# **Fedora Messaging**

**Oct 08, 2018**

# Contents

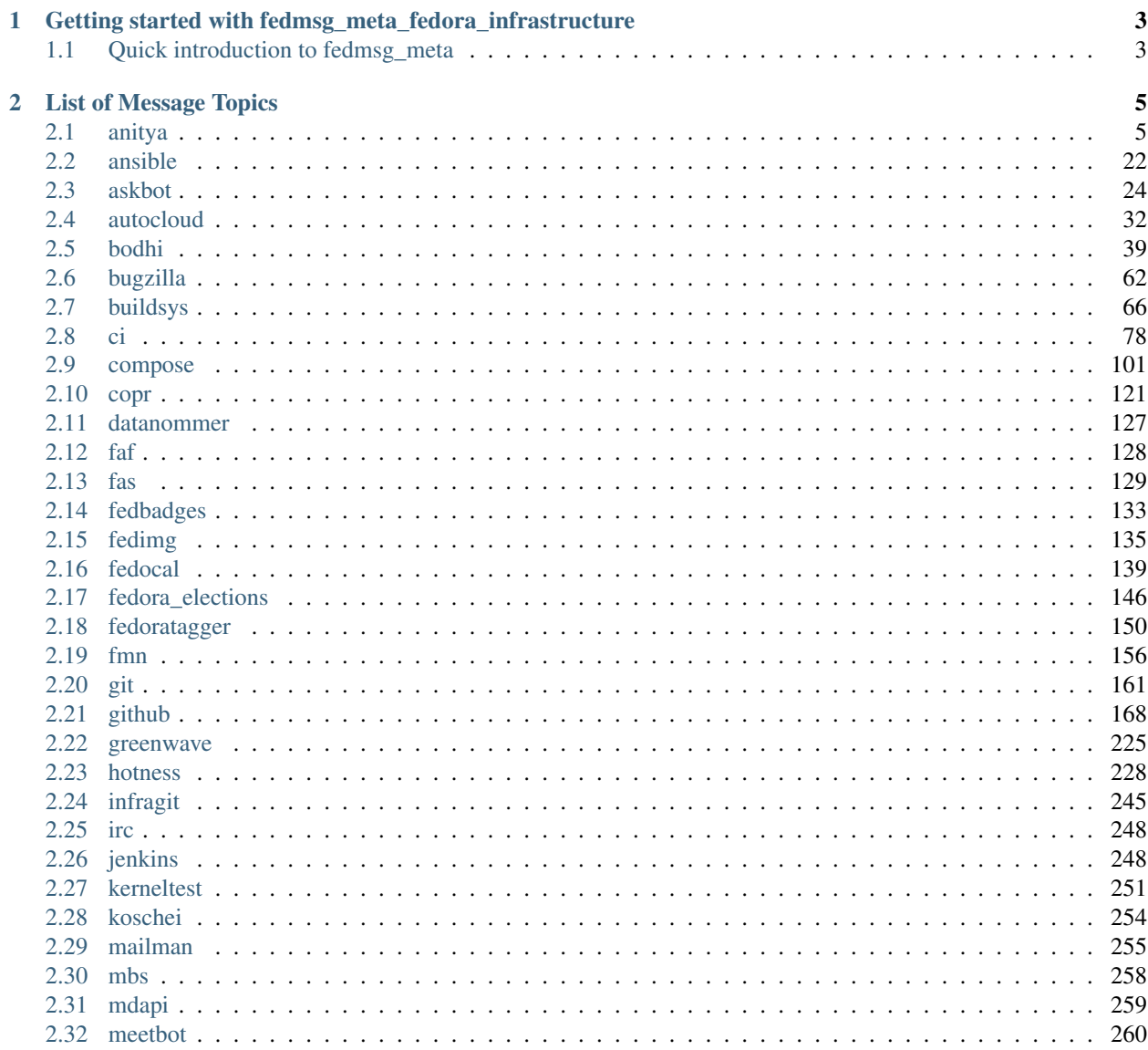

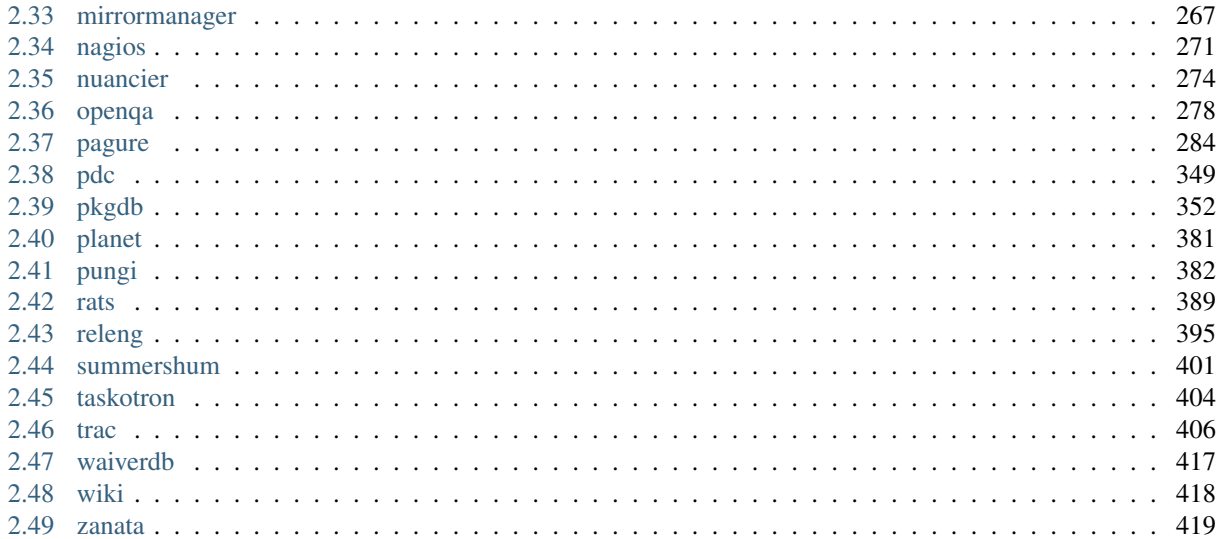

Information specific to the Fedora Project deployment of [fedmsg.](http://fedmsg.com)

# CHAPTER 1

# <span id="page-6-0"></span>Getting started with fedmsg\_meta\_fedora\_infrastructure

This project provides a mapping allowing to convert a specific [fedmsg](http://fedmsg.com) message into a single string of information describing the action of that lead to this message.

### <span id="page-6-1"></span>**1.1 Quick introduction to fedmsg\_meta**

Sometime an example is worth more than just words:

```
import requests
import fedmsg
import fedmsg.meta
config = fedmsg.config.load_config()
fedmsg.meta.make_processors(**config)
req = requests.get('https://apps.fedoraproject.org/datagrepper/raw/')
data = req.json()
for message in data['raw_messages']:
   print fedmsg.meta.msg2subtitle(message)
   print fedmsg.meta.msg2usernames(message)
   print fedmsg.meta.msg2packages(message)
```
This simple script will retrieve recent messages from datagrepper and for each message returned will print a one-line description of the action as well as the persons and packages involved.

# CHAPTER 2

## List of Message Topics

<span id="page-8-0"></span>This document lists all the topics coming out the Fedora Infrastructure fedmsg bus. Example messages are included as well as descriptions and sample output from fedmsg.meta.

Note: All topics from Fedora Infrastructure are prefixed with org. fedoraproject.prod., but the topic\_prefix is omitted here for brevity. For instance, the item listed as git.branch will actually be broadcast as org. fedoraproject.prod.git.branch.

Note: Message bodies can contain some useful information, but be wary. We have done as good a job as we can *securing* fedmsg, but it is still a new system. If you receive a message from pkgdb claiming that "ralph" is the new owner of the kernel, you should still *check* with the *actual* pkgdb service that this is the case. Write code against fedmsg messages as a tip, but always check the authoritative source before taking any programmatic action.

# <span id="page-8-1"></span>**2.1 anitya**

#### **2.1.1 anitya.distro.add**

These messages are published when a new Linux distribution is added to the database of [anitya.](https://release-monitoring.org)

You can view the history of [messages with the anitya.distro.add topic](https://apps.fedoraproject.org/datagrepper/raw?topic=org.release-monitoring.prod.anitya.distro.add) or [all anitya messages](https://apps.fedoraproject.org/datagrepper/raw?category=anitya) in datagrepper.

```
{ 'i': 4,
'msg': { 'distro': { 'name': 'CentOS'},
          'message': { 'agent': 'foobar', 'distro': u'CentOS'},
         'project': None},
'msg_id': u'2016-55d13473-2e48-4b6e-9542-3bc1882152ef',
'timestamp': 1467814080,
'topic': u'org.release-monitoring.prod.anitya.distro.add',
'username': 'apache'}
```
The example message above, when passed to various routines in the fedmsg.meta module, will produce the following outputs:

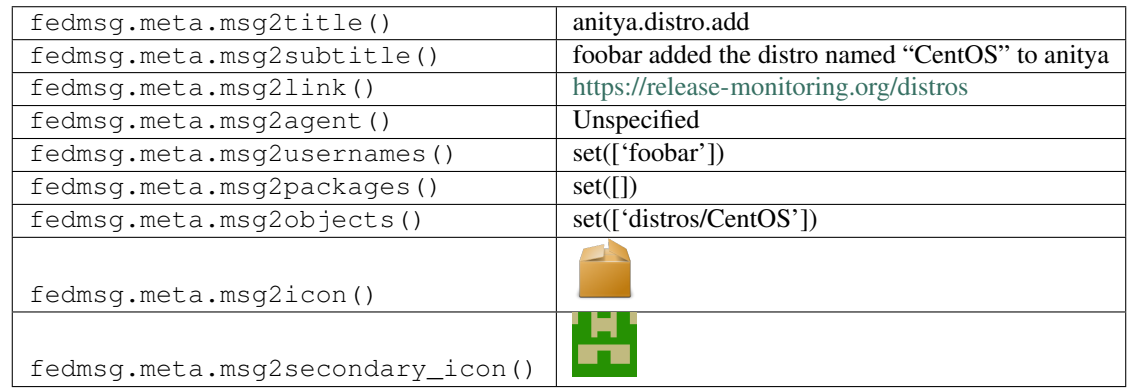

#### **2.1.2 anitya.distro.edit**

These messages are published when a Linux distribution's entry is edited in the [anitya](https://release-monitoring.org) database.

You can view the history of [messages with the anitya.distro.edit topic](https://apps.fedoraproject.org/datagrepper/raw?topic=org.release-monitoring.prod.anitya.distro.edit) or [all anitya messages](https://apps.fedoraproject.org/datagrepper/raw?category=anitya) in datagrepper.

```
{ 'crypto': 'x509',
  'i': 5,
  'msg': { 'distro': { 'name': 'Debia'},
           'message': { 'agent': 'http://pingou.id.fedoraproject.org/',
                        'new': 'Debian',
                        'old': 'Debia'},
           'project': None},
 'msg_id': '2014-746c39cf-9fb0-4ed1-a817-d57bc901e027',
 'timestamp': 1412328814,
  'topic': 'org.release-monitoring.prod.anitya.distro.edit',
  'username': 'apache'}
```
The example message above, when passed to various routines in the fedmsg.meta module, will produce the following outputs:

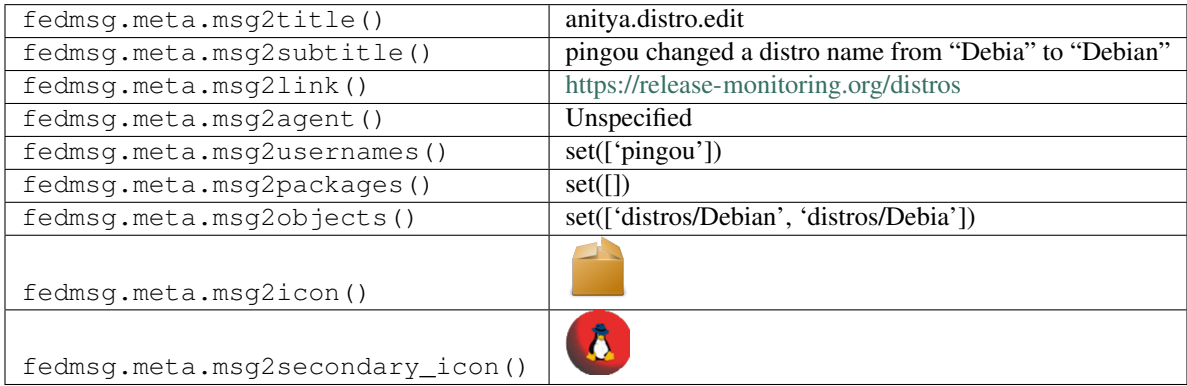

#### **2.1.3 anitya.distro.remove**

These messages are published when an admin *removes* a distribution (in the [anitya](https://release-monitoring.org) database. . . )

You can view the history of [messages with the anitya.distro.remove topic](https://apps.fedoraproject.org/datagrepper/raw?topic=org.release-monitoring.prod.anitya.distro.remove) or [all anitya messages](https://apps.fedoraproject.org/datagrepper/raw?category=anitya) in datagrepper.

```
{ 'i': 4,
 'msg': { 'distro': { 'name': 'Arch'},
          'message': { 'agent': 'http://pingou.id.fedoraproject.org/',
                       'distro': 'Arch'},
          'project': None},
'msg_id': '2014-745132e5-17eb-4785-8663-fa89801a08ee',
'timestamp': 1418315977,
'topic': 'org.release-monitoring.prod.anitya.distro.remove',
'username': 'pierrey'}
```
The example message above, when passed to various routines in the fedmsg.meta module, will produce the following outputs:

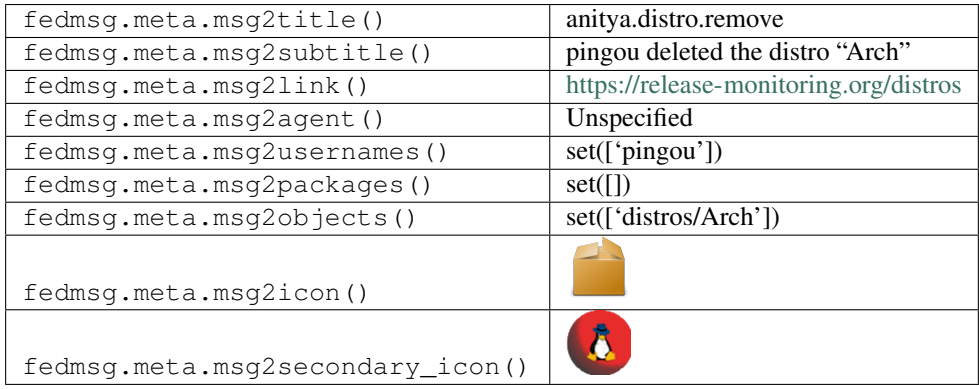

#### **2.1.4 anitya.project.add**

These messages are published when someone adds a new project to [anitya's](https://release-monitoring.org) database.

You can view the history of [messages with the anitya.project.add topic](https://apps.fedoraproject.org/datagrepper/raw?topic=org.release-monitoring.prod.anitya.project.add) or [all anitya messages](https://apps.fedoraproject.org/datagrepper/raw?category=anitya) in datagrepper.

```
{ 'crypto': 'x509',
'i': 8,
'msq': { 'distro': None,
         'message': { 'agent': 'http://ralph.id.fedoraproject.org/',
                       'project': 'arrow'},
          'project': { 'backend': 'PyPI',
                       'created_on': 1412328939.0,
                       'homepage': 'https://pypi.python.org/pypi/arrow',
                       'id': 5314,
                       'name': 'arrow',
                       'regex': None,
                       'updated_on': 1412328939.0,
                       'version': None,
                       'version_url': None,
                       'versions': []}},
'msg_id': '2014-c95e6b4c-d033-43d9-9eb1-e1f92ac87c75',
'timestamp': 1412328939,
'topic': 'org.release-monitoring.prod.anitya.project.add',
'username': 'apache'}
```
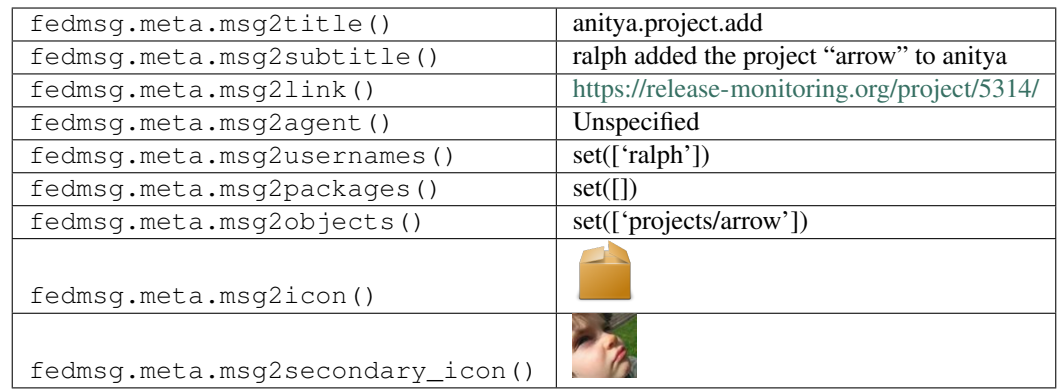

#### **2.1.5 anitya.project.add.tried**

These messages are published when someone *tries* to add a new project to [anitya's](https://release-monitoring.org) database, but that project was already present.

You can view the history of [messages with the anitya.project.add.tried topic](https://apps.fedoraproject.org/datagrepper/raw?topic=org.release-monitoring.prod.anitya.project.add.tried) or [all anitya messages](https://apps.fedoraproject.org/datagrepper/raw?category=anitya) in datagrepper.

```
{ 'i': 4,
'msg': { 'distro': None,
         'message': { 'agent': 'http://ralph.id.fedoraproject.org/',
                       'project': 'ansi2html'},
         'project': { 'created_on': 1386839688.0,
                       'homepage': 'https://github.com/ralphbean/ansi2html',
                       'id': 4,
                       'logs': None,
                       'name': 'ansi2html',
                       'packages': [],
                       'regex': 'DEFAULT:ansi2html',
                       'updated_on': 1386839688.0,
                       'version': [],
                       'version_url': 'PYPI-DEFAULT:ansi2html'}},
'msg_id': '2013-154429ec-842e-4d7f-acae-8d7434b4cbff',
'timestamp': 1386821688,
'topic': 'org.release-monitoring.prod.anitya.project.add.tried',
'username': 'apache'}
```
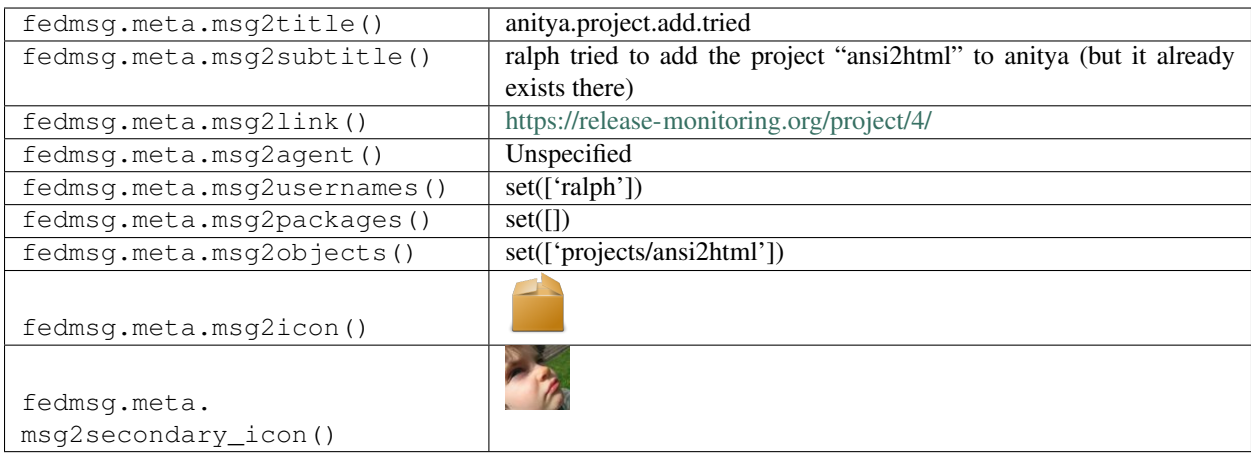

#### **2.1.6 anitya.project.edit**

These messages are published when someone edits the details of a project in [anitya's](https://release-monitoring.org) database.

You can view the history of [messages with the anitya.project.edit topic](https://apps.fedoraproject.org/datagrepper/raw?topic=org.release-monitoring.prod.anitya.project.edit) or [all anitya messages](https://apps.fedoraproject.org/datagrepper/raw?category=anitya) in datagrepper.

```
{ 'crypto': 'x509',
  'i': 6,
  'msg': { 'distro': None,
           'message': { 'agent': 'http://ralph.id.fedoraproject.org/',
                         'fields': ['homepage'],
                        'project': 'arrow'},
           'project': { 'backend': 'PyPI',
                        'created_on': 1412328939.0,
                        'homepage': 'http://crsmithdev.com/arrow',
                        'id': 5314,
                        'name': 'arrow',
                        'regex': None,
                        'updated_on': 1412328939.0,
                        'version': None,
                        'version_url': None,
                        'versions': []}},
  'msg_id': '2014-f25b6634-d7b9-4f2d-9f93-23ef73034024',
  'timestamp': 1412329027,
  'topic': 'org.release-monitoring.prod.anitya.project.edit',
  'username': 'apache'}
```
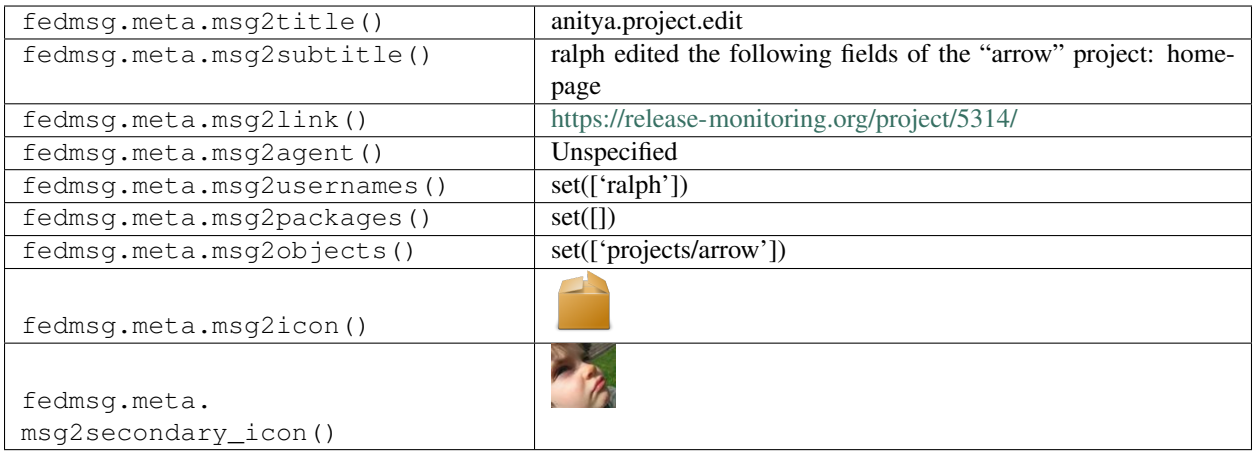

#### **2.1.7 anitya.project.flag**

These messages are published when an user *flags* a project in the [anitya](https://release-monitoring.org) database to ask an admin to do something on a project.

You can view the history of [messages with the anitya.project.flag topic](https://apps.fedoraproject.org/datagrepper/raw?topic=org.release-monitoring.prod.anitya.project.flag) or [all anitya messages](https://apps.fedoraproject.org/datagrepper/raw?category=anitya) in datagrepper.

```
{ 'i': 4,
 'msq': { 'distro': None,
           'message': { 'agent': 'http://pingou.id.fedoraproject.org/',
                         'project': 'generic-colouriser',
                        'reason': 'Delete in favor of the correctly configured 7894.'}
\leftrightarrow,
           'project': { 'backend': 'Github',
                         'created_on': 1425912743.0,
                         'homepage': 'http://kassiopeia.juls.savba.sk/~garabik/
˓→software/grc.html',
                         'id': 5777,
                         'name': 'generic-colouriser',
                         'regex': None,
                         'updated_on': 1427848695.0,
                         'version': 'v1.9',
                         'version_url': 'garabik/grc',
                         'versions': ['v1.9', 'v1.7']}},
 'msg_id': '2015-7b2fca29-7409-43f2-949f-c688437ba5d4',
 'source_name': 'datanommer',
 'source_version': '0.6.5',
 'timestamp': 1445900487.0,
 'topic': 'org.release-monitoring.prod.anitya.project.flag'}
```
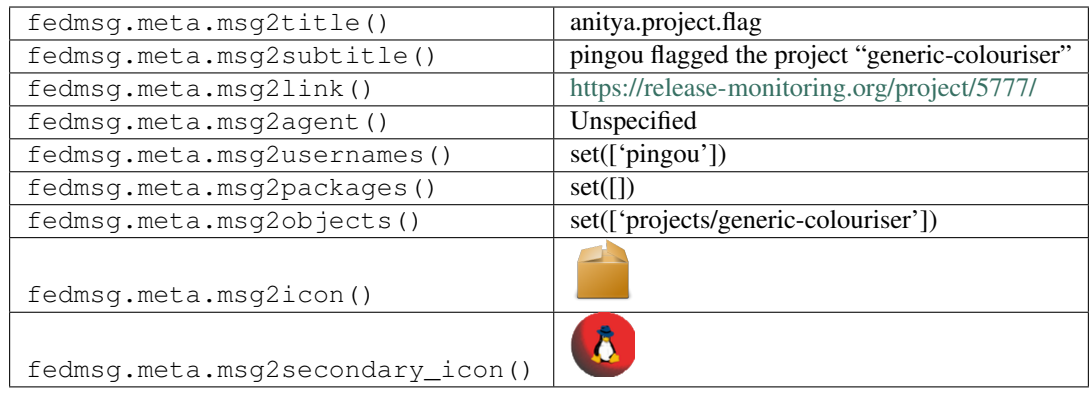

#### **2.1.8 anitya.project.flag**

These messages are published when an user *flags* a project in the [anitya](https://release-monitoring.org) database to ask an admin to do something on a project.

You can view the history of [messages with the anitya.project.flag topic](https://apps.fedoraproject.org/datagrepper/raw?topic=org.release-monitoring.prod.anitya.project.flag) or [all anitya messages](https://apps.fedoraproject.org/datagrepper/raw?category=anitya) in datagrepper.

```
{ 'i': 4,
 'msg': { 'distro': None,
           'message': { 'agent': 'http://pingou.id.fedoraproject.org/',
                        'project': 'generic-colouriser',
                        'reason': 'Delete in favor of the correctly configured 7894.'}
\mapsto,
           'packages': [ { 'distro': 'Fedora',
                            'package_name': 'generic-colouriser'}],
           'project': { 'backend': 'GitHub',
                        'created_on': 1425912743.0,
                        'homepage': 'http://kassiopeia.juls.savba.sk/~garabik/
˓→software/grc.html',
                        'id': 5777,
                        'name': 'generic-colouriser',
                        'regex': None,
                        'updated_on': 1427848695.0,
                        'version': 'v1.9',
                        'version_url': 'garabik/grc',
                        'versions': ['v1.9', 'v1.7']}},
 'msg_id': '2015-7b2fca29-7409-43f2-949f-c688437ba5d4',
 'source_name': 'datanommer',
 'source_version': '0.6.5',
 'timestamp': 1445900487.0,
 'topic': 'org.release-monitoring.prod.anitya.project.flag'}
```
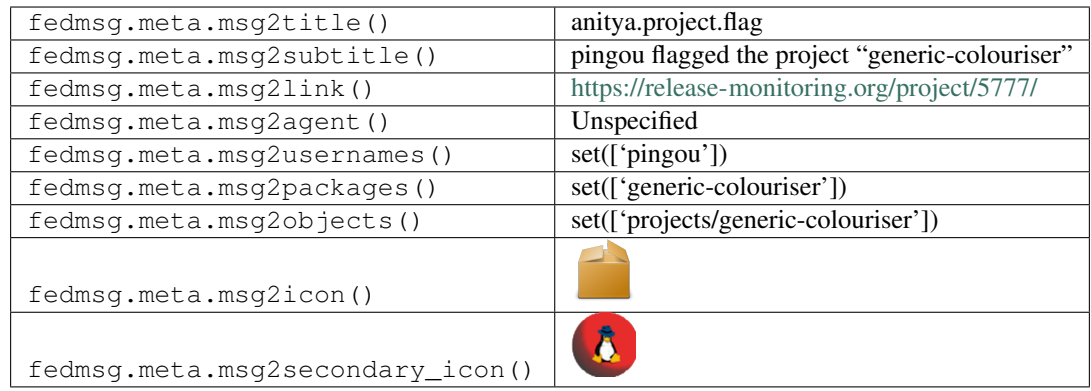

#### **2.1.9 anitya.project.flag.set**

These messages are published when an user change the status of a flag in the [anitya](https://release-monitoring.org) database.

You can view the history of [messages with the anitya.project.flag.set topic](https://apps.fedoraproject.org/datagrepper/raw?topic=org.release-monitoring.prod.anitya.project.flag.set) or [all anitya messages](https://apps.fedoraproject.org/datagrepper/raw?category=anitya) in datagrepper.

```
{ 'i': 4,
'msg': { 'distro': None,
         'message': { 'agent': 'pingou@fedoraproject.org',
                      'flag': 184,
                      'state': 'closed'},
         'project': None},
'msg_id': '2016-fc73c74c-fc5a-4f65-8ae9-87145bae82e4',
'source_name': 'datanommer',
'source_version': '0.6.5',
'timestamp': 1468318351.0,
'topic': 'org.release-monitoring.prod.anitya.project.flag.set'}
```
The example message above, when passed to various routines in the fedmsg.meta module, will produce the following outputs:

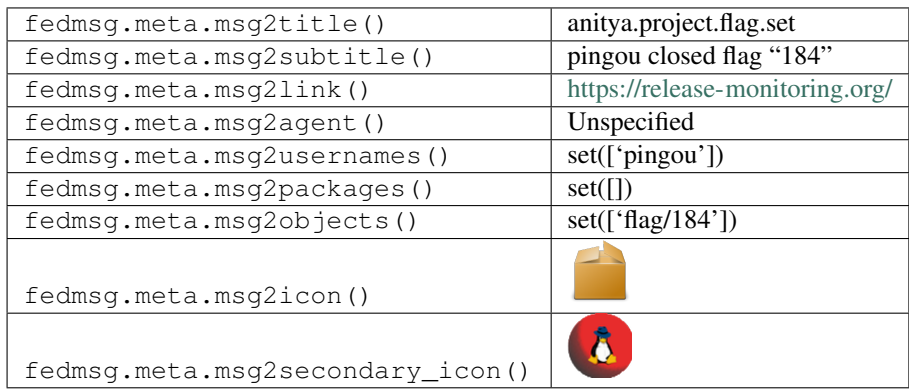

#### **2.1.10 anitya.project.map.new**

These messages are published when someone maps an upstream project to a package name in a particular distribution (in the [anitya](https://release-monitoring.org) database. . . )

You can view the history of [messages with the anitya.project.map.new topic](https://apps.fedoraproject.org/datagrepper/raw?topic=org.release-monitoring.prod.anitya.project.map.new) or [all anitya messages](https://apps.fedoraproject.org/datagrepper/raw?category=anitya) in datagrepper.

```
{ 'crypto': 'x509',
'i': 7,
'msg': { 'distro': { 'name': 'Fedora'},
         'message': { 'agent': 'http://ralph.id.fedoraproject.org/',
                       'distro': 'Fedora',
                       'new': 'python-arrow',
                      'project': 'arrow'},
         'project': { 'backend': 'PyPI',
                       'created_on': 1412328939.0,
                       'homepage': 'http://crsmithdev.com/arrow',
                       'id': 5314,
                       'name': 'arrow',
                       'regex': None,
                       'updated_on': 1412329027.0,
                       'version': None,
                       'version_url': None,
                       'versions': []}},
'msg_id': '2014-9ebf960a-115e-4568-a615-34cc7d8d462e',
'timestamp': 1412329216,
'topic': 'org.release-monitoring.prod.anitya.project.map.new',
'username': 'apache'}
```
The example message above, when passed to various routines in the fedmsg.meta module, will produce the following outputs:

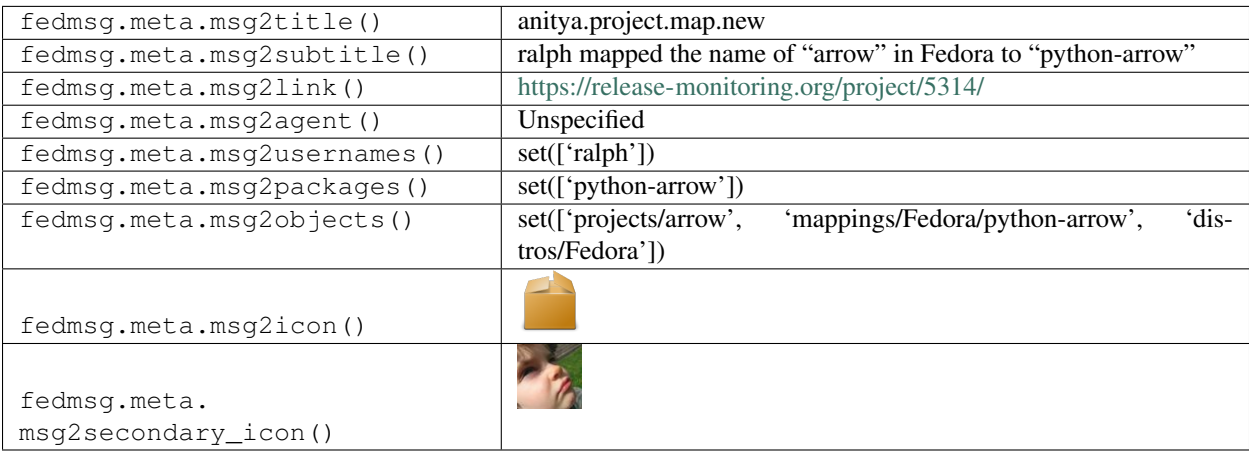

#### **2.1.11 anitya.project.map.remove**

These messages are published when someone *removes* a mapping between an upstream project and a package name in a particular distribution (in the [anitya](https://release-monitoring.org) database. . . )

You can view the history of [messages with the anitya.project.map.remove topic](https://apps.fedoraproject.org/datagrepper/raw?topic=org.release-monitoring.prod.anitya.project.map.remove) or [all anitya messages](https://apps.fedoraproject.org/datagrepper/raw?category=anitya) in datagrepper.

```
{ 'crypto': 'x509',
 'i': 10,
 'msg': { 'distro': None,
           'message': { 'agent': 'http://pingou.id.fedoraproject.org/',
                        'distro': 'Fedora',
                        'project': 'guake'},
           'project': { 'backend': 'Github',
```

```
'created_on': 1412237149.0,
                      'homepage': 'http://guake.org',
                      'id': 5311,
                      'name': 'guake',
                      'regex': '',
                      'updated_on': 1412237231.0,
                      'version': '0.5.0',
                      'version_url': 'guake/guake'}},
'msg_id': '2014-1d43e5ab-e398-4007-8269-26b4f209d55b',
'timestamp': 1412330764,
'topic': 'org.release-monitoring.prod.anitya.project.map.remove',
'username': 'apache'}
```
The example message above, when passed to various routines in the fedmsg.meta module, will produce the following outputs:

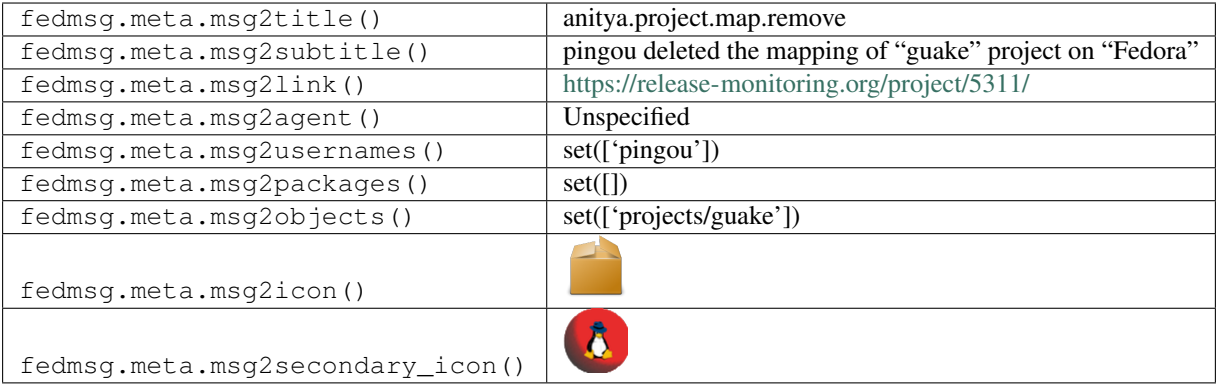

#### **2.1.12 anitya.project.map.update**

These messages are published when someone updates the mapping between an upstream project and a package name in a particular distribution (in the [anitya](https://release-monitoring.org) database. . . )

You can view the history of [messages with the anitya.project.map.update topic](https://apps.fedoraproject.org/datagrepper/raw?topic=org.release-monitoring.prod.anitya.project.map.update) or [all anitya messages](https://apps.fedoraproject.org/datagrepper/raw?category=anitya) in datagrepper.

```
{ 'crypto': 'x509',
  'i': 8,
 'msg': { 'distro': { 'name': 'Fedora'},
           'message': { 'agent': 'http://ralph.id.fedoraproject.org/',
                        'distro': 'Fedora',
                        'edited': ['package_name'],
                        'new': 'guake',
                        'prev': 'guake2',
                        'project': 'guake'},
           'project': { 'backend': 'Github',
                        'created_on': 1412237149.0,
                        'homepage': 'http://guake.org',
                        'id': 5311,
                        'name': 'guake',
                        'regex': None,
                        'updated_on': 1412237231.0,
                        'version': '0.5.0',
                        'version_url': 'guake/guake',
```

```
'versions': []}},
'msg_id': '2014-5bd228ac-4ba1-452f-b6d2-b4df53c9af14',
'timestamp': 1412329667,
'topic': 'org.release-monitoring.prod.anitya.project.map.update',
'username': 'apache'}
```
The example message above, when passed to various routines in the fedmsg.meta module, will produce the following outputs:

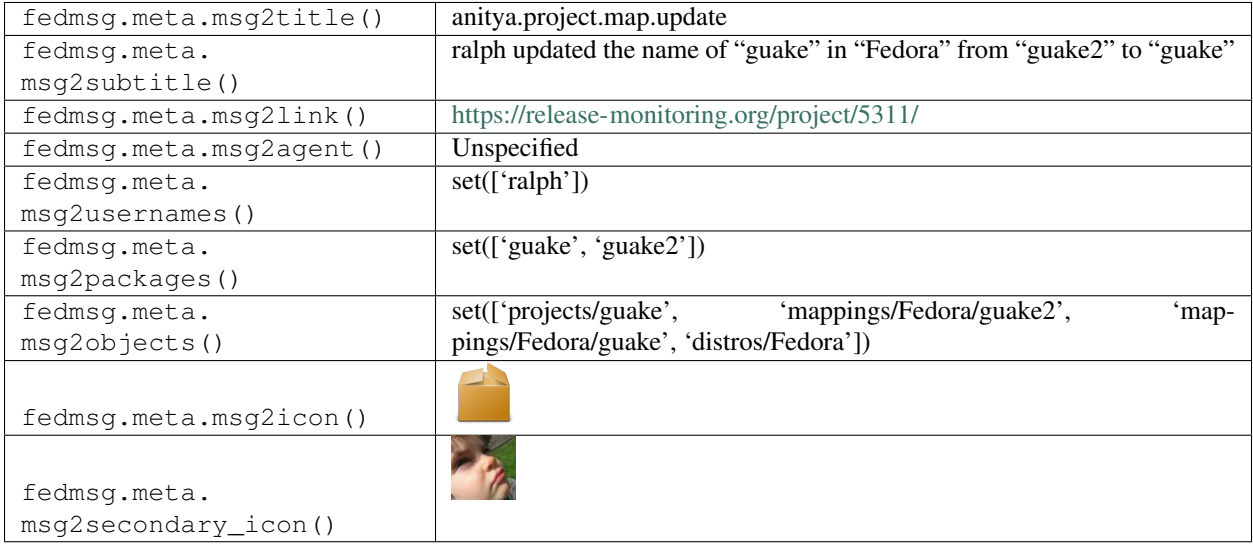

#### **2.1.13 anitya.project.remove**

These messages are published when someone *removes* a project from [anitya's](https://release-monitoring.org) database.

You can view the history of [messages with the anitya.project.remove topic](https://apps.fedoraproject.org/datagrepper/raw?topic=org.release-monitoring.prod.anitya.project.remove) or [all anitya messages](https://apps.fedoraproject.org/datagrepper/raw?category=anitya) in datagrepper.

```
{ 'crypto': 'x509',
  'i': 11,
  'msg': { 'distro': None,
           'message': { 'agent': 'http://ralph.id.fedoraproject.org/',
                        'project': 'guake'},
           'project': { 'backend': 'GitHub',
                        'created_on': 1412237149.0,
                        'homepage': 'http://guake.org',
                        'id': 5311,
                        'name': 'guake',
                        'regex': None,
                        'updated_on': 1412237231.0,
                        'version': '0.5.0',
                        'version_url': 'guake/guake',
                        'versions': []}},
  'msg_id': '2014-94864be5-f649-4b3f-8694-32f238ac7174',
  'timestamp': 1412331340,
  'topic': 'org.release-monitoring.prod.anitya.project.remove',
  'username': 'apache'}
```
The example message above, when passed to various routines in the fedmsg.meta module, will produce the following outputs:

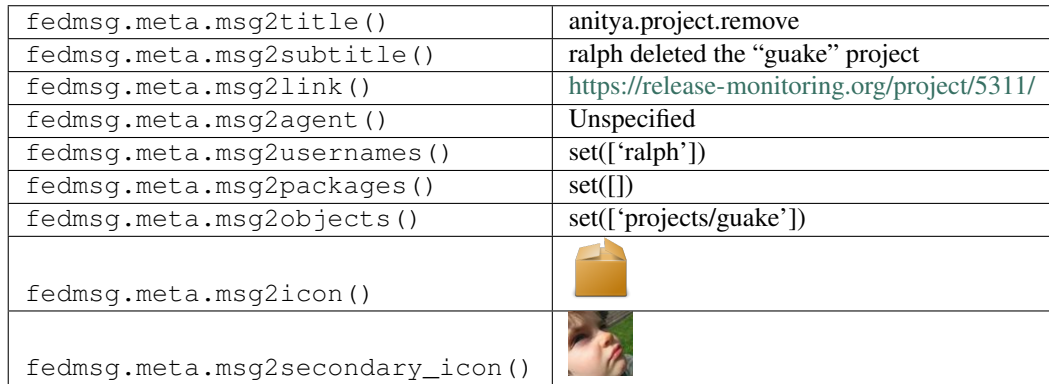

#### **2.1.14 anitya.project.version.remove**

These messages are published when an admin *removes* a version from a particular project (in the [anitya](https://release-monitoring.org) database. . . )

You can view the history of [messages with the anitya.project.version.remove topic](https://apps.fedoraproject.org/datagrepper/raw?topic=org.release-monitoring.prod.anitya.project.version.remove) or [all anitya messages](https://apps.fedoraproject.org/datagrepper/raw?category=anitya) in datagrepper.

```
{ 'i': 1,
  'msg': { 'distro': None,
           'message': { 'agent': 'http://pingou.id.fedoraproject.org/',
                        'project': '3proxy',
                        'version': '0.7.1.1'},
           'project': { 'backend': 'custom',
                        'created_on': 1409917223.0,
                        'homepage': 'http://www.3proxy.ru/download/',
                        'id': 3,
                        'name': '3proxy',
                        'regex': None,
                        'updated_on': 1412690620.0,
                        'version': '0.7.1.1',
                        'version_url': 'http://www.3proxy.ru/download/',
                        'versions': []}},
  'msg_id': '2014-7926f638-1d0c-470c-b589-de84f5d34fad',
  'timestamp': 1415118527,
  'topic': 'org.release-monitoring.prod.anitya.project.version.remove',
  'username': 'pingou'}
```
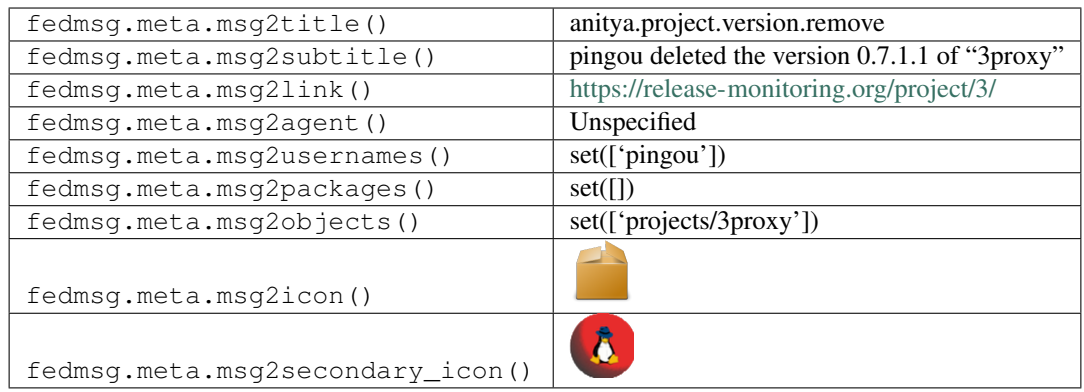

#### **2.1.15 anitya.project.version.update**

The purpose of anitya is to monitor upstream projects and to try and detect when they release new tarballs. *This* message is an example of what gets published when the first tarball of a project is ever seen by [anitya.](https://release-monitoring.org) You can view the history of [messages with the anitya.project.version.update topic](https://apps.fedoraproject.org/datagrepper/raw?topic=org.release-monitoring.prod.anitya.project.version.update) or [all anitya messages](https://apps.fedoraproject.org/datagrepper/raw?category=anitya) in datagrepper.

```
{ 'crypto': 'x509',
 'i': 1,
 'msg': { 'distro': None,
           'message': { 'agent': 'anitya',
                        'old_version': '',
                        'packages': [ { 'distro': 'Fedora',
                                         'package_name': '2ping'}],
                        'project': { 'backend': 'custom',
                                      'created_on': 1412174944.0,
                                      'homepage': 'http://www.finnie.org/software/
˓→2ping/',
                                     'id': 2,
                                      'name': '2ping',
                                      'regex': None,
                                      'updated_on': 1412179539.0,
                                      'version': '2.1.1',
                                      'version_url': 'http://www.finnie.org/software/
˓→2ping/'},
                        'upstream_version': '2.1.1',
                        'versions': ['2.1.1']},
           'project': { 'backend': 'custom',
                        'created_on': 1412174944.0,
                        'homepage': 'http://www.finnie.org/software/2ping/',
                        'id': 2,
                        'name': '2ping',
                        'regex': None,
                        'updated_on': 1412179539.0,
                        'version': '2.1.1',
                        'version_url': 'http://www.finnie.org/software/2ping/'}},
 'msg_id': '2014-f4dfc3e4-8909-45d7-b929-1862efb373cf',
 'timestamp': 1412234961,
 'topic': 'org.release-monitoring.prod.anitya.project.version.update',
  'username': 'fedmsq'}
```
lowing outputs:

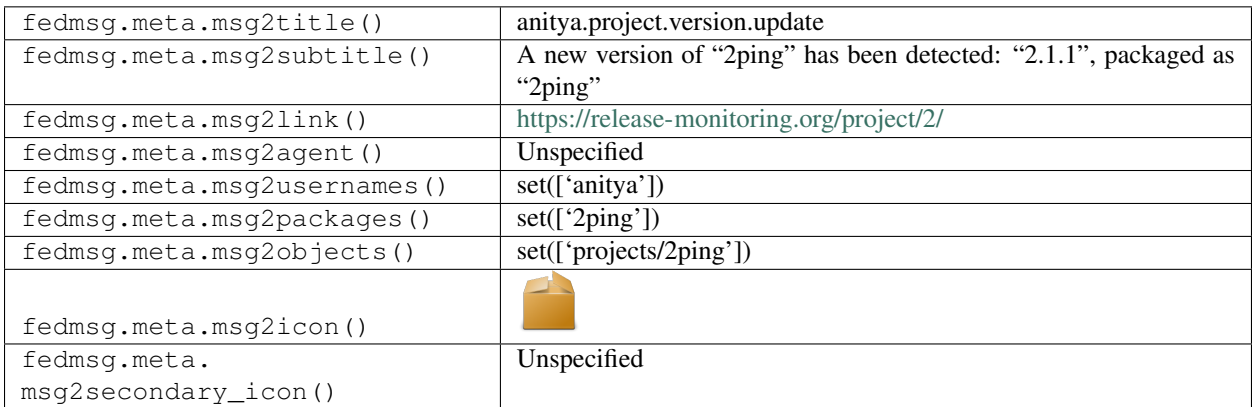

#### **2.1.16 anitya.project.version.update**

The purpose of anitya is to monitor upstream projects and to try and detect when they release new tarballs.

*These* messages are the ones that get published when a tarball is found that is newer than the one last seen in the [anitya](https://release-monitoring.org) database.

You can view the history of [messages with the anitya.project.version.update topic](https://apps.fedoraproject.org/datagrepper/raw?topic=org.release-monitoring.prod.anitya.project.version.update) or [all anitya messages](https://apps.fedoraproject.org/datagrepper/raw?category=anitya) in datagrepper.

```
{ 'crypto': 'x509',
  'i': 1,
  'msg': { 'distro': None,
           'message': { 'agent': 'anitya',
                        'old_version': '2.1.0',
                        'packages': [ { 'distro': 'Fedora',
                                         'package_name': '2ping'}],
                        'project': { 'backend': 'custom',
                                      'created_on': 1412174944.0,
                                      'homepage': 'http://www.finnie.org/software/
˓→2ping/',
                                      'id': 2,
                                      'name': '2ping',
                                      'regex': None,
                                      'updated_on': 1412179539.0,
                                      'version': '2.1.1',
                                      'version_url': 'http://www.finnie.org/software/
˓→2ping/'},
                        'upstream_version': '2.1.1',
                        'versions': ['2.1.1']},
           'project': { 'backend': 'custom',
                        'created_on': 1412174944.0,
                        'homepage': 'http://www.finnie.org/software/2ping/',
                        'id': 2,
                        'name': '2ping',
                        'regex': None,
                        'updated_on': 1412179539.0,
                        'version': '2.1.1',
                        'version_url': 'http://www.finnie.org/software/2ping/'}},
  'msg_id': '2014-f4dfc3e4-8909-45d7-b929-1862efb373cf',
  'timestamp': 1412234961,
```

```
'topic': 'org.release-monitoring.prod.anitya.project.version.update',
'username': 'fedmsg'}
```
The example message above, when passed to various routines in the fedmsg.meta module, will produce the following outputs:

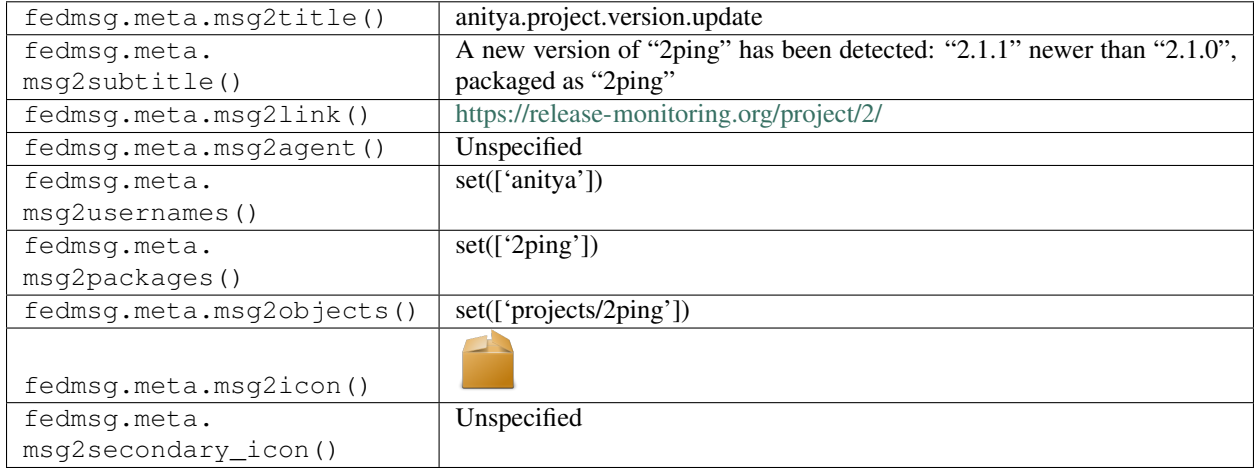

#### **2.1.17 anitya.project.version.update**

The purpose of anitya is to monitor upstream projects and to try and detect when they release new tarballs.

*These* messages are the ones that get published when a tarball is found that is newer than the one last seen in the [anitya](https://release-monitoring.org) database.

You can view the history of [messages with the anitya.project.version.update topic](https://apps.fedoraproject.org/datagrepper/raw?topic=org.release-monitoring.prod.anitya.project.version.update) or [all anitya messages](https://apps.fedoraproject.org/datagrepper/raw?category=anitya) in datagrepper.

```
{ 'i': 17,
 'msg': { 'distro': None,
           'message': { 'agent': 'anitya',
                        'old_version': '0.9.9',
                        'packages': [ { 'distro': 'Fedora',
                                         'package_name': 'python-sqlalchemy'},
                                       { 'distro': 'Fedora',
                                         'package_name': 'python-sqlalchemy0.5'}],
                        'project': { 'backend': 'pypi',
                                      'created_on': 1412175085.0,
                                      'homepage': 'https://pypi.python.org/pypi/
˓→SQLAlchemy',
                                      'id': 4034,
                                      'name': 'SQLAlchemy',
                                      'regex': None,
                                      'updated_on': 1426167440.0,
                                      'version': '1.0.0b1',
                                      'version_url': None,
                                      'versions': [ '1.0.0b1',
                                                    '0.9.9',
                                                     '0.9.8',
                                                     '0.9.7']},
                        'upstream_version': '1.0.0b1',
```

```
'versions': ['1.0.0b1', '0.9.9', '0.9.8', '0.9.7']},
         'project': { 'backend': 'pypi',
                      'created_on': 1412175085.0,
                      'homepage': 'https://pypi.python.org/pypi/SQLAlchemy',
                      'id': 4034,
                      'name': 'SQLAlchemy',
                      'regex': None,
                      'updated_on': 1426296430.0,
                      'version': '1.0.0b1',
                      'version_url': None,
                      'versions': ['1.0.0b1', '0.9.9', '0.9.8', '0.9.7']}},
'msg_id': '2015-b2e3fab5-12a6-47b0-9ffc-c21d5789a2d0',
'source_name': 'datanommer',
'source_version': '0.6.4',
'timestamp': 1426296431.0,
'topic': 'org.release-monitoring.prod.anitya.project.version.update'}
```
The example message above, when passed to various routines in the fedmsg.meta module, will produce the following outputs:

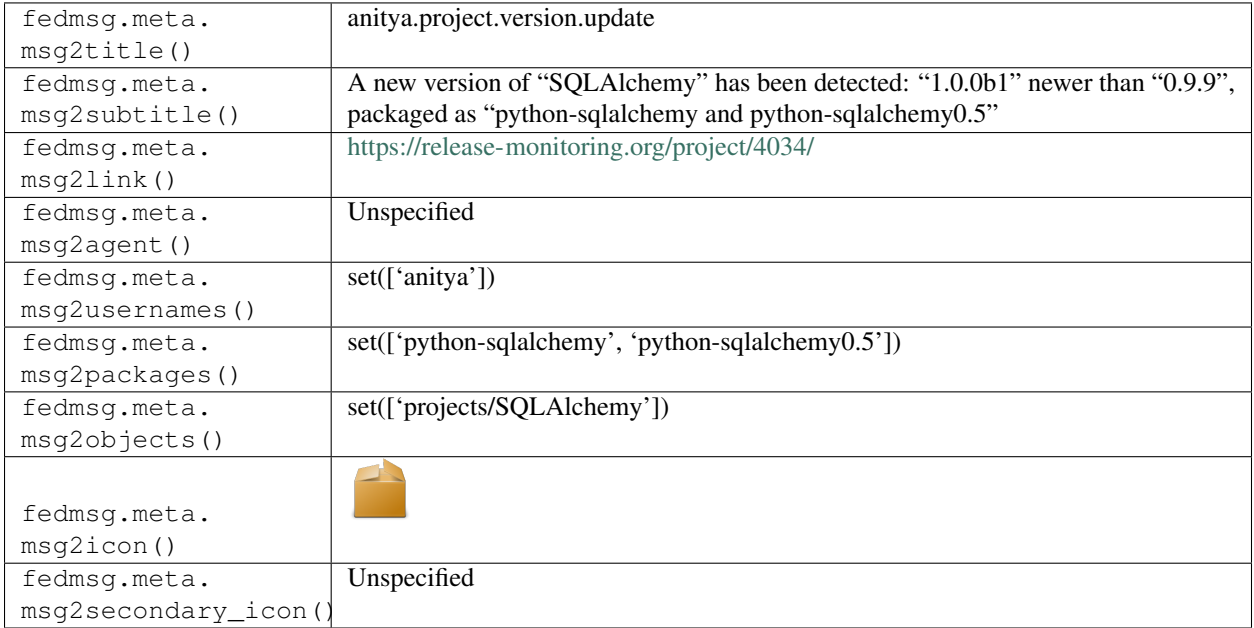

#### **2.1.18 anitya.project.version.update**

The purpose of anitya is to monitor upstream projects and to try and detect when they release new tarballs.

*These* messages are the ones that get published when a tarball is found that is older than the one last seen in the [anitya](https://release-monitoring.org) database.

You can view the history of [messages with the anitya.project.version.update topic](https://apps.fedoraproject.org/datagrepper/raw?topic=org.release-monitoring.prod.anitya.project.version.update) or [all anitya messages](https://apps.fedoraproject.org/datagrepper/raw?category=anitya) in datagrepper.

```
{ 'crypto': 'x509',
 'i': 1,
 'msg': { 'distro': None,
           'message': { 'agent': 'anitya',
```

```
'odd_change': True,
                        'old_version': '2.1.1',
                        'packages': [ { 'distro': 'Fedora',
                                         'package_name': '2ping'}],
                        'project': { 'backend': 'custom',
                                      'created_on': 1412174944.0,
                                      'homepage': 'http://www.finnie.org/software/
˓→2ping/',
                                      'id': 2,
                                      'name': '2ping',
                                      'regex': None,
                                      'updated_on': 1412179539.0,
                                      'version': '2.1.1',
                                      'version_url': 'http://www.finnie.org/software/
\rightarrow2ping/'},
                        'upstream_version': '2.1.0',
                        'versions': ['2.1.1']},
           'project': { 'backend': 'custom',
                        'created_on': 1412174944.0,
                        'homepage': 'http://www.finnie.org/software/2ping/',
                        'id': 2,
                        'name': '2ping',
                        'regex': None,
                        'updated_on': 1412179539.0,
                        'version': '2.1.1',
                        'version_url': 'http://www.finnie.org/software/2ping/'}},
 'msg_id': '2014-f4dfc3e4-8909-45d7-b929-1862efb373cf',
 'timestamp': 1412234961,
 'topic': 'org.release-monitoring.prod.anitya.project.version.update',
 'username': 'fedmsg'}
```
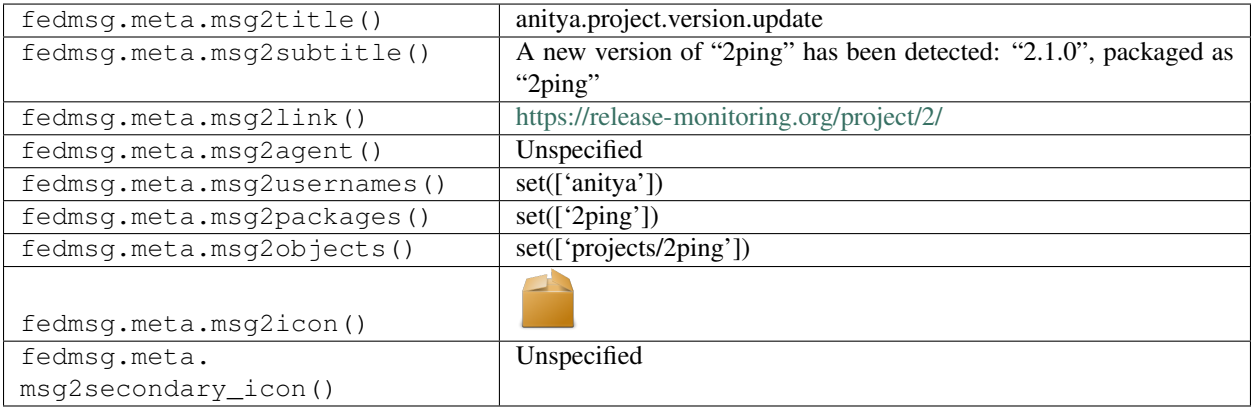

## <span id="page-25-0"></span>**2.2 ansible**

#### **2.2.1 ansible.playbook.complete**

These messages are published when an admin finishes an ansible playbook run. We use that system to manage the servers that run fedoraproject.org. Here's an example with a playbook that has been checked into our SCM repo.

You can view the history of [messages with the ansible.playbook.complete topic](https://apps.fedoraproject.org/datagrepper/raw?topic=org.fedoraproject.prod.ansible.playbook.complete) or [all ansible messages](https://apps.fedoraproject.org/datagrepper/raw?category=ansible) in datagrepper.

```
{ 'i': 2,
  'msg': { 'playbook': '/srv/web/infra/ansible/playbooks/groups/badges-backend.yml',
            'results': { 'badges-backend01.phx2.fedoraproject.org': { 'changed': 1,
                                                                           'failures': 0,
                                                                           'ok': 56,
                                                                           'skipped': 9,
                                                                           'unreachable': 0}
\hookrightarrow,
                          'badges-backend01.stg.phx2.fedoraproject.org': { 'changed': 1,
                                                                               'failures':
\leftrightarrow 0,
                                                                               'ok': 56,
                                                                               'skipped': 9,
                                                                                'unreachable
˓→': 0}},
           'userid': 'ralph'},
  'timestamp': 1375753955.771203,
  'topic': 'org.fedoraproject.prod.ansible.playbook.complete',
  'username': 'root'}
```
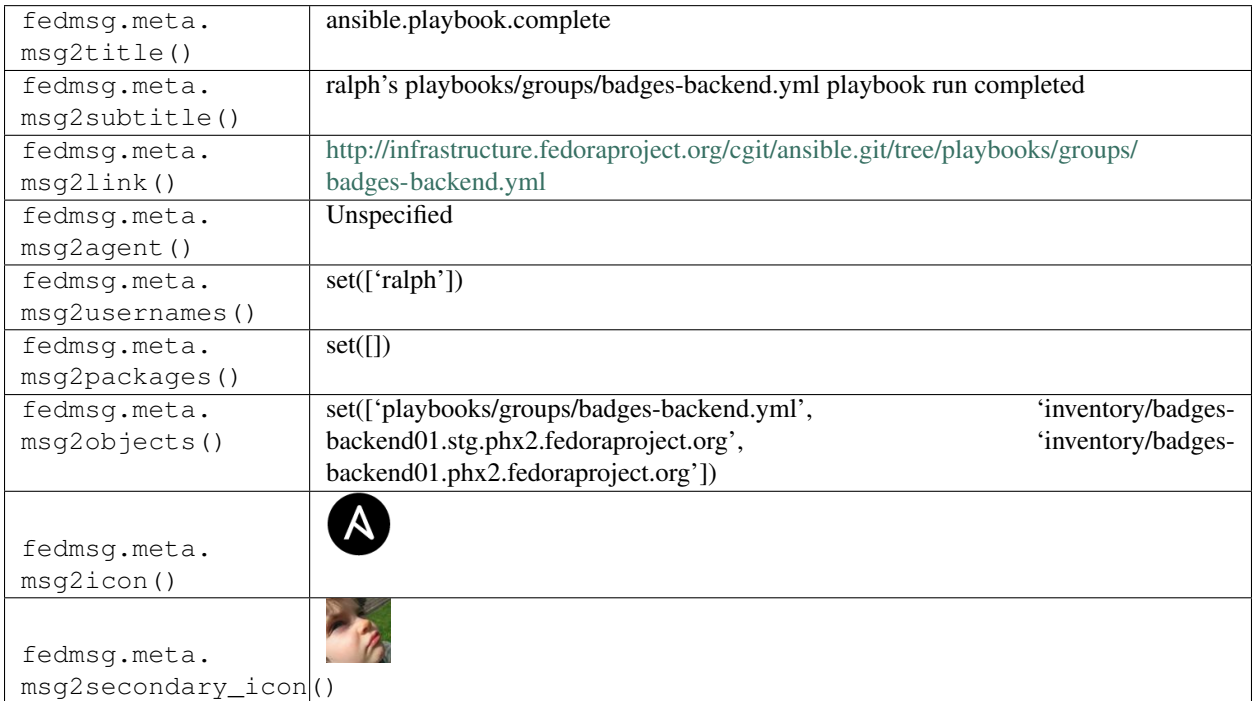

#### **2.2.2 ansible.playbook.complete**

These messages are published when an admin finishes an ansible playbook run. We use that system to manage the servers that run fedoraproject.org. Here's an example with a playbook that is not actually checked into our SCM repo.

You can view the history of [messages with the ansible.playbook.complete topic](https://apps.fedoraproject.org/datagrepper/raw?topic=org.fedoraproject.prod.ansible.playbook.complete) or [all ansible messages](https://apps.fedoraproject.org/datagrepper/raw?category=ansible) in datagrepper.

```
\{-1\pm 1:2,'msg': { 'playbook': '/home/fedora/ralph/ansible/playbooks/groups/badges-backend.yml
ightharpoonup',
            'results': { 'badges-backend01.phx2.fedoraproject.org': { 'changed': 1,
                                                                              'failures': 0,
                                                                              'ok': 56,
                                                                              'skipped': 9,
                                                                              'unreachable': 0}
\hookrightarrow,
                           'badges-backend01.stg.phx2.fedoraproject.org': { 'changed': 1,
                                                                                   'failures':
\leftrightarrow 0,
                                                                                   'ok': 56,
                                                                                   'skipped': 9,
                                                                                   'unreachable
\leftrightarrow': 0}},
            'userid': 'ralph'},
 'timestamp': 1375753955.771203,
 'topic': 'org.fedoraproject.prod.ansible.playbook.complete',
 'username': 'root'}
```
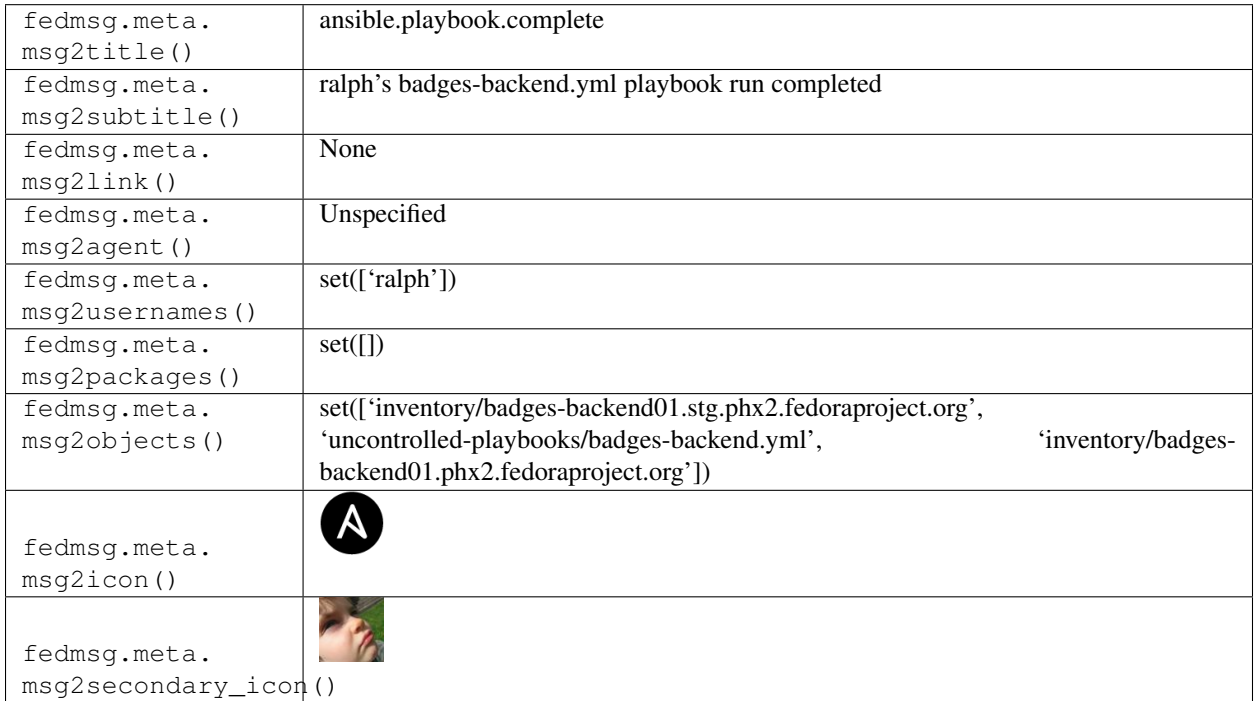

#### **2.2.3 ansible.playbook.start**

These messages are published when an admin begins an ansible playbook run. We use that system to manage the servers that run fedoraproject.org.

You can view the history of [messages with the ansible.playbook.start topic](https://apps.fedoraproject.org/datagrepper/raw?topic=org.fedoraproject.prod.ansible.playbook.start) or [all ansible messages](https://apps.fedoraproject.org/datagrepper/raw?category=ansible) in datagrepper.

```
{ 'i': 1,
  'msg': { 'check': False,
           'extra_vars': { },
          'inventory': '/srv/web/infra/ansible/inventory/',
          'playbook': '/srv/web/infra/ansible/playbooks/groups/badges-backend.yml',
          'playbook_checksum': False,
          'userid': 'ralph'},
 'timestamp': 1375753735.32427,
 'topic': 'org.fedoraproject.prod.ansible.playbook.start',
 'username': 'root'}
```
The example message above, when passed to various routines in the fedmsg.meta module, will produce the following outputs:

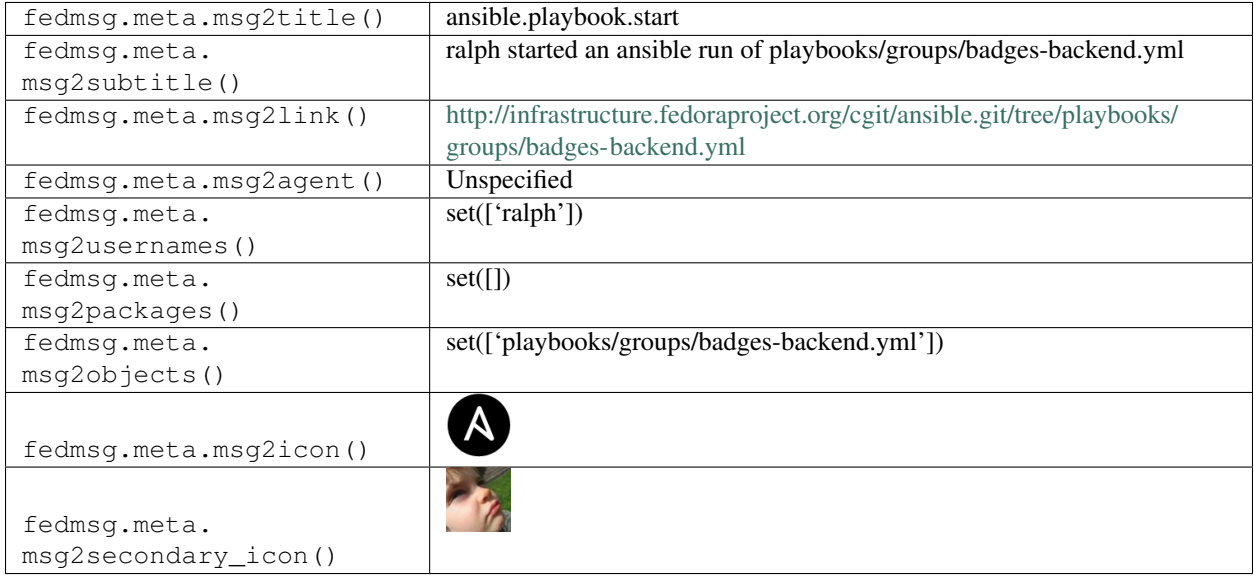

# <span id="page-27-0"></span>**2.3 askbot**

#### **2.3.1 askbot.post.delete**

Messages with the askbot.post.delete topic get sent when either a question or an answer are deleted from [Ask](https://ask.fedoraproject.org/questions) [Fedora.](https://ask.fedoraproject.org/questions) The example here is one of an answer being deleted.

You can view the history of [messages with the askbot.post.delete topic](https://apps.fedoraproject.org/datagrepper/raw?topic=org.fedoraproject.prod.askbot.post.delete) or [all askbot messages](https://apps.fedoraproject.org/datagrepper/raw?category=askbot) in datagrepper.

```
{ 'i': 1,
'msg': { 'agent': 'ralph',
         'instance': { 'comment_count': 0,
                        'pk': 12,
```

```
'post_type': 'answer',
                       'summary': 'oh, ok.. coolio\n ...',
                       'text': 'oh, ok.. coolio',
                       'vote_down_count': 0,
                       'vote_up_count': 0},
         'thread': { 'pk': 7,
                     'tagnames': [''],
                     'title': 'test 3 is a charm'},
         'topmost_post_id': 10},
'timestamp': 1359949257.459819,
'topic': 'org.fedoraproject.prod.askbot.post.delete',
'username': 'threebean'}
```
The example message above, when passed to various routines in the fedmsg.meta module, will produce the following outputs:

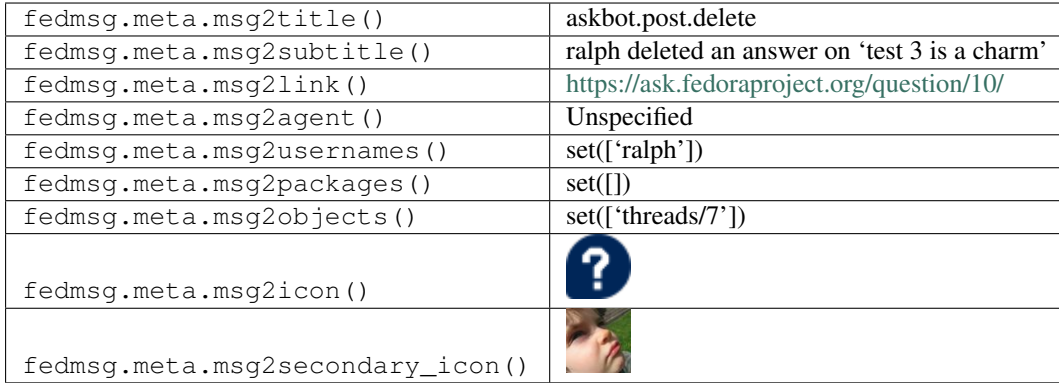

#### **2.3.2 askbot.post.delete**

Messages with the askbot.post.delete topic get sent when either a question or an answer are deleted from [Ask](https://ask.fedoraproject.org/questions) [Fedora.](https://ask.fedoraproject.org/questions) The example here is one of an question being deleted.

You can view the history of [messages with the askbot.post.delete topic](https://apps.fedoraproject.org/datagrepper/raw?topic=org.fedoraproject.prod.askbot.post.delete) or [all askbot messages](https://apps.fedoraproject.org/datagrepper/raw?category=askbot) in datagrepper.

```
{ 'i': 1,
 'msg': { 'agent': 'ralph',
           'instance': { 'comment_count': 1,
                         'pk': 10,
                         'post_type': 'question',
                         'summary': 'this is a test message.\n ...',
                         'text': 'this is a test message.',
                         'vote_down_count': 0,
                         'vote_up_count': 0},
           'thread': { 'pk': 7,
                       'tagnames': [''],
                       'title': 'test 3 is a charm'},
           'topmost_post_id': 10},
 'timestamp': 1359949397.539748,
 'topic': 'org.fedoraproject.prod.askbot.post.delete',
 'username': 'threebean'}
```
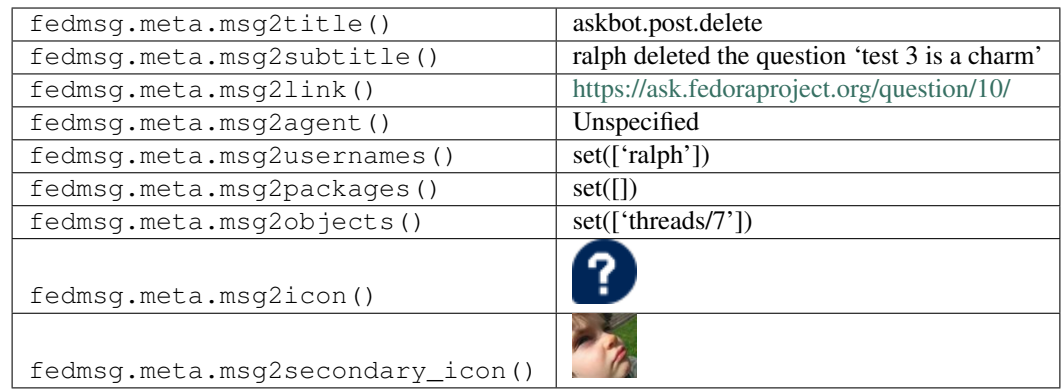

#### **2.3.3 askbot.post.edit**

Messages get emitted on this topic anytime a question is updated. An 'update' includes a new question, a new answer, and a modification to either. *This* example is one of a new answer being posted to an [Ask Fedora](https://ask.fedoraproject.org/questions/) question.

You can view the history of [messages with the askbot.post.edit topic](https://apps.fedoraproject.org/datagrepper/raw?topic=org.fedoraproject.prod.askbot.post.edit) or [all askbot messages](https://apps.fedoraproject.org/datagrepper/raw?category=askbot) in datagrepper.

```
{ 'i': 1,
 'msg': { 'agent': 'ralph',
          'created': True,
          'diff': 'I know the answer\n\nlololololol I do! I swear.\n ...',
          'newly_mentioned_users': ['lmacken'],
          'post': { 'comment_count': 0,
                     'pk': 5,
                     'post_type': 'answer',
                     'summary': 'I know the answer\n\nlololololol I do! I swear.
˓→\n ...',
                     'text': 'I know the answer\r\n\r\nlololololol I do! I swear.
˓→',
                     'vote_down_count': 0,
                     'vote_up_count': 0},
           'thread': { 'pk': 1,
                       'tagnames': ['cool'],
                      'title': 'watwatwatwata'},
          'timestamp': 1359946481.0,
          'topmost_post_id': 1},
 'timestamp': 1359946482.179817,
 'topic': 'org.fedoraproject.prod.askbot.post.edit',
 'username': 'threebean'}
```
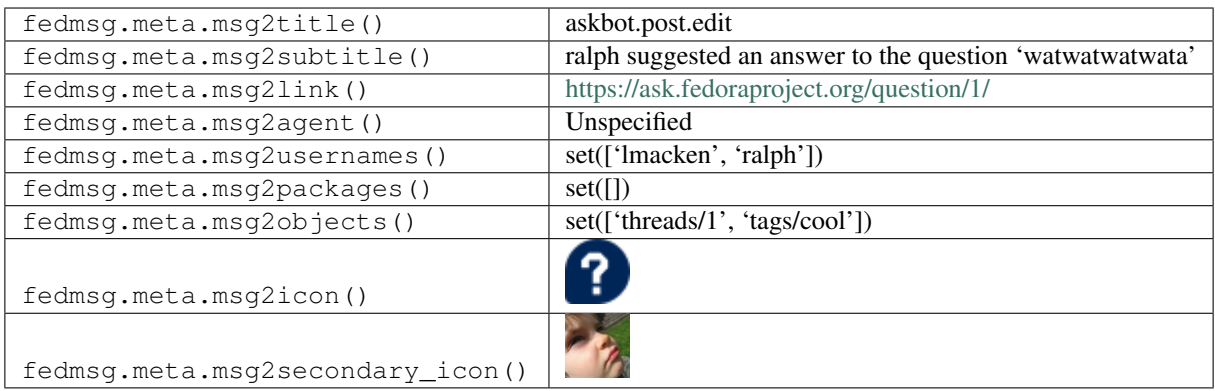

#### **2.3.4 askbot.post.edit**

Messages get emitted on this topic anytime an [Ask Fedora](https://ask.fedoraproject.org/questions/) question is updated. The snippet we have below is an example of a user posting a brand new question to [Ask Fedora.](https://ask.fedoraproject.org/questions/)

You can view the history of [messages with the askbot.post.edit topic](https://apps.fedoraproject.org/datagrepper/raw?topic=org.fedoraproject.prod.askbot.post.edit) or [all askbot messages](https://apps.fedoraproject.org/datagrepper/raw?category=askbot) in datagrepper.

```
\left\{ \begin{array}{ccc} 1 & 1 & 2 \\ 1 & 1 & 2 \end{array} \right\}'msg': { 'agent': 'ralph',
            'created': True,
            'diff': 'lololol\n\nthis is my entry, I hope that you like it so very much.
˓→\n ...',
            'newly_mentioned_users': [],
            'post': { 'comment_count': 0,
                       'pk': 4,
                       'post_type': 'question',
                       'summary': 'lololol\n\nthis is my entry, I hope that you like it.
˓→so very much.\n ...',
                       'text': 'lololol\r\n\r\nthis is my entry, I hope that you like
˓→it so very much.',
                       'vote_down_count': 0,
                       'vote_up_count': 0},
            'thread': { 'pk': 3,
                         'tagnames': ['lolol'],
                         'title': 'I have a new question'},
            'timestamp': 1359946267.0,
           'topmost_post_id': 3},
  'timestamp': 1359946267.401213,
  'topic': 'org.fedoraproject.prod.askbot.post.edit',
  'username': 'threebean'}
```
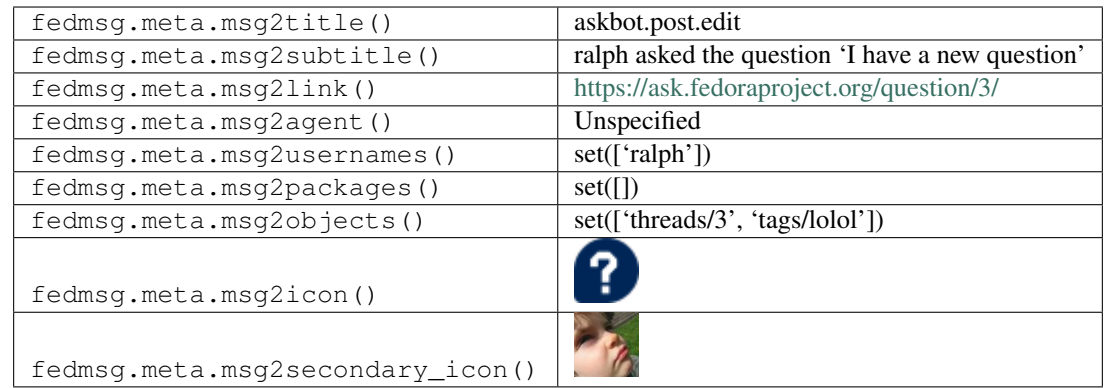

#### **2.3.5 askbot.post.edit**

Messages get emitted on this topic anytime a question is updated. An 'update' includes a new question, a new answer, and a modification to either. *This* example is one of a answer being modified on [Ask Fedora.](https://ask.fedoraproject.org/questions/)

You can view the history of [messages with the askbot.post.edit topic](https://apps.fedoraproject.org/datagrepper/raw?topic=org.fedoraproject.prod.askbot.post.edit) or [all askbot messages](https://apps.fedoraproject.org/datagrepper/raw?category=askbot) in datagrepper.

```
{ 'i': 1,
 'msg': { 'agent': 'ralph',
           'created': False,
           'diff': '<p>this is my test <del>answer</del><ins>answer.ok?</ins></p>></p>
           'newly_mentioned_users': [],
           'post': { 'comment_count': 0,
                     'pk': 6,
                     'post_type': 'answer',
                     'summary': 'this is my test answer. ok?\n ...',
                     'text': 'this is my test answer. ok?',
                     'vote_down_count': 0,
                     'vote_up_count': 0},
           'thread': { 'pk': 3,
                       'tagnames': ['lolol'],
                      'title': 'I have a new question'},
           'timestamp': 1359947977.0,
          'topmost_post_id': 3},
 'timestamp': 1359947978.125892,
 'topic': 'org.fedoraproject.prod.askbot.post.edit',
 'username': 'threebean'}
```
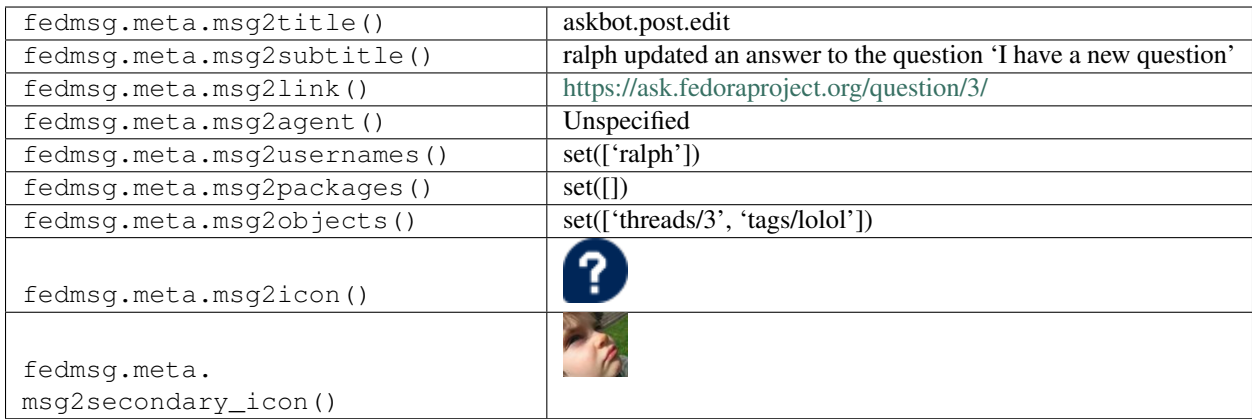

#### **2.3.6 askbot.post.edit**

Messages get emitted on this topic anytime a question is updated. An 'update' includes a new question, a new answer, and a modification to either. *This* example is one of a question being modified on [Ask Fedora.](https://ask.fedoraproject.org/questions/)

You can view the history of [messages with the askbot.post.edit topic](https://apps.fedoraproject.org/datagrepper/raw?topic=org.fedoraproject.prod.askbot.post.edit) or [all askbot messages](https://apps.fedoraproject.org/datagrepper/raw?category=askbot) in datagrepper.

```
{ 'i': 2,
  'msg': { 'agent': 'ralph',
           'created': False,
           'diff': '<p>alskdfj... the diff is actually here',
           'newly_mentioned_users': [],
           'post': { 'comment_count': 0,
                     'pk': 2,
                     'post_type': 'question',
                     'summary': 'alskdfjalskdjf alkjasdalskdjf ...',
                     'text': 'alskdfjalskdjf alkjasdalskdjf ...',
                     'vote_down_count': 0,
                     'vote_up_count': 0},
           'thread': { 'pk': 2,
                       'tagnames': ['town'],
                       'title': 'alskdjflaksjdf lakjsf a'},
           'timestamp': 1359947640.0,
           'topmost_post_id': 2},
  'timestamp': 1359947640.986208,
  'topic': 'org.fedoraproject.prod.askbot.post.edit',
  'username': 'threebean'}
```
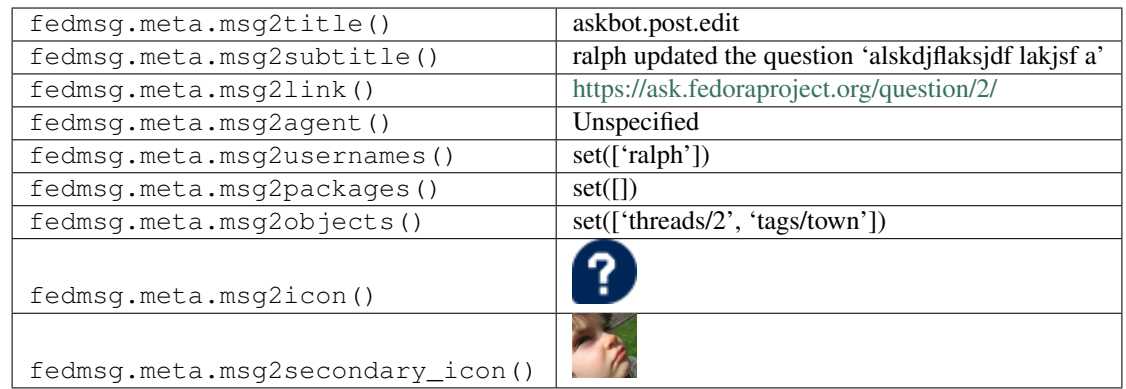

#### **2.3.7 askbot.post.flag\_offensive.add**

Sent when a user flags an [Ask Fedora](https://ask.fedoraproject.org/questions) question or answer as "offensive".

You can view the history of [messages with the askbot.post.flag\\_offensive.add topic](https://apps.fedoraproject.org/datagrepper/raw?topic=org.fedoraproject.prod.askbot.post.flag_offensive.add) or [all askbot messages](https://apps.fedoraproject.org/datagrepper/raw?category=askbot) in datagrepper.

```
{ 'i': 1,
 'msg': { 'agent': 'ralph',
           'instance': { 'comment_count': 0,
                         'pk': 3,
                         'post_type': 'question',
                         'summary': 'I think I know... totally. asldkj for sure.\n
˓→...',
                         'text': 'I think I know... totally. asldkj for sure.',
                         'vote_down_count': 0,
                         'vote_up_count': 1},
           'thread': { 'pk': 2,
                       'tagnames': ['town', 'ohok'],
                      'title': 'alskdjflaksjdf lakjsf a'},
           'topmost_post_id': 2},
 'timestamp': 1359947156.346592,
 'topic': 'org.fedoraproject.prod.askbot.post.flag_offensive.add',
 'username': 'threebean'}
```
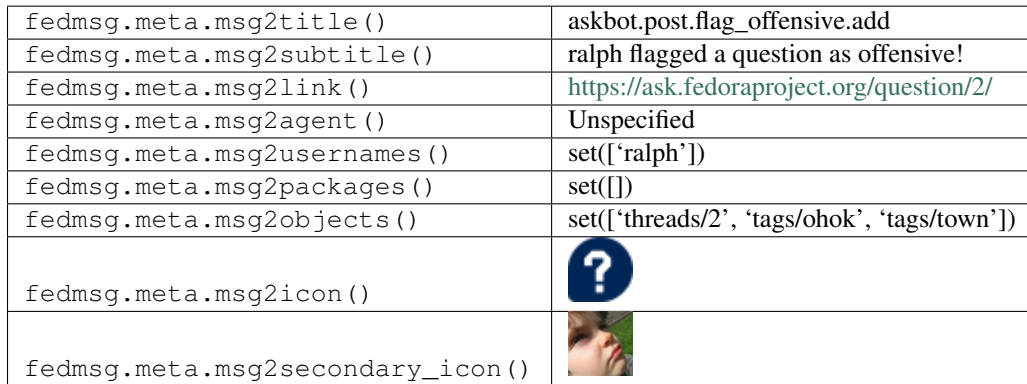

#### **2.3.8 askbot.post.flag\_offensive.delete**

Sent when a user \*un\*flags an [Ask Fedora](https://ask.fedoraproject.org/questions) question or answer as "offensive".

You can view the history of [messages with the askbot.post.flag\\_offensive.delete topic](https://apps.fedoraproject.org/datagrepper/raw?topic=org.fedoraproject.prod.askbot.post.flag_offensive.delete) or [all askbot messages](https://apps.fedoraproject.org/datagrepper/raw?category=askbot) in datagrepper.

```
{ 'i': 1,
 'msg': { 'agent': 'ralph',
           'instance': { 'comment_count': 0,
                         'pk': 3,
                         'post_type': 'answer',
                         'summary': 'I think I know... totally. asldkj for sure.\n<sub>n</sub>
˓→...',
                         'text': 'I think I know... totally. asldkj for sure.',
                         'vote_down_count': 0,
                         'vote_up_count': 1},
           'thread': { 'pk': 2,
                       'tagnames': ['town', 'ohok'],
                       'title': 'alskdjflaksjdf lakjsf a'},
           'topmost_post_id': 2},
 'timestamp': 1359947128.523792,
 'topic': 'org.fedoraproject.prod.askbot.post.flag_offensive.delete',
 'username': 'threebean'}
```
The example message above, when passed to various routines in the fedmsg.meta module, will produce the following outputs:

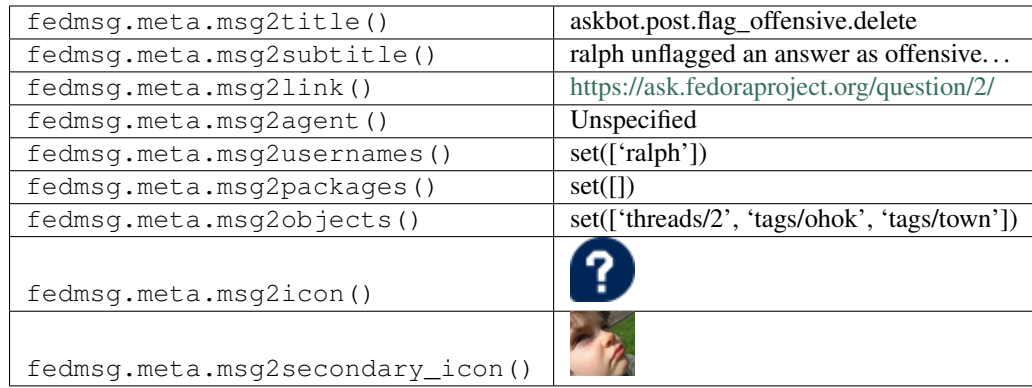

#### **2.3.9 askbot.tag.update**

Messages get emitted on this topic when a question on [Ask Fedora](https://ask.fedoraproject.org/questions) changes tags. It includes information about what tags the package now has, what question the tags are for, and who did the changing. The  $\text{msq}$ [' $\text{msq}$ ']['tags'] field describes which tags changed while the msg['msg']['thread']['tagnames'] field describes all tags on the thread in question.

You can view the history of [messages with the askbot.tag.update topic](https://apps.fedoraproject.org/datagrepper/raw?topic=org.fedoraproject.prod.askbot.tag.update) or [all askbot messages](https://apps.fedoraproject.org/datagrepper/raw?category=askbot) in datagrepper.

```
{ 'i': 1,
  'msg': { 'agent': 'ralph',
           'tags': ['asldkjfalskdjfalskj', 'asldkjf', 'asldkjfalskdjf'],
           'thread': { 'pk': 2,
                       'tagnames': [ 'town',
```

```
'ohok',
                                    'asldkjfalskdjfalskj',
                                    'asldkjf'],
                     'title': 'some title'},
         'timestamp': 1359945296.0,
         'topmost_post_id': 2},
'timestamp': 1359945296.629136,
'topic': 'org.fedoraproject.prod.askbot.tag.update',
'username': 'threebean'}
```
The example message above, when passed to various routines in the fedmsg.meta module, will produce the following outputs:

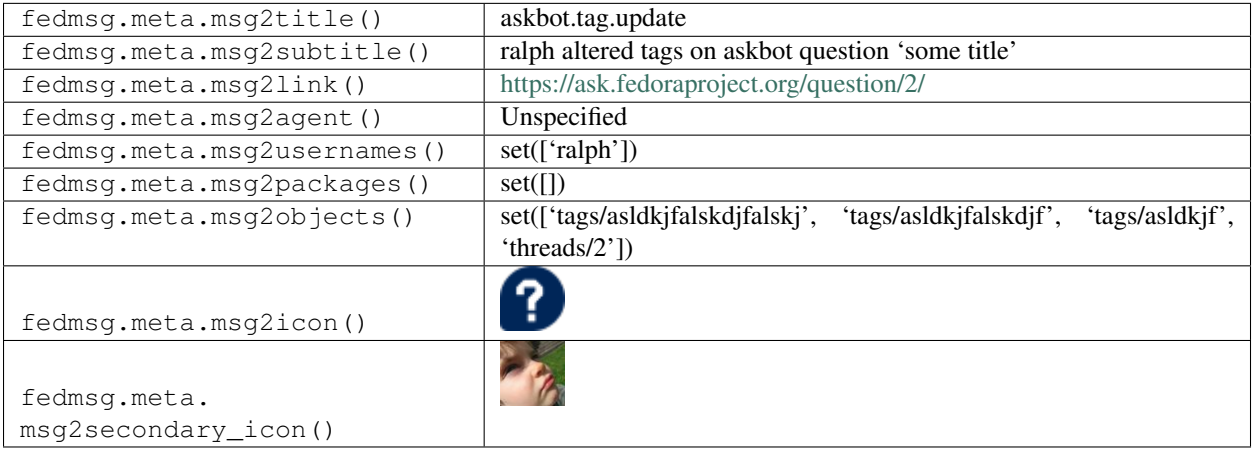

# <span id="page-35-0"></span>**2.4 autocloud**

#### **2.4.1 autocloud.compose.complete**

These messages are published when tests for a compose completes in Autocloud app.

You can view the history of [messages with the autocloud.compose.complete topic](https://apps.fedoraproject.org/datagrepper/raw?topic=org.fedoraproject.prod.autocloud.compose.complete) or [all autocloud messages](https://apps.fedoraproject.org/datagrepper/raw?category=autocloud) in datagrepper.

```
{ u'i': 1,
 u'msg': { u'compose_job_id': 37,
           u'date': u'20160419',
           u'id': u'Fedora-24-20160419.n.1',
           u'release': u'24',
           u'respin': 1,
           u'results': { u'failed': 0, u'success': 6},
           u'status': u'completed',
           u'type': u'nightly'},
 u'msg_id': u'2015-4b5aae66-b713-4c22-bb4a-1277d4402375',
 u'timestamp': 1379638157.759283,
 u'topic': u'org.fedoraproject.prod.autocloud.compose.complete',
 u'username': u'apache'}
```
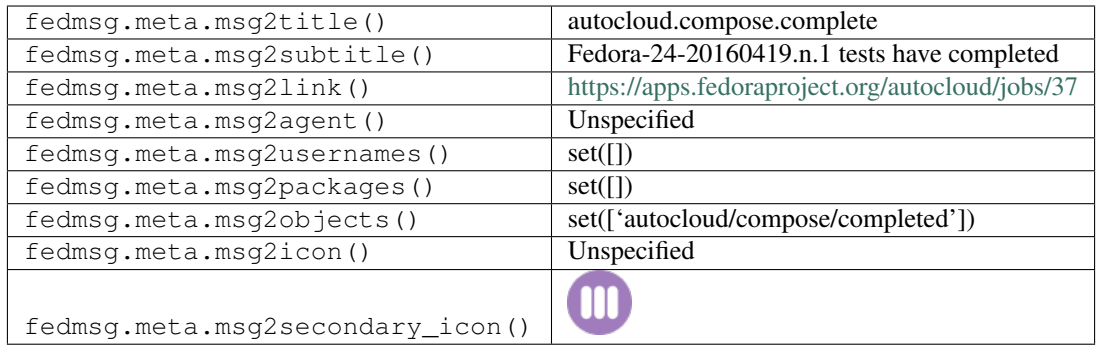

# **2.4.2 autocloud.compose.queued**

These messages are published when compose queued for testing in Autocloud app.

You can view the history of [messages with the autocloud.compose.queued topic](https://apps.fedoraproject.org/datagrepper/raw?topic=org.fedoraproject.prod.autocloud.compose.queued) or [all autocloud messages](https://apps.fedoraproject.org/datagrepper/raw?category=autocloud) in datagrepper.

```
{ u'i': 1,
 u'msg': { u'compose_job_id': 37,
           u'date': u'20160419',
           u'id': u'Fedora-24-20160419.n.1',
           u'release': u'24',
           u'respin': 1,
           u'status': u'queued',
           u'type': u'nightly'},
 u'msq_id': u'2015-4b5aae66-b713-4c22-bb4a-1277d4402375',
 u'timestamp': 1379638157.759283,
 u'topic': u'org.fedoraproject.prod.autocloud.compose.queued',
 u'username': u'apache'}
```
The example message above, when passed to various routines in the fedmsg.meta module, will produce the following outputs:

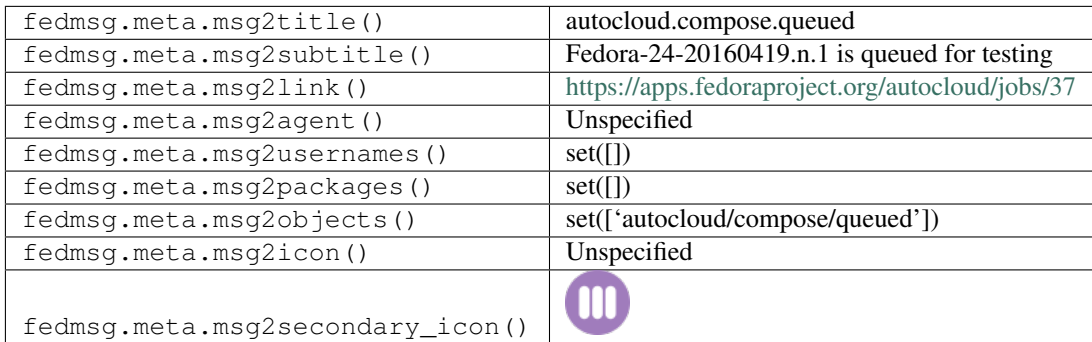

## **2.4.3 autocloud.compose.running**

These messages are published when tests for a compose has started running in Autocloud app.

You can view the history of [messages with the autocloud.compose.running topic](https://apps.fedoraproject.org/datagrepper/raw?topic=org.fedoraproject.prod.autocloud.compose.running) or [all autocloud messages](https://apps.fedoraproject.org/datagrepper/raw?category=autocloud) in datagrepper.

```
{ u'i': 1,
 u'msg': { u'compose_job_id': 37,
           u'date': u'20160419',
           u'id': u'Fedora-24-20160419.n.1',
           u'release': u'24',
           u'respin': 1,
           u'status': u'running',
           u'type': u'nightly'},
 u'msg_id': u'2015-4b5aae66-b713-4c22-bb4a-1277d4402375',
 u'timestamp': 1379638157.759283,
 u'topic': u'org.fedoraproject.prod.autocloud.compose.running',
 u'username': u'apache'}
```
The example message above, when passed to various routines in the fedmsg.meta module, will produce the following outputs:

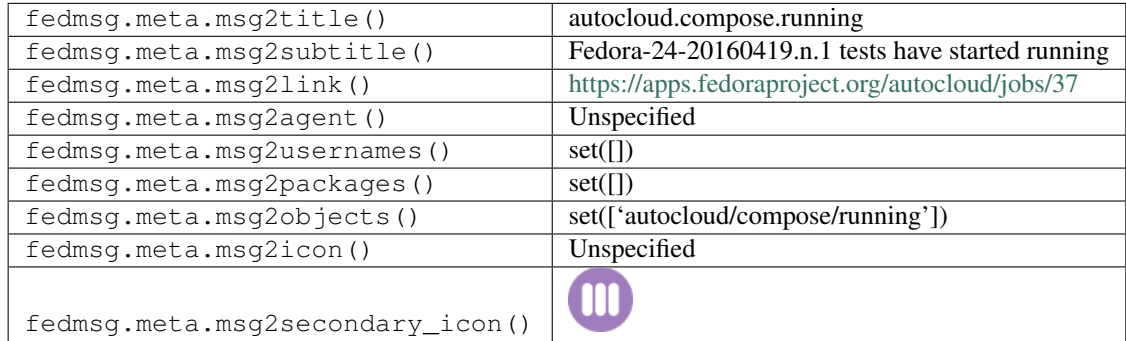

# **2.4.4 autocloud.image.aborted**

These messages are published when tests for an image aborts in Autocloud app.

You can view the history of [messages with the autocloud.image.aborted topic](https://apps.fedoraproject.org/datagrepper/raw?topic=org.fedoraproject.prod.autocloud.image.aborted) or [all autocloud messages](https://apps.fedoraproject.org/datagrepper/raw?category=autocloud) in datagrepper.

```
{ u'i': 1,
 u'msg': { u'compose_id': u'Fedora-24-20160420.n.0',
           u'compose_url': u'http://kojipkgs.fedoraproject.org/compose//" +
   ˓→ "branched/Fedora-24-20160420.n.0/compose/CloudImages/x86_64/" +
˓→"images/Fedora-Cloud-Base-24-20160420.n.0.x86_64.qcow2',
           u'family': u'Base',
           u'image_name': u'Fedora-Cloud-Base-24-20160420.n.0',
           u'job_id': 27,
           u'release': u'24',
           u'status': u'aborted',
           u'type': u'qcow2'},
 u'msg_id': u'2015-4b5aae66-b713-4c22-bb4a-1277d4402375',
 u'timestamp': 1379638157.759283,
 u'topic': u'org.fedoraproject.prod.autocloud.image.aborted',
 u'username': u'apache'}
```
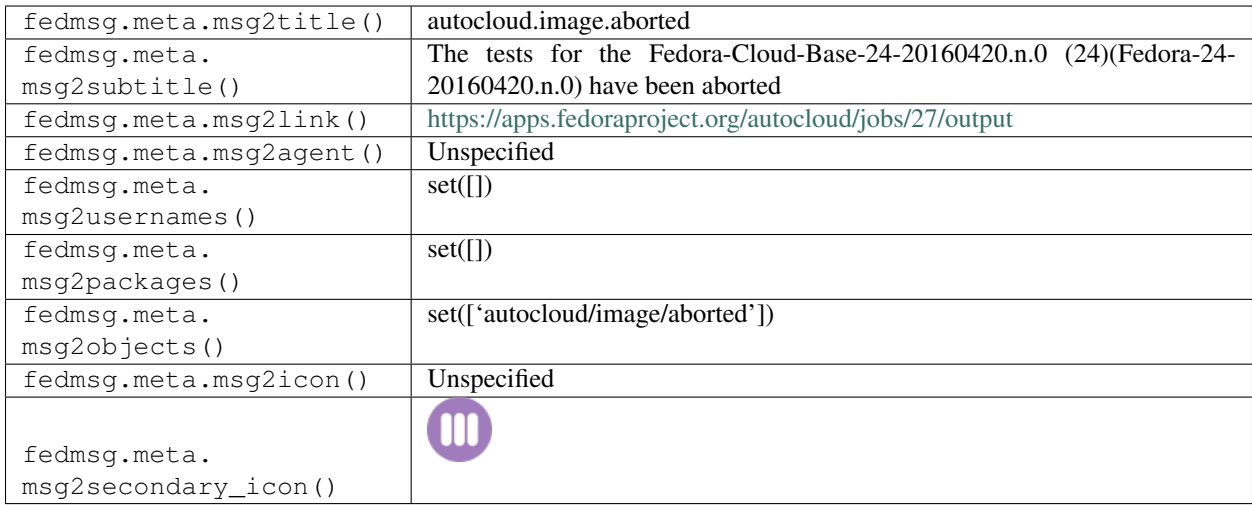

# **2.4.5 autocloud.image.failed**

These messages are published when tests for an image failed in Autocloud app.

You can view the history of [messages with the autocloud.image.failed topic](https://apps.fedoraproject.org/datagrepper/raw?topic=org.fedoraproject.prod.autocloud.image.failed) or [all autocloud messages](https://apps.fedoraproject.org/datagrepper/raw?category=autocloud) in datagrepper.

```
{ u'i': 1,
 u'msg': { u'compose_id': u'Fedora-24-20160420.n.0',
           u'compose_url': u'http://kojipkgs.fedoraproject.org/compose//" +
                                                                                      L.
˓→ "branched/Fedora-24-20160420.n.0/compose/CloudImages/x86_64/" +
˓→"images/Fedora-Cloud-Base-24-20160420.n.0.x86_64.qcow2',
           u'family': u'Base',
           u'image_name': u'Fedora-Cloud-Base-24-20160420.n.0',
           u'job_id': 27,
           u'release': u'24',
           u'status': u'failed',
           u'type': u'qcow2'},
 u'msg_id': u'2015-4b5aae66-b713-4c22-bb4a-1277d4402375',
 u'timestamp': 1379638157.759283,
 u'topic': u'org.fedoraproject.prod.autocloud.image.failed',
 u'username': u'apache'}
```
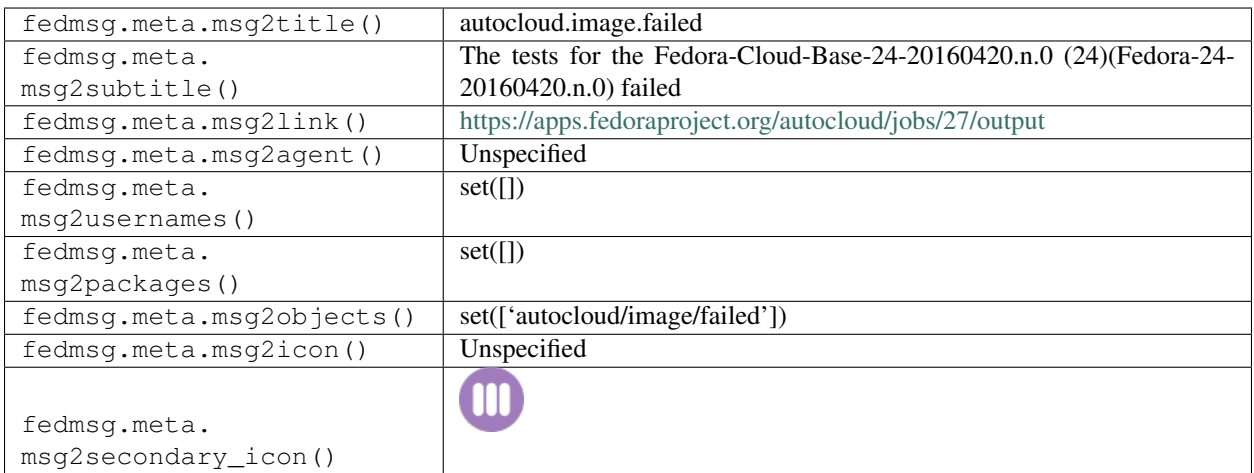

## **2.4.6 autocloud.image.queued**

These messages are published when an image is queued for testing in Autocloud app.

You can view the history of [messages with the autocloud.image.queued topic](https://apps.fedoraproject.org/datagrepper/raw?topic=org.fedoraproject.prod.autocloud.image.queued) or [all autocloud messages](https://apps.fedoraproject.org/datagrepper/raw?category=autocloud) in datagrepper.

```
{ u'i': 1,
 u'msg': { u'compose_id': u'Fedora-24-20160420.n.0',
           u'compose_url': u'http://kojipkgs.fedoraproject.org/compose//" +
    ˓→ "branched/Fedora-24-20160420.n.0/compose/CloudImages/x86_64/" +
˓→"images/Fedora-Cloud-Base-24-20160420.n.0.x86_64.qcow2',
           u'family': u'Base',
           u'image_name': u'Fedora-Cloud-Base-24-20160420.n.0',
           u'job_id': 27,
           u'release': u'24',
           u'status': u'queued',
           u'type': u'qcow2'},
 u'msg_id': u'2015-4b5aae66-b713-4c22-bb4a-1277d4402375',
 u'timestamp': 1379638157.759283,
 u'topic': u'org.fedoraproject.prod.autocloud.image.queued',
 u'username': u'apache'}
```
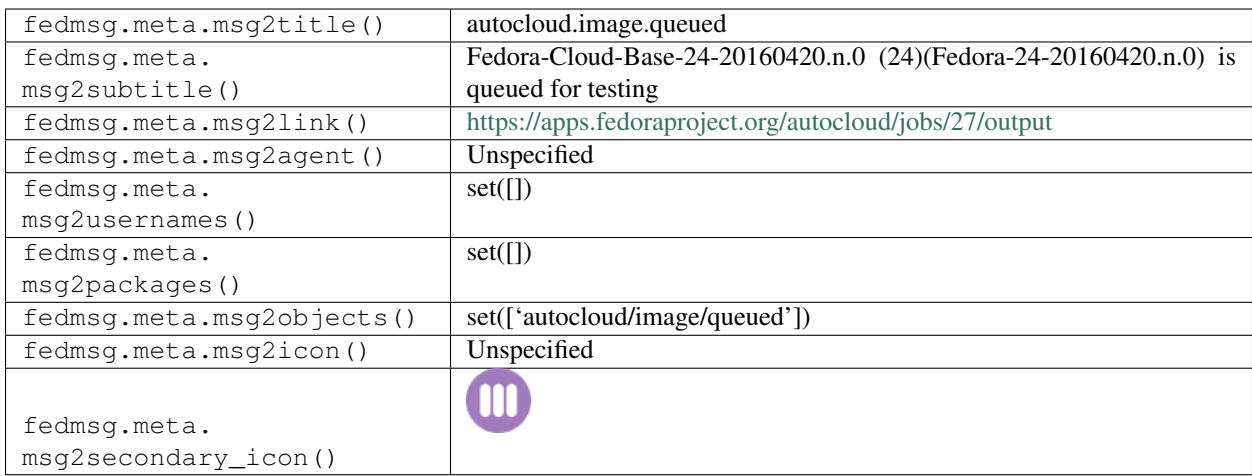

## **2.4.7 autocloud.image.running**

These messages are published when tests for an image starts in Autocloud app.

You can view the history of [messages with the autocloud.image.running topic](https://apps.fedoraproject.org/datagrepper/raw?topic=org.fedoraproject.prod.autocloud.image.running) or [all autocloud messages](https://apps.fedoraproject.org/datagrepper/raw?category=autocloud) in datagrepper.

```
{ u'i': 1,
 u'msg': { u'compose_id': u'Fedora-24-20160420.n.0',
           u'compose_url': u'http://kojipkgs.fedoraproject.org/compose//" +
    ˓→ "branched/Fedora-24-20160420.n.0/compose/CloudImages/x86_64/" +
˓→"images/Fedora-Cloud-Base-24-20160420.n.0.x86_64.qcow2',
           u'family': u'Base',
           u'image_name': u'Fedora-Cloud-Base-24-20160420.n.0',
           u'job_id': 27,
           u'release': u'24',
           u'status': u'running',
           u'type': u'qcow2'},
 u'msg_id': u'2015-4b5aae66-b713-4c22-bb4a-1277d4402375',
 u'timestamp': 1379638157.759283,
 u'topic': u'org.fedoraproject.prod.autocloud.image.running',
 u'username': u'apache'}
```
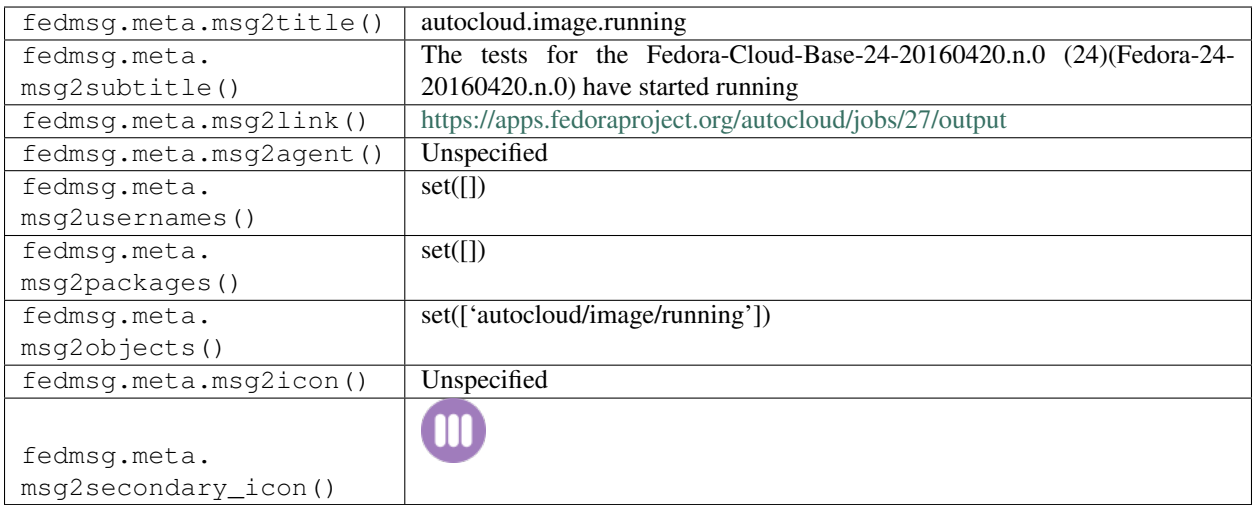

## **2.4.8 autocloud.image.success**

These messages are published when tests for an image successfully completes in Autocloud app.

You can view the history of [messages with the autocloud.image.success topic](https://apps.fedoraproject.org/datagrepper/raw?topic=org.fedoraproject.prod.autocloud.image.success) or [all autocloud messages](https://apps.fedoraproject.org/datagrepper/raw?category=autocloud) in datagrepper.

```
{ u'i': 1,
 u'msg': { u'compose_id': u'Fedora-24-20160420.n.0',
           u'compose_url': u'http://kojipkgs.fedoraproject.org/compose//" +
                                                                                       ÷.
˓→ "branched/Fedora-24-20160420.n.0/compose/CloudImages/x86_64/" +
˓→"images/Fedora-Cloud-Base-24-20160420.n.0.x86_64.qcow2',
           u'family': u'Base',
           u'image_name': u'Fedora-Cloud-Base-24-20160420.n.0',
           u'job_id': 27,
           u'release': u'24',
           u'status': u'success',
           u'type': u'qcow2'},
 u'msg_id': u'2015-4b5aae66-b713-4c22-bb4a-1277d4402375',
 u'timestamp': 1379638157.759283,
 u'topic': u'org.fedoraproject.prod.autocloud.image.success',
 u'username': u'apache'}
```
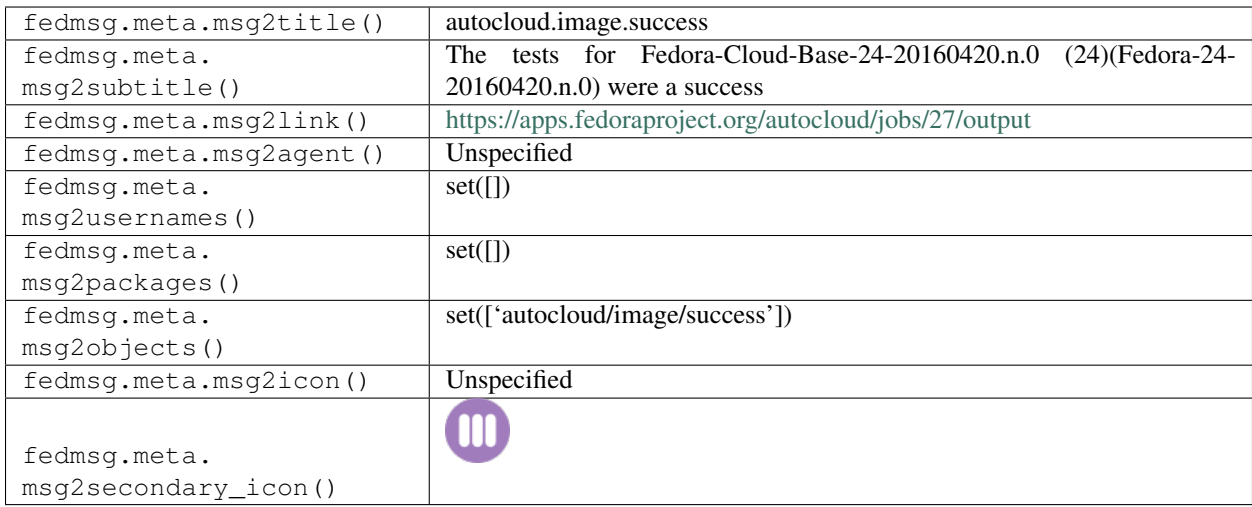

# **2.5 bodhi**

## **2.5.1 bodhi.buildroot\_override.tag**

The [Bodhi Updates System](https://bodhi.fedoraproject.org) publishes messages on this topic whenever a user requests a buildroot override for an update.

You can view the history of [messages with the bodhi.buildroot\\_override.tag topic](https://apps.fedoraproject.org/datagrepper/raw?topic=org.fedoraproject.prod.bodhi.buildroot_override.tag) or [all bodhi messages](https://apps.fedoraproject.org/datagrepper/raw?category=bodhi) in datagrepper.

```
{ 'i': 1,
 'msg': { 'override': { 'build': { 'nvr': 'fedmsg-1.0-1', 'override': 1},
                         'submitter': { 'name': 'lmacken'}}},
 'timestamp': 1344344053.23372,
 'topic': 'org.fedoraproject.prod.bodhi.buildroot_override.tag'}
```
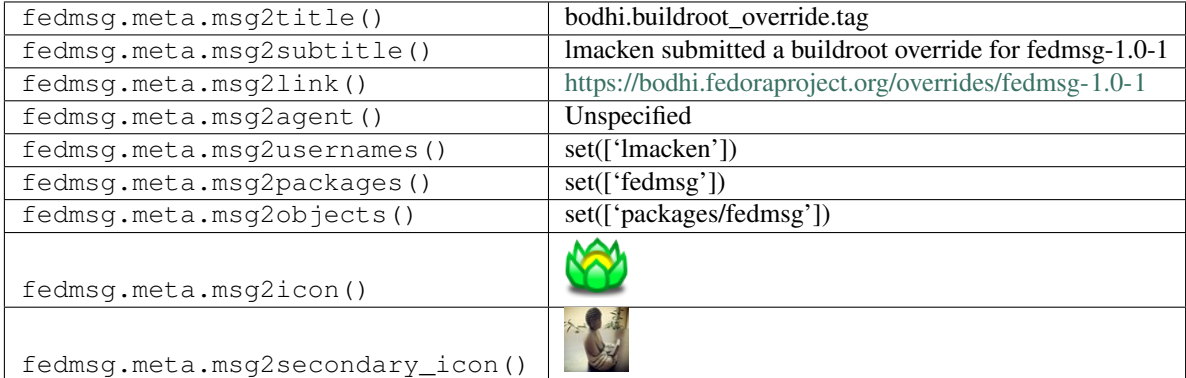

## **2.5.2 bodhi.buildroot\_override.untag**

The [Bodhi Updates System](https://bodhi.fedoraproject.org) publishes messages on this topic whenever a user explicitly removes a previously requested buildroot override.

You can view the history of [messages with the bodhi.buildroot\\_override.untag topic](https://apps.fedoraproject.org/datagrepper/raw?topic=org.fedoraproject.prod.bodhi.buildroot_override.untag) or [all bodhi messages](https://apps.fedoraproject.org/datagrepper/raw?category=bodhi) in datagrepper.

```
{ 'i': 1,
 'msg': { 'override': { 'build': { 'nvr': 'fedmsg-1.0-1', 'override': 1},
                         'submitter': { 'name': 'lmacken'}}},
 'timestamp': 1344964395.207541,
 'topic': 'org.fedoraproject.prod.bodhi.buildroot_override.untag'}
```
The example message above, when passed to various routines in the fedmsg.meta module, will produce the following outputs:

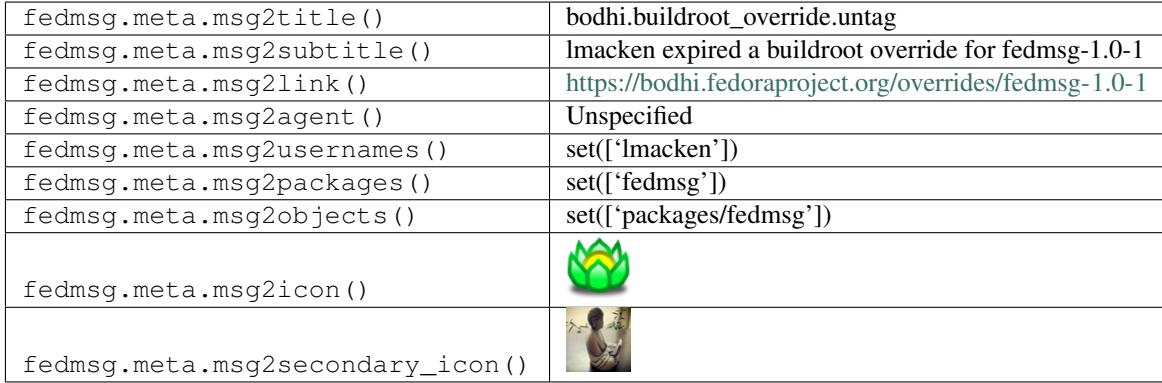

#### **2.5.3 bodhi.errata.publish**

[Bodhi2,](https://bodhi.fedoraproject.org) along with many other services, moved away from sending its own email notifications to instead publish fedmsg messages that the [FMN system](https://apps.fedoraproject.org/notifications) would be responsible for forwarding.

This message type comes from that move. It represents the "errata" for a package when it it mashed into a repository.

You can view the history of [messages with the bodhi.errata.publish topic](https://apps.fedoraproject.org/datagrepper/raw?topic=org.fedoraproject.prod.bodhi.errata.publish) or [all bodhi messages](https://apps.fedoraproject.org/datagrepper/raw?category=bodhi) in datagrepper.

```
\{-1\pm 1:2,'msg': { 'body': 'This is the body of the errata email',
           'subject': 'This is the subject of the errata email',
           'update': { 'alias': None,
                       'bugs': [],
                       'builds': [ { 'nvr': 'tzdata-2014i-1.fc19',
                                      'override': None}],
                       'close_bugs': True,
                       'comments': [ { 'anonymous': False,
                                        'bug_feedback': [],
                                        'id': 484236,
                                        'karma': 0,
                                        'karma_critpath': 0,
                                        'testcase_feedback': [],
                                        'text': 'ralph edited this update. ',
                                        'timestamp': '2015-01-28 03:02:44',
                                        'update': 54046,
```

```
'update_id': 54046,
                                        'user': { 'avatar': None,
                                                  'buildroot_overrides': [ ],
                                                  'name': 'bodhi',
                                                  'stacks': []},
                                        'user_id': 1681}],
                       'critpath': False,
                       'cves': [],
                       'date_approved': None,
                       'date_modified': '2015-01-28 03:02:55',
                       'date_pushed': None,
                       'date_submitted': '2014-10-29 20:02:57',
                       'karma': 0,
                       'locked': False,
                       'notes': 'the update notes go here...',
                       'old_updateid': None,
                       'pushed': False,
                       'release': { 'branch': None,
                                     'candidate_tag': 'f19-updates-candidate',
                                     'dist_tag': 'f19',
                                     'id_prefix': 'FEDORA',
                                     'long_name': 'Fedora 19',
                                     'name': 'F19',
                                     'override_tag': 'f19-override',
                                     'pending_stable_tag': 'f19-updates-pending',
                                     'pending_testing_tag': 'f19-updates-testing-
˓→pending',
                                     'stable_tag': 'f19-updates',
                                     'state': 'disabled',
                                     'testing_tag': 'f19-updates-testing',
                                     'version': None},
                       'request': 'testing',
                       'require_bugs': True,
                       'require_testcases': True,
                       'requirements': 'rpmlint',
                       'severity': 'unspecified',
                       'stable_karma': 3,
                       'status': 'pending',
                       'suggest': 'unspecified',
                       'title': 'tzdata-2014i-1.fc19',
                       'type': 'enhancement',
                       'unstable_karma': -3,
                       'user': { 'avatar': None,
                                 'buildroot_overrides': [],
                                  'name': 'ralph',
                                  'stacks': [ { 'description': 'This stack is so hack!
ightharpoonup',
                                                 'groups': [],
                                                 'name': 'Hackey',
                                                 'packages': [],
                                                'requirements': 'depcheck upgradepath',
                                                'users': [1711]}]}}},
 'msg_id': '2015-21b9ae33-3fdf-42ab-aecb-5717d0d76018',
 'timestamp': 1422302779,
 'topic': 'org.fedoraproject.prod.bodhi.errata.publish',
 'username': 'threebean'}
```
The example message above, when passed to various routines in the fedmsg.meta module, will produce the following outputs:

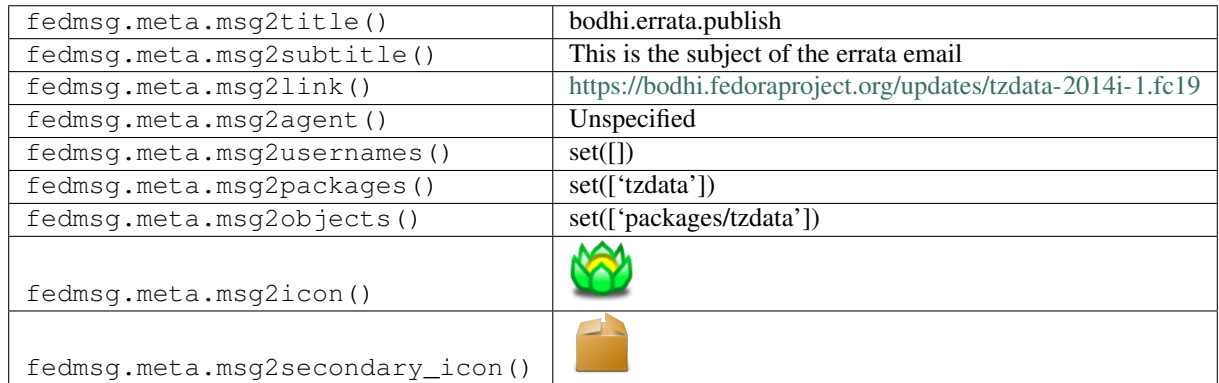

## **2.5.4 bodhi.masher.start**

This message is published by an admin when they send a request to the [Bodhi2](https://bodhi.fedoraproject.org) backend, telling it to start a mash. You can view the history of [messages with the bodhi.masher.start topic](https://apps.fedoraproject.org/datagrepper/raw?topic=org.fedoraproject.prod.bodhi.masher.start) or [all bodhi messages](https://apps.fedoraproject.org/datagrepper/raw?category=bodhi) in datagrepper.

```
{ 'i': 1,
  'msg': { 'agent': 'ralph',
           'updates': [ 'qt-creator-3.4.1-3.fc23',
                         'rakudo-star-0.0.2015.06-1.fc21',
                         'rakudo-star-0.0.2015.06-1.fc22',
                         'nqp-0.0.2015.06-1.fc21',
                         'nqp-0.0.2015.06-1.fc22',
                         'moarvm-0.2015.06-1.fc21',
                         'moarvm-0.2015.06-1.fc22',
                         'libetonyek-0.1.3-1.fc22',
                         'bind-9.10.2-2.P1.fc22,bind-dyndb-ldap-7.0-5.fc22,dnsperf-2.0.
\leftrightarrow0.0-16.fc22',
                         'gap-pkg-autodoc-2015.04.29-2.fc22',
                         'hawaii-widget-styles-0.5.0-1.fc21',
                         'php-pear-PHP-CodeSniffer-2.3.3-1.fc21',
                         'php-pear-PHP-CodeSniffer-2.3.3-1.fc22',
                         'hawaii-widget-styles-0.5.0-1.fc22',
                         'MySQL-python-1.3.6-3.fc22',
                         'xdg-app-0.3.5-1.fc21',
                         'linux-firmware-20150521-53.git3161bfa4.fc22,ivtv-firmware-
˓→20080701-28',
                         'xdg-app-0.3.5-1.fc22',
                         'selinux-policy-3.13.1-105.18.fc21',
                         'dnf-plugins-core-0.1.9-1.fc22']},
  'msg_id': '2015-d370d1cd-4015-4c30-a249-792605db003f',
  'timestamp': 1439929069,
  'topic': 'org.fedoraproject.prod.bodhi.masher.start',
  'username': 'threebean'}
```
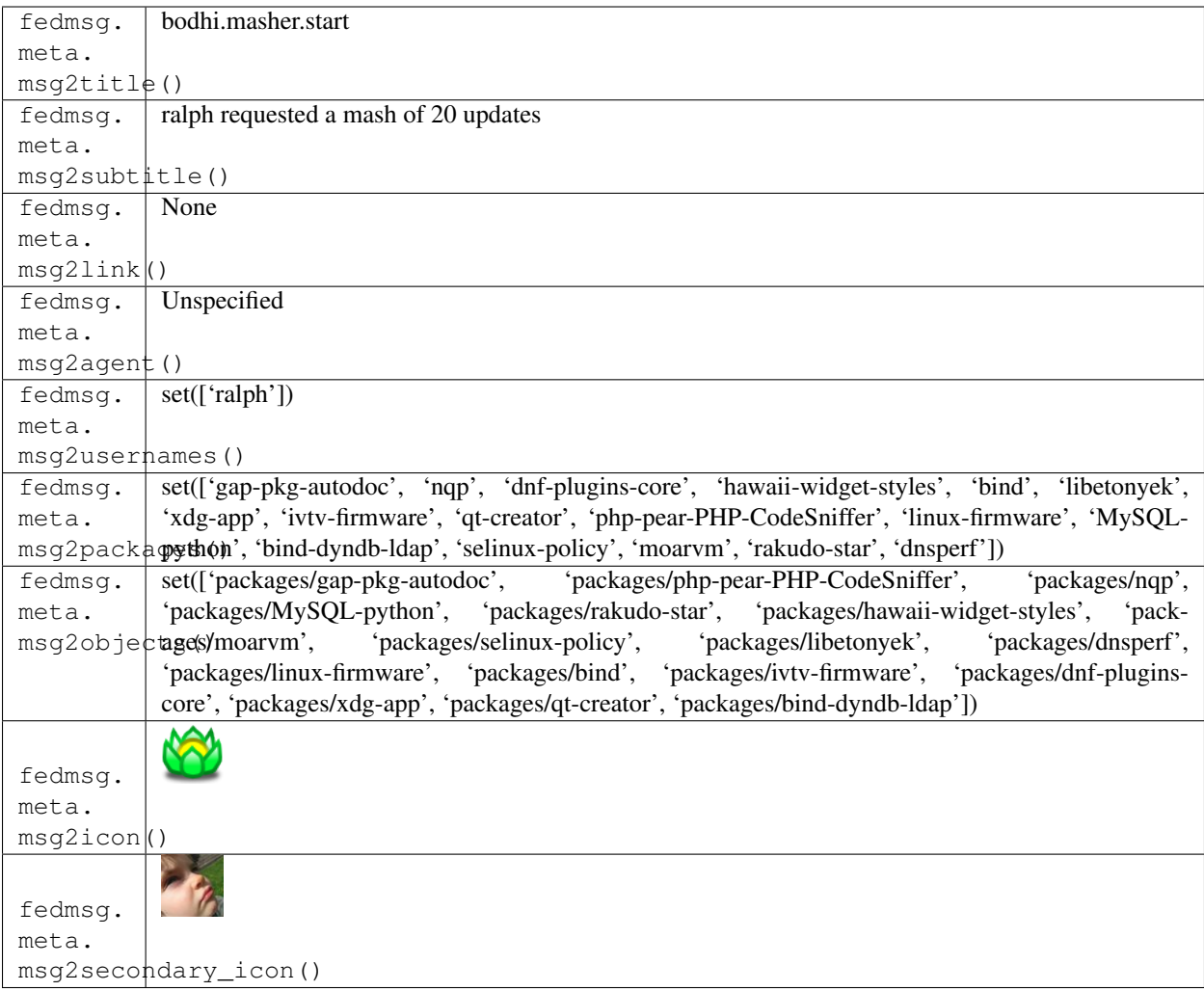

## **2.5.5 bodhi.mashtask.complete**

The [Bodhi Masher](https://bodhi.fedoraproject.org) publishes messages on this topic whenever it finishes its work.

Note that, these messages are broken (serverside) due to [this issue.](https://github.com/fedora-infra/fedmsg/issues/115)

You can view the history of [messages with the bodhi.mashtask.complete topic](https://apps.fedoraproject.org/datagrepper/raw?topic=org.fedoraproject.prod.bodhi.mashtask.complete) or [all bodhi messages](https://apps.fedoraproject.org/datagrepper/raw?category=bodhi) in datagrepper.

```
{ 'msg': { 'repo': 'test_repo', 'success': False},
  'topic': 'org.fedoraproject.prod.bodhi.mashtask.complete'}
```
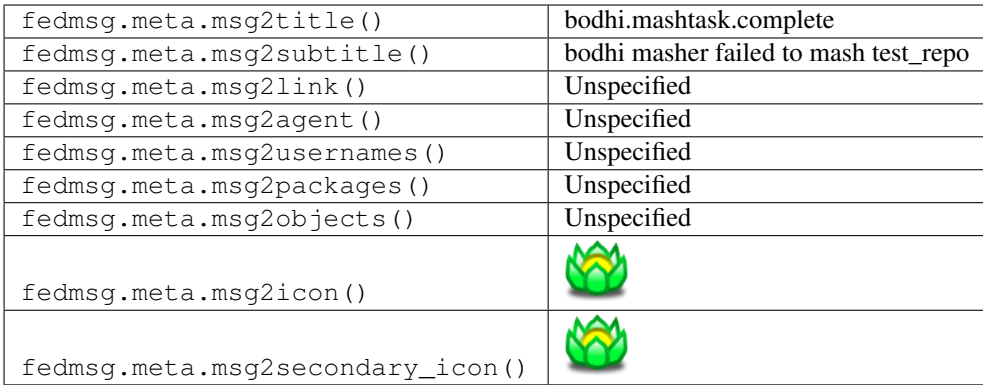

## **2.5.6 bodhi.mashtask.mashing**

The [Bodhi Masher](https://bodhi.fedoraproject.org) publishes messages on this topic whenever it starts mashing a particular repository.

Note that, these messages are broken (serverside) due to [this issue.](https://github.com/fedora-infra/fedmsg/issues/115)

You can view the history of [messages with the bodhi.mashtask.mashing topic](https://apps.fedoraproject.org/datagrepper/raw?topic=org.fedoraproject.prod.bodhi.mashtask.mashing) or [all bodhi messages](https://apps.fedoraproject.org/datagrepper/raw?category=bodhi) in datagrepper.

```
{ 'msg': { 'repo': 'test_repo', 'updates': []},
  'topic': 'org.fedoraproject.prod.bodhi.mashtask.mashing'}
```
The example message above, when passed to various routines in the fedmsg.meta module, will produce the following outputs:

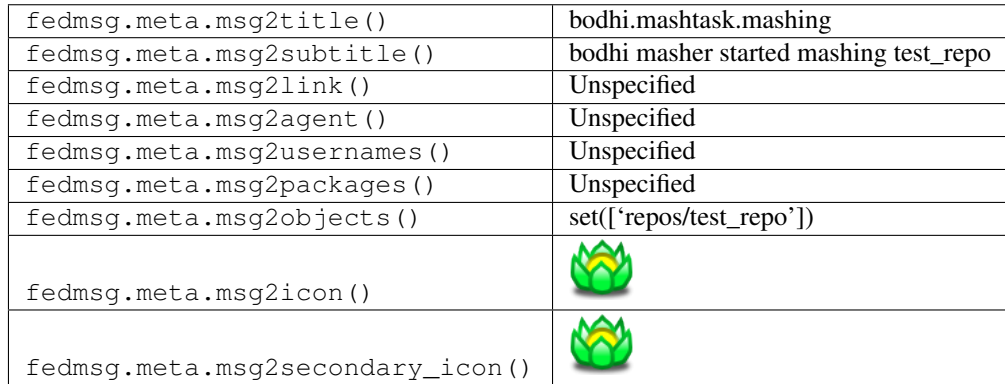

## **2.5.7 bodhi.mashtask.start**

The [Bodhi Masher](https://bodhi.fedoraproject.org) publishes messages on this topic whenever it begins its work.

Note that, these messages are broken (serverside) due to [this issue.](https://github.com/fedora-infra/fedmsg/issues/115)

You can view the history of [messages with the bodhi.mashtask.start topic](https://apps.fedoraproject.org/datagrepper/raw?topic=org.fedoraproject.prod.bodhi.mashtask.start) or [all bodhi messages](https://apps.fedoraproject.org/datagrepper/raw?category=bodhi) in datagrepper.

'msg': { }, 'topic': 'org.fedoraproject.prod.bodhi.mashtask.start'}

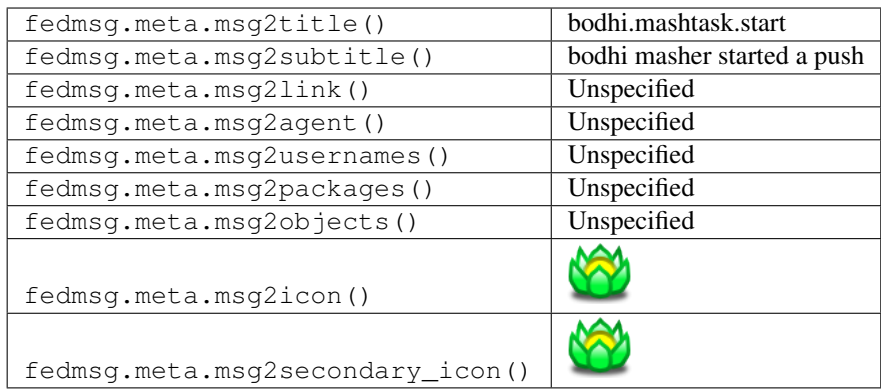

#### **2.5.8 bodhi.mashtask.sync.done**

The [Bodhi Masher](https://bodhi.fedoraproject.org) publishes messages on this topic when it finishes syncing.

Note that, these messages are broken (serverside) due to [this issue.](https://github.com/fedora-infra/fedmsg/issues/115)

You can view the history of [messages with the bodhi.mashtask.sync.done topic](https://apps.fedoraproject.org/datagrepper/raw?topic=org.fedoraproject.prod.bodhi.mashtask.sync.done) or [all bodhi messages](https://apps.fedoraproject.org/datagrepper/raw?category=bodhi) in datagrepper.

```
{ 'msg': { 'repo': 'test_repo'},
 'topic': 'org.fedoraproject.prod.bodhi.mashtask.sync.done'}
```
The example message above, when passed to various routines in the fedmsg.meta module, will produce the following outputs:

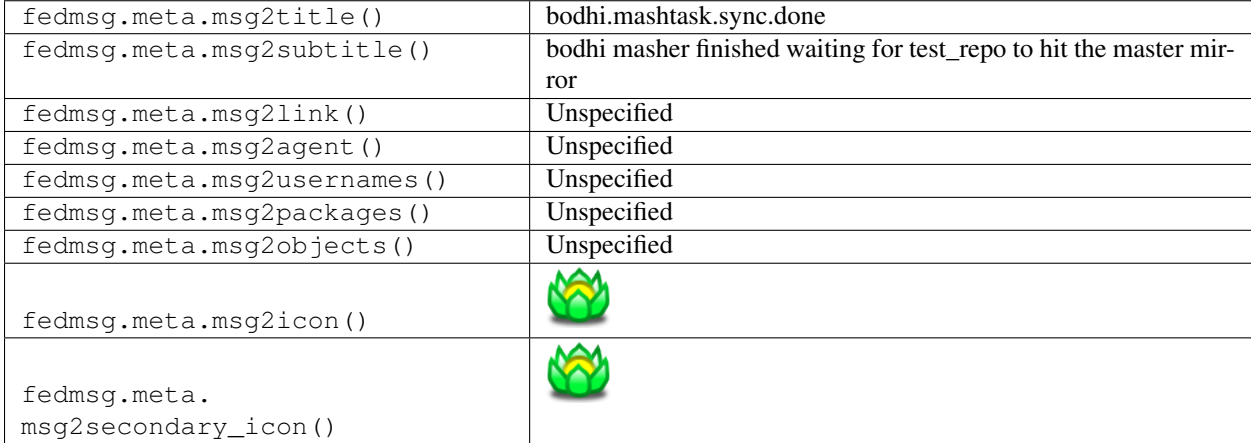

#### **2.5.9 bodhi.mashtask.sync.wait**

The [Bodhi Masher](https://bodhi.fedoraproject.org) publishes messages on this topic when it begins waiting to sync.

Note that, these messages are broken (serverside) due to [this issue.](https://github.com/fedora-infra/fedmsg/issues/115)

You can view the history of [messages with the bodhi.mashtask.sync.wait topic](https://apps.fedoraproject.org/datagrepper/raw?topic=org.fedoraproject.prod.bodhi.mashtask.sync.wait) or [all bodhi messages](https://apps.fedoraproject.org/datagrepper/raw?category=bodhi) in datagrepper.

```
'msg': { 'repo': 'test_repo'},
'topic': 'org.fedoraproject.prod.bodhi.mashtask.sync.wait'}
```
The example message above, when passed to various routines in the fedmsg.meta module, will produce the following outputs:

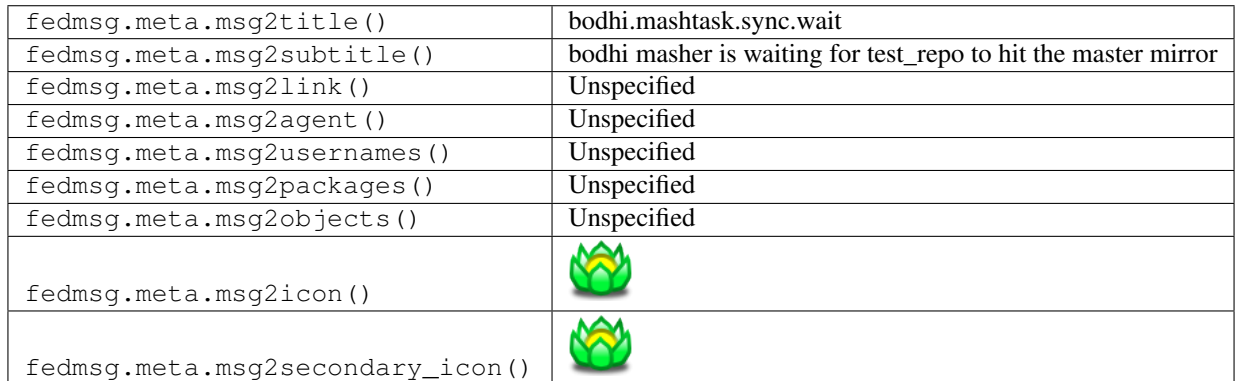

#### **2.5.10 bodhi.stack.delete**

[Bodhi2](https://bodhi.fedoraproject.org) introduced the concept of *stacks* of packages that can be grouped for to share requirements. That system publishes messages like this anytime a user deletes a stack.

You can view the history of [messages with the bodhi.stack.delete topic](https://apps.fedoraproject.org/datagrepper/raw?topic=org.fedoraproject.prod.bodhi.stack.delete) or [all bodhi messages](https://apps.fedoraproject.org/datagrepper/raw?category=bodhi) in datagrepper.

```
{ 'i': 2,
  'msg': { 'agent': 'ralph',
           'stack': { 'description': 'the greatest game you will ever play',
                      'groups': [],
                      'name': 'hacking',
                      'packages': [ { 'builds': [],
                                       'committers': [],
                                       'name': 'nethack',
                                       'requirements': 'depcheck upgradepath',
                                       'stack': 9,
                                       'stack_id': 9,
                                       'test_cases': []}],
                      'requirements': 'depcheck upgradepath',
                       'users': [ { 'avatar': None,
                                    'buildroot_overrides': [],
                                    'name': 'ralph',
                                    'stacks': [1, 8, 9]}]}},
  'msg_id': '2015-21b9ae33-3fdf-42ab-aecb-5717d0d76018',
  'timestamp': 1422302779,
  'topic': 'org.fedoraproject.prod.bodhi.stack.delete',
  'username': 'threebean'}
```
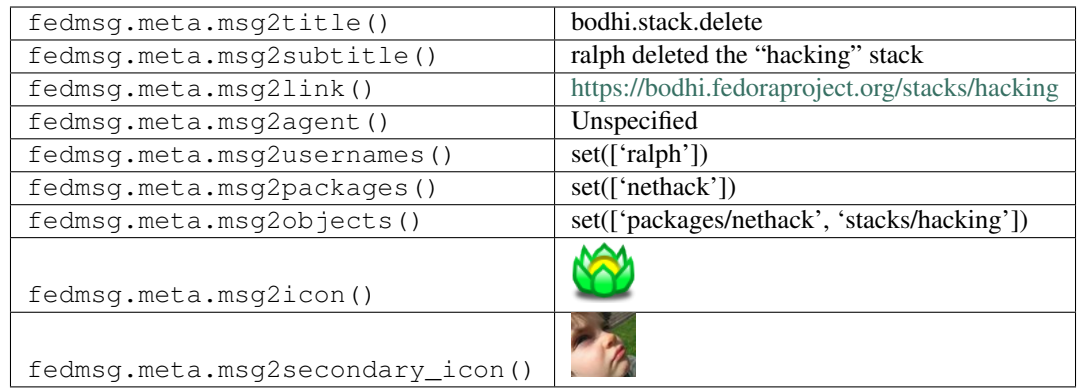

#### **2.5.11 bodhi.stack.save**

[Bodhi2](https://bodhi.fedoraproject.org) introduced the concept of *stacks* of packages that can be grouped for to share requirements. That system publishes messages like this anytime a user modifies or creates a new stack.

You can view the history of [messages with the bodhi.stack.save topic](https://apps.fedoraproject.org/datagrepper/raw?topic=org.fedoraproject.prod.bodhi.stack.save) or [all bodhi messages](https://apps.fedoraproject.org/datagrepper/raw?category=bodhi) in datagrepper.

```
{ 'i': 2,
  'msg': { 'agent': 'ralph',
           'stack': { 'description': 'the greatest game you will ever play',
                      'groups': [],
                      'name': 'hacking',
                      'packages': [ { 'builds': [],
                                       'committers': [],
                                       'name': 'nethack',
                                       'requirements': 'depcheck upgradepath',
                                       'stack': 9,
                                       'stack_id': 9,
                                       'test_cases': []}],
                      'requirements': 'depcheck upgradepath',
                      'users': [ { 'avatar': None,
                                    'buildroot_overrides': [],
                                    'name': 'ralph',
                                    'stacks': [1, 8, 9]}]}},
  'msg_id': '2015-21b9ae33-3fdf-42ab-aecb-5717d0d76018',
  'timestamp': 1422302779,
  'topic': 'org.fedoraproject.prod.bodhi.stack.save',
  'username': 'threebean'}
```
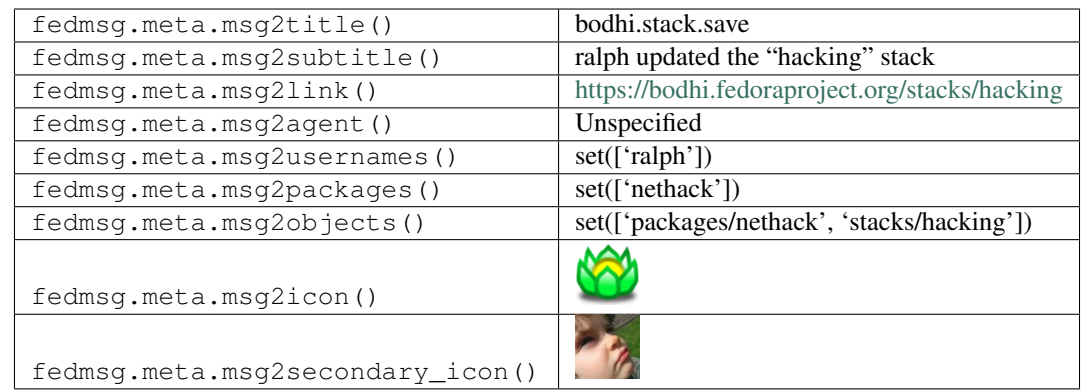

# **2.5.12 bodhi.update.comment**

The [Bodhi Updates System](https://bodhi.fedoraproject.org) publishes messages on this topic whenever a user **comments** on a bodhi update.

You can view the history of [messages with the bodhi.update.comment topic](https://apps.fedoraproject.org/datagrepper/raw?topic=org.fedoraproject.prod.bodhi.update.comment) or [all bodhi messages](https://apps.fedoraproject.org/datagrepper/raw?category=bodhi) in datagrepper.

```
{ 'i': 1,
  'msg': { 'comment': { 'anonymous': False,
                        'author': 'ralph',
                        'group': None,
                        'karma': -1,
                        'text': "Can you believe how much testing we're doing? /cc
˓→@codeblock.",
                        'timestamp': 1344344050.0,
                        'update_title': 'fedmsg-1.0-1'}},
  'timestamp': 1344344053.23372,
  'topic': 'org.fedoraproject.prod.bodhi.update.comment'}
```
The example message above, when passed to various routines in the fedmsg.meta module, will produce the following outputs:

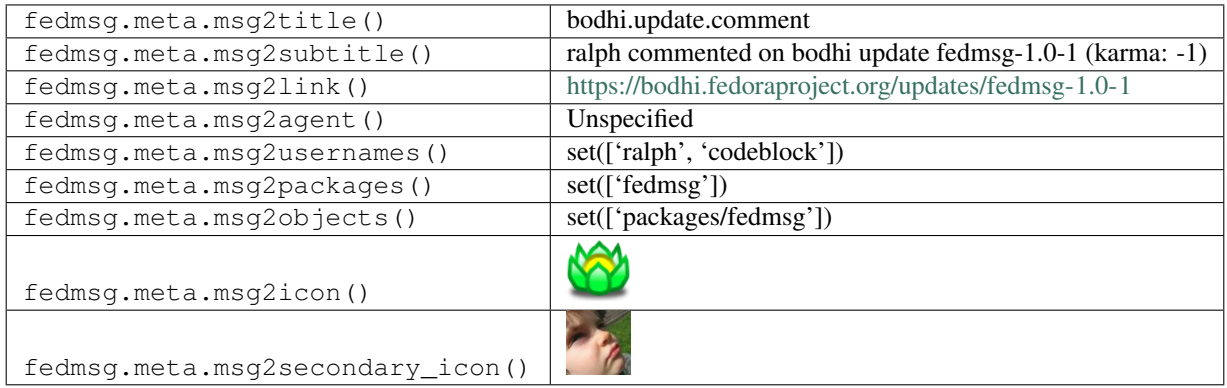

# **2.5.13 bodhi.update.complete.testing**

The [Bodhi Updates System](https://bodhi.fedoraproject.org) publishes messages on this topic whenever an update completes it's push to the testing repository. Here's a straightforward example:

You can view the history of [messages with the bodhi.update.complete.testing topic](https://apps.fedoraproject.org/datagrepper/raw?topic=org.fedoraproject.prod.bodhi.update.complete.testing) or [all bodhi messages](https://apps.fedoraproject.org/datagrepper/raw?category=bodhi) in datagrepper.

```
{ 'i': 88,
 'msg': { 'update': { 'status': 'testing',
                       'submitter': { 'name': 'ralph'},
                       'title': 'fedmsg-0.2.7-2.el6'}},
 'timestamp': 1344447839.891876,
 'topic': 'org.fedoraproject.prod.bodhi.update.complete.testing'}
```
The example message above, when passed to various routines in the fedmsg.meta module, will produce the following outputs:

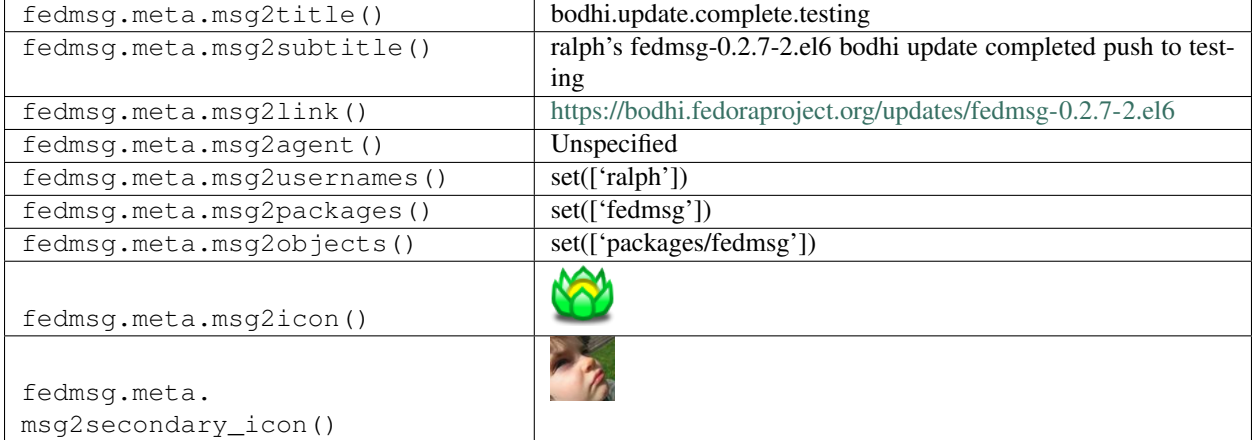

#### **2.5.14 bodhi.update.edit**

[Bodhi2](https://bodhi.fedoraproject.org) publishes this kind of message when a package maintainer edits a pre-existing update.

You can view the history of [messages with the bodhi.update.edit topic](https://apps.fedoraproject.org/datagrepper/raw?topic=org.fedoraproject.prod.bodhi.update.edit) or [all bodhi messages](https://apps.fedoraproject.org/datagrepper/raw?category=bodhi) in datagrepper.

```
{ 'msg': { 'agent': 'ralph',
           'update': { 'alias': None,
                       'bugs': [],
                       'builds': [ { 'nvr': 'tzdata-2014i-1.fc19',
                                      'override': None}],
                       'close_bugs': True,
                       'comments': [ { 'anonymous': False,
                                        'bug_feedback': [],
                                        'id': 484236,
                                        'karma': 0,
                                        'karma_critpath': 0,
                                        'testcase_feedback': [],
                                        'text': 'ralph edited this update. ',
                                        'timestamp': '2015-01-28 03:02:44',
                                        'update': 54046,
                                        'update_id': 54046,
                                        'user': { 'avatar': None,
                                                  'buildroot_overrides': [ ],
                                                  'name': 'bodhi',
                                                  'stacks': []},
                                        'user_id': 1681}],
```

```
'critpath': False,
                       'cves': [],
                       'date_approved': None,
                       'date_modified': '2015-01-28 03:02:55',
                       'date_pushed': None,
                       'date_submitted': '2014-10-29 20:02:57',
                       'karma': 0,
                       'locked': False,
                       'notes': 'the update notes go here...',
                       'old_updateid': None,
                       'pushed': False,
                       'release': { 'branch': None,
                                    'candidate_tag': 'f19-updates-candidate',
                                    'dist_tag': 'f19',
                                    'id prefix': 'FEDORA',
                                    'long_name': 'Fedora 19',
                                     'name': 'F19',
                                     'override_tag': 'f19-override',
                                     'pending_stable_tag': 'f19-updates-pending',
                                     'pending_testing_tag': 'f19-updates-testing-
˓→pending',
                                     'stable_tag': 'f19-updates',
                                     'state': 'disabled',
                                    'testing_tag': 'f19-updates-testing',
                                    'version': None},
                       'request': 'testing',
                       'require_bugs': True,
                       'require testcases': True,
                       'requirements': 'rpmlint',
                       'severity': 'unspecified',
                       'stable_karma': 3,
                       'status': 'pending',
                       'suggest': 'unspecified',
                       'title': 'tzdata-2014i-1.fc19',
                       'type': 'enhancement',
                       'unstable_karma': -3,
                       'user': { 'avatar': None,
                                 'buildroot_overrides': [],
                                 'name': 'ralph',
                                 'stacks': [ { 'description': 'This stack is so hack!
˓→',
                                                'groups': [],
                                                'name': 'Hackey',
                                                'packages': [],
                                                'requirements': 'depcheck upgradepath',
                                                'users': [1711]}]}}},
 'msg_id': '2015-2b398e44-8012-455f-bfeb-195b9dda18f6',
 'timestamp': 1422414175,
 'topic': 'org.fedoraproject.prod.bodhi.update.edit',
 'username': 'apache'}
```
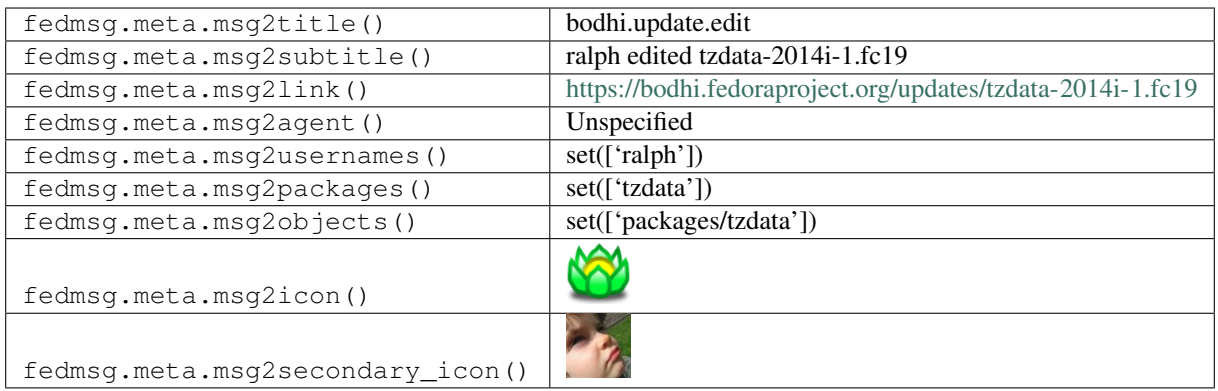

## **2.5.15 bodhi.update.eject**

The [Bodhi Updates System](https://bodhi.fedoraproject.org) publishes messages on this topic whenever an update is ejected from the mash due to some failure:

You can view the history of [messages with the bodhi.update.eject topic](https://apps.fedoraproject.org/datagrepper/raw?topic=org.fedoraproject.prod.bodhi.update.eject) or [all bodhi messages](https://apps.fedoraproject.org/datagrepper/raw?category=bodhi) in datagrepper.

```
{ 'i': 88,
  'msg': { 'reason': 'some reason',
           'release': { 'dist_tag': 'el6',
                        'locked': True,
                        'long_name': 'Fedora EPEL 6',
                        'name': 'EL6'},
           'repo': 'test_repo',
           'request': 'testing',
           'update': { 'status': 'testing',
                       'submitter': { 'name': 'ralph'},
                       'title': 'fedmsg-0.2.7-2.el6'}},
  'timestamp': 1344447839.891876,
  'topic': 'org.fedoraproject.prod.bodhi.update.eject'}
```
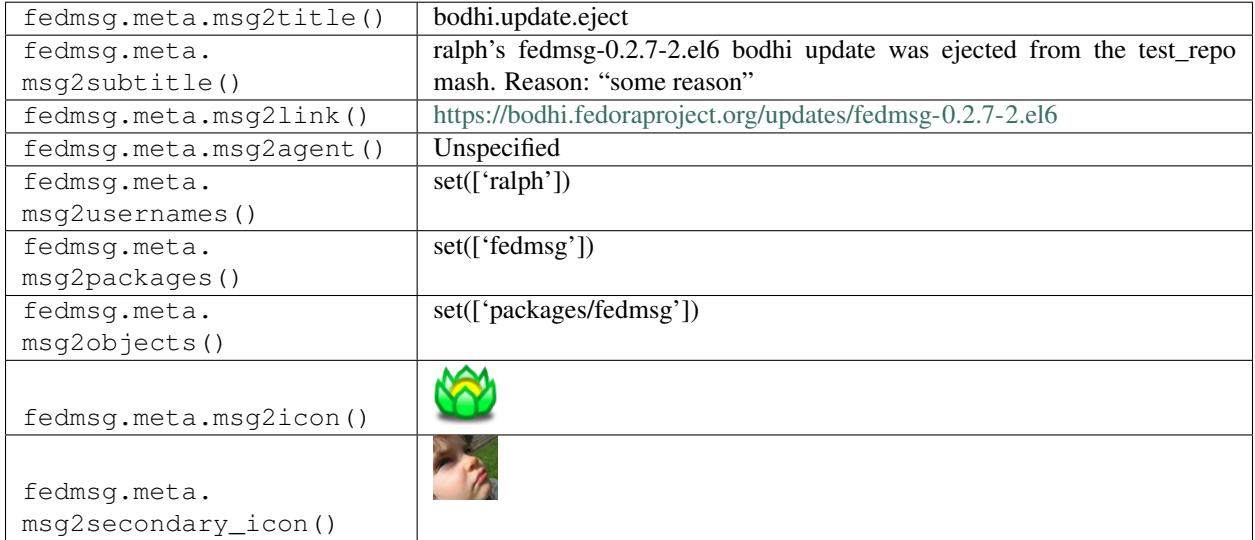

## **2.5.16 bodhi.update.karma.threshold**

[Bodhi2](https://bodhi.fedoraproject.org) publishes these messages when an update reaches the stable or unstable karma thresholds.

You can view the history of [messages with the bodhi.update.karma.threshold topic](https://apps.fedoraproject.org/datagrepper/raw?topic=org.fedoraproject.prod.bodhi.update.karma.threshold) or [all bodhi messages](https://apps.fedoraproject.org/datagrepper/raw?category=bodhi) in datagrepper.

```
\{-1\text{i}:2,'msg': { 'status': 'stable',
           'update': { 'alias': 'FEDORA-EPEL-2015-0238',
                       'bugs': [],
                       'builds': [ { 'nvr': 'tzdata-2014i-1.fc19',
                                      'override': None}],
                       'close_bugs': True,
                       'comments': [ { 'anonymous': False,
                                        'bug_feedback': [],
                                        'id': 484236,
                                        'karma': 0,
                                        'karma_critpath': 0,
                                        'testcase_feedback': [],
                                        'text': 'ralph edited this update. ',
                                        'timestamp': '2015-01-28 03:02:44',
                                        'update': 54046,
                                        'update_id': 54046,
                                        'user': { 'avatar': None,
                                                  'buildroot_overrides': [ ],
                                                  'name': 'bodhi',
                                                  'stacks': []},
                                        'user_id': 1681}],
                       'critpath': False,
                       'cves': [],
                       'date_approved': None,
                       'date_modified': '2015-01-28 03:02:55',
                       'date_pushed': None,
                       'date_submitted': '2014-10-29 20:02:57',
                       'karma': 0,
                       'locked': False,
                       'notes': 'the update notes go here...',
                       'old_updateid': None,
                       'pushed': False,
                       'release': { 'branch': None,
                                     'candidate_tag': 'f19-updates-candidate',
                                     'dist_tag': 'f19',
                                     'id_prefix': 'FEDORA',
                                     'long_name': 'Fedora 19',
                                     'name': 'F19',
                                     'override_tag': 'f19-override',
                                     'pending_stable_tag': 'f19-updates-pending',
                                     'pending_testing_tag': 'f19-updates-testing-
˓→pending',
                                     'stable_tag': 'f19-updates',
                                     'state': 'disabled',
                                     'testing_tag': 'f19-updates-testing',
                                     'version': None},
                       'request': 'testing',
                       'require_bugs': True,
                       'require_testcases': True,
                       'requirements': 'rpmlint',
```

```
'severity': 'unspecified',
                       'stable_karma': 3,
                       'status': 'pending',
                       'suggest': 'unspecified',
                        'title': 'tzdata-2014i-1.fc19',
                       'type': 'enhancement',
                        'unstable_karma': -3,
                        'user': { 'avatar': None,
                                  'buildroot_overrides': [],
                                  'name': 'ralph',
                                  'stacks': [ { 'description': 'This stack is so hack!
ightharpoonup',
                                                 'groups': [],
                                                 'name': 'Hackey',
                                                 'packages': [],
                                                 'requirements': 'depcheck upgradepath',
                                                 'users': [1711]}]}}},
 'msg_id': '2015-21b9ae33-3fdf-42ab-aecb-5717d0d76018',
 'timestamp': 1422302779,
 'topic': 'org.fedoraproject.prod.bodhi.update.karma.threshold',
 'username': 'threebean'}
```
The example message above, when passed to various routines in the fedmsg.meta module, will produce the following outputs:

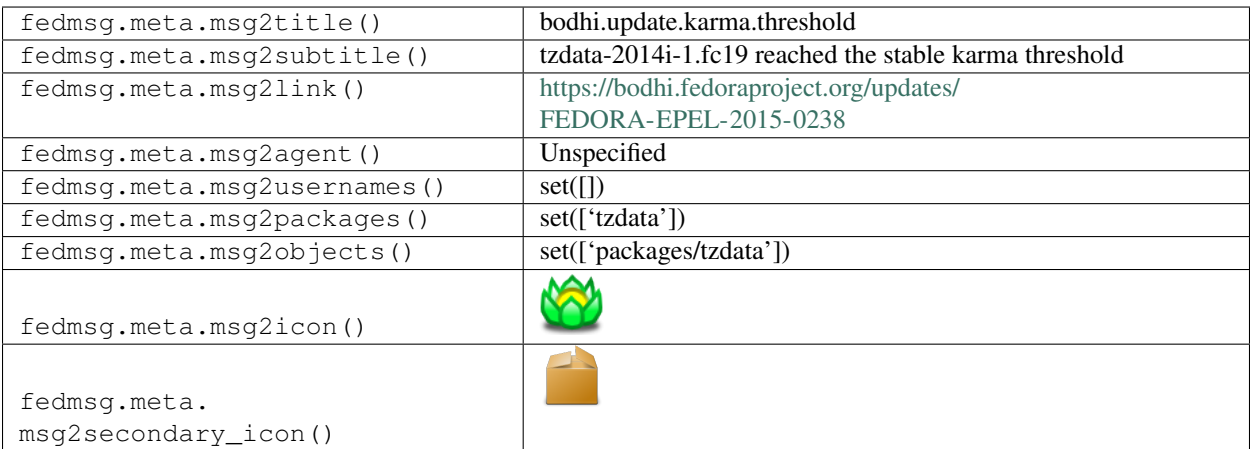

## **2.5.17 bodhi.update.request.obsolete**

The [Bodhi Updates System](https://bodhi.fedoraproject.org) publishes messages on this topic whenever a *user* requests that an update be obsoleted.

You can view the history of [messages with the bodhi.update.request.obsolete topic](https://apps.fedoraproject.org/datagrepper/raw?topic=org.fedoraproject.prod.bodhi.update.request.obsolete) or [all bodhi messages](https://apps.fedoraproject.org/datagrepper/raw?category=bodhi) in datagrepper.

```
{ 'msg': { 'agent': 'lmacken',
          'update': { 'submitter': 'lmacken', 'title': 'foo'}},
 'topic': 'org.fedoraproject.prod.bodhi.update.request.obsolete'}
```
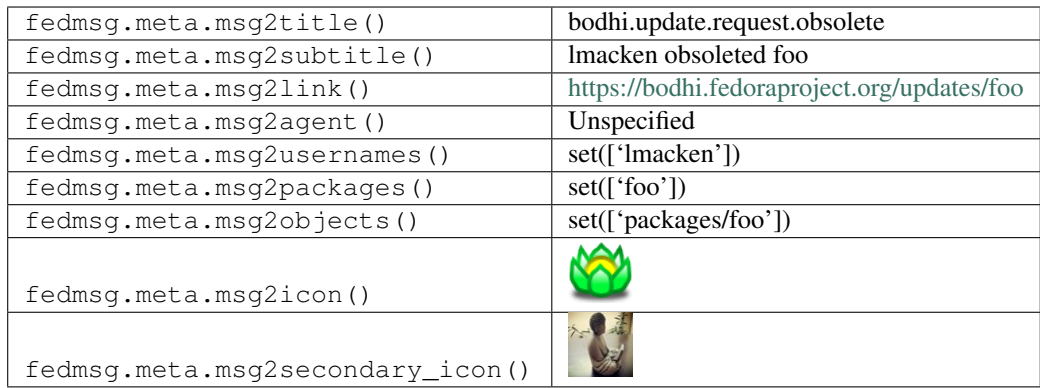

## **2.5.18 bodhi.update.request.revoke**

The [Bodhi Updates System](https://bodhi.fedoraproject.org) publishes messages on this topic whenever a *user* revokes a prior request on an update.

You can view the history of [messages with the bodhi.update.request.revoke topic](https://apps.fedoraproject.org/datagrepper/raw?topic=org.fedoraproject.prod.bodhi.update.request.revoke) or [all bodhi messages](https://apps.fedoraproject.org/datagrepper/raw?category=bodhi) in datagrepper.

```
{ 'msg': { 'agent': 'lmacken',
           'update': { 'submitter': 'lmacken', 'title': 'foo'}},
 'topic': 'org.fedoraproject.prod.bodhi.update.request.revoke'}
```
The example message above, when passed to various routines in the fedmsg.meta module, will produce the following outputs:

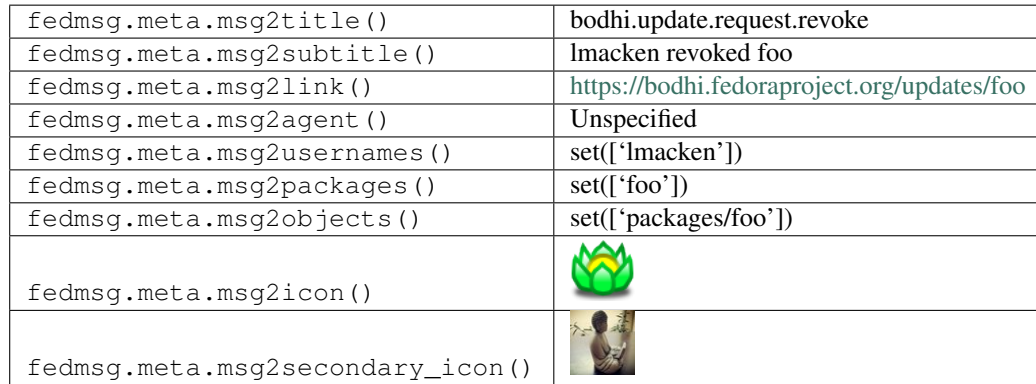

# **2.5.19 bodhi.update.request.stable**

The [Bodhi Updates System](https://bodhi.fedoraproject.org) publishes messages on this topic whenever a *user* requests that an update be marked as stable.

You can view the history of [messages with the bodhi.update.request.stable topic](https://apps.fedoraproject.org/datagrepper/raw?topic=org.fedoraproject.prod.bodhi.update.request.stable) or [all bodhi messages](https://apps.fedoraproject.org/datagrepper/raw?category=bodhi) in datagrepper.

```
{ 'msg': { 'agent': 'lmacken',
           'update': { 'submitter': 'lmacken', 'title': 'foo'}},
 'topic': 'org.fedoraproject.prod.bodhi.update.request.stable'}
```
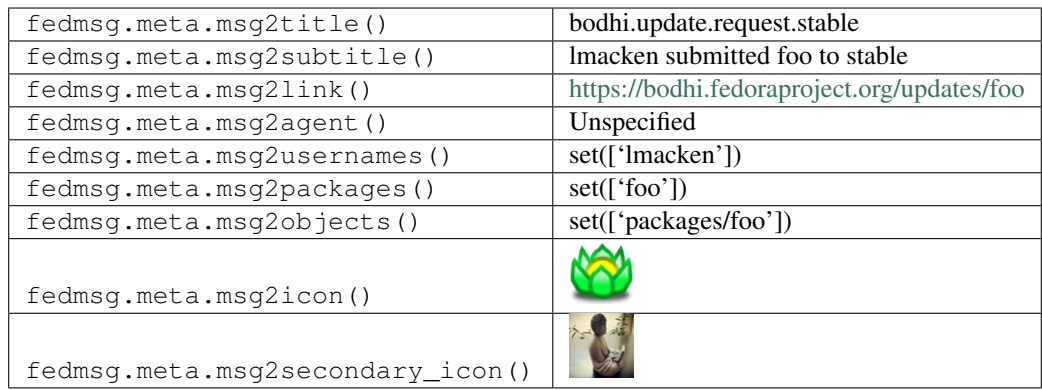

## **2.5.20 bodhi.update.request.testing**

The [Bodhi Updates System](https://bodhi.fedoraproject.org) publishes messages on this topic whenever a *user* requests that an update be pushed to the testing repository. Some updates may contain *multiple packages*, which can be a little tricky if you're not ready for it. Here's an example of that:

You can view the history of [messages with the bodhi.update.request.testing topic](https://apps.fedoraproject.org/datagrepper/raw?topic=org.fedoraproject.prod.bodhi.update.request.testing) or [all bodhi messages](https://apps.fedoraproject.org/datagrepper/raw?category=bodhi) in datagrepper.

```
{ 'i': 2,
  'msg': { 'agent': 'lmacken',
           'update': { 'approved': None,
                        'bugs': [],
                        'builds': [ { 'nvr': 'gnome-settings-daemon-3.6.1-1.fc18',
                                      'package': { 'committers': [ 'hadess',
                                                                     'ofourdan',
                                                                     'mkasik',
                                                                     'cosimoc'],
                                                    'name': 'gnome-settings-daemon',
                                                    'suggest_reboot': False}},
                                    { 'nvr': 'control-center-3.6.1-1.fc18',
                                      'package': { 'committers': [ 'ctrl-center-team',
                                                                     'ofourdan',
                                                                     'ssp',
                                                                     'ajax',
                                                                     'alexl',
                                                                     'jrb',
                                                                     'mbarnes',
                                                                     'caolanm',
                                                                     'davidz',
                                                                     'mclasen',
                                                                     'rhughes',
                                                                     'hadess',
                                                                     'johnp',
                                                                     'caillon',
                                                                     'whot',
                                                                     'rstrode'],
                                                    'name': 'control-center',
                                                    'suggest_reboot': False}}],
                        'close_bugs': True,
                        'comments': [ { 'anonymous': False,
                                         'author': 'bodhi',
                                        'group': None,
```

```
'karma': 0,
                                        'text': 'This update has been submitted for
˓→testing by hadess. ',
                                        'timestamp': 1349718539.0,
                                        'update_title': 'gnome-settings-daemon-3.6.1-1.
˓→fc18 control-center-3.6.1-1.fc18'}],
                       'critpath': False,
                       'critpath_approved': False,
                       'date_modified': None,
                       'date_pushed': None,
                       'date_submitted': 1349718534.0,
                       'karma': 0,
                       'nagged': None,
                       'notes': "This update fixes numerous bugs in the new Input.
→Sources support, the Network panel and adds a help screen accessible via Wacom,
˓→tablets's buttons.",
                        'release': { 'dist_tag': 'f18',
                                     'id_prefix': 'FEDORA',
                                     'locked': True,
                                     'long_name': 'Fedora 18',
                                     'name': 'F18'},
                       'request': 'testing',
                       'stable_karma': 3,
                       'status': 'pending',
                       'submitter': 'hadess',
                       'title': 'gnome-settings-daemon-3.6.1-1.fc18 control-center-3.
\leftrightarrow 6.1 - 1.fc18',
                       'type': 'bugfix',
                       'unstable_karma': -3,
                       'updateid': None}},
  'timestamp': 1349718539.0,
  'topic': 'org.fedoraproject.prod.bodhi.update.request.testing'}
```
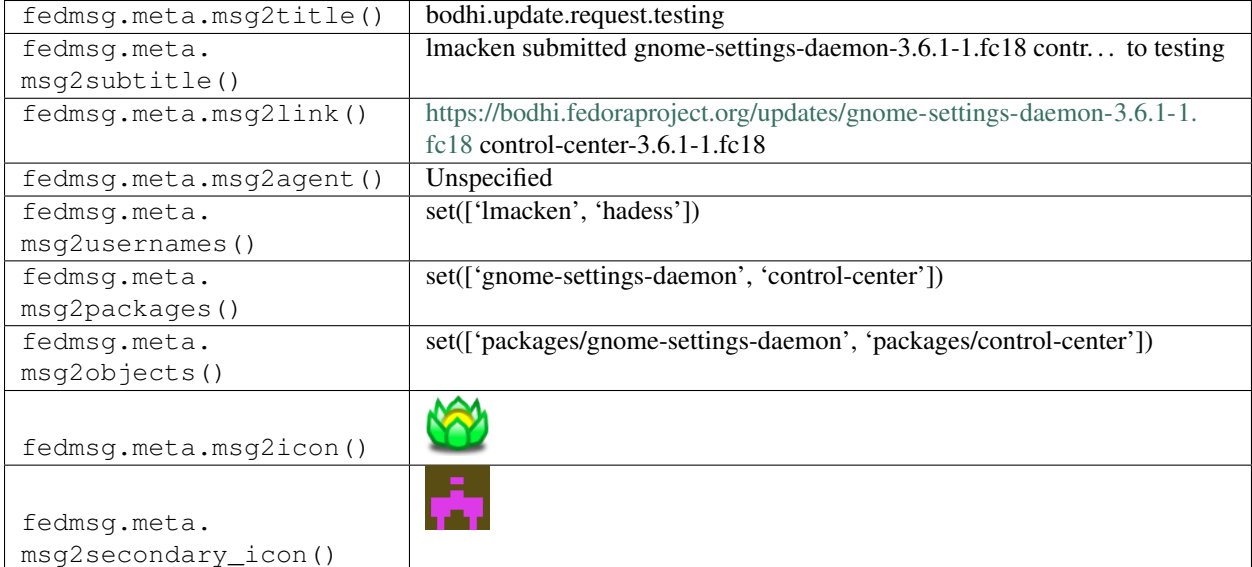

# **2.5.21 bodhi.update.request.testing**

The [Bodhi Updates System](https://bodhi.fedoraproject.org) publishes messages on this topic whenever a *user* requests that an update be pushed to the testing repository.

You can view the history of [messages with the bodhi.update.request.testing topic](https://apps.fedoraproject.org/datagrepper/raw?topic=org.fedoraproject.prod.bodhi.update.request.testing) or [all bodhi messages](https://apps.fedoraproject.org/datagrepper/raw?category=bodhi) in datagrepper.

```
'msg': { 'agent': 'lmacken',
         'update': { 'submitter': 'lmacken', 'title': 'foo'}},
'topic': 'org.fedoraproject.prod.bodhi.update.request.testing'}
```
The example message above, when passed to various routines in the fedmsg.meta module, will produce the following outputs:

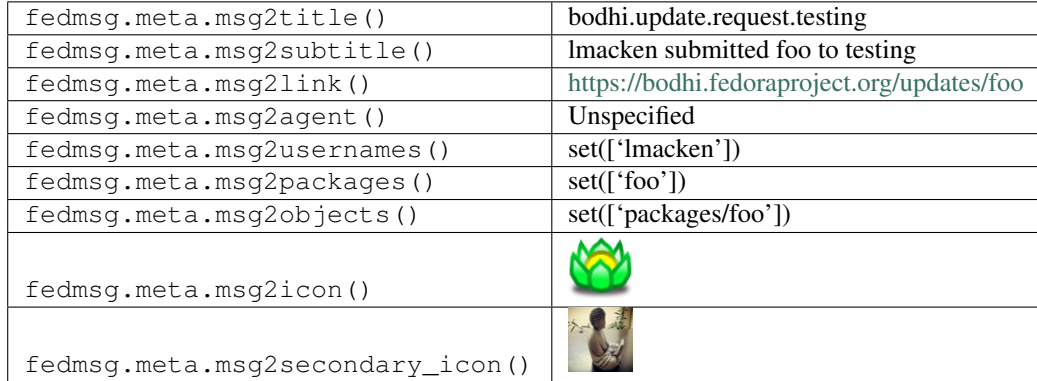

## **2.5.22 bodhi.update.request.unpush**

The [Bodhi Updates System](https://bodhi.fedoraproject.org) publishes messages on this topic whenever a *user* requests that an update be unpushed.

You can view the history of [messages with the bodhi.update.request.unpush topic](https://apps.fedoraproject.org/datagrepper/raw?topic=org.fedoraproject.prod.bodhi.update.request.unpush) or [all bodhi messages](https://apps.fedoraproject.org/datagrepper/raw?category=bodhi) in datagrepper.

```
{ 'msg': { 'agent': 'lmacken',
           'update': { 'submitter': 'lmacken', 'title': 'foo'}},
 'topic': 'org.fedoraproject.prod.bodhi.update.request.unpush'}
```
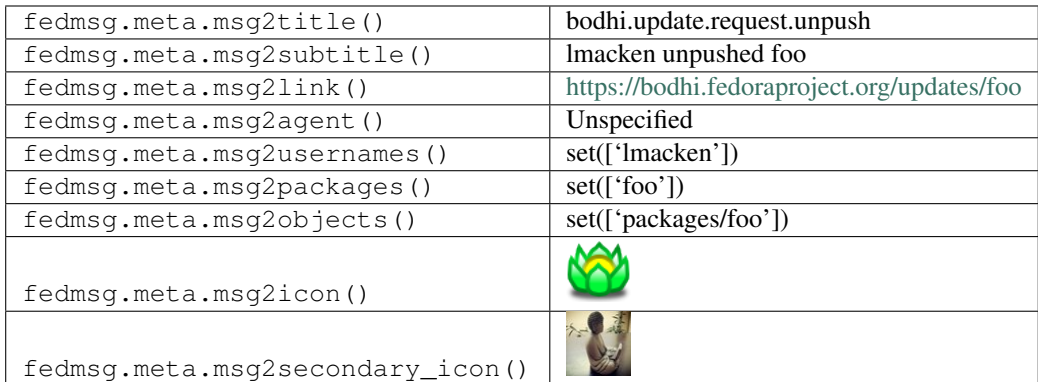

## **2.5.23 bodhi.update.requirements\_met.stable**

[Bodhi2](https://bodhi.fedoraproject.org) publishes these messages when an update reaches the stable testing threshold.

You can view the history of [messages with the bodhi.update.requirements\\_met.stable topic](https://apps.fedoraproject.org/datagrepper/raw?topic=org.fedoraproject.prod.bodhi.update.requirements_met.stable) or [all bodhi messages](https://apps.fedoraproject.org/datagrepper/raw?category=bodhi) in datagrepper.

```
{ 'i': 1,
  'msg': { 'update': { 'alias': 'FEDORA-2018-e1f68e9766',
                        'autokarma': True,
                       'bugs': [],
                       'builds': [ { 'ci_url': None,
                                      'epoch': 0,
                                      'nvr': 'python-josepy-1.1.0-1.fc28',
                                      'release_id': 21,
                                      'signed': True,
                                      'type': 'rpm'}],
                       'close_bugs': False,
                        'comments': [ { 'anonymous': False,
                                        'bug_feedback': [],
                                        'id': 771029,
                                        'karma': 0,
                                        'karma_critpath': 0,
                                        'testcase_feedback': [],
                                        'text': 'This update has reached 3 days in
˓→testing and can be pushed to stable now if the maintainer wishes',
                                        'timestamp': '2018-04-21 18:00:24',
                                        'update_id': 112982,
                                        'user': { 'avatar': None,
                                                   'email': None,
                                                   'groups': [],
                                                  'id': 91,
                                                   'name': 'bodhi',
                                                   'openid': None,
                                                   'show_popups': True},
                                        'user_id': 91}],
                       'compose': None,
                       'content_type': 'rpm',
                       'critpath': False,
                       'date_approved': None,
                       'date_modified': None,
                       'date_pushed': '2018-04-18 16:19:48',
                       'date_stable': None,
                       'date_submitted': '2018-04-17 18:20:04',
                       'date_testing': '2018-04-18 16:19:48',
                        'greenwave_summary_string': 'all required tests passed',
                       'karma': 0,
                       'locked': False,
                       'meets_testing_requirements': True,
                       'notes': 'Update to 1.1.0.',
                       'old_updateid': None,
                       'pushed': True,
                       'release': { 'branch': 'f28',
                                     'candidate tag': 'f28-updates-candidate',
                                     'composes': [ { 'content_type': 'rpm',
                                                      'release_id': 21,
                                                      'request': 'testing',
                                                      'security': True}],
```

```
'dist_tag': 'f28',
                                     'id_prefix': 'FEDORA',
                                     'long_name': 'Fedora 28',
                                     'name': 'F28',
                                     'override_tag': 'f28-override',
                                     'pending_signing_tag': 'f28-signing-pending',
                                     'pending_stable_tag': 'f28-updates-pending',
                                     'pending_testing_tag': 'f28-updates-testing-
˓→pending',
                                     'stable_tag': 'f28-updates',
                                     'state': 'current',
                                    'testing_tag': 'f28-updates-testing',
                                     'version': '28'},
                       'request': None,
                       'require_bugs': True,
                       'require_testcases': True,
                       'requirements': '',
                       'severity': 'unspecified',
                       'stable_karma': 1,
                       'status': 'testing',
                       'submitter': 'elyscape',
                       'suggest': 'unspecified',
                       'test_cases': [],
                       'test_gating_status': 'passed',
                       'title': 'python-josepy-1.1.0-1.fc28',
                       'type': 'enhancement',
                       'unstable_karma': -1,
                       'updateid': 'FEDORA-2018-e1f68e9766',
                       'url': 'https://bodhi.fedoraproject.org/updates/FEDORA-2018-
˓→e1f68e9766',
                       'user': { 'avatar': None,
                                  'groups': [{ 'name': 'packager'}],
                                  'id': 3225,
                                  'name': 'elyscape',
                                  'openid': None,
                                  'show_popups': True}}},
 'msg_id': '2018-a3a06a6c-77da-4093-aafe-1e96a26a74bc',
 'timestamp': 1524333630,
 'topic': 'org.fedoraproject.prod.bodhi.update.requirements_met.stable',
 'username': 'bodhi'}
```
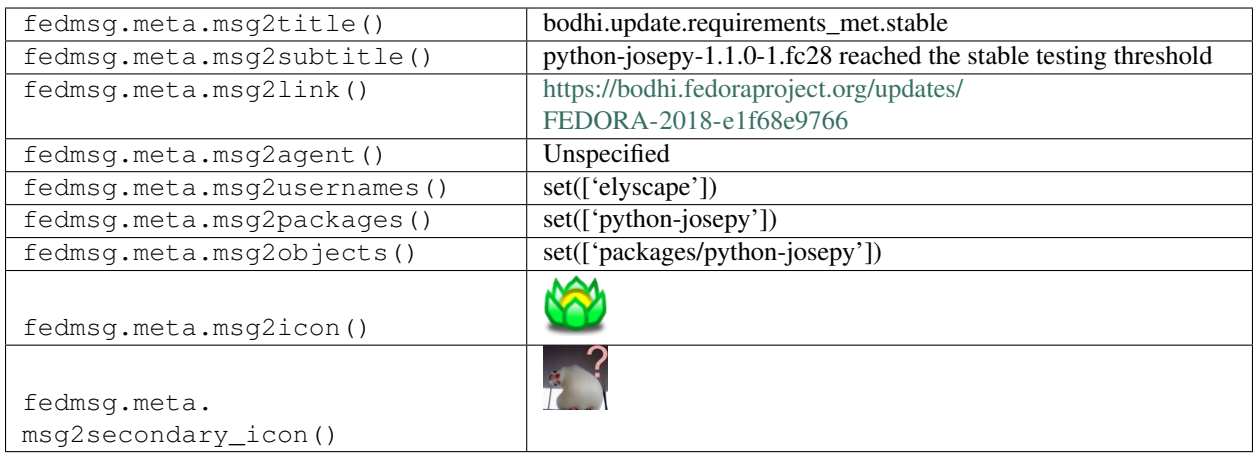

## **2.5.24 bodhi.updates.epel.sync**

These messages are published when new updates (fresh out of the "mash" process) are synced out to the master mirror.

Here's an example for the epel 6 testing repos:

You can view the history of [messages with the bodhi.updates.epel.sync topic](https://apps.fedoraproject.org/datagrepper/raw?topic=org.fedoraproject.prod.bodhi.updates.epel.sync) or [all bodhi messages](https://apps.fedoraproject.org/datagrepper/raw?category=bodhi) in datagrepper.

```
{ 'i': 1,
'msg': { 'bytes': '28493k',
         'deleted': '0',
         'release': '6',
         'repo': 'epel-testing'},
'timestamp': 1344447839.891876,
'topic': 'org.fedoraproject.prod.bodhi.updates.epel.sync'}
```
The example message above, when passed to various routines in the fedmsg.meta module, will produce the following outputs:

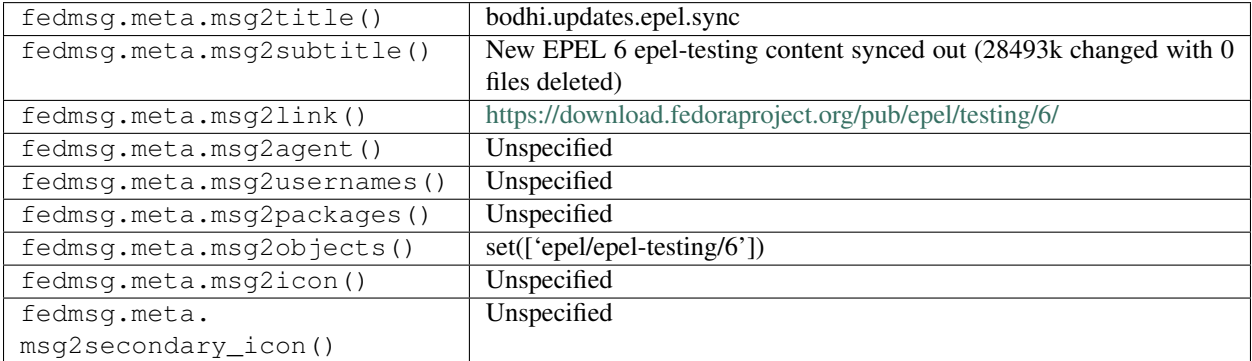

## **2.5.25 bodhi.updates.fedora.sync**

These messages are published when a new compose of Fedora Atomic is synced out to the master mirror.

You can view the history of [messages with the bodhi.updates.fedora.sync topic](https://apps.fedoraproject.org/datagrepper/raw?topic=org.fedoraproject.prod.bodhi.updates.fedora.sync) or [all bodhi messages](https://apps.fedoraproject.org/datagrepper/raw?category=bodhi) in datagrepper.

```
{ 'i': 1,
'msg': { 'bytes': '60.38M',
         'deleted': '0',
         'release': '21',
         'repo': 'atomic'},
'timestamp': 1344447839.891876,
'topic': 'org.fedoraproject.prod.bodhi.updates.fedora.sync'}
```
The example message above, when passed to various routines in the fedmsg.meta module, will produce the following outputs:

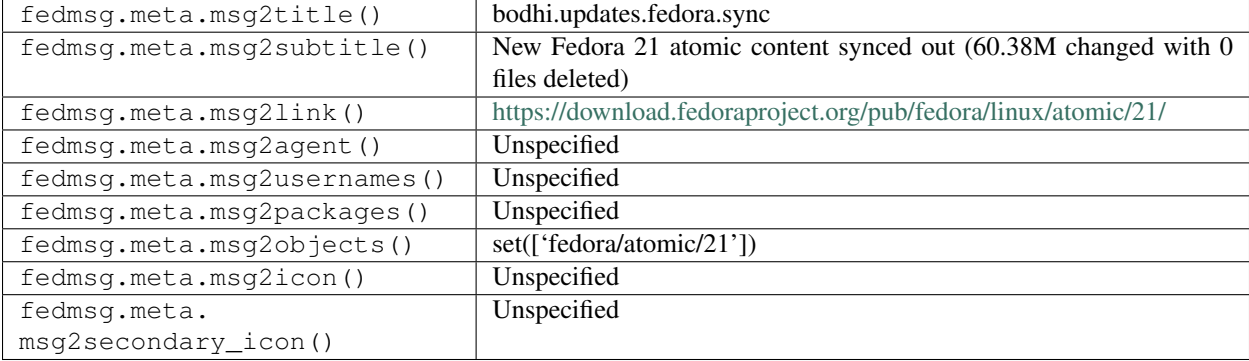

#### **2.5.26 bodhi.updates.fedora.sync**

These messages are published when new updates (fresh out of the "mash" process) are synced out to the master mirror.

Here's an example for the fedora 20 stable repos:

You can view the history of [messages with the bodhi.updates.fedora.sync topic](https://apps.fedoraproject.org/datagrepper/raw?topic=org.fedoraproject.prod.bodhi.updates.fedora.sync) or [all bodhi messages](https://apps.fedoraproject.org/datagrepper/raw?category=bodhi) in datagrepper.

```
{ 'i': 1,
 'msg': { 'bytes': '2.8M', 'deleted': '0', 'release': '20', 'repo': 'updates'},
 'timestamp': 1344447839.891876,
 'topic': 'org.fedoraproject.prod.bodhi.updates.fedora.sync'}
```
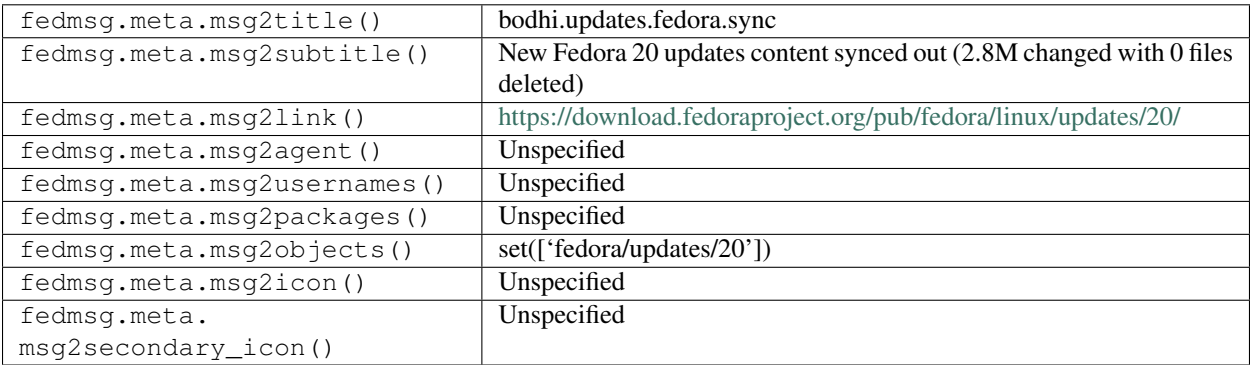

# **2.6 bugzilla**

#### **2.6.1 bugzilla.bug.new**

Even [Red Hat's Bugzilla instance](https://bugzilla.redhat.com) is hooked into fedmsg.

Messages of *this* type are published whenever someone files a new bug on the *Fedora* or *Fedora EPEL* products. Note that the event field is left empty  $({})$  for new bug events.

You can view the history of [messages with the bugzilla.bug.new topic](https://apps.fedoraproject.org/datagrepper/raw?topic=org.fedoraproject.prod.bugzilla.bug.new) or [all bugzilla messages](https://apps.fedoraproject.org/datagrepper/raw?category=bugzilla) in datagrepper.

```
{ 'i': 1,
 'msg': { 'bug': { 'actual_time': 0.0,
                    'alias': [],
                    'assigned_to': '',
                    'attachments': [],
                    'blocks': [],
                    'cc': [ 'package-review@lists.fedoraproject.org',
                             'puiterwijk@gmail.com'],
                    'classification': 'Fedora',
                    'comments': [ { 'author': 'puiterwijk@gmail.com',
                                     'bug_id': 968947,
                                     'count': 0,
                                     'creation_time': 1369924708.0,
                                     'creator': 'puiterwijk@gmail.com',
                                     'creator_id': 330125,
                                     'id': 5962818,
                                     'is_private': False,
                                     'text': '\nSpec URL: http://puiterwijk.
˓→fedorapeople..',
                                     'time': 1369924708.0}],
                    'component': 'Package Review',
                    'components': ['Package Review'],
                    'creation_time': 1369924680.0,
                    'creator': 'puiterwijk@gmail.com',
                    'depends_on': [],
                    'description': '\nSpec URL: http://puiterwijk.fedorapeople..',
                    'docs_contact': '',
                    'estimated_time': 0.0,
                    'external_bugs': [],
                    'fixed_in': '',
                    'flags': [ { 'creation_date': 1392337756.0,
                                  'id': 1703755,
                                 'is_active': 1,
                                 'modification_date': 1392337756.0,
                                  'name': 'needinfo',
                                  'requestee': 'puiterwijk@gmail.com',
                                  'setter': 'rbean@redhat.com',
                                  'status': '?',
                                  'type_id': 16}],
                    'groups': [],
                    'id': 968947,
                    'is_cc_accessible': True,
                    'is_confirmed': True,
                    'is_creator_accessible': True,
                    'is_open': True,
                    'keywords': [],
```

```
'last_change_time': 1392337756.0,
                    'op_sys': 'Unspecified',
                    'platform': 'Unspecified',
                    'priority': 'unspecified',
                    'product': 'Fedora',
                    'qa_contact': 'extras-qa@fedoraproject.org',
                    'remaining_time': 0.0,
                    'resolution': '',
                    'see_also': [],
                    'severity': 'unspecified',
                    'status': 'ASSIGNED',
                    'summary': 'Review Request: gallery3-openid - OpenID
˓→authentication for Gallery3',
                    'target_milestone': '---',
                    'target release': ['---'],
                    'url': '',
                    'version': 'rawhide',
                    'versions': ['rawhide'],
                    'weburl': 'https://bugzilla.redhat.com/show_bug.cgi?id=968947',
                    'whiteboard': ''},
           'event': { }},
 'msg_id': '2014-0bc98222-a864-4aea-bc6b-e3b090d2cc3d',
 'timestamp': 1395760459,
 'topic': 'org.fedoraproject.prod.bugzilla.bug.new',
 'username': 'threebean'}
```
The example message above, when passed to various routines in the fedmsg.meta module, will produce the following outputs:

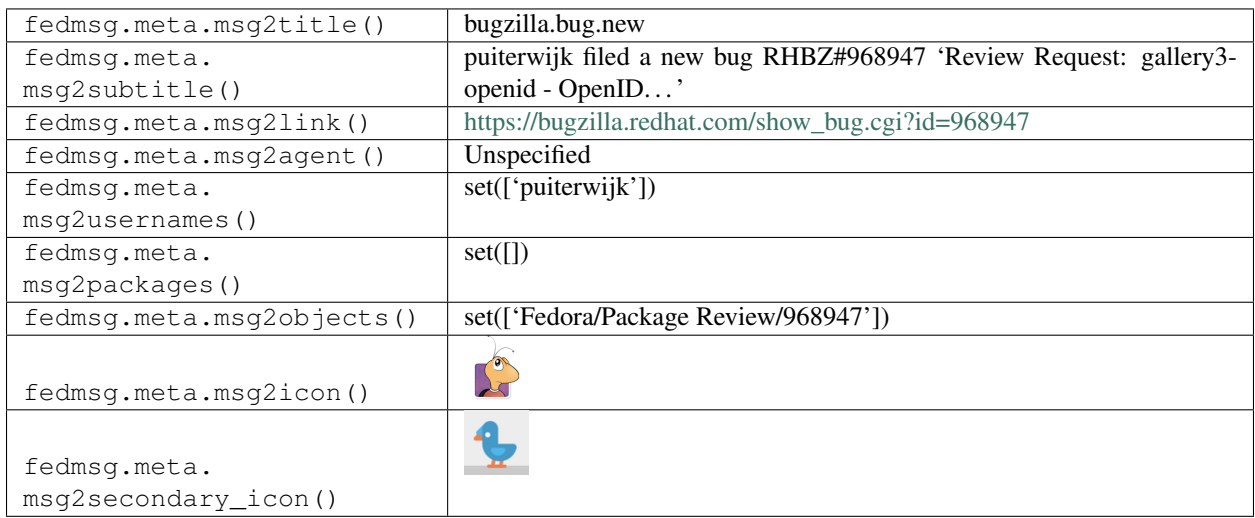

## **2.6.2 bugzilla.bug.update**

Even [Red Hat's Bugzilla instance](https://bugzilla.redhat.com) is hooked into fedmsg.

Messages of *this* type are published whenever someone updates a bug on the *Fedora* or *Fedora EPEL* products. You can view the history of [messages with the bugzilla.bug.update topic](https://apps.fedoraproject.org/datagrepper/raw?topic=org.fedoraproject.prod.bugzilla.bug.update) or [all bugzilla messages](https://apps.fedoraproject.org/datagrepper/raw?category=bugzilla) in datagrepper.

```
{ 'i': 1,
 'msg': { 'bug': { 'actual_time': 0.0,
                    'alias': [],
                    'assigned_to': 'rbean@redhat.com',
                    'attachments': [],
                    'blocks': [],
                    'cc': [ 'package-review@lists.fedoraproject.org',
                             'puiterwijk@gmail.com',
                             'rbean@redhat.com'],
                    'classification': 'Fedora',
                    'comments': [ { 'author': 'puiterwijk@gmail.com',
                                     'bug_id': 968947,
                                     'count': 0,
                                     'creation_time': 1369924708.0,
                                     'creator': 'puiterwijk@gmail.com',
                                     'creator_id': 330125,
                                     'id': 5962818,
                                     'is_private': False,
                                     'text': '\nSpec URL: http://puiterwijk.
˓→fedorapeople..',
                                     'time': 1369924708.0},
                                   { 'author': 'puiterwijk@gmail.com',
                                     'bug_id': 968947,
                                     'count': 1,
                                     'creation_time': 1369924717.0,
                                     'creator': 'puiterwijk@gmail.com',
                                     'creator_id': 330125,
                                     'id': 5962819,
                                     'is_private': False,
                                     'text': 'This package built on koji: http://
\leftrightarrow k \circ j \ldots',
                                     'time': 1369924717.0},
                                   { 'author': 'rbean@redhat.com',
                                     'bug_id': 968947,
                                     'count': 2,
                                     'creation_time': 1369950294.0,
                                     'creator': 'rbean@redhat.com',
                                     'creator_id': 269108,
                                     'id': 5964283,
                                     'is_private': False,
                                     'text': 'Some preliminary comments:\n\n* The ...',
                                     'time': 1369950294.0}],
                    'component': 'Package Review',
                    'components': ['Package Review'],
                    'creation_time': 1369924680.0,
                    'creator': 'puiterwijk@gmail.com',
                    'depends_on': [],
                    'description': '\nSpec URL: http://puiterwijk.fedorapeople..',
                    'docs_contact': '',
                    'estimated_time': 0.0,
                    'external_bugs': [],
                    'fixed_in': '',
                    'flags': [ { 'creation_date': 1392337756.0,
                                  'id': 1703755,
                                  'is_active': 1,
                                  'modification_date': 1392337756.0,
                                  'name': 'needinfo',
```

```
'requestee': 'puiterwijk@gmail.com',
                                 'setter': 'rbean@redhat.com',
                                 'status': '?',
                                 'type_id': 16}],
                    'groups': [],
                    'id': 968947,
                    'is_cc_accessible': True,
                    'is_confirmed': True,
                    'is_creator_accessible': True,
                    'is_open': True,
                    'keywords': [],
                    'last_change_time': 1392337756.0,
                    'op_sys': 'Unspecified',
                    'platform': 'Unspecified',
                    'priority': 'unspecified',
                    'product': 'Fedora',
                    'qa_contact': 'extras-qa@fedoraproject.org',
                    'remaining_time': 0.0,
                    'resolution': '',
                    'see_also': [],
                    'severity': 'unspecified',
                    'status': 'ASSIGNED',
                    'summary': 'Review Request: gallery3-openid - OpenID
˓→authentication for Gallery3',
                    'target_milestone': '---',
                    'target_release': ['---'],
                    'url': '',
                    'version': 'rawhide',
                    'versions': ['rawhide'],
                    'weburl': 'https://bugzilla.redhat.com/show_bug.cgi?id=968947',
                    'whiteboard': ''},
           'event': { 'changes': [ { 'added': 'ASSIGNED',
                                      'field_name': 'status',
                                      'removed': 'NEW'},
                                    { 'added': 'rbean@redhat.com',
                                      'field_name': 'cc',
                                     'removed': ''},
                                    { 'added': 'rbean@redhat.com',
                                      'field_name': 'assigned_to',
                                      'removed': 'nobody@fedoraproject.org'}],
                      'when': 1369949333.0,
                      'who': 'rbean@redhat.com'}},
 'msg_id': '2014-0bc98222-a864-4aea-bc6b-e3b090d2cc3d',
 'timestamp': 1395760459,
 'topic': 'org.fedoraproject.prod.bugzilla.bug.update',
 'username': 'threebean'}
```
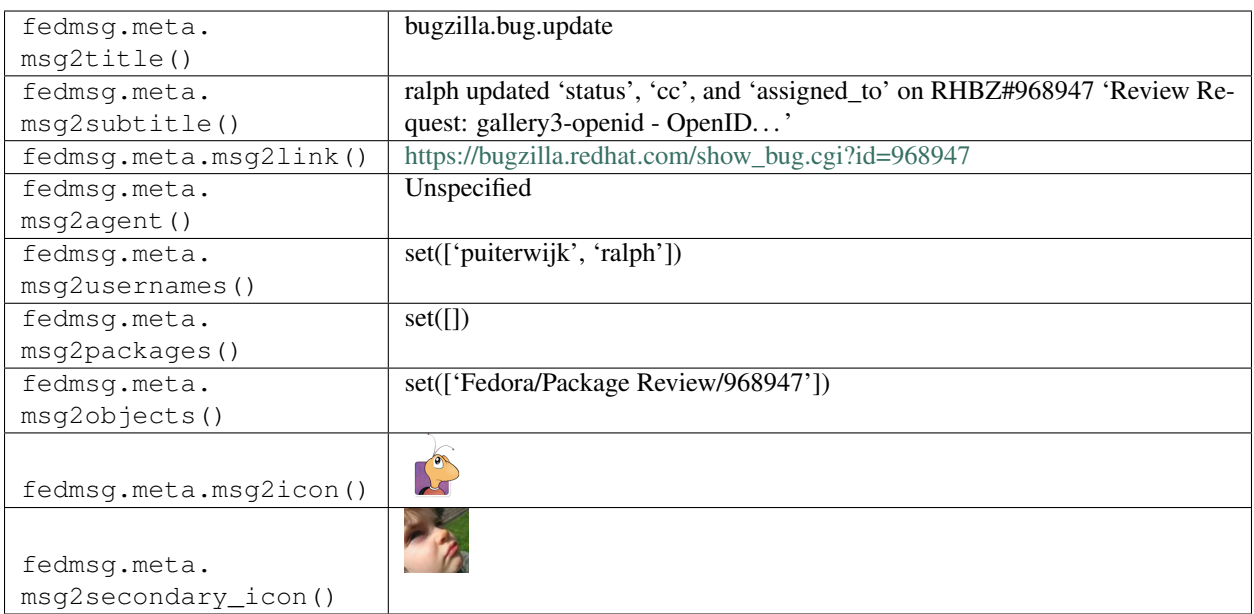

# **2.7 buildsys**

## **2.7.1 buildsys.build.state.change**

Koji emits messages on this topic anytime the state of a build changes.

The state codes can be pretty cryptic (they are just integers and are the enums used by koji internally):

```
>>> import koji
>>> koji.BUILD_STATES
{
    'BUILDING': 0,
    'COMPLETE': 1,
    'DELETED': 2,
    'FAILED': 3,
    'CANCELED': 4,
}
```
The example here is one of a build **being cancelled** on the **primary** koji instance.

You can view the history of [messages with the buildsys.build.state.change topic](https://apps.fedoraproject.org/datagrepper/raw?topic=org.fedoraproject.prod.buildsys.build.state.change) or [all buildsys messages](https://apps.fedoraproject.org/datagrepper/raw?category=buildsys) in datagrepper.

```
{ 'msg': { 'attribute': 'state',
          'build_id': 614503,
           'instance': 'primary',
           'name': 'plasma-systemsettings',
           'new': 4,
           'old': 4,
           'owner': 'dvratil',
           'release': '1.fc23',
          'task_id': 9053697,
           'version': '5.2.1'},
 'msg_id': '2015-51be4c8e-8ab6-4dcb-ac0d-37b257765c71',
```

```
'timestamp': 1424789698.0,
'topic': 'org.fedoraproject.prod.buildsys.build.state.change'}
```
The example message above, when passed to various routines in the fedmsg.meta module, will produce the following outputs:

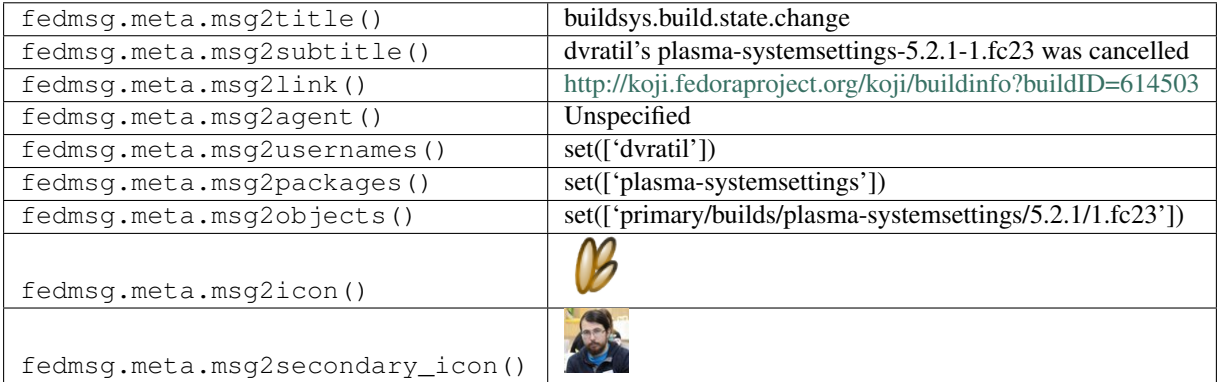

## **2.7.2 buildsys.build.state.change**

Koji emits messages on this topic anytime the state of a build changes.

The state codes can be pretty cryptic (they are just integers and are the enums used by koji internally):

```
>>> import koji
>>> koji.BUILD_STATES
{
    'BUILDING': 0,
    'COMPLETE': 1,
    'DELETED': 2,
    'FAILED': 3,
    'CANCELED': 4,
}
```
The example here is one of a build **succeeding** on the **primary** koji instance.

You can view the history of [messages with the buildsys.build.state.change topic](https://apps.fedoraproject.org/datagrepper/raw?topic=org.fedoraproject.prod.buildsys.build.state.change) or [all buildsys messages](https://apps.fedoraproject.org/datagrepper/raw?category=buildsys) in datagrepper.

```
'msg': { 'attribute': 'state',
         'build_id': 612324,
         'instance': 'primary',
         'name': 'ansible',
         'new': 1,
         'old': 0,
         'owner': 'kevin',
         'release': '1.el7',
         'task_id': 8973154,
         'version': '1.8.3'},
'msg_id': '2015-6395fb7a-e5a7-4b95-858a-ff7b80410e7f',
'timestamp': 1424216566.0,
'topic': 'org.fedoraproject.prod.buildsys.build.state.change'}
```
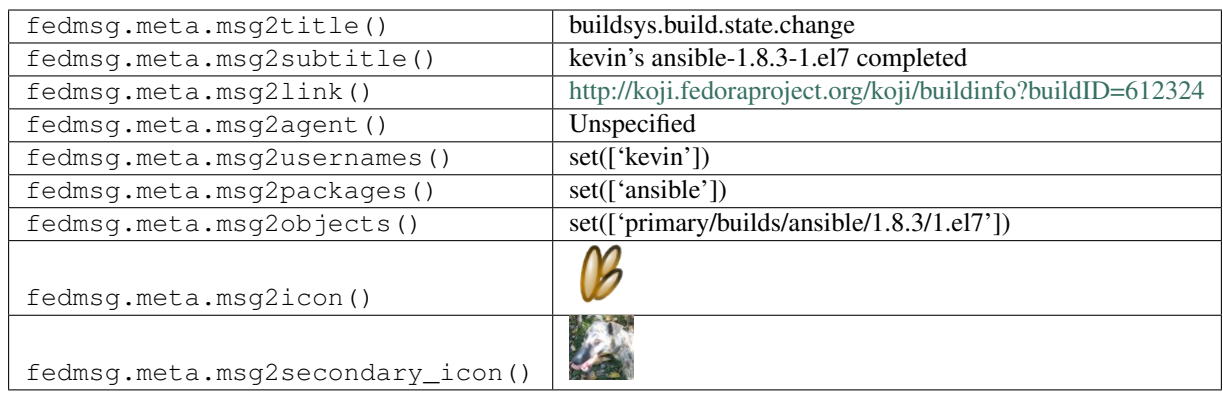

## **2.7.3 buildsys.build.state.change**

Koji emits messages on this topic anytime the state of a build changes.

The state codes can be pretty cryptic (they are just integers and are the enums used by koji internally):

```
>>> import koji
>>> koji.BUILD_STATES
{
    'BUILDING': 0,
    'COMPLETE': 1,
    'DELETED': 2,
    'FAILED': 3,
    'CANCELED': 4,
}
```
The example here is one of a build failing on a secondary arch koji instance.

You can view the history of [messages with the buildsys.build.state.change topic](https://apps.fedoraproject.org/datagrepper/raw?topic=org.fedoraproject.prod.buildsys.build.state.change) or [all buildsys messages](https://apps.fedoraproject.org/datagrepper/raw?category=buildsys) in datagrepper.

```
{ 'msg': { 'attribute': 'state',
           'build_id': 288888,
           'instance': 's390',
           'name': '64tass',
           'new': 3,
           'old': 0,
           'owner': 'sharkcz',
           'release': '1.fc22',
          'task_id': 1739950,
          'version': '1.51.727'},
 'msg_id': '2015-e3483831-5f88-401b-b20d-05537e6a010d',
 'timestamp': 1424787586.0,
 'topic': 'org.fedoraproject.prod.buildsys.build.state.change'}
```
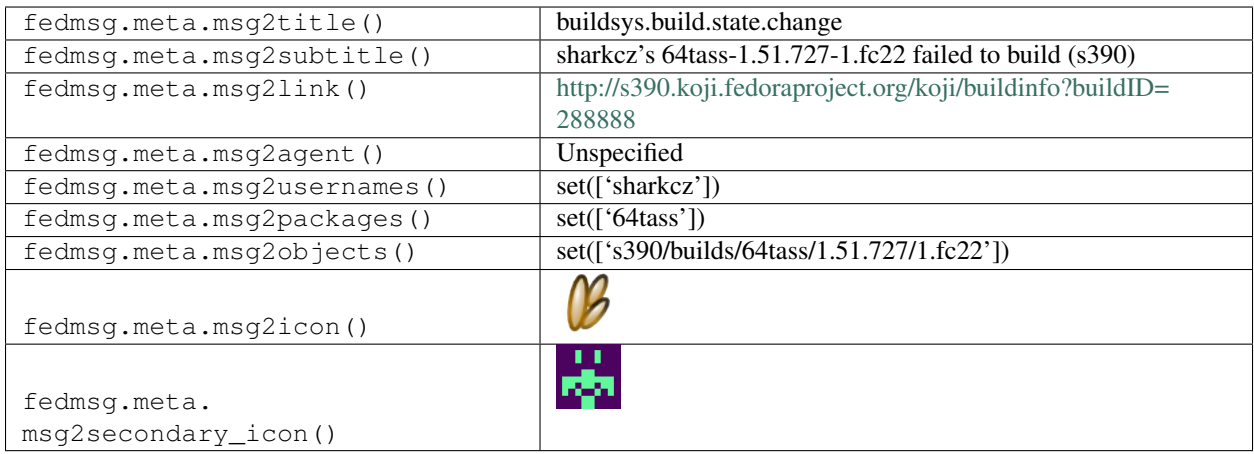

#### **2.7.4 buildsys.build.state.change**

Koji emits messages on this topic anytime the state of a build changes.

The state codes can be pretty cryptic (they are just integers and are the enums used by koji internally):

```
>>> import koji
>>> koji.BUILD_STATES
{
    'BUILDING': 0,
    'COMPLETE': 1,
    'DELETED': 2,
    'FAILED': 3,
    'CANCELED': 4,
}
```
The example here is one of a new build starting.

You can view the history of [messages with the buildsys.build.state.change topic](https://apps.fedoraproject.org/datagrepper/raw?topic=org.fedoraproject.prod.buildsys.build.state.change) or [all buildsys messages](https://apps.fedoraproject.org/datagrepper/raw?category=buildsys) in datagrepper.

```
{ 'i': 1,
 'msg': { 'attribute': 'state',
          'build_id': 12345,
          'instance': 'primary',
          'name': 'eclipse-ptp',
          'new': 0,
          'old': 3,
           'owner': 'ralph',
           'release': '1.fc19',
          'task_id': 4642,
          'version': '6.0.3'},
 'timestamp': 1359604772.178867,
 'topic': 'org.fedoraproject.prod.buildsys.build.state.change',
 'username': 'apache'}
```
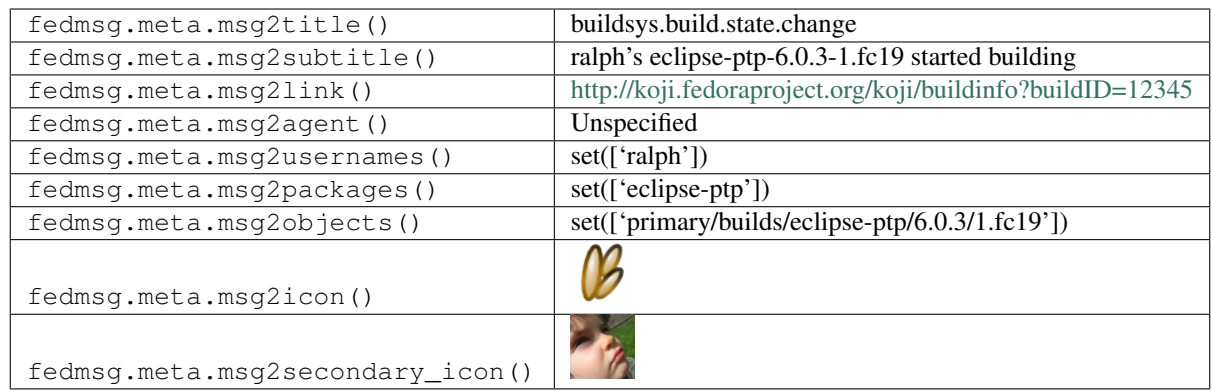

### **2.7.5 buildsys.build.state.change**

Koji emits messages on this topic anytime the state of a build changes.

The state codes can be tricky, (they're the ones used internally by koji).

```
>>> import koji
>>> koji.BUILD_STATES
{
    'BUILDING': 0,
    'COMPLETE': 1,
    'DELETED': 2,
    'FAILED': 3,
    'CANCELED': 4,
}
```
*This* example message shows one where for some reason or another, koji was unable to publish the name of the owner of a build. The 'owner' field is set to None.

You can view the history of [messages with the buildsys.build.state.change topic](https://apps.fedoraproject.org/datagrepper/raw?topic=org.fedoraproject.prod.buildsys.build.state.change) or [all buildsys messages](https://apps.fedoraproject.org/datagrepper/raw?category=buildsys) in datagrepper.

```
{ 'i': 1,
  'msg': { 'attribute': 'state',
           'build_id': 12345,
           'instance': 'primary',
           'name': 'eclipse-ptp',
           'new': 0,
           'old': 3,
           'owner': None,
           'release': '1.fc19',
           'task_id': 4642,
           'version': '6.0.3'},
  'timestamp': 1359604772.178867,
  'topic': 'org.fedoraproject.prod.buildsys.build.state.change',
  'username': 'apache'}
```
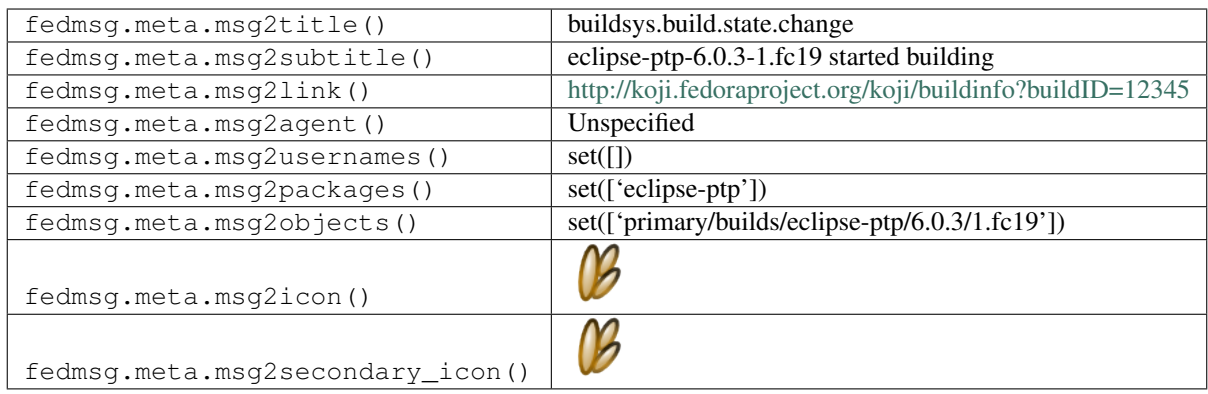

### **2.7.6 buildsys.package.list.change**

Koji emits these messages a package listing changes.

You can view the history of [messages with the buildsys.package.list.change topic](https://apps.fedoraproject.org/datagrepper/raw?topic=org.fedoraproject.prod.buildsys.package.list.change) or [all buildsys messages](https://apps.fedoraproject.org/datagrepper/raw?category=buildsys) in datagrepper.

```
{ 'i': 2,
  'msg': { 'package': 'almanah', 'tag': 'f17'},
  'timestamp': 1361903735.0,
  'topic': 'org.fedoraproject.prod.buildsys.package.list.change'}
```
The example message above, when passed to various routines in the fedmsg.meta module, will produce the following outputs:

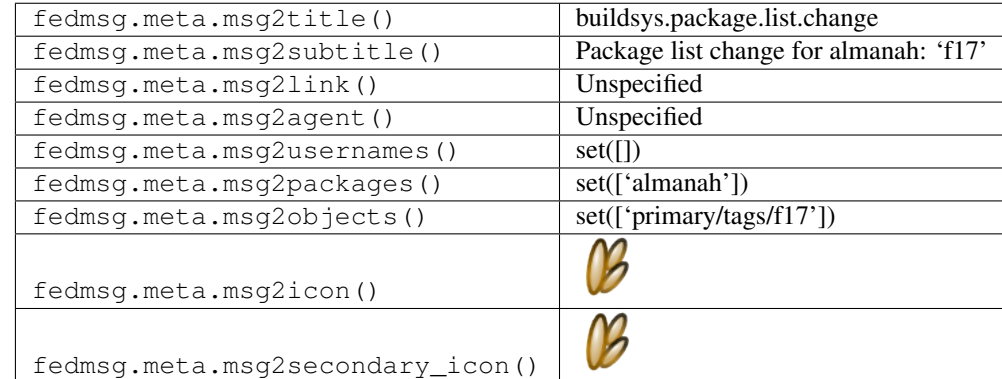

#### **2.7.7 buildsys.repo.done**

Koji emits these messages when repo initialization finishes.

You can view the history of [messages with the buildsys.repo.done topic](https://apps.fedoraproject.org/datagrepper/raw?topic=org.fedoraproject.prod.buildsys.repo.done) or [all buildsys messages](https://apps.fedoraproject.org/datagrepper/raw?category=buildsys) in datagrepper.

```
{ 'i': 2,
'msg': { 'repo_id': 23456, 'tag': 'f19-build', 'tag_id': 12345},
'timestamp': 1359655886.353586,
'topic': 'org.fedoraproject.prod.buildsys.repo.done',
'username': 'apache'}
```
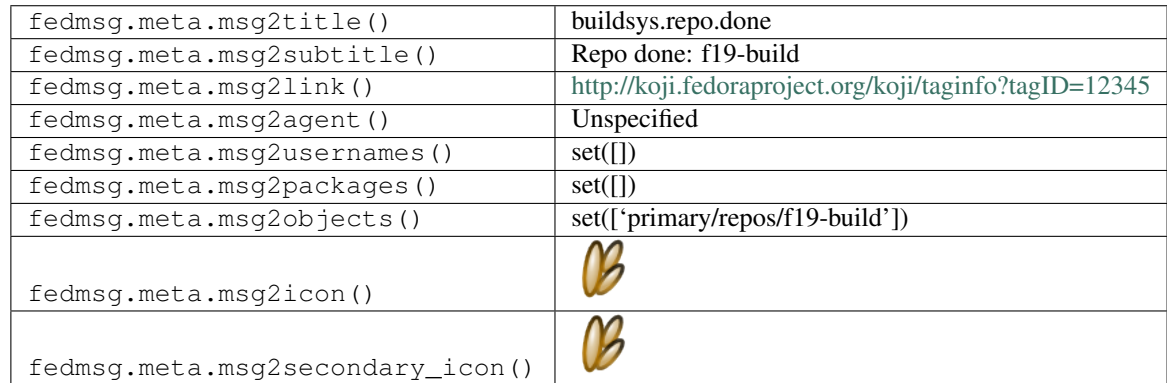

# **2.7.8 buildsys.repo.init**

Koji emits these messages when a repository begins initializing.

You can view the history of [messages with the buildsys.repo.init topic](https://apps.fedoraproject.org/datagrepper/raw?topic=org.fedoraproject.prod.buildsys.repo.init) or [all buildsys messages](https://apps.fedoraproject.org/datagrepper/raw?category=buildsys) in datagrepper.

```
{ 'i': 2,
  'msg': { 'repo_id': 23456, 'tag': 'f19-build', 'tag_id': 12345},
  'timestamp': 1359655886.353586,
  'topic': 'org.fedoraproject.prod.buildsys.repo.init',
  'username': 'apache'}
```
The example message above, when passed to various routines in the fedmsg.meta module, will produce the following outputs:

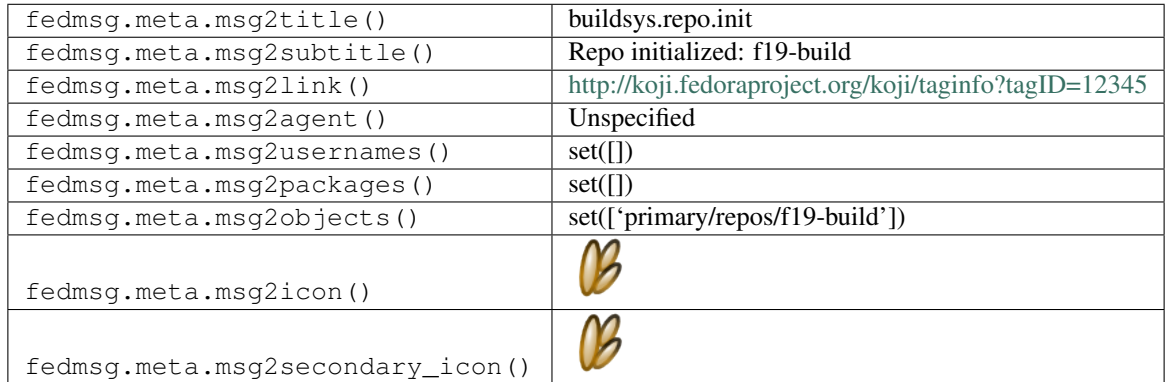

# **2.7.9 buildsys.rpm.sign**

Koji emits these messages a package is signed with GPG.

For more information, see the [sigul project.](https://fedorahosted.org/sigul/)

You can view the history of [messages with the buildsys.rpm.sign topic](https://apps.fedoraproject.org/datagrepper/raw?topic=org.fedoraproject.prod.buildsys.rpm.sign) or [all buildsys messages](https://apps.fedoraproject.org/datagrepper/raw?category=buildsys) in datagrepper.

```
{ 'crypto': 'x509',
'i': 15,
'msg': { 'build': { 'id': 607658},
         'instance': 'primary',
         'rpm': { 'arch': 'i686',
                  'build_id': 607658,
                  'buildroot_id': 2877398,
                  'buildtime': 1422465286,
                  'epoch': None,
                  'external_repo_id': 0,
                  'external_repo_name': 'INTERNAL',
                  'id': 5928874,
                  'name': 'gstreamer1-plugins-base-devel',
                  'payloadhash': '05bc945666248817e0b5346f811bbac0',
                   'release': '1.fc21',
                  'size': 266720,
                  'version': '1.4.5'},
         'sighash': '8f84058e6bbcae89701271e8b0c43d1d',
         'sigkey': 'ab845621'},
'msg_id': '2015-271fd050-3198-46f8-b0b1-4bcf6e70bdd0',
'timestamp': 1422465977,
'topic': 'org.fedoraproject.prod.buildsys.rpm.sign',
'username': 'apache'}
```
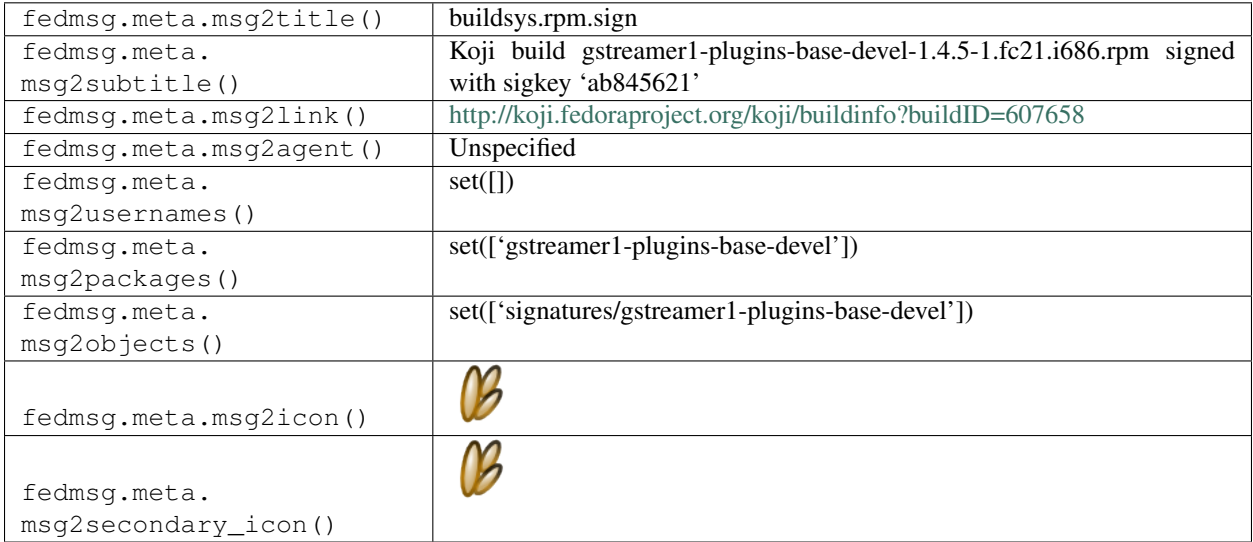

### **2.7.10 buildsys.tag**

Koji emits these messages when a build has a certain tag added to it.

You can view the history of [messages with the buildsys.tag topic](https://apps.fedoraproject.org/datagrepper/raw?topic=org.fedoraproject.prod.buildsys.tag) or [all buildsys messages](https://apps.fedoraproject.org/datagrepper/raw?category=buildsys) in datagrepper.

```
{ 'i': 1,
  'msg': { 'name': 'stage',
           'owner': 'ralph',
```

```
'release': '3.fc18',
         'tag': 'f18-updates-testing-pending',
         'tag_id': 216,
         'user': 'bodhi',
         'version': '4.1.1'},
'timestamp': 1359603469.21164,
'topic': 'org.fedoraproject.prod.buildsys.tag',
'username': 'apache'}
```
The example message above, when passed to various routines in the fedmsg.meta module, will produce the following outputs:

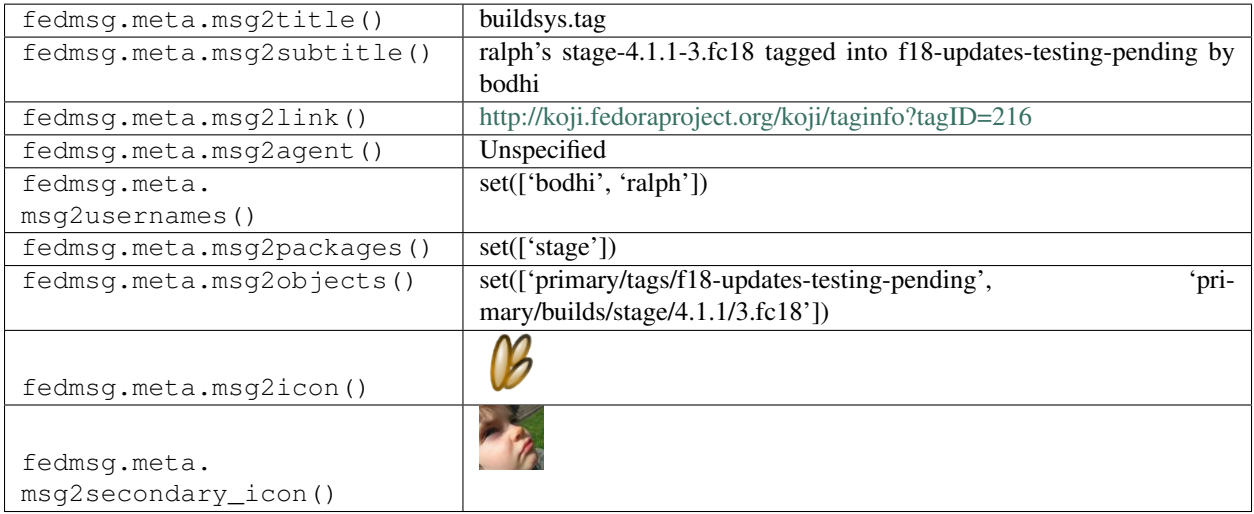

### **2.7.11 buildsys.task.state.change**

Koji emits messages on this topic anytime the state of a scratch build changes.

For reasons internal to koji itself, the state codes for scratch builds are not as cryptic as the ones for regular builds. It is worth noting that the *task* state codes are different from the *build* state codes. If you wanted to know the numeric equivalents, you could check with koji itself:

```
>>> import koji
>>> koji.TASK_STATES
{
    'FREE': 0,
    'OPEN': 1,
    'CLOSED': 2,
    'CANCELED': 3,
    'ASSIGNED': 4,
    'FAILED': 5,
}
```
Here's an example message of a scratch build failing.

You can view the history of [messages with the buildsys.task.state.change topic](https://apps.fedoraproject.org/datagrepper/raw?topic=org.fedoraproject.prod.buildsys.task.state.change) or [all buildsys messages](https://apps.fedoraproject.org/datagrepper/raw?category=buildsys) in datagrepper.

```
{ 'i': 1,
'msg': { 'attribute': 'state',
```

```
'id': 6380373,
         'method': 'build',
         'new': 'FAILED',
         'old': 'OPEN',
         'owner': 'ralph',
         'srpm': 'python-websocket-client-0.12.0-1.fc20.src.rpm'},
'msg_id': '2014-991dbbad-b5f5-4f62-b889-d3b637d0cb49',
'timestamp': 1389298512,
'topic': 'org.fedoraproject.prod.buildsys.task.state.change',
'username': 'root'}
```
The example message above, when passed to various routines in the fedmsg.meta module, will produce the following outputs:

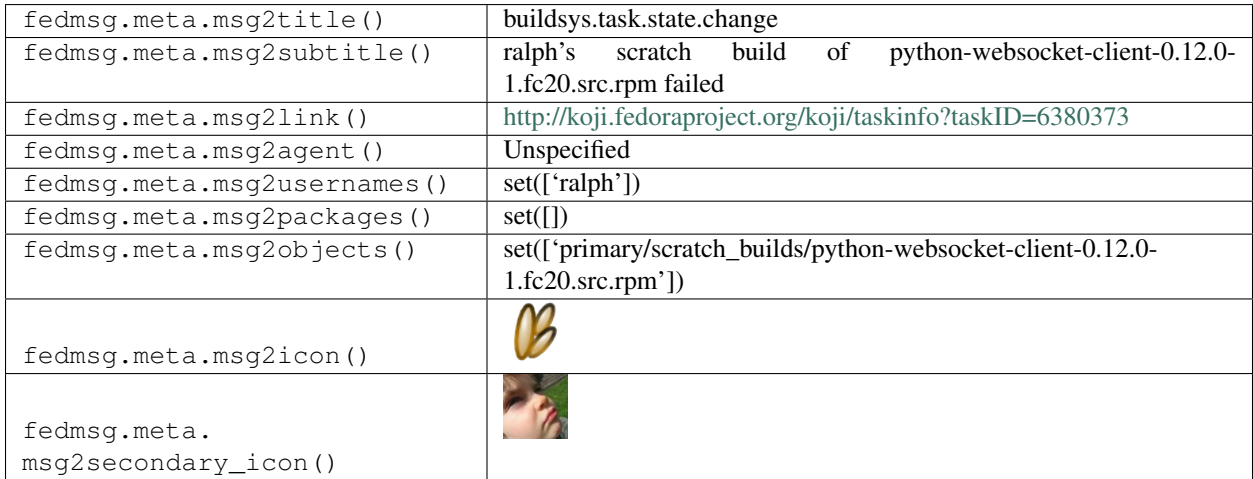

### **2.7.12 buildsys.task.state.change**

Koji emits messages on this topic anytime the state of a scratch build changes.

For reasons internal to koji itself, the state codes for scratch builds are not as cryptic as the ones for regular builds. It is worth noting that the *task* state codes are different from the *build* state codes. If you wanted to know the numeric equivalents, you could check with koji itself:

```
>>> import koji
>>> koji.TASK_STATES
{
    'FREE': 0,
    'OPEN': 1,
    'CLOSED': 2,
    'CANCELED': 3,
    'ASSIGNED': 4,
    'FAILED': 5,
}
```
#### Here's an example message of a scratch build failing.

You can view the history of [messages with the buildsys.task.state.change topic](https://apps.fedoraproject.org/datagrepper/raw?topic=org.fedoraproject.prod.buildsys.task.state.change) or [all buildsys messages](https://apps.fedoraproject.org/datagrepper/raw?category=buildsys) in datagrepper.

```
{ 'i': 1,
  'msg': { 'attribute': 'state',
           'id': 6380373,
           'info': { 'arch': 'noarch',
                     'awaited': None,
                     'channel_id': 1,
                     'children': [],
                     'completion_time': None,
                     'create_time': '2015-06-22 14:04:40.523486',
                     'host_id': 60,
                     'id': 10177586,
                     'label': None,
                     'method': 'build',
                     'owner': 456,
                     'parent': None,
                     'priority': 20,
                     'request': [ 'cli-build/1434981816.694115.CAAulQZy/pagure-0.1.18-
˓→1.fc21.src.rpm',
                                  'epel7-candidate',
                                  { 'scratch': True}],
                     'start_time': '2015-06-22 14:04:41.44985',
                     'state': 1,
                     'waiting': None},
           'method': 'build',
           'new': 'FAILED',
           'old': 'OPEN',
           'owner': 'ralph',
           'srpm': 'python-websocket-client-0.12.0-1.fc20.src.rpm'},
  'msg_id': '2014-991dbbad-b5f5-4f62-b889-d3b637d0cb49',
  'timestamp': 1389298512,
  'topic': 'org.fedoraproject.prod.buildsys.task.state.change',
  'username': 'root'}
```
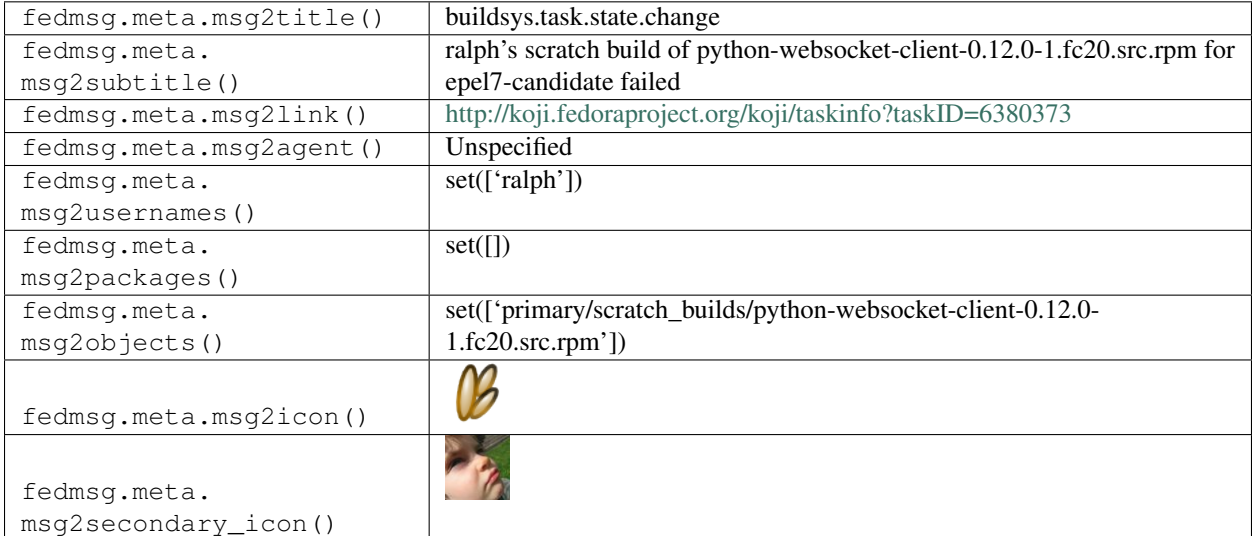

# **2.7.13 buildsys.task.state.change**

Koji emits messages on this topic anytime the state of a scratch build changes.

For reasons internal to koji itself, the state codes for scratch builds are not as cryptic as the ones for regular builds. It is worth noting that the *task* state codes are different from the *build* state codes. If you wanted to know the numeric equivalents, you could check with koji itself:

```
>>> import koji
>>> koji.TASK_STATES
{
    'FREE': 0,
    'OPEN': 1,
    'CLOSED': 2,
    'CANCELED': 3,
    'ASSIGNED': 4,
    'FAILED': 5,
}
```
Here's an example message of a new scratch build starting.

You can view the history of [messages with the buildsys.task.state.change topic](https://apps.fedoraproject.org/datagrepper/raw?topic=org.fedoraproject.prod.buildsys.task.state.change) or [all buildsys messages](https://apps.fedoraproject.org/datagrepper/raw?category=buildsys) in datagrepper.

```
{ u'i': 1,
 u'msg': { u'attribute': u'state',
           u'id': 6380373,
           u'method': u'build',
           u'new': u'OPEN',
           u'old': u'FREE',
           u'owner': u'ralph',
           u'srpm': 'python-websocket-client-0.12.0-1.fc20.src.rpm'},
 u'msg_id': u'2014-10b5b1b6-42c7-4d64-aeae-5029b9515d47',
 u'timestamp': 1389298195,
 u'topic': u'org.fedoraproject.prod.buildsys.task.state.change',
 u'username': u'root'}
```
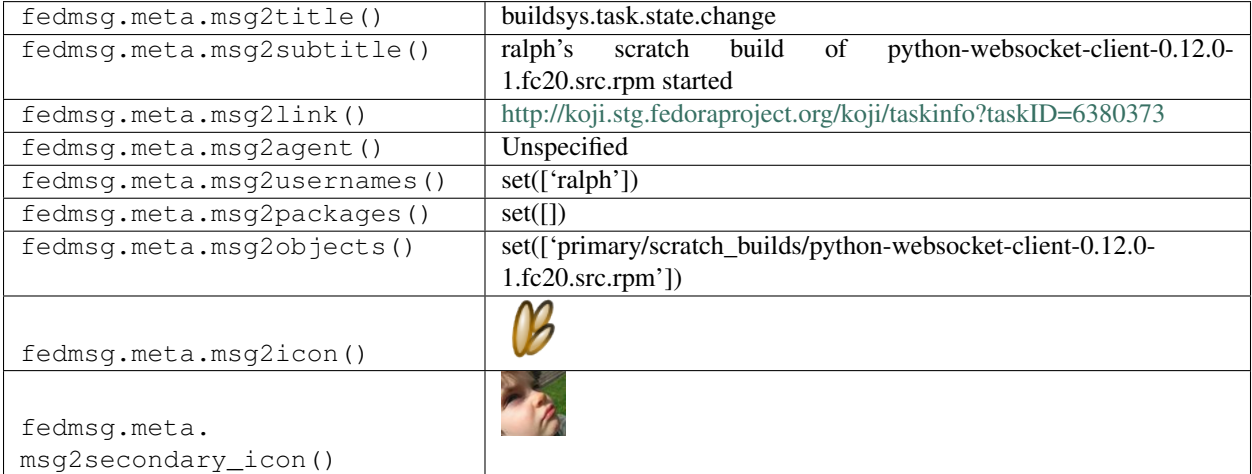

### **2.7.14 buildsys.untag**

Koji emits these messages anytime a tag is removed from a build.

You can view the history of [messages with the buildsys.untag topic](https://apps.fedoraproject.org/datagrepper/raw?topic=org.fedoraproject.prod.buildsys.untag) or [all buildsys messages](https://apps.fedoraproject.org/datagrepper/raw?category=buildsys) in datagrepper.

```
{ 'i': 85,
 'msg': { 'name': 'globus-gram-job-manager-sge',
           'owner': 'ralph',
           'release': '2.fc16',
           'tag': 'f16-updates-pending',
           'tag_id': 216,
           'user': 'bodhi',
          'version': '1.5'},
 'timestamp': 1359655345.774982,
 'topic': 'org.fedoraproject.prod.buildsys.untag',
 'username': 'apache'}
```
The example message above, when passed to various routines in the fedmsg.meta module, will produce the following outputs:

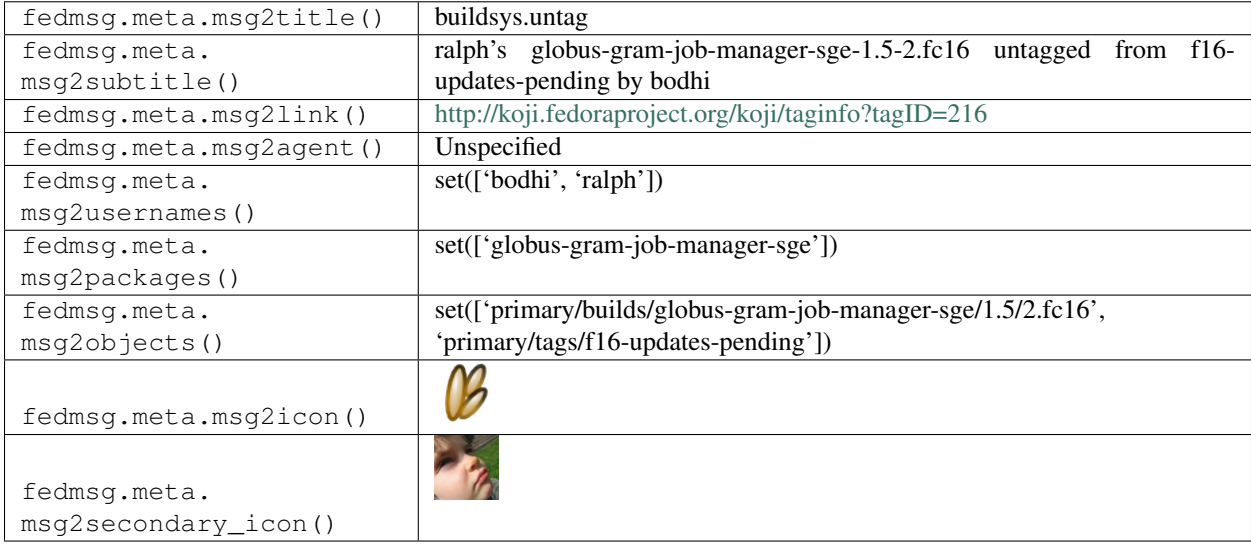

# **2.8 ci**

#### **2.8.1 ci.pipeline.allpackages.complete**

These messages are published when the All Packages CI pipeline announces having completed successfully running the entire pipeline on a package.

You can view the history of [messages with the ci.pipeline.allpackages.complete topic](https://apps.fedoraproject.org/datagrepper/raw?topic=org.centos.prod.ci.pipeline.allpackages.complete) or [all ci messages](https://apps.fedoraproject.org/datagrepper/raw?category=ci) in datagrepper.

```
{ 'crypto': 'x509',
  'headers': { },
 'i': 1,
  'msg': { 'CI_NAME': 'upstream-fedora-f28-pipeline',
           'CI_TYPE': 'custom',
```

```
'branch': 'f28',
           'build_id': '335',
           'build_url': 'https://jenkins-continuous-infra.apps.ci.centos.org/blue/
˓→organizations/jenkins/upstream-fedora-f28-pipeline/detail/upstream-fedora-f28-
˓→pipeline/335/pipeline/',
          'message-content': '',
           'namespace': 'rpms',
           'nvr': '',
           'original_spec_nvr': '',
           'ref': 'x86_64',
          'repo': 'gdb',
          'rev': '35cdcb6a32562b632c075f2fd42793f7492dcdb3',
          'status': 'SUCCESS',
          'test_guidance': "''",
          'topic': 'org.centos.prod.ci.pipeline.allpackages.complete',
          'username': 'jankratochvil'},
 'msg_id': '2018-1436f172-aa90-49f2-9ff0-9b34608f38e8',
 'source_name': 'datanommer',
 'source_version': '0.8.2',
 'timestamp': 1522055492.0,
 'topic': 'org.centos.prod.ci.pipeline.allpackages.complete',
 'username': None}
```
The example message above, when passed to various routines in the fedmsg.meta module, will produce the following outputs:

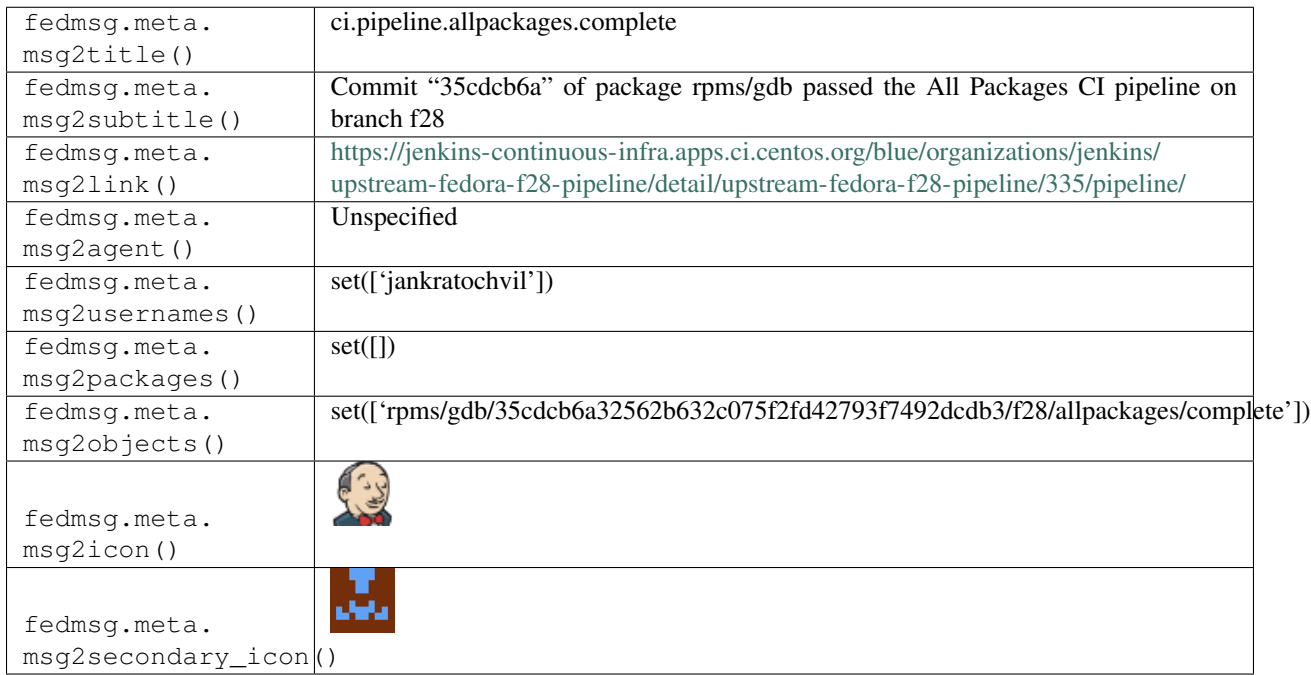

# **2.8.2 ci.pipeline.allpackages.package.running**

These messages are published when the Allpackages CI pipeline announces that the build of a package is running.

You can view the history of [messages with the ci.pipeline.allpackages.package.running topic](https://apps.fedoraproject.org/datagrepper/raw?topic=org.centos.prod.ci.pipeline.allpackages.package.running) or [all ci messages](https://apps.fedoraproject.org/datagrepper/raw?category=ci) in datagrepper.

```
{ 'crypto': 'x509',
 'headers': { },
 'i': 1,
 'msg': { 'CI_NAME': 'upstream-fedora-f28-pipeline',
          'CI_TYPE': 'custom',
          'branch': 'f28',
          'build_id': '335',
          'build_url': 'https://jenkins-continuous-infra.apps.ci.centos.org/blue/
˓→organizations/jenkins/upstream-fedora-f28-pipeline/detail/upstream-fedora-f28-
˓→pipeline/335/pipeline/',
           'message-content': '',
          'namespace': 'rpms',
           'nvr': '',
           'original_spec_nvr': '',
           'ref': 'x86_64',
           'repo': 'gdb',
          'rev': '35cdcb6a32562b632c075f2fd42793f7492dcdb3',
          'status': 'SUCCESS',
          'test_guidance': "''",
          'topic': 'org.centos.prod.ci.pipeline.allpackages.package.running',
          'username': 'jankratochvil'},
 'msg_id': '2018-cfb9a40e-3220-4dcf-a5aa-270a6cee975c',
 'source_name': 'datanommer',
 'source_version': '0.8.2',
 'timestamp': 1522054091.0,
 'topic': 'org.centos.prod.ci.pipeline.allpackages.package.running',
 'username': None}
```
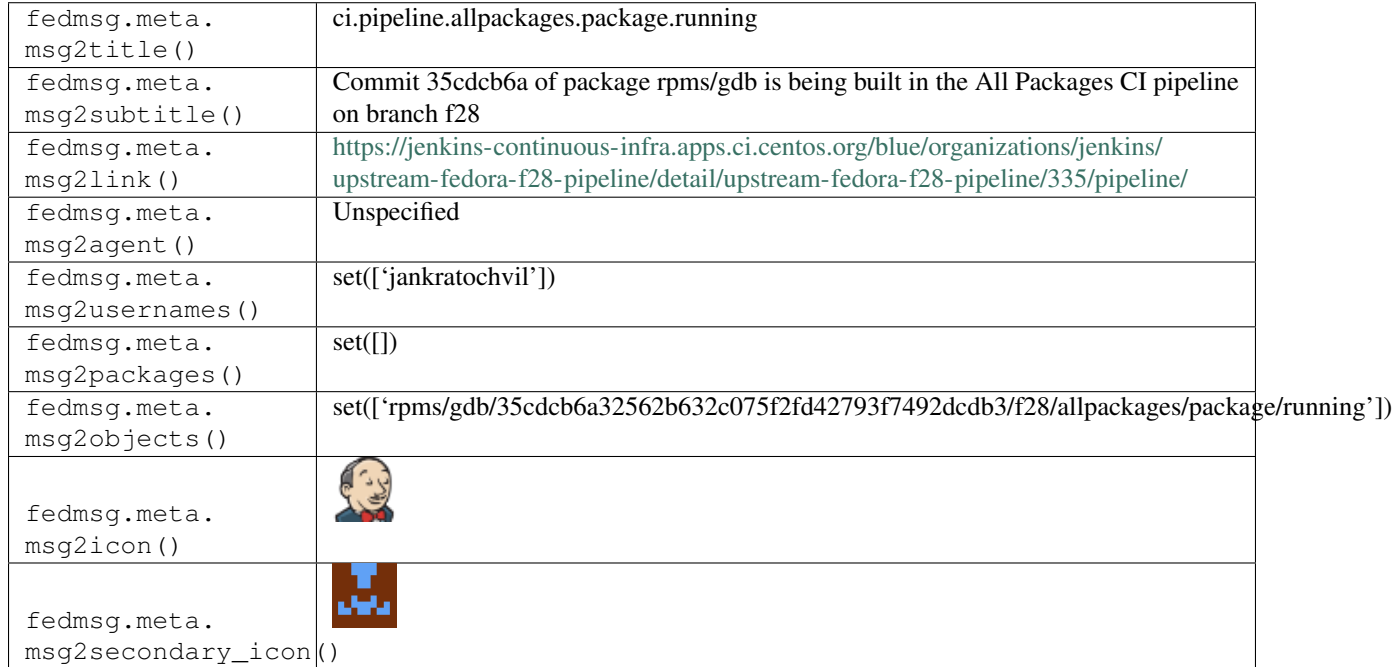

# **2.8.3 ci.pipeline.complete**

These messages are published when the Atomic CI pipeline announces having aborted a run of the pipeline on a package.

You can view the history of [messages with the ci.pipeline.complete topic](https://apps.fedoraproject.org/datagrepper/raw?topic=org.centos.prod.ci.pipeline.complete) or [all ci messages](https://apps.fedoraproject.org/datagrepper/raw?category=ci) in datagrepper.

```
{ 'crypto': 'x509',
  'i': 1,
 'msg': { 'CI_NAME': 'ci-pipeline-f26',
           'CI_TYPE': 'custom',
          'branch': 'f26',
          'build_id': '91',
          'build_url': 'https://jenkins-continuous-infra.apps.ci.centos.org/job/ci-
˓→pipeline-f26/91/',
          'message-content': '',
          'namespace': 'rpms',
           'package_url': 'http://artifacts.ci.centos.org/fedora-atomic/f26/repo/vim_
˓→repo/',
           'ref': 'fedora/f26/x86_64/atomic-host',
           'repo': 'vim',
           'rev': '591b0d2fc67a45e4ad13bdc3e312d5554852426a',
           'status': 'ABORTED',
          'test_guidance': "''",
           'topic': 'org.centos.prod.ci.pipeline.complete',
          'username': 'fedora-atomic'},
 'msg_id': '2017-b420134c-0e39-4f70-8e5f-0975d7019e4b',
 'timestamp': 1501741048,
 'topic': 'org.centos.prod.ci.pipeline.complete'}
```
The example message above, when passed to various routines in the fedmsg.meta module, will produce the following outputs:

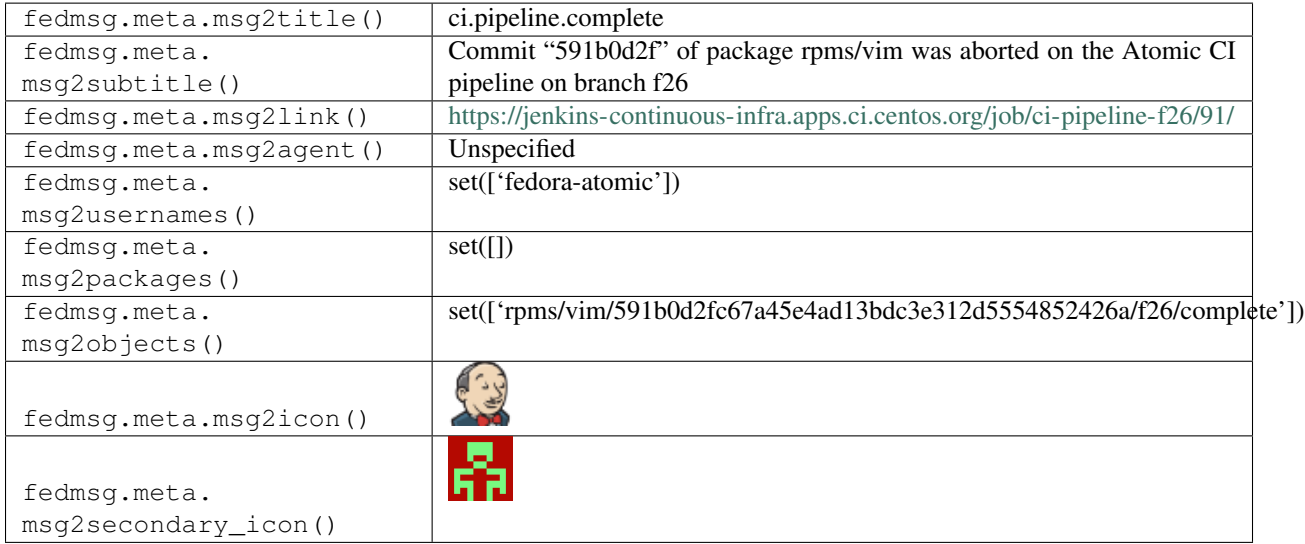

### **2.8.4 ci.pipeline.complete**

These messages are published when the Atomic CI pipeline announces having errored a run of the pipeline on a package.

This means the pipeline could run the tests but the tests themselves failed (as opposed to the pipeline failed to run the tests).

You can view the history of [messages with the ci.pipeline.complete topic](https://apps.fedoraproject.org/datagrepper/raw?topic=org.centos.prod.ci.pipeline.complete) or [all ci messages](https://apps.fedoraproject.org/datagrepper/raw?category=ci) in datagrepper.

```
{ 'crypto': 'x509',
 'i': 1,
 'msg': { 'CI_NAME': 'ci-pipeline-f26',
           'CI_TYPE': 'custom',
           'branch': 'f26',
           'build_id': '91',
           'build_url': 'https://jenkins-continuous-infra.apps.ci.centos.org/job/ci-
˓→pipeline-f26/91/',
           'message-content': '',
           'namespace': 'rpms',
           'package_url': 'http://artifacts.ci.centos.org/fedora-atomic/f26/repo/vim_
\rightarrowrepo/',
           'ref': 'fedora/f26/x86_64/atomic-host',
           'repo': 'vim',
           'rev': '591b0d2fc67a45e4ad13bdc3e312d5554852426a',
           'status': 'UNSTABLE',
           'test_guidance': "''",
           'topic': 'org.centos.prod.ci.pipeline.complete',
           'username': 'fedora-atomic'},
 'msg_id': '2017-b420134c-0e39-4f70-8e5f-0975d7019e4b',
 'timestamp': 1501741048,
 'topic': 'org.centos.prod.ci.pipeline.complete'}
```
The example message above, when passed to various routines in the fedmsg.meta module, will produce the following outputs:

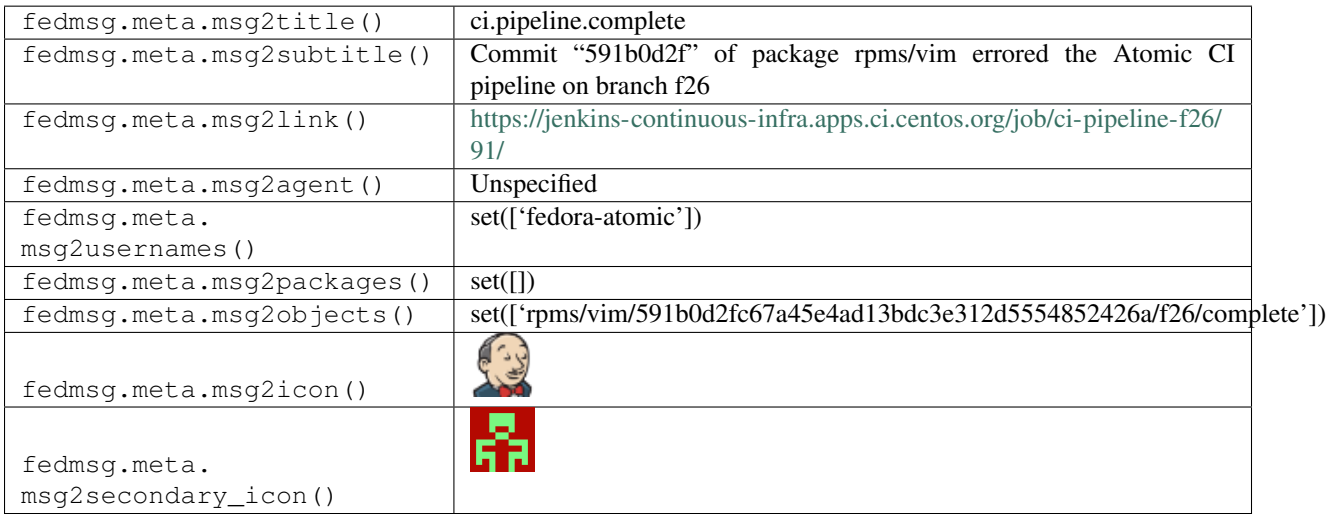

#### **2.8.5 ci.pipeline.complete**

These messages are published when the Atomic CI pipeline announces having failed a run of the pipeline on a package.

This means the pipeline failed to run the tests (as opposed to run the tests but these failed).

You can view the history of [messages with the ci.pipeline.complete topic](https://apps.fedoraproject.org/datagrepper/raw?topic=org.centos.prod.ci.pipeline.complete) or [all ci messages](https://apps.fedoraproject.org/datagrepper/raw?category=ci) in datagrepper.

```
{ 'crypto': 'x509',
 'i': 1,
 'msg': { 'CI_NAME': 'ci-pipeline-f26',
          'CI_TYPE': 'custom',
          'branch': 'f26',
          'build_id': '91',
          'build_url': 'https://jenkins-continuous-infra.apps.ci.centos.org/job/ci-
˓→pipeline-f26/91/',
          'message-content': '',
          'namespace': 'rpms',
          'package_url': 'http://artifacts.ci.centos.org/fedora-atomic/f26/repo/vim_
˓→repo/',
          'ref': 'fedora/f26/x86_64/atomic-host',
          'repo': 'vim',
           'rev': '591b0d2fc67a45e4ad13bdc3e312d5554852426a',
          'status': 'FAILEd',
          'test_guidance': "''",
          'topic': 'org.centos.prod.ci.pipeline.complete',
          'username': 'fedora-atomic'},
 'msg_id': '2017-b420134c-0e39-4f70-8e5f-0975d7019e4b',
 'timestamp': 1501741048,
 'topic': 'org.centos.prod.ci.pipeline.complete'}
```
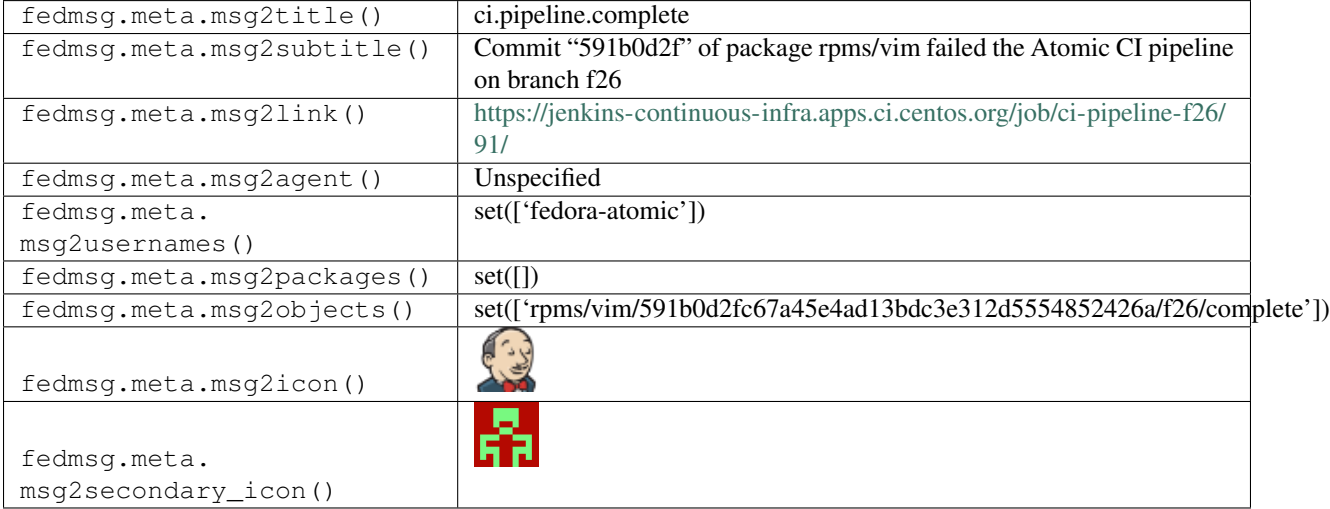

### **2.8.6 ci.pipeline.complete**

These messages are published when the Atomic CI pipeline announces having completed successfully running the entire pipeline on a package.

You can view the history of [messages with the ci.pipeline.complete topic](https://apps.fedoraproject.org/datagrepper/raw?topic=org.centos.prod.ci.pipeline.complete) or [all ci messages](https://apps.fedoraproject.org/datagrepper/raw?category=ci) in datagrepper.

```
{ 'crypto': 'x509',
'i': 1,
'msg': { 'CI_NAME': 'ci-pipeline-f26',
          'CI_TYPE': 'custom',
```

```
'branch': 'f26',
          'build_id': '91',
          'build_url': 'https://jenkins-continuous-infra.apps.ci.centos.org/job/ci-
˓→pipeline-f26/91/',
          'message-content': '',
          'namespace': 'rpms',
          'package_url': 'http://artifacts.ci.centos.org/fedora-atomic/f26/repo/vim_
˓→repo/',
          'ref': 'fedora/f26/x86_64/atomic-host',
          'repo': 'vim',
          'rev': '591b0d2fc67a45e4ad13bdc3e312d5554852426a',
          'status': 'SUCCESS',
          'test_guidance': "''",
          'topic': 'org.centos.prod.ci.pipeline.complete',
          'username': 'fedora-atomic'},
 'msg_id': '2017-b420134c-0e39-4f70-8e5f-0975d7019e4b',
 'timestamp': 1501741048,
 'topic': 'org.centos.prod.ci.pipeline.complete'}
```
The example message above, when passed to various routines in the fedmsg.meta module, will produce the following outputs:

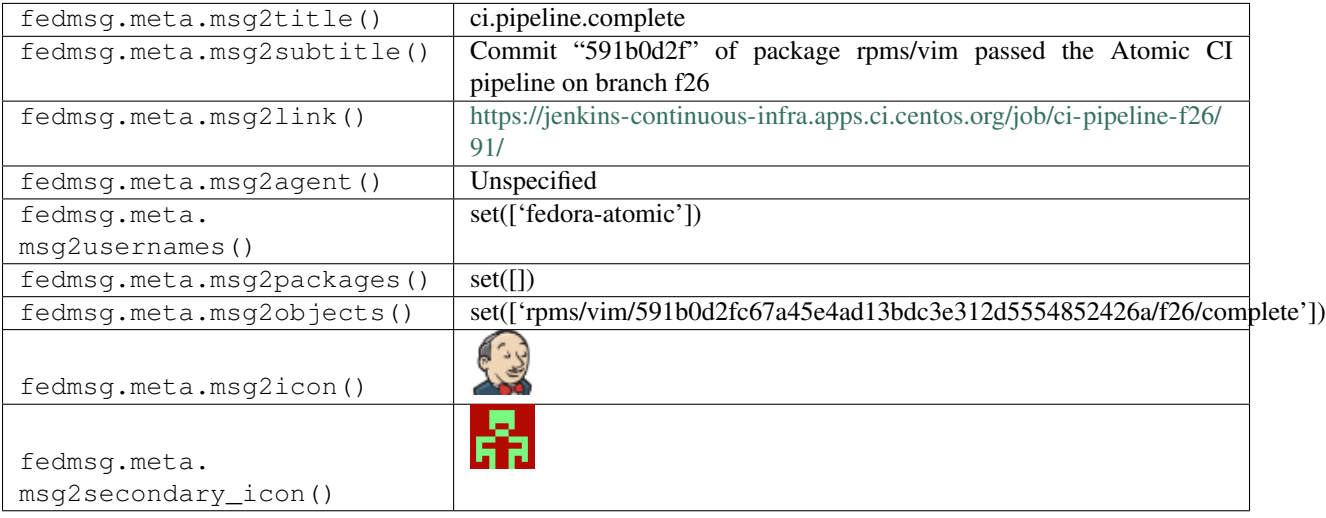

### **2.8.7 ci.pipeline.compose.complete**

These messages are published when the Atomic CI pipeline announces that a compose containing a specified package has completed.

You can view the history of [messages with the ci.pipeline.compose.complete topic](https://apps.fedoraproject.org/datagrepper/raw?topic=org.centos.prod.ci.pipeline.compose.complete) or [all ci messages](https://apps.fedoraproject.org/datagrepper/raw?category=ci) in datagrepper.

```
{ 'i': 1,
 'msg': { 'CI_NAME': 'ci-pipeline-ostree-compose',
           'CI_STATUS': 'passed',
           'CI_TYPE': 'custom',
           'branch': 'master',
           'build_id': '772',
           'build_url': 'https://ci.centos.org/job/ci-pipeline-ostree-compose/772/',
```

```
'compose_rev':
˓→'7a8b6262efe6a4a5194bf48eb4577527fd05c23ff4f2192c276dc98deaa8e718',
           'compose_url': 'http://artifacts.ci.centos.org/artifacts/fedora-atomic/
˓→master/ostree',
          'message-content': '',
          'namespace': 'rpms',
          'ref': 'fedora/master/x86_64/atomic-host',
          'repo': 'device-mapper-multipath',
          'rev': '7327f260a8a90058efd576b8ce12d78e403d269d',
          'status': 'SUCCESS',
          'test_guidance': '',
          'topic': 'org.centos.prod.ci.pipeline.compose.complete',
          'username': 'fedora-atomic'},
 'msg_id': '2017-f3a0d6ca-d0d1-4d2c-a578-040cbfc9e2b0',
 'source_version': '0.7.0',
 'timestamp': 1498242025.0,
 'topic': 'org.centos.prod.ci.pipeline.compose.complete'}
```
The example message above, when passed to various routines in the fedmsg.meta module, will produce the following outputs:

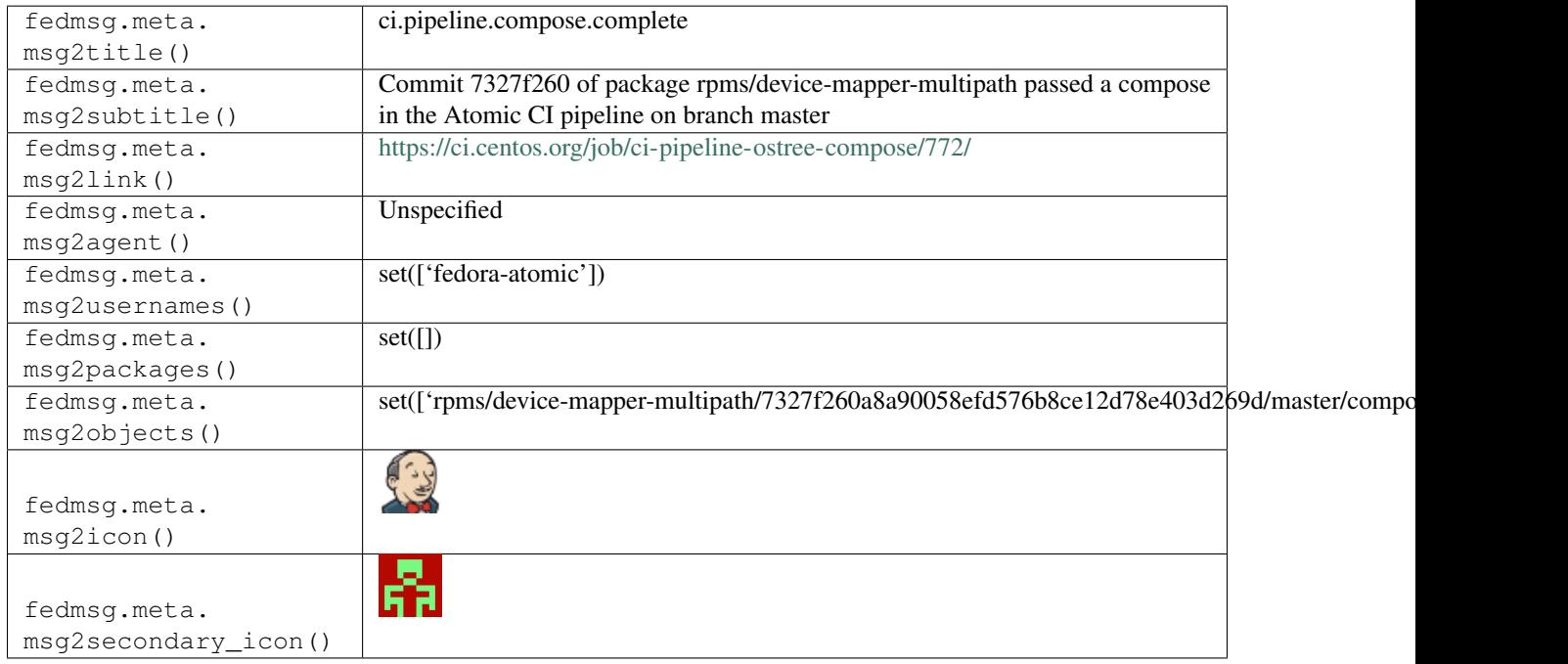

# **2.8.8 ci.pipeline.compose.running**

These messages are published when the Atomic CI pipeline announces that a compose containing a specified package is running.

You can view the history of [messages with the ci.pipeline.compose.running topic](https://apps.fedoraproject.org/datagrepper/raw?topic=org.centos.prod.ci.pipeline.compose.running) or [all ci messages](https://apps.fedoraproject.org/datagrepper/raw?category=ci) in datagrepper.

```
{ 'i': 1,
  'msg': { 'CI_NAME': 'ci-pipeline-ostree-compose',
           'CI_TYPE': 'custom',
```

```
'branch': 'master',
          'build_id': '772',
          'build_url': 'https://ci.centos.org/job/ci-pipeline-ostree-compose/772/',
          'compose_rev': '',
          'compose_url': 'http://artifacts.ci.centos.org/artifacts/fedora-atomic/
˓→rawhide/ostree',
          'message-content': '',
          'namespace': 'rpms',
          'ref': 'fedora/rawhide/x86_64/atomic-host',
          'repo': 'device-mapper-multipath',
          'rev': '7327f260a8a90058efd576b8ce12d78e403d269d',
          'status': 'success',
          'test_guidance': '',
          'topic': 'org.centos.prod.ci.pipeline.compose.running',
          'username': 'fedora-atomic'},
 'msg_id': '2017-0b1258d6-dfe6-434c-8754-4af0b83ede64',
 'source_version': '0.7.0',
 'timestamp': 1498241532.0,
 'topic': 'org.centos.prod.ci.pipeline.compose.running'}
```
The example message above, when passed to various routines in the fedmsg.meta module, will produce the following outputs:

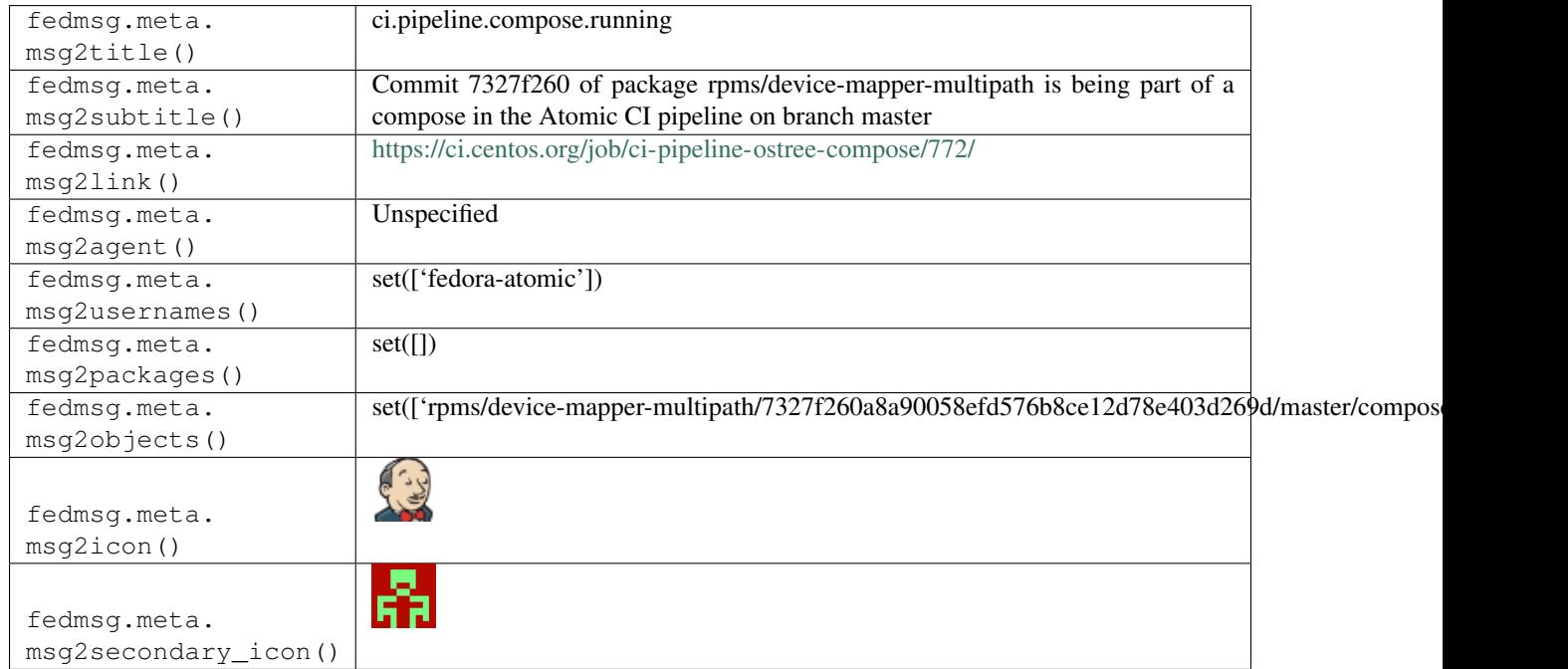

# **2.8.9 ci.pipeline.compose.test.integration.complete**

These messages are published when the Atomic CI pipeline announces that the integration test of a compose containing a specified package has completed.

You can view the history of [messages with the ci.pipeline.compose.test.integration.complete topic](https://apps.fedoraproject.org/datagrepper/raw?topic=org.centos.prod.ci.pipeline.compose.test.integration.complete) or [all ci messages](https://apps.fedoraproject.org/datagrepper/raw?category=ci) in datagrepper.

```
{ 'i': 1,
 'msg': { 'CI_NAME': 'ci-pipeline-atomic-host-tests',
           'CI_STATUS': 'failed',
           'CI_TYPE': 'custom',
           'branch': 'f26',
           'build_id': '377',
           'build_url': 'https://ci.centos.org/job/ci-pipeline-atomic-host-tests/377/
ightharpoonup',
           'compose_url': 'http://artifacts.ci.centos.org/artifacts/fedora-atomic/f26/
˓→ostree',
           'message-content': '',
           'namespace': 'rpms',
           'ref': 'fedora/f26/x86_64/atomic-host',
           'repo': 'kernel',
           'rev': '7b272f5f610d89eb9077640c3fc13b6472e4c31d',
           'status': 'FAILED',
           'test_guidance': '',
           'topic': 'org.centos.prod.ci.pipeline.compose.test.integration.complete',
          'username': 'fedora-atomic'},
 'msg_id': '2017-2f33b69b-6336-4e67-98fa-fc17d0a004bc',
 'source_version': '0.7.0',
 'timestamp': 1498577008.0,
 'topic': 'org.centos.prod.ci.pipeline.compose.test.integration.complete'}
```
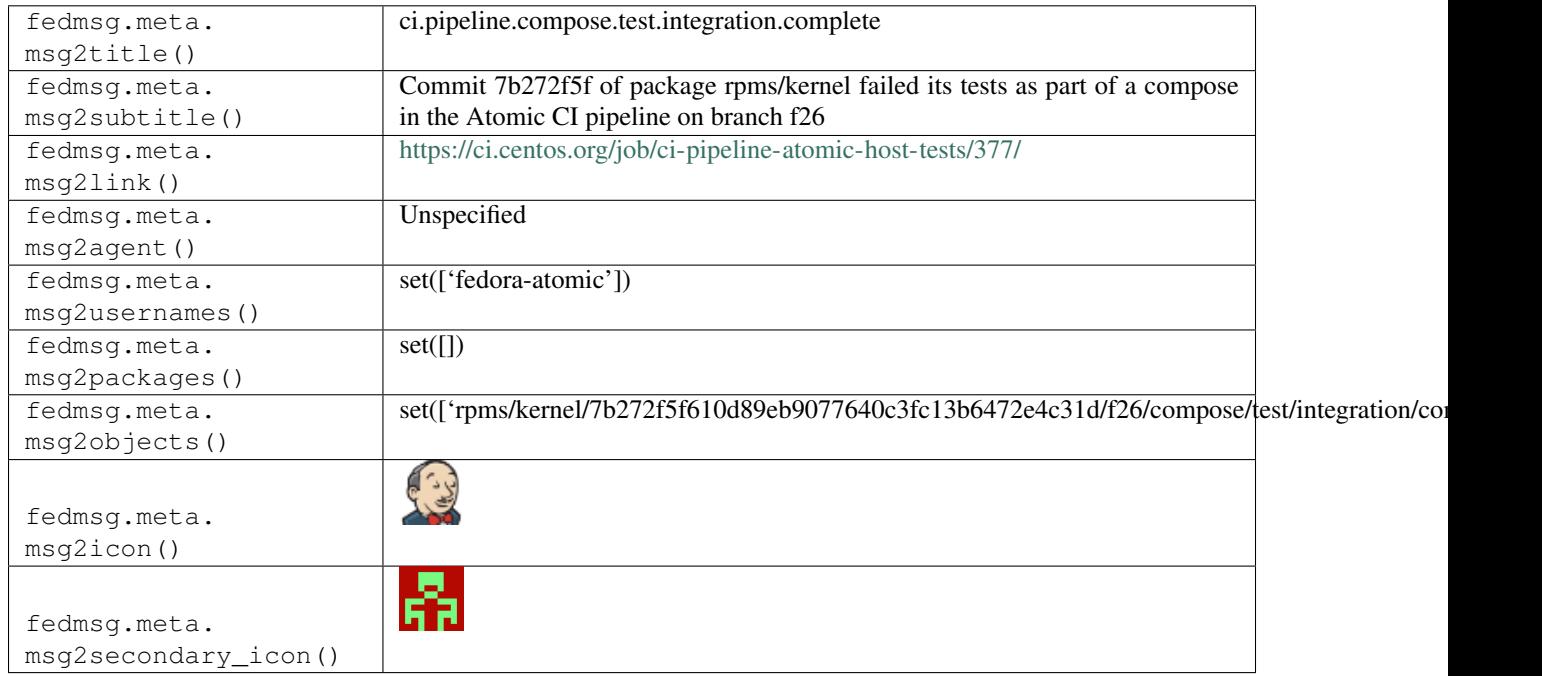

### **2.8.10 ci.pipeline.compose.test.integration.queued**

These messages are published when the Atomic CI pipeline announces that the integration test of a compose containing a specified package are queued.

You can view the history of [messages with the ci.pipeline.compose.test.integration.queued topic](https://apps.fedoraproject.org/datagrepper/raw?topic=org.centos.prod.ci.pipeline.compose.test.integration.queued) or [all ci messages](https://apps.fedoraproject.org/datagrepper/raw?category=ci) in datagrepper.

```
{ 'i': 1,
  'msg': { 'CI_NAME': 'ci-pipeline-ostree-boot-sanity',
           'CI_TYPE': 'custom',
           'branch': 'f26',
           'build_id': '537',
           'build_url': 'https://ci.centos.org/job/ci-pipeline-ostree-boot-sanity/537/
ightharpoonup',
           'compose_url': 'http://artifacts.ci.centos.org/artifacts/fedora-atomic/f26/
˓→ostree',
           'message-content': '',
           'namespace': 'rpms',
           'ref': 'fedora/f26/x86_64/atomic-host',
           'repo': 'grub2',
           'rev': '77d0810cf0c2dae524736a0c39decffb95c20f4c',
           'status': 'success',
           'test_guidance': '',
           'topic': 'org.centos.prod.ci.pipeline.compose.test.integration.queued',
           'username': 'fedora-atomic'},
  'msg_id': '2017-b8b527ce-c03a-48fa-9ff2-d2ee2be9de6d',
  'source_version': '0.7.0',
  'timestamp': 1498512283.0,
  'topic': 'org.centos.prod.ci.pipeline.compose.test.integration.queued'}
```
The example message above, when passed to various routines in the fedmsg.meta module, will produce the following outputs:

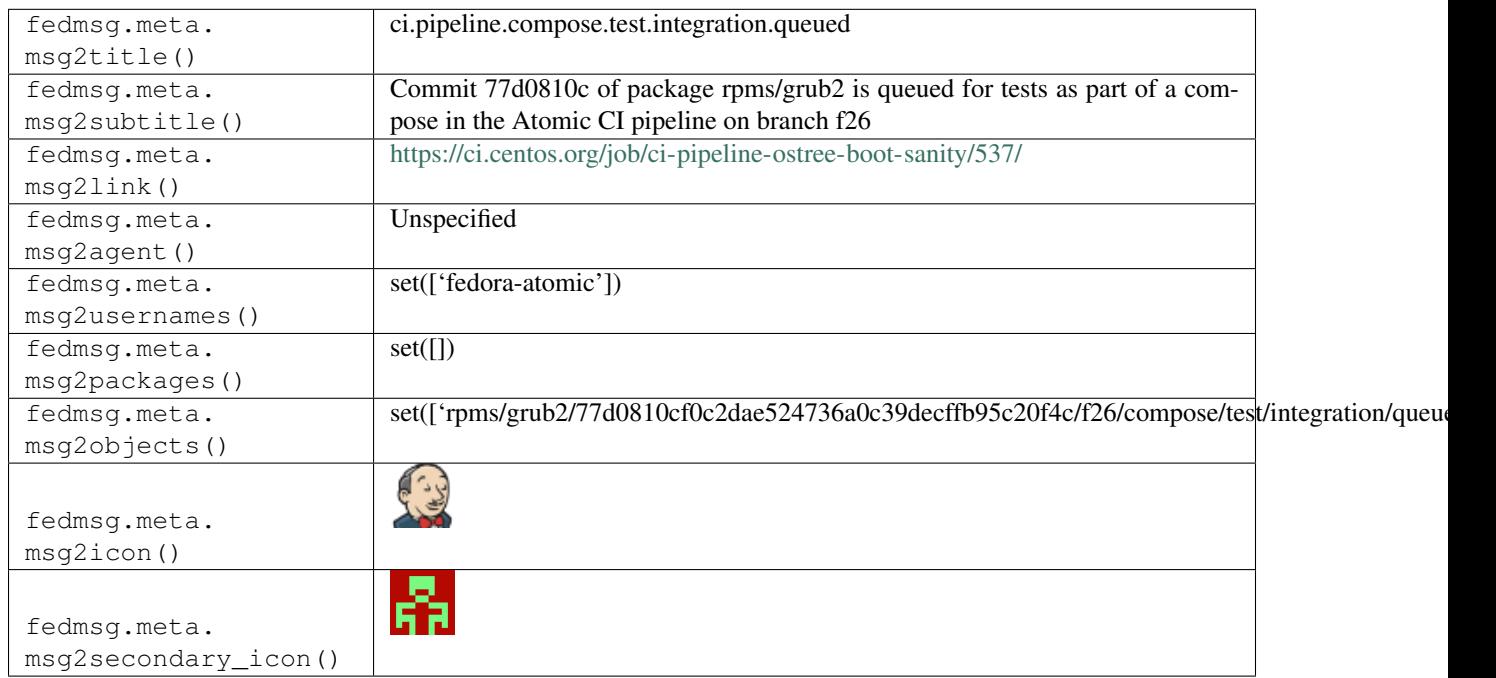

### **2.8.11 ci.pipeline.compose.test.integration.running**

These messages are published when the Atomic CI pipeline announces that the integration test of a compose containing a specified package are running.

You can view the history of [messages with the ci.pipeline.compose.test.integration.running topic](https://apps.fedoraproject.org/datagrepper/raw?topic=org.centos.prod.ci.pipeline.compose.test.integration.running) or [all ci messages](https://apps.fedoraproject.org/datagrepper/raw?category=ci) in datagrepper.

```
{ 'i': 1,
 'msg': { 'CI_NAME': 'ci-pipeline-atomic-host-tests',
           'CI_TYPE': 'custom',
           'branch': 'f26',
           'build_id': '377',
           'build_url': 'https://ci.centos.org/job/ci-pipeline-atomic-host-tests/377/
ightharpoonup',
           'compose_url': 'http://artifacts.ci.centos.org/artifacts/fedora-atomic/f26/
˓→ostree',
           'message-content': '',
           'namespace': 'rpms',
           'ref': 'fedora/f26/x86_64/atomic-host',
           'repo': 'kernel',
           'rev': '7b272f5f610d89eb9077640c3fc13b6472e4c31d',
           'status': 'success',
           'test_guidance': '',
           'topic': 'org.centos.prod.ci.pipeline.compose.test.integration.running',
           'username': 'fedora-atomic'},
 'msg_id': '2017-cb05d8b5-24d5-4ac0-9424-a21af20ae15c',
 'source_version': '0.7.0',
 'timestamp': 1498575078.0,
 'topic': 'org.centos.prod.ci.pipeline.compose.test.integration.running'}
```
The example message above, when passed to various routines in the fedmsg.meta module, will produce the following outputs:

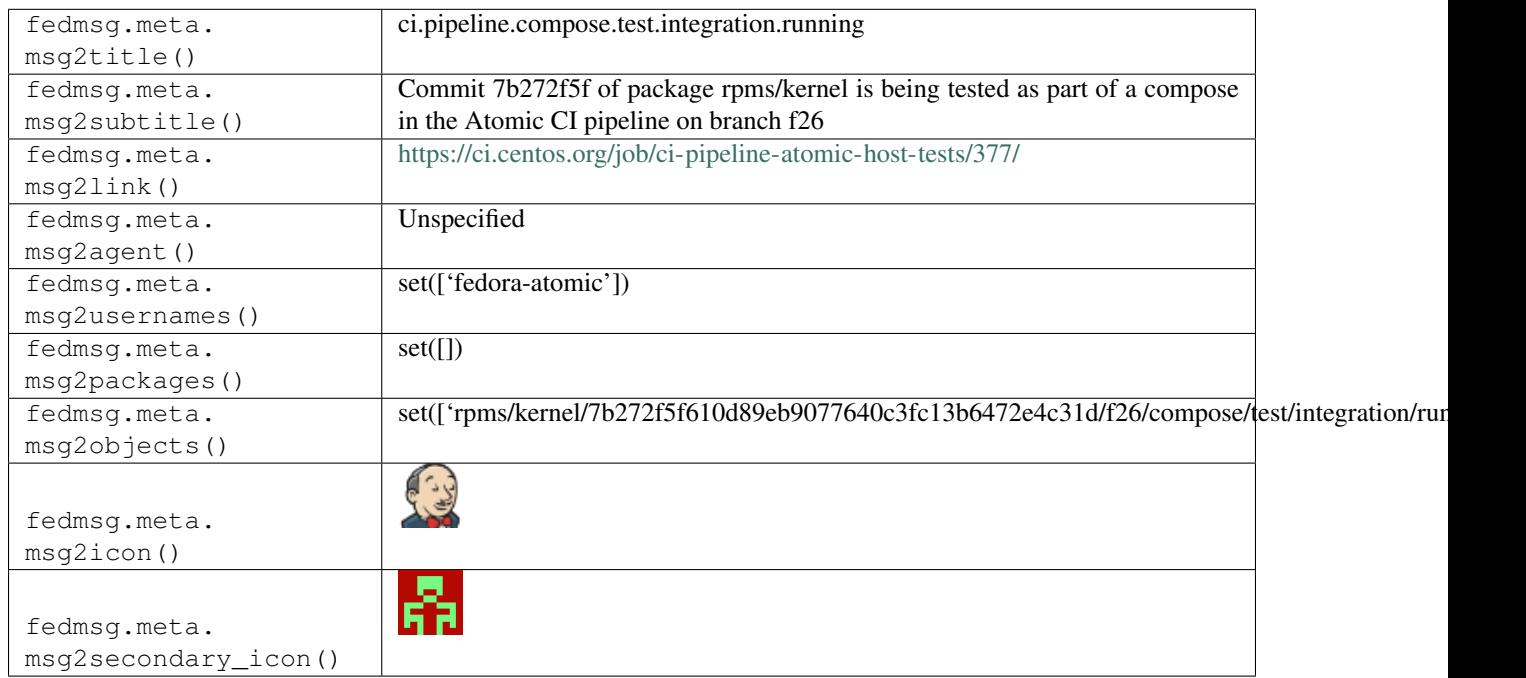

### **2.8.12 ci.pipeline.image.complete**

These messages are published when the Atomic CI pipeline announces that the build of the image generated from the compose containing a specified package has completed.

```
{ 'i': 1,
  'msg': { 'CI_NAME': 'ci-pipeline-ostree-image-compose',
           'CI_STATUS': 'passed',
           'CI_TYPE': 'custom',
           'branch': 'f25',
           'build_id': '123',
           'build_url': 'https://ci.centos.org/job/ci-pipeline-ostree-image-compose/
˓→123/',
           'compose_rev':
˓→'ce1d81054a2b79a99d66ea413fac25ce94734daa4fec387c39ee03d8e0506158',
           'compose_url': 'http://artifacts.ci.centos.org/artifacts/fedora-atomic/f25/
˓→ostree',
           'image_name': 'fedora-atomic-25.71-ce1d81054a2b79a.qcow2',
           'image_url': 'http://artifacts.ci.centos.org/artifacts/fedora-atomic/f25/
˓→images/fedora-atomic-25.71-ce1d81054a2b79a.qcow2',
          'message-content': '',
           'namespace': 'rpms',
           'ref': 'fedora/f25/x86_64/atomic-host',
           'repo': 'grub2',
           'rev': '77d0810cf0c2dae524736a0c39decffb95c20f4c',
           'status': 'FAILED',
          'test_guidance': '',
           'topic': 'org.centos.prod.ci.pipeline.image.complete',
           'type': 'qcow2',
           'username': 'fedora-atomic'},
 'msg_id': '2017-49a59f79-24fb-487a-ba13-bb0901acdab5',
 'source_version': '0.7.0',
 'timestamp': 1498220998.0,
 'topic': 'org.centos.prod.ci.pipeline.image.complete'}
```
You can view the history of [messages with the ci.pipeline.image.complete topic](https://apps.fedoraproject.org/datagrepper/raw?topic=org.centos.prod.ci.pipeline.image.complete) or [all ci messages](https://apps.fedoraproject.org/datagrepper/raw?category=ci) in datagrepper.

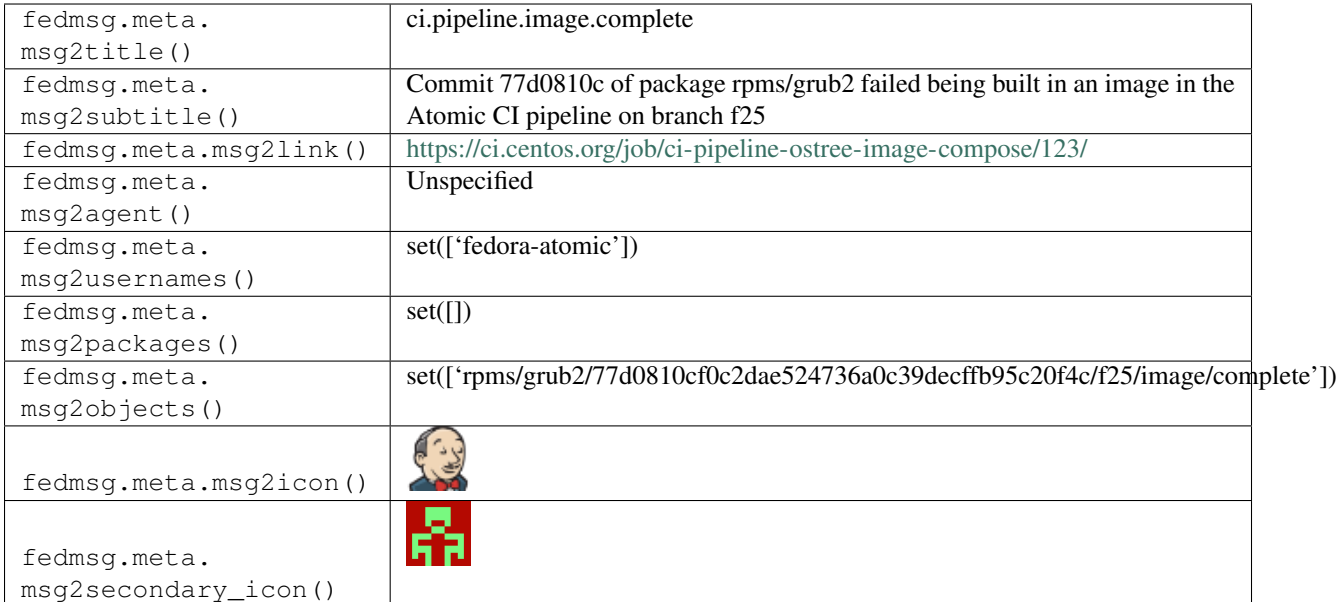

# **2.8.13 ci.pipeline.image.running**

These messages are published when the Atomic CI pipeline announces that the build of the image generated from the compose containing a specified package is running.

You can view the history of [messages with the ci.pipeline.image.running topic](https://apps.fedoraproject.org/datagrepper/raw?topic=org.centos.stage.ci.pipeline.image.running) or [all ci messages](https://apps.fedoraproject.org/datagrepper/raw?category=ci) in datagrepper.

```
{ 'i': 1,
  'msg': { 'CI_NAME': 'ci-pipeline-f26',
           'CI_TYPE': 'custom',
           'branch': 'f26',
          'build_id': '11',
          'build_url': 'https://jenkins-continuous-infra.apps.ci.centos.org/job/ci-
˓→pipeline-f26/11/',
           'compose_rev':
˓→'c6ab48d6bb155131de5f16350903c80494e6eecac52a00d369b8b920ccd6dafd',
           'compose_url': 'http://artifacts.ci.centos.org/artifacts/fedora-atomic/f26/
˓→ostree',
           'image_name': "''",
           'image_url': "''",
           'message-content': '',
           'namespace': 'rpms',
           'ref': 'fedora/f26/x86_64/atomic-host',
           'repo': 'NetworkManager',
          'rev': '0cc505ca294de0daa6260bd80e65e18a318b8057',
           'status': 'SUCCESS',
           'test_guidance': "''",
           'topic': 'org.centos.stage.ci.pipeline.image.running',
           'type': 'qcow2',
           'username': 'fedora-atomic'},
 'msg_id': '2017-b61a647a-8f98-4f2b-afe9-aa5a7f2ea257',
 'source_version': '0.7.0',
 'timestamp': 1500918319.0,
 'topic': 'org.centos.stage.ci.pipeline.image.running'}
```
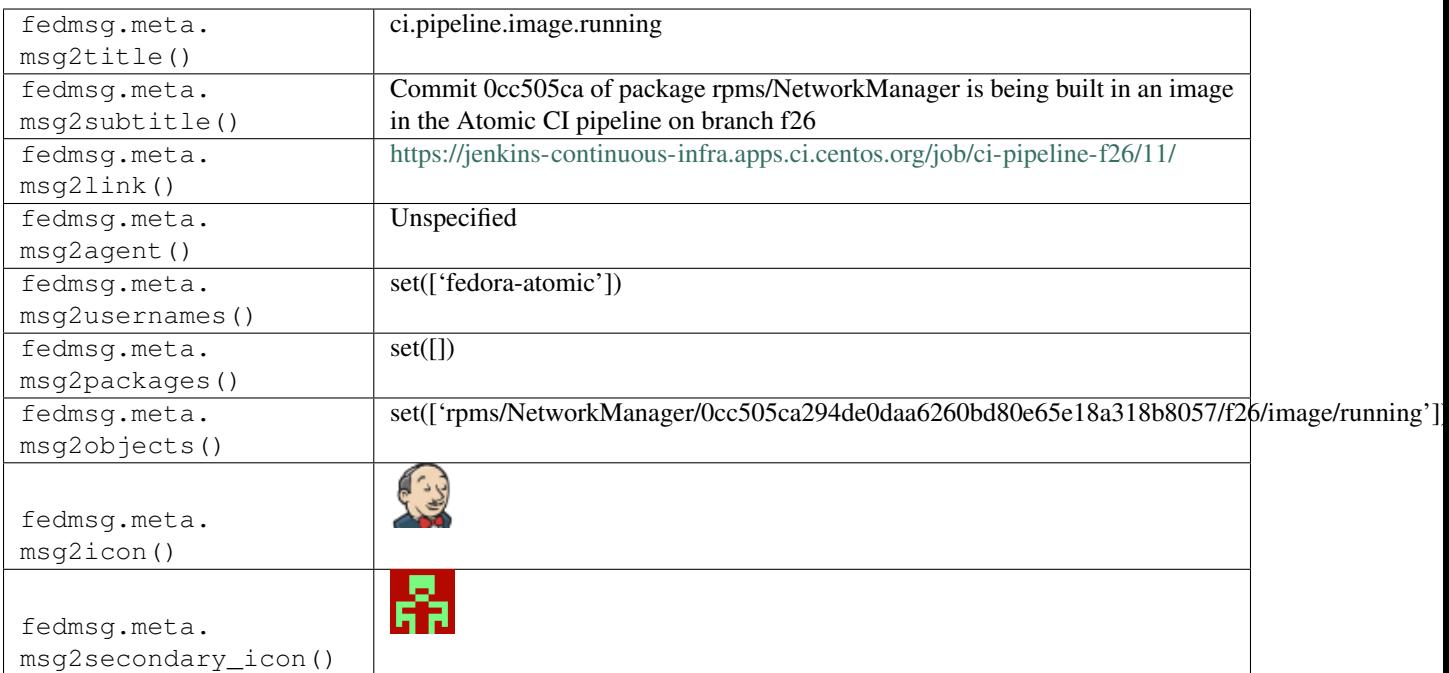

### **2.8.14 ci.pipeline.image.test.smoke.complete**

These messages are published when the Atomic CI pipeline announces that the image generated from the compose containing a specified package has completed its tests.

You can view the history of [messages with the ci.pipeline.image.test.smoke.complete topic](https://apps.fedoraproject.org/datagrepper/raw?topic=org.centos.prod.ci.pipeline.image.test.smoke.complete) or [all ci messages](https://apps.fedoraproject.org/datagrepper/raw?category=ci) in datagrepper.

```
{ 'i': 1,
 'msg': { 'CI_NAME': 'ci-pipeline-f26',
           'CI_TYPE': 'custom',
          'branch': 'f26',
          'build_id': '132',
          'build_url': 'https://jenkins-continuous-infra.apps.ci.centos.org/job/ci-
˓→pipeline-f26/132/',
           'compose_rev ':
˓→'b1777ffee14021a94d0b027fbcd841a15bd7cdeebd97527b742eab4e666dc9ec',
           'compose_url ': 'http: //artifacts.ci.centos.org/artifacts/fedora-atomic/
˓→f26/ostree',
          'image_name': 'fedora-atomic-26.223-b1777ffee14021a.qcow2',
           'image_url ': 'http: //artifacts.ci.centos.org/artifacts/fedora-atomic/f26/
˓→images/fedora-atomic-26.223-b1777ffee14021a.qcow2 ',
          'message-content ': '',
          'namespace': 'rpms',
          'ref ': 'fedora/f26/x86_64/atomic-host',
           'repo': 'nspr',
           'rev': 'fff28640d156c8b5e7302b7736e16442087b6007',
           'status': 'SUCCESS',
           'test_guidance': "''",
           'topic': 'org.centos.prod.ci.pipeline.image.test.smoke.complete',
           'type ': 'qcow2',
           'username': 'fedora-atomic'},
```

```
'msg_id': '2017-b61a647a-8f98-4f2b-afe9-aa5a7f2ea257',
'source_version': '0.7.0',
'timestamp': 1500918319.0,
'topic': 'org.centos.prod.ci.pipeline.image.test.smoke.complete'}
```
The example message above, when passed to various routines in the fedmsg.meta module, will produce the following outputs:

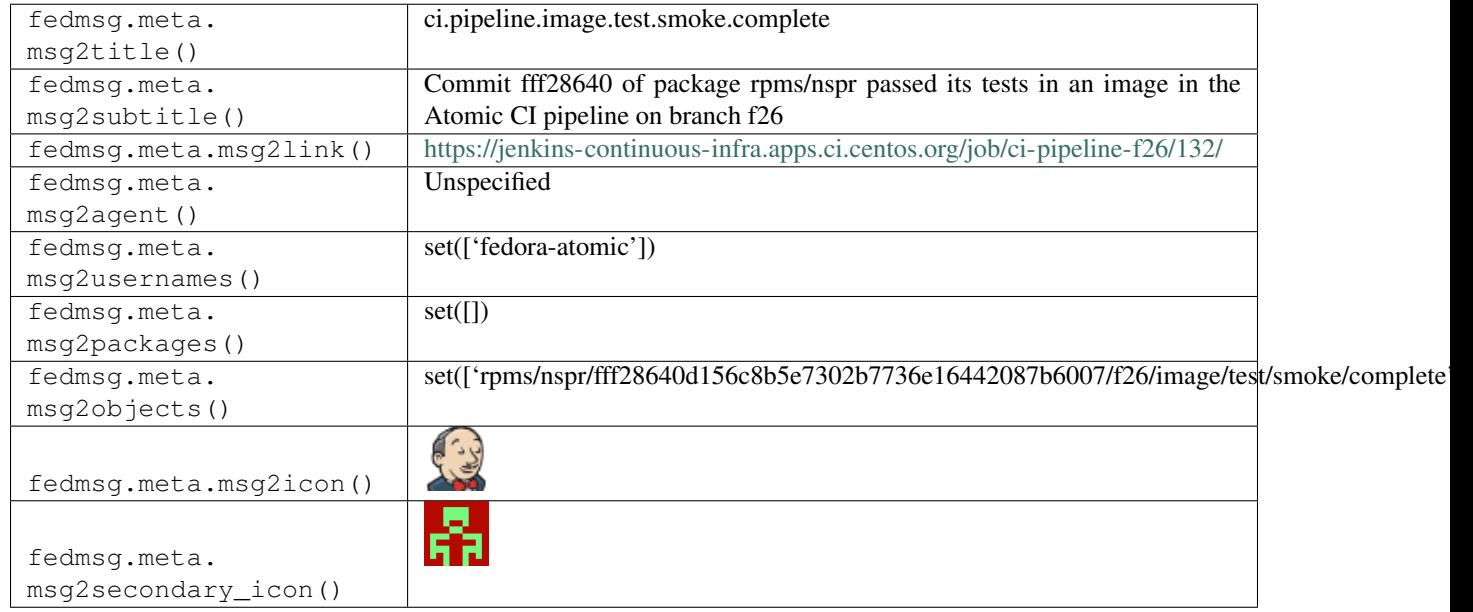

### **2.8.15 ci.pipeline.image.test.smoke.running**

These messages are published when the Atomic CI pipeline announces that the image generated from the compose containing a specified package has completed its tests.

You can view the history of [messages with the ci.pipeline.image.test.smoke.running topic](https://apps.fedoraproject.org/datagrepper/raw?topic=org.centos.prod.ci.pipeline.image.test.smoke.running) or [all ci messages](https://apps.fedoraproject.org/datagrepper/raw?category=ci) in datagrepper.

```
{ 'i': 1,
 'msg': { 'CI_NAME': 'ci-pipeline-f26',
           'CI_TYPE': 'custom',
           'branch': 'f26',
           'build_id': '132',
          'build_url': 'https://jenkins-continuous-infra.apps.ci.centos.org/job/ci-
˓→pipeline-f26/132/',
           'compose_rev':
˓→'b1777ffee14021a94d0b027fbcd841a15bd7cdeebd97527b742eab4e666dc9ec',
           'compose_url': 'http://artifacts.ci.centos.org/artifacts/fedora-atomic/f26/
˓→ostree',
           'image_name': 'fedora-atomic-26.223-b1777ffee14021a.qcow2',
           'image_url': 'http://artifacts.ci.centos.org/artifacts/fedora-atomic/f26/
˓→images/fedora-atomic-26.223-b1777ffee14021a.qcow2',
           'message-content': '',
           'namespace': 'rpms',
           'ref': 'fedora/f26/x86_64/atomic-host',
```

```
'repo': 'nspr',
         'rev': 'fff28640d156c8b5e7302b7736e16442087b6007',
         'status': 'SUCCESS',
         'test_guidance': "''",
         'topic': 'org.centos.prod.ci.pipeline.image.test.smoke.running',
         'type': 'qcow2',
         'username': 'fedora-atomic'},
'msg_id': '2017-b61a647a-8f98-4f2b-afe9-aa5a7f2ea257',
'source_version': '0.7.0',
'timestamp': 1500918319.0,
'topic': 'org.centos.prod.ci.pipeline.image.test.smoke.running'}
```
The example message above, when passed to various routines in the fedmsg.meta module, will produce the following outputs:

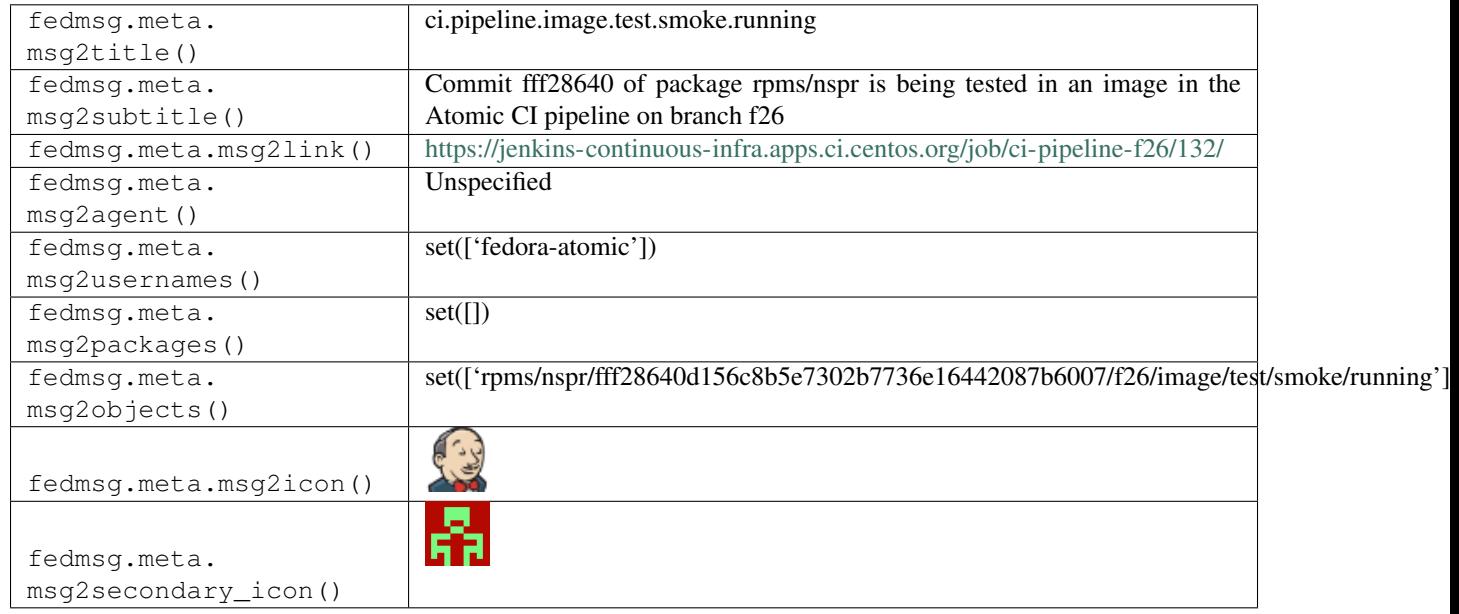

# **2.8.16 ci.pipeline.package.complete**

These messages are published when the Atomic CI pipeline announces that the build of a package completed.

You can view the history of [messages with the ci.pipeline.package.complete topic](https://apps.fedoraproject.org/datagrepper/raw?topic=org.centos.prod.ci.pipeline.package.complete) or [all ci messages](https://apps.fedoraproject.org/datagrepper/raw?category=ci) in datagrepper.

```
{ 'i': 1,
 'msg': { 'CI_NAME': 'ci-pipeline-f26',
           'CI_TYPE': 'custom',
           'branch': 'f26',
           'build_id': '8',
           'build_url': 'https://jenkins-continuous-infra.apps.ci.centos.org/job/ci-
˓→pipeline-f26/8/',
           'message-content': '',
          'namespace': 'rpms',
          'package_url': 'http://artifacts.ci.centos.org/fedora-atomic/f26/repo/
˓→NetworkManager_repo/NetworkManager-1.8.2-2.fc26.673.0cc505c.x86_64.rpm',
          'ref': 'fedora/f26/x86_64/atomic-host',
```

```
'repo': 'NetworkManager',
         'rev': '0cc505ca294de0daa6260bd80e65e18a318b8057',
         'status': 'SUCCESS',
         'test_guidance': "''",
         'topic': 'org.centos.stage.ci.pipeline.package.complete',
         'username': 'fedora-atomic'},
'msg_id': '2017-3a8e6539-d16d-49da-8a33-ac4c3f75dd27',
'source_version': '0.7.0',
'timestamp': 1500665940.0,
'topic': 'org.centos.prod.ci.pipeline.package.complete'}
```
The example message above, when passed to various routines in the fedmsg.meta module, will produce the following outputs:

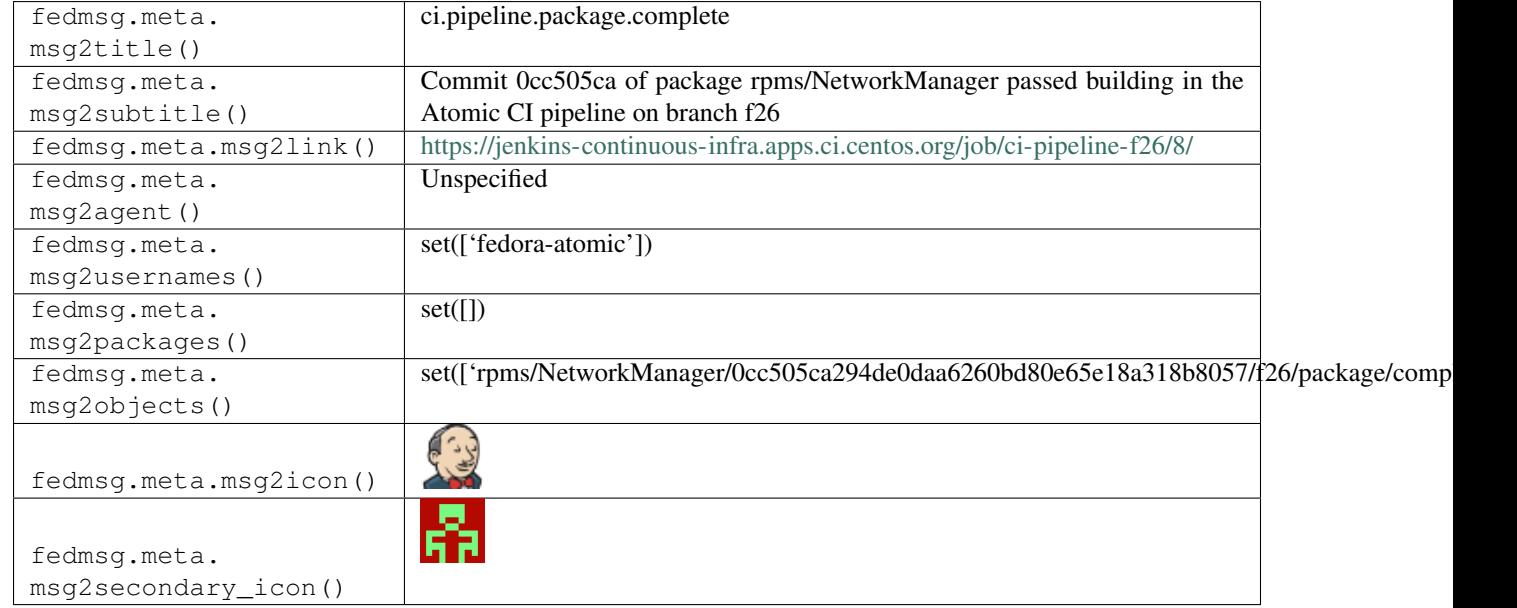

### **2.8.17 ci.pipeline.package.ignore**

These messages are published when the Atomic CI pipeline announces that it ignores a commit made on dist-git.

You can view the history of [messages with the ci.pipeline.package.ignore topic](https://apps.fedoraproject.org/datagrepper/raw?topic=org.centos.prod.ci.pipeline.package.ignore) or [all ci messages](https://apps.fedoraproject.org/datagrepper/raw?category=ci) in datagrepper.

```
{ 'i': 1,
'msg': { 'CI_NAME': 'ci-pipeline-2-0',
         'CI_TYPE': 'custom',
         'branch': 'f26',
         'build_id': '47',
         'build_url': 'https://ci.centos.org/job/ci-pipeline-2-0/47/',
         'message-content': '',
         'namespace': 'rpms',
         'ref': 'fedora/f26/x86_64/atomic-host',
         'repo': 'protobuf',
         'rev': 'ada94828daa8fcd0bb68ce13e3ad123545d1c7cc',
         'status': 'success',
         'test_guidance': "''",
```

```
(continued from previous page)
```

```
'topic': 'org.centos.prod.ci.pipeline.package.ignore',
         'username': 'fedora-atomic'},
'msg_id': '2017-e3ce244c-a1ea-496f-9a6f-2245dd5ea110',
'source_version': '0.7.0',
'timestamp': 1498625602.0,
'topic': 'org.centos.prod.ci.pipeline.package.ignore'}
```
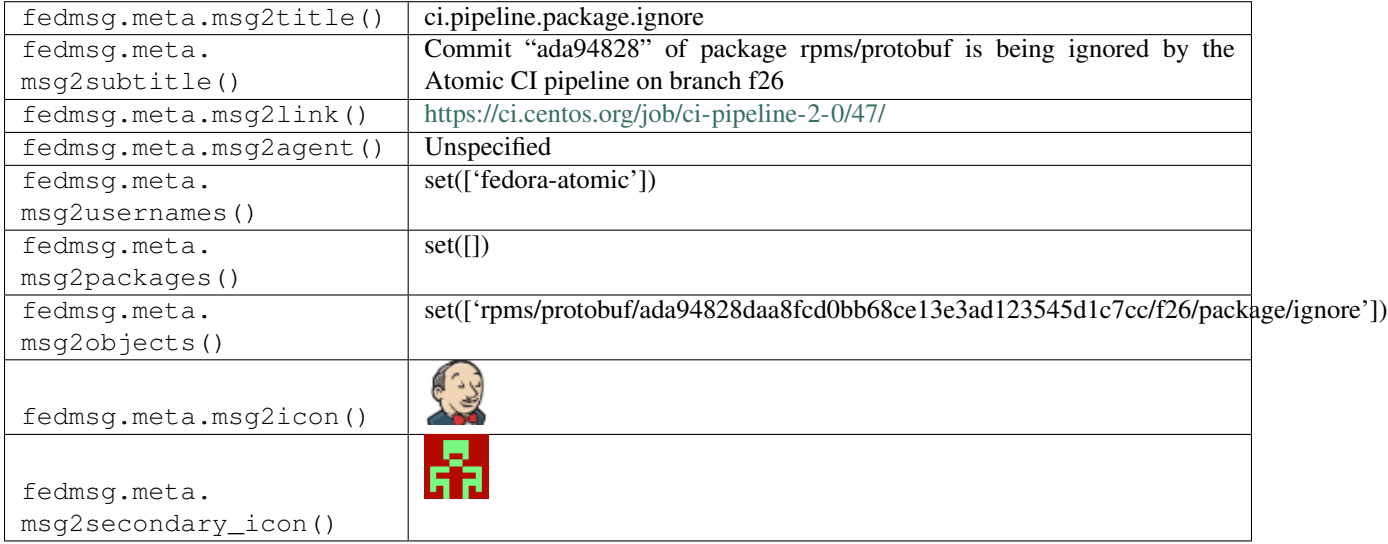

# **2.8.18 ci.pipeline.package.queued**

These messages are published when the Atomic CI pipeline announces that the build of a package is queued.

You can view the history of [messages with the ci.pipeline.package.queued topic](https://apps.fedoraproject.org/datagrepper/raw?topic=org.centos.prod.ci.pipeline.package.queued) or [all ci messages](https://apps.fedoraproject.org/datagrepper/raw?category=ci) in datagrepper.

```
{ 'i': 1,
  'msg': { 'CI_NAME': 'ci-pipeline-trigger',
           'CI_TYPE': 'custom',
           'branch': 'f26',
           'build_id': '39',
          'build_url': 'https://jenkins-continuous-infra.apps.ci.centos.org/job/ci-
˓→pipeline-trigger/39/',
          'message-content': '',
          'namespace': 'rpms',
          'ref': 'fedora/f26/x86_64/atomic-host',
          'repo': 'NetworkManager',
          'rev': '0cc505ca294de0daa6260bd80e65e18a318b8057',
          'status': 'success',
          'test_guidance': "''",
          'topic': 'org.centos.stage.ci.pipeline.package.queued',
          'username': 'fedora-atomic'},
 'msg_id': '2017-4864d380-a500-4f71-a40e-fe59cc150824',
 'source_version': '0.7.0',
 'timestamp': 1500651841.0,
 'topic': 'org.centos.prod.ci.pipeline.package.queued'}
```
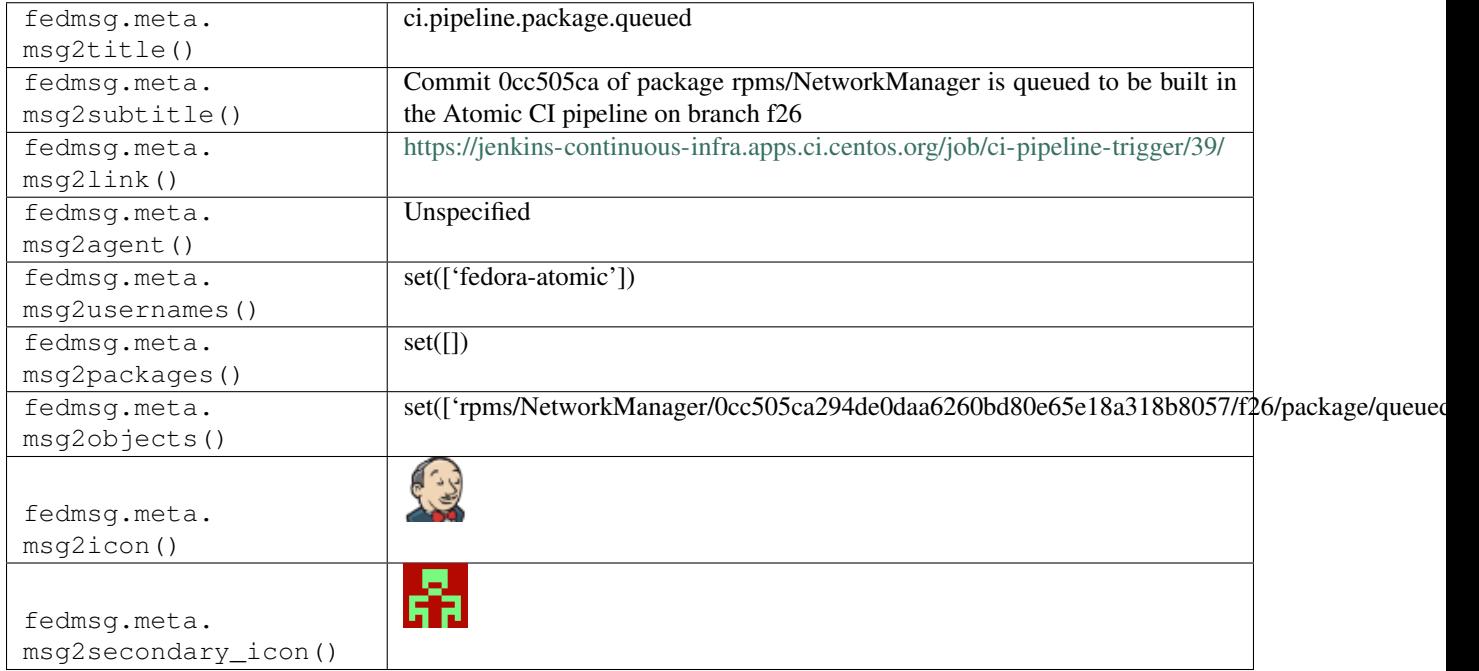

### **2.8.19 ci.pipeline.package.running**

These messages are published when the Atomic CI pipeline announces that the build of a package is running.

You can view the history of [messages with the ci.pipeline.package.running topic](https://apps.fedoraproject.org/datagrepper/raw?topic=org.centos.stage.ci.pipeline.package.running) or [all ci messages](https://apps.fedoraproject.org/datagrepper/raw?category=ci) in datagrepper.

```
{ 'i': 1,
 'msg': { 'CI_NAME': 'ci-pipeline-f26',
          'CI_TYPE': 'custom',
          'branch': 'f26',
          'build_id': '5',
          'build_url': 'https://jenkins-continuous-infra.apps.ci.centos.org/job/ci-
˓→pipeline-f26/5/',
          'message-content': '',
          'namespace': 'rpms',
          'ref': 'fedora/f26/x86_64/atomic-host',
          'repo': 'NetworkManager',
          'rev': '0cc505ca294de0daa6260bd80e65e18a318b8057',
          'status': 'SUCCESS',
          'test_guidance': "''",
          'topic': 'org.centos.stage.ci.pipeline.package.running',
          'username': 'fedora-atomic'},
 'msg_id': '2017-66ce76b7-0519-4807-a9b0-831c61b1da6c',
 'source_version': '0.7.0',
 'timestamp': 1500651862.0,
 'topic': 'org.centos.stage.ci.pipeline.package.running'}
```
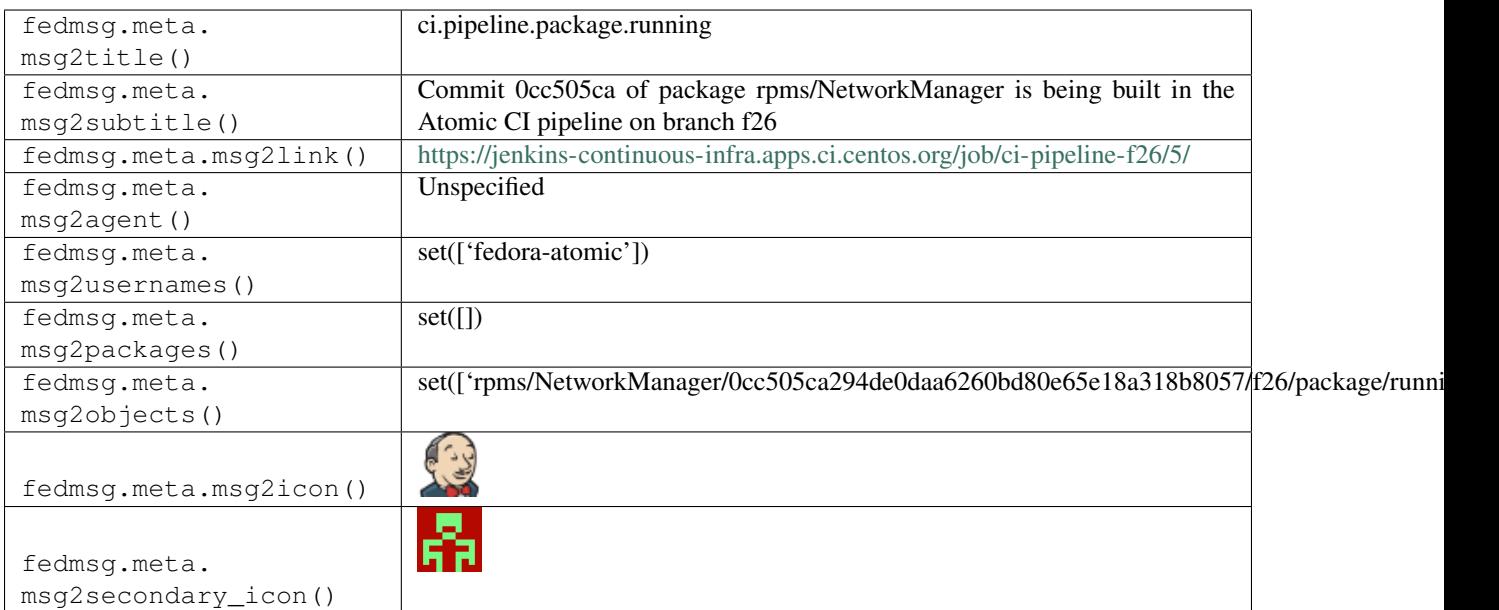

# **2.8.20 ci.pipeline.package.test.functional.complete**

These messages are published when the Atomic CI pipeline announces having completed the function tests of a package.

You can view the history of [messages with the ci.pipeline.package.test.functional.complete topic](https://apps.fedoraproject.org/datagrepper/raw?topic=org.centos.prod.ci.pipeline.package.test.functional.complete) or [all ci messages](https://apps.fedoraproject.org/datagrepper/raw?category=ci) in datagrepper.

```
{ 'crypto': 'x509',
 'i': 1,
 'msg': { 'CI_NAME': 'ci-pipeline-f26',
           'CI_TYPE': 'custom',
           'branch': 'f26',
           'build_id': '91',
          'build_url': 'https://jenkins-continuous-infra.apps.ci.centos.org/job/ci-
˓→pipeline-f26/91/',
           'message-content': '',
          'namespace': 'rpms',
          'package_url': 'http://artifacts.ci.centos.org/fedora-atomic/f26/repo/vim_
˓→repo/',
          'ref': 'fedora/f26/x86_64/atomic-host',
          'repo': 'vim',
           'rev': '591b0d2fc67a45e4ad13bdc3e312d5554852426a',
           'status': 'SUCCESS',
           'test_guidance': "''",
          'topic': 'org.centos.prod.ci.pipeline.package.test.functional.queued',
          'username': 'fedora-atomic'},
 'msg_id': '2017-b420134c-0e39-4f70-8e5f-0975d7019e4b',
 'timestamp': 1501741048,
 'topic': 'org.centos.prod.ci.pipeline.package.test.functional.complete'}
```
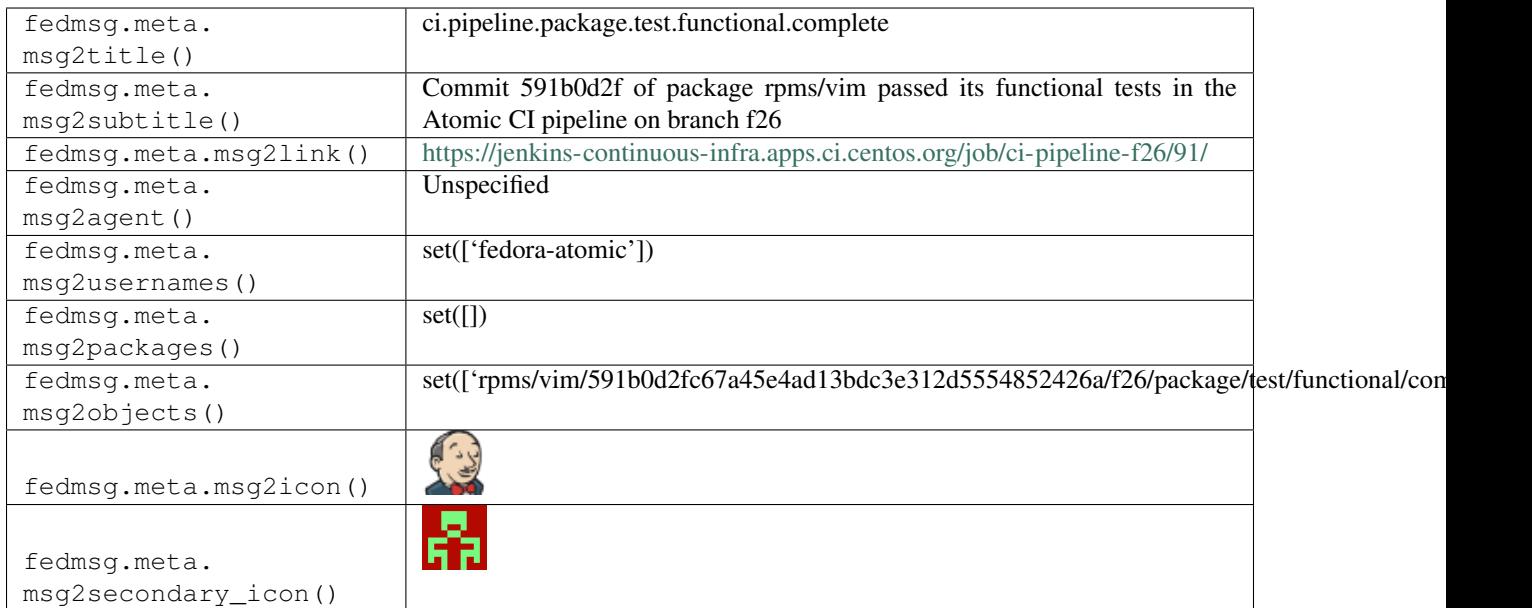

### **2.8.21 ci.pipeline.package.test.functional.queued**

These messages are published when the Atomic CI pipeline announces queuing the function tests of a package.

You can view the history of [messages with the ci.pipeline.package.test.functional.queued topic](https://apps.fedoraproject.org/datagrepper/raw?topic=org.centos.prod.ci.pipeline.package.test.functional.queued) or [all ci messages](https://apps.fedoraproject.org/datagrepper/raw?category=ci) in datagrepper.

```
{ 'crypto': 'x509',
 'i': 1,
 'msg': { 'CI_NAME': 'ci-pipeline-f26',
           'CI_TYPE': 'custom',
          'branch': 'f26',
           'build_id': '91',
          'build_url': 'https://jenkins-continuous-infra.apps.ci.centos.org/job/ci-
˓→pipeline-f26/91/',
           'message-content': '',
           'namespace': 'rpms',
           'package_url': 'http://artifacts.ci.centos.org/fedora-atomic/f26/repo/vim_
˓→repo/',
           'ref': 'fedora/f26/x86_64/atomic-host',
          'repo': 'vim',
          'rev': '591b0d2fc67a45e4ad13bdc3e312d5554852426a',
          'status': 'SUCCESS',
          'test_guidance': "''",
          'topic': 'org.centos.prod.ci.pipeline.package.test.functional.queued',
          'username': 'fedora-atomic'},
 'msg_id': '2017-b420134c-0e39-4f70-8e5f-0975d7019e4b',
 'timestamp': 1501741048,
 'topic': 'org.centos.prod.ci.pipeline.package.test.functional.queued'}
```
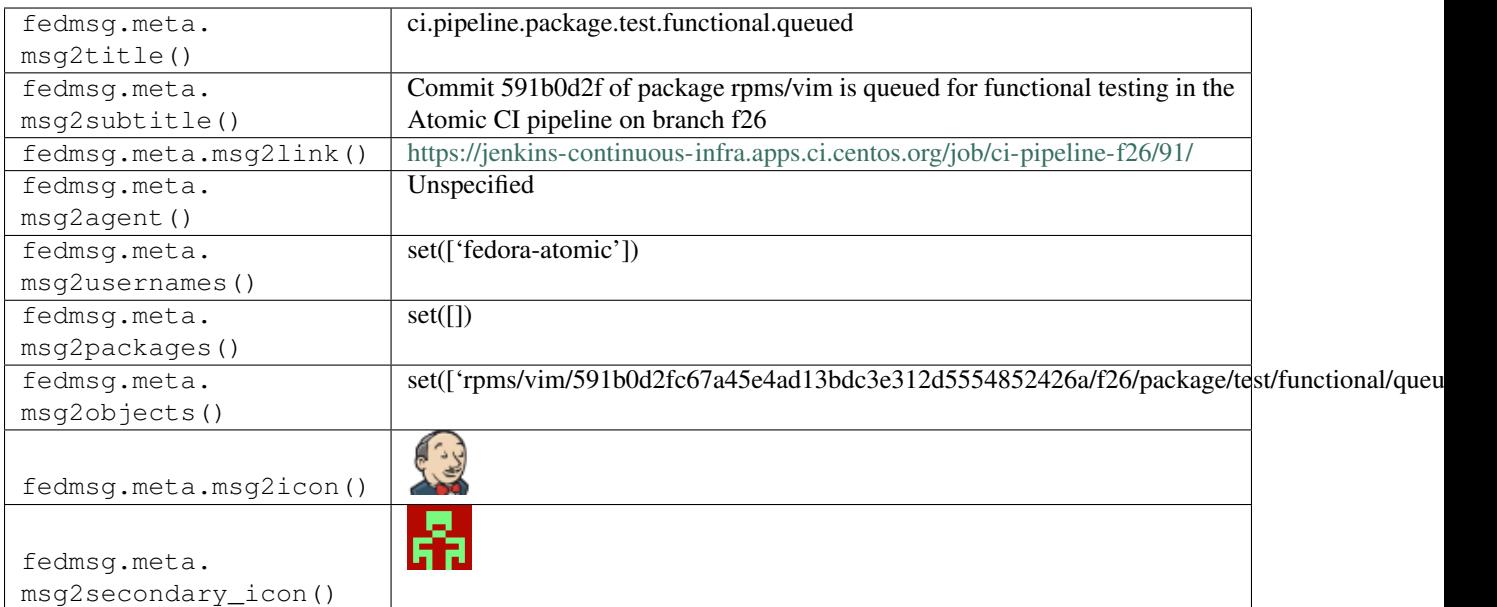

# **2.8.22 ci.pipeline.package.test.functional.running**

These messages are published when the Atomic CI pipeline announces running the function tests of a package.

You can view the history of [messages with the ci.pipeline.package.test.functional.running topic](https://apps.fedoraproject.org/datagrepper/raw?topic=org.centos.prod.ci.pipeline.package.test.functional.running) or [all ci messages](https://apps.fedoraproject.org/datagrepper/raw?category=ci) in datagrepper.

```
{ 'crypto': 'x509',
 'i': 1,
 'msg': { 'CI_NAME': 'ci-pipeline-f26',
          'CI_TYPE': 'custom',
          'branch': 'f26',
           'build_id': '91',
          'build_url': 'https://jenkins-continuous-infra.apps.ci.centos.org/job/ci-
˓→pipeline-f26/91/',
           'message-content': '',
           'namespace': 'rpms',
           'package_url': 'http://artifacts.ci.centos.org/fedora-atomic/f26/repo/vim_
˓→repo/',
           'ref': 'fedora/f26/x86_64/atomic-host',
          'repo': 'vim',
          'rev': '591b0d2fc67a45e4ad13bdc3e312d5554852426a',
          'status': 'SUCCESS',
          'test_guidance': "''",
          'topic': 'org.centos.prod.ci.pipeline.package.test.functional.queued',
          'username': 'fedora-atomic'},
 'msg_id': '2017-b420134c-0e39-4f70-8e5f-0975d7019e4b',
 'timestamp': 1501741048,
 'topic': 'org.centos.prod.ci.pipeline.package.test.functional.running'}
```
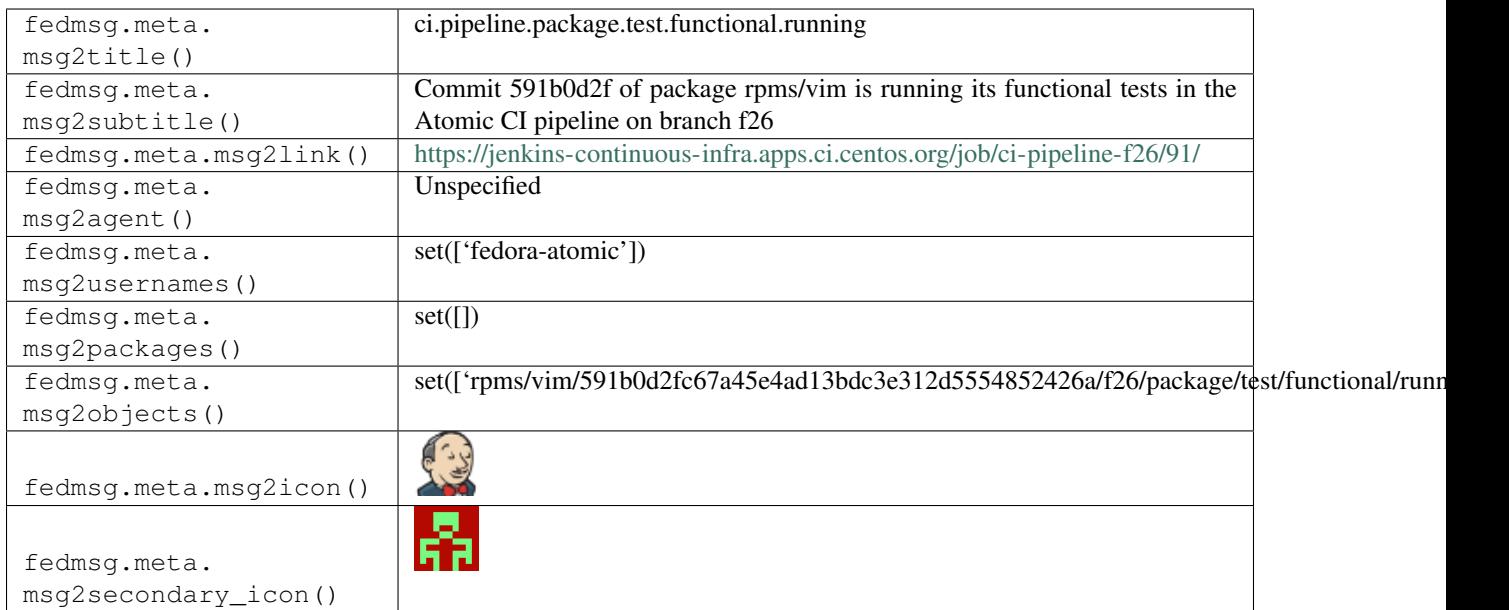

# **2.9 compose**

#### **2.9.1 compose.23.atomic-lorax.done**

The [release engineering](https://fedoraproject.org/wiki/ReleaseEngineering) "compose" scripts used to produce these messages when they had finished the Atomic lorax phase of the make-updates process (which was how we did periodic re-spins of our cloud, atomic, and docker images during the Fedora 21, 22 and 23 cycles). From Fedora 24 onwards, these re-spins are produced with Pungi 4 like all other forms of compose, and emit the standard compose messages with the release number in the topic (e.g. compose.24.start or compose.28.start). Here's an example of a message from Fedora 23:

You can view the history of [messages with the compose.23.atomic-lorax.done topic](https://apps.fedoraproject.org/datagrepper/raw?topic=org.fedoraproject.prod.compose.23.atomic-lorax.done) or [all compose messages](https://apps.fedoraproject.org/datagrepper/raw?category=compose) in datagrepper.

```
{ 'i': 1,
  'msg': { 'branch': '23', 'log': 'done'},
  'timestamp': 1454303707.0,
  'topic': 'org.fedoraproject.prod.compose.23.atomic-lorax.done'}
```
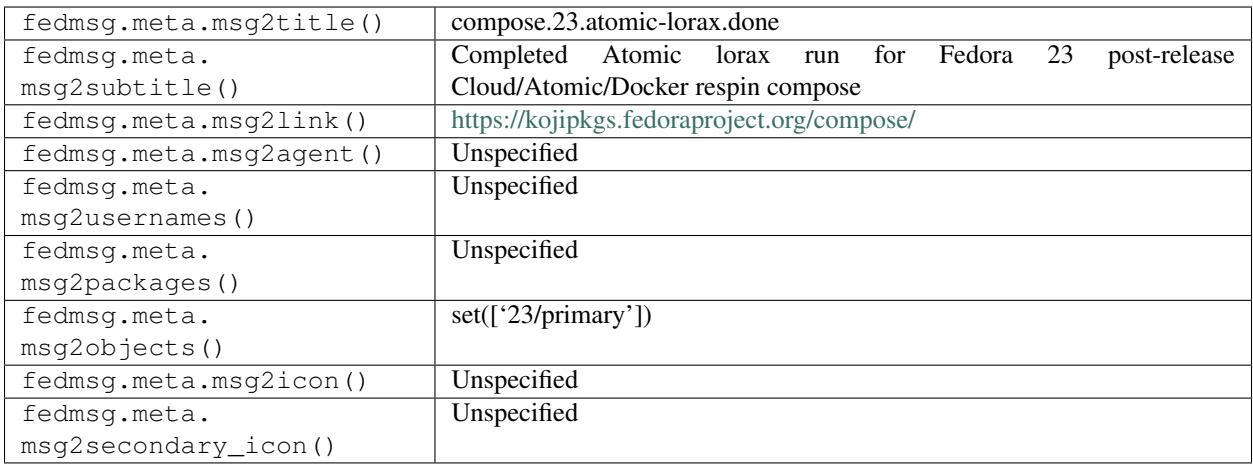

### **2.9.2 compose.23.cloudimg-build.done**

The [release engineering](https://fedoraproject.org/wiki/ReleaseEngineering) "compose" scripts used to produce these messages when they had **finished** the cloud image build phase of the make-updates process (which was how we did periodic re-spins of our cloud, atomic, and docker images during the Fedora 21, 22 and 23 cycles). From Fedora 24 onwards, these re-spins are produced with Pungi 4 like all other forms of compose, and emit the standard compose messages with the release number in the topic (e.g. compose.24.start or compose.28.start). Here's an example of a message from Fedora 23:

You can view the history of [messages with the compose.23.cloudimg-build.done topic](https://apps.fedoraproject.org/datagrepper/raw?topic=org.fedoraproject.prod.compose.23.cloudimg-build.done) or [all compose messages](https://apps.fedoraproject.org/datagrepper/raw?category=compose) in datagrepper.

```
{ 'i': 1,
'msg': { 'branch': '23', 'log': 'done'},
'timestamp': 1454303707.0,
'topic': 'org.fedoraproject.prod.compose.23.cloudimg-build.done'}
```
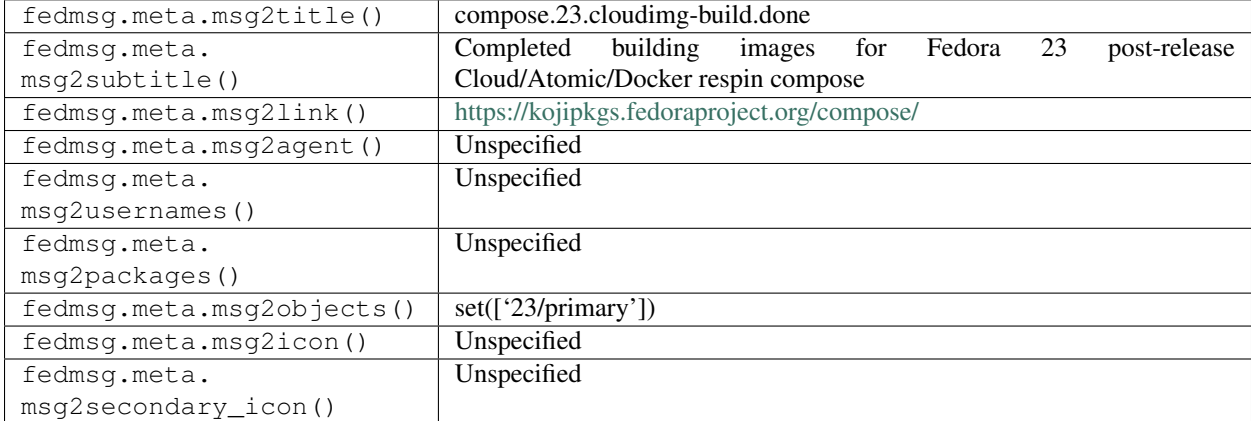

### **2.9.3 compose.23.cloudimg-checksum.start**

The [release engineering](https://fedoraproject.org/wiki/ReleaseEngineering) "compose" scripts used to produce these messages when they had **started** the Cloud image checksum phase of the make-updates process (which was how we did periodic re-spins of our cloud, atomic, and docker images during the Fedora 21, 22 and 23 cycles). From Fedora 24 onwards, these re-spins are produced with Pungi 4 like all other forms of compose, and emit the standard compose messages with the release number in the topic (e.g. compose.24.start or compose.28.start). Here's an example of a message from Fedora 23:

You can view the history of [messages with the compose.23.cloudimg-checksum.start topic](https://apps.fedoraproject.org/datagrepper/raw?topic=org.fedoraproject.prod.compose.23.cloudimg-checksum.start) or [all compose messages](https://apps.fedoraproject.org/datagrepper/raw?category=compose) in datagrepper.

```
{ 'i': 1,
'msg': { 'branch': '23', 'log': 'start'},
'timestamp': 1454303707.0,
'topic': 'org.fedoraproject.prod.compose.23.cloudimg-checksum.start'}
```
The example message above, when passed to various routines in the fedmsg.meta module, will produce the following outputs:

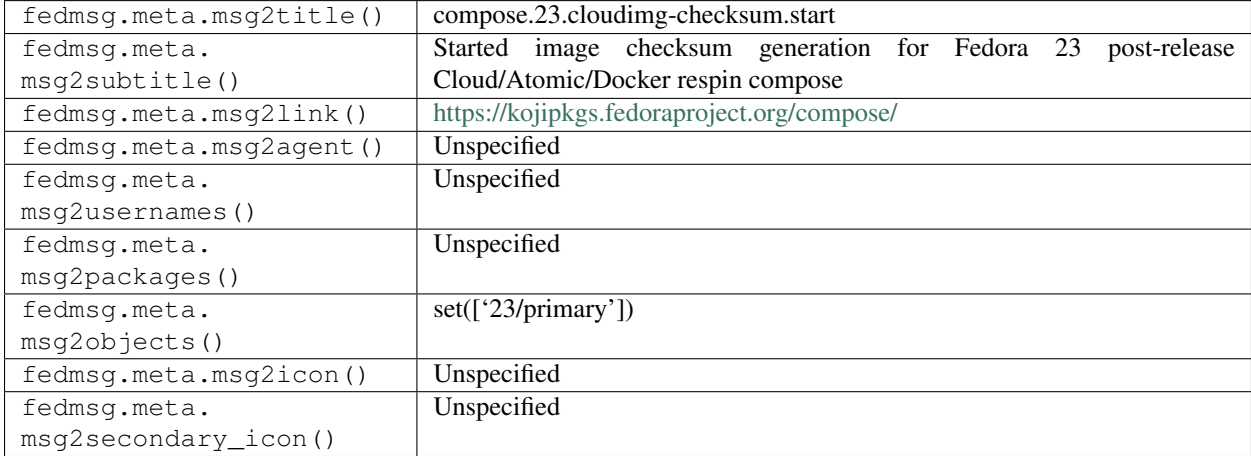

#### **2.9.4 compose.23.cloudimg-staging.done**

The [release engineering](https://fedoraproject.org/wiki/ReleaseEngineering) "compose" scripts used to produce these messages when they had finished the Cloud image staging phase of the make-updates process (which was how we did periodic re-spins of our cloud, atomic, and docker images during the Fedora 21, 22 and 23 cycles). From Fedora 24 onwards, these re-spins are produced with Pungi 4 like all other forms of compose, and emit the standard compose messages with the release number in the topic (e.g. compose.24.start or compose.28.start). Here's an example of a message from Fedora 23:

You can view the history of [messages with the compose.23.cloudimg-staging.done topic](https://apps.fedoraproject.org/datagrepper/raw?topic=org.fedoraproject.prod.compose.23.cloudimg-staging.done) or [all compose messages](https://apps.fedoraproject.org/datagrepper/raw?category=compose) in datagrepper.

```
{ 'i': 1,
'msg': { 'branch': '23', 'log': 'start'},
'timestamp': 1454303707.0,
'topic': 'org.fedoraproject.prod.compose.23.cloudimg-staging.done'}
```
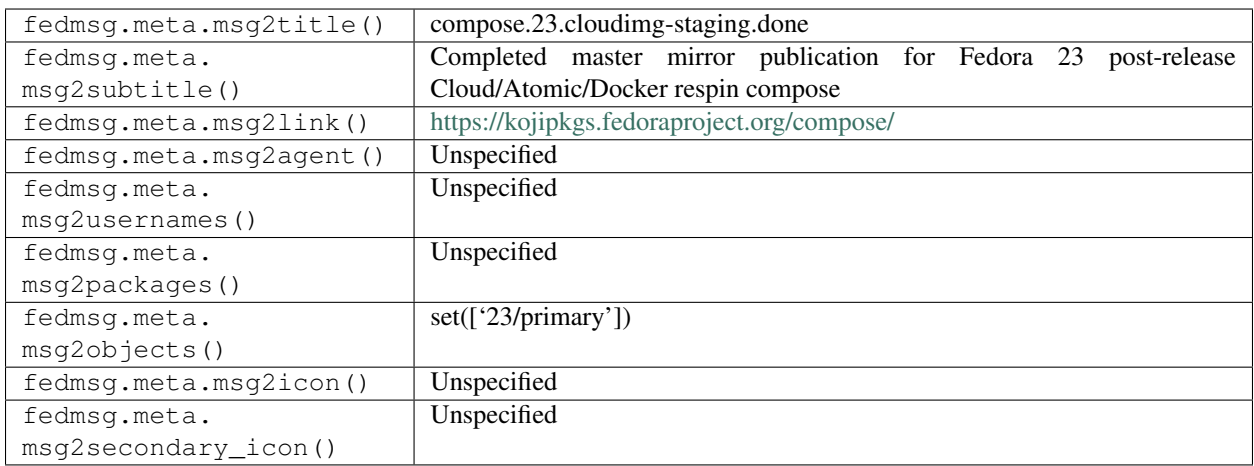

### **2.9.5 compose.23.make-updates.start**

The [release engineering](https://fedoraproject.org/wiki/ReleaseEngineering) "compose" scripts used to produce these messages when they had **started** the make-updates process (which was how we did periodic re-spins of our cloud, atomic, and docker images during the Fedora 21, 22 and 23 cycles). From Fedora 24 onwards, these re-spins are produced with Pungi 4 like all other forms of compose, and emit the standard compose messages with the release number in the topic (e.g. compose.24.start or compose.28.start). Here's an example of a message from Fedora 23:

You can view the history of [messages with the compose.23.make-updates.start topic](https://apps.fedoraproject.org/datagrepper/raw?topic=org.fedoraproject.prod.compose.23.make-updates.start) or [all compose messages](https://apps.fedoraproject.org/datagrepper/raw?category=compose) in datagrepper.

```
{ 'i': 1,
'msg': { 'branch': '23', 'log': 'start'},
'timestamp': 1454303707.0,
'topic': 'org.fedoraproject.prod.compose.23.make-updates.start'}
```
The example message above, when passed to various routines in the fedmsg.meta module, will produce the following outputs:

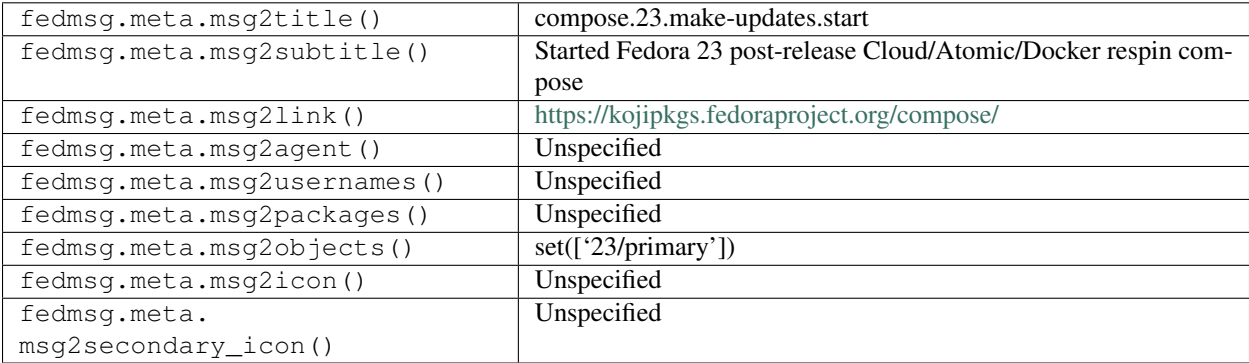

### **2.9.6 compose.23.mash-atomic.stop**

The [release engineering](https://fedoraproject.org/wiki/ReleaseEngineering) "compose" scripts used to produce these messages when they had **started** the Atomic mash phase of the make-updates process (which was how we did periodic re-spins of our cloud, atomic, and docker images during the Fedora 21, 22 and 23 cycles). From Fedora 24 onwards, these re-spins are produced with Pungi 4 like
all other forms of compose, and emit the standard compose messages with the release number in the topic (e.g. compose.24.start or compose.28.start). Here's an example of a message from Fedora 23:

You can view the history of [messages with the compose.23.mash-atomic.stop topic](https://apps.fedoraproject.org/datagrepper/raw?topic=org.fedoraproject.prod.compose.23.mash-atomic.stop) or [all compose messages](https://apps.fedoraproject.org/datagrepper/raw?category=compose) in datagrepper.

```
{ 'i': 1,
 'msg': { 'branch': '23', 'log': 'start'},
 'timestamp': 1454303707.0,
 'topic': 'org.fedoraproject.prod.compose.23.mash-atomic.stop'}
```
The example message above, when passed to various routines in the fedmsg.meta module, will produce the following outputs:

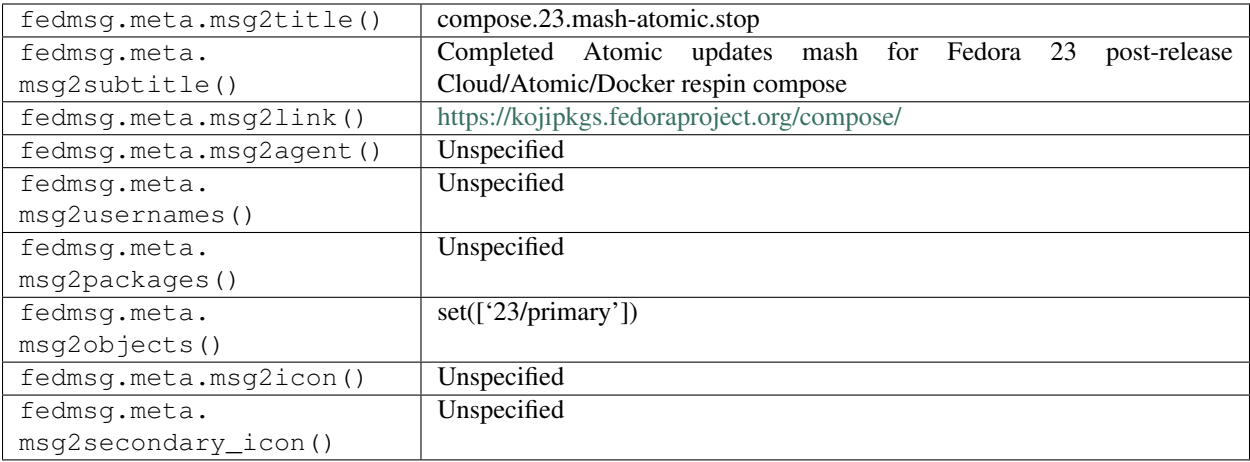

#### **2.9.7 compose.28.complete**

The [release engineering](https://fedoraproject.org/wiki/ReleaseEngineering) "compose" scripts produce these messages when they have **finished** a compose for a numbered release. This could be a Branched compose, or a post-release two-week Atomic, Docker, or Cloud compose: the 'short' and 'compose\_id' values can be used to differentiate. The message topic obviously differs based on the release, this one is only an example.

You can view the history of [messages with the compose.28.complete topic](https://apps.fedoraproject.org/datagrepper/raw?topic=org.fedoraproject.prod.compose.28.complete) or [all compose messages](https://apps.fedoraproject.org/datagrepper/raw?category=compose) in datagrepper.

```
{ 'i': 1,
  'msg': { 'arch': '',
           'branch': '28',
           'compose_id': 'Fedora-Docker-28-20180126.n.0',
           'location': 'https://kojipkgs.fedoraproject.org/compose/Fedora-Docker-28-
˓→20180126.n.0',
           'log': 'done',
          'short': 'Fedora-Docker'},
 'timestamp': 1512398352.0,
 'topic': 'org.fedoraproject.prod.compose.28.complete'}
```
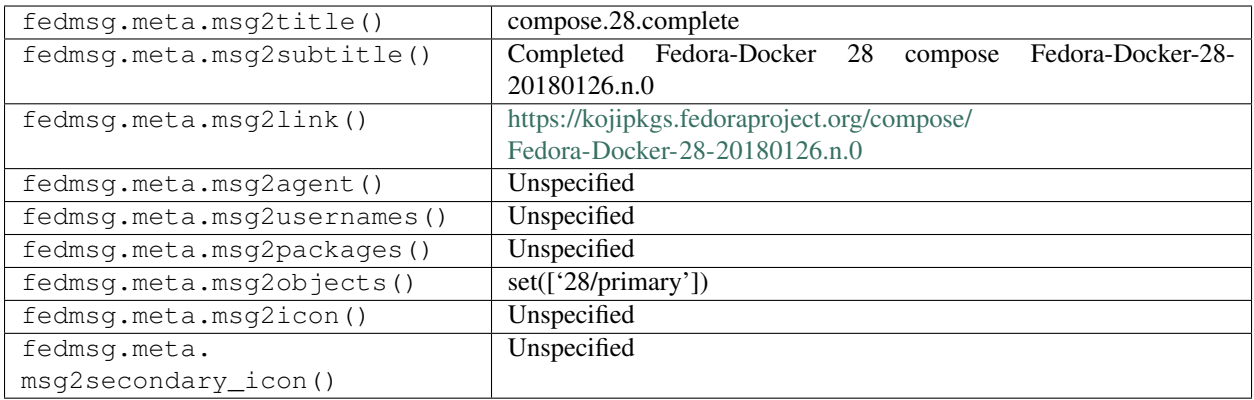

## **2.9.8 compose.28.rsync.complete**

The [release engineering](https://fedoraproject.org/wiki/ReleaseEngineering) "compose" scripts produce these messages when they have **finished syncing out** a compose for a numbered release. This could be a Branched compose, or a post-release two-week Atomic, Docker, or Cloud compose: the 'short' and 'compose\_id' values can be used to differentiate. The message topic obviously differs based on the release, this one is only an example.

You can view the history of [messages with the compose.28.rsync.complete topic](https://apps.fedoraproject.org/datagrepper/raw?topic=org.fedoraproject.prod.compose.28.rsync.complete) or [all compose messages](https://apps.fedoraproject.org/datagrepper/raw?category=compose) in datagrepper.

```
{ 'i': 1,
  'msg': { 'arch': '',
          'branch': '28',
           'compose_id': 'Fedora-Cloud-28-20180126.n.0',
           'location': 'https://kojipkgs.fedoraproject.org/compose/Fedora-Cloud-28-
˓→20180126.n.0',
           'log': 'done',
           'short': 'Fedora-Cloud'},
  'timestamp': 1512313750.0,
  'topic': 'org.fedoraproject.prod.compose.28.rsync.complete'}
```
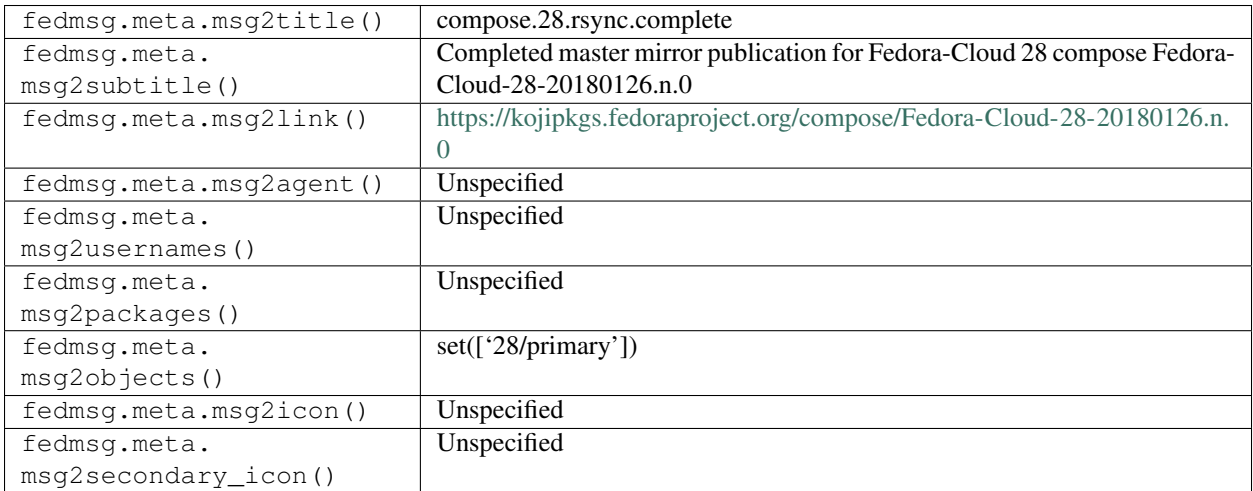

#### **2.9.9 compose.28.rsync.start**

The [release engineering](https://fedoraproject.org/wiki/ReleaseEngineering) "compose" scripts produce these messages when they have **started syncing out** a compose for a numbered release. This could be a Branched compose, or a post-release two-week Atomic, Docker, or Cloud compose: the 'short' and 'compose\_id' values can be used to differentiate. The message topic obviously differs based on the release, this one is only an example.

You can view the history of [messages with the compose.28.rsync.start topic](https://apps.fedoraproject.org/datagrepper/raw?topic=org.fedoraproject.prod.compose.28.rsync.start) or [all compose messages](https://apps.fedoraproject.org/datagrepper/raw?category=compose) in datagrepper.

```
{ 'i': 1,
'msg': { 'arch': '',
         'branch': '28',
         'compose_id': 'Fedora-Atomic-28-20171215.n.0',
         'log': 'start',
         'short': 'Fedora-Atomic'},
'timestamp': 1512395453.0,
'topic': 'org.fedoraproject.prod.compose.28.rsync.start'}
```
The example message above, when passed to various routines in the fedmsg.meta module, will produce the following outputs:

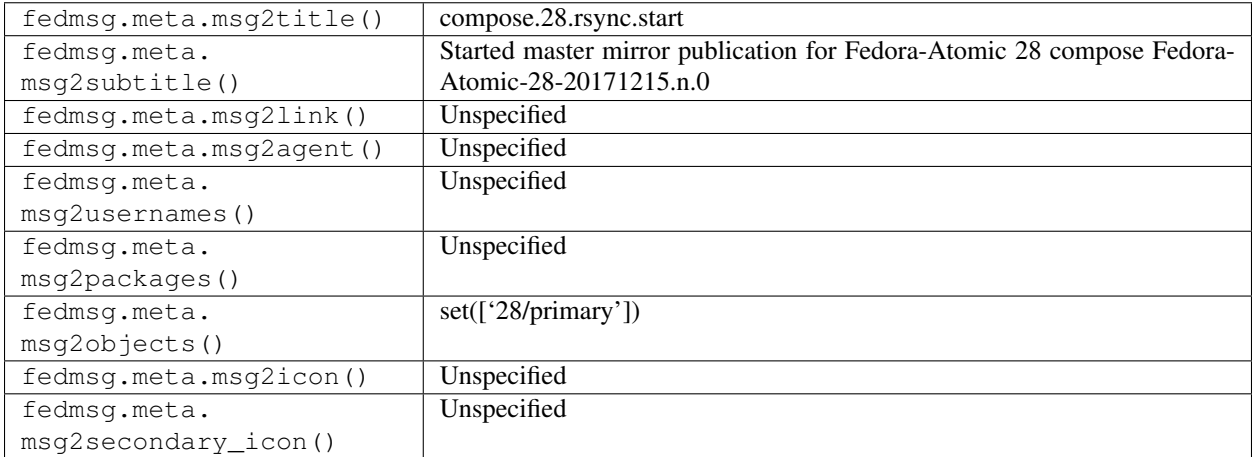

#### **2.9.10 compose.28.start**

The [release engineering](https://fedoraproject.org/wiki/ReleaseEngineering) "compose" scripts produce these messages when they have **started** a compose for a numbered release. This could be a Branched compose, or a post-release two-week Atomic, Docker, or Cloud compose: the 'short' and 'compose\_id' values can be used to differentiate. The message topic obviously differs based on the release, this one is only an example.

You can view the history of [messages with the compose.28.start topic](https://apps.fedoraproject.org/datagrepper/raw?topic=org.fedoraproject.prod.compose.28.start) or [all compose messages](https://apps.fedoraproject.org/datagrepper/raw?category=compose) in datagrepper.

```
{ 'i': 1,
'msg': { 'arch': '', 'branch': '28', 'log': 'start', 'short': 'Fedora'},
'timestamp': 1344447839.891876,
'topic': 'org.fedoraproject.prod.compose.28.start'}
```
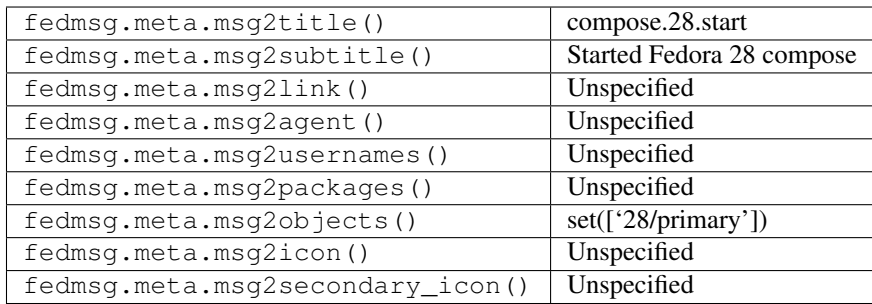

## **2.9.11 compose.bikeshed.complete**

The [release engineering](https://fedoraproject.org/wiki/ReleaseEngineering) "compose" scripts produce these messages when they have finished a 'bikeshed' compose (basically like a Rawhide compose, but for modular).

You can view the history of [messages with the compose.bikeshed.complete topic](https://apps.fedoraproject.org/datagrepper/raw?topic=org.fedoraproject.prod.compose.bikeshed.complete) or [all compose messages](https://apps.fedoraproject.org/datagrepper/raw?category=compose) in datagrepper.

```
{ 'i': 1,
 'msg': { 'arch': '',
           'branch': 'bikeshed',
           'compose_id': 'Fedora-Modular-Bikeshed-20171208.n.0',
           'log': 'done',
          'short': 'Fedora-Modular'},
 'timestamp': 1512756914.0,
 'topic': 'org.fedoraproject.prod.compose.bikeshed.complete'}
```
The example message above, when passed to various routines in the fedmsg.meta module, will produce the following outputs:

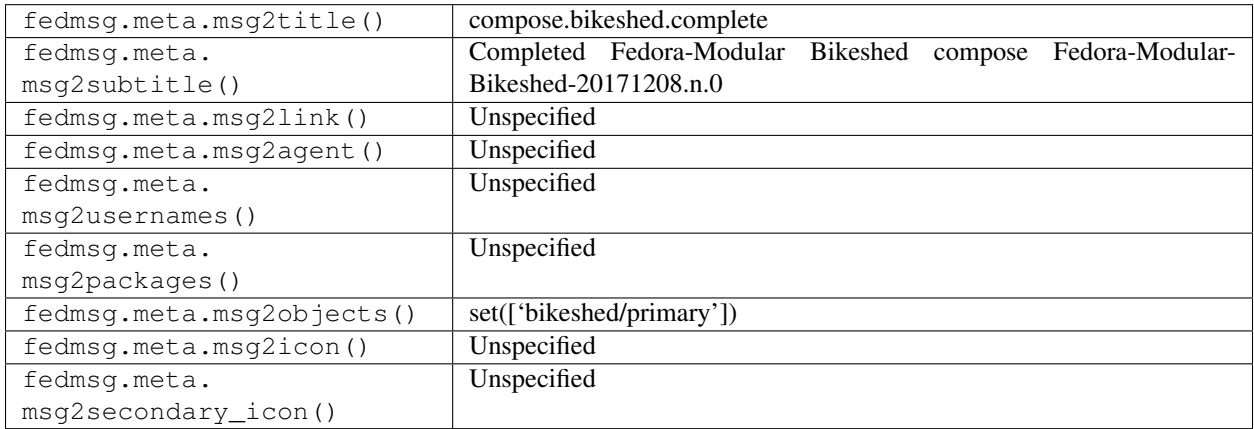

## **2.9.12 compose.bikeshed.start**

The [release engineering](https://fedoraproject.org/wiki/ReleaseEngineering) "compose" scripts produce these messages when they have started a 'bikeshed' compose (basically like a Rawhide compose, but for modular).

You can view the history of [messages with the compose.bikeshed.start topic](https://apps.fedoraproject.org/datagrepper/raw?topic=org.fedoraproject.prod.compose.bikeshed.start) or [all compose messages](https://apps.fedoraproject.org/datagrepper/raw?category=compose) in datagrepper.

```
{ 'i': 1,
'msg': { 'arch': '',
         'branch': 'bikeshed',
         'log': 'start',
         'short': 'Fedora-Modular'},
'msg_id': '2017-7e497c3e-14b6-497f-a016-79cf9b591585',
'timestamp': 1512756914.0,
'topic': 'org.fedoraproject.prod.compose.bikeshed.start'}
```
The example message above, when passed to various routines in the fedmsg.meta module, will produce the following outputs:

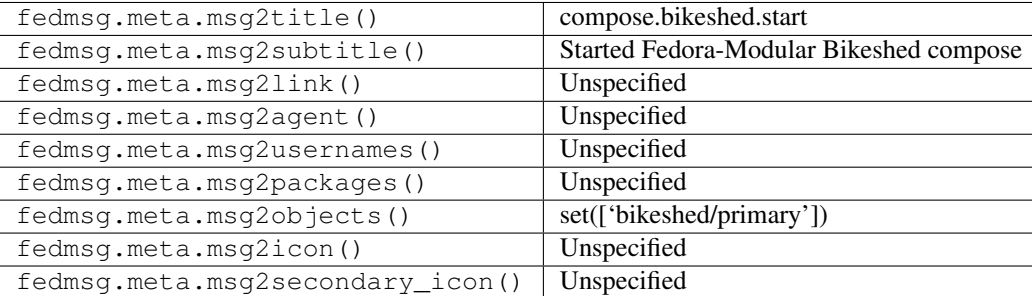

#### **2.9.13 compose.branched.complete**

The [release engineering](https://fedoraproject.org/wiki/ReleaseEngineering) "compose" scripts used to produce these messages when they **finished composing** whatever the current branched distribution version was. They were published for both primary and secondary architectures. The example here is of a **primary** arch message (the empty string signifies primary). Messages with this topic are not currently published, instead the topic for messages related to Branched composes will include the release number (e.g. 'compose.27.complete').

You can view the history of [messages with the compose.branched.complete topic](https://apps.fedoraproject.org/datagrepper/raw?topic=org.fedoraproject.prod.compose.branched.complete) or [all compose messages](https://apps.fedoraproject.org/datagrepper/raw?category=compose) in datagrepper.

```
{ 'i': 1,
 'msg': { 'arch': '', 'branch': '18', 'log': 'done'},
 'timestamp': 1344447839.891876,
 'topic': 'org.fedoraproject.prod.compose.branched.complete'}
```
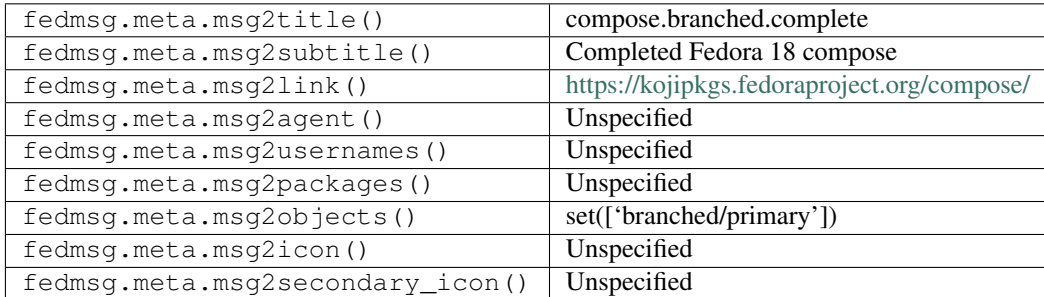

## **2.9.14 compose.branched.image.complete**

The [release engineering](https://fedoraproject.org/wiki/ReleaseEngineering) "compose" scripts used to produce these messages when they finished building live, cloud and disk images for whatever the current branched distribution version was. They were published for both primary and secondary architectures. The example here is of a **primary** arch message (the empty string signifies primary). Messages with this topic are not currently published, and there are no image build messages published by the current compose process.

You can view the history of [messages with the compose.branched.image.complete topic](https://apps.fedoraproject.org/datagrepper/raw?topic=org.fedoraproject.prod.compose.branched.image.complete) or [all compose messages](https://apps.fedoraproject.org/datagrepper/raw?category=compose) in datagrepper.

```
{ 'i': 1,
'msg': { 'arch': '', 'branch': '18', 'log': 'done'},
'timestamp': 1344447839.891876,
'topic': 'org.fedoraproject.prod.compose.branched.image.complete'}
```
The example message above, when passed to various routines in the fedmsg.meta module, will produce the following outputs:

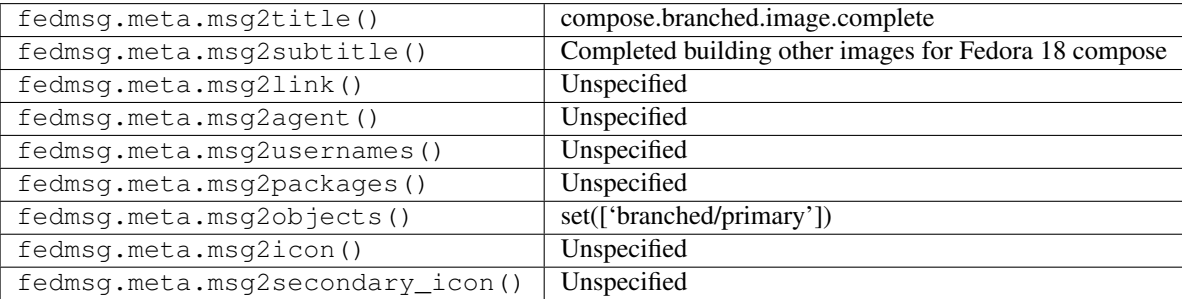

## **2.9.15 compose.branched.image.start**

The [release engineering](https://fedoraproject.org/wiki/ReleaseEngineering) "compose" scripts used to produce these messages when they started building live, cloud and disk images for whatever the current branched distribution version was. They were published for both primary and secondary architectures. The example here is of a **primary** arch message (the empty string signifies primary). Messages with this topic are not currently published, and there are no image build messages published by the current compose process.

You can view the history of [messages with the compose.branched.image.start topic](https://apps.fedoraproject.org/datagrepper/raw?topic=org.fedoraproject.prod.compose.branched.image.start) or [all compose messages](https://apps.fedoraproject.org/datagrepper/raw?category=compose) in datagrepper.

```
{ 'i': 1,
'msg': { 'arch': '', 'branch': '18', 'log': 'start'},
'timestamp': 1344447839.891876,
'topic': 'org.fedoraproject.prod.compose.branched.image.start'}
```
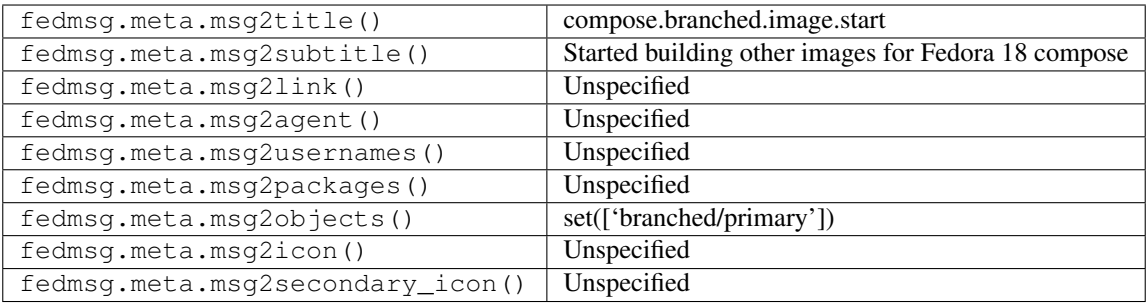

#### **2.9.16 compose.branched.mash.complete**

The [release engineering](https://fedoraproject.org/wiki/ReleaseEngineering) "compose" scripts used to produce these messages when they finished mashing whatever the current branched distribution version was. They were published for both primary and secondary architectures. The example here is of a **primary** arch message (the empty string signifies primary). Messages with this topic are not currently published, and there are no mash-related messages published by the current compose process.

You can view the history of [messages with the compose.branched.mash.complete topic](https://apps.fedoraproject.org/datagrepper/raw?topic=org.fedoraproject.prod.compose.branched.mash.complete) or [all compose messages](https://apps.fedoraproject.org/datagrepper/raw?category=compose) in datagrepper.

```
{ 'i': 1,
 'msg': { 'arch': '', 'branch': '18', 'log': 'done'},
 'timestamp': 1344447839.891876,
 'topic': 'org.fedoraproject.prod.compose.branched.mash.complete'}
```
The example message above, when passed to various routines in the fedmsg.meta module, will produce the following outputs:

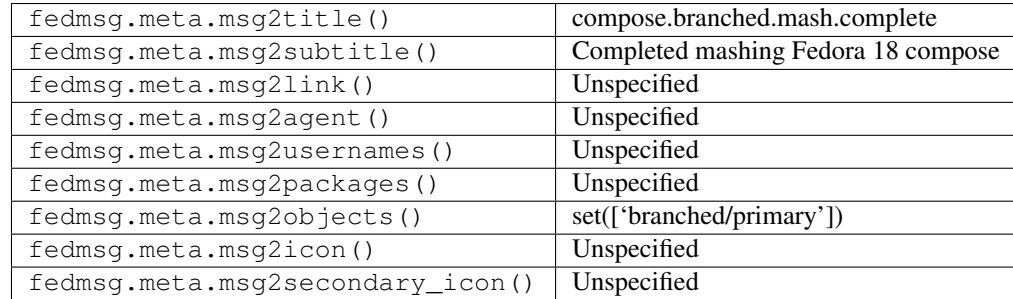

## **2.9.17 compose.branched.mash.start**

The [release engineering](https://fedoraproject.org/wiki/ReleaseEngineering) "compose" scripts used to produce these messages when they began mashing whatever the current branched distribution version was. They were published for both primary and secondary architectures. The example here is of a **primary** arch message (the empty string signifies primary). Messages with this topic are not currently published, and there are no mash-related messages published by the current compose process.

You can view the history of [messages with the compose.branched.mash.start topic](https://apps.fedoraproject.org/datagrepper/raw?topic=org.fedoraproject.prod.compose.branched.mash.start) or [all compose messages](https://apps.fedoraproject.org/datagrepper/raw?category=compose) in datagrepper.

```
{ 'i': 1,
'msg': { 'arch': '', 'branch': '18', 'log': 'start'},
'timestamp': 1344447839.891876,
'topic': 'org.fedoraproject.prod.compose.branched.mash.start'}
```
The example message above, when passed to various routines in the fedmsg.meta module, will produce the following outputs:

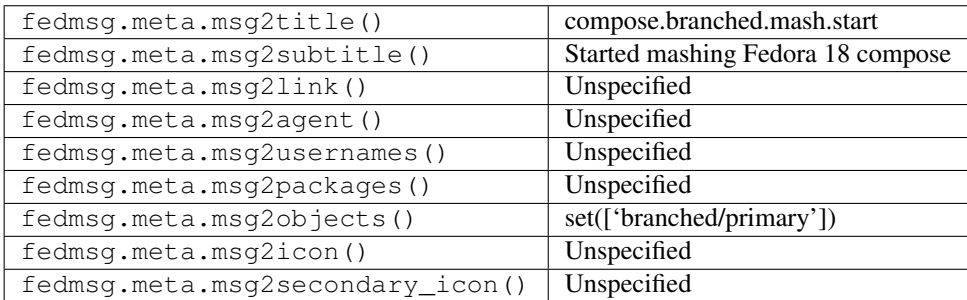

#### **2.9.18 compose.branched.pungify.complete**

The [release engineering](https://fedoraproject.org/wiki/ReleaseEngineering) "compose" scripts used to produce these messages when they finished creating a boot.iso for whatever the current branched distribution version was. They were published for both primary and secondary architectures. The example here is of a **primary** arch message (the empty string signifies primary). Messages with this topic are not currently published, and there are no pungify messages published by the current compose process.

You can view the history of [messages with the compose.branched.pungify.complete topic](https://apps.fedoraproject.org/datagrepper/raw?topic=org.fedoraproject.prod.compose.branched.pungify.complete) or [all compose messages](https://apps.fedoraproject.org/datagrepper/raw?category=compose) in datagrepper.

```
{ 'i': 1,
'msg': { 'arch': '', 'branch': '18', 'log': 'done'},
'timestamp': 1344447839.891876,
'topic': 'org.fedoraproject.prod.compose.branched.pungify.complete'}
```
The example message above, when passed to various routines in the fedmsg.meta module, will produce the following outputs:

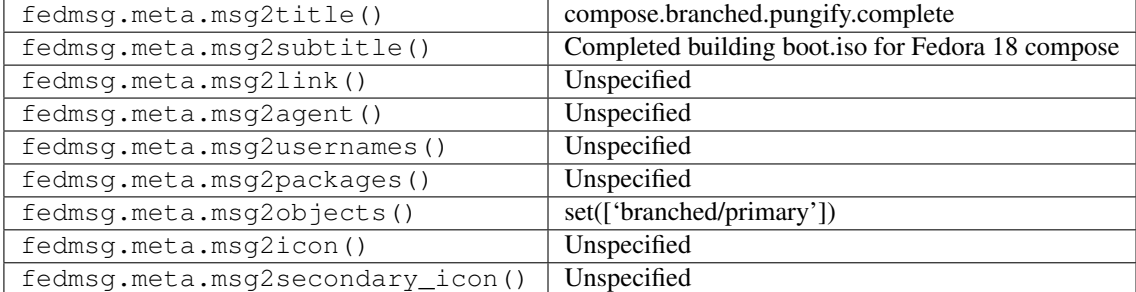

## **2.9.19 compose.branched.pungify.start**

The [release engineering](https://fedoraproject.org/wiki/ReleaseEngineering) "compose" scripts used to produce these messages when they started creating a boot.iso for whatever the current branched distribution version was. They were published for both primary and secondary architectures. The example here is of a primary arch message (the empty string signifies primary). Messages with this topic are not currently published, and there are no pungify messages published by the current compose process.

You can view the history of [messages with the compose.branched.pungify.start topic](https://apps.fedoraproject.org/datagrepper/raw?topic=org.fedoraproject.prod.compose.branched.pungify.start) or [all compose messages](https://apps.fedoraproject.org/datagrepper/raw?category=compose) in datagrepper.

```
{ 'i': 1,
'msg': { 'arch': '', 'branch': '18', 'log': 'start'},
'timestamp': 1344447839.891876,
'topic': 'org.fedoraproject.prod.compose.branched.pungify.start'}
```
The example message above, when passed to various routines in the fedmsg.meta module, will produce the following outputs:

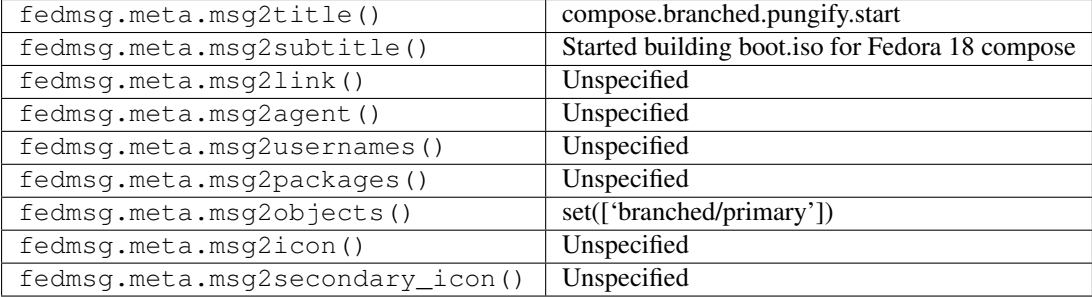

#### **2.9.20 compose.branched.rsync.complete**

The [release engineering](https://fedoraproject.org/wiki/ReleaseEngineering) "compose" scripts used to produce these messages when they **finished syncing out (pub**lishing, effectively) whatever the current branched distribution version was. They were published for both primary and secondary architectures. The example here is of a **primary** arch message (the empty string signifies primary). Messages with this topic are not currently published, instead the topic for messages related to Branched composes will include the release number (e.g. 'compose.27.rsync.complete').

You can view the history of [messages with the compose.branched.rsync.complete topic](https://apps.fedoraproject.org/datagrepper/raw?topic=org.fedoraproject.prod.compose.branched.rsync.complete) or [all compose messages](https://apps.fedoraproject.org/datagrepper/raw?category=compose) in datagrepper.

```
{ 'i': 1,
 'msg': { 'arch': '', 'branch': '18', 'log': 'done'},
 'timestamp': 1344447839.891876,
 'topic': 'org.fedoraproject.prod.compose.branched.rsync.complete'}
```
The example message above, when passed to various routines in the fedmsg.meta module, will produce the following outputs:

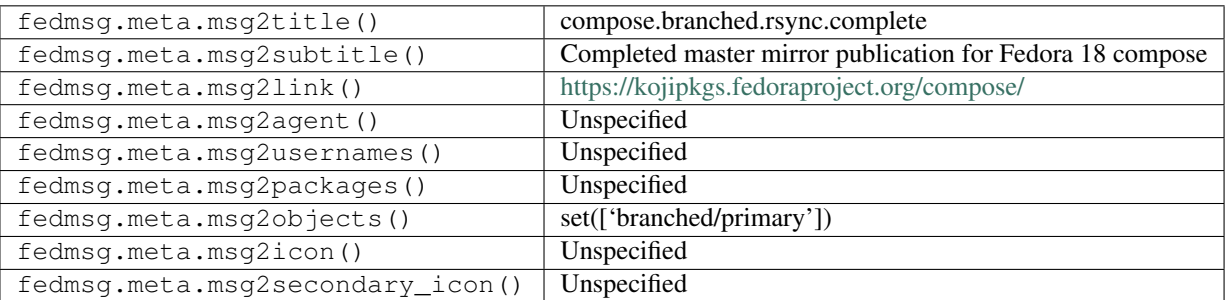

## **2.9.21 compose.branched.rsync.start**

The [release engineering](https://fedoraproject.org/wiki/ReleaseEngineering) "compose" scripts used to produce these messages when they began syncing out (publishing, effectively) whatever the current branched distribution version was. They were published for both primary and secondary architectures. The example here is of a primary arch message (the empty string signifies primary). Messages with this topic are not currently published, instead the topic for messages related to Branched composes will include the release number (e.g. 'compose.27.rsync.start').

You can view the history of [messages with the compose.branched.rsync.start topic](https://apps.fedoraproject.org/datagrepper/raw?topic=org.fedoraproject.prod.compose.branched.rsync.start) or [all compose messages](https://apps.fedoraproject.org/datagrepper/raw?category=compose) in datagrepper.

```
{ 'i': 1,
 'msg': { 'arch': '', 'branch': '18', 'log': 'start'},
 'timestamp': 1344447839.891876,
 'topic': 'org.fedoraproject.prod.compose.branched.rsync.start'}
```
The example message above, when passed to various routines in the fedmsg.meta module, will produce the following outputs:

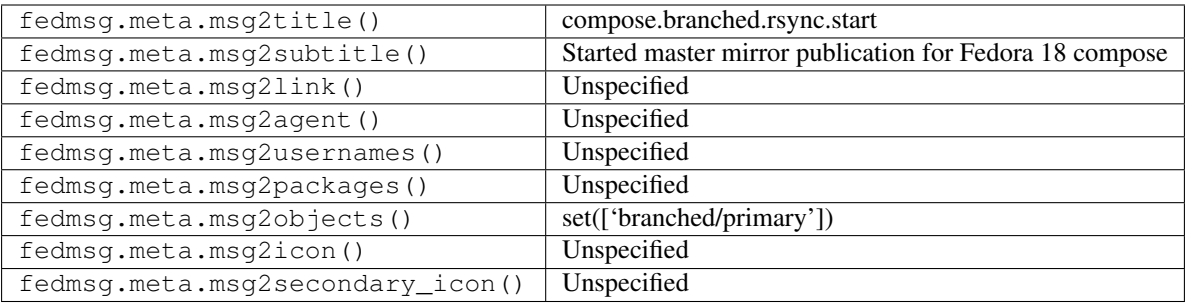

#### **2.9.22 compose.branched.start**

The [release engineering](https://fedoraproject.org/wiki/ReleaseEngineering) "compose" scripts used to produce these messages when they began composing whatever the current branched distribution version was. They were published for both primary and secondary architectures. The example here is of a **primary** arch message (the empty string signifies primary). Messages with this topic are not currently published, instead the topic for messages related to Branched composes will include the release number (e.g. 'compose.27.start').

You can view the history of [messages with the compose.branched.start topic](https://apps.fedoraproject.org/datagrepper/raw?topic=org.fedoraproject.prod.compose.branched.start) or [all compose messages](https://apps.fedoraproject.org/datagrepper/raw?category=compose) in datagrepper.

```
{ 'i': 1,
'msg': { 'arch': '', 'branch': '18', 'log': 'start'},
'timestamp': 1344447839.891876,
'topic': 'org.fedoraproject.prod.compose.branched.start'}
```
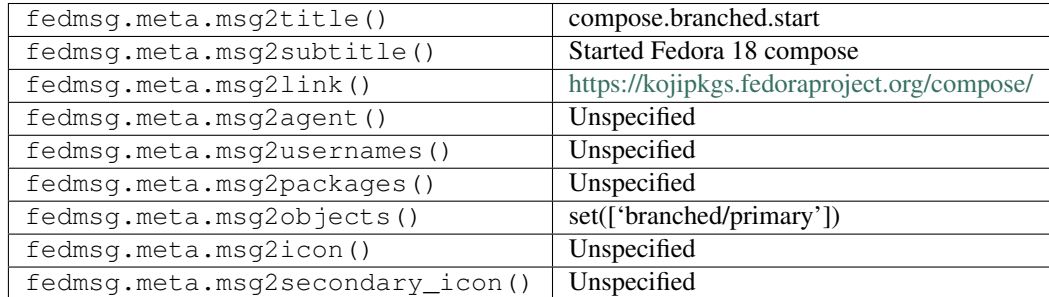

## **2.9.23 compose.epelbeta.complete**

The [release engineering](https://fedoraproject.org/wiki/ReleaseEngineering) "compose" scripts used to produce these messages when they had finished an EPEL 7 Beta compose (while RHEL 7 was in Beta state).

You can view the history of [messages with the compose.epelbeta.complete topic](https://apps.fedoraproject.org/datagrepper/raw?topic=org.fedoraproject.prod.compose.epelbeta.complete) or [all compose messages](https://apps.fedoraproject.org/datagrepper/raw?category=compose) in datagrepper.

```
{ 'i': 1,
  'msg': { 'log': 'done'},
  'timestamp': 1344447839.891876,
  'topic': 'org.fedoraproject.prod.compose.epelbeta.complete'}
```
The example message above, when passed to various routines in the fedmsg.meta module, will produce the following outputs:

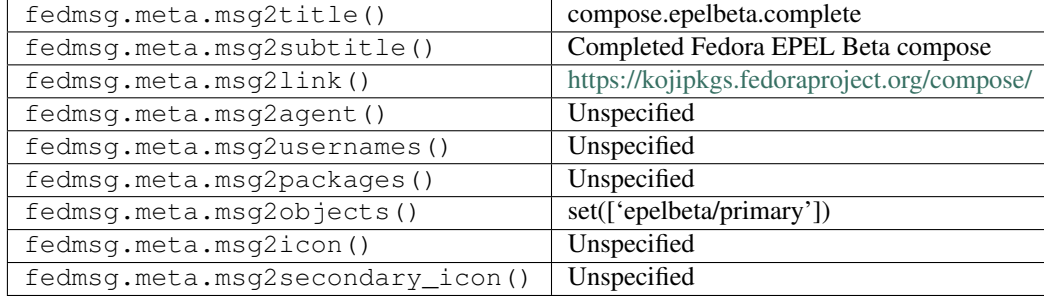

### **2.9.24 compose.epelbeta.start**

The [release engineering](https://fedoraproject.org/wiki/ReleaseEngineering) "compose" scripts used to produce these messages when they had started an EPEL 7 Beta compose (while RHEL 7 was in Beta state).

You can view the history of [messages with the compose.epelbeta.start topic](https://apps.fedoraproject.org/datagrepper/raw?topic=org.fedoraproject.prod.compose.epelbeta.start) or [all compose messages](https://apps.fedoraproject.org/datagrepper/raw?category=compose) in datagrepper.

```
{ 'i': 1,
'msg': { 'log': 'start'},
'timestamp': 1344447839.891876,
'topic': 'org.fedoraproject.prod.compose.epelbeta.start'}
```
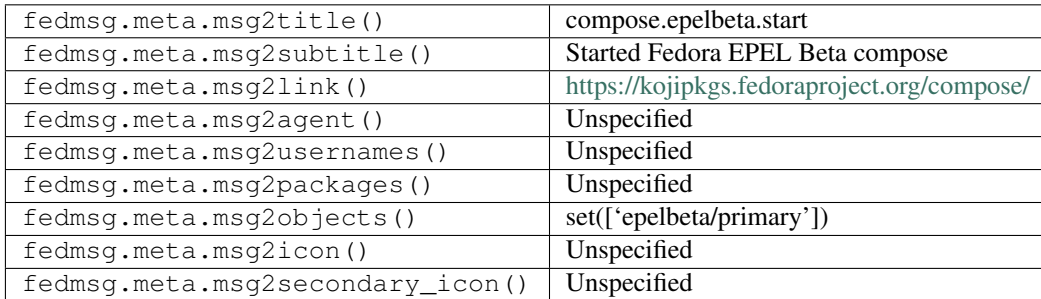

### **2.9.25 compose.rawhide.complete**

The [release engineering](https://fedoraproject.org/wiki/ReleaseEngineering) "compose" scripts produce these messages when they have **finished** a rawhide compose.

You can view the history of [messages with the compose.rawhide.complete topic](https://apps.fedoraproject.org/datagrepper/raw?topic=org.fedoraproject.prod.compose.rawhide.complete) or [all compose messages](https://apps.fedoraproject.org/datagrepper/raw?category=compose) in datagrepper.

```
{ 'i': 1,
  'msg': { 'arch': '',
           'branch': 'rawhide',
          'compose_id': 'Fedora-Rawhide-20180126.n.0',
          'location': 'https://dl.fedoraproject.org/pub/fedora/linux/development/
˓→rawhide',
           'log': 'done',
          'short': 'Fedora'},
 'timestamp': 1512398352.0,
 'topic': 'org.fedoraproject.prod.compose.rawhide.complete'}
```
The example message above, when passed to various routines in the fedmsg.meta module, will produce the following outputs:

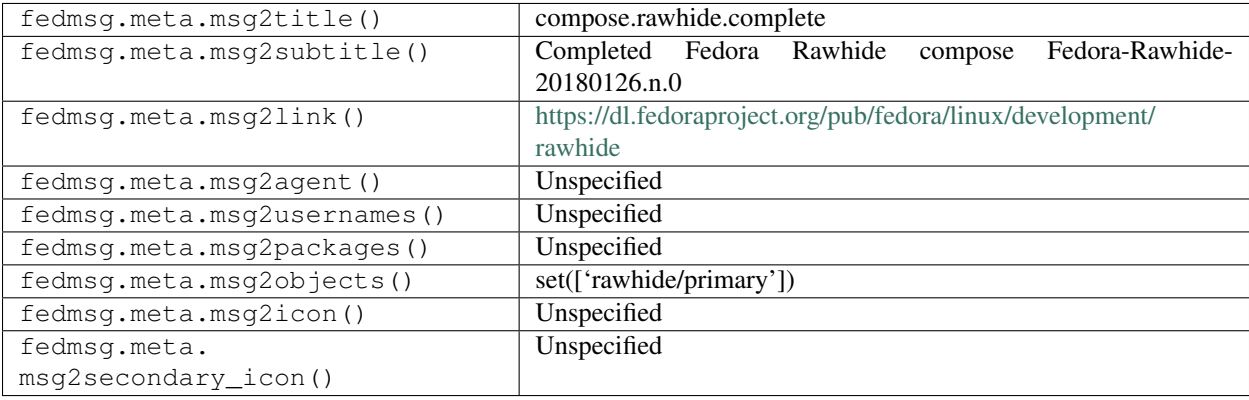

#### **2.9.26 compose.rawhide.image.complete**

The [release engineering](https://fedoraproject.org/wiki/ReleaseEngineering) "compose" scripts used to produce these messages when they finished building live, cloud and disk images for for the rawhide compose. They were published for both primary and secondary architectures. The example here is of a **primary** arch message (the empty string signifies primary). Messages with this topic are not currently published, and there are no image build messages published by the current compose process.

You can view the history of [messages with the compose.rawhide.image.complete topic](https://apps.fedoraproject.org/datagrepper/raw?topic=org.fedoraproject.prod.compose.rawhide.image.complete) or [all compose messages](https://apps.fedoraproject.org/datagrepper/raw?category=compose) in datagrepper.

```
{ 'i': 1,
'msg': { 'arch': '', 'branch': 'rawhide', 'log': 'done'},
'timestamp': 1344447839.891876,
'topic': 'org.fedoraproject.prod.compose.rawhide.image.complete'}
```
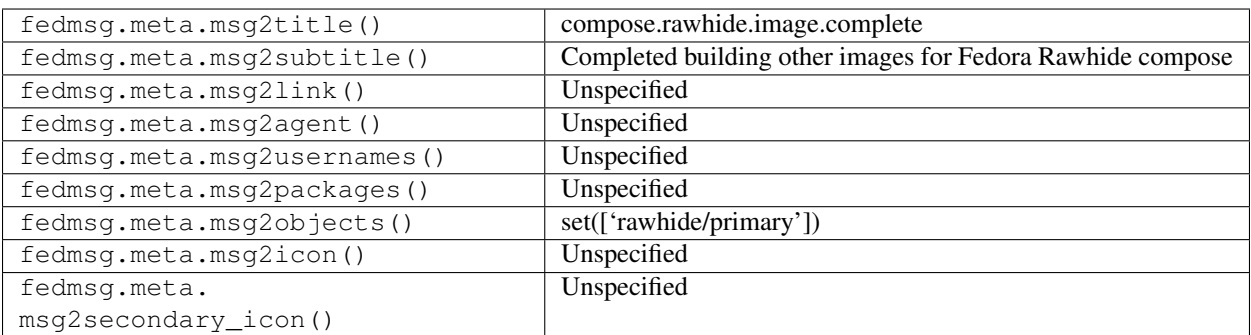

#### **2.9.27 compose.rawhide.image.start**

The [release engineering](https://fedoraproject.org/wiki/ReleaseEngineering) "compose" scripts used to produce these messages when they **started building live, cloud** and disk images for for the rawhide compose. They were published for both primary and secondary architectures. The example here is of a **primary** arch message (the empty string signifies primary). Messages with this topic are not currently published, and there are no image build messages published by the current compose process.

You can view the history of [messages with the compose.rawhide.image.start topic](https://apps.fedoraproject.org/datagrepper/raw?topic=org.fedoraproject.prod.compose.rawhide.image.start) or [all compose messages](https://apps.fedoraproject.org/datagrepper/raw?category=compose) in datagrepper.

```
{ 'i': 1,
  'msg': { 'arch': '', 'branch': 'rawhide', 'log': 'start'},
  'timestamp': 1344447839.891876,
  'topic': 'org.fedoraproject.prod.compose.rawhide.image.start'}
```
The example message above, when passed to various routines in the fedmsg.meta module, will produce the following outputs:

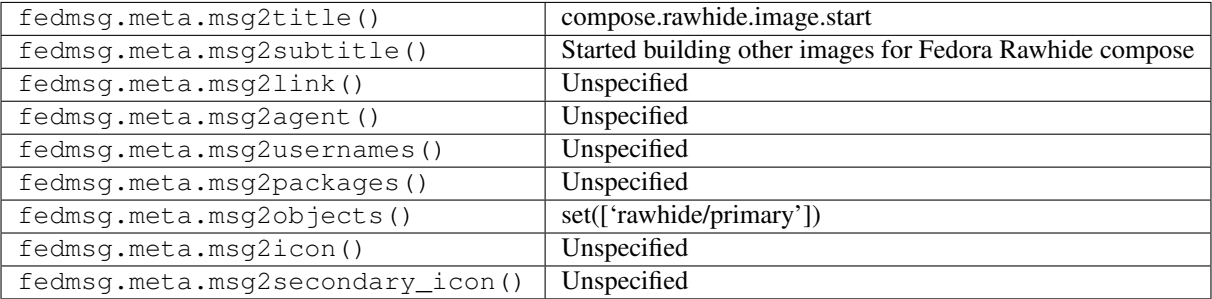

#### **2.9.28 compose.rawhide.mash.complete**

The [release engineering](https://fedoraproject.org/wiki/ReleaseEngineering) "compose" scripts used to produce these messages when they **finished mashing** the rawhide compose. They were published for both primary and secondary architectures. The example here is of a **primary** arch message (the empty string signifies primary). Messages with this topic are not currently published, and there are no mash-related messages published by the current compose process.

You can view the history of [messages with the compose.rawhide.mash.complete topic](https://apps.fedoraproject.org/datagrepper/raw?topic=org.fedoraproject.prod.compose.rawhide.mash.complete) or [all compose messages](https://apps.fedoraproject.org/datagrepper/raw?category=compose) in datagrepper.

```
{ 'i': 1,
 'msg': { 'arch': '', 'branch': 'rawhide', 'log': 'done'},
```
(continues on next page)

(continued from previous page)

```
'timestamp': 1344447839.891876,
'topic': 'org.fedoraproject.prod.compose.rawhide.mash.complete'}
```
The example message above, when passed to various routines in the fedmsg.meta module, will produce the following outputs:

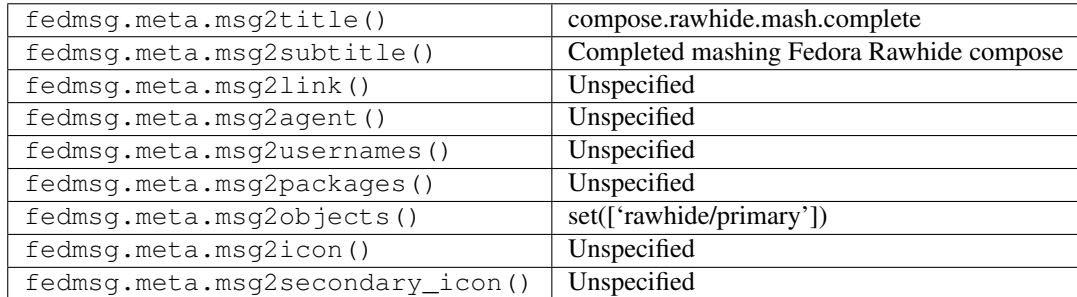

#### **2.9.29 compose.rawhide.mash.start**

The [release engineering](https://fedoraproject.org/wiki/ReleaseEngineering) "compose" scripts used to produce these messages when they **started mashing** the rawhide compose. They were published for both primary and secondary architectures. The example here is of a **primary** arch message (the empty string signifies primary). Messages with this topic are not currently published, and there are no mash-related messages published by the current compose process.

You can view the history of [messages with the compose.rawhide.mash.start topic](https://apps.fedoraproject.org/datagrepper/raw?topic=org.fedoraproject.prod.compose.rawhide.mash.start) or [all compose messages](https://apps.fedoraproject.org/datagrepper/raw?category=compose) in datagrepper.

```
{ 'i': 1,
'msg': { 'arch': '', 'branch': 'rawhide', 'log': 'start'},
'timestamp': 1344447839.891876,
'topic': 'org.fedoraproject.prod.compose.rawhide.mash.start'}
```
The example message above, when passed to various routines in the fedmsg.meta module, will produce the following outputs:

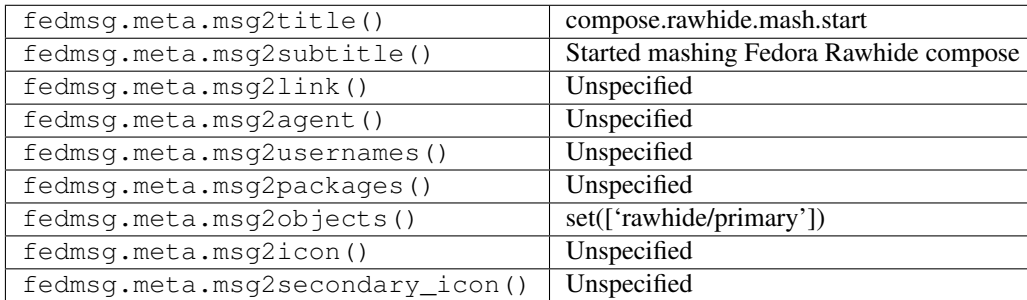

## **2.9.30 compose.rawhide.pungify.complete**

The [release engineering](https://fedoraproject.org/wiki/ReleaseEngineering) "compose" scripts used to produce these messages when they finished creating a boot.iso for the rawhide compose. They were published for both primary and secondary architectures. The example here is of a primary arch message (the empty string signifies primary). Messages with this topic are not currently published, and there are no pungify messages published by the current compose process.

You can view the history of [messages with the compose.rawhide.pungify.complete topic](https://apps.fedoraproject.org/datagrepper/raw?topic=org.fedoraproject.prod.compose.rawhide.pungify.complete) or [all compose messages](https://apps.fedoraproject.org/datagrepper/raw?category=compose) in datagrepper.

```
{ 'i': 1,
'msg': { 'arch': '', 'branch': 'rawhide', 'log': 'done'},
'timestamp': 1344447839.891876,
'topic': 'org.fedoraproject.prod.compose.rawhide.pungify.complete'}
```
The example message above, when passed to various routines in the fedmsg.meta module, will produce the following outputs:

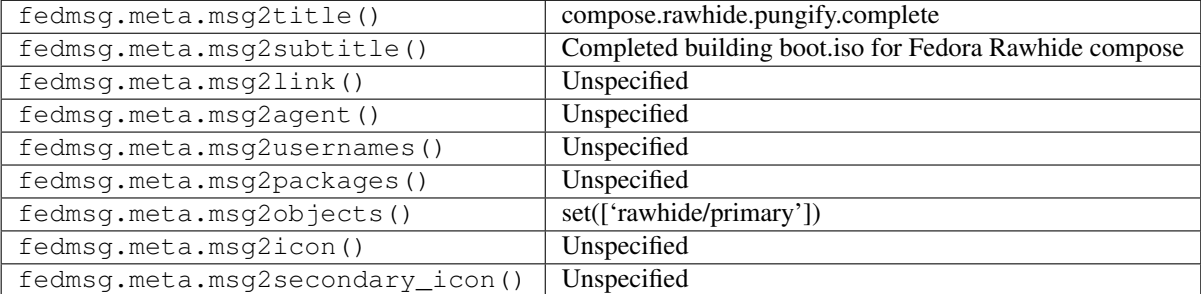

#### **2.9.31 compose.rawhide.pungify.start**

The [release engineering](https://fedoraproject.org/wiki/ReleaseEngineering) "compose" scripts used to produce these messages when they started creating a boot.iso for the rawhide compose. They were published for both primary and secondary architectures. The example here is of a primary arch message (the empty string signifies primary). Messages with this topic are not currently published, and there are no pungify messages published by the current compose process.

You can view the history of [messages with the compose.rawhide.pungify.start topic](https://apps.fedoraproject.org/datagrepper/raw?topic=org.fedoraproject.prod.compose.rawhide.pungify.start) or [all compose messages](https://apps.fedoraproject.org/datagrepper/raw?category=compose) in datagrepper.

```
{ 'i': 1,
  'msg': { 'arch': '', 'branch': 'rawhide', 'log': 'start'},
  'timestamp': 1344447839.891876,
  'topic': 'org.fedoraproject.prod.compose.rawhide.pungify.start'}
```
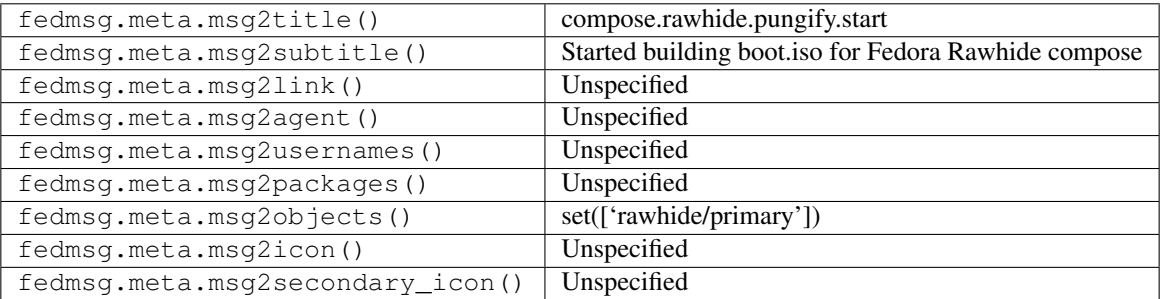

### **2.9.32 compose.rawhide.rsync.complete**

The [release engineering](https://fedoraproject.org/wiki/ReleaseEngineering) "compose" scripts produce these messages when they have finished syncing out a completed rawhide compose.

You can view the history of [messages with the compose.rawhide.rsync.complete topic](https://apps.fedoraproject.org/datagrepper/raw?topic=org.fedoraproject.prod.compose.rawhide.rsync.complete) or [all compose messages](https://apps.fedoraproject.org/datagrepper/raw?category=compose) in datagrepper.

```
{ 'i': 1,
 'msg': { 'arch': '',
          'branch': 'rawhide',
           'compose_id': 'Fedora-Rawhide-20180126.n.0',
           'location': 'https://dl.fedoraproject.org/pub/fedora/linux/development/
˓→rawhide',
          'log': 'done',
          'short': 'Fedora'},
 'timestamp': 1512313750.0,
 'topic': 'org.fedoraproject.prod.compose.rawhide.rsync.complete'}
```
The example message above, when passed to various routines in the fedmsg.meta module, will produce the following outputs:

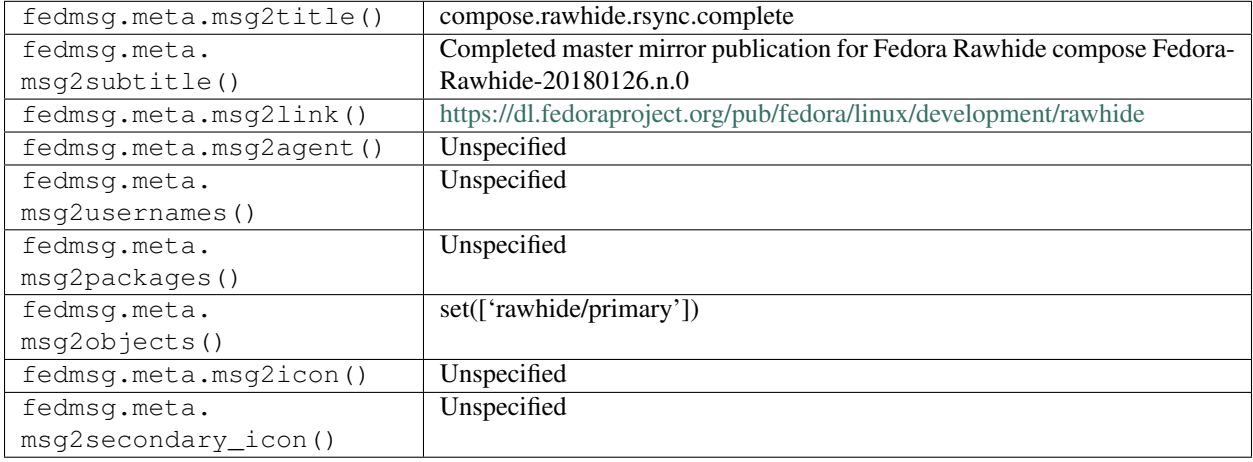

#### **2.9.33 compose.rawhide.rsync.start**

The [release engineering](https://fedoraproject.org/wiki/ReleaseEngineering) "compose" scripts produce these messages when they have **started syncing out** a completed rawhide compose.

You can view the history of [messages with the compose.rawhide.rsync.start topic](https://apps.fedoraproject.org/datagrepper/raw?topic=org.fedoraproject.prod.compose.rawhide.rsync.start) or [all compose messages](https://apps.fedoraproject.org/datagrepper/raw?category=compose) in datagrepper.

```
{ 'i': 1,
'msg': { 'arch': '',
         'branch': 'rawhide',
         'compose_id': 'Fedora-Rawhide-20180126.n.0',
         'log': 'start',
         'short': 'Fedora'},
'timestamp': 1512395453.0,
'topic': 'org.fedoraproject.prod.compose.rawhide.rsync.start'}
```
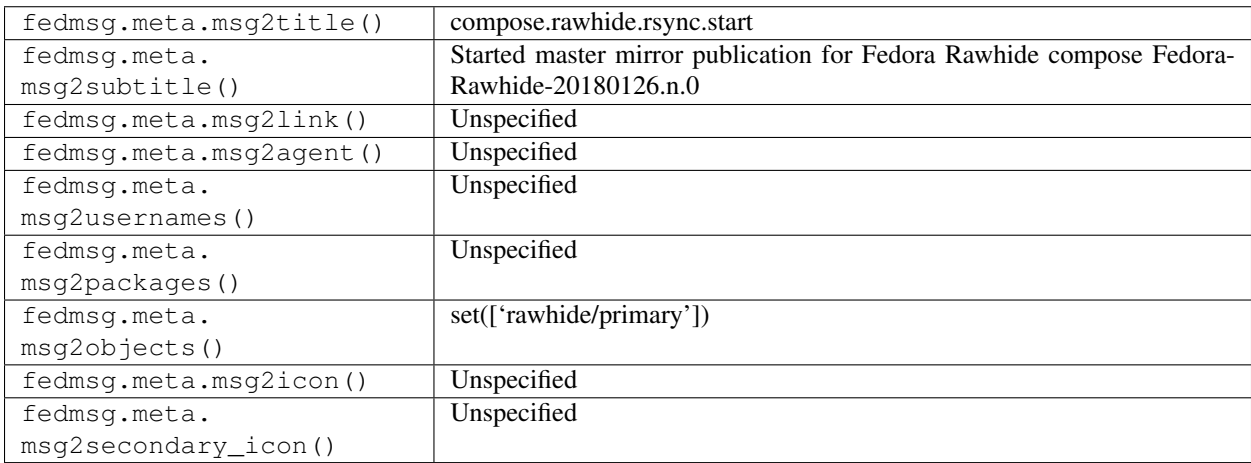

The example message above, when passed to various routines in the fedmsg.meta module, will produce the following outputs:

#### **2.9.34 compose.rawhide.start**

The [release engineering](https://fedoraproject.org/wiki/ReleaseEngineering) "compose" scripts produce these messages when they have started the rawhide compose.

You can view the history of [messages with the compose.rawhide.start topic](https://apps.fedoraproject.org/datagrepper/raw?topic=org.fedoraproject.prod.compose.rawhide.start) or [all compose messages](https://apps.fedoraproject.org/datagrepper/raw?category=compose) in datagrepper.

```
{ 'i': 1,
'msg': { 'arch': '', 'branch': 'rawhide', 'log': 'start', 'short': 'Fedora'},
'timestamp': 1344447839.891876,
'topic': 'org.fedoraproject.prod.compose.rawhide.start'}
```
The example message above, when passed to various routines in the fedmsg.meta module, will produce the following outputs:

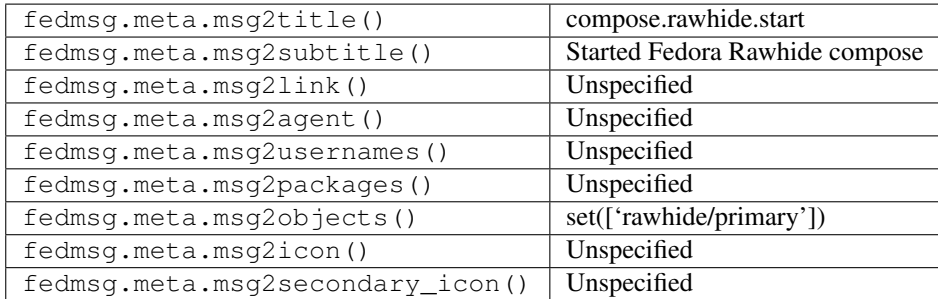

## **2.10 copr**

#### **2.10.1 copr.build.end**

[Copr](https://fedorahosted.org/copr/) publishes these messages when a build has completed. This is an example of a build that completed successfully.

You can view the history of [messages with the copr.build.end topic](https://apps.fedoraproject.org/datagrepper/raw?topic=org.fedoraproject.prod.copr.build.end) or [all copr messages](https://apps.fedoraproject.org/datagrepper/raw?category=copr) in datagrepper.

```
{ u'i': 4,
 u'msg': { u'build': 100,
           u'chroot': u'fedora-20-x86 64',
           u'copr': u'mutt-kz',
           u'ip': u'172.16.3.3',
           u'pid': 12010,
           u'pkg': 'mutt-kz-1.5.23.1-1.20150203.git.c8504a8a.fc21',
           u'status': 1,
           u'user': u'fatka',
           u'version': '1.5.23.1-1.20150203.git.c8504a8a.fc21',
           u'what': u'build end: user:fatka copr:mutt-kz build:100 ip:172.16.3.3
˓→pid:12010 status:1',
           u'who': u'worker-2'},
 u'msg_id': u'2013-b05a323d-37ee-4396-9635-7b5dfaf5441b',
 u'timestamp': 1383956707.634,
 u'topic': u'org.fedoraproject.prod.copr.build.end',
 u'username': u'copr'}
```
The example message above, when passed to various routines in the fedmsg.meta module, will produce the following outputs:

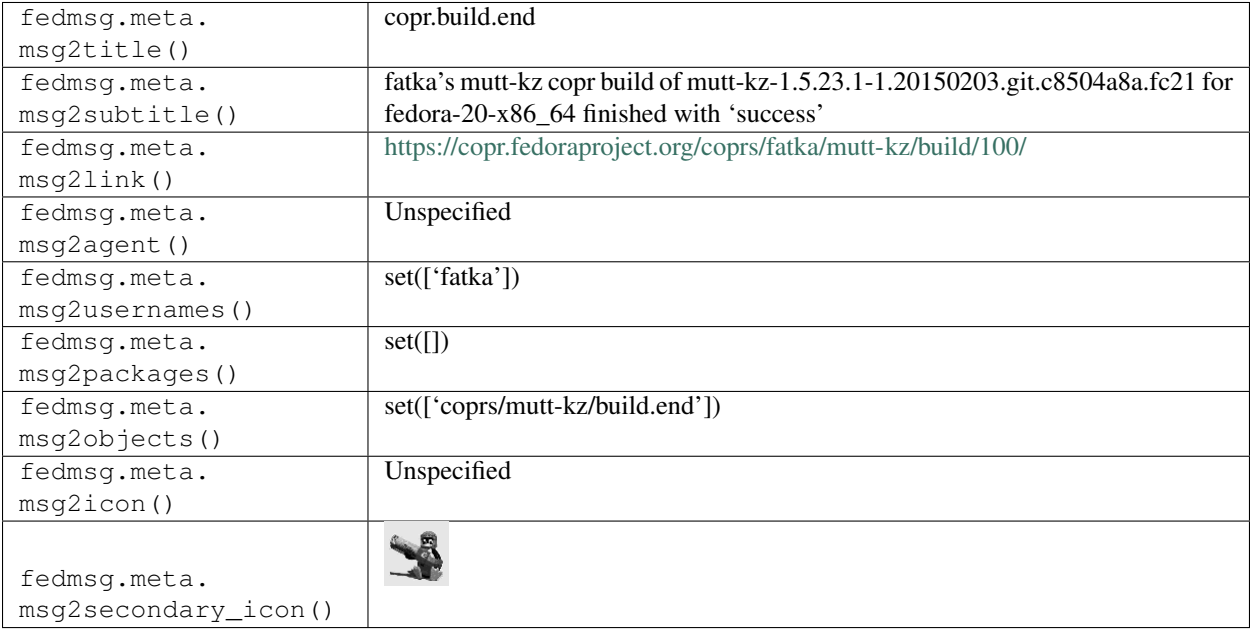

## **2.10.2 copr.build.end**

[Copr](https://fedorahosted.org/copr/) publishes these messages when a build has completed. This is an example of a build that completed successfully.

You can view the history of [messages with the copr.build.end topic](https://apps.fedoraproject.org/datagrepper/raw?topic=org.fedoraproject.prod.copr.build.end) or [all copr messages](https://apps.fedoraproject.org/datagrepper/raw?category=copr) in datagrepper.

```
{ u'i': 4,
 u'msg': { u'build': 100,
           u'chroot': u'fedora-20-x86_64',
           u'copr': u'mutt-kz',
           u'ip': u'172.16.3.3',
           u'pid': 12010,
```
(continues on next page)

(continued from previous page)

```
u'pkg': 'mutt-kz',
           u'status': 1,
           u'user': u'fatka',
           u'version': '1.5.23.1',
           u'what': u'build end: user:fatka copr:mutt-kz build:100 ip:172.16.3.3
˓→pid:12010 status:1',
           u'who': u'worker-2'},
 u'msg_id': u'2013-b05a323d-37ee-4396-9635-7b5dfaf5441b',
 u'timestamp': 1383956707.634,
 u'topic': u'org.fedoraproject.prod.copr.build.end',
 u'username': u'copr'}
```
The example message above, when passed to various routines in the fedmsg.meta module, will produce the following outputs:

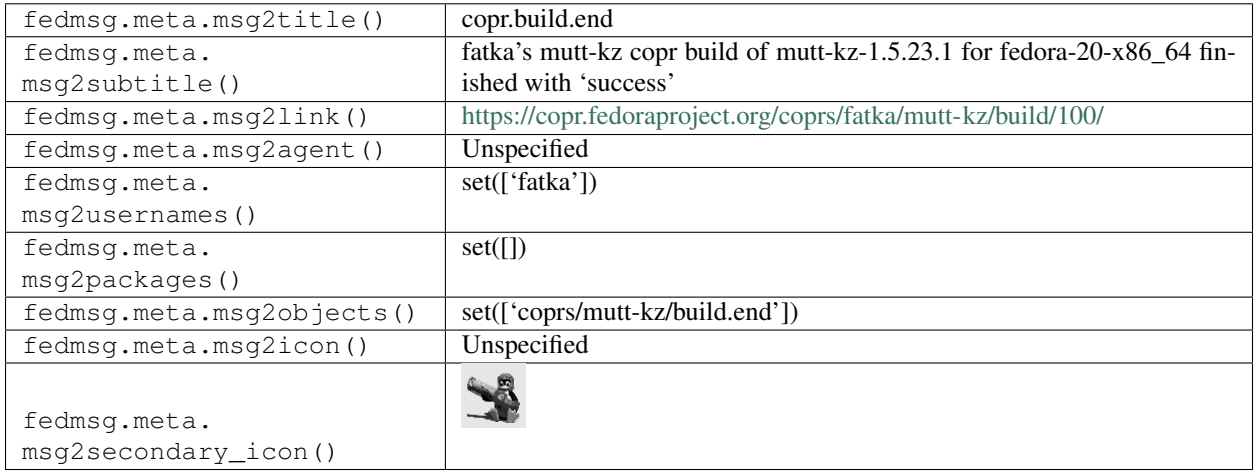

## **2.10.3 copr.build.end**

[Copr](https://fedorahosted.org/copr/) publishes these messages when a build has completed. This is an example of a build that failed.

You can view the history of [messages with the copr.build.end topic](https://apps.fedoraproject.org/datagrepper/raw?topic=org.fedoraproject.prod.copr.build.end) or [all copr messages](https://apps.fedoraproject.org/datagrepper/raw?category=copr) in datagrepper.

```
'msg': { 'build': 80794,
           'chroot': 'fedora-21-x86_64',
          'copr': 'glib2',
          'ip': '172.16.3.5',
          'owner': 'brianjmurrell',
          'pid': 9363,
          'pkg': 'glib2',
          'status': 0,
          'user': 'brianjmurrell',
          'version': '2.42.2-1.01.fc21',
          'what': 'build end: user:brianjmurrell copr:glib2 build:80794 pkg:
→glib2-2.42.2-1.01.fc21 version: 2.42.2-1.01.fc21 ip:172.16.3.5 pid:9363.
˓→status:0',
          'who': 'worker-4'},
 'msg_id': '2015-f3152f3c-5075-422e-af94-96c692454c81',
 'timestamp': 1425653769.0,
 'topic': 'org.fedoraproject.prod.copr.build.end'}
```
The example message above, when passed to various routines in the fedmsg.meta module, will produce the following outputs:

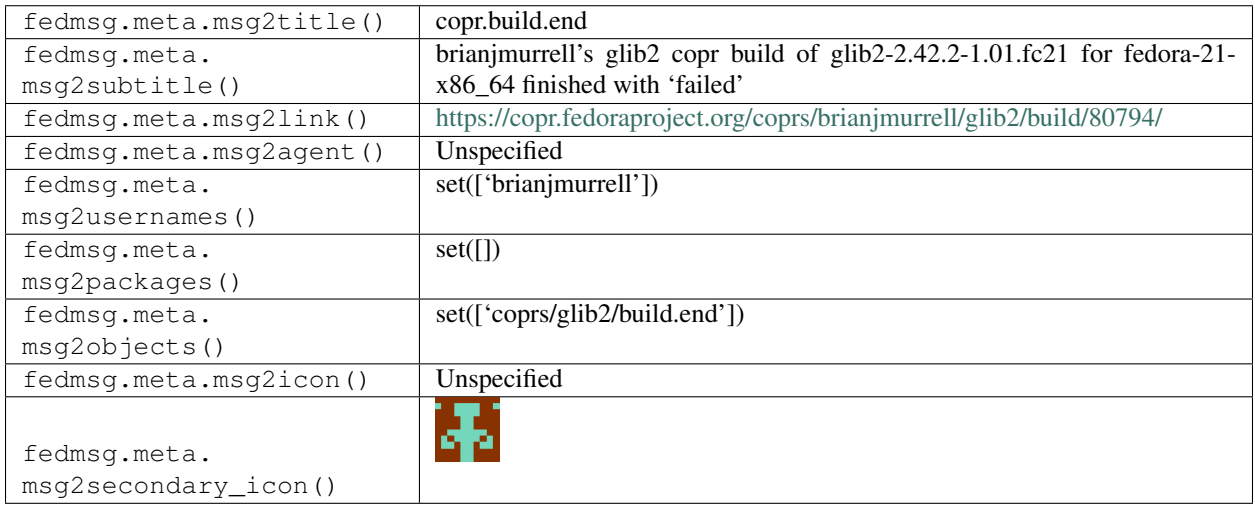

## **2.10.4 copr.build.end**

[Copr](https://fedorahosted.org/copr/) publishes these messages when a build has completed. This is an example of a group repo.

You can view the history of [messages with the copr.build.end topic](https://apps.fedoraproject.org/datagrepper/raw?topic=org.fedoraproject.prod.copr.build.end) or [all copr messages](https://apps.fedoraproject.org/datagrepper/raw?category=copr) in datagrepper.

```
{ u'i': 3,
 u'msg': { u'build': 450811,
           u'chroot': u'fedora-23-i386',
           u'copr': u'python26',
           u'ip': u'172.25.83.110',
           u'owner': u'@python',
           u'pid': 7513,
           u'pkg': u'python26',
           u'status': 0,
           u'user': u'churchyard',
           u'version': u'2.6.9-1.fc26',
           u'what': u'build end: user:churchyard copr:python26 build:450811 pkg:
˓→python26 version: 2.6.9-1.fc26 ip:172.25.83.110 pid:7513 status:0',
           u'who': u'backend.worker-6023-PC'},
 u'msg_id': u'2016-31e1e282-c176-4a9e-94bc-e4ae34536d47',
 u'source_name': u'datanommer',
 u'source_version': u'0.6.5',
 u'timestamp': 1473355790.0,
 u'topic': u'org.fedoraproject.prod.copr.build.end'}
```
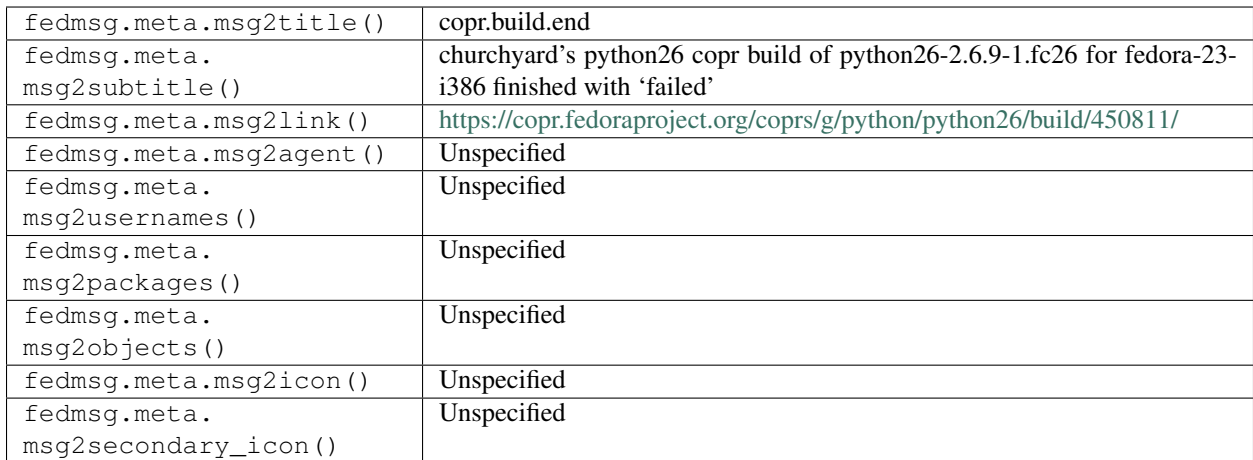

## **2.10.5 copr.build.start**

[Copr](https://fedorahosted.org/copr/) publishes these messages when a new build starts.

You can view the history of [messages with the copr.build.start topic](https://apps.fedoraproject.org/datagrepper/raw?topic=org.fedoraproject.prod.copr.build.start) or [all copr messages](https://apps.fedoraproject.org/datagrepper/raw?category=copr) in datagrepper.

```
{ u'i': 1,
 u'msg': { u'build': 100,
           u'copr': u'mutt-kz',
           u'ip': u'172.16.3.3',
           u'pid': 12010,
           u'user': u'fatka',
           u'what': u'build start: user:fatka copr:mutt-kz build:100 ip:172.16.3.3 .
˓→pid:12010',
           u'who': u'worker-2'},
 u'msg_id': u'2013-675e7b1e-9b7f-4d11-be2f-2b3845817d60',
 u'timestamp': 1383956077.232,
 u'topic': u'org.fedoraproject.prod.copr.build.start',
 u'username': u'copr'}
```
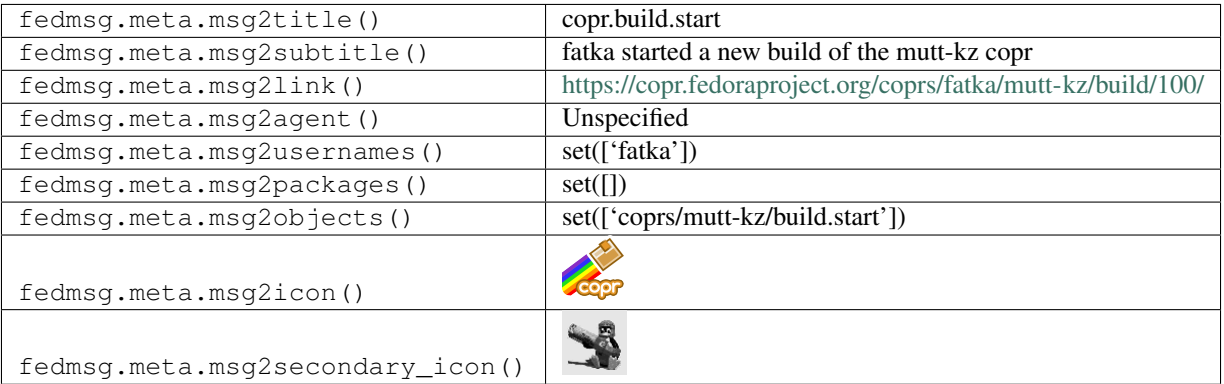

## **2.10.6 copr.chroot.start**

[Copr](https://fedorahosted.org/copr/) publishes these messages when a copr start a new chroot.

You can view the history of [messages with the copr.chroot.start topic](https://apps.fedoraproject.org/datagrepper/raw?topic=org.fedoraproject.prod.copr.chroot.start) or [all copr messages](https://apps.fedoraproject.org/datagrepper/raw?category=copr) in datagrepper.

```
{ u'i': 3,
 u'msg': { u'build': 100,
           u'chroot': u'fedora-20-x86_64',
           u'copr': u'mutt-kz',
           u'ip': u'172.16.3.3',
           u'pid': 12010,
           u'user': u'fatka',
           u'what': u'chroot start: chroot:fedora-20-x86_64 user:fatka copr:mutt-kz,
˓→build:100 ip:172.16.3.3 pid:12010',
           u'who': u'worker-2'},
 u'msg_id': u'2013-833cca09-2dba-42ad-9863-4f6c3c29a30d',
 u'timestamp': 1383956378.468,
 u'topic': u'org.fedoraproject.prod.copr.chroot.start',
 u'username': u'copr'}
```
The example message above, when passed to various routines in the fedmsg.meta module, will produce the following outputs:

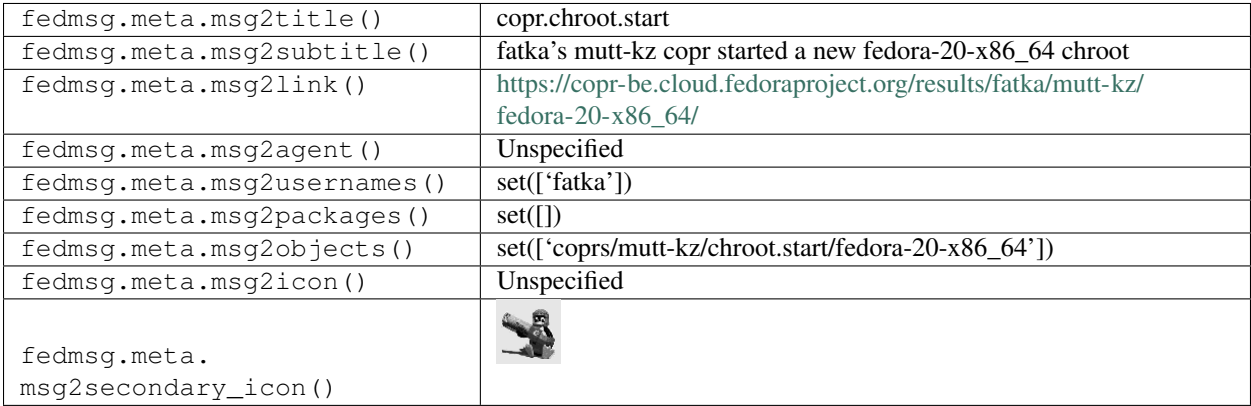

#### **2.10.7 copr.worker.create**

[Copr](https://fedorahosted.org/copr/) publishes these messages when a new worker is spun up.

You can view the history of [messages with the copr.worker.create topic](https://apps.fedoraproject.org/datagrepper/raw?topic=org.fedoraproject.prod.copr.worker.create) or [all copr messages](https://apps.fedoraproject.org/datagrepper/raw?category=copr) in datagrepper.

```
{ u'i': 1,
 u'msg': { u'ip': u'172.16.3.3', u'what': u'creating worker: 172.16.3.3'},
 u'msg_id': u'2013-675e7b1e-9b7f-4d11-be2f-2b3845817d60',
 u'timestamp': 1383956077.232,
 u'topic': u'org.fedoraproject.prod.copr.worker.create',
 u'username': u'copr'}
```
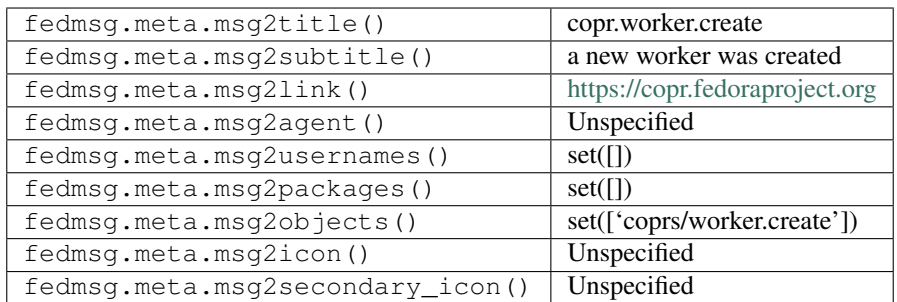

# **2.11 datanommer**

#### **2.11.1 datanommer.wat**

Generally speaking, the [datanommer](https://github.com/fedora-infra/datanommer) consumer does not publish its own fedmsg messages. There is one exception to this rule.

As of fedmsg-0.7.0, every fedmsg carries its own uuid, prefixed with the year it was published. There is a very low risk of creating a duplicate uuid. To quote wikipedia:

```
"The annual risk of someone being hit by a meteorite is estimated to be
one chance in 17 billion, which means the probability is about
``0.00000000006 (6 * 10**-11)``, equivalent to the odds of creating a
few tens of trillions of UUIDs in a year and having one duplicate"
```
It is highly unlikely that datanommer will ever try to store a fedmsg message that carries a uuid that already exists in its database. In the event that it does, it will publish the following message; a momentous occasion.

You can view the history of [messages with the datanommer.wat topic](https://apps.fedoraproject.org/datagrepper/raw?topic=org.fedoraproject.prod.datanommer.wat) or [all datanommer messages](https://apps.fedoraproject.org/datagrepper/raw?category=datanommer) in datagrepper.

```
{ 'i': 1,
'msg': { 'uuid': '2013-3bf0ec8f-03d3-40be-9ad5-5effdc6e4c06'},
'timestamp': 1375753735.32427,
'topic': 'org.fedoraproject.prod.datanommer.wat',
'username': 'fedmsq'}
```
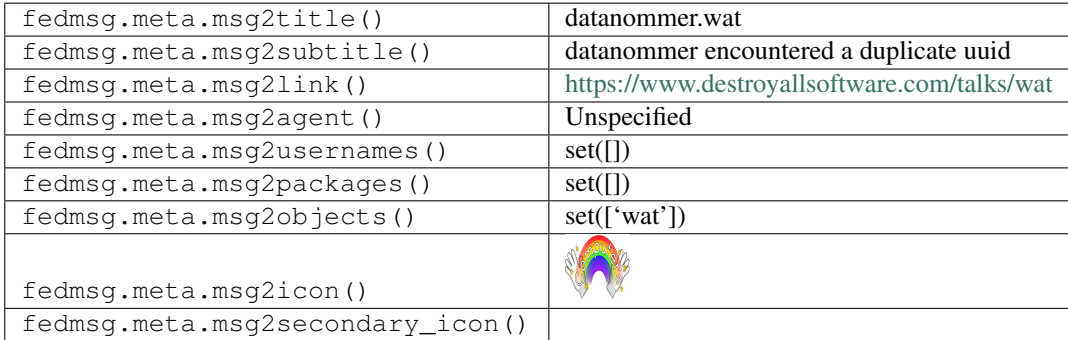

# **2.12 faf**

## **2.12.1 faf.problem.threshold10**

[ABRT server](https://retrace.fedoraproject.org/) notifies about a problem

You can view the history of [messages with the faf.problem.threshold10 topic](https://apps.fedoraproject.org/datagrepper/raw?topic=org.fedoraproject.prod.faf.problem.threshold10) or [all faf messages](https://apps.fedoraproject.org/datagrepper/raw?category=faf) in datagrepper.

```
{ u'i': 1,
 u'msg': { u'components': [u'evolution', u'thunderbird'],
           u'count': 77,
           u'first_occurrence': u'2015-04-10',
           u'function': u'main',
           u'level': 1,
           u'problem_id': 4321,
           u'type': u'core',
           u'url': u'http://example.org/faf/problems/4321/'},
 u'msg_id': u'2015-0284a675-995a-4942-bc59-2a5384e892b7',
 u'timestamp': 1429777247,
 u'topic': u'org.fedoraproject.prod.faf.problem.threshold10',
 u'username': u'faf'}
```
The example message above, when passed to various routines in the fedmsg.meta module, will produce the following outputs:

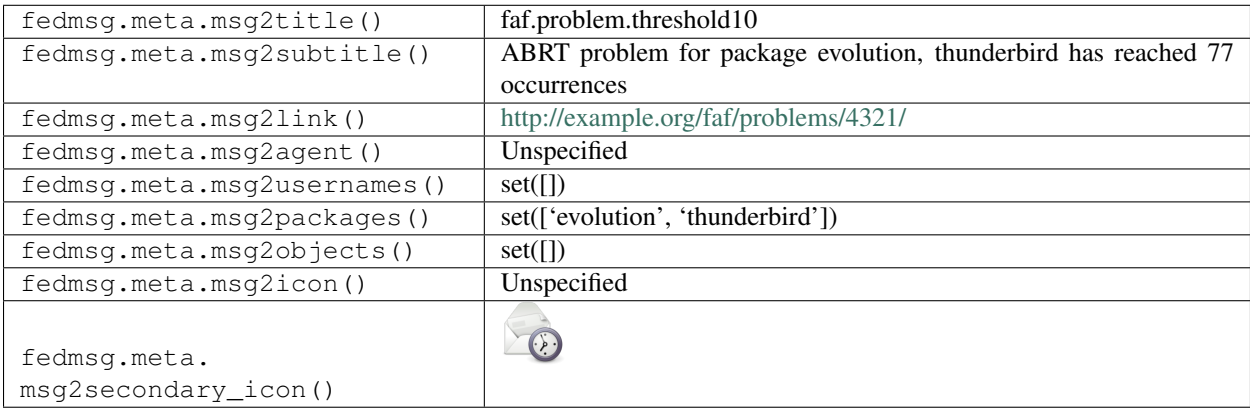

## **2.12.2 faf.report.threshold1**

[ABRT server](https://retrace.fedoraproject.org/) notifies about a crash report

You can view the history of [messages with the faf.report.threshold1 topic](https://apps.fedoraproject.org/datagrepper/raw?topic=org.fedoraproject.prod.faf.report.threshold1) or [all faf messages](https://apps.fedoraproject.org/datagrepper/raw?category=faf) in datagrepper.

```
{ u'i': 1,
 u'msg': { u'components': [u'evolution'],
           u'count': 7,
           u'first_occurrence': u'2015-04-10',
           u'function': u'main',
           u'level': 1,
           u'problem_id': 4321,
           u'report_id': 1234,
           u'type': u'core',
           u'url': u'http://example.org/faf/reports/1234/'},
```
(continues on next page)

(continued from previous page)

```
u'msg_id': u'2015-0284a675-995a-4942-bc59-2a5384e892b7',
u'timestamp': 1429777247,
u'topic': u'org.fedoraproject.prod.faf.report.threshold1',
u'username': u'faf'}
```
The example message above, when passed to various routines in the fedmsg.meta module, will produce the following outputs:

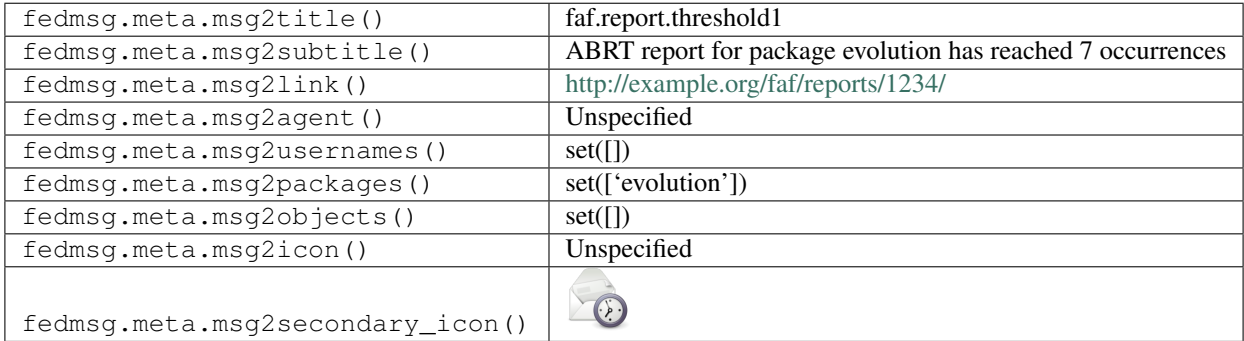

# **2.13 fas**

#### **2.13.1 fas.group.create**

The [Fedora Account System](https://admin.fedoraproject.org/accounts) publishes messages on this topic whenever a new group is created.

You can view the history of [messages with the fas.group.create topic](https://apps.fedoraproject.org/datagrepper/raw?topic=org.fedoraproject.prod.fas.group.create) or [all fas messages](https://apps.fedoraproject.org/datagrepper/raw?category=fas) in datagrepper.

```
{ u'msg': { u'agent': u'ralph', u'group': u'ambassadors'},
 u'topic': u'org.fedoraproject.prod.fas.group.create'}
```
The example message above, when passed to various routines in the fedmsg.meta module, will produce the following outputs:

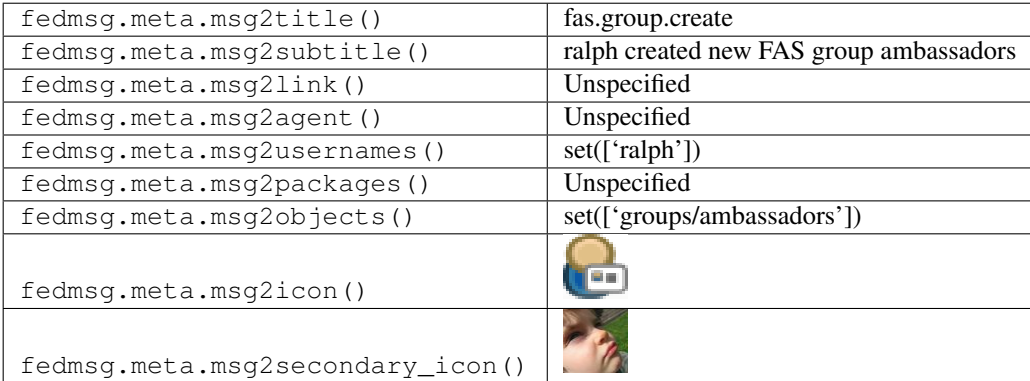

#### **2.13.2 fas.group.member.apply**

The [Fedora Account System](https://admin.fedoraproject.org/accounts) publishes messages on this topic whenever a user requests to join a particular group.

You can view the history of [messages with the fas.group.member.apply topic](https://apps.fedoraproject.org/datagrepper/raw?topic=org.fedoraproject.prod.fas.group.member.apply) or [all fas messages](https://apps.fedoraproject.org/datagrepper/raw?category=fas) in datagrepper.

```
{ u'msg': { u'agent': u'ralph', u'group': u'ambassadors', u'user': u'ralph'},
 u'topic': u'org.fedoraproject.prod.fas.group.member.apply'}
```
The example message above, when passed to various routines in the fedmsg.meta module, will produce the following outputs:

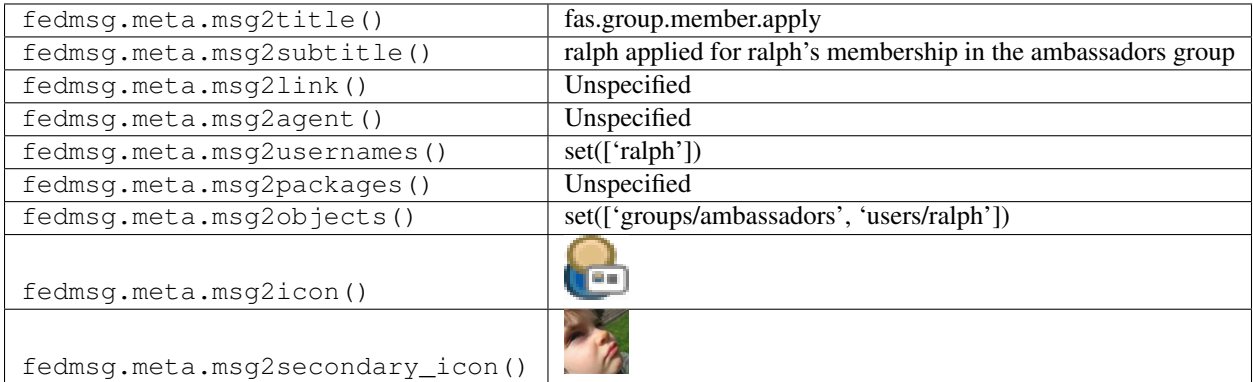

#### **2.13.3 fas.group.member.remove**

The [Fedora Account System](https://admin.fedoraproject.org/accounts) publishes messages on this topic whenever a user is **removed** from a particular group.

You can view the history of [messages with the fas.group.member.remove topic](https://apps.fedoraproject.org/datagrepper/raw?topic=org.fedoraproject.prod.fas.group.member.remove) or [all fas messages](https://apps.fedoraproject.org/datagrepper/raw?category=fas) in datagrepper.

```
{ u'msg': { u'agent': u'toshio', u'group': u'ambassadors', u'user': u'ralph'},
 u'topic': u'org.fedoraproject.prod.fas.group.member.remove'}
```
The example message above, when passed to various routines in the fedmsg.meta module, will produce the following outputs:

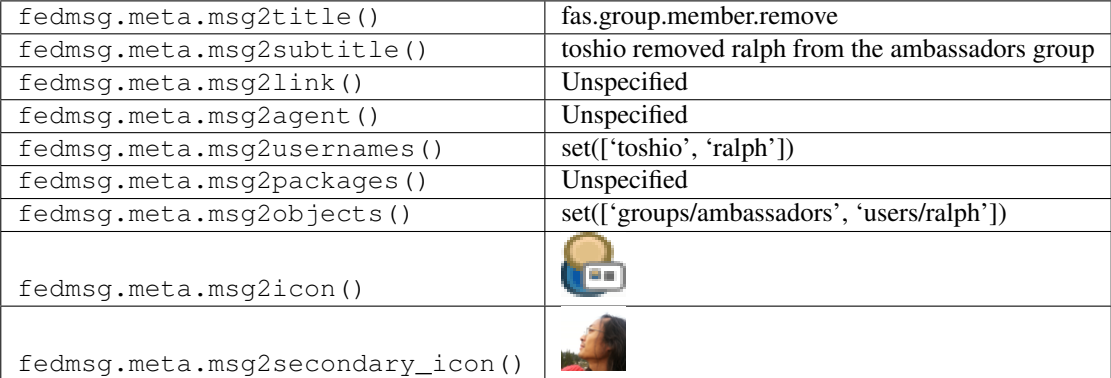

#### **2.13.4 fas.group.member.sponsor**

The [Fedora Account System](https://admin.fedoraproject.org/accounts) publishes messages on this topic whenever a user's request to join a restricted group is sponsored by an authorized user.

You can view the history of [messages with the fas.group.member.sponsor topic](https://apps.fedoraproject.org/datagrepper/raw?topic=org.fedoraproject.prod.fas.group.member.sponsor) or [all fas messages](https://apps.fedoraproject.org/datagrepper/raw?category=fas) in datagrepper.

{ u'msg': { u'agent': u'toshio', u'group': u'ambassadors', u'user': u'ralph'}, u'topic': u'org.fedoraproject.prod.fas.group.member.sponsor'}

The example message above, when passed to various routines in the fedmsg.meta module, will produce the following outputs:

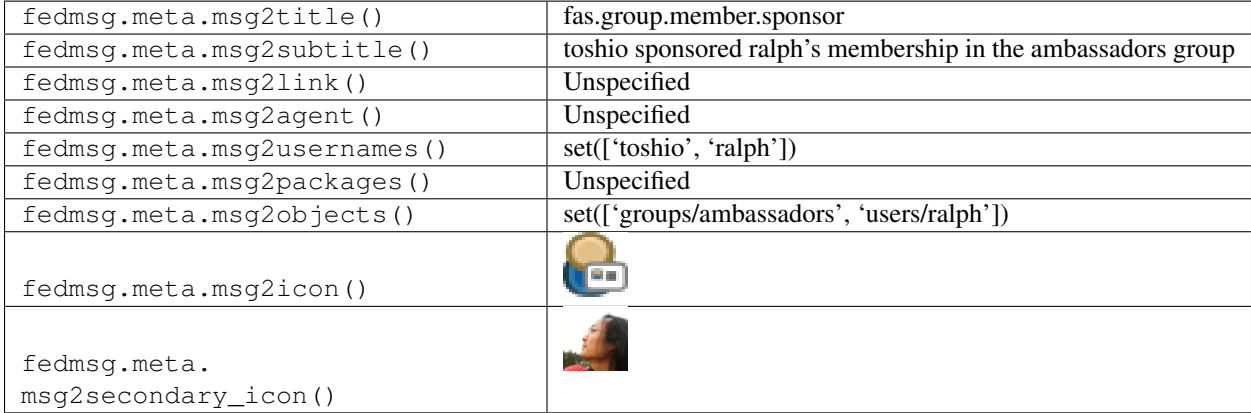

### **2.13.5 fas.group.update**

The [Fedora Account System](https://admin.fedoraproject.org/accounts) publishes messages on this topic whenever a group's properties are modified. For example:

You can view the history of [messages with the fas.group.update topic](https://apps.fedoraproject.org/datagrepper/raw?topic=org.fedoraproject.prod.fas.group.update) or [all fas messages](https://apps.fedoraproject.org/datagrepper/raw?category=fas) in datagrepper.

```
{ u'msg': { u'agent': u'ralph',
           u'fields': [u'display_name'],
           u'group': u'ambassadors'},
 u'topic': u'org.fedoraproject.prod.fas.group.update'}
```
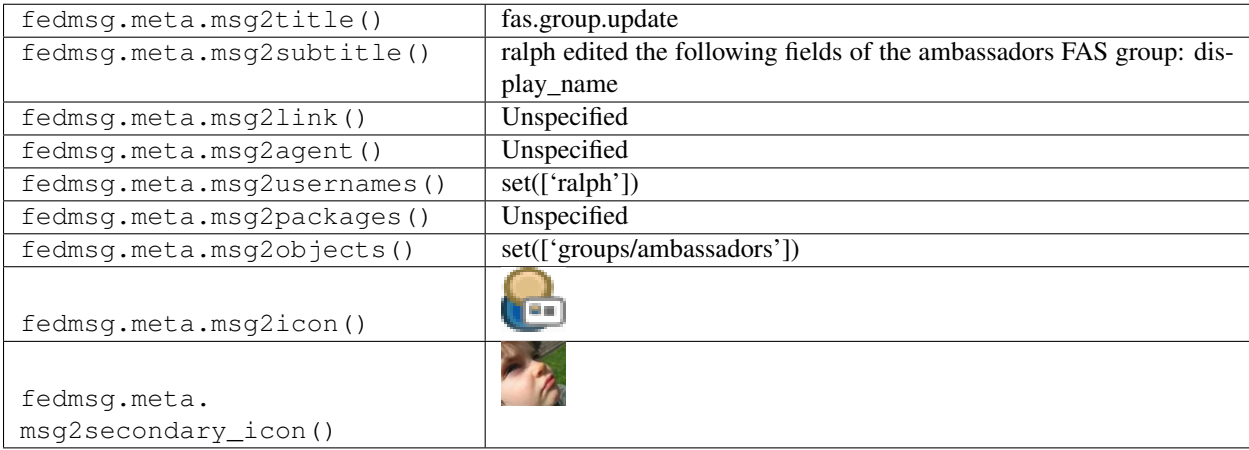

## **2.13.6 fas.role.update**

The [Fedora Account System](https://admin.fedoraproject.org/accounts) publishes messages on this topic whenever a user's role in a particular group changes.

You can view the history of [messages with the fas.role.update topic](https://apps.fedoraproject.org/datagrepper/raw?topic=org.fedoraproject.prod.fas.role.update) or [all fas messages](https://apps.fedoraproject.org/datagrepper/raw?category=fas) in datagrepper.

```
{ u'msg': { u'agent': u'toshio',
           u'group': u'ambassadors',
           u'status': u'sponsor',
           u'user': u'ralph'},
 u'topic': u'org.fedoraproject.prod.fas.role.update'}
```
The example message above, when passed to various routines in the fedmsg.meta module, will produce the following outputs:

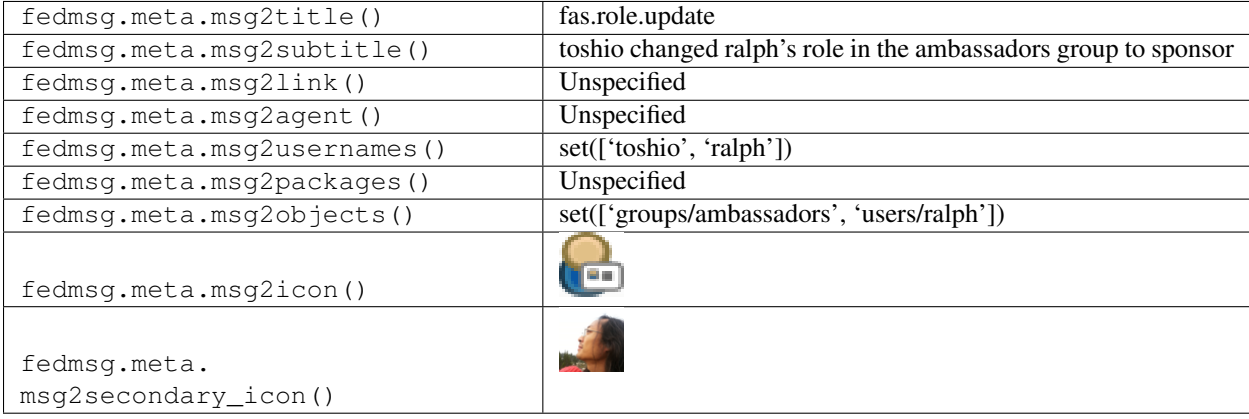

#### **2.13.7 fas.user.create**

The [Fedora Account System](https://admin.fedoraproject.org/accounts) publishes messages on this topic whenever a new user account is created.

You can view the history of [messages with the fas.user.create topic](https://apps.fedoraproject.org/datagrepper/raw?topic=org.fedoraproject.prod.fas.user.create) or [all fas messages](https://apps.fedoraproject.org/datagrepper/raw?category=fas) in datagrepper.

```
{ u'i': 1,
 u'msg': { u'agent': u'ralph', u'user': u'ralph'},
 u'timestamp': 1344432054.809861,
 u'topic': u'org.fedoraproject.prod.fas.user.create'}
```
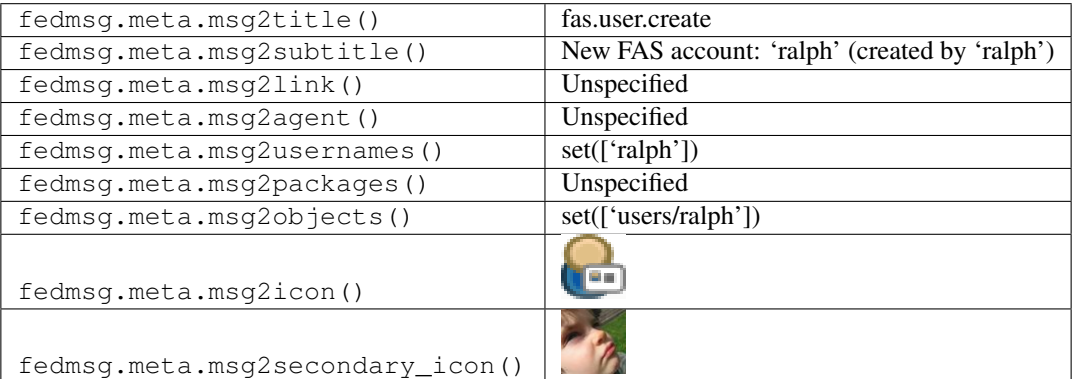

## **2.13.8 fas.user.update**

The [Fedora Account System](https://admin.fedoraproject.org/accounts) publishes messages on this topic whenever a user's account is modified. Information about which account, what fields changed, and who did the changing are included in the message body. For example:

You can view the history of [messages with the fas.user.update topic](https://apps.fedoraproject.org/datagrepper/raw?topic=org.fedoraproject.prod.fas.user.update) or [all fas messages](https://apps.fedoraproject.org/datagrepper/raw?category=fas) in datagrepper.

```
{ u'msg': { u'agent': u'ralph', u'fields': [u'comments'], u'user': u'ralph'},
 u'topic': u'org.fedoraproject.prod.fas.user.update'}
```
The example message above, when passed to various routines in the fedmsg.meta module, will produce the following outputs:

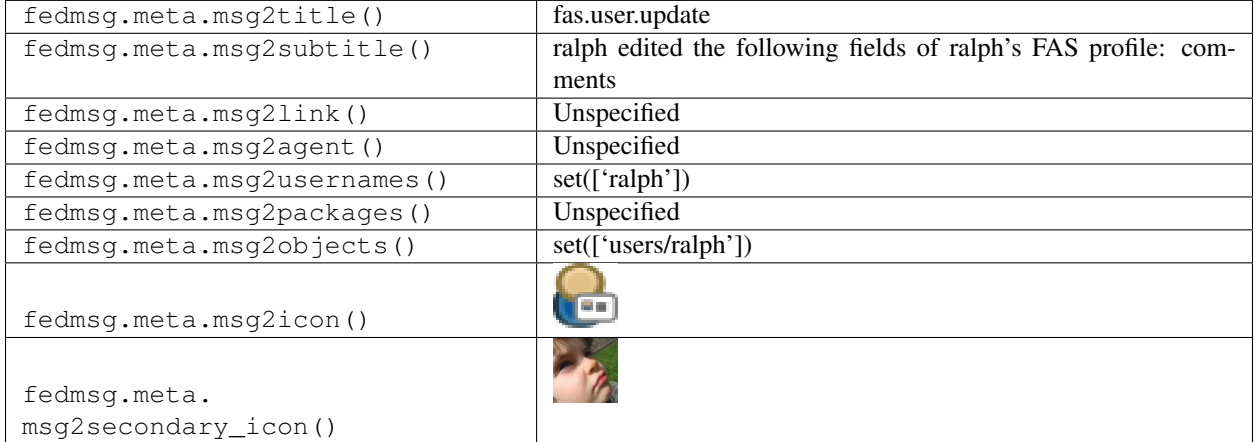

# **2.14 fedbadges**

## **2.14.1 fedbadges.badge.award**

These messages are published when [Open Badges](https://fedoraproject.org/wiki/Open_Badges) are awarded to Fedora Contributors by the fedbadges backend.

You can view the history of [messages with the fedbadges.badge.award topic](https://apps.fedoraproject.org/datagrepper/raw?topic=org.fedoraproject.prod.fedbadges.badge.award) or [all fedbadges messages](https://apps.fedoraproject.org/datagrepper/raw?category=fedbadges) in datagrepper.

```
{ u'i': 1,
 u'msg': { u'badge': { u'creator': u'ralph',
                        u'criteria': { u'datanommer': { u'condition': { u'greater
˓→than or equal to': 2},
                                                         u'filter': { u'topics': [ u'
\rightarrow{topic}']},
                                                         u'operation': u'count'}},
                        u'description': u'You have commented on 2 or more bodhi.
˓→updates.',
                        u'discussion': u'http://github.com/fedora-infra/badges/pull/
˓→SOME_NUMBER',
                        u'image_url': u'http://example.com/image.png',
                        u'issuer_id': u'fedora-project',
                        u'name': u'Something on your mind',
                        u'trigger': { u'topic': u'org.fedoraproject.stg.bodhi.update.
˓→comment'}},
           u'user': { u'badges_user_id': 1, u'username': u'ralph'}},
 u'timestamp': 1371498303.125771,
```
(continues on next page)

(continued from previous page)

```
u'topic': u'org.fedoraproject.prod.fedbadges.badge.award',
u'username': u'fedmsg'}
```
The example message above, when passed to various routines in the fedmsq.meta module, will produce the following outputs:

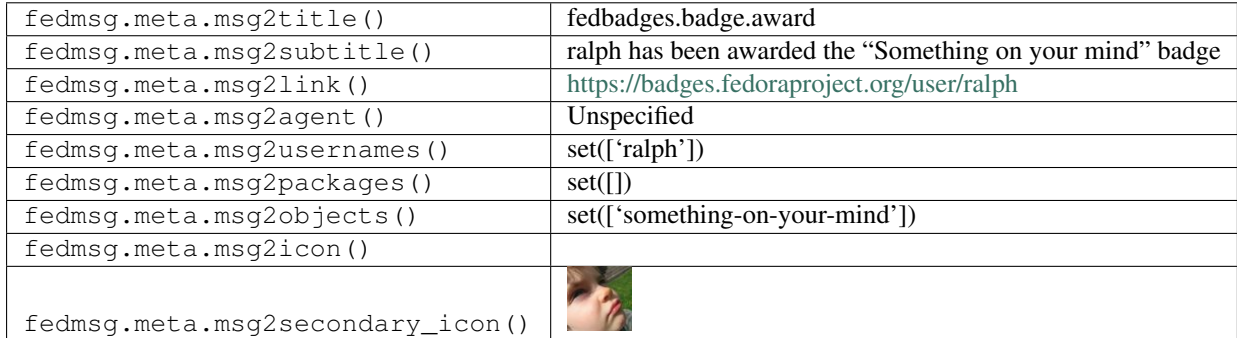

## **2.14.2 fedbadges.person.login.first**

When a user logs in to the [Fedora Badges](https://badges.fedoraproject.org) site for the very first time, we publish a message like this one.

You can view the history of [messages with the fedbadges.person.login.first topic](https://apps.fedoraproject.org/datagrepper/raw?topic=org.fedoraproject.prod.fedbadges.person.login.first) or [all fedbadges messages](https://apps.fedoraproject.org/datagrepper/raw?category=fedbadges) in datagrepper.

```
{ 'i': 2,
 'msq': { 'user': { 'badges_user_id': 2, 'username': 'ralph'}},
 'msg_id': '2013-be88d409-cdd7-47f0-9edd-87088f8505d2',
 'source_name': 'datanommer',
 'source_version': '0.6.0',
 'timestamp': 1382804277.0,
 'topic': 'org.fedoraproject.prod.fedbadges.person.login.first'}
```
The example message above, when passed to various routines in the fedmsg.meta module, will produce the following outputs:

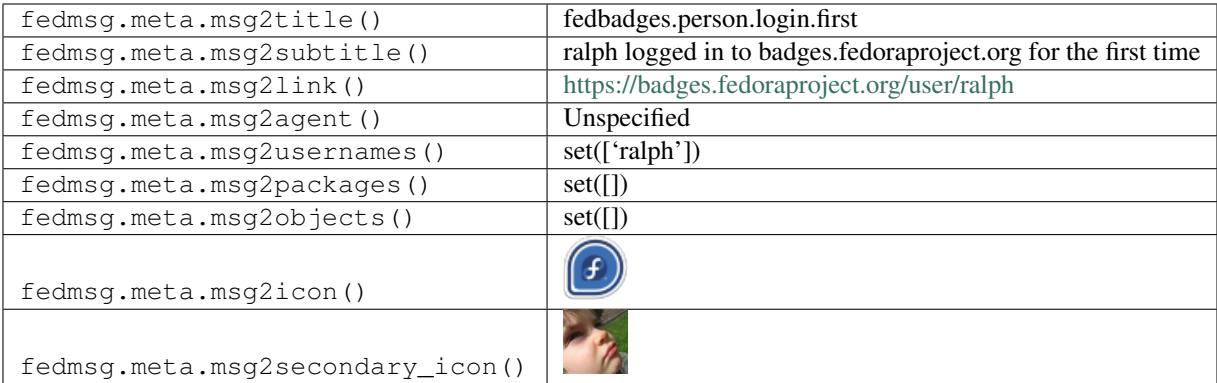

## **2.14.3 fedbadges.person.rank.advance**

When a user's rank on the leaderboard of the [Fedora Badges](https://badges.fedoraproject.org) system increases, this message gets published.

You can view the history of [messages with the fedbadges.person.rank.advance topic](https://apps.fedoraproject.org/datagrepper/raw?topic=org.fedoraproject.prod.fedbadges.person.rank.advance) or [all fedbadges messages](https://apps.fedoraproject.org/datagrepper/raw?category=fedbadges) in datagrepper.

```
{ 'i': 4,
 'msg': { 'old_rank': None,
           'person': { 'bio': None,
                       'email': 'ralph@fedoraproject.org',
                       'id': 1600,
                       'nickname': 'ralph',
                       'rank': 1500,
                       'website': None}},
 'timestamp': 1377701575.214381,
 'topic': 'org.fedoraproject.prod.fedbadges.person.rank.advance',
 'username': 'fedmsg'}
```
The example message above, when passed to various routines in the fedmsg.meta module, will produce the following outputs:

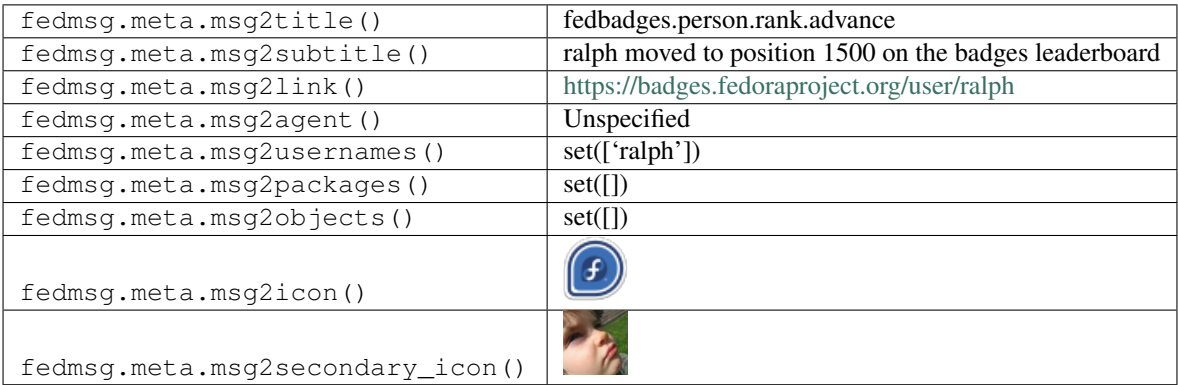

# **2.15 fedimg**

#### **2.15.1 fedimg.image.copy**

These messages are published when an image has been copied to other region from the base region.

You can view the history of [messages with the fedimg.image.copy topic](https://apps.fedoraproject.org/datagrepper/raw?topic=org.fedoraproject.prod.fedimg.image.copy) or [all fedimg messages](https://apps.fedoraproject.org/datagrepper/raw?category=fedimg) in datagrepper.

```
{ u'i': 1,
 u'msg': { 'compose_id': 'Fedora-Atomic-27-20180507.0',
            'destination': 'us-west-2',
            'extra': { 'id': 'ami-2e80f656',
                       'source_image_id': 'ami-991999e6',
                       'virt_type': 'hvm',
                       'vol_type': 'gp2'},
            'image_name': 'Fedora-Atomic-27-20180507.0.x86_64',
            'service': 'EC2'},
 u'timestamp': 1371498303.125771,
 u'topic': u'org.fedoraproject.prod.fedimg.image.copy',
 u'username': u'fedimg'}
```
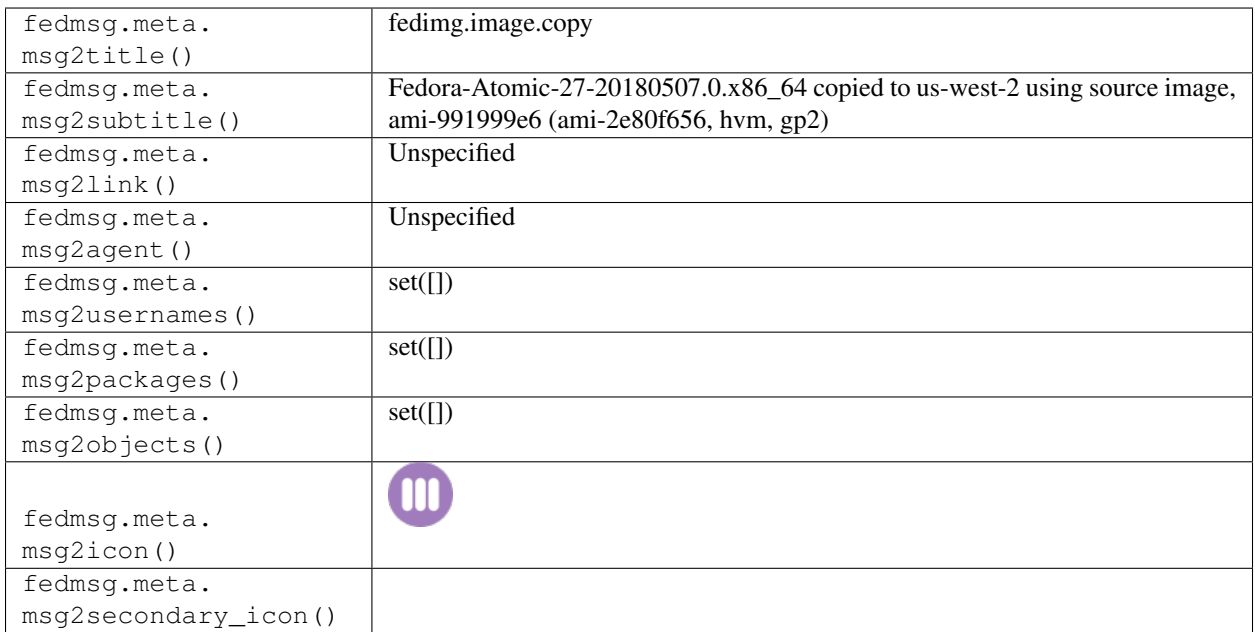

## **2.15.2 fedimg.image.publish**

These messages are published when an image and snapshot is made public.

You can view the history of [messages with the fedimg.image.publish topic](https://apps.fedoraproject.org/datagrepper/raw?topic=org.fedoraproject.prod.fedimg.image.publish) or [all fedimg messages](https://apps.fedoraproject.org/datagrepper/raw?category=fedimg) in datagrepper.

```
{ u'i': 1,
 u'msg': { 'compose': 'Fedora-Atomic-27-20180507.0',
            'destination': 'eu-west-2',
            'extra': { 'id': 'ami-d813f1bf',
                       'virt_type': 'hvm',
                       'vol_type': 'gp2'},
            'image_name': 'Fedora-Atomic-27-20180507.0.x86_64',
            'image_url': None,
            'service': 'EC2'},
 u'timestamp': 1371498303.125771,
 u'topic': u'org.fedoraproject.prod.fedimg.image.publish',
 u'username': u'fedimg'}
```
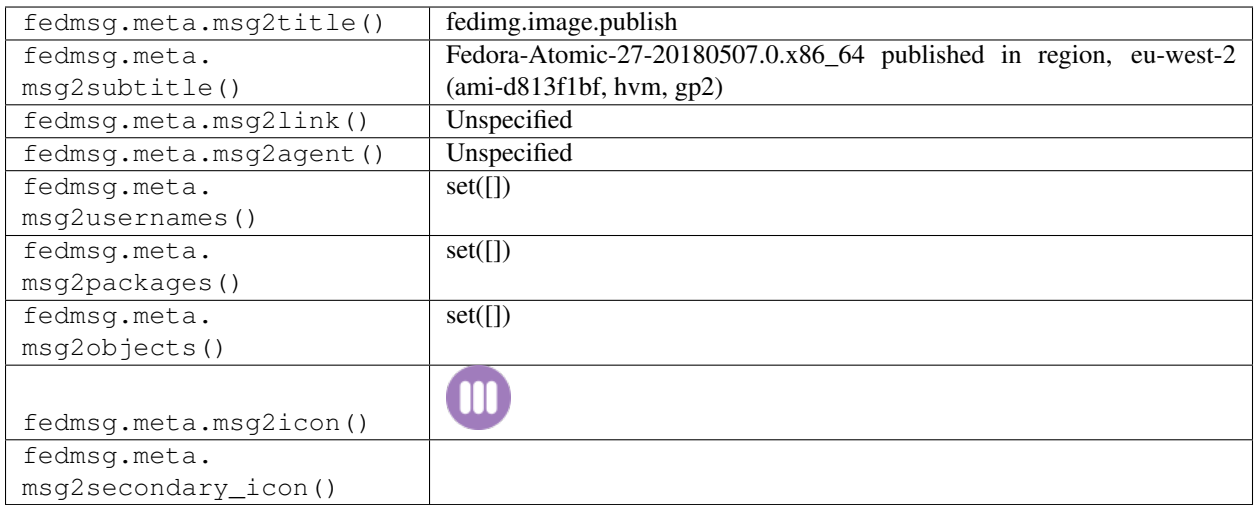

## **2.15.3 fedimg.image.upload**

These messages are published when an image upload finishes. At this point, Fedimg has completed registering a .raw.xz image with a cloud provider.

You can view the history of [messages with the fedimg.image.upload topic](https://apps.fedoraproject.org/datagrepper/raw?topic=org.fedoraproject.prod.fedimg.image.upload) or [all fedimg messages](https://apps.fedoraproject.org/datagrepper/raw?category=fedimg) in datagrepper.

```
{ u'i': 1,
 u'msg': { u'compose': { u'compose_id': 'Fedora-Atomic-24-20160710.0'},
           u'destination': 'eu-west-1',
           u'extra': { u'id': 'ami-1234fda',
                        u'virt_type': 'HVM',
                       u'vol_type': 'gp2'},
           u'image_name': 'Fedora-Cloud-Base-24-20160710.0.x86_64',
           u'image_url': 'http://kojipkgs.fedoraproject.org/compose//twoweek/Fedora-
˓→Atomic-24-20160710.0/compose/CloudImages/x86_64/images/Fedora-Cloud-Base-24-
˓→20160710.0.x86_64.raw.xz',
           u'status': 'completed'},
 u'timestamp': 1371498303.125771,
 u'topic': u'org.fedoraproject.prod.fedimg.image.upload',
 u'username': u'fedimg'}
```
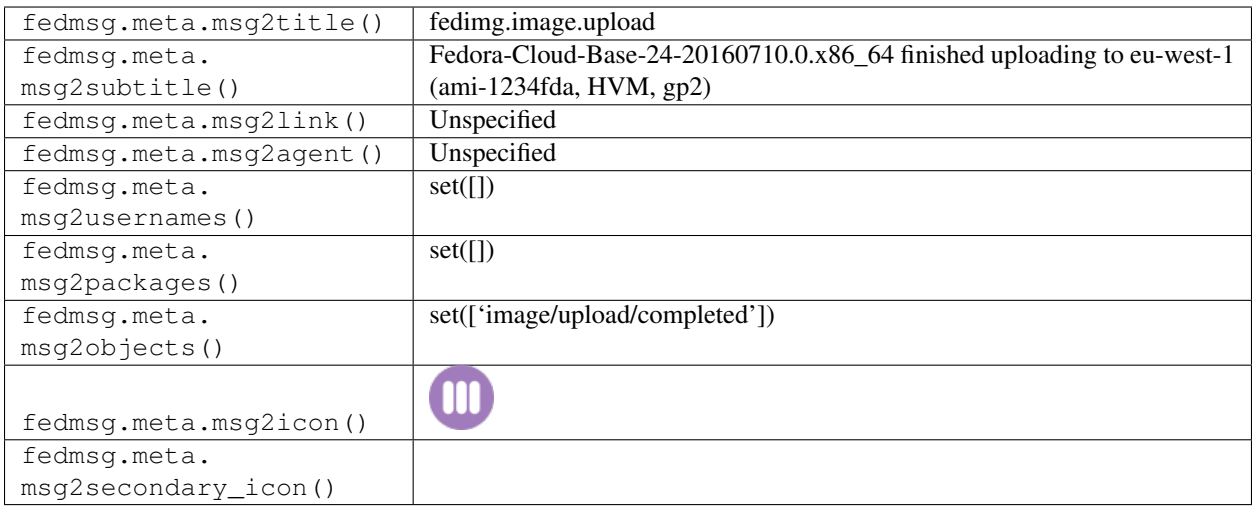

## **2.15.4 fedimg.image.upload**

These messages are published when an image upload has started. Fedimg picks up this message when a compose finishes and will begin the process of registering the .raw.xz file as as an image with a cloud provider.

You can view the history of [messages with the fedimg.image.upload topic](https://apps.fedoraproject.org/datagrepper/raw?topic=org.fedoraproject.prod.fedimg.image.upload) or [all fedimg messages](https://apps.fedoraproject.org/datagrepper/raw?category=fedimg) in datagrepper.

```
{ u'i': 1,
 u'msg': { u'compose': { u'compose_id': 'Fedora-Atomic-24-20160710.0'},
           u'destination': 'eu-west-1',
           u'image_name': 'Fedora-Cloud-Base-24-20160710.0.x86_64',
           u'image_url': 'http://kojipkgs.fedoraproject.org/compose//twoweek/Fedora-
˓→Atomic-24-20160710.0/compose/CloudImages/x86_64/images/Fedora-Cloud-Base-24-
˓→20160710.0.x86_64.raw.xz',
           u'status': 'started'},
 u'timestamp': 1371498303.125771,
 u'topic': u'org.fedoraproject.prod.fedimg.image.upload',
 u'username': u'fedimg'}
```
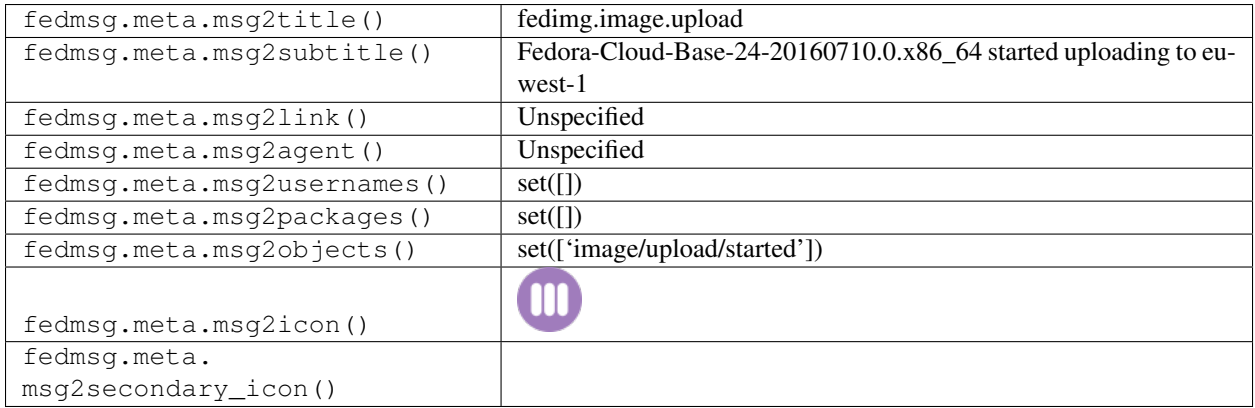

## **2.16 fedocal**

## **2.16.1 fedocal.calendar.clear**

These messages are published when someone clears a calendar of all its meeting in [fedocal.](https://apps.fedoraproject.org/calendar)

You can view the history of [messages with the fedocal.calendar.clear topic](https://apps.fedoraproject.org/datagrepper/raw?topic=org.fedoraproject.prod.fedocal.calendar.clear) or [all fedocal messages](https://apps.fedoraproject.org/datagrepper/raw?category=fedocal) in datagrepper.

```
{ 'i': 1,
'msg': { 'agent': 'ralph',
         'calendar': { 'calendar_admin_group': 'sysadmin-badges',
                       'calendar_contact': 'ralph@fedoraproject.org',
                       'calendar_description': 'cool deal',
                       'calendar_editor_group': 'sysadmin-main',
                       'calendar_name': 'awesome',
                       'calendar_status': 'Enabled'}},
'msg_id': '2013-96f9ca0e-c7c6-43f0-9de7-7a268c7f1cef',
'timestamp': 1379638157.759283,
'topic': 'org.fedoraproject.prod.fedocal.calendar.clear',
'username': 'threebean'}
```
The example message above, when passed to various routines in the fedmsg.meta module, will produce the following outputs:

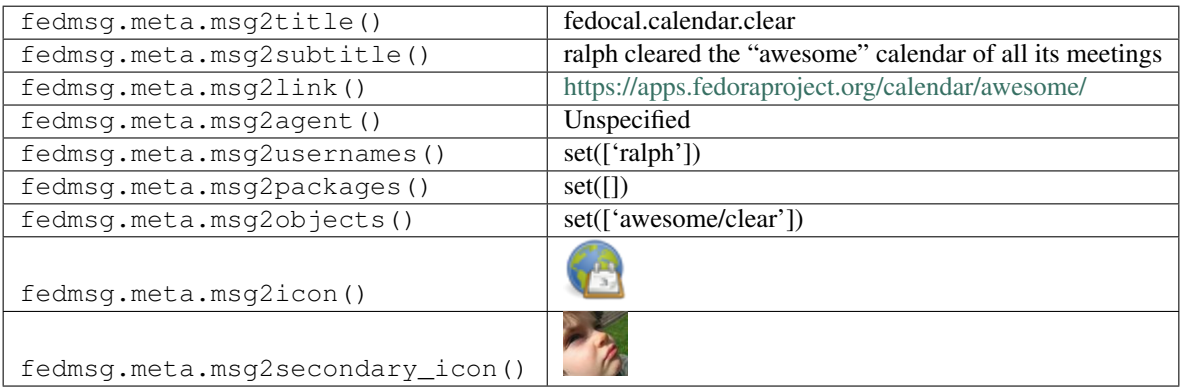

#### **2.16.2 fedocal.calendar.delete**

These messages are published when someone deletes a whole calendar from [fedocal.](https://apps.fedoraproject.org/calendar)

You can view the history of [messages with the fedocal.calendar.delete topic](https://apps.fedoraproject.org/datagrepper/raw?topic=org.fedoraproject.prod.fedocal.calendar.delete) or [all fedocal messages](https://apps.fedoraproject.org/datagrepper/raw?category=fedocal) in datagrepper.

```
{ 'i': 1,
 'msg': { 'agent': 'ralph',
           'calendar': { 'calendar_admin_group': 'sysadmin-badges',
                         'calendar_contact': 'ralph@fedoraproject.org',
                         'calendar_description': 'cool deal',
                         'calendar_editor_group': 'sysadmin-main',
                         'calendar_name': 'awesome',
                         'calendar_status': 'Enabled'}},
 'msg_id': '2013-96f9ca0e-c7c6-43f0-9de7-7a268c7f1cef',
 'timestamp': 1379638157.759283,
 'topic': 'org.fedoraproject.prod.fedocal.calendar.delete',
 'username': 'threebean'}
```
The example message above, when passed to various routines in the fedmsg.meta module, will produce the following outputs:

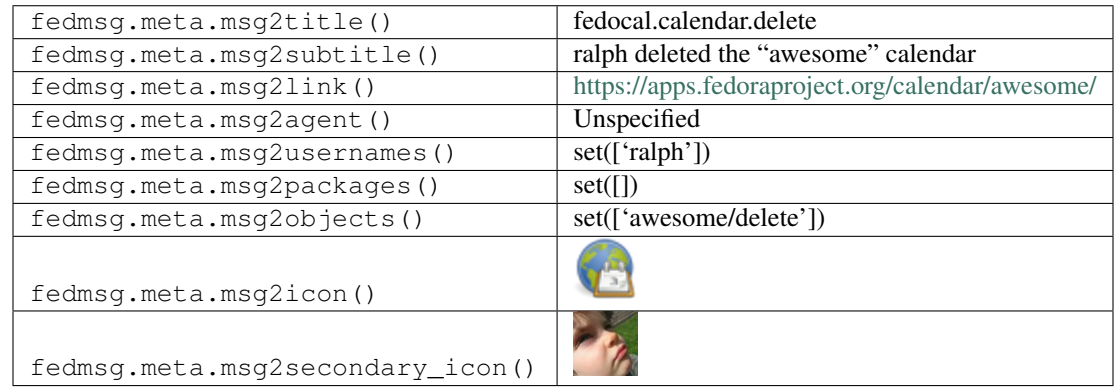

## **2.16.3 fedocal.calendar.new**

These messages are published when someone creates a whole calendar from [fedocal.](https://apps.fedoraproject.org/calendar)

You can view the history of [messages with the fedocal.calendar.new topic](https://apps.fedoraproject.org/datagrepper/raw?topic=org.fedoraproject.prod.fedocal.calendar.new) or [all fedocal messages](https://apps.fedoraproject.org/datagrepper/raw?category=fedocal) in datagrepper.

```
{ 'i': 1,
 'msg': { 'agent': 'ralph',
           'calendar': { 'calendar_admin_group': 'sysadmin-badges',
                         'calendar_contact': 'ralph@fedoraproject.org',
                         'calendar_description': 'cool deal',
                         'calendar_editor_group': 'sysadmin-main',
                         'calendar_name': 'awesome',
                         'calendar_status': 'Enabled'}},
 'msg_id': '2013-96f9ca0e-c7c6-43f0-9de7-7a268c7f1cef',
 'timestamp': 1379638157.759283,
 'topic': 'org.fedoraproject.prod.fedocal.calendar.new',
 'username': 'threebean'}
```
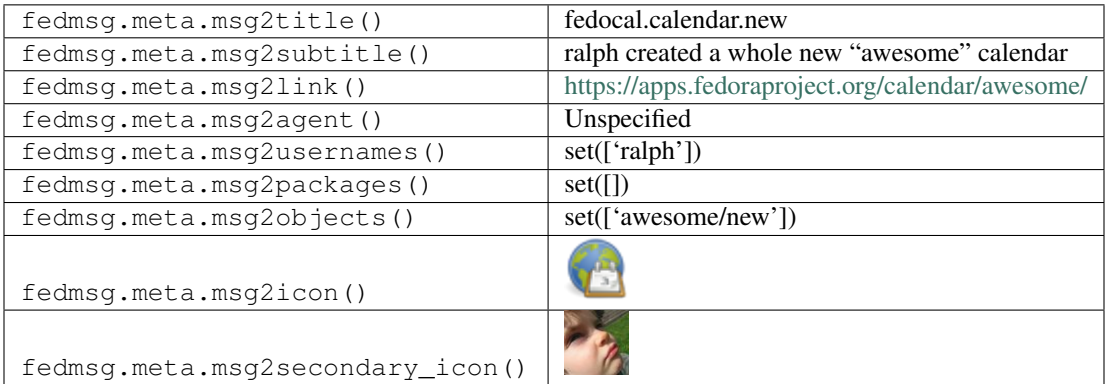
#### **2.16.4 fedocal.calendar.update**

These messages are published when someone updates a whole calendar from [fedocal.](https://apps.fedoraproject.org/calendar)

You can view the history of [messages with the fedocal.calendar.update topic](https://apps.fedoraproject.org/datagrepper/raw?topic=org.fedoraproject.prod.fedocal.calendar.update) or [all fedocal messages](https://apps.fedoraproject.org/datagrepper/raw?category=fedocal) in datagrepper.

```
{ 'i': 1,
'msg': { 'agent': 'ralph',
         'calendar': { 'calendar_admin_group': 'sysadmin-badges',
                        'calendar_contact': 'ralph@fedoraproject.org',
                        'calendar_description': 'cool deal',
                        'calendar_editor_group': 'sysadmin-main',
                        'calendar_name': 'awesome',
                        'calendar_status': 'Enabled'}},
'msg_id': '2013-96f9ca0e-c7c6-43f0-9de7-7a268c7f1cef',
'timestamp': 1379638157.759283,
'topic': 'org.fedoraproject.prod.fedocal.calendar.update',
'username': 'threebean'}
```
The example message above, when passed to various routines in the fedmsg.meta module, will produce the following outputs:

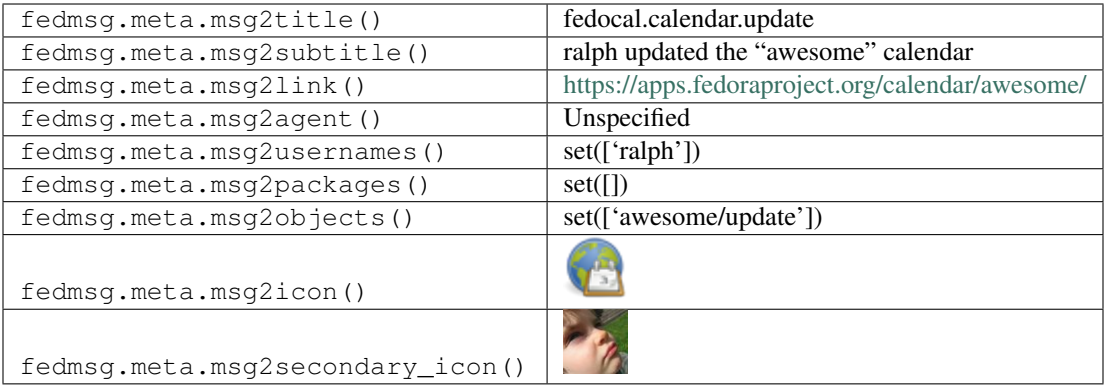

#### **2.16.5 fedocal.calendar.upload**

These messages are published when someone uploads an iCalendar file into a calendar of [fedocal.](https://apps.fedoraproject.org/calendar)

You can view the history of [messages with the fedocal.calendar.upload topic](https://apps.fedoraproject.org/datagrepper/raw?topic=org.fedoraproject.prod.fedocal.calendar.upload) or [all fedocal messages](https://apps.fedoraproject.org/datagrepper/raw?category=fedocal) in datagrepper.

```
{ 'i': 1,
'msg': { 'agent': 'ralph',
         'calendar': { 'calendar_admin_group': 'sysadmin-badges',
                       'calendar_contact': 'ralph@fedoraproject.org',
                       'calendar_description': 'cool deal',
                       'calendar_editor_group': 'sysadmin-main',
                       'calendar_name': 'awesome',
                       'calendar_status': 'Enabled'}},
'msg_id': '2013-96f9ca0e-c7c6-43f0-9de7-7a268c7f1cef',
'timestamp': 1379638157.759283,
'topic': 'org.fedoraproject.prod.fedocal.calendar.upload',
'username': 'threebean'}
```
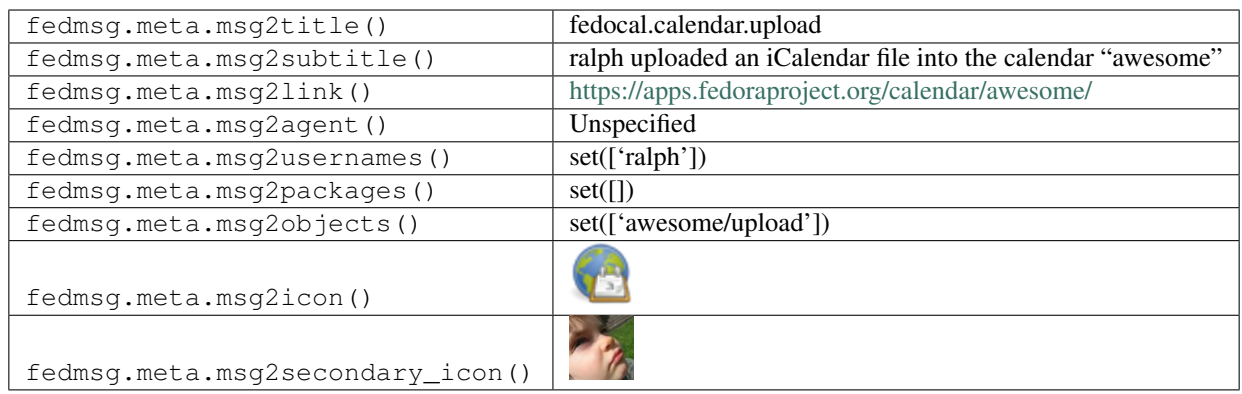

## **2.16.6 fedocal.meeting.delete**

These messages are published when someone deletes a meeting from [fedocal.](https://apps.fedoraproject.org/calendar)

You can view the history of [messages with the fedocal.meeting.delete topic](https://apps.fedoraproject.org/datagrepper/raw?topic=org.fedoraproject.prod.fedocal.meeting.delete) or [all fedocal messages](https://apps.fedoraproject.org/datagrepper/raw?category=fedocal) in datagrepper.

```
{ 'i': 1,
  'msg': { 'agent': 'ralph',
           'calendar': { 'calendar_admin_group': 'sysadmin-badges',
                         'calendar_contact': 'ralph@fedoraproject.org',
                         'calendar_description': 'cool deal',
                         'calendar_editor_group': 'sysadmin-main',
                         'calendar_name': 'awesome',
                         'calendar_status': 'Enabled'},
           'meeting': { 'calendar_name': 'awesome',
                        'meeting_date': '2013-09-20',
                        'meeting_date_end': '2013-09-21',
                        'meeting_id': 42,
                        'meeting_information': 'awesome',
                        'meeting_manager': 'ralph,',
                        'meeting_name': 'wat',
                        'meeting_region': None,
                        'meeting_time_start': '12:00:00',
                        'meeting_time_stop': '12:00:00',
                        'meeting timezone': 'UTC'}},
  'msg_id': '2013-8d60e263-5c5f-40bb-86e0-241dc3965ba4',
  'timestamp': 1379638613.767245,
  'topic': 'org.fedoraproject.prod.fedocal.meeting.delete',
  'username': 'threebean'}
```
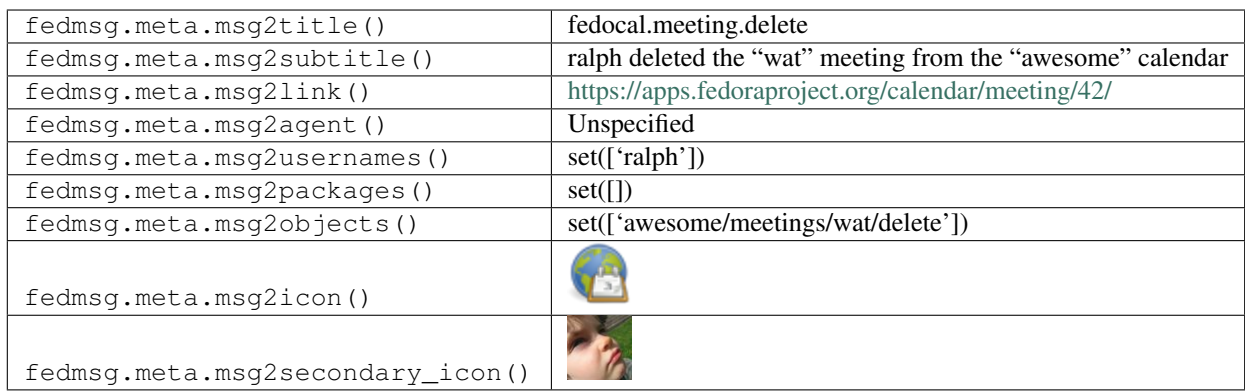

#### **2.16.7 fedocal.meeting.new**

These messages are published when someone creates a meeting from [fedocal.](https://apps.fedoraproject.org/calendar)

You can view the history of [messages with the fedocal.meeting.new topic](https://apps.fedoraproject.org/datagrepper/raw?topic=org.fedoraproject.prod.fedocal.meeting.new) or [all fedocal messages](https://apps.fedoraproject.org/datagrepper/raw?category=fedocal) in datagrepper.

```
{ 'i': 1,
  'msg': { 'agent': 'ralph',
           'calendar': { 'calendar_admin_group': 'sysadmin-badges',
                         'calendar_contact': 'ralph@fedoraproject.org',
                         'calendar_description': 'cool deal',
                         'calendar_editor_group': 'sysadmin-main',
                         'calendar_name': 'awesome',
                         'calendar_status': 'Enabled'},
           'meeting': { 'calendar_name': 'awesome',
                        'meeting_date': '2013-09-20',
                        'meeting_date_end': '2013-09-21',
                        'meeting_id': 42,
                        'meeting_information': 'awesome',
                        'meeting_manager': 'ralph,',
                        'meeting_name': 'wat',
                        'meeting_region': None,
                        'meeting_time_start': '12:00:00',
                        'meeting_time_stop': '12:00:00',
                        'meeting timezone': 'UTC'}},
  'msg_id': '2013-8d60e263-5c5f-40bb-86e0-241dc3965ba4',
  'timestamp': 1379638613.767245,
  'topic': 'org.fedoraproject.prod.fedocal.meeting.new',
  'username': 'threebean'}
```
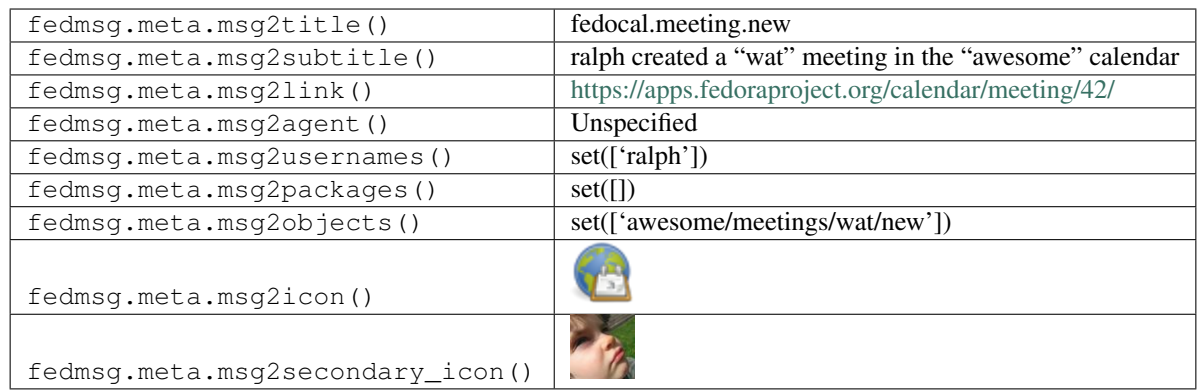

## **2.16.8 fedocal.meeting.reminder**

These messages are published by a cronjob when time gets close to certain meetings scheduled in the [fedocal](https://apps.fedoraproject.org/calendar) calendaring system.

You can view the history of [messages with the fedocal.meeting.reminder topic](https://apps.fedoraproject.org/datagrepper/raw?topic=org.fedoraproject.prod.fedocal.meeting.reminder) or [all fedocal messages](https://apps.fedoraproject.org/datagrepper/raw?category=fedocal) in datagrepper.

```
{ 'i': 1,
'msg': { 'calendar': { 'calendar_admin_group': 'sysadmin-badges',
                       'calendar_contact': 'ralph@fedoraproject.org',
                       'calendar_description': 'cool deal',
                        'calendar_editor_group': 'sysadmin-main',
                        'calendar_name': 'awesome',
                        'calendar_status': 'Enabled'},
         'meeting': { 'calendar_name': 'awesome',
                       'meeting_date': '2018-10-08',
                       'meeting_date_end': '2013-09-21',
                      'meeting_id': 42,
                      'meeting_information': 'awesome',
                      'meeting_manager': 'ralph,',
                      'meeting_name': 'wat',
                      'meeting_region': None,
                       'meeting_time_start': '11:26:18',
                       'meeting_time_stop': '12:00:00',
                       'meeting_timezone': 'UTC'}},
'msg_id': '2013-8d60e263-5c5f-40bb-86e0-241dc3965ba4',
'timestamp': 1379638613.767245,
'topic': 'org.fedoraproject.prod.fedocal.meeting.reminder',
'username': 'threebean'}
```
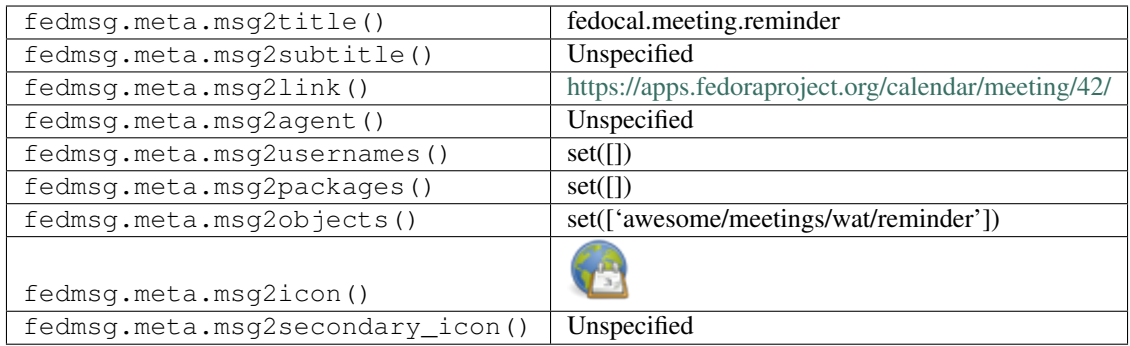

## **2.16.9 fedocal.meeting.update**

These messages are published when someone updates a meeting from [fedocal.](https://apps.fedoraproject.org/calendar)

You can view the history of [messages with the fedocal.meeting.update topic](https://apps.fedoraproject.org/datagrepper/raw?topic=org.fedoraproject.prod.fedocal.meeting.update) or [all fedocal messages](https://apps.fedoraproject.org/datagrepper/raw?category=fedocal) in datagrepper.

```
{ 'i': 1,
 'msg': { 'agent': 'ralph',
           'calendar': { 'calendar_admin_group': 'sysadmin-badges',
                         'calendar_contact': 'ralph@fedoraproject.org',
                         'calendar_description': 'cool deal',
                         'calendar_editor_group': 'sysadmin-main',
                         'calendar_name': 'awesome',
                         'calendar_status': 'Enabled'},
           'meeting': { 'calendar_name': 'awesome',
                        'meeting_date': '2013-09-20',
                        'meeting_date_end': '2013-09-21',
                        'meeting_id': 42,
                        'meeting_information': 'awesome',
                        'meeting_manager': 'ralph,',
                        'meeting_name': 'wat',
                        'meeting_region': None,
                        'meeting_time_start': '12:00:00',
                        'meeting_time_stop': '12:00:00',
                        'meeting_timezone': 'UTC'}},
 'msg_id': '2013-8d60e263-5c5f-40bb-86e0-241dc3965ba4',
 'timestamp': 1379638613.767245,
 'topic': 'org.fedoraproject.prod.fedocal.meeting.update',
 'username': 'threebean'}
```
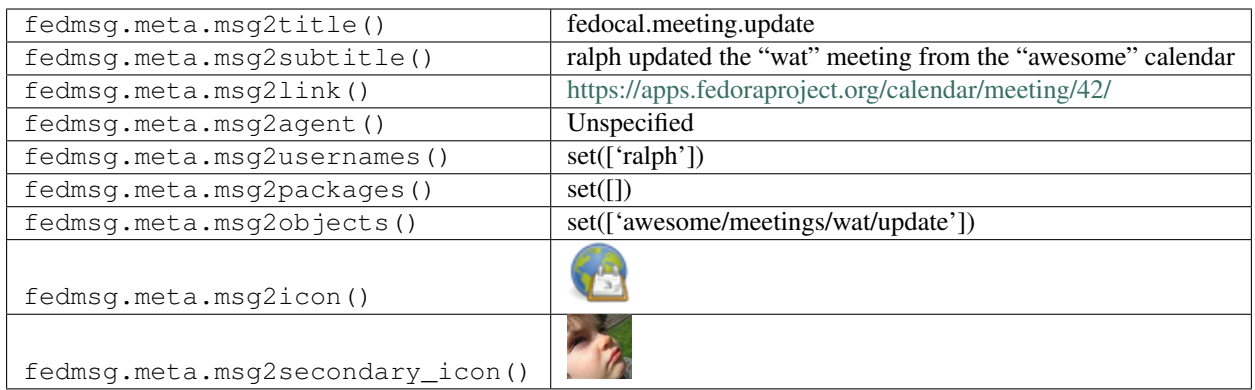

# **2.17 fedora\_elections**

#### **2.17.1 fedora\_elections.candidate.delete**

These messages are published when someone add a candidate to an elections in [elections.](https://admin.fedoraproject.org/voting/)

You can view the history of [messages with the fedora\\_elections.candidate.delete topic](https://apps.fedoraproject.org/datagrepper/raw?topic=org.fedoraproject.prod.fedora_elections.candidate.delete) or [all fedora\\_elections messages](https://apps.fedoraproject.org/datagrepper/raw?category=fedora_elections) in datagrepper.

```
{ 'i': 1,
  'msg': { 'agent': 'pingou',
           'candidate': { 'name': 'Toshio', 'url': ''},
           'election': { 'alias': 'test',
                         'description': 'test desc',
                         'embargoed': 1,
                         'end_date': 1397080800.0,
                         'shortdesc': 'test',
                         'start_date': 1396994400.0,
                         'url': 'http: //giuakle.org',
                         'voting_type': 'range'}},
  'msg_id': '2013-96f9ca0e-c7c6-43f0-9de7-7a268c7f1cef',
 'timestamp': 1379638157.759283,
  'topic': 'org.fedoraproject.prod.fedora_elections.candidate.delete',
  'username': 'pingou'}
```
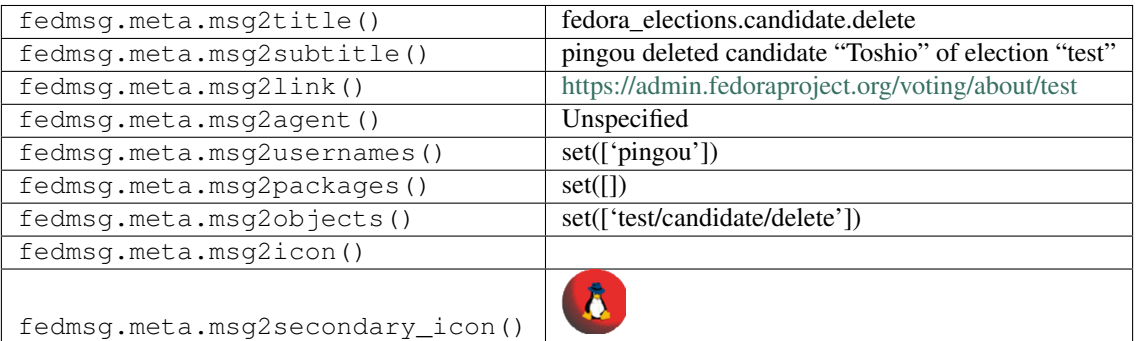

#### **2.17.2 fedora\_elections.candidate.edit**

These messages are published when someone edited a candidate of an elections in [elections.](https://admin.fedoraproject.org/voting/)

You can view the history of [messages with the fedora\\_elections.candidate.edit topic](https://apps.fedoraproject.org/datagrepper/raw?topic=org.fedoraproject.prod.fedora_elections.candidate.edit) or [all fedora\\_elections messages](https://apps.fedoraproject.org/datagrepper/raw?category=fedora_elections) in datagrepper.

```
{ 'i': 1,
  'msg': { 'agent': 'pingou',
           'candidate': { 'name': 'Toshio', 'url': ''},
           'election': { 'alias': 'test',
                         'description': 'test desc',
                         'embargoed': 1,
                         'end_date': 1397080800.0,
                         'shortdesc': 'test',
                         'start_date': 1396994400.0,
                         'url': 'http: //giuakle.org',
                         'voting_type': 'range'}},
 'msg_id': '2013-96f9ca0e-c7c6-43f0-9de7-7a268c7f1cef',
 'timestamp': 1379638157.759283,
 'topic': 'org.fedoraproject.prod.fedora_elections.candidate.edit',
 'username': 'pingou'}
```
The example message above, when passed to various routines in the fedmsg.meta module, will produce the following outputs:

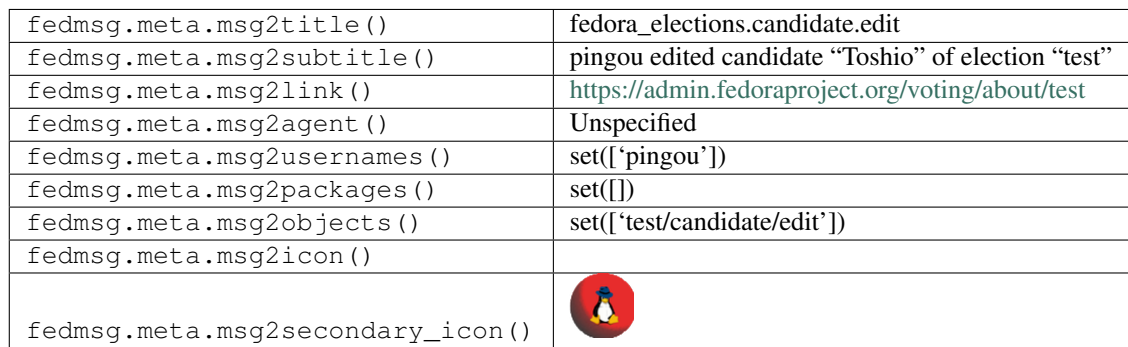

#### **2.17.3 fedora\_elections.candidate.new**

These messages are published when someone added a candidate to an elections in [elections.](https://admin.fedoraproject.org/voting/)

You can view the history of messages with the fedora elections.candidate.new topic or all fedora elections messages in datagrepper.

```
{ 'i': 1,
'msg': { 'agent': 'pingou',
         'candidate': { 'name': 'Toshio', 'url': ''},
         'election': { 'alias': 'test',
                        'description': 'test desc',
                        'embargoed': 1,
                        'end_date': 1397080800.0,
                        'shortdesc': 'test',
                        'start_date': 1396994400.0,
                        'url': 'http: //giuakle.org',
                        'voting_type': 'range'}},
```

```
'msg_id': '2013-96f9ca0e-c7c6-43f0-9de7-7a268c7f1cef',
'timestamp': 1379638157.759283,
'topic': 'org.fedoraproject.prod.fedora_elections.candidate.new',
'username': 'pingou'}
```
The example message above, when passed to various routines in the fedmsg.meta module, will produce the following outputs:

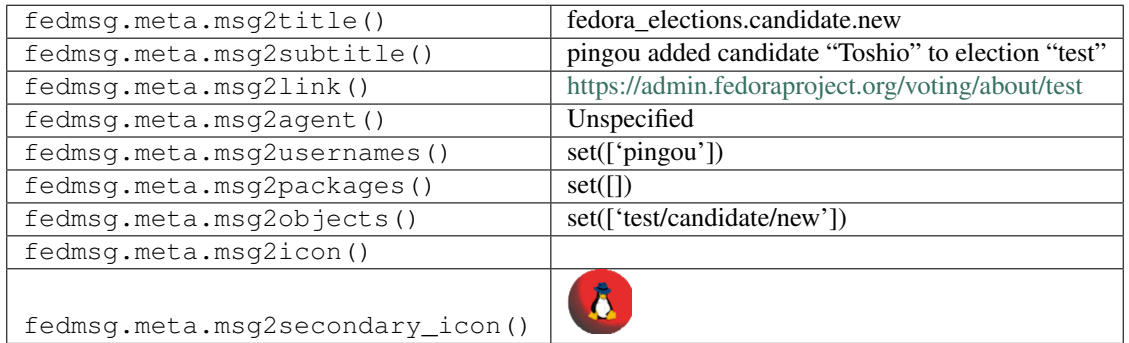

## **2.17.4 fedora\_elections.election.edit**

These messages are published when someone edit an elections in [elections.](https://admin.fedoraproject.org/voting/)

You can view the history of messages with the fedora elections.election.edit topic or all fedora elections messages in datagrepper.

```
{ 'i': 1,
  'msg': { 'agent': 'pingou',
           'election': { 'alias': 'test',
                         'description': 'test desc',
                         'embargoed': 1,
                         'end_date': 1397080800.0,
                         'shortdesc': 'test',
                         'start_date': 1396994400.0,
                         'url': 'http: //giuakle.org',
                         'voting_type': 'range'}},
  'msg_id': '2013-96f9ca0e-c7c6-43f0-9de7-7a268c7f1cef',
  'timestamp': 1379638157.759283,
  'topic': 'org.fedoraproject.prod.fedora_elections.election.edit',
  'username': 'pingou'}
```
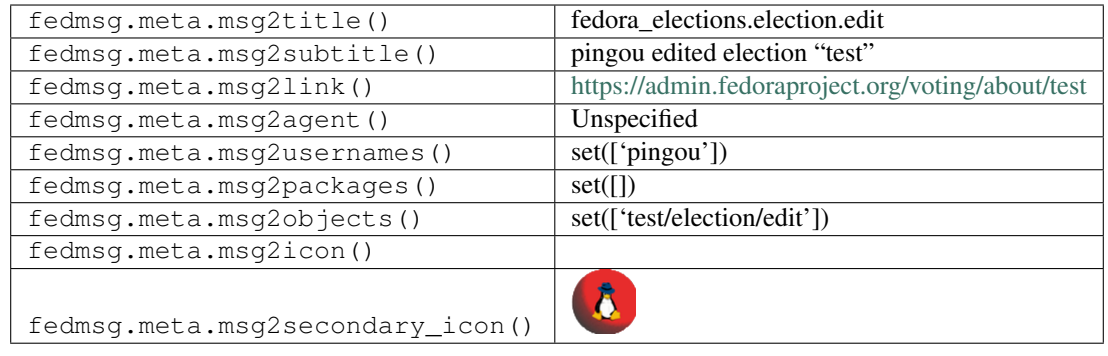

# **2.17.5 fedora\_elections.election.new**

These messages are published when someone creates a new elections in [elections.](https://admin.fedoraproject.org/voting/)

You can view the history of messages with the fedora elections.election.new topic or all fedora elections messages in datagrepper.

```
{ 'i': 2,
  'msg': { 'admin_groups': [],
           'alias': 'council-nov14',
           'candidates': [],
           'candidates_are_fasusers': 1,
           'description': 'The Fedora Council is our top-level community ...',
           'embargoed': 1,
           'end_date': 1417046399.0,
           'fas_user': 'jreznik',
           'id': 65,
           'legal_voters': [ { 'election': 65,
                               'election_id': 65,
                               'group_name': 'anycla',
                               'id': 67}],
           'max_votes': None,
           'seats_elected': 2,
           'shortdesc': 'Council - November 2014',
           'start_date': 1416268800.0,
           'url': 'http://fedoraproject.org/wiki/Council/Nominations',
           'votes': [],
           'voting_type': 'range'},
  'msg_id': '2014-6a4e287c-a65f-488f-8ba7-5b454a50642c',
  'source_name': 'datanommer',
  'source_version': '0.6.4',
  'timestamp': 1416208425.0,
  'topic': 'org.fedoraproject.prod.fedora_elections.election.new'}
```
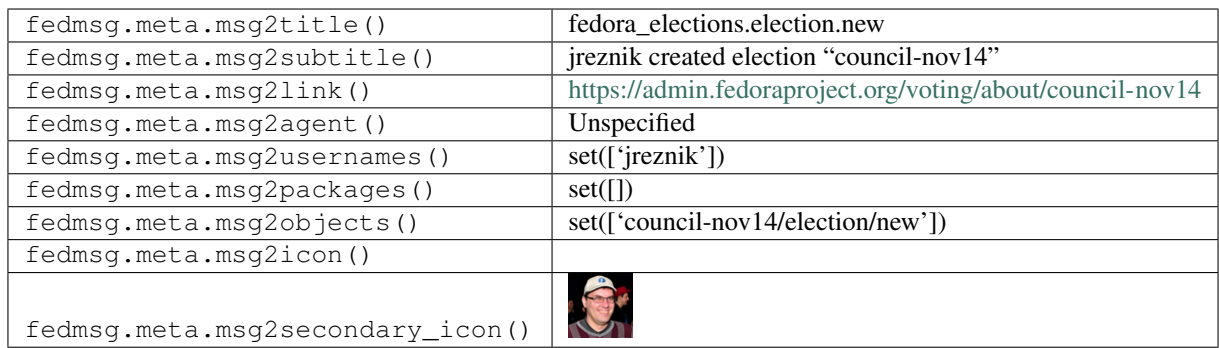

# **2.18 fedoratagger**

## **2.18.1 fedoratagger.rating.update**

[Fedora Tagger](https://apps.fedoraproject.org/tagger) doesn't just do tagging of packages, in new versions it also allows users to rate packages. It publishes messages like this one when an anonymous user updates their rating of a package.

You can view the history of [messages with the fedoratagger.rating.update topic](https://apps.fedoraproject.org/datagrepper/raw?topic=org.fedoraproject.prod.fedoratagger.rating.update) or [all fedoratagger messages](https://apps.fedoraproject.org/datagrepper/raw?category=fedoratagger) in datagrepper.

```
{ 'i': 1,
  'msg': { 'rating': { 'package': { 'icon': 'https://apps.fedoraproject.org/packages/
˓→images/icons/package_128x128.png',
                                     'name': 'nethack',
                                     'rating': 15.0,
                                     'summary': '',
                                     'tags': [ { 'dislike': 0,
                                                 'like': 1,
                                                 'package': 'nethack',
                                                 'tag': 'awesome',
                                                 'total': 1,
                                                 'votes': 1}]},
                       'rating': 15,
                       'user': { 'anonymous': True,
                                  'rank': -1,
                                  'username': 'anonymous',
                                  'votes': 0}}},
  'timestamp': 1365514895.61764,
  'topic': 'org.fedoraproject.prod.fedoratagger.rating.update',
  'username': 'threebean'}
```
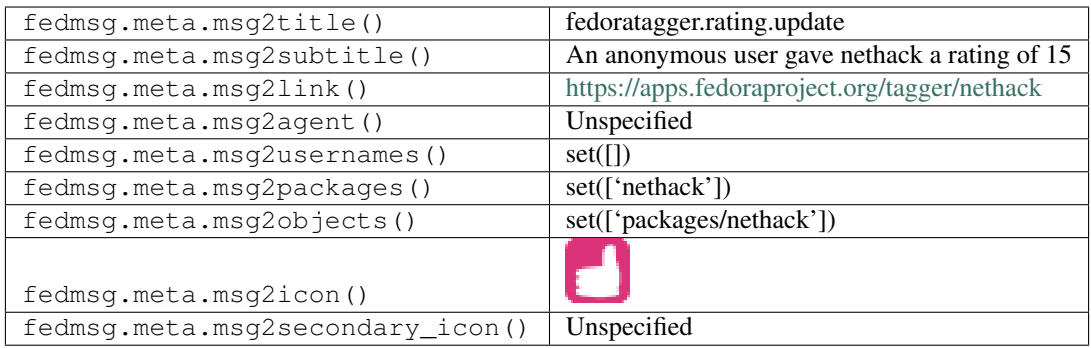

#### **2.18.2 fedoratagger.tag.create**

[Fedora Tagger](https://apps.fedoraproject.org/tagger) publishes messages like this one when a user creates a new tag.

You can view the history of [messages with the fedoratagger.tag.create topic](https://apps.fedoraproject.org/datagrepper/raw?topic=org.fedoraproject.prod.fedoratagger.tag.create) or [all fedoratagger messages](https://apps.fedoraproject.org/datagrepper/raw?category=fedoratagger) in datagrepper.

```
{ 'i': 2,
  'msg': { 'tag': { 'dislike': 0,
                    'like': 1,
                    'package': 'mattd',
                    'tag': 'awesome',
                    'total': 1,
                    'votes': 1},
           'user': { 'anonymous': False,
                     'rank': -1,
                     'username': 'ralph',
                     'votes': 4},
           'vote': { 'like': True,
                     'tag': { 'dislike': 0,
                              'like': 1,
                               'package': 'mattd',
                               'tag': 'awesome',
                               'total': 1,
                               'votes': 1},
                     'user': { 'anonymous': False,
                                'rank': -1,
                                'username': 'ralph',
                                'votes': 4}}},
  'timestamp': 1365444411.924043,
  'topic': 'org.fedoraproject.prod.fedoratagger.tag.create',
  'username': 'threebean'}
```
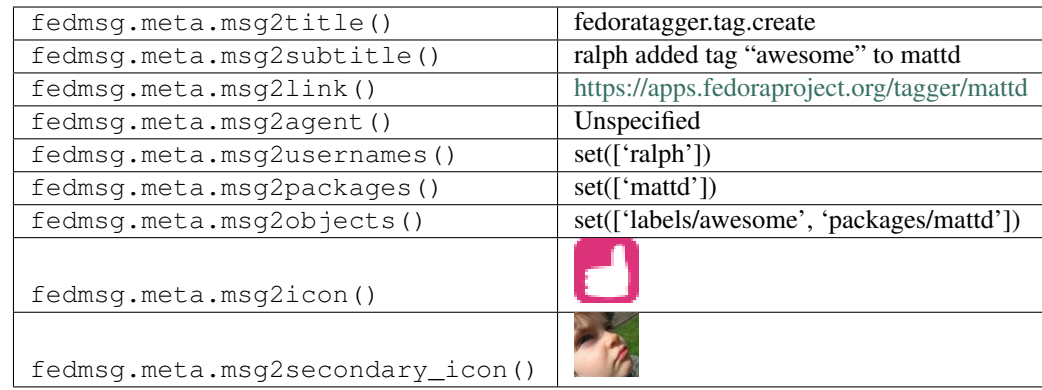

## **2.18.3 fedoratagger.tag.update**

[Fedora Tagger](https://apps.fedoraproject.org/tagger) publishes messages like this one when a user votes on a tag. Users may upvote or downvote a tag and they may do so either anonymously or authenticated. Here's an example of an authenticated downvote:

You can view the history of [messages with the fedoratagger.tag.update topic](https://apps.fedoraproject.org/datagrepper/raw?topic=org.fedoraproject.prod.fedoratagger.tag.update) or [all fedoratagger messages](https://apps.fedoraproject.org/datagrepper/raw?category=fedoratagger) in datagrepper.

```
\{-1 i': 3,
 'msg': { 'tag': { 'dislike': 1,
                    'like': 0,
                    'package': 'mattd',
                    'tag': 'stupid',
                    'total': -1,
                    'votes': 1},
           'user': { 'anonymous': False,
                     'rank': -1,
                     'username': 'ralph',
                     'votes': 4},
           'vote': { 'like': False,
                     'tag': { 'dislike': 1,
                               'like': 0,
                               'package': 'mattd',
                               'tag': 'stupid',
                               'total': -1,
                               'votes': 1},
                     'user': { 'anonymous': False,
                                'rank': -1,
                                'username': 'ralph',
                                'votes': 4}}},
 'timestamp': 1365444503.627384,
 'topic': 'org.fedoraproject.prod.fedoratagger.tag.update',
 'username': 'threebean'}
```
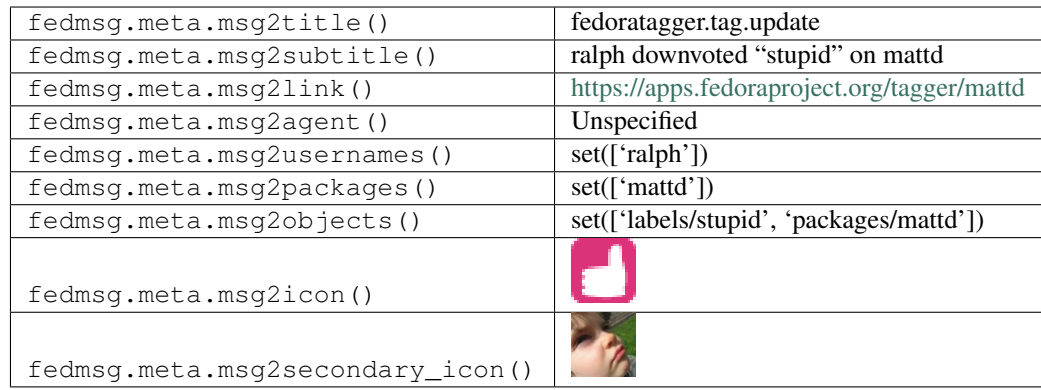

# **2.18.4 fedoratagger.usage.toggle**

[Fedora Tagger](https://apps.fedoraproject.org/tagger) publishes messages like this one when a user toggles their usage status for a package.

Here is an example of ralph declaring that he *no longer* uses *passwd*.

You can view the history of [messages with the fedoratagger.usage.toggle topic](https://apps.fedoraproject.org/datagrepper/raw?topic=org.fedoraproject.prod.fedoratagger.usage.toggle) or [all fedoratagger messages](https://apps.fedoraproject.org/datagrepper/raw?category=fedoratagger) in datagrepper.

```
{ 'i': 1,
  'msg': { 'package': { 'icon': 'https://apps.fedoraproject.org/packages/images/icons/
˓→package_128x128.png',
                        'name': 'passwd',
                        'rating': -1.0,
                        'summary': 'An utility for setting or changing passwords',
                        'tags': [],
                        'usage': 0},
           'usage': False,
           'user': { 'anonymous': False,
                     'rank': 6,
                     'score': 949,
                     'username': 'ralph',
                     'votes': 859}},
  'msg_id': '2014-8b4ffffc-4854-4da5-92b1-d266b4e7f52f',
  'timestamp': 1391107443,
  'topic': 'org.fedoraproject.prod.fedoratagger.usage.toggle',
  'username': 'apache'}
```
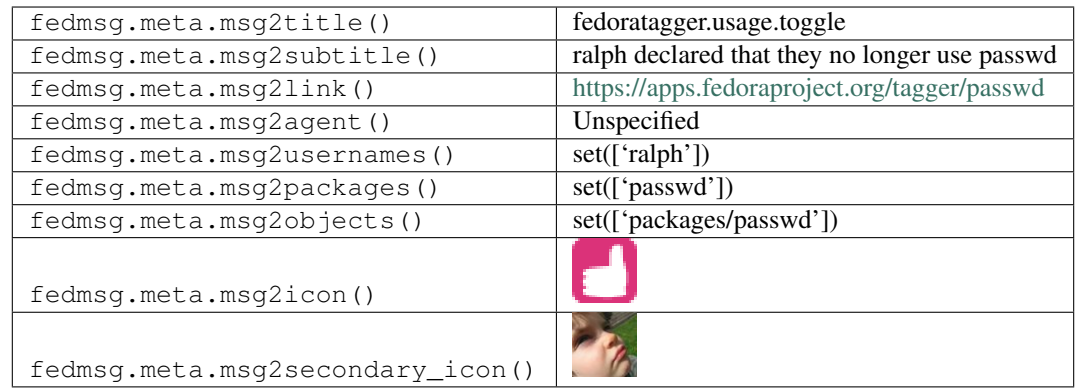

## **2.18.5 fedoratagger.usage.toggle**

[Fedora Tagger](https://apps.fedoraproject.org/tagger) publishes messages like this one when a user toggles their usage status for a package.

Here is an example of ralph declaring that he uses *passwd*.

You can view the history of [messages with the fedoratagger.usage.toggle topic](https://apps.fedoraproject.org/datagrepper/raw?topic=org.fedoraproject.prod.fedoratagger.usage.toggle) or [all fedoratagger messages](https://apps.fedoraproject.org/datagrepper/raw?category=fedoratagger) in datagrepper.

```
{ 'i': 1,
  'msg': { 'package': { 'icon': 'https://apps.fedoraproject.org/packages/images/icons/
˓→package_128x128.png',
                         'name': 'passwd',
                        'rating': -1.0,
                        'summary': 'An utility for setting or changing passwords',
                        'tags': [],
                        'usage': 1},
           'usage': True,
           'user': { 'anonymous': False,
                     'rank': 6,
                     'score': 949,
                     'username': 'ralph',
                     'votes': 859}},
  'msg_id': '2014-8b4ffffc-4854-4da5-92b1-d266b4e7f52f',
  'timestamp': 1391107443,
  'topic': 'org.fedoraproject.prod.fedoratagger.usage.toggle',
  'username': 'apache'}
```
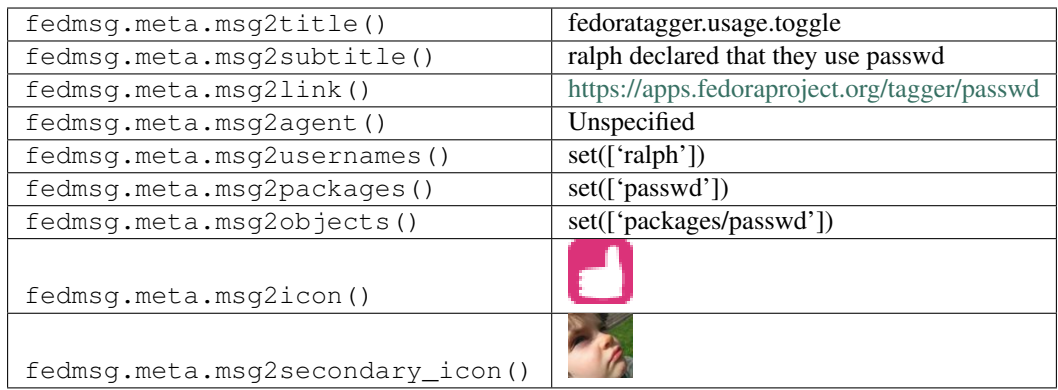

#### **2.18.6 fedoratagger.user.rank.update**

[Fedora Tagger](https://apps.fedoraproject.org/tagger) publishes messages like this one when a user's rank on the Fedora Tagger leaderboard changes.

You can view the history of [messages with the fedoratagger.user.rank.update topic](https://apps.fedoraproject.org/datagrepper/raw?topic=org.fedoraproject.prod.fedoratagger.user.rank.update) or [all fedoratagger messages](https://apps.fedoraproject.org/datagrepper/raw?category=fedoratagger) in datagrepper.

```
{ 'i': 1,
  'msg': { 'user': { 'anonymous': False,
                     'rank': 59,
                     'score': 275,
                     'username': 'immanetize',
                     'votes': 176}},
  'msg_id': '2014-3893d29a-e9a1-43e0-90f0-333feebb766c',
  'source_name': 'datanommer',
  'source_version': '0.6.1',
 'timestamp': 1396074860.0,
  'topic': 'org.fedoraproject.prod.fedoratagger.user.rank.update'}
```
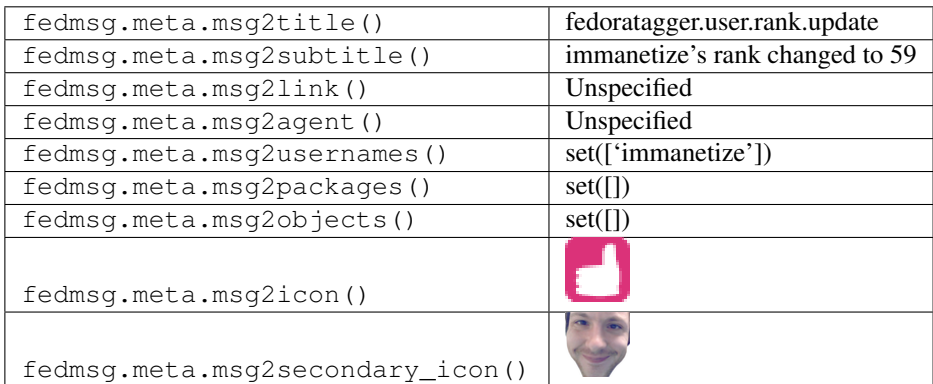

# **2.19 fmn**

#### **2.19.1 fmn.confirmation.update**

Messages of this type are published whenever the status of a confirmation changes in the [Fedora Notifications](https://apps.fedoraproject.org/notifications) app.

You can view the history of [messages with the fmn.confirmation.update topic](https://apps.fedoraproject.org/datagrepper/raw?topic=org.fedoraproject.prod.fmn.confirmation.update) or [all fmn messages](https://apps.fedoraproject.org/datagrepper/raw?category=fmn) in datagrepper.

```
{ 'i': 1,
'msg': { 'changed': 'status',
         'context': 'irc',
         'openid': 'ralph.id.fedoraproject.org'},
'msg_id': '2013-96f9ca0e-c7c6-43f0-9de7-7a268c7f1cef',
'timestamp': 1379638157.759283,
'topic': 'org.fedoraproject.prod.fmn.confirmation.update',
'username': 'apache'}
```
The example message above, when passed to various routines in the fedmsg.meta module, will produce the following outputs:

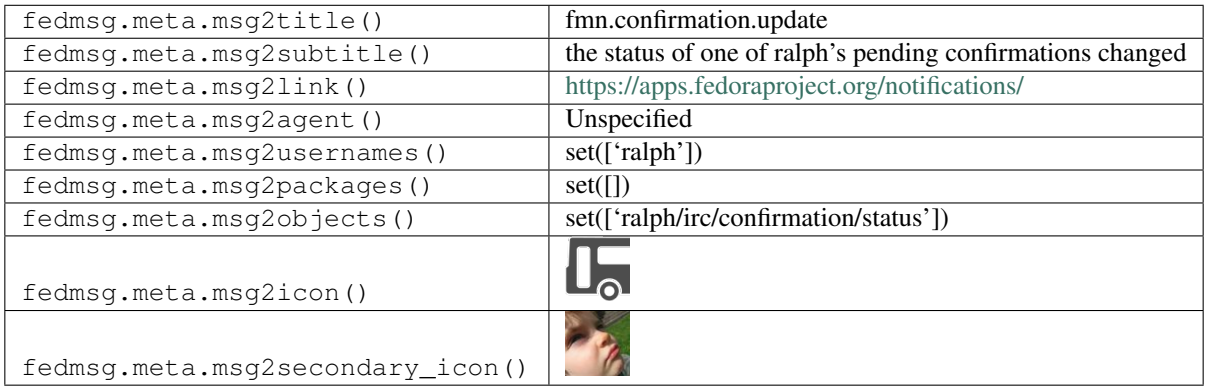

#### **2.19.2 fmn.confirmation.update**

Messages of this type are published whenever a confirmation value changes in the [Fedora Notifications](https://apps.fedoraproject.org/notifications) app.

You can view the history of [messages with the fmn.confirmation.update topic](https://apps.fedoraproject.org/datagrepper/raw?topic=org.fedoraproject.prod.fmn.confirmation.update) or [all fmn messages](https://apps.fedoraproject.org/datagrepper/raw?category=fmn) in datagrepper.

```
{ 'i': 1,
'msg': { 'changed': 'value',
         'context': 'irc',
         'openid': 'ralph.id.fedoraproject.org'},
'msg_id': '2013-96f9ca0e-c7c6-43f0-9de7-7a268c7f1cef',
'timestamp': 1379638157.759283,
'topic': 'org.fedoraproject.prod.fmn.confirmation.update',
'username': 'apache'}
```
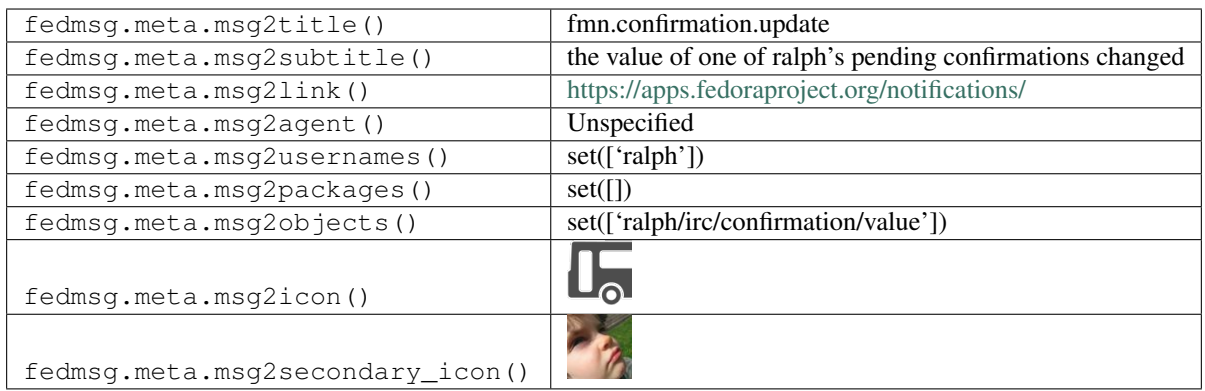

#### **2.19.3 fmn.filter.update**

Messages of this type are published whenever someone updates one of their notification rules in the [Fedora Notifi](https://apps.fedoraproject.org/notifications)[cations](https://apps.fedoraproject.org/notifications) app.

You can view the history of [messages with the fmn.filter.update topic](https://apps.fedoraproject.org/datagrepper/raw?topic=org.fedoraproject.prod.fmn.filter.update) or [all fmn messages](https://apps.fedoraproject.org/datagrepper/raw?category=fmn) in datagrepper.

```
{ 'i': 1,
'msg': { 'changed': 'rules',
         'context': 'irc',
         'openid': 'ralph.id.fedoraproject.org'},
'msg_id': '2013-96f9ca0e-c7c6-43f0-9de7-7a268c7f1cef',
'timestamp': 1379638157.759283,
'topic': 'org.fedoraproject.prod.fmn.filter.update',
'username': 'apache'}
```
The example message above, when passed to various routines in the fedmsg.meta module, will produce the following outputs:

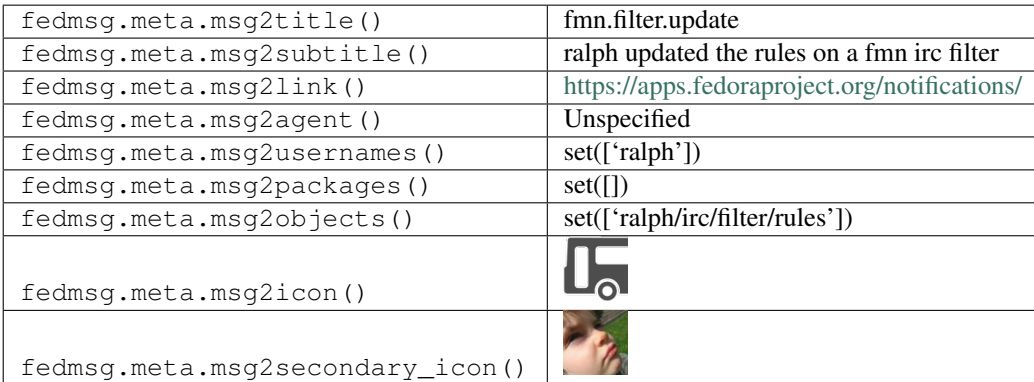

#### **2.19.4 fmn.preference.update**

Messages of this type are published whenever someone updates their batch values in the [Fedora Notifications](https://apps.fedoraproject.org/notifications) app.

Batch values are the parameters used to determine how to send notification digests like "how many messages should we accumulate before forwarding them to you" or "how many days should we wait before forwarding you a digest".

You can view the history of [messages with the fmn.preference.update topic](https://apps.fedoraproject.org/datagrepper/raw?topic=org.fedoraproject.prod.fmn.preference.update) or [all fmn messages](https://apps.fedoraproject.org/datagrepper/raw?category=fmn) in datagrepper.

```
{ 'i': 1,
'msg': { 'changed': 'batch_values',
         'context': 'email',
         'openid': 'ralph.id.fedoraproject.org'},
'msg_id': '2013-96f9ca0e-c7c6-43f0-9de7-7a268c7f1cef',
'timestamp': 1379638157.759283,
'topic': 'org.fedoraproject.prod.fmn.preference.update',
'username': 'apache'}
```
The example message above, when passed to various routines in the fedmsg.meta module, will produce the following outputs:

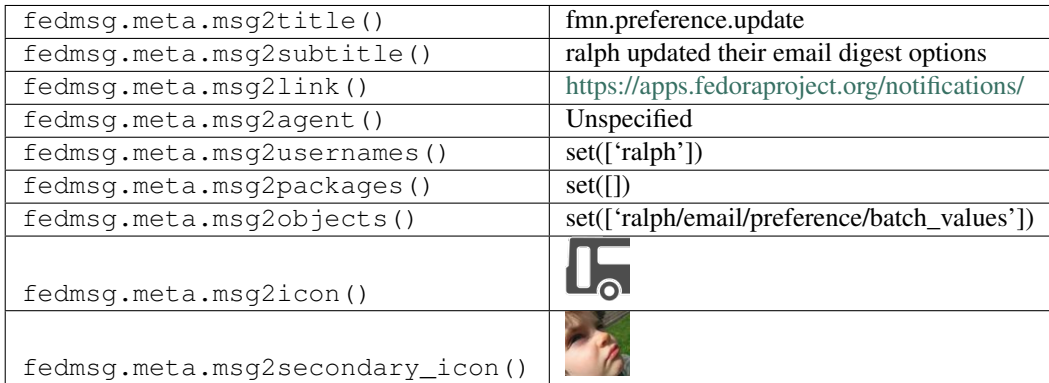

#### **2.19.5 fmn.preference.update**

Messages of this type are published whenever someone updates their delivery details in the [Fedora Notifications](https://apps.fedoraproject.org/notifications) app.

Delivery details are the values used to figure out how to deliver messages, like "email address" or "irc nick".

You can view the history of [messages with the fmn.preference.update topic](https://apps.fedoraproject.org/datagrepper/raw?topic=org.fedoraproject.prod.fmn.preference.update) or [all fmn messages](https://apps.fedoraproject.org/datagrepper/raw?category=fmn) in datagrepper.

```
{ 'i': 1,
 'msg': { 'changed': 'details',
           'context': 'email',
          'openid': 'ralph.id.fedoraproject.org'},
 'msg_id': '2013-96f9ca0e-c7c6-43f0-9de7-7a268c7f1cef',
 'timestamp': 1379638157.759283,
 'topic': 'org.fedoraproject.prod.fmn.preference.update',
 'username': 'apache'}
```
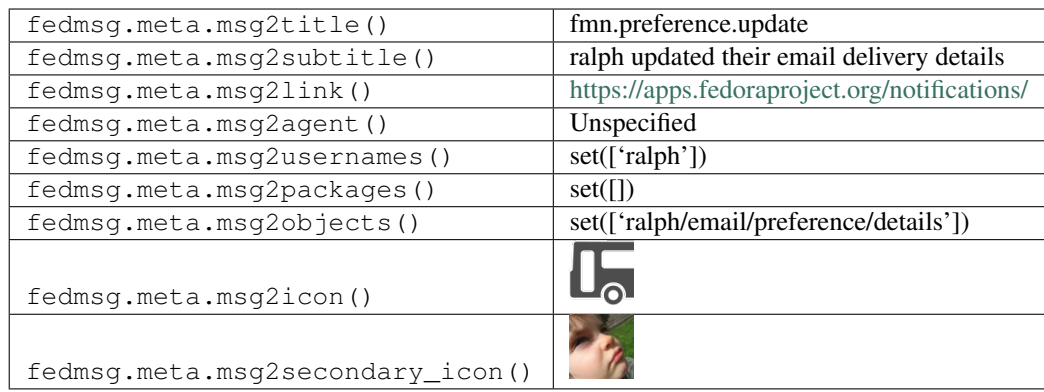

#### **2.19.6 fmn.preference.update**

Messages of this type are published whenever someone toggles delivery of messages in the [Fedora Notifications](https://apps.fedoraproject.org/notifications) app.

You can view the history of [messages with the fmn.preference.update topic](https://apps.fedoraproject.org/datagrepper/raw?topic=org.fedoraproject.prod.fmn.preference.update) or [all fmn messages](https://apps.fedoraproject.org/datagrepper/raw?category=fmn) in datagrepper.

```
{ 'i': 1,
'msg': { 'changed': 'enabled',
         'context': 'android',
         'openid': 'ralph.id.fedoraproject.org'},
'msg_id': '2013-96f9ca0e-c7c6-43f0-9de7-7a268c7f1cef',
'timestamp': 1379638157.759283,
'topic': 'org.fedoraproject.prod.fmn.preference.update',
'username': 'apache'}
```
The example message above, when passed to various routines in the fedmsg.meta module, will produce the following outputs:

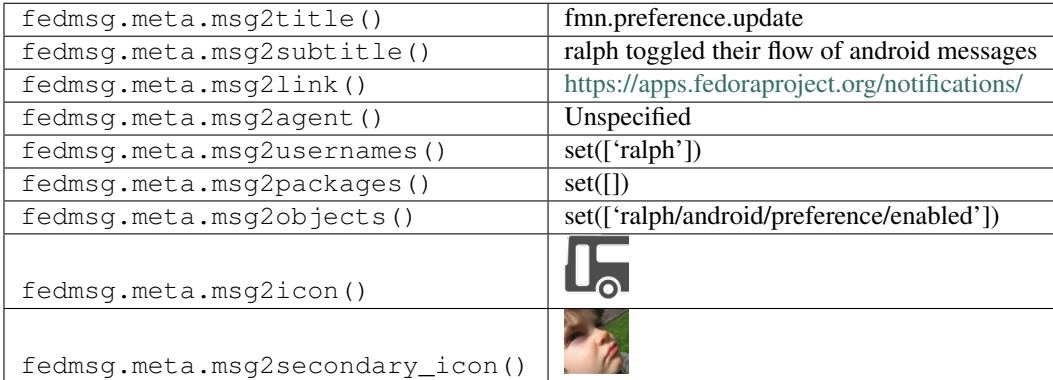

#### **2.19.7 fmn.preference.update**

Messages of this type are published whenever someone toggles delivery of messages in the [Fedora Notifications](https://apps.fedoraproject.org/notifications) app.

You can view the history of [messages with the fmn.preference.update topic](https://apps.fedoraproject.org/datagrepper/raw?topic=org.fedoraproject.prod.fmn.preference.update) or [all fmn messages](https://apps.fedoraproject.org/datagrepper/raw?category=fmn) in datagrepper.

```
{ 'i': 1,
'msg': { 'changed': 'filters',
```

```
'context': 'irc',
         'openid': 'ralph.id.fedoraproject.org'},
'msg_id': '2013-96f9ca0e-c7c6-43f0-9de7-7a268c7f1cef',
'timestamp': 1379638157.759283,
'topic': 'org.fedoraproject.prod.fmn.preference.update',
'username': 'apache'}
```
The example message above, when passed to various routines in the fedmsg.meta module, will produce the following outputs:

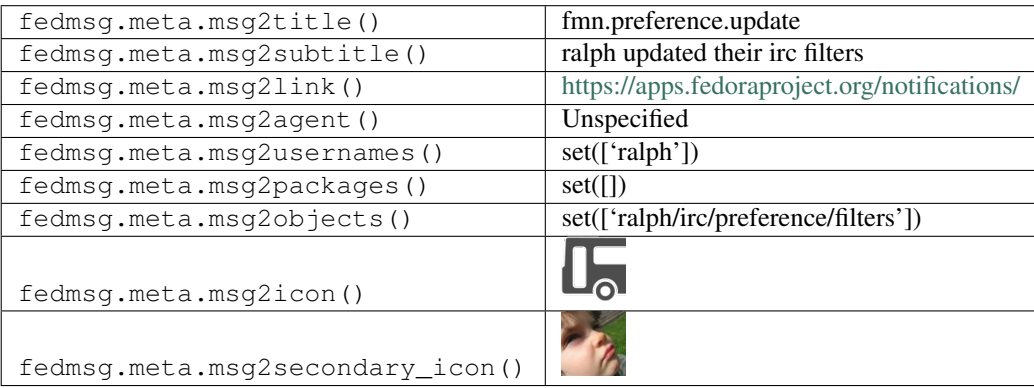

#### **2.19.8 fmn.rule.update**

Messages of this type are published whenever a rule is updated in the [Fedora Notifications](https://apps.fedoraproject.org/notifications) app.

You can view the history of [messages with the fmn.rule.update topic](https://apps.fedoraproject.org/datagrepper/raw?topic=org.fedoraproject.prod.fmn.rule.update) or [all fmn messages](https://apps.fedoraproject.org/datagrepper/raw?category=fmn) in datagrepper.

```
{ 'i': 1,
'msg': { 'changed': 'filters',
         'context': 'email',
         'openid': 'raveit65.id.fedoraproject.org'},
'msg_id': '2015-ca011930-b7ba-4355-a75d-079ffbe88fd2',
'source_version': '0.6.5',
'timestamp': 1427936259.0,
'topic': 'org.fedoraproject.prod.fmn.rule.update'}
```
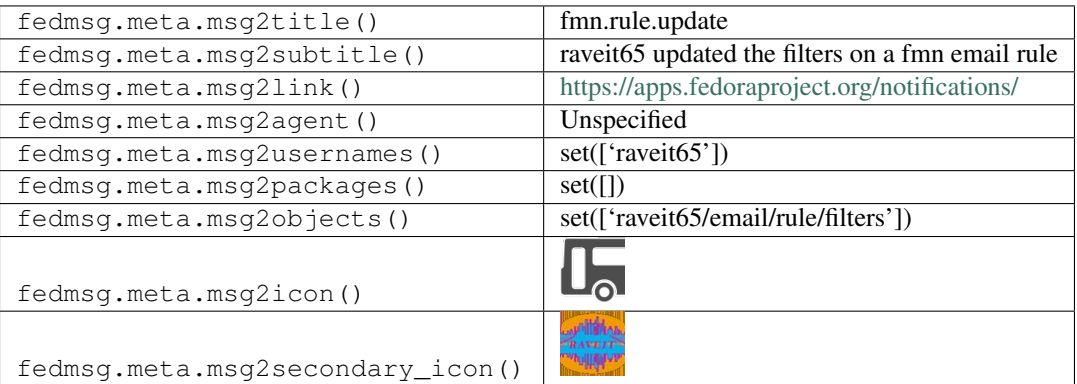

# **2.20 git**

## **2.20.1 git.branch**

There is a script called pkgdb2branch that gets run by an SCM admin as part of the new package process. Typically, when an [SCM Admin Request](https://fedoraproject.org/wiki/Package_SCM_admin_requests) is approved, the scm admin will add the new package or branch to the package database. *After that*, the scm admin will run pkgdb2branch to create the branch in git on the file system. Messages of this topic are published *for each new branch* that that process **creates**.

You can view the history of [messages with the git.branch topic](https://apps.fedoraproject.org/datagrepper/raw?topic=org.fedoraproject.prod.git.branch) or [all git messages](https://apps.fedoraproject.org/datagrepper/raw?category=git) in datagrepper.

```
{ 'i': 1,
'msg': { 'agent': 'limburgher', 'branch': 'master', 'name': 'valgrind'},
'timestamp': 1344350850.886738,
'topic': 'org.fedoraproject.prod.git.branch'}
```
The example message above, when passed to various routines in the fedmsg.meta module, will produce the following outputs:

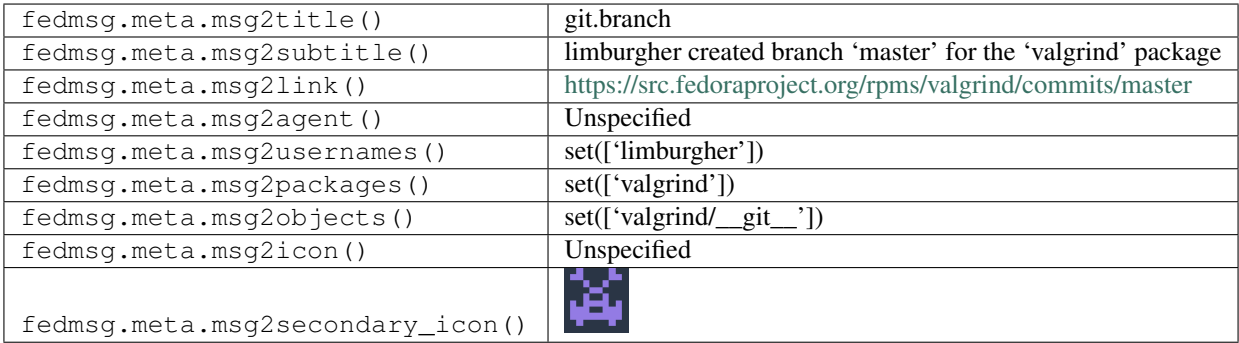

#### **2.20.2 git.lookaside.new**

Messages like this one are published when new sources are uploaded to the "lookaside cache".

You can view the history of [messages with the git.lookaside.new topic](https://apps.fedoraproject.org/datagrepper/raw?topic=org.fedoraproject.prod.git.lookaside.new) or [all git messages](https://apps.fedoraproject.org/datagrepper/raw?category=git) in datagrepper.

```
{ 'i': 1,
'msg': { 'agent': 'jnovy',
          'filename': 'pst-diffraction.doc.tar.xz',
         'md5sum': 'dacad985394b3977f9dcf0c75f51a357',
         'name': 'texlive'},
'timestamp': 1349197866.215465,
'topic': 'org.fedoraproject.prod.git.lookaside.new'}
```
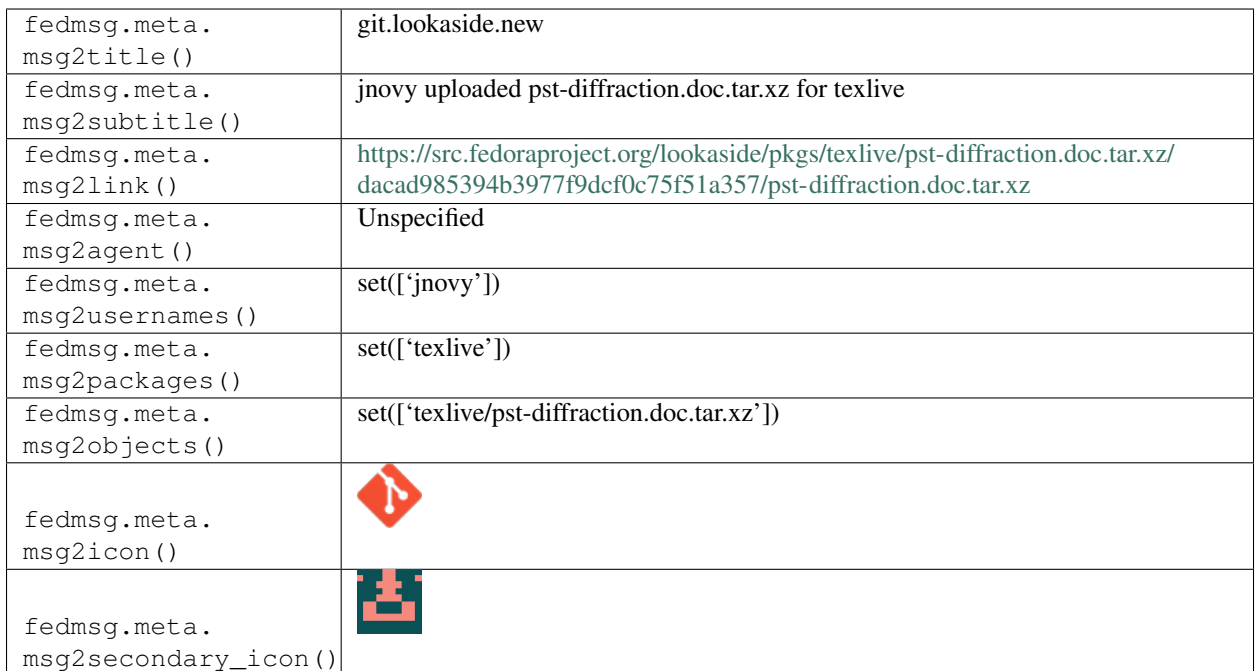

# **2.20.3 git.mass\_branch.complete**

There is a script called pkgdb2branch that gets run by an SCM admin as part of the new package process. Messages on this topic are emitted from that script when it finishes a "mass branch".

You can view the history of [messages with the git.mass\\_branch.complete topic](https://apps.fedoraproject.org/datagrepper/raw?topic=org.fedoraproject.prod.git.mass_branch.complete) or [all git messages](https://apps.fedoraproject.org/datagrepper/raw?category=git) in datagrepper.

```
{ 'i': 1,
 'msg': { 'agent': 'dgilmore'},
 'timestamp': 1344350850.886738,
 'topic': 'org.fedoraproject.prod.git.mass_branch.complete'}
```
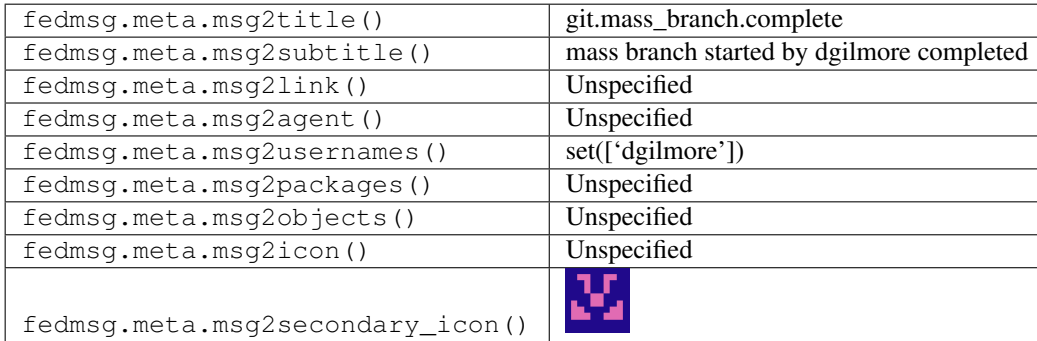

# **2.20.4 git.mass\_branch.start**

There is a script called pkgdb2branch that gets run by an SCM admin as part of the new package process. Messages on this topic are emitted from that script when it is instructed to carry out a "mass branch" of all packages.

You can view the history of [messages with the git.mass\\_branch.start topic](https://apps.fedoraproject.org/datagrepper/raw?topic=org.fedoraproject.prod.git.mass_branch.start) or [all git messages](https://apps.fedoraproject.org/datagrepper/raw?category=git) in datagrepper.

```
{ 'i': 1,
'msg': { 'agent': 'dgilmore'},
'timestamp': 1344350850.886738,
'topic': 'org.fedoraproject.prod.git.mass_branch.start'}
```
The example message above, when passed to various routines in the fedmsg.meta module, will produce the following outputs:

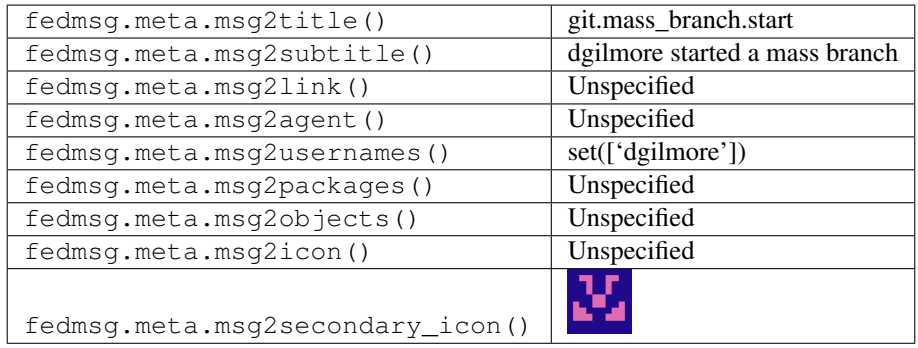

# **2.20.5 git.pkgdb2branch.complete**

There is a script called pkgdb2branch that gets run by an SCM admin as part of the new package process. Typically, when an [SCM Admin Request](https://fedoraproject.org/wiki/Package_SCM_admin_requests) is approved, the scm admin will add the new package or branch to the package database. *After that*, the scm admin will run pkgdb2branch to create the branch in git on the file system. Messages of this topic are published when that process completes.

You can view the history of [messages with the git.pkgdb2branch.complete topic](https://apps.fedoraproject.org/datagrepper/raw?topic=org.fedoraproject.prod.git.pkgdb2branch.complete) or [all git messages](https://apps.fedoraproject.org/datagrepper/raw?category=git) in datagrepper.

```
{ 'i': 1,
  'msg': { 'agent': 'limburgher',
           'branchedPackages': ['nethack'],
           'unbranchedPackages': []},
 'timestamp': 1344350850.886738,
 'topic': 'org.fedoraproject.prod.git.pkgdb2branch.complete'}
```
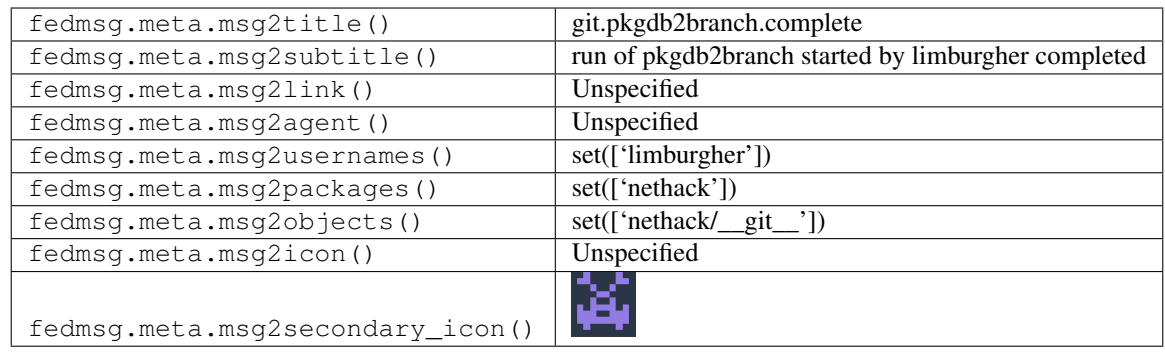

# **2.20.6 git.pkgdb2branch.complete**

There is a script called pkgdb2branch that gets run by an SCM admin as part of the new package process. Typically, when an [SCM Admin Request](https://fedoraproject.org/wiki/Package_SCM_admin_requests) is approved, the scm admin will add the new package or branch to the package database. *After that*, the scm admin will run pkgdb2branch to create the branch in git on the file system. Messages of this topic are published when that process completes.

*Sometimes* that process can produce errors. Here's an example of a message from a failed pkgdb2branch run.

You can view the history of [messages with the git.pkgdb2branch.complete topic](https://apps.fedoraproject.org/datagrepper/raw?topic=org.fedoraproject.prod.git.pkgdb2branch.complete) or [all git messages](https://apps.fedoraproject.org/datagrepper/raw?category=git) in datagrepper.

```
{ 'i': 1,
'msg': { 'agent': 'limburgher',
         'branchedPackages': None,
         'unbranchedPackages': ['foo']},
'timestamp': 1344350850.886738,
'topic': 'org.fedoraproject.prod.git.pkgdb2branch.complete'}
```
The example message above, when passed to various routines in the fedmsg.meta module, will produce the following outputs:

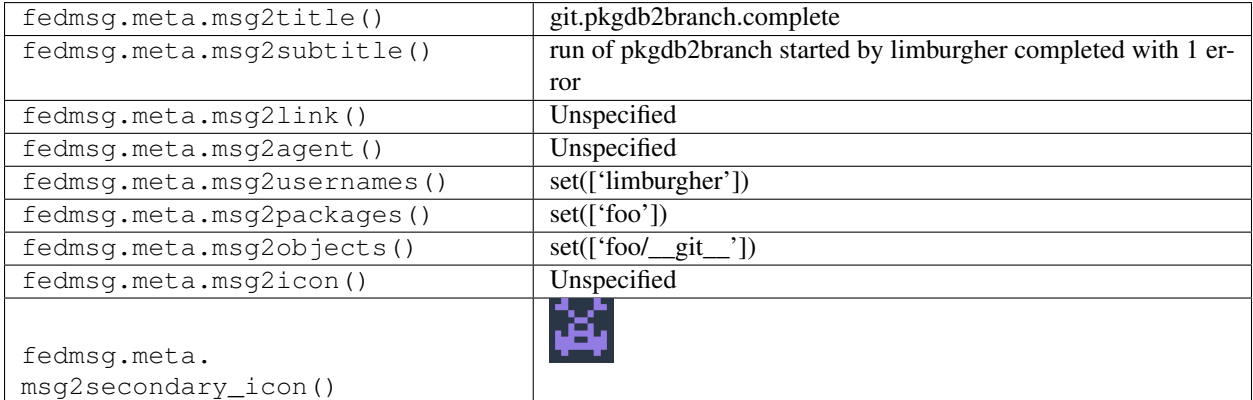

# **2.20.7 git.pkgdb2branch.complete**

There is a script called pkgdb2branch that gets run by an SCM admin as part of the new package process. Typically, when an [SCM Admin Request](https://fedoraproject.org/wiki/Package_SCM_admin_requests) is approved, the scm admin will add the new package or branch to the package database. *After that*, the scm admin will run pkgdb2branch to create the branch in git on the file system. Messages of this topic are published when that process completes.

*Sometimes* that process can produce errors. Here's an example of a message from a failed pkgdb2branch run (on multiple packages)

You can view the history of [messages with the git.pkgdb2branch.complete topic](https://apps.fedoraproject.org/datagrepper/raw?topic=org.fedoraproject.prod.git.pkgdb2branch.complete) or [all git messages](https://apps.fedoraproject.org/datagrepper/raw?category=git) in datagrepper.

```
{ 'i': 1,
'msg': { 'agent': 'limburgher',
         'branchedPackages': [],
         'unbranchedPackages': ['foo', 'bar']},
'timestamp': 1344350850.886738,
'topic': 'org.fedoraproject.prod.git.pkgdb2branch.complete'}
```
The example message above, when passed to various routines in the fedmsg.meta module, will produce the following outputs:

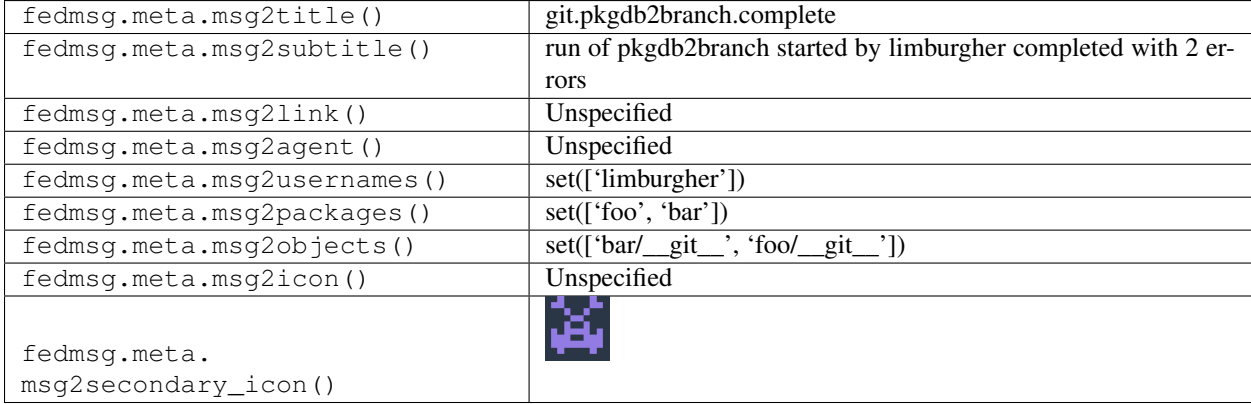

#### **2.20.8 git.pkgdb2branch.start**

There is a script called pkgdb2branch that gets run by an SCM admin as part of the new package process. Typically, when an [SCM Admin Request](https://fedoraproject.org/wiki/Package_SCM_admin_requests) is approved, the scm admin will add the new package or branch to the package database. *After that*, the scm admin will run pkgdb2branch to create the branch in git on the file system. Messages of this topic are published when that process begins.

You can view the history of [messages with the git.pkgdb2branch.start topic](https://apps.fedoraproject.org/datagrepper/raw?topic=org.fedoraproject.prod.git.pkgdb2branch.start) or [all git messages](https://apps.fedoraproject.org/datagrepper/raw?category=git) in datagrepper.

```
{ 'i': 1,
 'msg': { 'agent': 'limburgher'},
 'timestamp': 1344350850.886738,
 'topic': 'org.fedoraproject.prod.git.pkgdb2branch.start'}
```
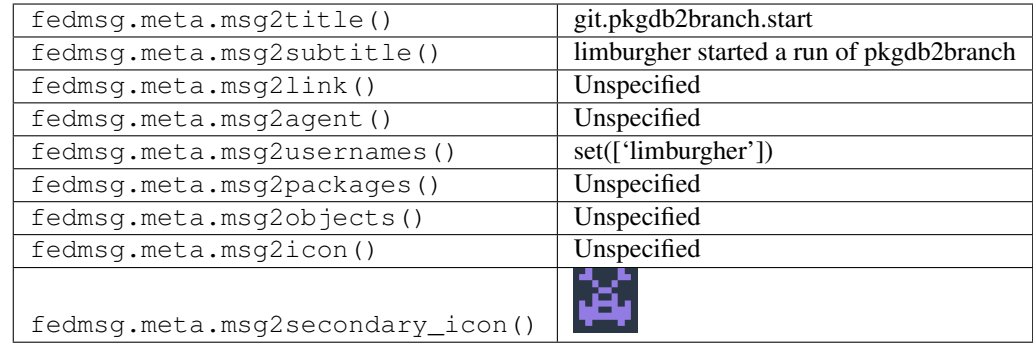

## **2.20.9 git.receive**

Messages like this one are published when somebody runs "fedpkg push" on a package. Sometimes, the git message may be multiple lines long like:

You can view the history of messages with the git. receive topic or [all git messages](https://apps.fedoraproject.org/datagrepper/raw?category=git) in datagrepper.

```
{ 'i': 1,
  'msg': { 'commit': { 'branch': 'master',
                       'email': 'mjw@redhat.com',
                       'message': 'Clear CFLAGS CXXFLAGS LDFLAGS.\n
                                                                                    L.
˓→This is a bit of a hammer.',
                       'name': 'Mark Wielaard',
                       'repo': 'valgrind',
                       'rev': '7a98f80d9b61ce167e4ef8129c81ed9284ecf4e1',
                       'seen': True,
                       'stats': { 'files': { 'valgrind.spec': { 'deletions': 2,
                                                                  'insertions': 1,
                                                                  'lines': 3}},
                                   'total': { 'deletions': 2,
                                              'files': 1,
                                              'insertions': 1,
                                              'lines': 3}},
                       'summary': 'Clear CFLAGS CXXFLAGS LDFLAGS.',
                       'username': 'mjw'}},
  'timestamp': 1344350850.886738,
  'topic': 'org.fedoraproject.prod.git.receive'}
```
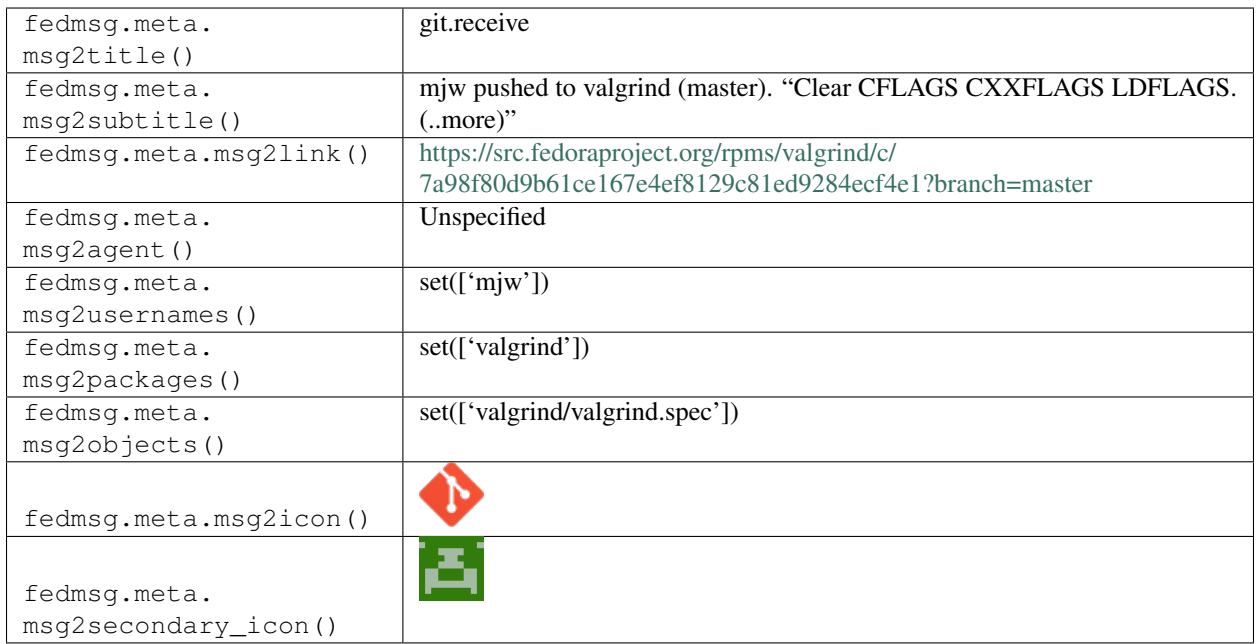

# **2.20.10 git.receive**

Messages like this one are published when somebody runs "fedpkg push" on a package. The whole git message is included for each commit.

You can view the history of messages with the git. receive topic or [all git messages](https://apps.fedoraproject.org/datagrepper/raw?category=git) in datagrepper.

```
{ 'i': 1,
  'msg': { 'commit': { 'branch': 'master',
                         'email': 'spot@fedoraproject.org',
                         'message': 'another missing patch? ridiculous.\n',
                         'name': 'Tom Callaway',
                         'repo': 'ember',
                         'rev': 'aa2df80f3d8dd217c7cbfe2d3451190028f3fe14',
                         'stats': { 'files': { 'ember-0.6.3-gcc47.patch': { 'deletions
ightharpoonup': 0,
                                                                                 'insertions
ightharpoonup': 26,
                                                                                 'lines': 26}
\leftrightarrow},
                                     'total': { 'deletions': 0,
                                                 'files': 1,
                                                 'insertions': 26,
                                                 'lines': 26}},
                         'summary': 'another missing patch? ridiculous.',
                         'username': 'spot'}},
  'timestamp': 1352998154.368305,
  'topic': 'org.fedoraproject.prod.git.receive'}
```
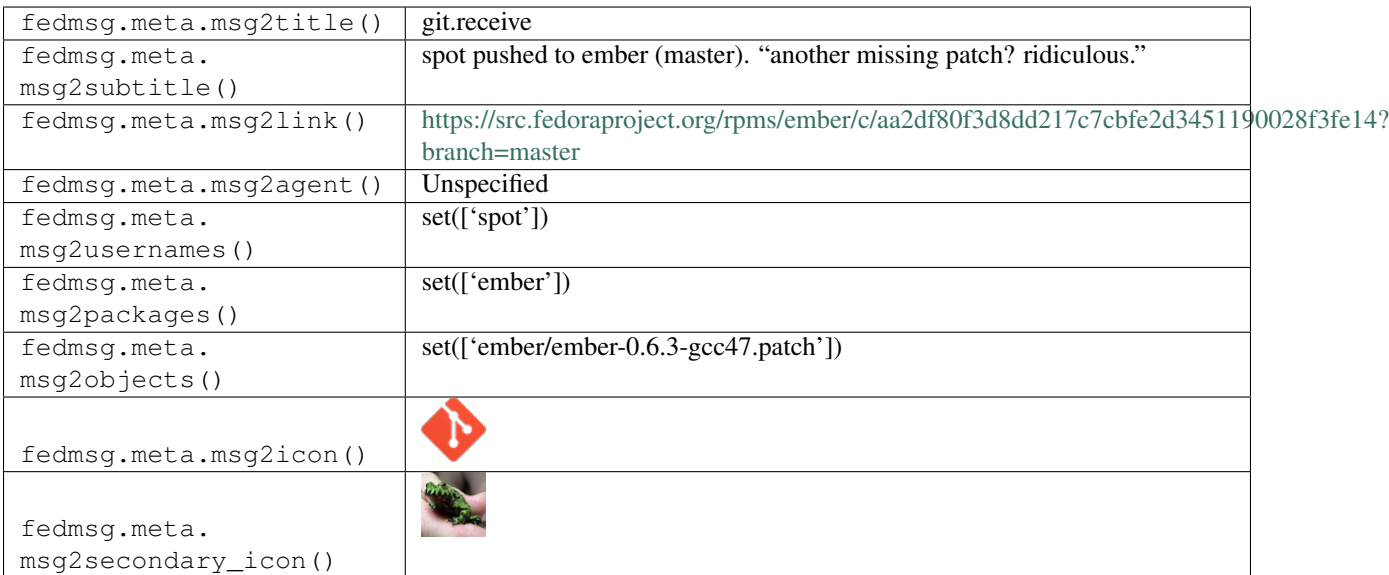

# **2.21 github**

## **2.21.1 github.commit\_comment**

There exists [a service](https://apps.fedoraproject.org/github2fedmsg) to link the select github repos of fedora contributors with the fedmsg bus.

Messages of *this* type are published whenever someone comments directly on a commit.

You can view the history of [messages with the github.commit\\_comment topic](https://apps.fedoraproject.org/datagrepper/raw?topic=org.fedoraproject.prod.github.commit_comment) or [all github messages](https://apps.fedoraproject.org/datagrepper/raw?category=github) in datagrepper.

```
{ 'i': 5,
  'msg': { 'comment': { 'body': "Maybe add a ``# comment'` here that 'BUILD_ID' is
˓→from jenkins and link to http://da.gd/QuQs ?",
                        'commit_id': '425c3610e129138a8b918b1eb1a40d291da20dc5',
                        'created_at': '2014-06-19T15:15:22Z',
                        'html_url': 'https://github.com/fedora-infra/bodhi/commit/
˓→425c3610e129138a8b918b1eb1a40d291da20dc5#commitcomment-6733053',
                        'id': 6733053,
                        'line': 46,
                        'path': 'bodhi/tests/functional/base.py',
                        'position': 21,
                        'updated_at': '2014-06-19T15:15:22Z',
                        'url': 'https://api.github.com/repos/fedora-infra/bodhi/
˓→comments/6733053',
                        'user': { 'gravatar_id': 'ba940b433c2695635d32d2c4aec00540',
                                  'html_url': 'https://github.com/ralphbean',
                                  'id': 331338,
                                  'login': 'ralphbean',
                                  'site_admin': False,
                                  'type': 'User',
                                  'url': 'https://api.github.com/users/ralphbean'}},
           'fas usernames': { 'ralphbean': 'ralph'},
           'repository': { 'created_at': '2009-02-06T19:38:10Z',
                           'default_branch': 'pyramid',
                           'description': 'Bodhi is a web-system that facilitates the
```
→process of publishing updates for a Fedora-based software distribution. Cooptinues on next page)

```
'fork': False,
                            'forks': 11,
                            'forks_count': 11,
                            'full_name': 'fedora-infra/bodhi',
                            'has_downloads': True,
                            'has_issues': True,
                            'has_wiki': True,
                            'homepage': 'http://bodhi.fedorahosted.org',
                            'html_url': 'https://github.com/fedora-infra/bodhi',
                            'id': 123299,
                            'language': 'Python',
                            'name': 'bodhi',
                            'open_issues': 14,
                            'open_issues_count': 14,
                            'owner': { 'gravatar_id': 'ebdef1eaaa4b1c1cb01f5570efbb3cc4
ightharpoonup',
                                       'html_url': 'https://github.com/fedora-infra',
                                       'id': 3316637,
                                       'login': 'fedora-infra',
                                       'site_admin': False,
                                       'type': 'Organization',
                                       'url': 'https://api.github.com/users/fedora-
˓→infra'},
                            'private': False,
                            'pushed_at': '2014-06-19T07:11:03Z',
                            'size': 34892,
                            'stargazers_count': 8,
                            'updated_at': '2014-06-19T07:11:03Z',
                            'url': 'https://api.github.com/repos/fedora-infra/bodhi',
                            'watchers': 8,
                            'watchers_count': 8},
           'sender': { 'gravatar_id': 'ba940b433c2695635d32d2c4aec00540',
                        'html_url': 'https://github.com/ralphbean',
                       'id': 331338,
                       'login': 'ralphbean',
                       'site_admin': False,
                       'type': 'User',
                       'url': 'https://api.github.com/users/ralphbean'}},
  'msg_id': '2014-dacff065-b47b-4d0b-9dc3-86406f6be9fb',
 'source_name': 'datanommer',
 'source_version': '0.6.4',
  'timestamp': 1403190922.0,
  'topic': 'org.fedoraproject.prod.github.commit_comment'}
```
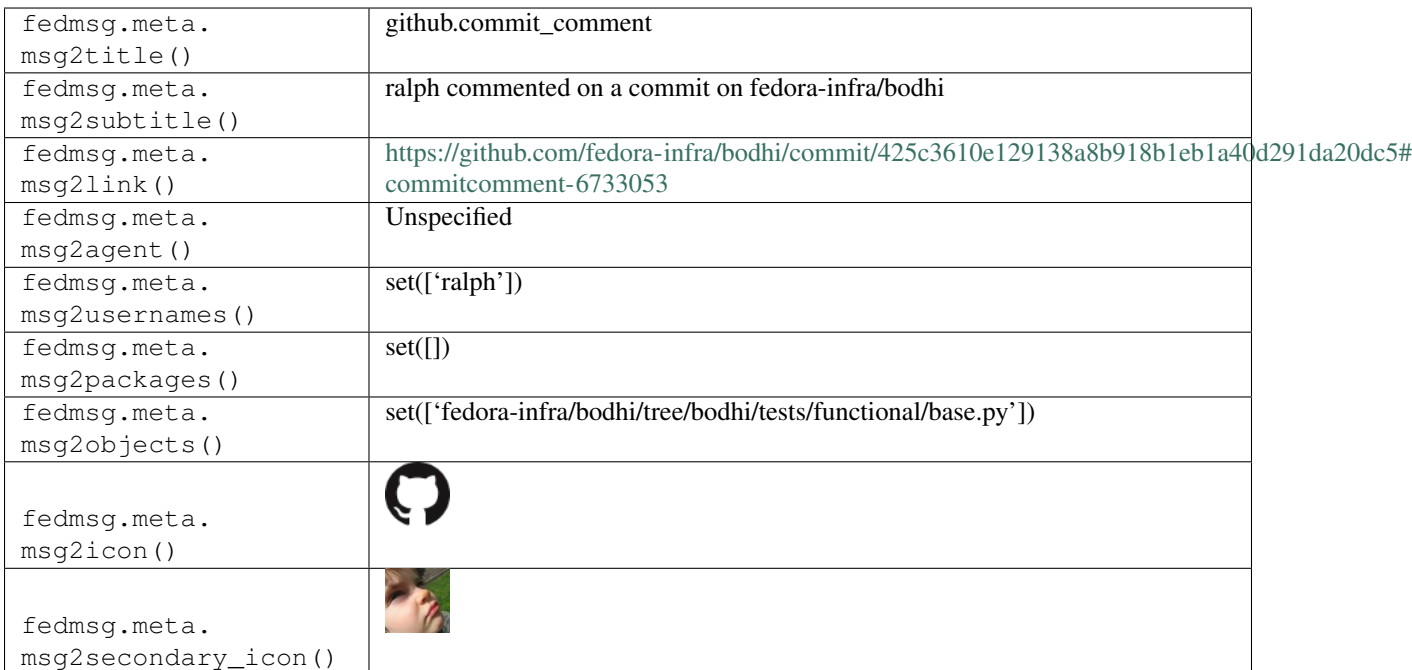

#### **2.21.2 github.create**

There exists [a service](https://apps.fedoraproject.org/github2fedmsg) to link the select github repos of fedora contributors with the fedmsg bus.

Messages of *this* type are published whenever someone creates a new tag or branch.

You can view the history of [messages with the github.create topic](https://apps.fedoraproject.org/datagrepper/raw?topic=org.fedoraproject.prod.github.create) or [all github messages](https://apps.fedoraproject.org/datagrepper/raw?category=github) in datagrepper.

```
{ 'i': 1,
 'msq': { 'description': 'A pubsubhubbub application that rebroadcasts github events,
˓→on the fedmsg bus',
           'fas_usernames': { 'ralphbean': 'ralph'},
           'master branch': 'develop',
           'pusher_type': 'user',
           'ref': 'feature/testing-stuff',
           'ref_type': 'branch',
           'repository': { 'created_at': '2014-03-17T14:09:56Z',
                            'default_branch': 'develop',
                           'description': 'A pubsubhubbub application that.
˓→rebroadcasts github events on the fedmsg bus',
                            'fork': False,
                            'forks': 0,
                            'forks_count': 0,
                            'full_name': 'fedora-infra/github2fedmsg',
                            'has_downloads': True,
                            'has_issues': True,
                            'has_wiki': False,
                            'homepage': None,
                            'html_url': 'https://github.com/fedora-infra/github2fedmsg
ightharpoonup',
                            'id': 17830164,
                            'language': 'Python',
                            'master_branch': 'develop',
```

```
'name': 'qithub2fedmsq',
                            'open_issues': 1,
                            'open_issues_count': 1,
                            'owner': { 'gravatar_id': 'ebdef1eaaa4b1c1cb01f5570efbb3cc4
ightharpoonup',
                                       'html_url': 'https://github.com/fedora-infra',
                                       'id': 3316637,
                                       'login': 'fedora-infra',
                                       'site_admin': False,
                                       'type': 'Organization',
                                       'url': 'https://api.github.com/users/fedora-
˓→infra'},
                           'private': False,
                            'pushed_at': '2014-03-18T18:51:32Z',
                            'size': 804,
                            'stargazers_count': 2,
                            'updated_at': '2014-03-18T18:36:30Z',
                            'url': 'https://api.github.com/repos/fedora-infra/
˓→github2fedmsg',
                            'watchers': 2,
                            'watchers_count': 2},
           'sender': { 'gravatar_id': 'ba940b433c2695635d32d2c4aec00540',
                       'html_url': 'https://github.com/ralphbean',
                       'id': 331338,
                       'login': 'ralphbean',
                       'site_admin': False,
                       'type': 'User',
                       'url': 'https://api.github.com/users/ralphbean'}},
 'msg_id': '2014-eed312f7-7bb2-471c-acb6-afaaf8f097ba',
 'timestamp': 1395168693,
 'topic': 'org.fedoraproject.prod.github.create',
 'username': 'root'}
```
The example message above, when passed to various routines in the fedmsg.meta module, will produce the following outputs:

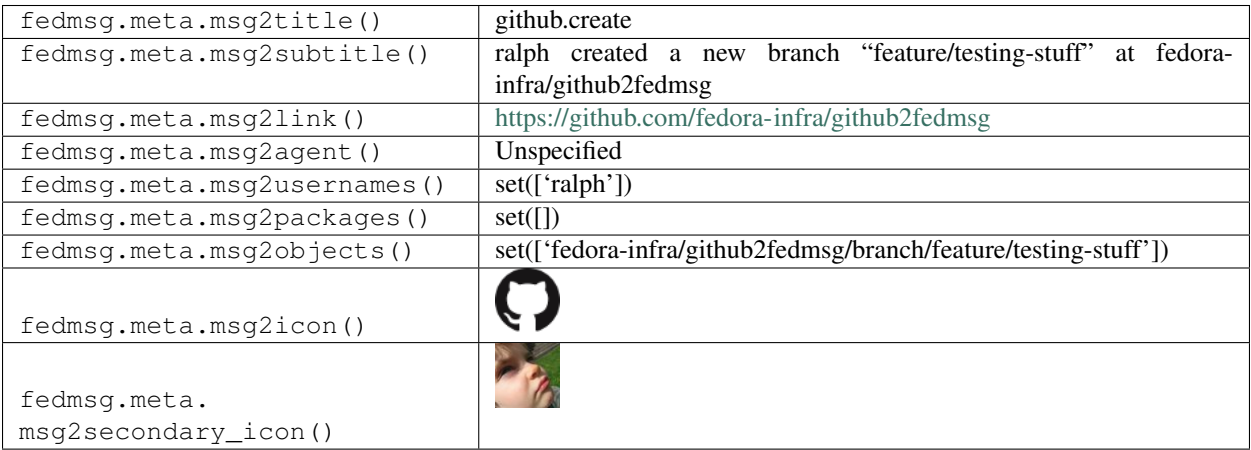

# **2.21.3 github.delete**

There exists [a service](https://apps.fedoraproject.org/github2fedmsg) to link the select github repos of fedora contributors with the fedmsg bus.

Messages of *this* type are published whenever someone deletes a new tag or branch.

You can view the history of [messages with the github.delete topic](https://apps.fedoraproject.org/datagrepper/raw?topic=org.fedoraproject.prod.github.delete) or [all github messages](https://apps.fedoraproject.org/datagrepper/raw?category=github) in datagrepper.

```
{ 'i': 1,
  'msg': { 'description': 'A pubsubhubbub application that rebroadcasts github events,
˓→on the fedmsg bus',
           'fas_usernames': { 'ralphbean': 'ralph'},
           'master_branch': 'develop',
           'pusher_type': 'user',
           'ref': 'feature/testing-stuff',
           'ref_type': 'branch',
           'repository': { 'created_at': '2014-03-17T14:09:56Z',
                            'default_branch': 'develop',
                            'description': 'A pubsubhubbub application that.
˓→rebroadcasts github events on the fedmsg bus',
                            'fork': False,
                            'forks': 0,
                            'forks_count': 0,
                            'full_name': 'fedora-infra/github2fedmsg',
                            'has_downloads': True,
                            'has_issues': True,
                            'has_wiki': False,
                            'homepage': None,
                            'html_url': 'https://github.com/fedora-infra/github2fedmsg
ightharpoonup',
                            'id': 17830164,
                            'language': 'Python',
                            'master_branch': 'develop',
                            'name': 'github2fedmsq',
                            'open_issues': 1,
                            'open_issues_count': 1,
                            'owner': { 'gravatar_id': 'ebdef1eaaa4b1c1cb01f5570efbb3cc4
ightharpoonup',
                                       'html_url': 'https://github.com/fedora-infra',
                                       'id': 3316637,
                                       'login': 'fedora-infra',
                                       'site_admin': False,
                                       'type': 'Organization',
                                       'url': 'https://api.github.com/users/fedora-
˓→infra'},
                            'private': False,
                            'pushed_at': '2014-03-18T18:51:32Z',
                            'size': 804,
                            'stargazers_count': 2,
                            'updated_at': '2014-03-18T18:36:30Z',
                            'url': 'https://api.github.com/repos/fedora-infra/
˓→github2fedmsg',
                            'watchers': 2,
                            'watchers_count': 2},
           'sender': { 'gravatar_id': 'ba940b433c2695635d32d2c4aec00540',
                        'html_url': 'https://github.com/ralphbean',
                        'id': 331338,
                        'login': 'ralphbean',
                        'site_admin': False,
                        'type': 'User',
                        'url': 'https://api.github.com/users/ralphbean'}},
  'msg_id': '2014-eed312f7-7bb2-471c-acb6-afaaf8f097ba',
```

```
'timestamp': 1395168693,
'topic': 'org.fedoraproject.prod.github.delete',
'username': 'root'}
```
The example message above, when passed to various routines in the fedmsg.meta module, will produce the following outputs:

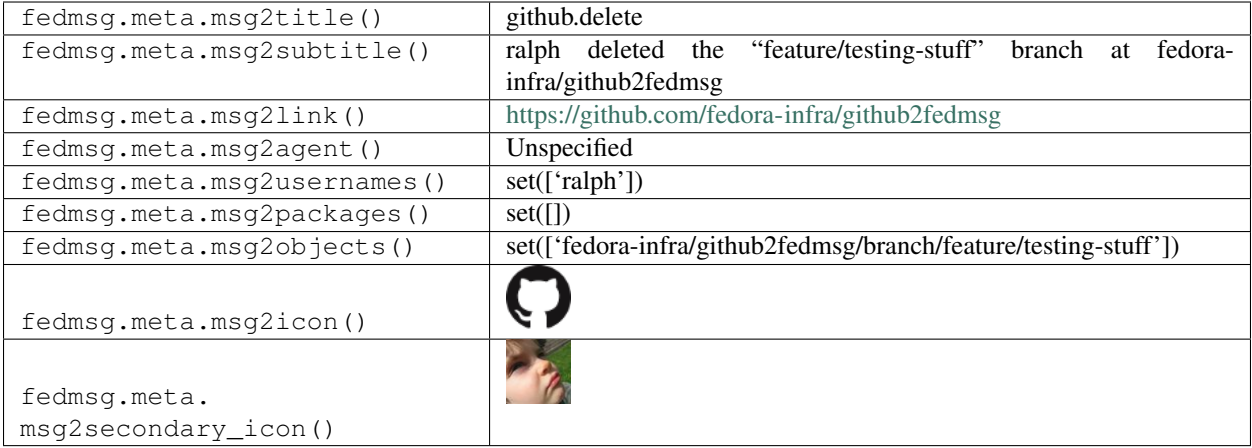

#### **2.21.4 github.deployment\_status**

There exists [a service](https://apps.fedoraproject.org/github2fedmsg) to link the select github repos of fedora contributors with the fedmsg bus.

Messages of *this* type are published whenever github updates the deployment status of a repo.

You can view the history of [messages with the github.deployment\\_status topic](https://apps.fedoraproject.org/datagrepper/raw?topic=org.fedoraproject.prod.github.deployment_status) or [all github messages](https://apps.fedoraproject.org/datagrepper/raw?category=github) in datagrepper.

```
{ 'i': 3,
  'msg': { 'deployment': { 'created_at': '2015-07-02T15:51:23Z',
                           'creator': { 'gravatar_id': '',
                                         'html_url': 'https://github.com/kracekumar',
                                         'id': 311929,
                                        'login': 'kracekumar',
                                        'site admin': False,
                                         'type': 'User',
                                         'url': 'https://api.github.com/users/
˓→kracekumar'},
                           'description': None,
                           'environment': 'junctiondemo',
                           'id': 1128986,
                           'payload': { },
                           'ref': '291c9005b3ec899c8bc0cac3bf8dbf1d1948713b',
                           'sha': '291c9005b3ec899c8bc0cac3bf8dbf1d1948713b',
                           'task': 'deploy',
                           'updated_at': '2015-07-02T15:51:23Z',
                           'url': 'https://api.github.com/repos/pythonindia/junction/
˓→deployments/1128986'},
           'deployment_status': { 'created_at': '2015-07-02T15:52:02Z',
                                   'creator': { 'gravatar_id': '',
                                                'html_url': 'https://github.com/
˓→kracekumar',
```

```
'id': 311929,
                                                 'login': 'kracekumar',
                                                 'site_admin': False,
                                                 'type': 'User',
                                                 'url': 'https://api.github.com/users/
˓→kracekumar'},
                                   'description': None,
                                   'id': 1923714,
                                   'state': 'success',
                                   'target_url': 'https://junctiondemo.herokuapp.com/',
                                   'updated_at': '2015-07-02T15:52:02Z',
                                   'url': 'https://api.github.com/repos/pythonindia/
˓→junction/deployments/1128986/statuses/1923714'},
           'fas_usernames': { 'pythonindia': 'github_org_pythonindia'},
           'organization': { 'description': None,
                              'id': 1763047,
                              'login': 'pythonindia',
                              'url': 'https://api.github.com/orgs/pythonindia'},
           'repository': { 'created_at': '2014-12-13T16:40:17Z',
                            'default_branch': 'master',
                            'description': 'Junction is a software to manage proposals,
˓→ reviews, schedule, feedback during conference.',
                            'fork': False,
                            'forks': 38,
                            'forks_count': 38,
                            'full_name': 'pythonindia/junction',
                            'has_downloads': True,
                            'has issues': True,
                            'has_pages': True,
                            'has_wiki': True,
                            'homepage': '',
                            'html_url': 'https://github.com/pythonindia/junction',
                            'id': 27966694,
                            'language': 'CSS',
                            'name': 'junction',
                            'open_issues': 43,
                            'open_issues_count': 43,
                            'owner': { 'gravatar_id': '',
                                       'html_url': 'https://github.com/pythonindia',
                                       'id': 1763047,
                                       'login': 'pythonindia',
                                        'site_admin': False,
                                        'type': 'Organization',
                                        'url': 'https://api.github.com/users/pythonindia
\leftrightarrow<sup>'</sup>},
                            'private': False,
                            'pushed_at': '2015-07-02T15:48:47Z',
                            'size': 5497,
                            'stargazers count': 26,
                            'updated_at': '2015-06-30T14:13:26Z',
                            'url': 'https://api.github.com/repos/pythonindia/junction',
                            'watchers': 26,
                            'watchers_count': 26},
           'sender': { 'gravatar id': '',
                        'html_url': 'https://github.com/kracekumar',
                        'id': 311929,
                        'login': 'kracekumar',
```

```
'site_admin': False,
                     'type': 'User',
                     'url': 'https://api.github.com/users/kracekumar'}},
'timestamp': 1435852322.0,
'topic': 'org.fedoraproject.prod.github.deployment_status'}
```
The example message above, when passed to various routines in the fedmsg.meta module, will produce the following outputs:

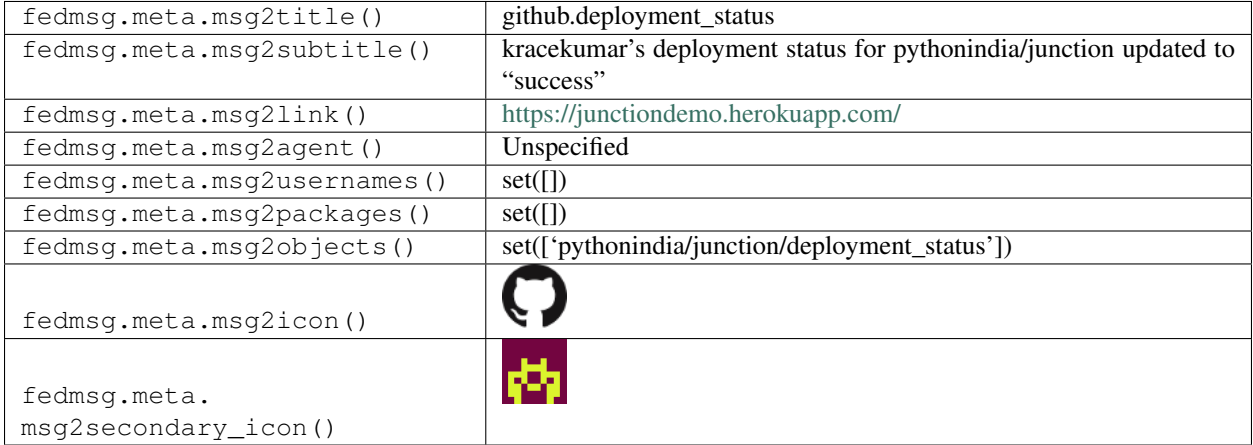

## **2.21.5 github.fork**

There exists [a service](https://apps.fedoraproject.org/github2fedmsg) to link the select github repos of fedora contributors with the fedmsg bus.

Messages of *this* type are published whenever someone forks a repo.

You can view the history of [messages with the github.fork topic](https://apps.fedoraproject.org/datagrepper/raw?topic=org.fedoraproject.prod.github.fork) or [all github messages](https://apps.fedoraproject.org/datagrepper/raw?category=github) in datagrepper.

```
{ 'i': 2,
 'msg': { 'fas_usernames': { },
          'forkee': { 'created_at': '2014-03-18T19:17:28Z',
                       'default_branch': 'develop',
                       'description': 'A pubsubhubbub application that rebroadcasts.
˓→github events on the fedmsg bus',
                       'fork': True,
                       'forks': 0,
                       'forks_count': 0,
                       'full_name': 'kushal124/github2fedmsg',
                       'has_downloads': True,
                       'has_issues': False,
                       'has_wiki': False,
                       'homepage': None,
                       'html_url': 'https://github.com/kushal124/github2fedmsg',
                       'id': 17878694,
                       'language': 'Python',
                       'master branch': 'develop',
                       'name': 'github2fedmsg',
                       'open_issues': 0,
                       'open_issues_count': 0,
                       'owner': { 'gravatar_id': 'c53aaf0b0f0633d6d82571b92985b6f3',
```

```
'html_url': 'https://github.com/kushal124',
                                   'id': 871398,
                                   'login': 'kushal124',
                                   'site_admin': False,
                                   'type': 'User',
                                   'url': 'https://api.github.com/users/kushal124'},
                        'private': False,
                        'public': True,
                        'pushed_at': '2014-03-18T19:17:12Z',
                        'size': 804,
                        'stargazers_count': 0,
                        'updated_at': '2014-03-18T19:17:12Z',
                        'url': 'https://api.github.com/repos/kushal124/github2fedmsg',
                       'watchers': 0,
                       'watchers count': 0},
           'repository': { 'created_at': '2014-03-17T14:09:56Z',
                            'default_branch': 'develop',
                            'description': 'A pubsubhubbub application that,
˓→rebroadcasts github events on the fedmsg bus',
                            'fork': False,
                            'forks': 1,
                            'forks_count': 1,
                            'full_name': 'fedora-infra/github2fedmsg',
                            'has_downloads': True,
                            'has_issues': True,
                            'has_wiki': False,
                            'homepage': None,
                            'html_url': 'https://github.com/fedora-infra/github2fedmsg
ightharpoonup',
                            'id': 17830164,
                            'language': 'Python',
                            'master_branch': 'develop',
                            'name': 'github2fedmsg',
                            'open_issues': 1,
                            'open_issues_count': 1,
                            'owner': { 'gravatar_id': 'ebdef1eaaa4b1c1cb01f5570efbb3cc4
ightharpoonup',
                                       'html_url': 'https://github.com/fedora-infra',
                                       'id': 3316637,
                                       'login': 'fedora-infra',
                                       'site_admin': False,
                                       'type': 'Organization',
                                       'url': 'https://api.github.com/users/fedora-
˓→infra'},
                            'private': False,
                            'pushed_at': '2014-03-18T19:17:12Z',
                            'size': 804,
                            'stargazers_count': 2,
                            'updated_at': '2014-03-18T19:17:12Z',
                            'url': 'https://api.github.com/repos/fedora-infra/
˓→github2fedmsg',
                            'watchers': 2,
                            'watchers_count': 2},
           'sender': { 'gravatar_id': 'c53aaf0b0f0633d6d82571b92985b6f3',
                        'html_url': 'https://github.com/kushal124',
                        'id': 871398,
                        'login': 'kushal124',
```
```
'site_admin': False,
                     'type': 'User',
                     'url': 'https://api.github.com/users/kushal124'}},
'msg_id': '2014-8134c58d-fe22-4296-ada9-047e4156a29a',
'timestamp': 1395170248,
'topic': 'org.fedoraproject.prod.github.fork',
'username': 'root'}
```
The example message above, when passed to various routines in the fedmsg.meta module, will produce the following outputs:

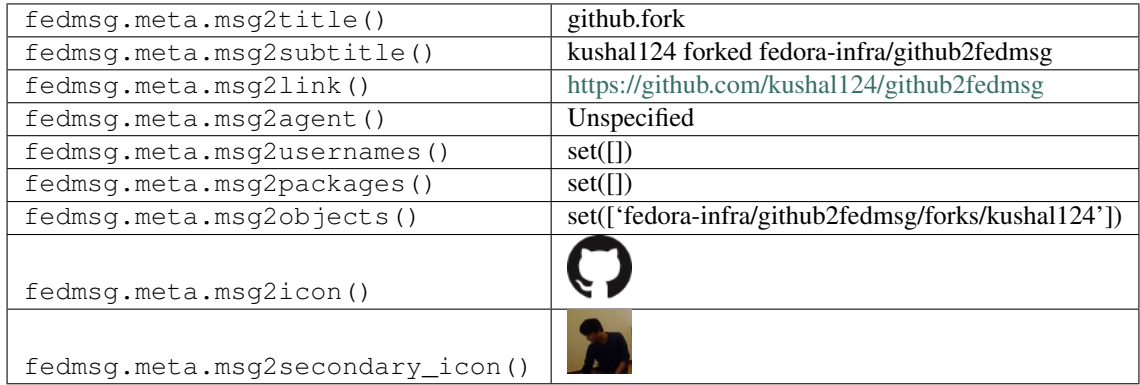

#### **2.21.6 github.issue.comment**

There exists [a service](https://apps.fedoraproject.org/github2fedmsg) to link the select github repos of fedora contributors with the fedmsg bus.

Messages of *this* type are published whenever someone comments on an issue on an enabled github repository.

You can view the history of [messages with the github.issue.comment topic](https://apps.fedoraproject.org/datagrepper/raw?topic=org.fedoraproject.prod.github.issue.comment) or [all github messages](https://apps.fedoraproject.org/datagrepper/raw?category=github) in datagrepper.

```
{ 'i': 1,
 'msg': { 'action': 'created',
           'comment': { 'body': 'This issue is super great!',
                        'created_at': '2014-03-18T18:36:56Z',
                        'html_url': 'https://github.com/fedora-infra/github2fedmsg/
˓→issues/3#issuecomment-37971221',
                        'id': 37971221,
                        'updated_at': '2014-03-18T18:36:56Z',
                        'url': 'https://api.github.com/repos/fedora-infra/
˓→github2fedmsg/issues/comments/37971221',
                        'user': { 'gravatar_id': 'ba940b433c2695635d32d2c4aec00540',
                                  'html_url': 'https://github.com/ralphbean',
                                  'id': 331338,
                                  'login': 'ralphbean',
                                  'site_admin': False,
                                  'type': 'User',
                                  'url': 'https://api.github.com/users/ralphbean'}},
           'fas_usernames': { 'ralphbean': 'ralph'},
           'issue': { 'assignee': None,
                      'body': 'Testing stuff.',
                      'closed_at': None,
                      'comments': 6,
```

```
'created_at': '2014-03-17T20:48:13Z',
                       'html_url': 'https://github.com/fedora-infra/github2fedmsg/
˓→issues/3',
                      'id': 29597314,
                       'labels': [],
                       'milestone': None,
                       'number': 3,
                       'pull_request': { 'html_url': None},
                       'state': 'open',
                       'title': 'Testing',
                      'updated_at': '2014-03-18T18:36:56Z',
                      'url': 'https://api.github.com/repos/fedora-infra/github2fedmsg/
˓→issues/3',
                      'user': { 'gravatar_id': 'ba940b433c2695635d32d2c4aec00540',
                                 'html url': 'https://github.com/ralphbean',
                                 'id': 331338,
                                 'login': 'ralphbean',
                                 'site_admin': False,
                                 'type': 'User',
                                 'url': 'https://api.github.com/users/ralphbean'}},
           'repository': { 'created_at': '2014-03-17T14:09:56Z',
                            'default_branch': 'develop',
                            'description': 'A pubsubhubbub application that
˓→rebroadcasts github events on the fedmsg bus',
                            'fork': False,
                            'forks': 0,
                            'forks_count': 0,
                            'full name': 'fedora-infra/github2fedmsg',
                            'has_downloads': True,
                            'has_issues': True,
                            'has_wiki': False,
                            'homepage': None,
                            'html_url': 'https://github.com/fedora-infra/github2fedmsg
ightharpoonup',
                            'id': 17830164,
                            'language': 'Python',
                            'master_branch': 'develop',
                            'name': 'github2fedmsg',
                            'open_issues': 1,
                            'open_issues_count': 1,
                            'owner': { 'gravatar_id': 'ebdef1eaaa4b1c1cb01f5570efbb3cc4
ightharpoonup',
                                       'html_url': 'https://github.com/fedora-infra',
                                       'id': 3316637,
                                       'login': 'fedora-infra',
                                       'site_admin': False,
                                       'type': 'Organization',
                                       'url': 'https://api.github.com/users/fedora-
˓→infra'},
                            'private': False,
                            'pushed_at': '2014-03-18T18:36:30Z',
                            'size': 804,
                            'stargazers_count': 2,
                            'updated_at': '2014-03-18T18:36:30Z',
                            'url': 'https://api.github.com/repos/fedora-infra/
˓→github2fedmsg',
                            'watchers': 2,
```

```
'watchers_count': 2},
         'sender': { 'gravatar_id': 'ba940b433c2695635d32d2c4aec00540',
                     'html_url': 'https://github.com/ralphbean',
                     'id': 331338,
                     'login': 'ralphbean',
                     'site_admin': False,
                     'type': 'User',
                     'url': 'https://api.github.com/users/ralphbean'}},
'msg_id': '2014-573a1443-bb14-4891-bf6a-120827d8f24c',
'timestamp': 1395167817,
'topic': 'org.fedoraproject.prod.github.issue.comment',
'username': 'root'}
```
The example message above, when passed to various routines in the fedmsg.meta module, will produce the following outputs:

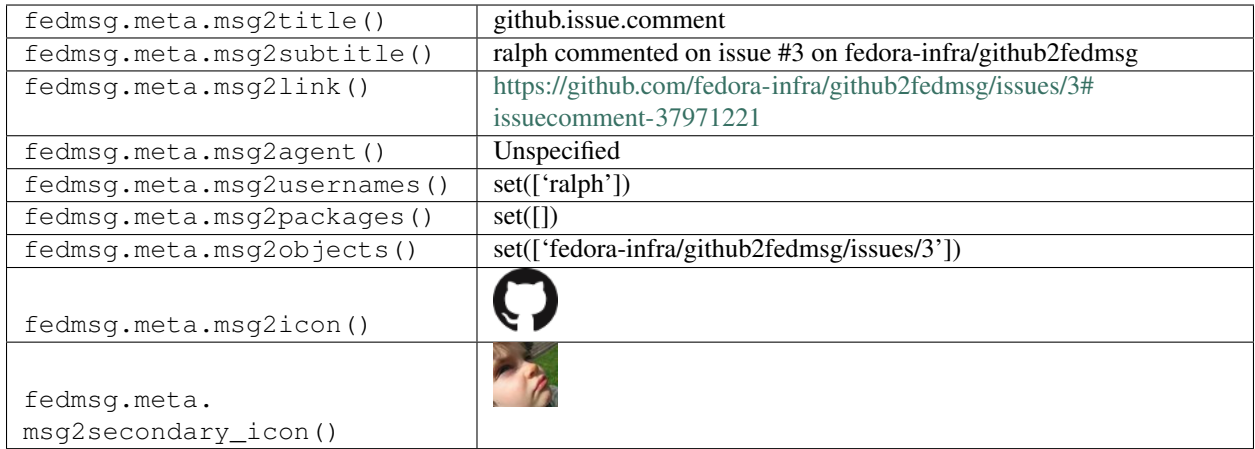

## **2.21.7 github.issue.labeled**

There exists [a service](https://apps.fedoraproject.org/github2fedmsg) to link the select github repos of fedora contributors with the fedmsg bus.

Messages of *this* type are published whenever someone adds a label to an issue on an enabled github repository.

You can view the history of [messages with the github.issue.labeled topic](https://apps.fedoraproject.org/datagrepper/raw?topic=org.fedoraproject.prod.github.issue.labeled) or [all github messages](https://apps.fedoraproject.org/datagrepper/raw?category=github) in datagrepper.

```
\{-1 i': 2,
 'msg': { 'action': 'labeled',
           'fas_usernames': { 'fedora-infra': 'github_org_fedora-infra',
                              'ralphbean': 'ralph'},
           'issue': { 'assignee': None,
                      'body': '... both Candidate Builds and Related Bugs frames are
→affected. \r\n\r\nPossible solution: remove anything added through association with
→the currently used input, only then reflect the data from the new query. Provided
→that each query is processed anew, these queries are time sensitive, so that the
˓→new and old data for the same input can differ.',
                      'closed at': None,
                      'comments': 2,
                      'created_at': '2015-10-19T20:39:37Z',
                      'html_url': 'https://github.com/fedora-infra/bodhi/issues/664',
                      'id': 112228308,
```

```
'labels': [ { 'color': '006b75',
                                     'name': 'JS',
                                     'url': 'https://api.github.com/repos/fedora-infra/
˓→bodhi/labels/JS'}],
                      'locked': False,
                      'milestone': None,
                       'number': 664,
                       'state': 'open',
                      'title': 'Create New Update: repeated search for the same
˓→package leads to duplication clutter',
                      'updated_at': '2015-10-20T00:11:50Z',
                      'url': 'https://api.github.com/repos/fedora-infra/bodhi/issues/
\rightarrow 664',
                      'user': { 'gravatar_id': '',
                                 'html_url': 'https://github.com/jnpkrn',
                                 'id': 1391681,
                                 'login': 'jnpkrn',
                                 'site_admin': False,
                                 'type': 'User',
                                 'url': 'https://api.github.com/users/jnpkrn'}},
           'label': { 'color': '006b75',
                       'name': 'JS',
                      'url': 'https://api.github.com/repos/fedora-infra/bodhi/labels/
\leftrightarrowJS'},
           'organization': { 'description': '',
                              'id': 3316637,
                              'login': 'fedora-infra',
                              'url': 'https://api.github.com/orgs/fedora-infra'},
           'repository': { 'created_at': '2009-02-06T19:38:10Z',
                            'default_branch': 'develop',
                            'description': 'Bodhi is a web-system that facilitates the.
˓→process of publishing updates for a Fedora-based software distribution.',
                            'fork': False,
                            'forks': 40,
                            'forks_count': 40,
                            'full_name': 'fedora-infra/bodhi',
                           'has_downloads': True,
                           'has_issues': True,
                           'has_pages': False,
                            'has_wiki': True,
                            'homepage': 'http://bodhi.fedorahosted.org',
                            'html_url': 'https://github.com/fedora-infra/bodhi',
                            'id': 123299,
                            'language': 'Python',
                            'name': 'bodhi',
                            'open_issues': 104,
                            'open_issues_count': 104,
                            'owner': { 'gravatar_id': '',
                                       'html url': 'https://github.com/fedora-infra',
                                       'id': 3316637,
                                       'login': 'fedora-infra',
                                       'site_admin': False,
                                       'type': 'Organization',
                                       'url': 'https://api.github.com/users/fedora-
˓→infra'},
                            'private': False,
                            'pushed_at': '2015-10-19T16:21:53Z',
```

```
'size': 37504,
                         'stargazers_count': 18,
                         'updated_at': '2015-10-18T19:35:29Z',
                         'url': 'https://api.github.com/repos/fedora-infra/bodhi',
                         'watchers': 18,
                         'watchers_count': 18},
         'sender': { 'gravatar_id': '',
                     'html_url': 'https://github.com/ralphbean',
                     'id': 331338,
                     'login': 'ralphbean',
                     'site_admin': False,
                     'type': 'User',
                     'url': 'https://api.github.com/users/ralphbean'}},
'msg_id': '2015-57ff1231-66ac-4273-8959-61b064aeb333',
'source_version': '0.6.5',
'timestamp': 1445299902.0,
'topic': 'org.fedoraproject.prod.github.issue.labeled'}
```
The example message above, when passed to various routines in the fedmsg.meta module, will produce the following outputs:

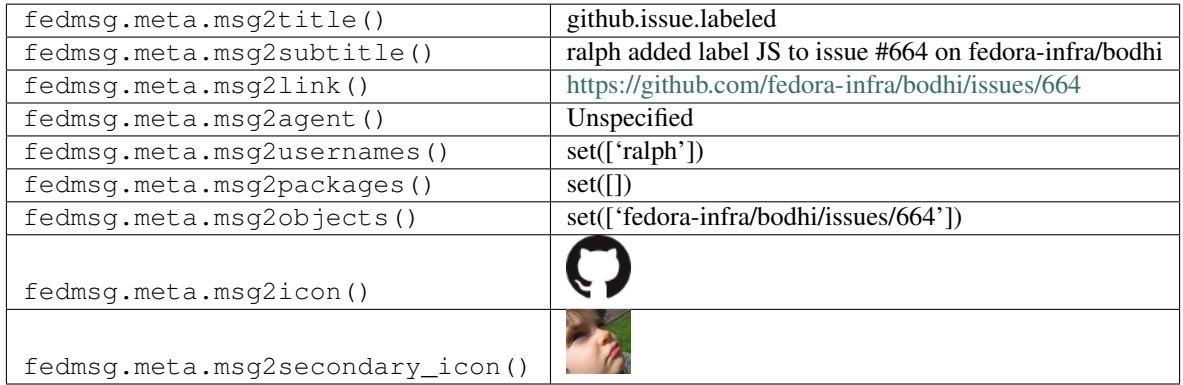

## **2.21.8 github.issue.opened**

There exists [a service](https://apps.fedoraproject.org/github2fedmsg) to link the select github repos of fedora contributors with the fedmsg bus.

Messages of *this* type are published whenever someone opens an issue on an enabled github repository.

You can view the history of [messages with the github.issue.opened topic](https://apps.fedoraproject.org/datagrepper/raw?topic=org.fedoraproject.prod.github.issue.opened) or [all github messages](https://apps.fedoraproject.org/datagrepper/raw?category=github) in datagrepper.

```
{ 'i': 1,
  'msg': { 'action': 'opened',
           'fas_usernames': { 'fedora-infra': 'github_org_fedora-infra',
                              'ralphbean': 'ralph'},
           'issue': { 'assignee': None,
                      'body': 'We had some metalink doom over the last couple [...]',
                      'closed_at': None,
                      'comments': 0,
                      'created_at': '2015-06-20T12:29:04Z',
                      'html_url': 'https://github.com/fedora-infra/mirrormanager2/
˓→issues/94',
                      'id': 89763382,
```

```
'labels': [],
                      'locked': False,
                      'milestone': None,
                      'number': 94,
                       'state': 'open',
                      'title': 'Add a script to check all the metalink urls',
                       'updated_at': '2015-06-20T12:29:04Z',
                       'url': 'https://api.github.com/repos/fedora-infra/
˓→mirrormanager2/issues/94',
                      'user': { 'gravatar_id': '',
                                 'html_url': 'https://github.com/ralphbean',
                                 'id': 331338,
                                 'login': 'ralphbean',
                                 'site_admin': False,
                                 'type': 'User',
                                 'url': 'https://api.github.com/users/ralphbean'}},
           'organization': { 'description': None,
                              'id': 3316637,
                              'login': 'fedora-infra',
                              'url': 'https://api.github.com/orgs/fedora-infra'},
           'repository': { 'created_at': '2014-05-04T11:26:26Z',
                            'default_branch': 'master',
                            'description': 'Rewrite of the MirrorManager application,
˓→in Flask and SQLAlchemy',
                            'fork': False,
                            'forks': 7,
                            'forks_count': 7,
                            'full name': 'fedora-infra/mirrormanager2',
                            'has_downloads': True,
                            'has_issues': True,
                            'has_pages': False,
                            'has_wiki': False,
                            'homepage': 'https://fedorahosted.org/mirrormanager/',
                            'html_url': 'https://github.com/fedora-infra/mirrormanager2
ightharpoonup',
                            'id': 19425076,
                            'language': 'Python',
                            'name': 'mirrormanager2',
                            'open_issues': 11,
                            'open_issues_count': 11,
                            'owner': { 'gravatar id': '',
                                       'html_url': 'https://github.com/fedora-infra',
                                       'id': 3316637,
                                       'login': 'fedora-infra',
                                       'site_admin': False,
                                       'type': 'Organization',
                                       'url': 'https://api.github.com/users/fedora-
˓→infra'},
                            'private': False,
                            'pushed_at': '2015-06-20T02:04:19Z',
                            'size': 33108,
                            'stargazers_count': 3,
                            'updated_at': '2015-05-14T14:01:01Z',
                            'url': 'https://api.github.com/repos/fedora-infra/
˓→mirrormanager2',
                            'watchers': 3,
                            'watchers_count': 3},
```

```
'sender': { 'gravatar_id': '',
                     'html_url': 'https://github.com/ralphbean',
                     'id': 331338,
                     'login': 'ralphbean',
                     'site_admin': False,
                     'type': 'User',
                     'url': 'https://api.github.com/users/ralphbean'}},
'msg_id': '2015-2adf3e7c-a5ac-41dd-a588-8b0ee5b152a2',
'source_version': '0.6.5',
'timestamp': 1434803346.0,
'topic': 'org.fedoraproject.prod.github.issue.opened'}
```
The example message above, when passed to various routines in the fedmsg.meta module, will produce the following outputs:

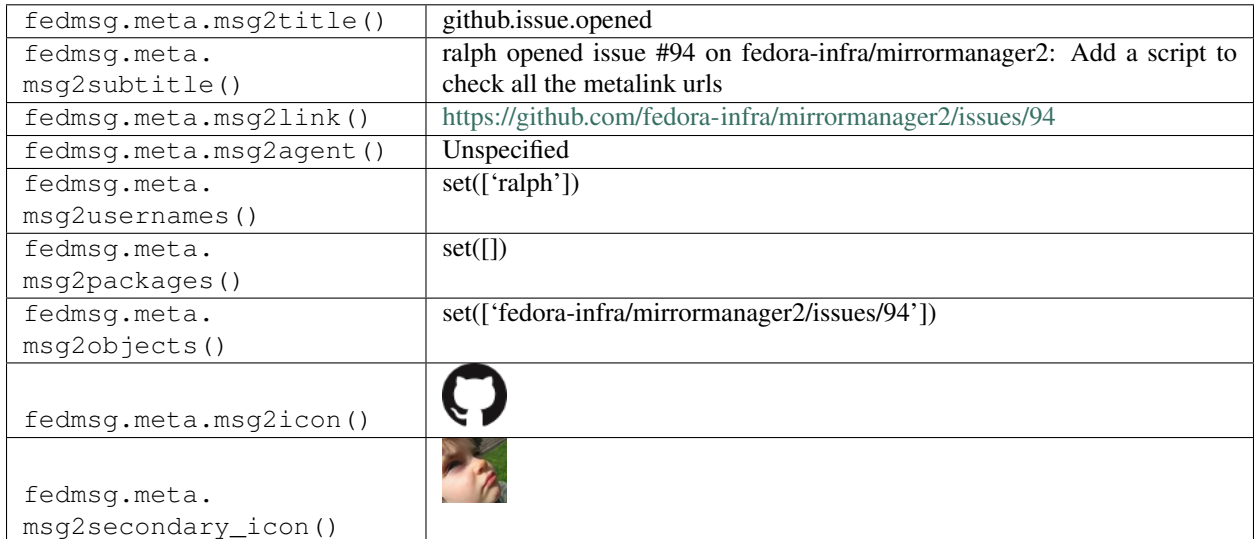

#### **2.21.9 github.issue.reopened**

There exists [a service](https://apps.fedoraproject.org/github2fedmsg) to link the select github repos of fedora contributors with the fedmsg bus.

Messages of *this* type are published whenever someone changes an issue on an enabled github repository. This includes closing and re-opening issues (opening issues is handled in another test, above because we special-case it internally to show titles).

Here's an example of re-opening:

You can view the history of [messages with the github.issue.reopened topic](https://apps.fedoraproject.org/datagrepper/raw?topic=org.fedoraproject.prod.github.issue.reopened) or [all github messages](https://apps.fedoraproject.org/datagrepper/raw?category=github) in datagrepper.

```
{ 'i': 2,
  'msg': { 'action': 'reopened',
           'fas_usernames': { 'ralphbean': 'ralph'},
           'issue': { 'assignee': None,
                      'body': 'Testing stuff.',
                      'closed at': None,
                      'comments': 4,
                      'created_at': '2014-03-17T20:48:13Z',
                      'html_url': 'https://github.com/fedora-infra/github2fedmsg/
```

```
'id': 29597314,
                      'labels': [],
                      'milestone': None,
                      'number': 3,
                       'pull_request': { 'html_url': None},
                       'state': 'open',
                       'title': 'Testing',
                       'updated_at': '2014-03-18T18:08:32Z',
                      'url': 'https://api.github.com/repos/fedora-infra/github2fedmsg/
˓→issues/3',
                      'user': { 'gravatar_id': 'ba940b433c2695635d32d2c4aec00540',
                                 'html_url': 'https://github.com/ralphbean',
                                 'id': 331338,
                                 'login': 'ralphbean',
                                 'site_admin': False,
                                 'type': 'User',
                                 'url': 'https://api.github.com/users/ralphbean'}},
           'repository': { 'created_at': '2014-03-17T14:09:56Z',
                            'default_branch': 'develop',
                            'description': 'A pubsubhubbub application that.
˓→rebroadcasts github events on the fedmsg bus',
                            'fork': False,
                            'forks': 0,
                            'forks_count': 0,
                            'full_name': 'fedora-infra/github2fedmsg',
                            'has_downloads': True,
                            'has_issues': True,
                            'has wiki': False,
                            'homepage': None,
                            'html_url': 'https://github.com/fedora-infra/github2fedmsg
ightharpoonup',
                            'id': 17830164,
                            'language': 'Python',
                            'master_branch': 'develop',
                            'name': 'github2fedmsg',
                            'open_issues': 1,
                            'open_issues_count': 1,
                            'owner': { 'gravatar_id': 'ebdef1eaaa4b1c1cb01f5570efbb3cc4
ightharpoonup',
                                       'html_url': 'https://github.com/fedora-infra',
                                       'id': 3316637,
                                       'login': 'fedora-infra',
                                       'site_admin': False,
                                       'type': 'Organization',
                                       'url': 'https://api.github.com/users/fedora-
˓→infra'},
                            'private': False,
                            'pushed_at': '2014-03-18T17:45:16Z',
                            'size': 804,
                            'stargazers_count': 2,
                            'updated_at': '2014-03-18T17:45:15Z',
                            'url': 'https://api.github.com/repos/fedora-infra/
˓→github2fedmsg',
                            'watchers': 2,
                            'watchers_count': 2},
           'sender': { 'gravatar_id': 'ba940b433c2695635d32d2c4aec00540',
                       'html_url': 'https://github.com/ralphbean',
```

```
'id': 331338,
                     'login': 'ralphbean',
                     'site_admin': False,
                     'type': 'User',
                     'url': 'https://api.github.com/users/ralphbean'}},
'msg_id': '2014-cbf1c4bc-6e87-47d2-8421-3f415b247781',
'timestamp': 1395166113,
'topic': 'org.fedoraproject.prod.github.issue.reopened',
'username': 'root'}
```
The example message above, when passed to various routines in the fedmsg.meta module, will produce the following outputs:

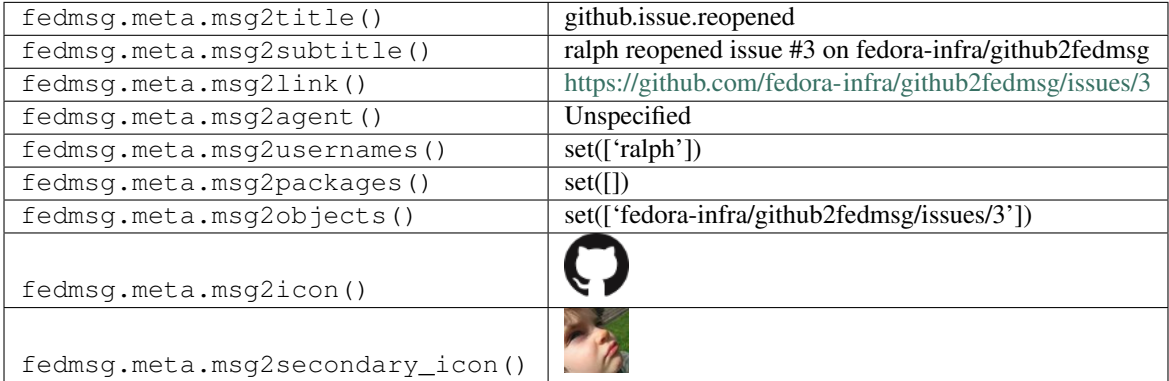

#### **2.21.10 github.member**

There exists [a service](https://apps.fedoraproject.org/github2fedmsg) to link the select github repos of fedora contributors with the fedmsg bus.

Messages of *this* type are published whenever someone Adds a team to Github Repository.

You can view the history of [messages with the github.member topic](https://apps.fedoraproject.org/datagrepper/raw?topic=org.fedoraproject.prod.github.member) or [all github messages](https://apps.fedoraproject.org/datagrepper/raw?category=github) in datagrepper.

```
\{-1 i': 2,
  'msg': { 'action': 'added',
           'fas_usernames': { 'ralphbean': 'ralph'},
           'member': { 'gravatar_id': '',
                       'html_url': 'https://github.com/decause',
                       'id': 427420,
                       'login': 'decause',
                       'site_admin': False,
                       'type': 'User',
                       'url': 'https://api.github.com/users/decause'},
           'repository': { 'created_at': '2013-09-26T20:00:13Z',
                            'default_branch': 'develop',
                           'description': 'Everyone has to build their own...',
                           'fork': False,
                           'forks': 3,
                           'forks_count': 3,
                           'full_name': 'ralphbean/lightsaber',
                           'has_downloads': True,
                           'has_issues': True,
                           'has_pages': False,
```

```
'has_wiki': False,
                            'homepage': '',
                            'html_url': 'https://github.com/ralphbean/lightsaber',
                            'id': 13132894,
                            'language': 'Python',
                            'name': 'lightsaber',
                            'open_issues': 1,
                            'open_issues_count': 1,
                            'owner': { 'gravatar_id': '',
                                       'html_url': 'https://github.com/ralphbean',
                                       'id': 331338,
                                       'login': 'ralphbean',
                                       'site_admin': False,
                                       'type': 'User',
                                       'url': 'https://api.github.com/users/ralphbean'}
\leftrightarrow,
                            'private': False,
                            'pushed_at': '2015-03-13T13:23:31Z',
                            'size': 1397,
                            'stargazers_count': 15,
                            'updated_at': '2015-03-13T13:23:31Z',
                            'url': 'https://api.github.com/repos/ralphbean/lightsaber',
                            'watchers': 15,
                           'watchers_count': 15},
           'sender': { 'gravatar_id': '',
                       'html_url': 'https://github.com/ralphbean',
                       'id': 331338,
                       'login': 'ralphbean',
                       'site_admin': False,
                       'type': 'User',
                       'url': 'https://api.github.com/users/ralphbean'}},
 'msg_id': '2015-b21fdc03-9f22-4d6f-a086-74d4dae25b6c',
 'source_name': 'datanommer',
 'source_version': '0.6.4',
 'timestamp': 1426257201.0,
 'topic': 'org.fedoraproject.prod.github.member'}
```
The example message above, when passed to various routines in the fedmsg.meta module, will produce the following outputs:

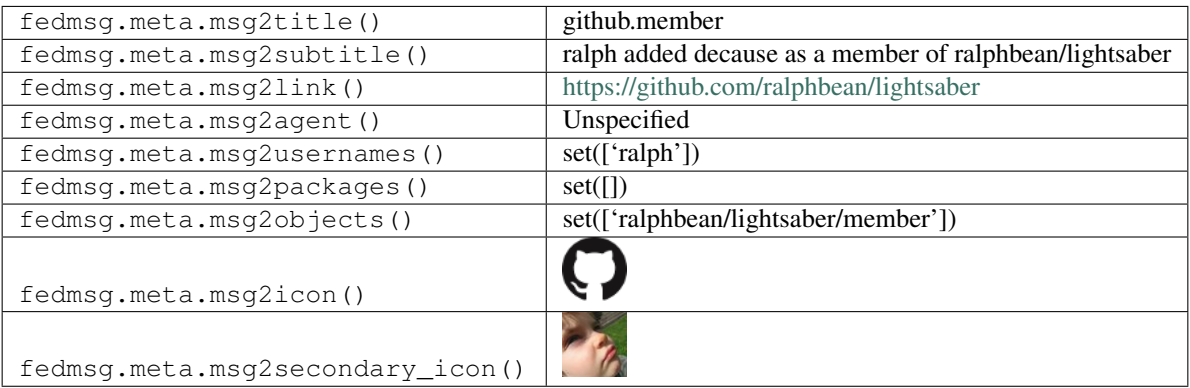

## **2.21.11 github.page\_build**

There exists [a service](https://apps.fedoraproject.org/github2fedmsg) to link the select github repos of fedora contributors with the fedmsg bus.

Messages of *this* type are published whenever someone builds a Github Page.

You can view the history of [messages with the github.page\\_build topic](https://apps.fedoraproject.org/datagrepper/raw?topic=org.fedoraproject.prod.github.page_build) or [all github messages](https://apps.fedoraproject.org/datagrepper/raw?category=github) in datagrepper.

```
{ 'i': 2,
 'msg': { 'build': { 'commit': '670613e19f0b41beb837554b9be84959ccd7085e',
                      'created_at': '2015-01-15T18:13:38Z',
                      'duration': 3718,
                      'error': { 'message': None},
                      'pusher': { 'gravatar_id': '',
                                  'html_url': 'https://github.com/relrod',
                                   'id': 43930,
                                   'login': 'relrod',
                                   'site_admin': False,
                                   'type': 'User',
                                   'url': 'https://api.github.com/users/relrod'},
                      'status': 'built',
                      'updated_at': '2015-01-15T18:13:41Z',
                      'url': 'https://api.github.com/repos/fedora-infra/fas3-api-
˓→haskell/pages/builds/12773963'},
           'fas_usernames': { 'fedora-infra': 'github_org_fedora-infra',
                              'relrod': 'codeblock'},
           'id': 12773963,
           'organization': { 'description': None,
                             'id': 3316637,
                             'login': 'fedora-infra',
                             'url': 'https://api.github.com/orgs/fedora-infra'},
           'repository': { 'created_at': '2015-01-15T17:12:50Z',
                           'default_branch': 'master',
                           'description': 'Haskell API bindings for the upcoming.
˓→Fedora Accounts System v3',
                           'fork': False,
                           'forks': 0,
                           'forks_count': 0,
                           'full_name': 'fedora-infra/fas3-api-haskell',
                           'has_downloads': True,
                           'has_issues': True,
                           'has pages': True,
                           'has_wiki': True,
                           'homepage': 'https://relrod.github.io/fas3',
                           'html_url': 'https://github.com/fedora-infra/fas3-api-
˓→haskell',
                           'id': 29308328,
                           'language': 'Shell',
                           'name': 'fas3-api-haskell',
                           'open_issues': 0,
                           'open_issues_count': 0,
                           'owner': { 'gravatar_id': '',
                                       'html_url': 'https://github.com/fedora-infra',
                                       'id': 3316637,
                                       'login': 'fedora-infra',
                                       'site_admin': False,
                                       'type': 'Organization',
                                       'url': 'https://api.github.com/users/fedora-
 ˓→infra'},
```

```
'private': False,
                           'pushed_at': '2015-01-15T17:13:15Z',
                           'size': 0,
                           'stargazers_count': 0,
                           'updated_at': '2015-01-15T18:13:37Z',
                           'url': 'https://api.github.com/repos/fedora-infra/fas3-api-
˓→haskell',
                           'watchers': 0,
                           'watchers_count': 0},
           'sender': { 'gravatar_id': '',
                       'html_url': 'https://github.com/relrod',
                       'id': 43930,
                       'login': 'relrod',
                       'site_admin': False,
                       'type': 'User',
                       'url': 'https://api.github.com/users/relrod'}},
 'msg_id': '2015-d6548647-adac-46e4-bdd3-ad8c1d7b1d8c',
 'source_name': 'datanommer',
 'source_version': '0.6.4',
 'timestamp': 1421345410.0,
 'topic': 'org.fedoraproject.prod.github.page_build'}
```
The example message above, when passed to various routines in the fedmsg.meta module, will produce the following outputs:

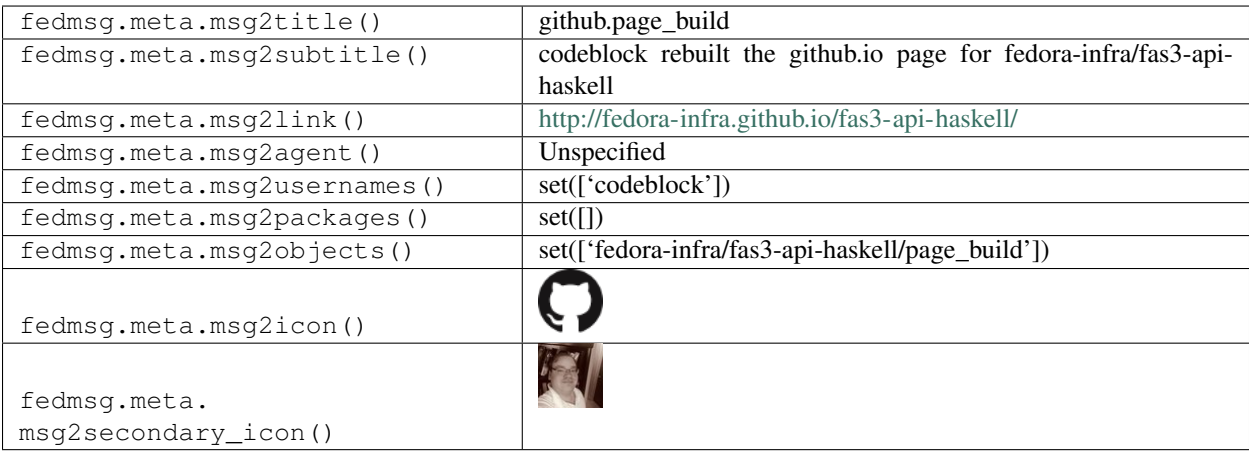

## **2.21.12 github.pull\_request.closed**

There exists [a service](https://apps.fedoraproject.org/github2fedmsg) to link the select github repos of fedora contributors with the fedmsg bus.

Messages of *this* type are published whenever someone closes an existing pull request. There are similar messages for opening one.

You can view the history of [messages with the github.pull\\_request.closed topic](https://apps.fedoraproject.org/datagrepper/raw?topic=org.fedoraproject.prod.github.pull_request.closed) or [all github messages](https://apps.fedoraproject.org/datagrepper/raw?category=github) in datagrepper.

```
{ 'i': 1,
  'msg': { 'action': 'closed',
           'fas_usernames': { 'ralphbean': 'ralph'},
           'number': 6,
           'pull_request': { 'additions': 2,
```

```
'assignee': None,
                              'base': { 'label': 'fedora-infra:develop',
                                        'ref': 'develop',
                                        'repo': { 'created_at': '2014-03-17T14:09:56Z',
                                                  'default_branch': 'develop',
                                                  'description': 'A pubsubhubbub
˓→application that rebroadcasts github events on the fedmsg bus',
                                                   'fork': False,
                                                  'forks': 0,
                                                  'forks_count': 0,
                                                  'full_name': 'fedora-infra/
˓→github2fedmsg',
                                                  'has_downloads': True,
                                                  'has_issues': True,
                                                  'has wiki': False,
                                                  'homepage': None,
                                                  'html_url': 'https://github.com/
˓→fedora-infra/github2fedmsg',
                                                  'id': 17830164,
                                                  'language': 'Python',
                                                  'master_branch': 'develop',
                                                  'name': 'github2fedmsg',
                                                  'open_issues': 1,
                                                  'open_issues_count': 1,
                                                  'owner': { 'gravatar_id':
˓→'ebdef1eaaa4b1c1cb01f5570efbb3cc4',
                                                              'html_url': 'https://
˓→github.com/fedora-infra',
                                                              'id': 3316637,
                                                              'login': 'fedora-infra',
                                                              'site_admin': False,
                                                              'type': 'Organization',
                                                              'url': 'https://api.
˓→github.com/users/fedora-infra'},
                                                  'private': False,
                                                  'pushed_at': '2014-03-18T19:07:22Z',
                                                  'size': 804,
                                                  'stargazers_count': 2,
                                                  'updated_at': '2014-03-18T19:07:35Z',
                                                  'url': 'https://api.github.com/repos/
˓→fedora-infra/github2fedmsg',
                                                  'watchers': 2,
                                                  'watchers_count': 2},
                                        'sha':
˓→'e6ee4b6d136e3897c00b6904becc29bacfa139e8',
                                        'user': { 'gravatar id':
˓→'ebdef1eaaa4b1c1cb01f5570efbb3cc4',
                                                  'html_url': 'https://github.com/
˓→fedora-infra',
                                                  'id': 3316637,
                                                  'login': 'fedora-infra',
                                                  'site_admin': False,
                                                  'type': 'Organization',
                                                  'url': 'https://api.github.com/users/
˓→fedora-infra'}},
                              'body': 'This is just a test.',
                              'changed_files': 1,
```

```
(continued from previous page)
```

```
'closed_at': '2014-03-18T19:07:35Z',
                              'comments': 0,
                              'commits': 1,
                              'created_at': '2014-03-18T19:05:44Z',
                              'deletions': 2,
                              'head': { 'label': 'fedora-infra:feature/no-more-retask',
                                        'ref': 'feature/no-more-retask',
                                        'repo': { 'created_at': '2014-03-17T14:09:56Z',
                                                  'default_branch': 'develop',
                                                  'description': 'A pubsubhubbub
˓→application that rebroadcasts github events on the fedmsg bus',
                                                  'fork': False,
                                                  'forks': 0,
                                                  'forks_count': 0,
                                                  'full_name': 'fedora-infra/
˓→github2fedmsg',
                                                  'has_downloads': True,
                                                  'has_issues': True,
                                                  'has_wiki': False,
                                                   'homepage': None,
                                                  'html_url': 'https://github.com/
˓→fedora-infra/github2fedmsg',
                                                  'id': 17830164,
                                                  'language': 'Python',
                                                  'master_branch': 'develop',
                                                  'name': 'github2fedmsg',
                                                  'open_issues': 1,
                                                  'open issues count': 1,
                                                  'owner': { 'gravatar_id':
˓→'ebdef1eaaa4b1c1cb01f5570efbb3cc4',
                                                              'html_url': 'https://
˓→github.com/fedora-infra',
                                                              'id': 3316637,
                                                              'login': 'fedora-infra',
                                                              'site_admin': False,
                                                              'type': 'Organization',
                                                              'url': 'https://api.
˓→github.com/users/fedora-infra'},
                                                  'private': False,
                                                  'pushed_at': '2014-03-18T19:07:22Z',
                                                  'size': 804,
                                                  'stargazers_count': 2,
                                                  'updated_at': '2014-03-18T19:07:35Z',
                                                  'url': 'https://api.github.com/repos/
˓→fedora-infra/github2fedmsg',
                                                  'watchers': 2,
                                                  'watchers_count': 2},
                                        'sha':
˓→'54c80f816ed992a3a43c823e11cfce0a69f64d6d',
                                        'user': { 'gravatar_id':
˓→'ebdef1eaaa4b1c1cb01f5570efbb3cc4',
                                                  'html_url': 'https://github.com/
˓→fedora-infra',
                                                  'id': 3316637,
                                                  'login': 'fedora-infra',
                                                   'site_admin': False,
                                                  'type': 'Organization',
```

```
'url': 'https://api.github.com/users/
˓→fedora-infra'}},
                             'html_url': 'https://github.com/fedora-infra/
˓→github2fedmsg/pull/6',
                             'id': 13701851,
                             'merge_commit_sha':
˓→'8b5898c780f41baf41de624fd47988b29ac42ecb',
                             'mergeable': None,
                             'mergeable_state': 'unknown',
                             'merged': False,
                             'merged_at': None,
                             'merged_by': None,
                             'milestone': None,
                             'number': 6,
                             'review_comments': 0,
                             'state': 'closed',
                             'title': 'No more retask.',
                             'updated_at': '2014-03-18T19:07:35Z',
                             'url': 'https://api.github.com/repos/fedora-infra/
˓→github2fedmsg/pulls/6',
                             'user': { 'qravatar_id':
˓→'ba940b433c2695635d32d2c4aec00540',
                                       'html_url': 'https://github.com/ralphbean',
                                       'id': 331338,
                                       'login': 'ralphbean',
                                       'site_admin': False,
                                       'type': 'User',
                                       'url': 'https://api.github.com/users/ralphbean
\rightarrow'}},
           'repository': { 'created_at': '2014-03-17T14:09:56Z',
                           'default_branch': 'develop',
                           'description': 'A pubsubhubbub application that
˓→rebroadcasts github events on the fedmsg bus',
                           'fork': False,
                           'forks': 0,
                           'forks_count': 0,
                           'full_name': 'fedora-infra/github2fedmsg',
                           'has_downloads': True,
                           'has_issues': True,
                           'has_wiki': False,
                           'homepage': None,
                           'html_url': 'https://github.com/fedora-infra/github2fedmsg
ightharpoonup',
                           'id': 17830164,
                           'language': 'Python',
                           'master_branch': 'develop',
                           'name': 'qithub2fedmsq',
                           'open_issues': 1,
                           'open_issues_count': 1,
                           'owner': { 'gravatar_id': 'ebdef1eaaa4b1c1cb01f5570efbb3cc4
ightharpoonup',
                                      'html_url': 'https://github.com/fedora-infra',
                                      'id': 3316637,
                                      'login': 'fedora-infra',
                                      'site_admin': False,
                                      'type': 'Organization',
                                      'url': 'https://api.github.com/users/fedora-
→infra'}, (continues on next page)
```

```
'private': False,
                           'pushed_at': '2014-03-18T19:07:22Z',
                           'size': 804,
                           'stargazers_count': 2,
                           'updated_at': '2014-03-18T19:07:35Z',
                           'url': 'https://api.github.com/repos/fedora-infra/
˓→github2fedmsg',
                           'watchers': 2,
                           'watchers_count': 2},
           'sender': { 'gravatar_id': 'ba940b433c2695635d32d2c4aec00540',
                       'html_url': 'https://github.com/ralphbean',
                       'id': 331338,
                       'login': 'ralphbean',
                       'site_admin': False,
                       'type': 'User',
                       'url': 'https://api.github.com/users/ralphbean'}},
 'msg_id': '2014-0ebb72ca-bc13-493e-9b1b-687d94ff11e3',
 'timestamp': 1395169657,
 'topic': 'org.fedoraproject.prod.github.pull_request.closed',
 'username': 'root'}
```
The example message above, when passed to various routines in the fedmsg.meta module, will produce the following outputs:

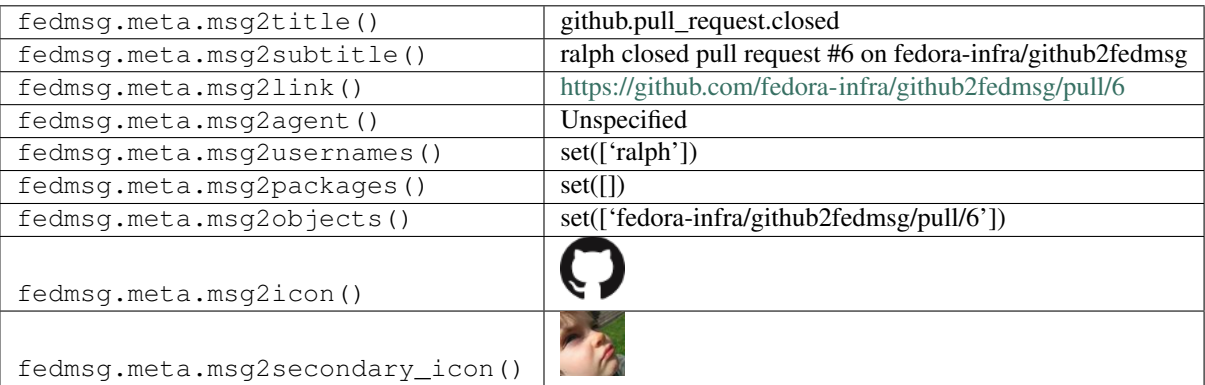

## **2.21.13 github.pull\_request\_review**

There exists [a service](https://apps.fedoraproject.org/github2fedmsg) to link the select github repos of fedora contributors with the fedmsg bus.

Messages of *this* type are published whenever someone approves a pull request.

You can view the history of [messages with the github.pull\\_request\\_review topic](https://apps.fedoraproject.org/datagrepper/raw?topic=org.fedoraproject.prod.github.pull_request_review) or [all github messages](https://apps.fedoraproject.org/datagrepper/raw?category=github) in datagrepper.

```
{ 'i': 2,
  'msg': { 'action': 'submitted',
           'fas_usernames': { 'bowlofeggs': 'bowlofeggs',
                              'fedora-infra': 'github_org_fedora-infra'},
           'organization': { 'description': 'Fedora Infrastructure Team',
                             'id': 3316637,
                             'login': 'fedora-infra',
                             'url': 'https://api.github.com/orgs/fedora-infra'},
           'pull_request': { 'assignee': None,
```

```
'assignees': [],
                              'base': { 'label': 'fedora-infra:develop',
                                        'ref': 'develop',
                                        'repo': { 'created_at': '2009-02-06T19:38:10Z',
                                                  'default_branch': 'develop',
                                                  'description': 'Bodhi is a web-
→system that facilitates the process of publishing updates for a Fedora-based
˓→software distribution.',
                                                  'fork': False,
                                                  'forks': 84,
                                                  'forks_count': 84,
                                                  'full_name': 'fedora-infra/bodhi',
                                                  'has_downloads': True,
                                                  'has_issues': True,
                                                  'has pages': False,
                                                  'has_projects': True,
                                                  'has_wiki': True,
                                                  'homepage': 'https://bodhi.
˓→fedoraproject.org',
                                                  'html_url': 'https://github.com/
˓→fedora-infra/bodhi',
                                                  'id': 123299,
                                                  'language': 'Python',
                                                  'name': 'bodhi',
                                                  'open_issues': 281,
                                                  'open_issues_count': 281,
                                                  'owner': { 'gravatar_id': '',
                                                             'html_url': 'https://
˓→github.com/fedora-infra',
                                                              'id': 3316637,
                                                              'login': 'fedora-infra',
                                                              'site_admin': False,
                                                              'type': 'Organization',
                                                              'url': 'https://api.
˓→github.com/users/fedora-infra'},
                                                  'private': False,
                                                  'pushed_at': '2017-04-13T16:42:44Z',
                                                  'size': 38852,
                                                  'stargazers_count': 37,
                                                  'updated_at': '2017-04-06T13:49:47Z',
                                                  'url': 'https://api.github.com/repos/
˓→fedora-infra/bodhi',
                                                  'watchers': 37,
                                                  'watchers_count': 37},
                                        'sha':
˓→'305f9aa8663ede691ccdd10cef005124276cbd21',
                                        'user': { 'gravatar_id': '',
                                                  'html_url': 'https://github.com/
˓→fedora-infra',
                                                  'id': 3316637,
                                                  'login': 'fedora-infra',
                                                  'site_admin': False,
                                                  'type': 'Organization',
                                                  'url': 'https://api.github.com/users/
˓→fedora-infra'}},
                              'body': 'This commit reworks the Build model to be.
˓→polymorphic to allow it to support more types than just RPMs.',
```

```
'closed_at': None,
                             'created_at': '2017-04-07T18:45:28Z',
                             'head': { 'label': 'bowlofeggs:1393',
                                        'ref': '1393',
                                        'repo': { 'created_at': '2016-06-10T20:19:18Z',
                                                  'default_branch': 'develop',
                                                  'description': 'Bodhi is a web-
→system that facilitates the process of publishing updates for a Fedora-based
˓→software distribution.',
                                                  'fork': True,
                                                  'forks': 0,
                                                  'forks_count': 0,
                                                  'full_name': 'bowlofeggs/bodhi',
                                                  'has_downloads': True,
                                                  'has issues': False,
                                                  'has_pages': False,
                                                  'has_projects': True,
                                                  'has_wiki': True,
                                                  'homepage': 'https://bodhi.
˓→fedoraproject.org',
                                                  'html_url': 'https://github.com/
˓→bowlofeggs/bodhi',
                                                  'id': 60874522,
                                                  'language': 'Python',
                                                  'name': 'bodhi',
                                                  'open_issues': 0,
                                                  'open_issues_count': 0,
                                                  'owner': { 'gravatar_id': '',
                                                             'html_url': 'https://
˓→github.com/bowlofeggs',
                                                             'id': 354506,
                                                             'login': 'bowlofeggs',
                                                              'site_admin': False,
                                                             'type': 'User',
                                                             'url': 'https://api.
˓→github.com/users/bowlofeggs'},
                                                  'private': False,
                                                  'pushed_at': '2017-04-13T16:42:43Z',
                                                  'size': 38702,
                                                  'stargazers_count': 0,
                                                  'updated_at': '2016-06-10T20:19:19Z',
                                                  'url': 'https://api.github.com/repos/
˓→bowlofeggs/bodhi',
                                                  'watchers': 0,
                                                  'watchers_count': 0},
                                        'sha':
˓→'4acc56334698108de017c7a39bf35b5eae8774c5',
                                        'user': { 'gravatar_id': '',
                                                  'html_url': 'https://github.com/
˓→bowlofeggs',
                                                  'id': 354506,
                                                  'login': 'bowlofeggs',
                                                  'site_admin': False,
                                                  'type': 'User',
                                                  'url': 'https://api.github.com/users/
˓→bowlofeggs'}},
                             'html_url': 'https://github.com/fedora-infra/bodhi/pull/
```
 $\rightarrow$ 1420', (continues on next page)

```
'id': 114876965,
                              'locked': False,
                              'merge_commit_sha':
˓→'35fcffad184cf4c54d9251f614233bba16eb62f5',
                              'merged_at': None,
                              'milestone': { 'closed_at': None,
                                              'closed_issues': 4,
                                              'created_at': '2017-03-03T17:16:18Z',
                                              'creator': { 'gravatar_id': '',
                                                            'html_url': 'https://github.
˓→com/bowlofeggs',
                                                            'id': 354506,
                                                            'login': 'bowlofeggs',
                                                            'site_admin': False,
                                                            'type': 'User',
                                                            'url': 'https://api.github.
˓→com/users/bowlofeggs'},
                                              'description': 'This milestone tracks the..
˓→work needed for Bodhi to support multiple content types.',
                                              'due_on': '2017-08-29T07:00:00Z',
                                              'html_url': 'https://github.com/fedora-
˓→infra/bodhi/milestone/4',
                                              'id': 2361630,
                                              'number': 4,
                                              'open_issues': 12,
                                              'state': 'open',
                                              'title': 'Multi-type support (Bodhi 3.0.0?
\leftrightarrow)<sup>+</sup>,
                                              'updated_at': '2017-04-07T18:45:28Z',
                                              'url': 'https://api.github.com/repos/
˓→fedora-infra/bodhi/milestones/4'},
                              'number': 1420,
                              'state': 'open',
                              'title': 'Split the Build model to be polymorphic.',
                              'updated_at': '2017-04-13T16:45:07Z',
                              'url': 'https://api.github.com/repos/fedora-infra/bodhi/
˓→pulls/1420',
                              'user': { 'gravatar_id': '',
                                         'html_url': 'https://github.com/bowlofeggs',
                                         'id': 354506,
                                         'login': 'bowlofeggs',
                                         'site_admin': False,
                                         'type': 'User',
                                         'url': 'https://api.github.com/users/bowlofeggs
\rightarrow'}},
           'repository': { 'created_at': '2009-02-06T19:38:10Z',
                            'default_branch': 'develop',
                            'description': 'Bodhi is a web-system that facilitates the.
˓→process of publishing updates for a Fedora-based software distribution.',
                            'fork': False,
                            'forks': 84,
                            'forks_count': 84,
                            'full_name': 'fedora-infra/bodhi',
                            'has downloads': True,
                            'has_issues': True,
                            'has_pages': False,
                            'has_projects': True,
```

```
'has_wiki': True,
                           'homepage': 'https://bodhi.fedoraproject.org',
                           'html_url': 'https://github.com/fedora-infra/bodhi',
                           'id': 123299,
                           'language': 'Python',
                           'name': 'bodhi',
                           'open_issues': 281,
                           'open_issues_count': 281,
                           'owner': { 'gravatar_id': '',
                                       'html_url': 'https: //github.com/fedora-infra',
                                      'id': 3316637,
                                      'login': 'fedora-infra',
                                      'site_admin': False,
                                      'type': 'Organization',
                                      'url': 'https: //api.github.com/users/fedora-
˓→infra'},
                           'private': False,
                           'pushed_at': '2017-04-13T16:42:44Z',
                           'size': 38852,
                           'stargazers_count': 37,
                           'updated_at': '2017-04-06T13:49:47Z',
                           'url': 'https://api.github.com/repos/fedora-infra/bodhi',
                           'watchers': 37,
                           'watchers_count': 37},
           'review': { 'body': None,
                       'commit_id': '941c2d48d91d796f8660b0f2566539897d8d823f',
                       'html_url': 'https://github.com/fedora-infra/bodhi/pull/1420
˓→#pullrequestreview-32681568',
                       'id': 32681568,
                       'state': 'approved',
                       'submitted_at': '2017-04-13T16:45:07Z',
                       'user': { 'gravatar_id': '',
                                 'html_url': 'https://github.com/bowlofeggs',
                                 'id': 354506,
                                 'login': 'bowlofeggs',
                                 'site_admin': False,
                                 'type': 'User',
                                 'url': 'https://api.github.com/users/bowlofeggs'}},
           'sender': { 'gravatar_id': '',
                       'html_url': 'https: //github.com/bowlofeggs',
                       'id': 354506,
                       'login': 'bowlofeggs',
                       'site_admin': False,
                       'type': 'User',
                       'url': 'https: //api.github.com/users/bowlofeggs'}},
 'msg_id': '2017-51169b3a-1ce8-4714-9a48-4238b2d82705',
 'source_version': '0.6.5',
 'timestamp': 1492101909.0,
 'topic': 'org.fedoraproject.prod.github.pull_request_review'}
```
The example message above, when passed to various routines in the fedmsg.meta module, will produce the following outputs:

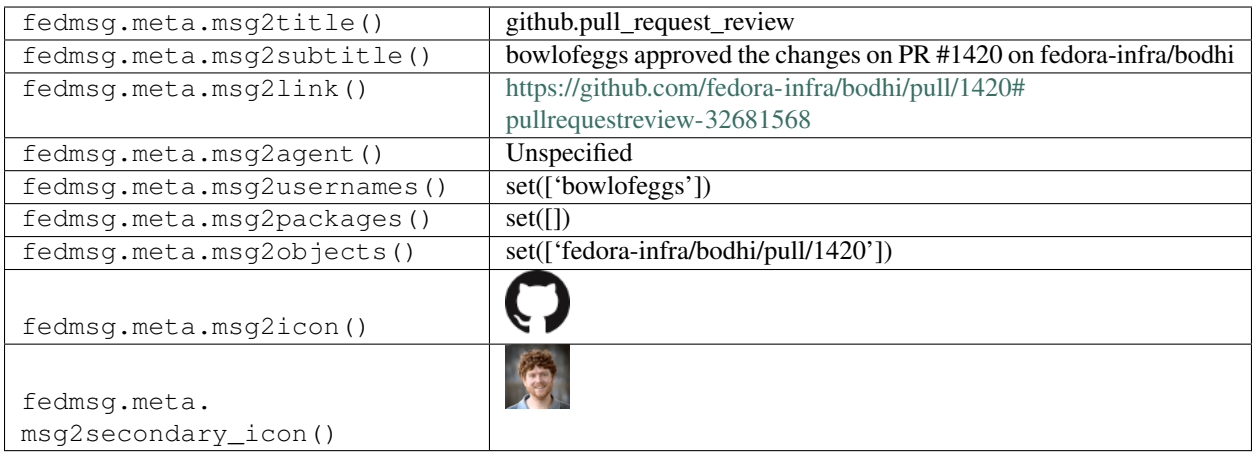

#### **2.21.14 github.pull\_request\_review**

There exists [a service](https://apps.fedoraproject.org/github2fedmsg) to link the select github repos of fedora contributors with the fedmsg bus.

Messages of *this* type are published whenever someone comments on pull request review.

You can view the history of [messages with the github.pull\\_request\\_review topic](https://apps.fedoraproject.org/datagrepper/raw?topic=org.fedoraproject.prod.github.pull_request_review) or [all github messages](https://apps.fedoraproject.org/datagrepper/raw?category=github) in datagrepper.

```
{ 'i': 2,
  'msg': { 'action': 'submitted',
           'fas_usernames': { 'bowlofeggs': 'bowlofeggs',
                              'fedora-infra': 'github_org_fedora-infra'},
           'organization': { 'description': 'Fedora Infrastructure Team',
                             'id': 3316637,
                             'login': 'fedora-infra',
                             'url': 'https://api.github.com/orgs/fedora-infra'},
           'pull_request': { 'assignee': None,
                             'assignees': [],
                             'base': { 'label': 'fedora-infra:develop',
                                        'ref': 'develop',
                                        'repo': { 'created_at': '2009-02-06T19:38:10Z',
                                                  'default_branch': 'develop',
                                                  'description': 'Bodhi is a web-
→system that facilitates the process of publishing updates for a Fedora-based.
˓→software distribution.',
                                                  'fork': False,
                                                  'forks': 84,
                                                  'forks_count': 84,
                                                  'full_name': 'fedora-infra/bodhi',
                                                  'has_downloads': True,
                                                  'has_issues': True,
                                                  'has_pages': False,
                                                  'has_projects': True,
                                                  'has_wiki': True,
                                                  'homepage': 'https://bodhi.
˓→fedoraproject.org',
                                                  'html_url': 'https://github.com/
˓→fedora-infra/bodhi',
                                                  'id': 123299,
                                                  'language': 'Python',
```

```
'name': 'bodhi',
                                                  'open_issues': 281,
                                                  'open_issues_count': 281,
                                                  'owner': { 'gravatar_id': '',
                                                             'html_url': 'https://
˓→github.com/fedora-infra',
                                                              'id': 3316637,
                                                              'login': 'fedora-infra',
                                                              'site_admin': False,
                                                              'type': 'Organization',
                                                             'url': 'https://api.
˓→github.com/users/fedora-infra'},
                                                  'private': False,
                                                  'pushed_at': '2017-04-13T16:42:44Z',
                                                  'size': 38852,
                                                  'stargazers_count': 37,
                                                  'updated_at': '2017-04-06T13:49:47Z',
                                                  'url': 'https://api.github.com/repos/
˓→fedora-infra/bodhi',
                                                  'watchers': 37,
                                                  'watchers_count': 37},
                                        'sha':
˓→'305f9aa8663ede691ccdd10cef005124276cbd21',
                                        'user': { 'gravatar_id': '',
                                                  'html_url': 'https://github.com/
˓→fedora-infra',
                                                  'id': 3316637,
                                                  'login': 'fedora-infra',
                                                  'site_admin': False,
                                                  'type': 'Organization',
                                                  'url': 'https://api.github.com/users/
˓→fedora-infra'}},
                             'body': 'This commit reworks the Build model to be.
˓→polymorphic to allow it to support more types than just RPMs.',
                              'closed_at': None,
                              'created_at': '2017-04-07T18:45:28Z',
                              'head': { 'label': 'bowlofeggs:1393',
                                        'ref': '1393',
                                        'repo': { 'created_at': '2016-06-10T20:19:18Z',
                                                  'default_branch': 'develop',
                                                  'description': 'Bodhi is a web-
→system that facilitates the process of publishing updates for a Fedora-based
˓→software distribution.',
                                                  'fork': True,
                                                  'forks': 0,
                                                  'forks_count': 0,
                                                  'full_name': 'bowlofeggs/bodhi',
                                                  'has_downloads': True,
                                                  'has issues': False,
                                                  'has_pages': False,
                                                  'has_projects': True,
                                                  'has_wiki': True,
                                                  'homepage': 'https://bodhi.
˓→fedoraproject.org',
                                                  'html_url': 'https://github.com/
˓→bowlofeggs/bodhi',
                                                  'id': 60874522,
```

```
(continues on next page)
```

```
'language': 'Python',
                                                   'name': 'bodhi',
                                                   'open_issues': 0,
                                                   'open_issues_count': 0,
                                                   'owner': { 'gravatar_id': '',
                                                              'html_url': 'https://
˓→github.com/bowlofeggs',
                                                              'id': 354506,
                                                              'login': 'bowlofeggs',
                                                              'site_admin': False,
                                                              'type': 'User',
                                                              'url': 'https://api.
˓→github.com/users/bowlofeggs'},
                                                   'private': False,
                                                   'pushed_at': '2017-04-13T16:42:43Z',
                                                   'size': 38702,
                                                   'stargazers_count': 0,
                                                   'updated_at': '2016-06-10T20:19:19Z',
                                                   'url': 'https://api.github.com/repos/
˓→bowlofeggs/bodhi',
                                                   'watchers': 0,
                                                   'watchers_count': 0},
                                        'sha':
˓→'4acc56334698108de017c7a39bf35b5eae8774c5',
                                        'user': { 'gravatar_id': '',
                                                   'html_url': 'https://github.com/
˓→bowlofeggs',
                                                   'id': 354506,
                                                   'login': 'bowlofeggs',
                                                   'site_admin': False,
                                                   'type': 'User',
                                                   'url': 'https://api.github.com/users/
˓→bowlofeggs'}},
                              'html_url': 'https://github.com/fedora-infra/bodhi/pull/
\rightarrow1420',
                              'id': 114876965,
                              'locked': False,
                              'merge_commit_sha':
˓→'35fcffad184cf4c54d9251f614233bba16eb62f5',
                              'merged_at': None,
                              'milestone': { 'closed at': None,
                                             'closed_issues': 4,
                                              'created_at': '2017-03-03T17:16:18Z',
                                              'creator': { 'gravatar_id': '',
                                                           'html_url': 'https://github.
˓→com/bowlofeggs',
                                                           'id': 354506,
                                                           'login': 'bowlofeggs',
                                                           'site_admin': False,
                                                           'type': 'User',
                                                           'url': 'https://api.github.
˓→com/users/bowlofeggs'},
                                              'description': 'This milestone tracks the..
˓→work needed for Bodhi to support multiple content types.',
                                             'due_on': '2017-08-29T07:00:00Z',
                                             'html_url': 'https://github.com/fedora-
˓→infra/bodhi/milestone/4',
```

```
(continued from previous page)
```

```
'id': 2361630,
                                              'number': 4,
                                              'open_issues': 12,
                                              'state': 'open',
                                              'title': 'Multi-type support (Bodhi 3.0.0?
˓→)',
                                              'updated_at': '2017-04-07T18:45:28Z',
                                              'url': 'https://api.github.com/repos/
˓→fedora-infra/bodhi/milestones/4'},
                              'number': 1420,
                              'state': 'open',
                              'title': 'Split the Build model to be polymorphic.',
                              'updated_at': '2017-04-13T16:45:07Z',
                              'url': 'https://api.github.com/repos/fedora-infra/bodhi/
\rightarrowpulls/1420',
                              'user': { 'gravatar_id': '',
                                        'html_url': 'https://github.com/bowlofeggs',
                                        'id': 354506,
                                        'login': 'bowlofeggs',
                                        'site_admin': False,
                                        'type': 'User',
                                        'url': 'https://api.github.com/users/bowlofeggs
\rightarrow'}},
           'repository': { 'created_at': '2009-02-06T19:38:10Z',
                            'default_branch': 'develop',
                            'description': 'Bodhi is a web-system that facilitates the..
˓→process of publishing updates for a Fedora-based software distribution.',
                            'fork': False,
                            'forks': 84,
                            'forks_count': 84,
                            'full_name': 'fedora-infra/bodhi',
                            'has_downloads': True,
                            'has_issues': True,
                            'has_pages': False,
                            'has_projects': True,
                            'has_wiki': True,
                            'homepage': 'https://bodhi.fedoraproject.org',
                            'html_url': 'https://github.com/fedora-infra/bodhi',
                            'id': 123299,
                            'language': 'Python',
                            'name': 'bodhi',
                            'open_issues': 281,
                            'open_issues_count': 281,
                            'owner': { 'gravatar_id': '',
                                       'html_url': 'https: //github.com/fedora-infra',
                                       'id': 3316637,
                                       'login': 'fedora-infra',
                                       'site_admin': False,
                                       'type': 'Organization',
                                       'url': 'https: //api.github.com/users/fedora-
˓→infra'},
                            'private': False,
                            'pushed_at': '2017-04-13T16:42:44Z',
                            'size': 38852,
                            'stargazers_count': 37,
                            'updated_at': '2017-04-06T13:49:47Z',
                            'url': 'https://api.github.com/repos/fedora-infra/bodhi',
```

```
'watchers': 37,
                           'watchers_count': 37},
           'review': { 'body': None,
                       'commit_id': '941c2d48d91d796f8660b0f2566539897d8d823f',
                       'html_url': 'https://github.com/fedora-infra/bodhi/pull/1420
˓→#pullrequestreview-32681568',
                       'id': 32681568,
                       'state': 'commented',
                       'submitted_at': '2017-04-13T16:45:07Z',
                       'user': { 'gravatar_id': '',
                                 'html_url': 'https://github.com/bowlofeggs',
                                 'id': 354506,
                                 'login': 'bowlofeggs',
                                 'site_admin': False,
                                 'type': 'User',
                                 'url': 'https://api.github.com/users/bowlofeggs'}},
           'sender': { 'gravatar_id': '',
                       'html_url': 'https: //github.com/bowlofeggs',
                       'id': 354506,
                       'login': 'bowlofeggs',
                       'site_admin': False,
                       'type': 'User',
                       'url': 'https: //api.github.com/users/bowlofeggs'}},
 'msg_id': '2017-51169b3a-1ce8-4714-9a48-4238b2d82705',
 'source_version': '0.6.5',
 'timestamp': 1492101909.0,
 'topic': 'org.fedoraproject.prod.github.pull_request_review'}
```
The example message above, when passed to various routines in the fedmsg.meta module, will produce the following outputs:

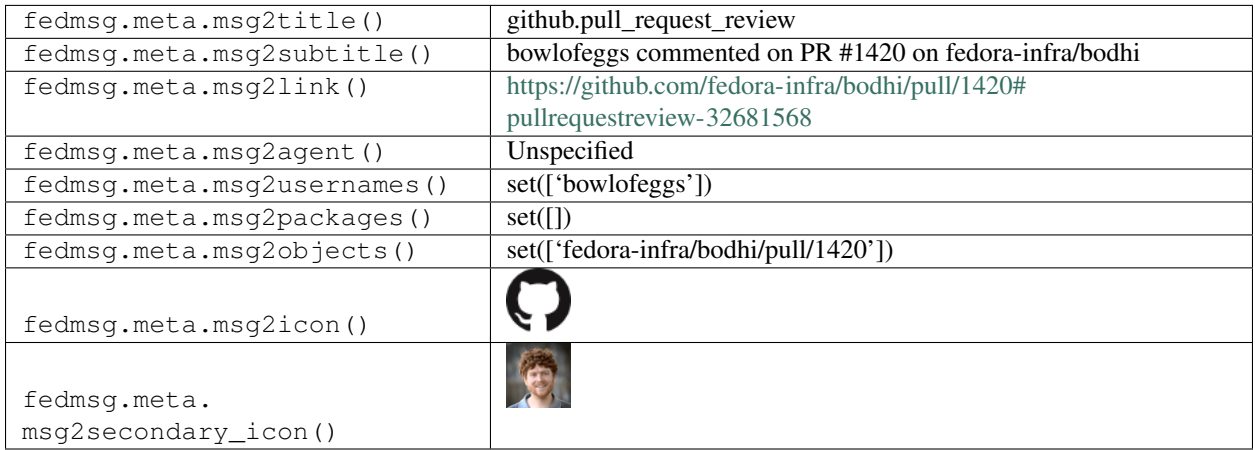

## **2.21.15 github.pull\_request\_review**

There exists [a service](https://apps.fedoraproject.org/github2fedmsg) to link the select github repos of fedora contributors with the fedmsg bus.

Messages of *this* type are published whenever someone comments on pull request review but it's in pending state and only visible to commenter.

You can view the history of [messages with the github.pull\\_request\\_review topic](https://apps.fedoraproject.org/datagrepper/raw?topic=org.fedoraproject.prod.github.pull_request_review) or [all github messages](https://apps.fedoraproject.org/datagrepper/raw?category=github) in datagrepper.

```
\{-1 i': 2,
  'msg': { 'action': 'submitted',
           'fas_usernames': { 'bowlofeggs': 'bowlofeggs',
                              'fedora-infra': 'github_org_fedora-infra'},
           'organization': { 'description': 'Fedora Infrastructure Team',
                             'id': 3316637,
                             'login': 'fedora-infra',
                             'url': 'https://api.github.com/orgs/fedora-infra'},
           'pull_request': { 'assignee': None,
                             'assignees': [],
                             'base': { 'label': 'fedora-infra:develop',
                                        'ref': 'develop',
                                        'repo': { 'created_at': '2009-02-06T19:38:10Z',
                                                  'default_branch': 'develop',
                                                  'description': 'Bodhi is a web-
→system that facilitates the process of publishing updates for a Fedora-based,
˓→software distribution.',
                                                  'fork': False,
                                                  'forks': 84,
                                                  'forks_count': 84,
                                                  'full_name': 'fedora-infra/bodhi',
                                                  'has_downloads': True,
                                                  'has_issues': True,
                                                  'has_pages': False,
                                                  'has_projects': True,
                                                  'has_wiki': True,
                                                  'homepage': 'https://bodhi.
˓→fedoraproject.org',
                                                  'html_url': 'https://github.com/
˓→fedora-infra/bodhi',
                                                  'id': 123299,
                                                  'language': 'Python',
                                                  'name': 'bodhi',
                                                  'open_issues': 281,
                                                  'open_issues_count': 281,
                                                  'owner': { 'gravatar_id': '',
                                                             'html_url': 'https://
˓→github.com/fedora-infra',
                                                             'id': 3316637,
                                                             'login': 'fedora-infra',
                                                              'site_admin': False,
                                                              'type': 'Organization',
                                                             'url': 'https://api.
˓→github.com/users/fedora-infra'},
                                                  'private': False,
                                                  'pushed_at': '2017-04-13T16:42:44Z',
                                                  'size': 38852,
                                                  'stargazers_count': 37,
                                                  'updated_at': '2017-04-06T13:49:47Z',
                                                  'url': 'https://api.github.com/repos/
˓→fedora-infra/bodhi',
                                                  'watchers': 37,
                                                  'watchers_count': 37},
                                        'sha':
˓→'305f9aa8663ede691ccdd10cef005124276cbd21',
                                        'user': { 'gravatar_id': '',
                                                  'html_url': 'https://github.com/
 fedora-infra'
```

```
'id': 3316637,
                                                 'login': 'fedora-infra',
                                                 'site_admin': False,
                                                 'type': 'Organization',
                                                 'url': 'https://api.github.com/users/
˓→fedora-infra'}},
                            'body': 'This commit reworks the Build model to be.
˓→polymorphic to allow it to support more types than just RPMs.',
                            'closed_at': None,
                            'created_at': '2017-04-07T18:45:28Z',
                            'head': { 'label': 'bowlofeggs:1393',
                                      'ref': '1393',
                                      'repo': { 'created_at': '2016-06-10T20:19:18Z',
                                                 'default_branch': 'develop',
                                                 'description': 'Bodhi is a web-
→system that facilitates the process of publishing updates for a Fedora-based
˓→software distribution.',
                                                 'fork': True,
                                                'forks': 0,
                                                 'forks_count': 0,
                                                 'full_name': 'bowlofeggs/bodhi',
                                                 'has_downloads': True,
                                                'has_issues': False,
                                                'has_pages': False,
                                                'has_projects': True,
                                                'has_wiki': True,
                                                'homepage': 'https://bodhi.
˓→fedoraproject.org',
                                                'html_url': 'https://github.com/
˓→bowlofeggs/bodhi',
                                                'id': 60874522,
                                                'language': 'Python',
                                                 'name': 'bodhi',
                                                 'open_issues': 0,
                                                 'open_issues_count': 0,
                                                 'owner': { 'gravatar_id': '',
                                                           'html_url': 'https://
˓→github.com/bowlofeggs',
                                                           'id': 354506,
                                                           'login': 'bowlofeggs',
                                                           'site_admin': False,
                                                           'type': 'User',
                                                            'url': 'https://api.
˓→github.com/users/bowlofeggs'},
                                                 'private': False,
                                                 'pushed_at': '2017-04-13T16:42:43Z',
                                                 'size': 38702,
                                                 'stargazers_count': 0,
                                                 'updated_at': '2016-06-10T20:19:19Z',
                                                'url': 'https://api.github.com/repos/
˓→bowlofeggs/bodhi',
                                                'watchers': 0,
                                                'watchers_count': 0},
                                       'sha':
˓→'4acc56334698108de017c7a39bf35b5eae8774c5',
                                       'user': { 'gravatar_id': '',
                                                 'html_url': 'https://github.com/
˓→bowlofeggs', (continues on next page)
```

```
'id': 354506,
                                                    'login': 'bowlofeggs',
                                                    'site_admin': False,
                                                    'type': 'User',
                                                    'url': 'https://api.github.com/users/
˓→bowlofeggs'}},
                              'html_url': 'https://github.com/fedora-infra/bodhi/pull/
\rightarrow1420',
                              'id': 114876965,
                              'locked': False,
                              'merge_commit_sha':
˓→'35fcffad184cf4c54d9251f614233bba16eb62f5',
                              'merged_at': None,
                              'milestone': { 'closed_at': None,
                                              'closed_issues': 4,
                                              'created_at': '2017-03-03T17:16:18Z',
                                               'creator': { 'gravatar_id': '',
                                                            'html_url': 'https://github.
˓→com/bowlofeggs',
                                                            'id': 354506,
                                                            'login': 'bowlofeggs',
                                                            'site_admin': False,
                                                            'type': 'User',
                                                            'url': 'https://api.github.
˓→com/users/bowlofeggs'},
                                              'description': 'This milestone tracks the
˓→work needed for Bodhi to support multiple content types.',
                                              'due on': '2017-08-29T07:00:00Z',
                                              'html_url': 'https://github.com/fedora-
˓→infra/bodhi/milestone/4',
                                              'id': 2361630,
                                               'number': 4,
                                               'open_issues': 12,
                                               'state': 'open',
                                              'title': 'Multi-type support (Bodhi 3.0.0?
\leftrightarrow)<sup>\top</sup>,
                                              'updated_at': '2017-04-07T18:45:28Z',
                                              'url': 'https://api.github.com/repos/
˓→fedora-infra/bodhi/milestones/4'},
                              'number': 1420,
                              'state': 'open',
                              'title': 'Split the Build model to be polymorphic.',
                              'updated_at': '2017-04-13T16:45:07Z',
                              'url': 'https://api.github.com/repos/fedora-infra/bodhi/
\rightarrowpulls/1420',
                              'user': { 'gravatar id': '',
                                         'html_url': 'https://github.com/bowlofeggs',
                                         'id': 354506,
                                         'login': 'bowlofeggs',
                                         'site_admin': False,
                                         'type': 'User',
                                         'url': 'https://api.github.com/users/bowlofeggs
\rightarrow'}},
           'repository': { 'created_at': '2009-02-06T19:38:10Z',
                            'default_branch': 'develop',
                            'description': 'Bodhi is a web-system that facilitates the
˓→process of publishing updates for a Fedora-based software distribution.',
```

```
'fork': False,
                           'forks': 84,
                           'forks_count': 84,
                           'full_name': 'fedora-infra/bodhi',
                           'has_downloads': True,
                           'has_issues': True,
                           'has_pages': False,
                           'has_projects': True,
                           'has_wiki': True,
                           'homepage': 'https://bodhi.fedoraproject.org',
                           'html_url': 'https://github.com/fedora-infra/bodhi',
                           'id': 123299,
                           'language': 'Python',
                           'name': 'bodhi',
                           'open_issues': 281,
                           'open_issues_count': 281,
                           'owner': { 'gravatar_id': '',
                                      'html_url': 'https: //github.com/fedora-infra',
                                       'id': 3316637,
                                       'login': 'fedora-infra',
                                       'site_admin': False,
                                       'type': 'Organization',
                                      'url': 'https: //api.github.com/users/fedora-
˓→infra'},
                           'private': False,
                           'pushed_at': '2017-04-13T16:42:44Z',
                           'size': 38852,
                           'stargazers count': 37,
                           'updated_at': '2017-04-06T13:49:47Z',
                           'url': 'https://api.github.com/repos/fedora-infra/bodhi',
                           'watchers': 37,
                           'watchers_count': 37},
           'review': { 'body': None,
                       'commit_id': '941c2d48d91d796f8660b0f2566539897d8d823f',
                       'html_url': 'https://github.com/fedora-infra/bodhi/pull/1420
˓→#pullrequestreview-32681568',
                       'id': 32681568,
                       'state': 'pending',
                       'submitted_at': '2017-04-13T16:45:07Z',
                       'user': { 'gravatar_id': '',
                                 'html_url': 'https://github.com/bowlofeggs',
                                 'id': 354506,
                                 'login': 'bowlofeggs',
                                 'site_admin': False,
                                 'type': 'User',
                                 'url': 'https://api.github.com/users/bowlofeggs'}},
           'sender': { 'gravatar_id': '',
                       'html_url': 'https: //github.com/bowlofeggs',
                       'id': 354506,
                       'login': 'bowlofeggs',
                       'site_admin': False,
                       'type': 'User',
                       'url': 'https: //api.github.com/users/bowlofeggs'}},
 'msg_id': '2017-51169b3a-1ce8-4714-9a48-4238b2d82705',
 'source_version': '0.6.5',
 'timestamp': 1492101909.0,
 'topic': 'org.fedoraproject.prod.github.pull_request_review'}
```
The example message above, when passed to various routines in the fedmsg.meta module, will produce the following outputs:

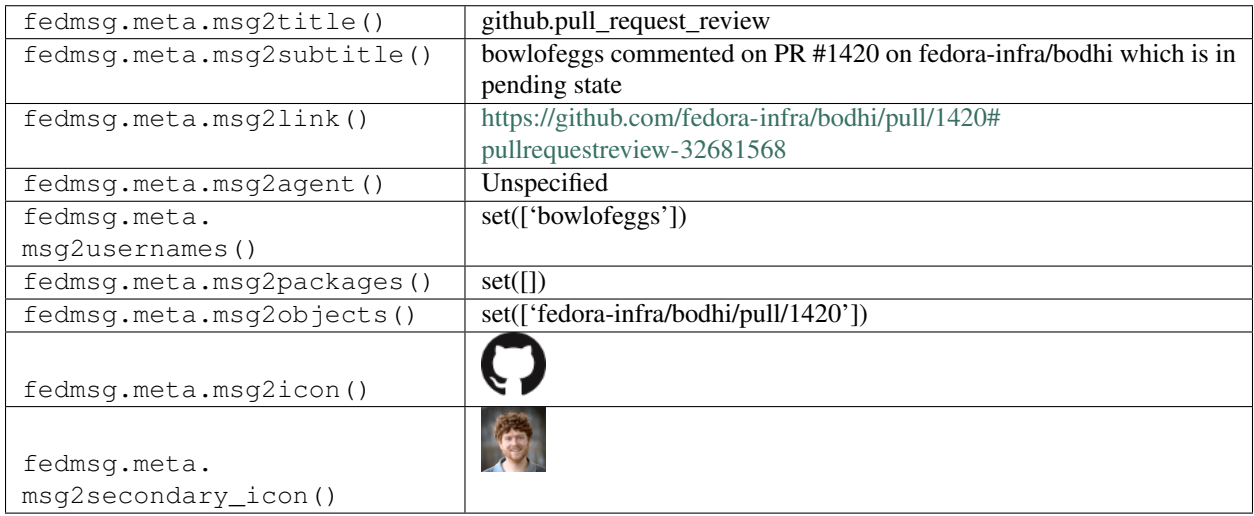

#### **2.21.16 github.pull\_request\_review**

There exists [a service](https://apps.fedoraproject.org/github2fedmsg) to link the select github repos of fedora contributors with the fedmsg bus.

Messages of *this* type are published whenever someone requests changes on pull request review.

You can view the history of [messages with the github.pull\\_request\\_review topic](https://apps.fedoraproject.org/datagrepper/raw?topic=org.fedoraproject.prod.github.pull_request_review) or [all github messages](https://apps.fedoraproject.org/datagrepper/raw?category=github) in datagrepper.

```
{ 'i': 2,
 'msg': { 'action': 'submitted',
           'fas_usernames': { 'bowlofeggs': 'bowlofeggs',
                              'fedora-infra': 'github_org_fedora-infra'},
           'organization': { 'description': 'Fedora Infrastructure Team',
                             'id': 3316637,
                             'login': 'fedora-infra',
                             'url': 'https://api.github.com/orgs/fedora-infra'},
           'pull_request': { 'assignee': None,
                             'assignees': [],
                             'base': { 'label': 'fedora-infra:develop',
                                        'ref': 'develop',
                                        'repo': { 'created_at': '2009-02-06T19:38:10Z',
                                                  'default_branch': 'develop',
                                                  'description': 'Bodhi is a web-
→system that facilitates the process of publishing updates for a Fedora-based
˓→software distribution.',
                                                  'fork': False,
                                                  'forks': 84,
                                                  'forks_count': 84,
                                                  'full_name': 'fedora-infra/bodhi',
                                                  'has_downloads': True,
                                                  'has_issues': True,
                                                  'has_pages': False,
                                                  'has_projects': True,
                                                  'has_wiki': True,
                                                  'homepage': 'https://bodhi.
 fedoraproject.org'
```

```
'html_url': 'https://github.com/
˓→fedora-infra/bodhi',
                                                 'id': 123299,
                                                 'language': 'Python',
                                                 'name': 'bodhi',
                                                 'open_issues': 281,
                                                 'open_issues_count': 281,
                                                 'owner': { 'gravatar_id': '',
                                                            'html_url': 'https://
˓→github.com/fedora-infra',
                                                            'id': 3316637,
                                                            'login': 'fedora-infra',
                                                            'site_admin': False,
                                                            'type': 'Organization',
                                                            'url': 'https://api.
˓→github.com/users/fedora-infra'},
                                                 'private': False,
                                                 'pushed_at': '2017-04-13T16:42:44Z',
                                                 'size': 38852,
                                                 'stargazers_count': 37,
                                                 'updated_at': '2017-04-06T13:49:47Z',
                                                 'url': 'https://api.github.com/repos/
˓→fedora-infra/bodhi',
                                                 'watchers': 37,
                                                 'watchers_count': 37},
                                       'sha':
˓→'305f9aa8663ede691ccdd10cef005124276cbd21',
                                       'user': { 'gravatar id': '',
                                                 'html_url': 'https://github.com/
˓→fedora-infra',
                                                 'id': 3316637,
                                                 'login': 'fedora-infra',
                                                 'site_admin': False,
                                                 'type': 'Organization',
                                                 'url': 'https://api.github.com/users/
˓→fedora-infra'}},
                             'body': 'This commit reworks the Build model to be
˓→polymorphic to allow it to support more types than just RPMs.',
                             'closed_at': None,
                             'created_at': '2017-04-07T18:45:28Z',
                             'head': { 'label': 'bowlofeggs:1393',
                                       'ref': '1393',
                                       'repo': { 'created_at': '2016-06-10T20:19:18Z',
                                                 'default_branch': 'develop',
                                                 'description': 'Bodhi is a web-
→system that facilitates the process of publishing updates for a Fedora-based.
˓→software distribution.',
                                                 'fork': True,
                                                 'forks': 0,
                                                 'forks_count': 0,
                                                 'full_name': 'bowlofeggs/bodhi',
                                                 'has_downloads': True,
                                                 'has_issues': False,
                                                 'has pages': False,
                                                 'has_projects': True,
                                                 'has_wiki': True,
                                                 'homepage': 'https://bodhi.
→fedoraproject.org', (continues on next page)
```

```
(continued from previous page)
                                                   'html_url': 'https://github.com/
˓→bowlofeggs/bodhi',
                                                   'id': 60874522,
                                                   'language': 'Python',
                                                   'name': 'bodhi',
                                                   'open_issues': 0,
                                                   'open_issues_count': 0,
                                                   'owner': { 'gravatar_id': '',
                                                               'html_url': 'https://
˓→github.com/bowlofeggs',
                                                               'id': 354506,
                                                               'login': 'bowlofeggs',
                                                               'site_admin': False,
                                                               'type': 'User',
                                                               'url': 'https://api.
˓→github.com/users/bowlofeggs'},
                                                   'private': False,
                                                   'pushed_at': '2017-04-13T16:42:43Z',
                                                   'size': 38702,
                                                   'stargazers_count': 0,
                                                   'updated_at': '2016-06-10T20:19:19Z',
                                                   'url': 'https://api.github.com/repos/
˓→bowlofeggs/bodhi',
                                                   'watchers': 0,
                                                   'watchers_count': 0},
                                         'sha':
˓→'4acc56334698108de017c7a39bf35b5eae8774c5',
                                         'user': { 'gravatar_id': '',
                                                   'html_url': 'https://github.com/
˓→bowlofeggs',
                                                   'id': 354506,
                                                   'login': 'bowlofeggs',
                                                   'site_admin': False,
                                                   'type': 'User',
                                                   'url': 'https://api.github.com/users/
˓→bowlofeggs'}},
                              'html_url': 'https://github.com/fedora-infra/bodhi/pull/
\leftrightarrow1420',
                              'id': 114876965,
                              'locked': False,
                              'merge_commit_sha':
˓→'35fcffad184cf4c54d9251f614233bba16eb62f5',
                              'merged_at': None,
                              'milestone': { 'closed_at': None,
                                              'closed_issues': 4,
                                              'created_at': '2017-03-03T17:16:18Z',
                                              'creator': { 'gravatar_id': '',
                                                            'html_url': 'https://github.
˓→com/bowlofeggs',
                                                            'id': 354506,
                                                            'login': 'bowlofeggs',
                                                            'site_admin': False,
                                                            'type': 'User',
                                                            'url': 'https://api.github.
˓→com/users/bowlofeggs'},
                                              'description': 'This milestone tracks the
˓→work needed for Bodhi to support multiple content types.',
```

```
'due_on': '2017-08-29T07:00:00Z',
                                              'html_url': 'https://github.com/fedora-
˓→infra/bodhi/milestone/4',
                                              'id': 2361630,
                                              'number': 4,
                                              'open_issues': 12,
                                              'state': 'open',
                                              'title': 'Multi-type support (Bodhi 3.0.0?
\leftrightarrow)<sup>,</sup>,
                                              'updated_at': '2017-04-07T18:45:28Z',
                                              'url': 'https://api.github.com/repos/
˓→fedora-infra/bodhi/milestones/4'},
                              'number': 1420,
                              'state': 'open',
                              'title': 'Split the Build model to be polymorphic.',
                              'updated_at': '2017-04-13T16:45:07Z',
                              'url': 'https://api.github.com/repos/fedora-infra/bodhi/
\rightarrowpulls/1420',
                              'user': { 'gravatar_id': '',
                                         'html_url': 'https://github.com/bowlofeggs',
                                         'id': 354506,
                                         'login': 'bowlofeggs',
                                         'site_admin': False,
                                         'type': 'User',
                                         'url': 'https://api.github.com/users/bowlofeggs
\rightarrow'}},
           'repository': { 'created_at': '2009-02-06T19:38:10Z',
                            'default_branch': 'develop',
                            'description': 'Bodhi is a web-system that facilitates the
˓→process of publishing updates for a Fedora-based software distribution.',
                            'fork': False,
                            'forks': 84,
                            'forks_count': 84,
                            'full_name': 'fedora-infra/bodhi',
                            'has_downloads': True,
                            'has_issues': True,
                            'has_pages': False,
                            'has_projects': True,
                            'has_wiki': True,
                            'homepage': 'https://bodhi.fedoraproject.org',
                            'html_url': 'https://github.com/fedora-infra/bodhi',
                            'id': 123299,
                            'language': 'Python',
                            'name': 'bodhi',
                            'open_issues': 281,
                            'open_issues_count': 281,
                            'owner': { 'gravatar_id': '',
                                        'html_url': 'https: //github.com/fedora-infra',
                                        'id': 3316637,
                                        'login': 'fedora-infra',
                                        'site_admin': False,
                                        'type': 'Organization',
                                        'url': 'https: //api.github.com/users/fedora-
˓→infra'},
                            'private': False,
                            'pushed_at': '2017-04-13T16:42:44Z',
                            'size': 38852,
```

```
(continued from previous page)
```

```
'stargazers_count': 37,
                           'updated_at': '2017-04-06T13:49:47Z',
                           'url': 'https://api.github.com/repos/fedora-infra/bodhi',
                           'watchers': 37,
                           'watchers_count': 37},
           'review': { 'body': None,
                       'commit_id': '941c2d48d91d796f8660b0f2566539897d8d823f',
                       'html_url': 'https://github.com/fedora-infra/bodhi/pull/1420
˓→#pullrequestreview-32681568',
                       'id': 32681568,
                       'state': 'changes_requested',
                       'submitted_at': '2017-04-13T16:45:07Z',
                       'user': { 'gravatar_id': '',
                                 'html_url': 'https://github.com/bowlofeggs',
                                 'id': 354506,
                                 'login': 'bowlofeggs',
                                 'site_admin': False,
                                 'type': 'User',
                                 'url': 'https://api.github.com/users/bowlofeggs'}},
           'sender': { 'gravatar_id': '',
                       'html_url': 'https: //github.com/bowlofeggs',
                       'id': 354506,
                       'login': 'bowlofeggs',
                       'site_admin': False,
                       'type': 'User',
                       'url': 'https: //api.github.com/users/bowlofeggs'}},
 'msg_id': '2017-51169b3a-1ce8-4714-9a48-4238b2d82705',
 'source_version': '0.6.5',
 'timestamp': 1492101909.0,
 'topic': 'org.fedoraproject.prod.github.pull_request_review'}
```
The example message above, when passed to various routines in the fedmsg.meta module, will produce the following outputs:

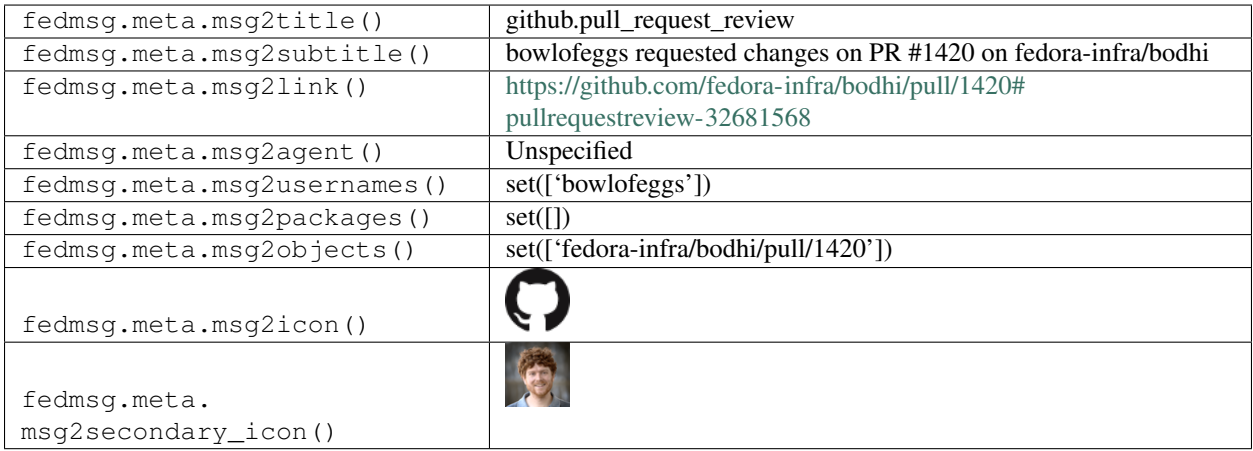

# **2.21.17 github.pull\_request\_review\_comment**

There exists [a service](https://apps.fedoraproject.org/github2fedmsg) to link the select github repos of fedora contributors with the fedmsg bus.

Messages of *this* type are published whenever someone comments on a pull request.

You can view the history of messages with the github.pull request review comment topic or [all github messages](https://apps.fedoraproject.org/datagrepper/raw?category=github) in datagrepper.

```
{ 'i': 4,
  'msg': { 'action': 'created',
           'comment': { 'body': 'I was thinking the ``flask.request.args.get(...',
                        'commit_id': '31b3d03951c9cc40e4c497e09ff9b7c6f708239d',
                        'created_at': '2014-06-19T08:30:17Z',
                        'diff_hunk': '@@ -401,6 +401,19 @@ def calendar_list(...',
                        'html_url': 'https://github.com/fedora-infra/fedocal/pull/129
˓→#discussion_r13957675',
                        'id': 13957675,
                        'original_commit_id':
˓→'31b3d03951c9cc40e4c497e09ff9b7c6f708239d',
                        'original_position': 16,
                        'path': 'fedocal/_init__.py',
                        'position': 16,
                        'updated_at': '2014-06-19T08:30:17Z',
                        'url': 'https://api.github.com/repos/fedora-infra/fedocal/
˓→pulls/comments/13957675',
                        'user': { 'gravatar_id': '072b4416fbfad867a44bc7a5be5eddb9',
                                  'html_url': 'https://github.com/pypingou',
                                   'id': 1240038,
                                   'login': 'pypingou',
                                   'site_admin': False,
                                   'type': 'User',
                                   'url': 'https://api.github.com/users/pypingou'}},
           'fas_usernames': { 'pypingou': 'pingou'},
           'pull_request': { 'assignee': None,
                              'base': { 'label': 'fedora-infra:master',
                                        'ref': 'master',
                                        'repo': { 'created_at': '2013-03-22T19:35:10Z',
                                                  'default_branch': 'master',
                                                  'description': 'A web based calendar,
˓→application for Fedora',
                                                  'fork': False,
                                                  'forks': 9,
                                                  'forks_count': 9,
                                                  'full_name': 'fedora-infra/fedocal',
                                                  'has_downloads': True,
                                                  'has_issues': False,
                                                  'has_wiki': False,
                                                  'homepage': '',
                                                  'html_url': 'https://github.com/
˓→fedora-infra/fedocal',
                                                  'id': 8959394,
                                                  'language': 'Python',
                                                  'name': 'fedocal',
                                                  'open_issues': 1,
                                                  'open_issues_count': 1,
                                                  'owner': { 'gravatar_id':
˓→'ebdef1eaaa4b1c1cb01f5570efbb3cc4',
                                                              'html_url': 'https://
˓→github.com/fedora-infra',
                                                              'id': 3316637,
                                                              'login': 'fedora-infra',
                                                              'site admin': False,
                                                              'type': 'Organization',
```

```
'url': 'https://api.
˓→github.com/users/fedora-infra'},
                                                 'private': False,
                                                 'pushed_at': '2014-06-19T08:24:38Z',
                                                 'size': 5719,
                                                 'stargazers_count': 4,
                                                 'updated_at': '2014-06-19T08:24:34Z',
                                                 'url': 'https://api.github.com/repos/
˓→fedora-infra/fedocal',
                                                 'watchers': 4,
                                                 'watchers_count': 4},
                                       'sha':
˓→'c7bdf86b8bd52c78805ee708ca11e2b81f90b82e',
                                       'user': { 'qravatar_id':
˓→'ebdef1eaaa4b1c1cb01f5570efbb3cc4',
                                                 'html_url': 'https://github.com/
˓→fedora-infra',
                                                 'id': 3316637,
                                                 'login': 'fedora-infra',
                                                 'site_admin': False,
                                                 'type': 'Organization',
                                                 'url': 'https://api.github.com/users/
˓→fedora-infra'}},
                             'body': 'This implement filtering the meetings in the
˓→list view server side rather than iterating through all the meetings retrieved',
                             'closed_at': None,
                             'created_at': '2014-06-17T10:16:31Z',
                             'head': { 'label': 'fedora-infra:filter_db',
                                       'ref': 'filter_db',
                                       'repo': { 'created_at': '2013-03-22T19:35:10Z',
                                                 'default_branch': 'master',
                                                 'description': 'A web based calendar
˓→application for Fedora',
                                                 'fork': False,
                                                 'forks': 9,
                                                 'forks_count': 9,
                                                 'full_name': 'fedora-infra/fedocal',
                                                 'has_downloads': True,
                                                 'has_issues': False,
                                                 'has_wiki': False,
                                                 'homepage': '',
                                                 'html_url': 'https://github.com/
˓→fedora-infra/fedocal',
                                                 'id': 8959394,
                                                 'language': 'Python',
                                                 'name': 'fedocal',
                                                 'open_issues': 1,
                                                 'open_issues_count': 1,
                                                 'owner': { 'gravatar_id':
˓→'ebdef1eaaa4b1c1cb01f5570efbb3cc4',
                                                            'html_url': 'https://
˓→github.com/fedora-infra',
                                                            'id': 3316637,
                                                            'login': 'fedora-infra',
                                                            'site_admin': False,
                                                            'type': 'Organization',
                                                            'url': 'https://api.
˓→github.com/users/fedora-infra'}, (continues on next page)
```
```
'private': False,
                                                   'pushed_at': '2014-06-19T08:24:38Z',
                                                   'size': 5719,
                                                   'stargazers_count': 4,
                                                   'updated_at': '2014-06-19T08:24:34Z',
                                                   'url': 'https://api.github.com/repos/
˓→fedora-infra/fedocal',
                                                   'watchers': 4,
                                                   'watchers_count': 4},
                                        'sha':
˓→'31b3d03951c9cc40e4c497e09ff9b7c6f708239d',
                                        'user': { 'gravatar_id':
˓→'ebdef1eaaa4b1c1cb01f5570efbb3cc4',
                                                   'html_url': 'https://github.com/
˓→fedora-infra',
                                                   'id': 3316637,
                                                   'login': 'fedora-infra',
                                                   'site_admin': False,
                                                   'type': 'Organization',
                                                   'url': 'https://api.github.com/users/
˓→fedora-infra'}},
                              'html_url': 'https://github.com/fedora-infra/fedocal/
\rightarrowpull/129',
                              'id': 17226690,
                              'merge_commit_sha':
˓→'88cdeaf8e6986c4469f1619229c2b0580b0018dd',
                              'merged_at': None,
                              'milestone': None,
                              'number': 129,
                              'state': 'open',
                              'title': 'Filter db',
                              'updated_at': '2014-06-19T08:30:17Z',
                              'url': 'https://api.github.com/repos/fedora-infra/
˓→fedocal/pulls/129',
                              'user': { 'gravatar_id':
˓→'072b4416fbfad867a44bc7a5be5eddb9',
                                        'html_url': 'https://github.com/pypingou',
                                        'id': 1240038,
                                        'login': 'pypingou',
                                        'site_admin': False,
                                        'type': 'User',
                                        'url': 'https://api.github.com/users/pypingou'}
˓→},
           'repository': { 'created_at': '2013-03-22T19:35:10Z',
                            'default_branch': 'master',
                            'description': 'A web based calendar application for Fedora
ightharpoonup',
                            'fork': False,
                            'forks': 9,
                            'forks_count': 9,
                            'full_name': 'fedora-infra/fedocal',
                            'has_downloads': True,
                            'has_issues': False,
                            'has wiki': False,
                            'homepage': '',
                            'html_url': 'https://github.com/fedora-infra/fedocal',
                            'id': 8959394,
```

```
'language': 'Python',
                            'name': 'fedocal',
                            'open_issues': 1,
                            'open_issues_count': 1,
                            'owner': { 'gravatar_id': 'ebdef1eaaa4b1c1cb01f5570efbb3cc4
\hookrightarrow^+,
                                       'html_url': 'https://github.com/fedora-infra',
                                       'id': 3316637,
                                       'login': 'fedora-infra',
                                       'site_admin': False,
                                       'type': 'Organization',
                                       'url': 'https://api.github.com/users/fedora-
˓→infra'},
                            'private': False,
                            'pushed_at': '2014-06-19T08:24:38Z',
                            'size': 5719,
                            'stargazers_count': 4,
                            'updated_at': '2014-06-19T08:24:34Z',
                            'url': 'https://api.github.com/repos/fedora-infra/fedocal',
                            'watchers': 4,
                            'watchers_count': 4},
           'sender': { 'gravatar_id': '072b4416fbfad867a44bc7a5be5eddb9',
                        'html_url': 'https://github.com/pypingou',
                       'id': 1240038,
                       'login': 'pypingou',
                       'site_admin': False,
                       'type': 'User',
                       'url': 'https://api.github.com/users/pypingou'}},
 'msg_id': '2014-cdf3f751-1af5-4773-91e4-6b2f71e0a905',
 'source_name': 'datanommer',
 'source_version': '0.6.4',
 'timestamp': 1403166618.0,
 'topic': 'org.fedoraproject.prod.github.pull_request_review_comment'}
```
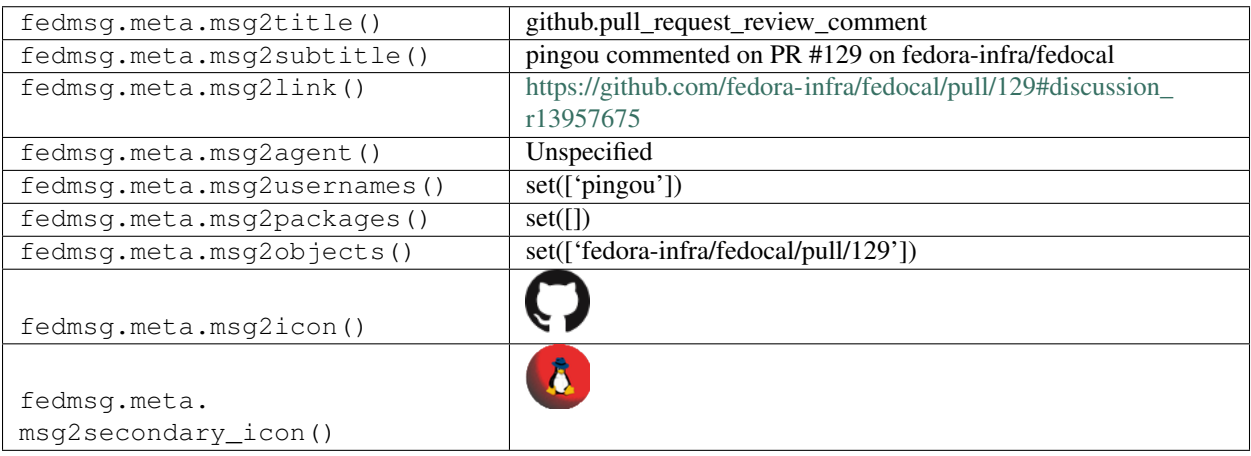

#### **2.21.18 github.push**

There exists [a service](https://apps.fedoraproject.org/github2fedmsg) to link the select github repos of fedora contributors with the fedmsg bus.

Messages of *this* type are published whenever someone pushes to a so-enabled github repository.

You can view the history of [messages with the github.push topic](https://apps.fedoraproject.org/datagrepper/raw?topic=org.fedoraproject.prod.github.push) or [all github messages](https://apps.fedoraproject.org/datagrepper/raw?category=github) in datagrepper.

```
{ 'i': 1,
 'msg': { 'after': '404a417299f85eadb72457e94c08ac8ba39d53e8',
           'before': '60a6d3eb508ca45a0740de90628abf5b59c0e698',
           'commits': [ { 'added': [],
                          'author': { 'email': 'rbean@redhat.com',
                                      'name': 'Ralph Bean',
                                      'username': 'ralphbean'},
                          'committer': { 'email': 'rbean@redhat.com',
                                         'name': 'Ralph Bean',
                                          'username': 'ralphbean'},
                          'distinct': True,
                          'id': '404a417299f85eadb72457e94c08ac8ba39d53e8',
                          'message': 'Updates to the README.',
                          'modified': ['README.rst'],
                          'removed': [],
                          'timestamp': '2014-03-18T13:45:12-04:00',
                          'url': 'https://github.com/fedora-infra/github2fedmsg/
˓→commit/404a417299f85eadb72457e94c08ac8ba39d53e8'}],
           'compare': 'https://github.com/fedora-infra/github2fedmsg/compare/
˓→60a6d3eb508c...404a417299f8',
          'created': False,
          'deleted': False,
          'fas_usernames': { 'ralphbean': 'ralph'},
           'forced': False,
           'head_commit': { 'added': [],
                            'author': { 'email': 'rbean@redhat.com',
                                         'name': 'Ralph Bean',
                                         'username': 'ralphbean'},
                            'committer': { 'email': 'rbean@redhat.com',
                                           'name': 'Ralph Bean',
                                            'username': 'ralphbean'},
                            'distinct': True,
                            'id': '404a417299f85eadb72457e94c08ac8ba39d53e8',
                            'message': 'Updates to the README.',
                            'modified': ['README.rst'],
                            'removed': [],
                            'timestamp': '2014-03-18T13:45:12-04:00',
                            'url': 'https://github.com/fedora-infra/github2fedmsg/
˓→commit/404a417299f85eadb72457e94c08ac8ba39d53e8'},
           'pusher': { 'email': 'ralph.bean@gmail.com', 'name': 'ralphbean'},
           'ref': 'refs/heads/develop',
           'repository': { 'created_at': 1395065396,
                           'description': 'A pubsubhubbub application that
˓→rebroadcasts github events on the fedmsg bus',
                           'fork': False,
                           'forks': 0,
                           'has downloads': True,
                           'has_issues': True,
                           'has_wiki': False,
                           'id': 17830164,
                           'language': 'Python',
```

```
'master_branch': 'develop',
                          'name': 'github2fedmsg',
                          'open_issues': 0,
                          'organization': 'fedora-infra',
                          'owner': { 'email': None, 'name': 'fedora-infra'},
                          'private': False,
                          'pushed_at': 1395164716,
                          'size': 804,
                          'stargazers': 2,
                         'url': 'https://github.com/fedora-infra/github2fedmsg',
                         'watchers': 2}},
'msg_id': '2014-f00946a5-2e26-4638-aa9f-ab3dffd9b4c2',
'timestamp': 1395164717,
'topic': 'org.fedoraproject.prod.github.push',
'username': 'apache'}
```
The example message above, when passed to various routines in the fedmsg.meta module, will produce the following outputs:

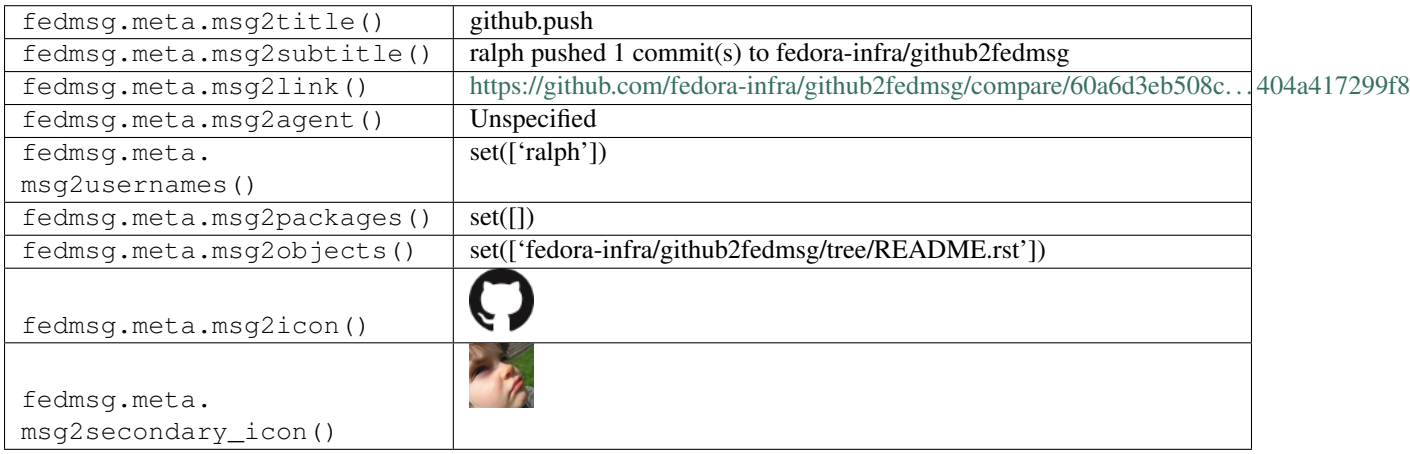

# **2.21.19 github.release**

There exists [a service](https://apps.fedoraproject.org/github2fedmsg) to link the select github repos of fedora contributors with the fedmsg bus.

Messages of *this* type are published whenever someone releases a new tarball.

You can view the history of [messages with the github.release topic](https://apps.fedoraproject.org/datagrepper/raw?topic=org.fedoraproject.prod.github.release) or [all github messages](https://apps.fedoraproject.org/datagrepper/raw?category=github) in datagrepper.

```
{ 'i': 2,
 'msg': { 'action': 'published',
           'fas_usernames': { 'fedora-infra': 'github_org_fedora-infra',
                              'lmacken': 'lmacken'},
           'organization': { 'id': 3316637,
                             'login': 'fedora-infra',
                             'url': 'https://api.github.com/orgs/fedora-infra'},
           'release': { 'assets': [ { 'browser_download_url': 'https://github.com/
˓→fedora-infra/fedmsg-notify/releases/download/0.5.5/fedmsg-notify-0.5.5.tar.bz2',
                                      'content_type': 'application/x-bzip',
                                      'created_at': '2014-12-17T19:34:06Z',
                                      'download_count': 0,
```

```
'id': 348355,
                                       'label': None,
                                       'name': 'fedmsg-notify-0.5.5.tar.bz2',
                                       'size': 21147,
                                       'state': 'uploaded',
                                       'updated_at': '2014-12-17T19:34:07Z',
                                       'uploader': { 'avatar_url': 'https://avatars.
˓→githubusercontent.com/u/9980?v=3',
                                                     'events_url': 'https://api.github.
˓→com/users/lmacken/events{/privacy}',
                                                     'followers_url': 'https://api.
˓→github.com/users/lmacken/followers',
                                                     'following_url': 'https://api.
˓→github.com/users/lmacken/following{/other_user}',
                                                     'gists url': 'https://api.github.
˓→com/users/lmacken/gists{/gist_id}',
                                                     'gravatar_id': '',
                                                     'html_url': 'https://github.com/
˓→lmacken',
                                                     'id': 9980,
                                                     'login': 'lmacken',
                                                     'organizations_url': 'https://api.
˓→github.com/users/lmacken/orgs',
                                                     'received_events_url': 'https://
˓→api.github.com/users/lmacken/received_events',
                                                     'repos_url': 'https://api.github.
˓→com/users/lmacken/repos',
                                                     'site_admin': False,
                                                     'starred_url': 'https://api.
˓→github.com/users/lmacken/starred{/owner}{/repo}',
                                                     'subscriptions_url': 'https://api.
˓→github.com/users/lmacken/subscriptions',
                                                     'type': 'User',
                                                     'url': 'https://api.github.com/
˓→users/lmacken'},
                                      'url': 'https://api.github.com/repos/fedora-
˓→infra/fedmsg-notify/releases/assets/348355'}],
                        'author': { 'gravatar_id': '',
                                    'html_url': 'https://github.com/lmacken',
                                    'id': 9980,
                                    'login': 'lmacken',
                                    'site_admin': False,
                                    'type': 'User',
                                    'url': 'https://api.github.com/users/lmacken'},
                        'body': '* Make the topic grid scrollable (rhbz#1087076)\mathbf{r}\mathbf{h}<sub>*.</sub>
˓→Fixed the distro-specific imports\r\n* Uses the abrt python API',
                        'created_at': '2014-12-17T19:30:32Z',
                        'draft': False,
                        'html_url': 'https://github.com/fedora-infra/fedmsg-notify/
˓→releases/tag/0.5.5',
                        'id': 791850,
                        'name': '0.5.5 release',
                        'prerelease': False,
                        'published_at': '2014-12-17T19:34:14Z',
                        'tag_name': '0.5.5',
                        'target_commitish': 'develop',
                        'url': 'https://api.github.com/repos/fedora-infra/fedmsg-
→notify/releases/791850'}, (continues on next page)
```

```
'repository': { 'created_at': '2013-02-01T18:54:35Z',
                            'default_branch': 'develop',
                            'description': 'Fedmsg Desktop Notifications',
                            'fork': False,
                            'forks': 5,
                            'forks_count': 5,
                            'full_name': 'fedora-infra/fedmsg-notify',
                            'has_downloads': True,
                            'has_issues': True,
                            'has_pages': False,
                            'has_wiki': True,
                            'homepage': 'http://lewk.org/blog/fedmsg-notify',
                            'html_url': 'https://github.com/fedora-infra/fedmsg-notify
ightharpoonup',
                            'id': 7964139,
                            'language': 'Python',
                            'name': 'fedmsg-notify',
                            'open_issues': 7,
                            'open_issues_count': 7,
                            'owner': { 'gravatar_id': '',
                                       'html_url': 'https://github.com/fedora-infra',
                                       'id': 3316637,
                                       'login': 'fedora-infra',
                                       'site_admin': False,
                                       'type': 'Organization',
                                       'url': 'https://api.github.com/users/fedora-
˓→infra'},
                            'private': False,
                            'pushed_at': '2014-12-17T19:32:09Z',
                            'size': 408,
                            'stargazers_count': 10,
                            'updated_at': '2014-12-17T19:31:57Z',
                            'url': 'https://api.github.com/repos/fedora-infra/fedmsg-
˓→notify',
                            'watchers': 10,
                            'watchers_count': 10},
           'sender': { 'gravatar_id': '',
                       'html_url': 'https://github.com/lmacken',
                       'id': 9980,
                       'login': 'lmacken',
                       'site_admin': False,
                       'type': 'User',
                       'url': 'https://api.github.com/users/lmacken'}},
 'msg_id': '2014-2db6e3e6-4eca-42cf-8057-d2c75946360d',
 'source_name': 'datanommer',
 'source_version': '0.6.4',
 'timestamp': 1418844844.0,
 'topic': 'org.fedoraproject.prod.github.release'}
```
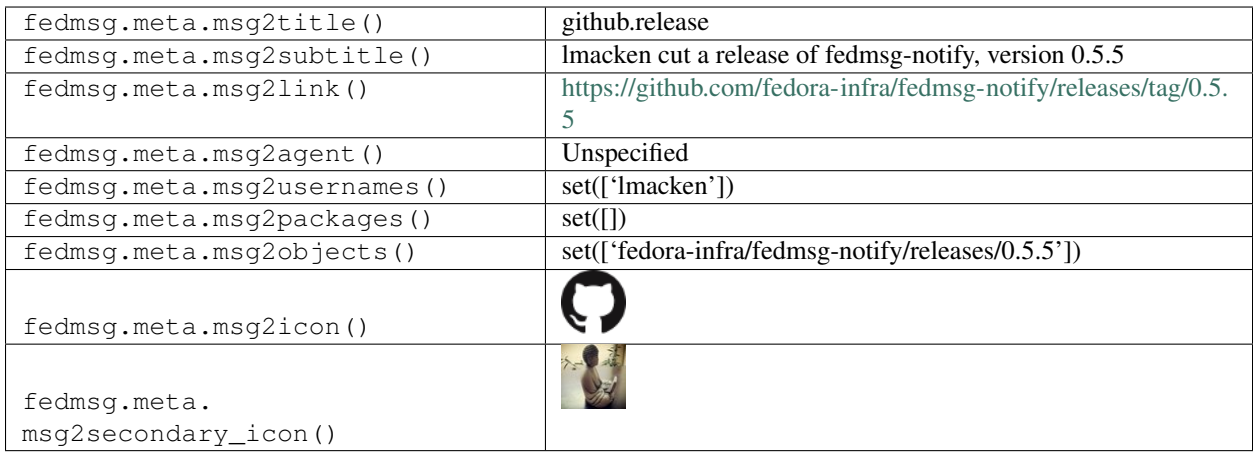

# **2.21.20 github.star**

There exists [a service](https://apps.fedoraproject.org/github2fedmsg) to link the select github repos of fedora contributors with the fedmsg bus.

Messages of *this* type are published whenever someone stars a repository.

You can view the history of [messages with the github.star topic](https://apps.fedoraproject.org/datagrepper/raw?topic=org.fedoraproject.prod.github.star) or [all github messages](https://apps.fedoraproject.org/datagrepper/raw?category=github) in datagrepper.

```
{ 'i': 1,
  'msg': { 'action': 'started',
           'fas_usernames': { },
           'repository': { 'created_at': '2014-02-07T16:35:59Z',
                            'default_branch': 'develop',
                            'description': 'fedmsg consumer that extracts hashes of..
˓→source files',
                            'fork': False,
                            'forks': 7,
                            'forks_count': 7,
                            'full_name': 'fedora-infra/summershum',
                            'has_downloads': True,
                            'has_issues': True,
                            'has_wiki': False,
                            'homepage': '',
                            'html_url': 'https://github.com/fedora-infra/summershum',
                            'id': 16620564,
                            'language': 'Python',
                            'name': 'summershum',
                            'open_issues': 2,
                            'open_issues_count': 2,
                            'owner': { 'gravatar_id': 'ebdef1eaaa4b1c1cb01f5570efbb3cc4
ightharpoonup',
                                       'html_url': 'https://github.com/fedora-infra',
                                       'id': 3316637,
                                       'login': 'fedora-infra',
                                       'site_admin': False,
                                       'type': 'Organization',
                                       'url': 'https://api.github.com/users/fedora-
˓→infra'},
                            'private': False,
                            'pushed_at': '2014-06-13T12:11:18Z',
```

```
'size': 907,
                           'stargazers_count': 10,
                           'updated_at': '2014-06-21T15:08:53Z',
                           'url': 'https://api.github.com/repos/fedora-infra/
˓→summershum',
                           'watchers': 10,
                           'watchers_count': 10},
           'sender': { 'gravatar_id': '81877b32b5fac41db3207c94ecc26173',
                       'html_url': 'https://github.com/alikins',
                       'id': 15162,
                       'login': 'alikins',
                       'site_admin': False,
                       'type': 'User',
                       'url': 'https://api.github.com/users/alikins'}},
 'msg_id': '2014-5273bf43-d483-48d4-a8d6-11c988cae0cb',
 'source_name': 'datanommer',
 'source_version': '0.6.4',
 'timestamp': 1403363334.0,
 'topic': 'org.fedoraproject.prod.github.star'}
```
The example message above, when passed to various routines in the fedmsg.meta module, will produce the following outputs:

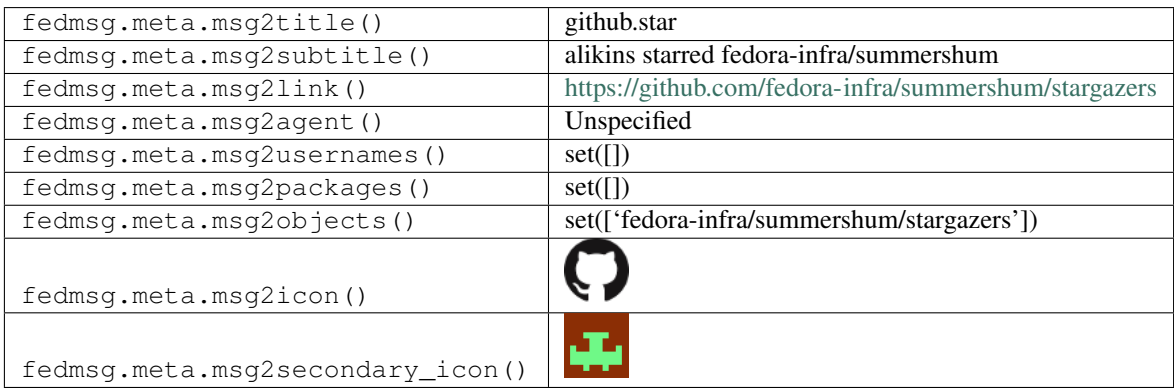

## **2.21.21 github.status**

There exists [a service](https://apps.fedoraproject.org/github2fedmsg) to link the select github repos of fedora contributors with the fedmsg bus.

Messages of *this* type are published whenever a continuous integration service updates the status of a new commit. You can view the history of [messages with the github.status topic](https://apps.fedoraproject.org/datagrepper/raw?topic=org.fedoraproject.prod.github.status) or [all github messages](https://apps.fedoraproject.org/datagrepper/raw?category=github) in datagrepper.

```
{ 'i': 1,
  'msg': { 'branches': [ { 'commit': { 'sha':
˓→'e2ebf193a204cedefb48bb8c67a000b44a3b05b9',
                                        'url': 'https://api.github.com/repos/fedora-
˓→infra/datanommer/commits/e2ebf193a204cedefb48bb8c67a000b44a3b05b9'},
                           'name': 'feature/fix-category-bug'}],
           'commit': { 'author': { 'gravatar_id': 'ba940b433c2695635d32d2c4aec00540',
                                   'html_url': 'https://github.com/ralphbean',
                                   'id': 331338,
                                   'login': 'ralphbean',
```

```
'site_admin': False,
                                    'type': 'User',
                                    'url': 'https://api.github.com/users/ralphbean'},
                       'commit': { 'author': { 'date': '2014-06-18T22:23:17Z',
                                                'email': 'rbean@redhat.com',
                                                'name': 'Ralph Bean'},
                                    'comment_count': 0,
                                    'committer': { 'date': '2014-06-18T22:23:17Z',
                                                   'email': 'rbean@redhat.com',
                                                   'name': 'Ralph Bean'},
                                    'message': 'Add failing test.',
                                    'tree': { 'sha':
˓→'4087c0707f6e8c084c9dd4d61dd08f88ed948488',
                                              'url': 'https://api.github.com/repos/
˓→fedora-infra/datanommer/git/trees/4087c0707f6e8c084c9dd4d61dd08f88ed948488'},
                                    'url': 'https://api.github.com/repos/fedora-infra/
˓→datanommer/git/commits/e71e2ba93fa992d9026f89d65f9220d5234bfab1'},
                       'committer': { 'gravatar_id': 'ba940b433c2695635d32d2c4aec00540
ightharpoonup',
                                       'html_url': 'https://github.com/ralphbean',
                                       'id': 331338,
                                       'login': 'ralphbean',
                                       'site admin': False,
                                       'type': 'User',
                                       'url': 'https://api.github.com/users/ralphbean'}
˓→,
                       'html_url': 'https://github.com/fedora-infra/datanommer/commit/
˓→e71e2ba93fa992d9026f89d65f9220d5234bfab1',
                       'parents': [ { 'html_url': 'https://github.com/fedora-infra/
˓→datanommer/commit/03fd8eaedf5cb4ed5bc2ced77805f8c78bc7ccc9',
                                       'sha': '03fd8eaedf5cb4ed5bc2ced77805f8c78bc7ccc9
ightharpoonup',
                                       'url': 'https://api.github.com/repos/fedora-
˓→infra/datanommer/commits/03fd8eaedf5cb4ed5bc2ced77805f8c78bc7ccc9'}],
                       'sha': 'e71e2ba93fa992d9026f89d65f9220d5234bfab1',
                       'url': 'https://api.github.com/repos/fedora-infra/datanommer/
˓→commits/e71e2ba93fa992d9026f89d65f9220d5234bfab1'},
           'context': 'default',
           'description': 'PEP8Bot scan pending',
           'fas_usernames': { 'ralphbean': 'ralph'},
           'name': 'fedora-infra/datanommer',
           'repository': { 'created_at': '2012-07-05T18:07:29Z',
                            'default_branch': 'develop',
                            'description': 'Put all the messages in the postgres',
                            'fork': False,
                            'forks': 5,
                            'forks_count': 5,
                            'full_name': 'fedora-infra/datanommer',
                            'has downloads': True,
                            'has_issues': True,
                           'has_wiki': False,
                            'homepage': '',
                            'html_url': 'https://github.com/fedora-infra/datanommer',
                            'id': 4912314,
                            'language': 'Python',
                            'name': 'datanommer',
                            'open_issues': 0,
```

```
'open_issues_count': 0,
                            'owner': { 'gravatar_id': 'ebdef1eaaa4b1c1cb01f5570efbb3cc4
ightharpoonup',
                                       'html_url': 'https://github.com/fedora-infra',
                                       'id': 3316637,
                                       'login': 'fedora-infra',
                                       'site_admin': False,
                                       'type': 'Organization',
                                       'url': 'https://api.github.com/users/fedora-
˓→infra'},
                           'private': False,
                           'pushed_at': '2014-06-18T22:24:15Z',
                           'size': 3304,
                           'stargazers_count': 8,
                           'updated_at': '2014-06-18T22:24:11Z',
                            'url': 'https://api.github.com/repos/fedora-infra/
˓→datanommer',
                           'watchers': 8,
                           'watchers_count': 8},
           'sender': { 'gravatar_id': 'b8083eb4cd5c69b1b1e9305bf2495d76',
                       'html_url': 'https://github.com/yograterol',
                       'id': 3322886,
                       'login': 'yograterol',
                       'site_admin': False,
                       'type': 'User',
                       'url': 'https://api.github.com/users/yograterol'},
           'sha': 'e71e2ba93fa992d9026f89d65f9220d5234bfab1',
           'state': 'pending',
           'target_url': 'http://pep8.me/fedora-infra/datanommer/commits/
˓→e71e2ba93fa992d9026f89d65f9220d5234bfab1'},
 'msg_id': '2014-8347add9-960c-4780-814a-c85378cd79bc',
 'source_name': 'datanommer',
 'source_version': '0.6.4',
 'timestamp': 1403130257.0,
 'topic': 'org.fedoraproject.prod.github.status'}
```
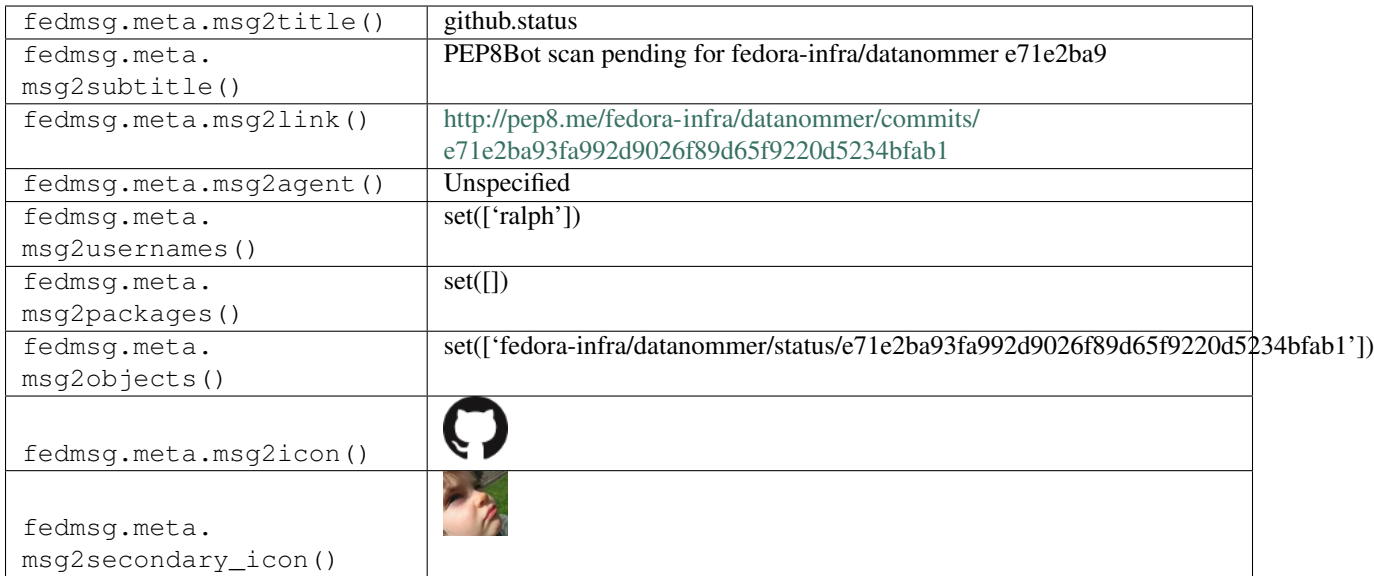

# **2.21.22 github.team\_add**

There exists [a service](https://apps.fedoraproject.org/github2fedmsg) to link the select github repos of fedora contributors with the fedmsg bus.

Messages of *this* type are published whenever someone Adds a team to Github Repository.

You can view the history of [messages with the github.team\\_add topic](https://apps.fedoraproject.org/datagrepper/raw?topic=org.fedoraproject.prod.github.team_add) or [all github messages](https://apps.fedoraproject.org/datagrepper/raw?category=github) in datagrepper.

```
{ 'i': 1,
 'msg': { 'fas_usernames': { 'fedora-infra': 'github_org_fedora-infra'},
           'organization': { 'description': None,
                             'id': 3316637,
                             'login': 'fedora-infra',
                             'url': 'https://api.github.com/orgs/fedora-infra'},
           'repository': { 'created_at': '2015-01-15T17:12:50Z',
                           'default_branch': 'master',
                           'description': 'Haskell API bindings for the upcoming
˓→Fedora Accounts System v3',
                           'fork': False,
                           'forks': 0,
                           'forks_count': 0,
                           'full_name': 'fedora-infra/fas3-api-haskell',
                           'has_downloads': True,
                           'has_issues': True,
                           'has_pages': True,
                           'has_wiki': True,
                           'homepage': 'https://relrod.github.io/fas3',
                           'html_url': 'https://github.com/fedora-infra/fas3-api-
˓→haskell',
                           'id': 29308328,
                           'language': 'Shell',
                           'name': 'fas3-api-haskell',
                           'open_issues': 0,
                           'open_issues_count': 0,
                           'owner': { 'gravatar_id': '',
                                       'html_url': 'https://github.com/fedora-infra',
```

```
'id': 3316637,
                                       'login': 'fedora-infra',
                                       'site_admin': False,
                                       'type': 'Organization',
                                       'url': 'https://api.github.com/users/fedora-
˓→infra'},
                           'private': False,
                           'pushed_at': '2015-01-15T17:13:15Z',
                           'size': 0,
                           'stargazers_count': 0,
                           'updated_at': '2015-01-15T18:13:37Z',
                           'url': 'https://api.github.com/repos/fedora-infra/fas3-api-
˓→haskell',
                           'watchers': 0,
                           'watchers count': 0},
           'sender': { 'gravatar_id': '',
                       'html_url': 'https://github.com/fedora-infra',
                       'id': 3316637,
                       'login': 'fedora-infra',
                       'site_admin': False,
                       'type': 'Organization',
                       'url': 'https://api.github.com/users/fedora-infra'},
           'team': { 'description': None,
                     'id': 319263,
                     'name': 'Owners',
                     'permission': 'admin',
                     'slug': 'owners',
                     'url': 'https://api.github.com/teams/319263'}},
 'msg_id': '2015-b24f3067-26ae-4df9-b35e-95b19b77fe73',
 'source_name': 'datanommer',
 'source_version': '0.6.4',
 'timestamp': 1421345406.0,
 'topic': 'org.fedoraproject.prod.github.team_add'}
```
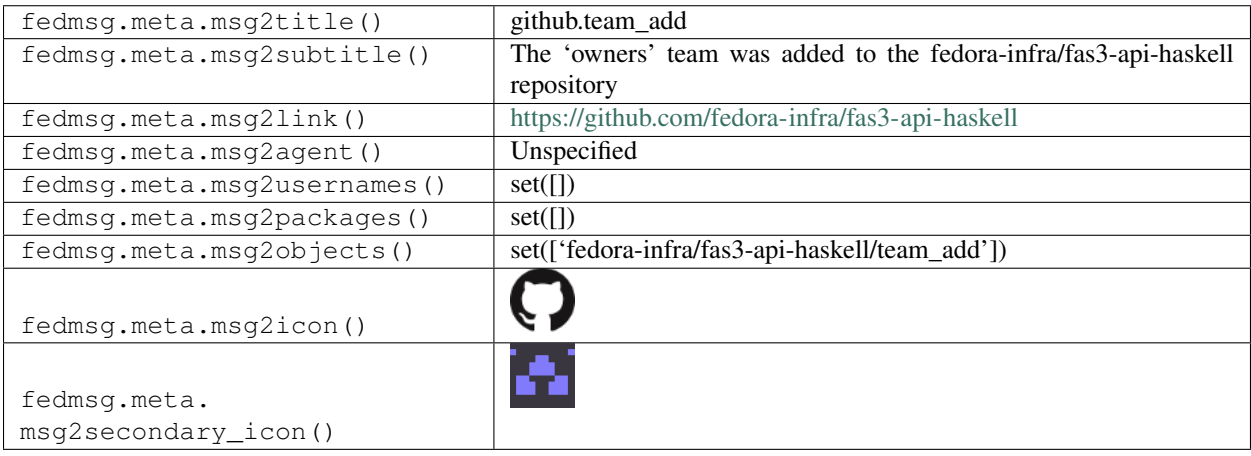

# **2.21.23 github.webhook**

There exists [a service](https://apps.fedoraproject.org/github2fedmsg) to link the select github repos of fedora contributors with the fedmsg bus.

Messages of *this* type are published whenever someone enables a new repository for fedmsg broadcast. It, unfortunately, contains very little information.

You can view the history of [messages with the github.webhook topic](https://apps.fedoraproject.org/datagrepper/raw?topic=org.fedoraproject.prod.github.webhook) or [all github messages](https://apps.fedoraproject.org/datagrepper/raw?category=github) in datagrepper.

```
{ 'i': 1,
'msg': { 'fas_usernames': { },
         'hook_id': 1966604,
         'zen': 'Responsive is better than fast.'},
'msg_id': '2014-185bc51e-ad8e-4906-a623-445f3dbe794a',
'timestamp': 1395167225,
'topic': 'org.fedoraproject.prod.github.webhook',
'username': 'root'}
```
The example message above, when passed to various routines in the fedmsg.meta module, will produce the following outputs:

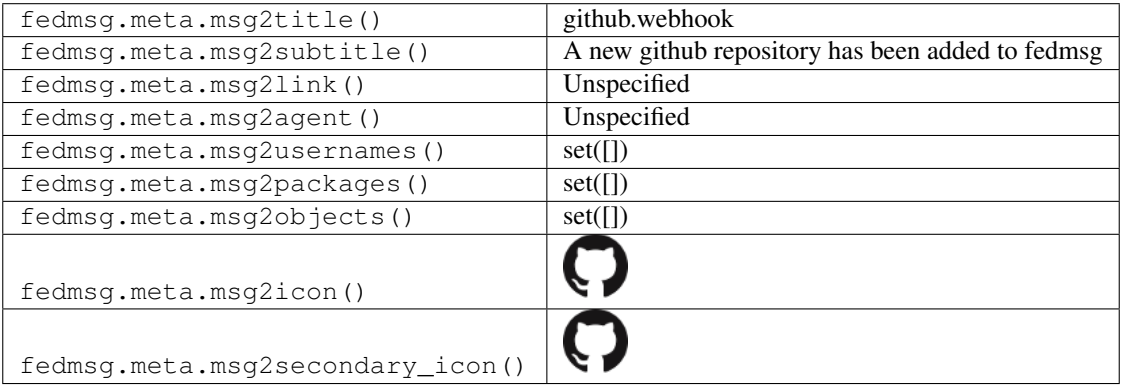

# **2.22 greenwave**

## **2.22.1 greenwave.decision.update**

These messages are published by the [greenwave](http://fedoraproject.org/wiki/Infrastructure/Factory2/Focus/Greenwave) when some event causes it to change its decision about an artifacts.

Here we have an example of a negative decision change on whether or not Bodhi should allow a compose to go to the stable repos.

You can view the history of [messages with the greenwave.decision.update topic](https://apps.fedoraproject.org/datagrepper/raw?topic=org.fedoraproject.prod.greenwave.decision.update) or [all greenwave messages](https://apps.fedoraproject.org/datagrepper/raw?category=greenwave) in datagrepper.

```
{ 'crypto': 'x509',
 'headers': { },
 'i': 21,
 'msg': { 'applicable_policies': ['openqa_important_stuff_for_rawhide'],
          'decision_context': 'rawhide_compose_sync_to_mirrors',
          'policies_satisfied': False,
          'previous': { 'applicable_policies': [ 'openqa_important_stuff_for_rawhide
˓→'],
                         'policies satisfied': False,
```

```
(continued from previous page)
```

```
'summary': '1 of 1 required test results missing',
                          'unsatisfied_requirements': [ { 'item': { 'item': 'Fedora-
˓→Cloud-Base-Vagrant-Rawhide-20180726.n.2.x86_64.vagrant-libvirt.box',
                                                                     'type': 'compose'},
                                                           'scenario': None,
                                                           'subject_identifier':
˓→'Fedora-Cloud-Base-Vagrant-Rawhide-20180726.n.2.x86_64.vagrant-libvirt.box',
                                                           'subject_type': 'compose',
                                                           'testcase': 'compose.cloud.
\leftrightarrowall',
                                                           'type': 'test-result-missing
\rightarrow'}]},
           'product_version': 'fedora-rawhide',
           'subject': [ { 'item': 'Fedora-Cloud-Base-Vagrant-Rawhide-20180726.n.2.x86_
˓→64.vagrant-libvirt.box',
                          'type': 'compose'}],
           'subject_identifier': 'Fedora-Cloud-Base-Vagrant-Rawhide-20180726.n.2.x86_
˓→64.vagrant-libvirt.box',
           'subject_type': 'compose',
           'summary': '1 of 1 required tests failed',
           'unsatisfied_requirements': [ { 'item': { 'item': 'Fedora-Cloud-Base-
˓→Vagrant-Rawhide-20180726.n.2.x86_64.vagrant-libvirt.box',
                                                       'type': 'compose'},
                                            'result_id': 23066919,
                                            'scenario': None,
                                            'testcase': 'compose.cloud.all',
                                            'type': 'test-result-failed'}]},
  'msg_id': '2018-3f0f22f8-6f94-4d8a-95c6-399ffdcf1ada',
  'source_name': 'datanommer',
  'source_version': '0.9.0',
  'timestamp': 1532672809.0,
  'topic': 'org.fedoraproject.prod.greenwave.decision.update',
  'username': 'greenwave'}
```
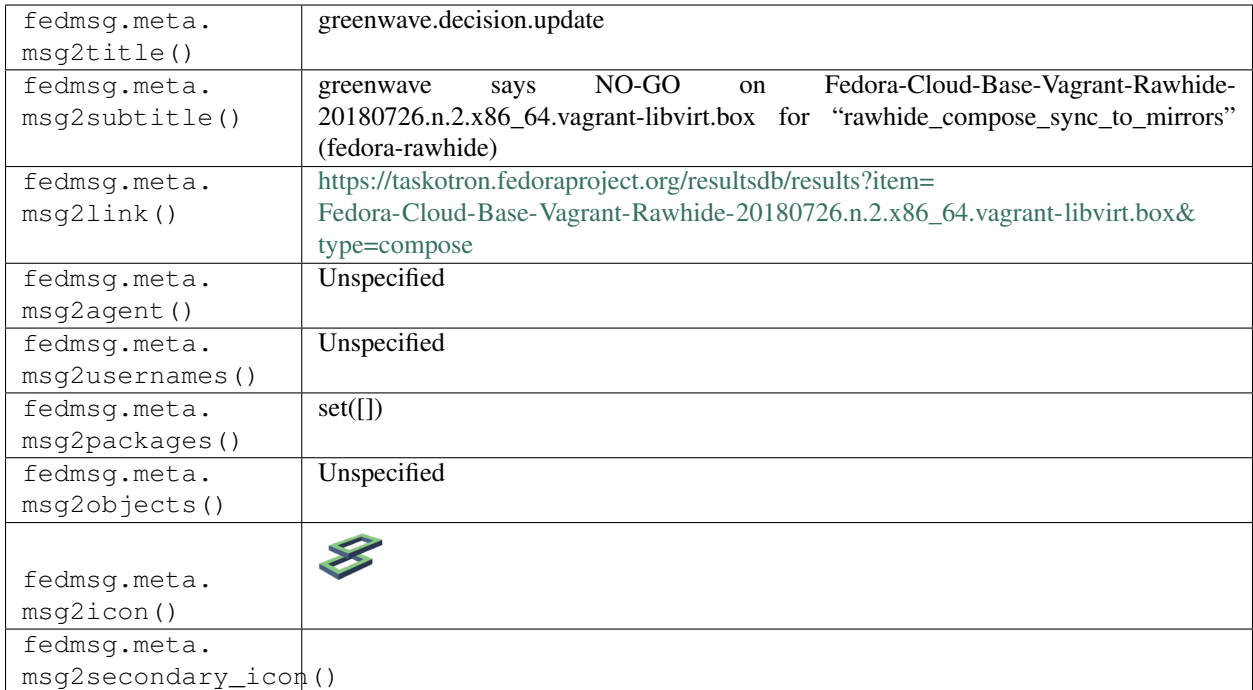

## **2.22.2 greenwave.decision.update**

Old message format published by Greenwave 0.7.1 and below.

You can view the history of [messages with the greenwave.decision.update topic](https://apps.fedoraproject.org/datagrepper/raw?topic=org.fedoraproject.prod.greenwave.decision.update) or [all greenwave messages](https://apps.fedoraproject.org/datagrepper/raw?category=greenwave) in datagrepper.

```
{ 'crypto': 'x509',
 'i': 3,
 'msg': { 'applicable_policies': [ 'taskotron_release_critical_tasks_for_stable'],
           'decision_context': 'bodhi_update_push_stable',
           'policies_satisified': True,
           'previous': { 'applicable_policies': [ 'taskotron_release_critical_tasks_
˓→for_stable'],
                          'policies_satisified': False,
                           'summary': '1 of 2 required tests not found',
                          'unsatisfied_requirements': [ { 'item': { 'item': 'libmtp-1.
\leftrightarrow1.14-1.fc27',
                                                                        'type': 'koji_build
\leftrightarrow<sup>'</sup> },
                                                             'testcase': 'dist.upgradepath
ightharpoonup',
                                                             'type': 'test-result-missing
˓→'}]},
           'product_version': 'fedora-27',
           'subject': [ { 'item': 'libmtp-1.1.14-1.fc27',
                           'type': 'koji_build'}],
           'summary': 'all required tests passed',
           'unsatisfied_requirements': []},
 'msg_id': '2017-5ee197f3-dcc7-4cd6-af54-c5c448e0fe94',
 'timestamp': 1508872576.0,
```

```
'topic': 'org.fedoraproject.prod.greenwave.decision.update',
'username': 'openshift'}
```
The example message above, when passed to various routines in the fedmsg.meta module, will produce the following outputs:

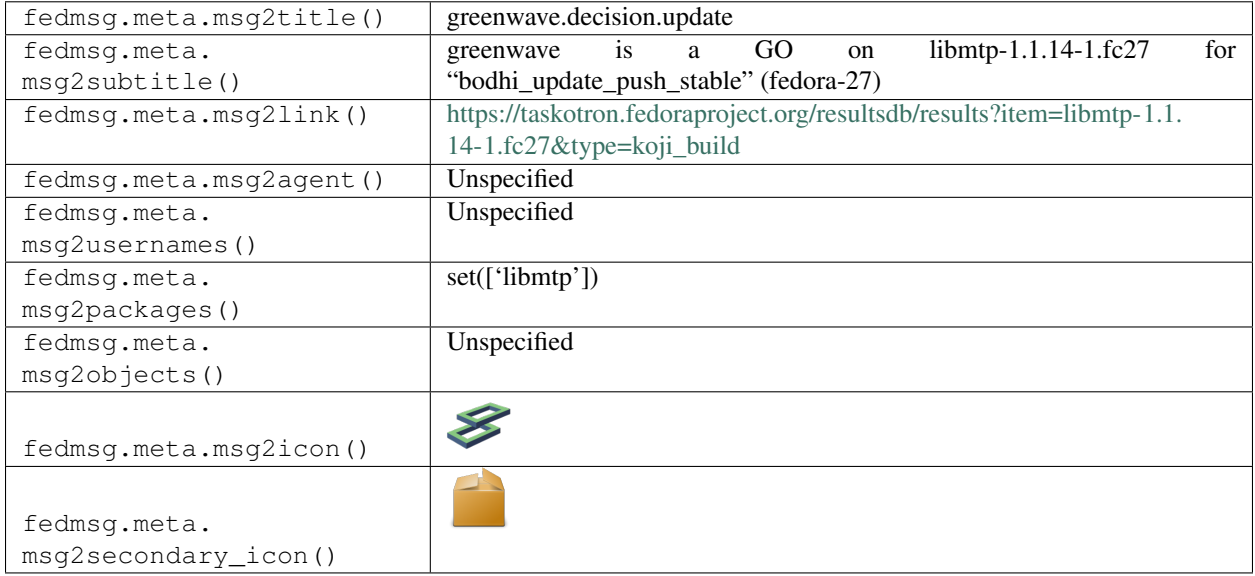

# **2.23 hotness**

#### **2.23.1 hotness.project.map**

These messages are published by a backend service called [the-new-hotness.](https://github.com/fedora-infra/the-new-hotness) It watches for new upstream release notifications from [release-monitoring.org](https://release-monitoring.org) and in response it files bugs in [bugzilla](https://bugzilla.redhat.com) and kicks off scratch builds in [koji.](https://koji.fedoraproject.org/koji)

These kinds of messages get published when a new package gets added to Fedora and the-new-hotness tries to add that package to release-monitoring.org, but fails.

You can view the history of [messages with the hotness.project.map topic](https://apps.fedoraproject.org/datagrepper/raw?topic=org.fedoraproject.prod.hotness.project.map) or [all hotness messages](https://apps.fedoraproject.org/datagrepper/raw?category=hotness) in datagrepper.

```
'msq': { 'success': False,
           'total': 3,
           'trigger': { u'msg': { u'agent': u'limb',
                                    u'package_listing': { u'collection': { u'branchname
˓→': u'master',
                                                                              u'dist_tag':
\leftrightarrowu'.fc22',
                                                                              u'koji_name
˓→': u'rawhide',
                                                                               u'name': u
˓→'Fedora',
                                                                               u'status': u
˓→'Under Development',
                                                                               u'version': u
˓→'devel'},
```

```
(continues on next page)
```
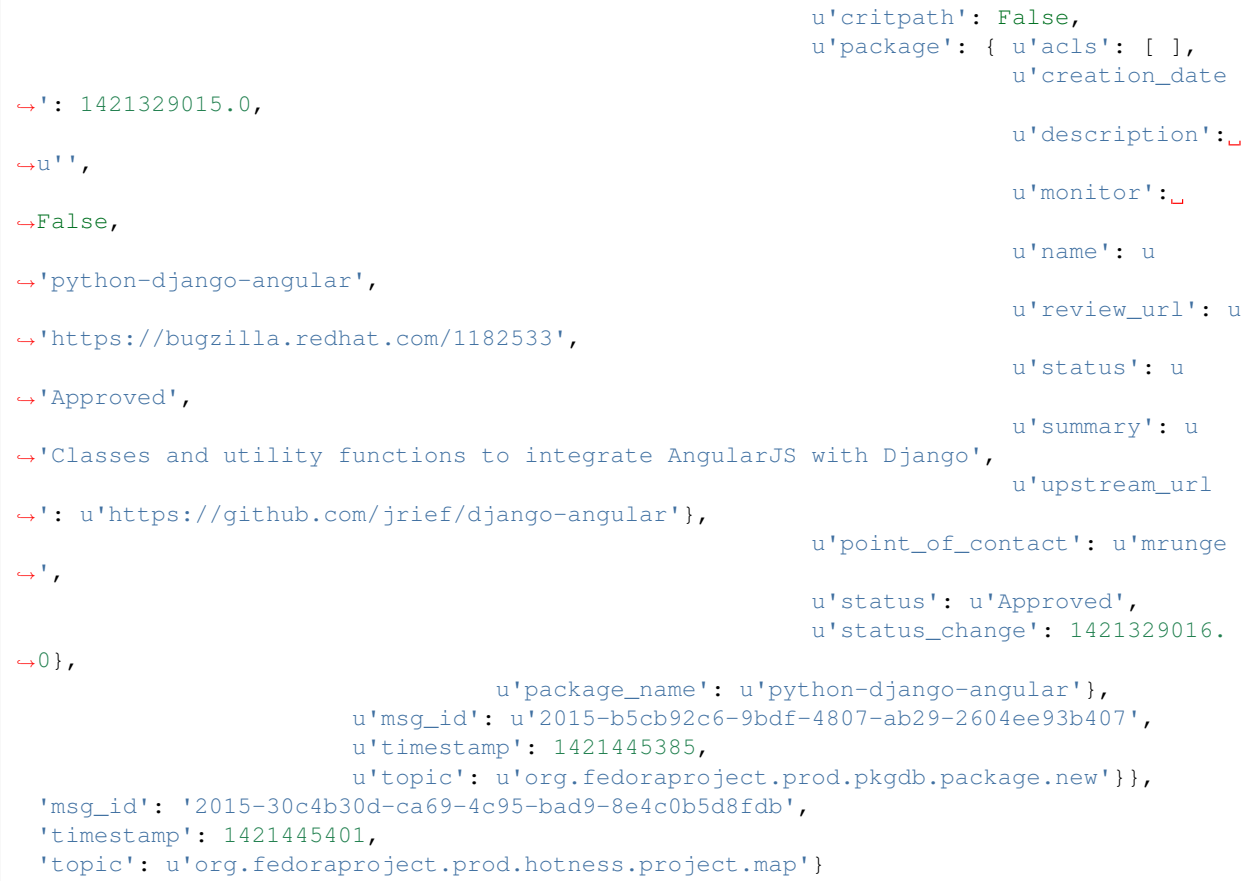

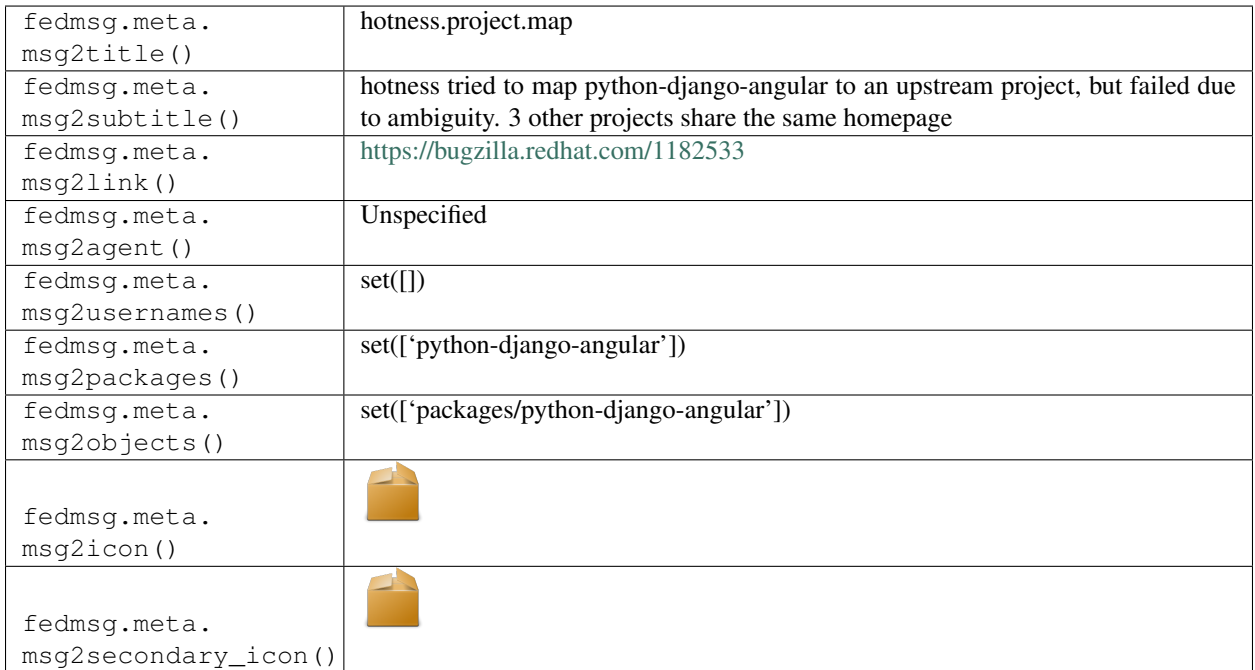

# **2.23.2 hotness.project.map**

These messages are published by a backend service called [the-new-hotness.](https://github.com/fedora-infra/the-new-hotness) It watches for new upstream release notifications from [release-monitoring.org](https://release-monitoring.org) and in response it files bugs in [bugzilla](https://bugzilla.redhat.com) and kicks off scratch builds in [koji.](https://koji.fedoraproject.org/koji)

These kinds of messages get published when a new package gets added to Fedora and the-new-hotness tries to add that package to release-monitoring.org but fails for unknown reasons.

You can view the history of [messages with the hotness.project.map topic](https://apps.fedoraproject.org/datagrepper/raw?topic=org.fedoraproject.prod.hotness.project.map) or [all hotness messages](https://apps.fedoraproject.org/datagrepper/raw?category=hotness) in datagrepper.

```
{ 'msg': { 'success': False,
           'trigger': { u'msg': { u'agent': u'limb',
                                   u'package_listing': { u'collection': { u'branchname
˓→': u'master',
                                                                              u'dist_tag':
\leftrightarrowu'.fc22',
                                                                              u'koji_name
˓→': u'rawhide',
                                                                              u'name': u
˓→'Fedora',
                                                                              u'status': u
˓→'Under Development',
                                                                              u'version': u
˓→'devel'},
                                                            u'critpath': False,
                                                            u'package': { u'acls': [ ],
                                                                          u'creation_date
˓→': 1421329015.0,
                                                                          u'description':
\leftrightarrowu'',
                                                                          u'monitor':
˓→False,
                                                                          u'name': u
˓→'python-django-angular',
                                                                          u'review_url': u
˓→'https://bugzilla.redhat.com/1182533',
                                                                          u'status': u
˓→'Approved',
                                                                          u'summary': u
˓→'Classes and utility functions to integrate AngularJS with Django',
                                                                          u'upstream_url
˓→': u'https://github.com/jrief/django-angular'},
                                                           u'point_of_contact': u'mrunge
ightharpoonup',
                                                           u'status': u'Approved',
                                                           u'status_change': 1421329016.
\leftrightarrow 0 },
                                    u'package_name': u'python-django-angular'},
                         u'msg_id': u'2015-b5cb92c6-9bdf-4807-ab29-2604ee93b407',
                         u'timestamp': 1421445385,
                         u'topic': u'org.fedoraproject.prod.pkgdb.package.new'}},
 'msg_id': '2015-30c4b30d-ca69-4c95-bad9-8e4c0b5d8fdb',
 'timestamp': 1421445401,
 'topic': u'org.fedoraproject.prod.hotness.project.map'}
```
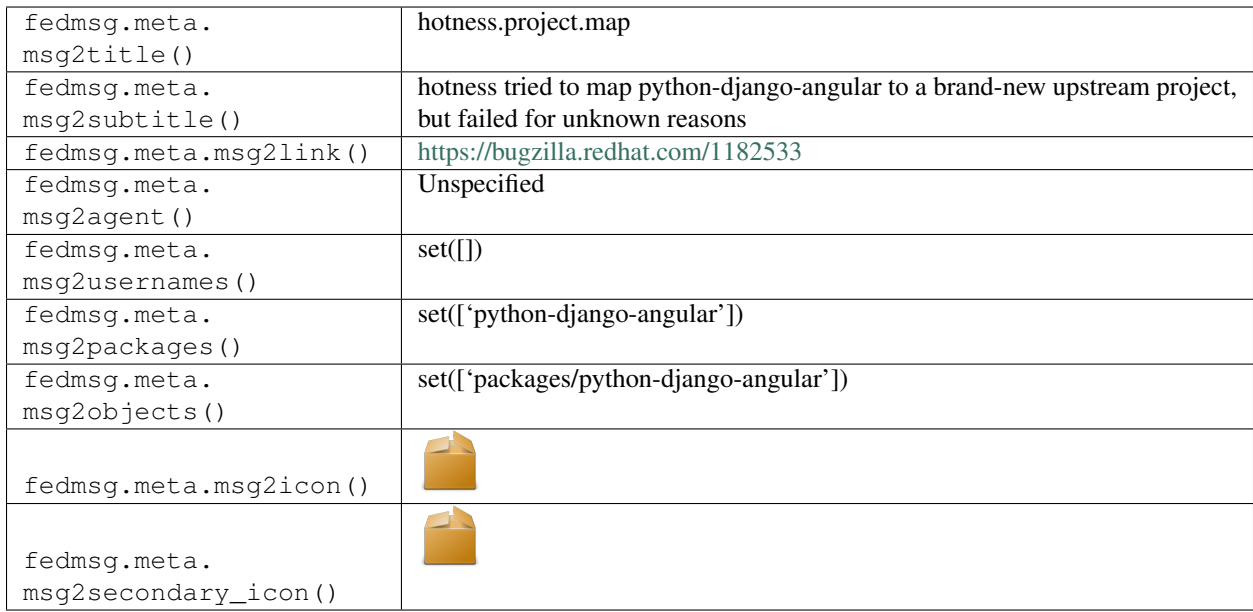

#### **2.23.3 hotness.project.map**

These messages are published by a backend service called [the-new-hotness.](https://github.com/fedora-infra/the-new-hotness) It watches for new upstream release notifications from [release-monitoring.org](https://release-monitoring.org) and in response it files bugs in [bugzilla](https://bugzilla.redhat.com) and kicks off scratch builds in [koji.](https://koji.fedoraproject.org/koji)

These kinds of messages get published when a new package gets added to Fedora and the-new-hotness tries to add that package to release-monitoring.org, but fails.

You can view the history of [messages with the hotness.project.map topic](https://apps.fedoraproject.org/datagrepper/raw?topic=org.fedoraproject.prod.hotness.project.map) or [all hotness messages](https://apps.fedoraproject.org/datagrepper/raw?category=hotness) in datagrepper.

```
{ 'msg': { 'project': { 'backend': 'PyPI',
                         'created_on': 1421442402.0,
                         'homepage': 'https://pypi.python.org/pypi/django-angular',
                         'id': 5510,
                         'name': 'django-angular',
                         'regex': '',
                         'updated_on': 1421442470.0,
                         'version': '0.7.10',
                        'version_url': '',
                         'versions': ['0.7.10']},
           'success': False,
           'trigger': { u'msg': { u'agent': u'limb',
                                   u'package_listing': { u'collection': { u'branchname
˓→': u'master',
                                                                            u'dist_tag':
\rightarrowu'.fc22',
                                                                            u'koji_name
˓→': u'rawhide',
                                                                            u'name': u
˓→'Fedora',
                                                                            u'status': u
˓→'Under Development',
                                                                            u'version': u
˓→'devel'},
                                                          u'critpath': False,
```
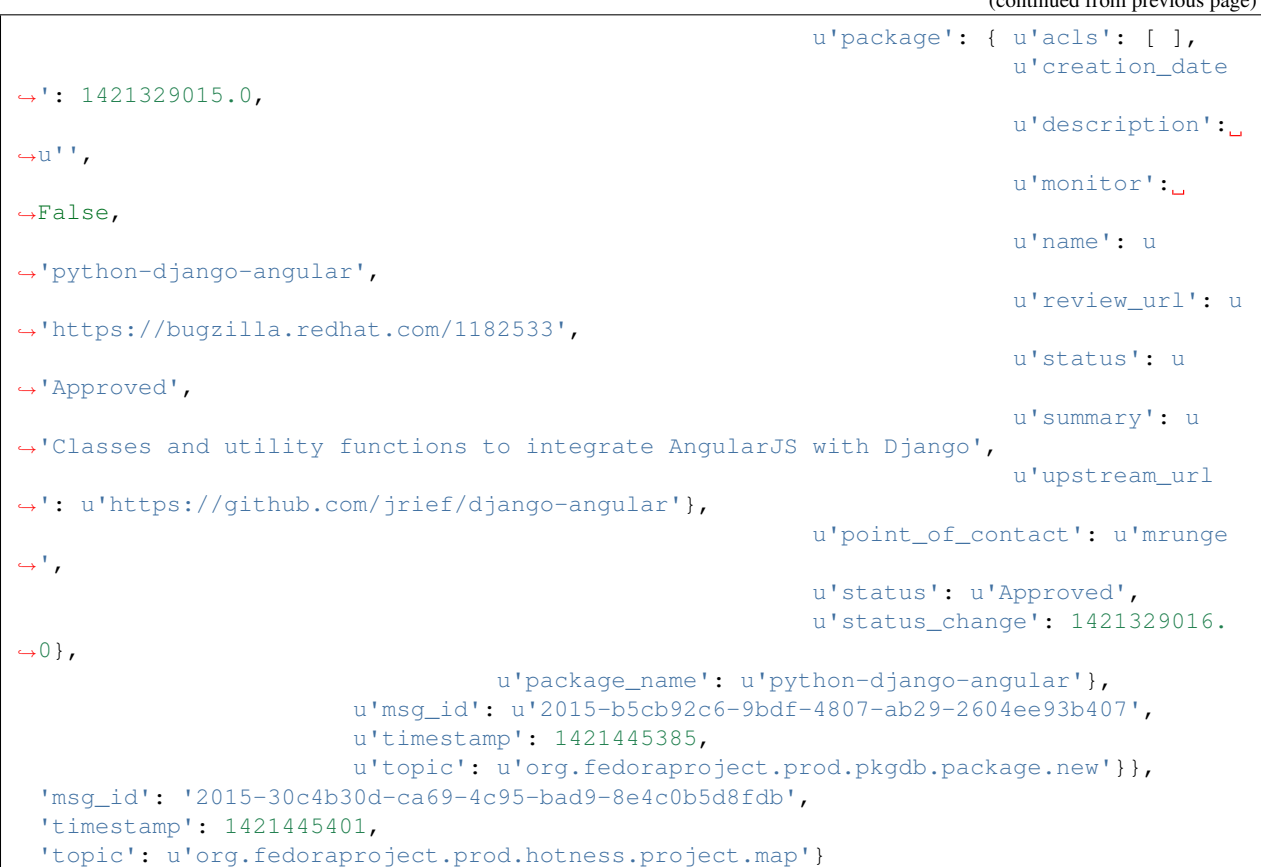

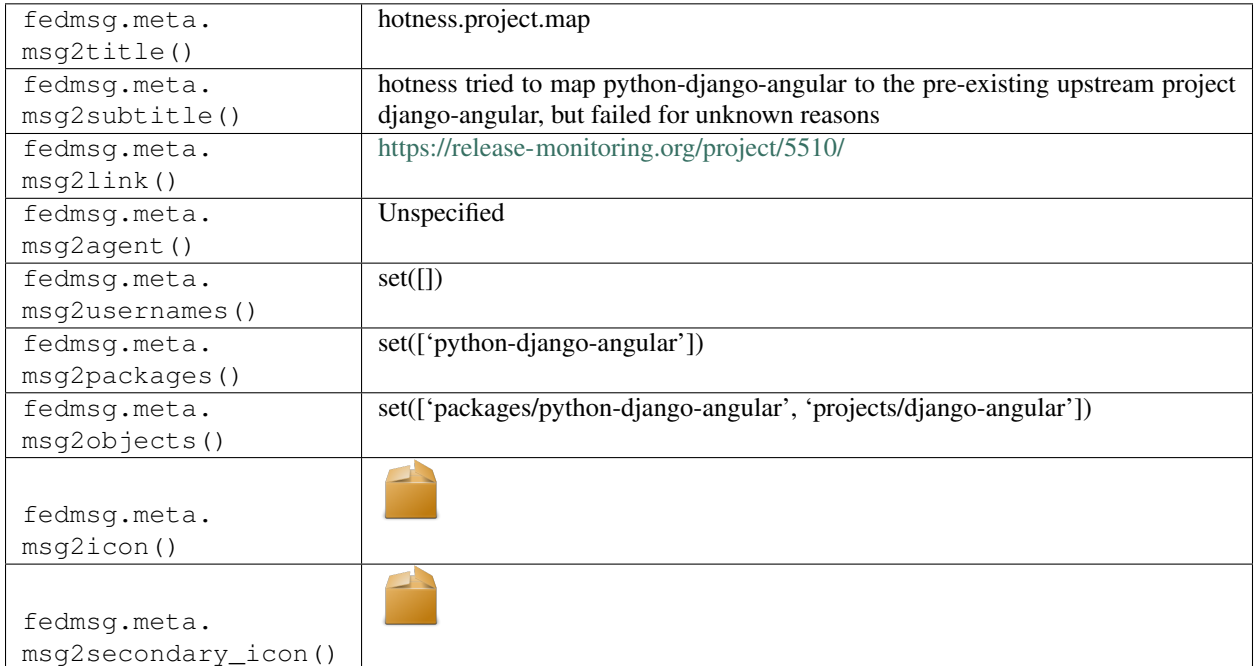

#### **2.23.4 hotness.project.map**

These messages are published by a backend service called [the-new-hotness.](https://github.com/fedora-infra/the-new-hotness) It watches for new upstream release notifications from [release-monitoring.org](https://release-monitoring.org) and in response it files bugs in [bugzilla](https://bugzilla.redhat.com) and kicks off scratch builds in [koji.](https://koji.fedoraproject.org/koji)

These kinds of messages get published when a package has its monitoring flag toggled in pkgdb and the-new-hotness tries to map that package in release-monitoring.org, but fails.

You can view the history of [messages with the hotness.project.map topic](https://apps.fedoraproject.org/datagrepper/raw?topic=org.fedoraproject.prod.hotness.project.map) or [all hotness messages](https://apps.fedoraproject.org/datagrepper/raw?category=hotness) in datagrepper.

```
{ 'i': 20,
 'msg': { 'reason': 'Could not determine backend for http://search.cpan.org/dist/
˓→Digest-Perl-MD5/',
           'success': False,
           'trigger': { 'crypto': 'x509',
                         'i': 1,
                        'msg': { 'agent': 'fale',
                                  'package': { 'acls': [],
                                               'creation_date': 1400070978.0,
                                               'description': "A pure-perl..
˓→implementation of Ron Rivest's MD5 Algorithm.",
                                               'monitor': True,
                                               'name': 'perl-Digest-Perl-MD5',
                                                'review_url': 'https://bugzilla.redhat.
˓→com/732484',
                                               'status': 'Approved',
                                               'summary': "Perl implementation of Ron
˓→Rivest's MD5 Algorithm",
                                               'upstream_url': 'http://search.cpan.org/
˓→dist/Digest-Perl-MD5/'},
                                  'status': True},
                        'msg_id': '2015-364c5f35-c5c8-4d25-a367-29f34cd5418e',
                        'timestamp': 1427635611,
                        'topic': 'org.fedoraproject.prod.pkgdb.package.monitor.update
ightharpoonup',
                        'username': 'apache'}},
 'msg_id': '2015-122c5e1a-b1f4-4403-8703-7b12f07456c0',
 'timestamp': 1427635619.0,
 'topic': 'org.fedoraproject.prod.hotness.project.map'}
```
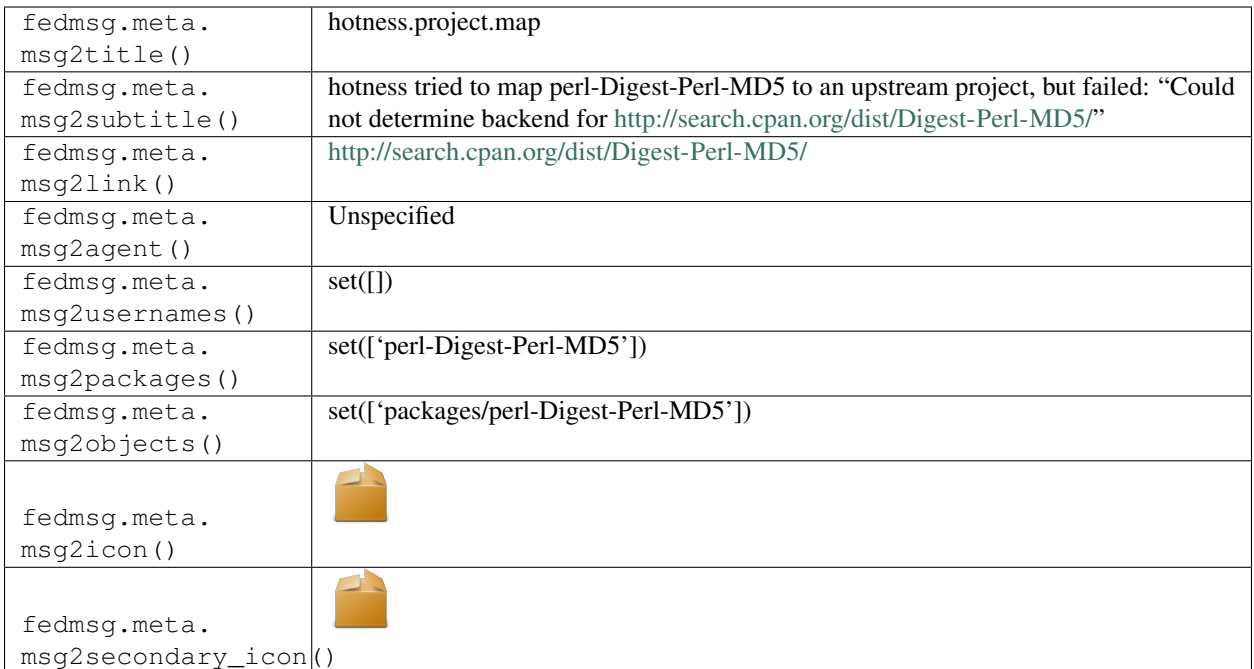

# **2.23.5 hotness.project.map**

These messages are published by a backend service called [the-new-hotness.](https://github.com/fedora-infra/the-new-hotness) It watches for new upstream release notifications from [release-monitoring.org](https://release-monitoring.org) and in response it files bugs in [bugzilla](https://bugzilla.redhat.com) and kicks off scratch builds in [koji.](https://koji.fedoraproject.org/koji)

These kinds of messages get published when a new package gets added to Fedora and the-new-hotness adds that package to release-monitoring.org.

You can view the history of [messages with the hotness.project.map topic](https://apps.fedoraproject.org/datagrepper/raw?topic=org.fedoraproject.prod.hotness.project.map) or [all hotness messages](https://apps.fedoraproject.org/datagrepper/raw?category=hotness) in datagrepper.

```
{ 'msg': { 'success': True,
           'trigger': { u'msg': { u'agent': u'limb',
                                    u'package_listing': { u'collection': { u'branchname
˓→': u'master',
                                                                               u'dist_tag':
\rightarrowu'.fc22',
                                                                               u'koji_name
˓→': u'rawhide',
                                                                               u'name': u
˓→'Fedora',
                                                                               u'status': u
˓→'Under Development',
                                                                               u'version': u
˓→'devel'},
                                                            u'critpath': False,
                                                             u'package': { u'acls': [ ],
                                                                            u'creation_date
˓→': 1421329015.0,
                                                                            u'description':
\leftrightarrowu'',
                                                                            u'monitor':
˓→False,
```
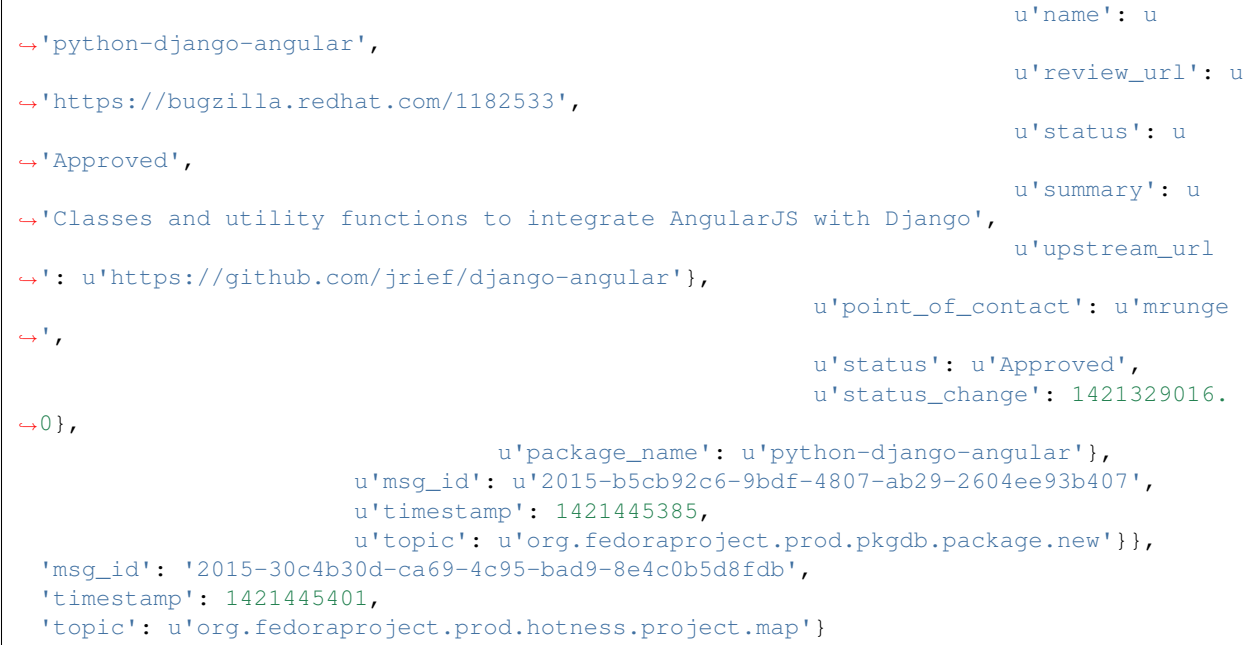

The example message above, when passed to various routines in the fedmsg.meta module, will produce the following outputs:

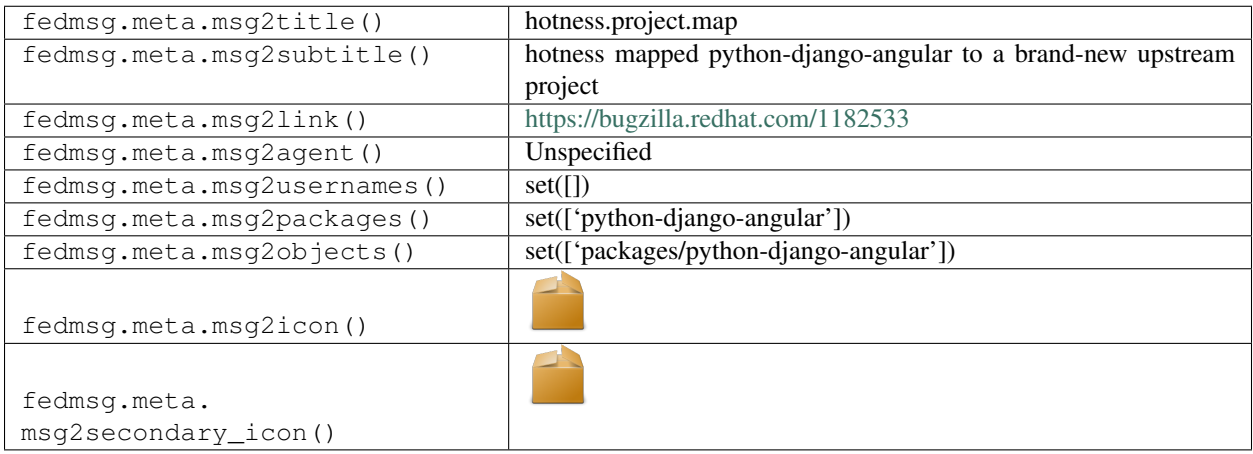

#### **2.23.6 hotness.project.map**

These messages are published by a backend service called [the-new-hotness.](https://github.com/fedora-infra/the-new-hotness) It watches for new upstream release notifications from [release-monitoring.org](https://release-monitoring.org) and in response it files bugs in [bugzilla](https://bugzilla.redhat.com) and kicks off scratch builds in [koji.](https://koji.fedoraproject.org/koji)

These kinds of messages get published when a new package gets added to Fedora and the-new-hotness adds that package to release-monitoring.org.

You can view the history of [messages with the hotness.project.map topic](https://apps.fedoraproject.org/datagrepper/raw?topic=org.fedoraproject.prod.hotness.project.map) or [all hotness messages](https://apps.fedoraproject.org/datagrepper/raw?category=hotness) in datagrepper.

```
{ 'msg': { 'project': { 'backend': 'PyPI',
                        'created_on': 1421442402.0,
                        'homepage': 'https://pypi.python.org/pypi/django-angular',
```

```
'id': 5510,
                         'name': 'django-angular',
                         'regex': '',
                         'updated_on': 1421442470.0,
                         'version': '0.7.10',
                         'version_url': '',
                         'versions': ['0.7.10']},
           'success': True,
           'trigger': { u'msg': { u'agent': u'limb',
                                   u'package_listing': { u'collection': { u'branchname
˓→': u'master',
                                                                             u'dist_tag':
\leftrightarrowu'.fc22',
                                                                             u'koji_name
˓→': u'rawhide',
                                                                             u'name': u
˓→'Fedora',
                                                                             u'status': u
˓→'Under Development',
                                                                             u'version': u
˓→'devel'},
                                                           u'critpath': False,
                                                           u'package': { u'acls': [ ],
                                                                         u'creation_date
˓→': 1421329015.0,
                                                                         u'description':
\leftrightarrowu'',
                                                                         u'monitor':
˓→False,
                                                                         u'name': u
˓→'python-django-angular',
                                                                         u'review_url': u
˓→'https://bugzilla.redhat.com/1182533',
                                                                         u'status': u
˓→'Approved',
                                                                         u'summary': u
˓→'Classes and utility functions to integrate AngularJS with Django',
                                                                         u'upstream_url
˓→': u'https://github.com/jrief/django-angular'},
                                                           u'point_of_contact': u'mrunge
˓→',
                                                           u'status': u'Approved',
                                                           u'status_change': 1421329016.
\rightarrow 0,
                                   u'package_name': u'python-django-angular'},
                         u'msg_id': u'2015-b5cb92c6-9bdf-4807-ab29-2604ee93b407',
                         u'timestamp': 1421445385,
                         u'topic': u'org.fedoraproject.prod.pkgdb.package.new'}},
 'msg_id': '2015-30c4b30d-ca69-4c95-bad9-8e4c0b5d8fdb',
 'timestamp': 1421445401,
  'topic': u'org.fedoraproject.prod.hotness.project.map'}
```
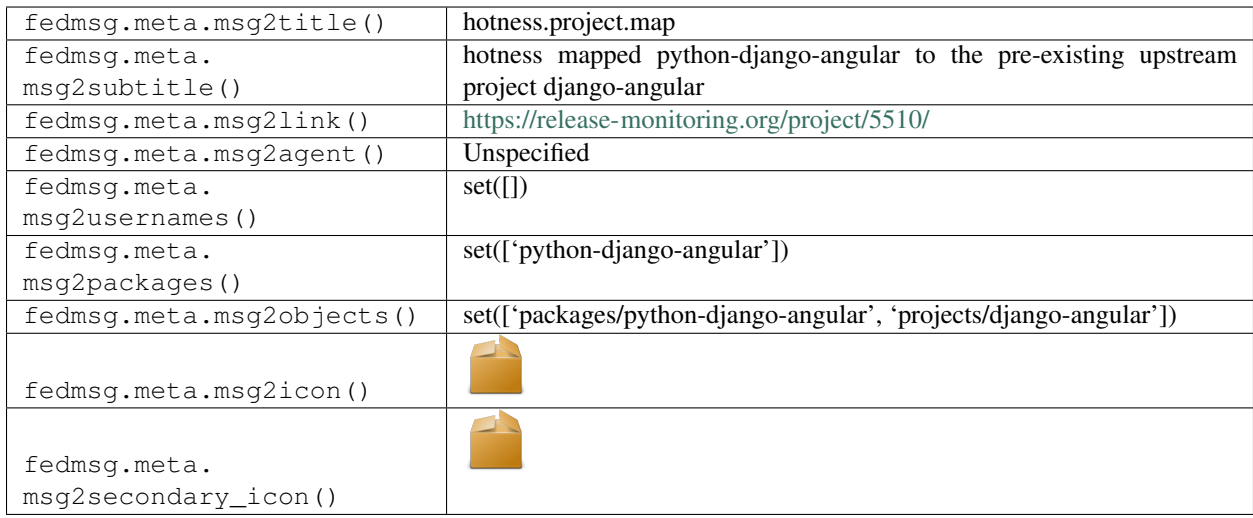

# **2.23.7 hotness.update.bug.file**

These messages are published by a backend service called [the-new-hotness.](https://github.com/fedora-infra/the-new-hotness) It watches for new upstream release notifications from [release-monitoring.org](https://release-monitoring.org) and in response it files bugs in [bugzilla](https://bugzilla.redhat.com) and kicks off scratch builds in [koji.](https://koji.fedoraproject.org/koji)

These kinds of messages get published when a **bug gets filed** notifying packager owners that they should update their packages in rawhide.

You can view the history of [messages with the hotness.update.bug.file topic](https://apps.fedoraproject.org/datagrepper/raw?topic=org.fedoraproject.prod.hotness.update.bug.file) or [all hotness messages](https://apps.fedoraproject.org/datagrepper/raw?category=hotness) in datagrepper.

```
{ 'crypto': 'x509',
 'i': 5,
 'msg': { 'bug': { 'bug_id': 1143475},
           'trigger': { 'crypto': 'x509',
                        'i': 1,
                        'msg': { 'distro': None,
                                  'message': { 'agent': 'anitya',
                                               'old_version': '0.006',
                                               'packages': [ { 'distro': 'Fedora',
                                                                'package_name': 'perl-
˓→Makefile-DOM'}],
                                               'project': { 'backend': 'CPAN (perl)',
                                                             'created_on': 1412175050.0,
                                                             'homepage': 'http://search.
˓→cpan.org/dist/Makefile-DOM/',
                                                             'id': 3052,
                                                             'name': 'Makefile-DOM',
                                                             'regex': None,
                                                             'updated_on': 1414068821.0,
                                                             'version': '0.007',
                                                             'version_url': None},
                                               'upstream_version': '0.007',
                                               'versions': [ '0.006',
                                                              '0.007']},
                                  'project': { 'backend': 'CPAN (perl)',
                                               'created_on': 1412175050.0,
                                               'homepage': 'http://search.cpan.org/
˓→dist/Makefile-DOM/',
```

```
'id': 3052,
                                                'name': 'Makefile-DOM',
                                                'regex': None,
                                                'updated_on': 1416358331.0,
                                                'version': '0.007',
                                                'version_url': None}},
                         'msg_id': '2014-7c19ff86-e6ef-4ccb-91b7-e836f33c7350',
                         'timestamp': 1416513232,
                         'topic': 'org.fedoraproject.stg.anitya.project.version.update
ightharpoonup',
                         'username': 'ralph'}},
 'msg_id': '2014-c1fc1501-a043-4e5a-9a50-3076bb6d5089',
 'timestamp': 1416513240,
 'topic': 'org.fedoraproject.prod.hotness.update.bug.file',
 'username': 'fedmsq'}
```
The example message above, when passed to various routines in the fedmsg.meta module, will produce the following outputs:

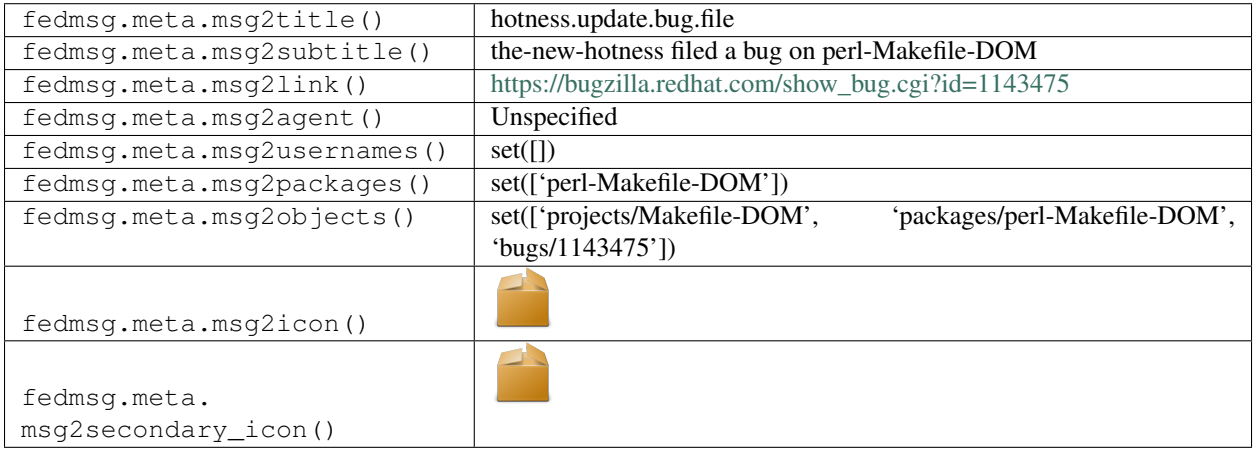

## **2.23.8 hotness.update.bug.followup**

These messages are published by a backend service called [the-new-hotness.](https://github.com/fedora-infra/the-new-hotness) It watches for new upstream release notifications from [release-monitoring.org](https://release-monitoring.org) and in response it files bugs in [bugzilla](https://bugzilla.redhat.com) and kicks off scratch builds in [koji.](https://koji.fedoraproject.org/koji)

These kinds of messages get published in a couple different scenarios:

- After having filed a bug and kicked off a scratch build, the-new-hotness notices that one of its scratch builds completes and follows up on a ticket.
- After having filed a bug, the-new-hotness notices that the package owner has completed a real build of the package and follows up on a ticket.

The message here is an example of the second case, where the daemon notices a real build:

You can view the history of [messages with the hotness.update.bug.followup topic](https://apps.fedoraproject.org/datagrepper/raw?topic=org.fedoraproject.prod.hotness.update.bug.followup) or [all hotness messages](https://apps.fedoraproject.org/datagrepper/raw?category=hotness) in datagrepper.

```
{ u'msg': { u'bug': { u'bug_id': 1144231},
            u'trigger': { u'msg': { u'attribute': u'state',
                                    u'build_id': 603868,
```

```
u'instance': u'primary',
                                    u'name': u'gd',
                                    u'new': 1,
                                    u'old': 0,
                                    u'owner': u'jmlich',
                                    u'release': u'1.fc22',
                                    u'task_id': 8615864,
                                    u'version': u'2.1.1'},
                          u'msg_id': u'2015-a4653ee6-2ec7-42af-91a9-57c54ef9448c',
                          u'topic': u'org.fedoraproject.prod.buildsys.build.state.
˓→change',
                         u'username ': u'apache'}},
 u'msg_id': u'2015-f6b6e30c-bdf7-4200-8d53-7d9c54ce1749',
 u'topic': u'org.fedoraproject.prod.hotness.update.bug.followup',
 u'username': u'fedmsg'}
```
The example message above, when passed to various routines in the fedmsg.meta module, will produce the following outputs:

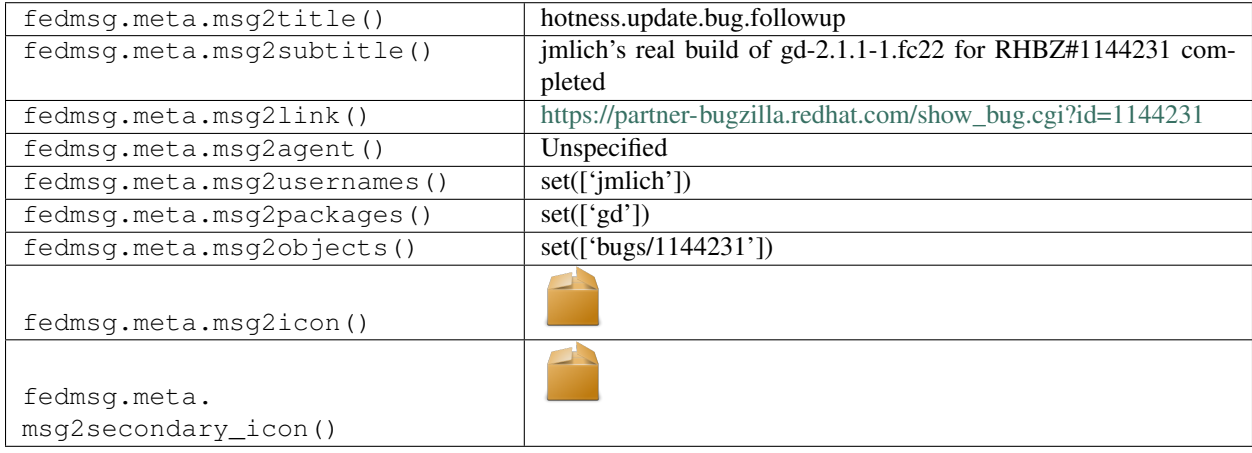

## **2.23.9 hotness.update.bug.followup**

These messages are published by a backend service called [the-new-hotness.](https://github.com/fedora-infra/the-new-hotness) It watches for new upstream release notifications from [release-monitoring.org](https://release-monitoring.org) and in response it files bugs in [bugzilla](https://bugzilla.redhat.com) and kicks off scratch builds in [koji.](https://koji.fedoraproject.org/koji)

These kinds of messages get published in a couple different scenarios:

- After having filed a bug and kicked off a scratch build, the-new-hotness notices that one of its scratch builds completes and follows up on a ticket.
- After having filed a bug, the-new-hotness notices that the package owner has completed a real build of the package and follows up on a ticket.

The message here is an example of the first case where the daemon notices one of its own scratch builds:

You can view the history of [messages with the hotness.update.bug.followup topic](https://apps.fedoraproject.org/datagrepper/raw?topic=org.fedoraproject.prod.hotness.update.bug.followup) or [all hotness messages](https://apps.fedoraproject.org/datagrepper/raw?category=hotness) in datagrepper.

```
{ 'crypto': 'x509',
  'i': 5,
  'msg': { 'bug': { 'bug_id': 1143475},
```

```
'trigger': { 'crypto': 'x509',
                        'i': 1,
                        'msg': { 'attribute': 'state',
                                  'id': 174,
                                  'info': { 'arch': 'noarch',
                                            'awaited': None,
                                            'channel_id': 1,
                                            'children': [],
                                            'completion_time': None,
                                            'create_time': '2014-11-20 19:54:09.028052
ightharpoonup',
                                            'host_id': 3,
                                            'id': 174,
                                            'label': None,
                                            'method': 'build',
                                            'owner': 1127,
                                            'parent': None,
                                            'priority': 50,
                                            'request': [ 'cli-build/1416513248.864099.
˓→haYhDKay/perl-Makefile-DOM-0.007-1.el7.src.rpm',
                                                          'rawhide',
                                                          { 'scratch': True}],
                                            'start_time': '2014-11-20 19:54:11.737219',
                                            'state': 1,
                                            'waiting': None},
                                  'instance': 'primary',
                                  'method': 'build',
                                  'new': 'CLOSED',
                                  'old': 'OPEN',
                                  'owner': 'hotness',
                                  'srpm': 'perl-Makefile-DOM-0.007-1.el7.src.rpm'},
                         'msg_id': '2014-786f6cfc-c76f-4cef-a791-6a6166861ab1',
                         'timestamp': 1416513251,
                         'topic': 'org.fedoraproject.stg.buildsys.task.state.change',
                        'username': 'apache'}},
 'msg_id': '2014-c1fc1501-a043-4e5a-9a50-3076bb6d5089',
 'timestamp': 1416513240,
 'topic': 'org.fedoraproject.prod.hotness.update.bug.followup',
 'username': 'fedmsg'}
```
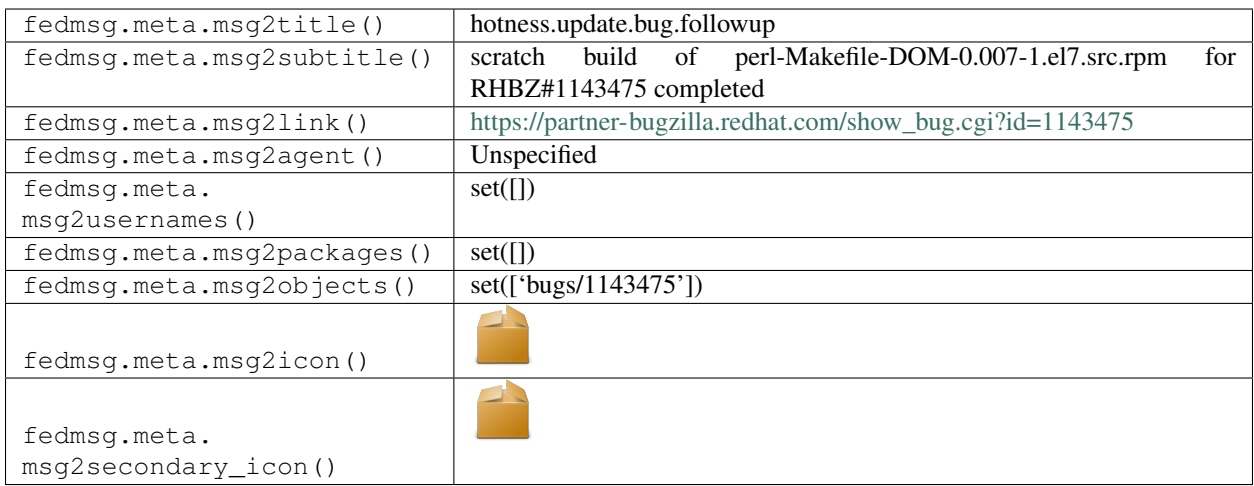

#### **2.23.10 hotness.update.drop**

These messages are published by a backend service called [the-new-hotness.](https://github.com/fedora-infra/the-new-hotness) It watches for new upstream release notifications from [release-monitoring.org](https://release-monitoring.org) and in response it files bugs in [bugzilla](https://bugzilla.redhat.com) and kicks off scratch builds in [koji.](https://koji.fedoraproject.org/koji)

Sometimes, there is a new upstream release of something, but there is no explicit mapping in [release-monitoring.org](https://release-monitoring.org) between that upstream project and a Fedora package. In that event, no bugzilla bugs can be filed – we don't know the package name.

These kinds of messages get published when a new notification arrives, but the upstream mapping for Fedora is absent – so the-new-hotness doesn't know what to do and just drops the event (but tells us about it via these messages).

You can view the history of [messages with the hotness.update.drop topic](https://apps.fedoraproject.org/datagrepper/raw?topic=org.fedoraproject.prod.hotness.update.drop) or [all hotness messages](https://apps.fedoraproject.org/datagrepper/raw?category=hotness) in datagrepper.

```
{ 'crypto': 'x509',
 'i': 2,
 'msg': { 'reason': 'anitya',
           'trigger': { 'crypto': 'x509',
                         'i': 1,
                         'msg': { 'distro': None,
                                  'message': { 'agent': 'anitya',
                                                'old_version': '',
                                                'packages': [],
                                                'project': { 'backend': 'Github',
                                                              'created_on': 1412175076.0,
                                                              'homepage': 'https://
˓→github.com/rogerbinns/apsw',
                                                              'id': 3772,
                                                              'name': 'apsw',
                                                              'regex': None,
                                                              'updated_on': 1416504528.0,
                                                              'version': '3.8.7.1-r1',
                                                              'version_url': 'rogerbinns/
˓→apsw'},
                                                'upstream_version': '3.8.7.1-r1',
                                                'versions': ['3.8.7.1-r1']},
                                  'project': { 'backend': 'Github',
                                                'created_on': 1412175076.0,
                                                'homepage': 'https://github.com/
    ˓→rogerbinns/apsw',
```

```
'id': 3772,
                                                'name': 'apsw',
                                                'regex': None,
                                                'updated_on': 1416504528.0,
                                                'version': '3.8.7.1-r1',
                                                'version_url': 'rogerbinns/apsw'}},
                         'msg_id': '2014-86d41c9d-3ea0-4ee3-888b-ccf4e2544189',
                         'timestamp': 1416510031,
                         'topic': 'org.fedoraproject.stg.anitya.project.version.update
ightharpoonup',
                         'username': 'anitya'}},
 'msg_id': '2014-187a78cc-83cf-476d-be91-2b8e6b0befbf',
 'timestamp': 1416510033,
 'topic': 'org.fedoraproject.prod.hotness.update.drop',
 'username': 'fedmsq'}
```
The example message above, when passed to various routines in the fedmsg.meta module, will produce the following outputs:

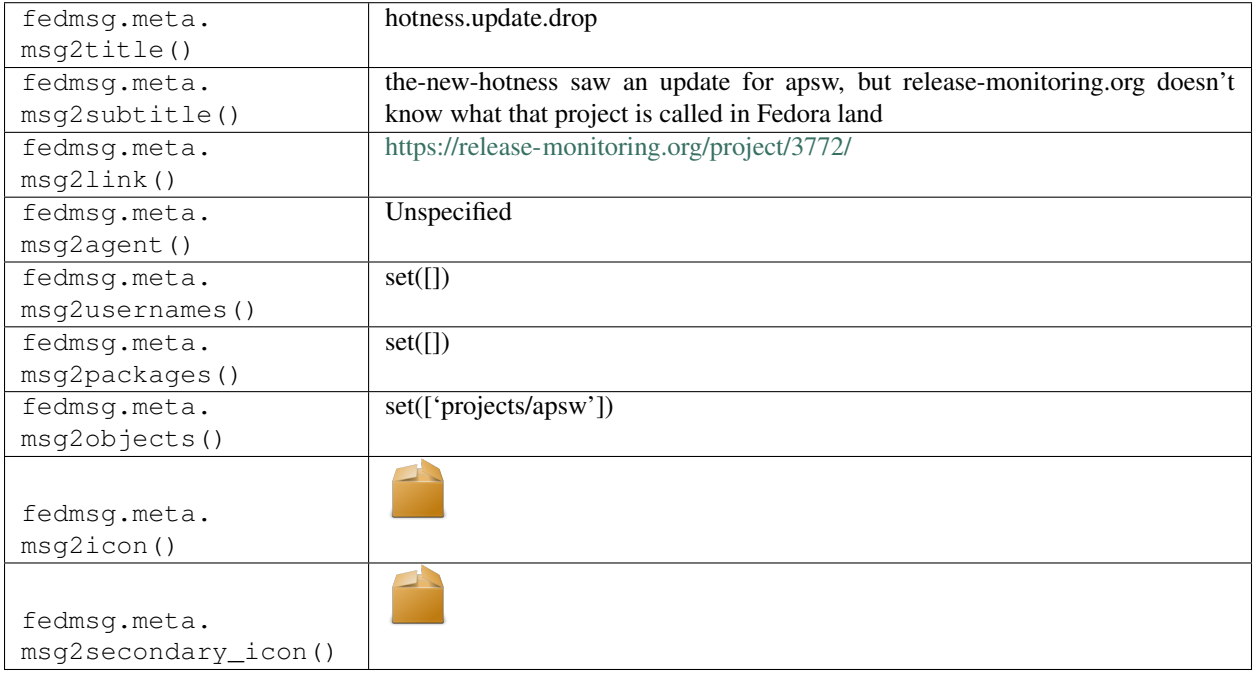

## **2.23.11 hotness.update.drop**

These messages are published by a backend service called [the-new-hotness.](https://github.com/fedora-infra/the-new-hotness) It watches for new upstream release notifications from [release-monitoring.org](https://release-monitoring.org) and in response it files bugs in [bugzilla](https://bugzilla.redhat.com) and kicks off scratch builds in [koji.](https://koji.fedoraproject.org/koji)

These kinds of messages get published when a new notification arrives, but a bugzilla ticket has already been filed for that update – so the-new-hotness just drops the event (but tells us about it via these messages).

You can view the history of [messages with the hotness.update.drop topic](https://apps.fedoraproject.org/datagrepper/raw?topic=org.fedoraproject.prod.hotness.update.drop) or [all hotness messages](https://apps.fedoraproject.org/datagrepper/raw?category=hotness) in datagrepper.

```
{ 'crypto': 'x509',
 'i': 2,
```

```
'msg': { 'reason': 'bugzilla',
           'trigger': { 'crypto': 'x509',
                        'i': 1,
                        'msg': { 'distro': None,
                                  'message': { 'agent': 'anitya',
                                               'old_version': '',
                                               'packages': [ { 'distro': 'Fedora',
                                                                'package_name': 'python-
˓→apsw'}],
                                               'project': { 'backend': 'Github',
                                                             'created_on': 1412175076.0,
                                                             'homepage': 'https://
˓→github.com/rogerbinns/apsw',
                                                             'id': 3772,
                                                             'name': 'apsw',
                                                             'regex': None,
                                                             'updated_on': 1416504528.0,
                                                             'version': '3.8.7.1-r1',
                                                             'version_url': 'rogerbinns/
˓→apsw'},
                                               'upstream_version': '3.8.7.1-r1',
                                               'versions': ['3.8.7.1-r1']},
                                  'project': { 'backend': 'Github',
                                               'created_on': 1412175076.0,
                                               'homepage': 'https://github.com/
˓→rogerbinns/apsw',
                                               'id': 3772,
                                               'name': 'apsw',
                                               'regex': None,
                                               'updated_on': 1416504528.0,
                                               'version': '3.8.7.1-r1',
                                               'version_url': 'rogerbinns/apsw'}},
                        'msg_id': '2014-86d41c9d-3ea0-4ee3-888b-ccf4e2544189',
                        'timestamp': 1416510031,
                        'topic': 'org.release-monitoring.prod.anitya.project.version.
˓→update',
                        'username': 'anitya'}},
 'msg_id': '2014-187a78cc-83cf-476d-be91-2b8e6b0befbf',
 'timestamp': 1416510033,
 'topic': 'org.fedoraproject.prod.hotness.update.drop',
  'username': 'fedmsq'}
```
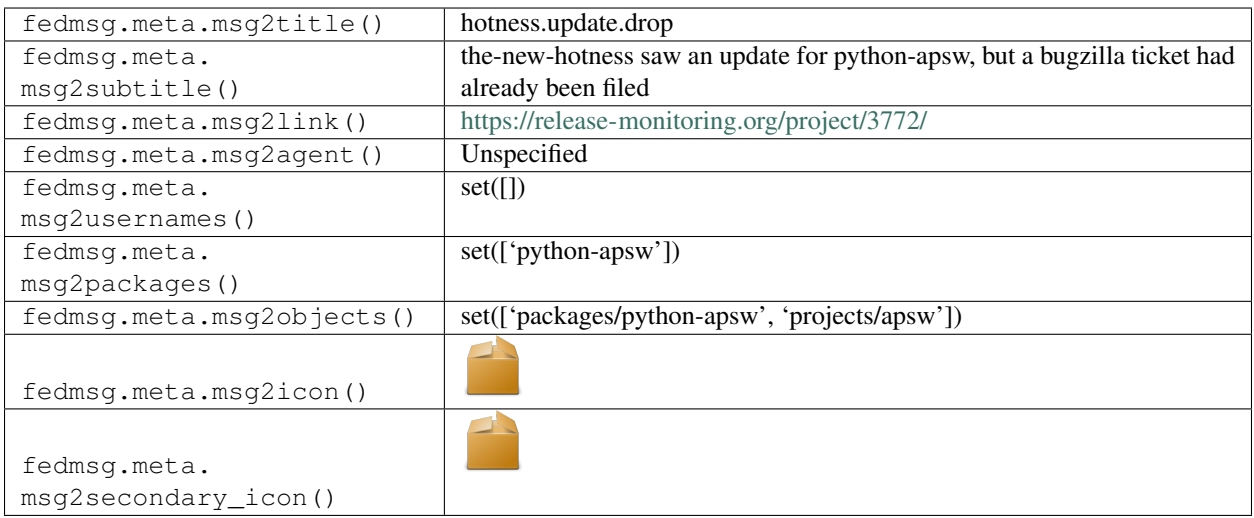

# **2.23.12 hotness.update.drop**

These messages are published by a backend service called [the-new-hotness.](https://github.com/fedora-infra/the-new-hotness) It watches for new upstream release notifications from [release-monitoring.org](https://release-monitoring.org) and in response it files bugs in [bugzilla](https://bugzilla.redhat.com) and kicks off scratch builds in [koji.](https://koji.fedoraproject.org/koji)

Before it tries to file a bugzilla ticket, it checks to see if the 'monitor' setting is True for this package in the [Fedora PkgDB.](https://admin.fedoraproject.org/pkgdb)

These kinds of messages get published when a new notification arrives, but that monitor boolean was set to False for the given package – so the-new-hotness respects that and just drops the event (but tells us about it via these messages).

You can view the history of [messages with the hotness.update.drop topic](https://apps.fedoraproject.org/datagrepper/raw?topic=org.fedoraproject.prod.hotness.update.drop) or [all hotness messages](https://apps.fedoraproject.org/datagrepper/raw?category=hotness) in datagrepper.

```
{ 'crypto': 'x509',
 'i': 2,
 'msg': { 'reason': 'pkgdb',
           'trigger': { 'crypto': 'x509',
                         'i': 1,
                        'msg': { 'distro': None,
                                  'message': { 'agent': 'anitya',
                                               'old_version': '',
                                               'packages': [ { 'distro': 'Fedora',
                                                                'package_name': 'python-
˓→apsw'}],
                                               'project': { 'backend': 'Github',
                                                             'created_on': 1412175076.0,
                                                             'homepage': 'https://
˓→github.com/rogerbinns/apsw',
                                                             'id': 3772,
                                                             'name': 'apsw',
                                                             'regex': None,
                                                             'updated_on': 1416504528.0,
                                                             'version': '3.8.7.1-r1',
                                                             'version_url': 'rogerbinns/
˓→apsw'},
                                               'upstream_version': '3.8.7.1-r1',
                                               'versions': ['3.8.7.1-r1']},
                                  'project': { 'backend': 'Github',
```

```
'created_on': 1412175076.0,
                                                'homepage': 'https://github.com/
˓→rogerbinns/apsw',
                                                'id': 3772,
                                                'name': 'apsw',
                                                'regex': None,
                                                'updated_on': 1416504528.0,
                                                'version': '3.8.7.1-r1',
                                                'version_url': 'rogerbinns/apsw'}},
                         'msg_id': '2014-86d41c9d-3ea0-4ee3-888b-ccf4e2544189',
                         'timestamp': 1416510031,
                         'topic': 'org.fedoraproject.stg.anitya.project.version.update
ightharpoonup',
                         'username': 'anitya'}},
 'msg_id': '2014-187a78cc-83cf-476d-be91-2b8e6b0befbf',
 'timestamp': 1416510033,
 'topic': 'org.fedoraproject.prod.hotness.update.drop',
 'username': 'fedmsq'}
```
The example message above, when passed to various routines in the fedmsg.meta module, will produce the following outputs:

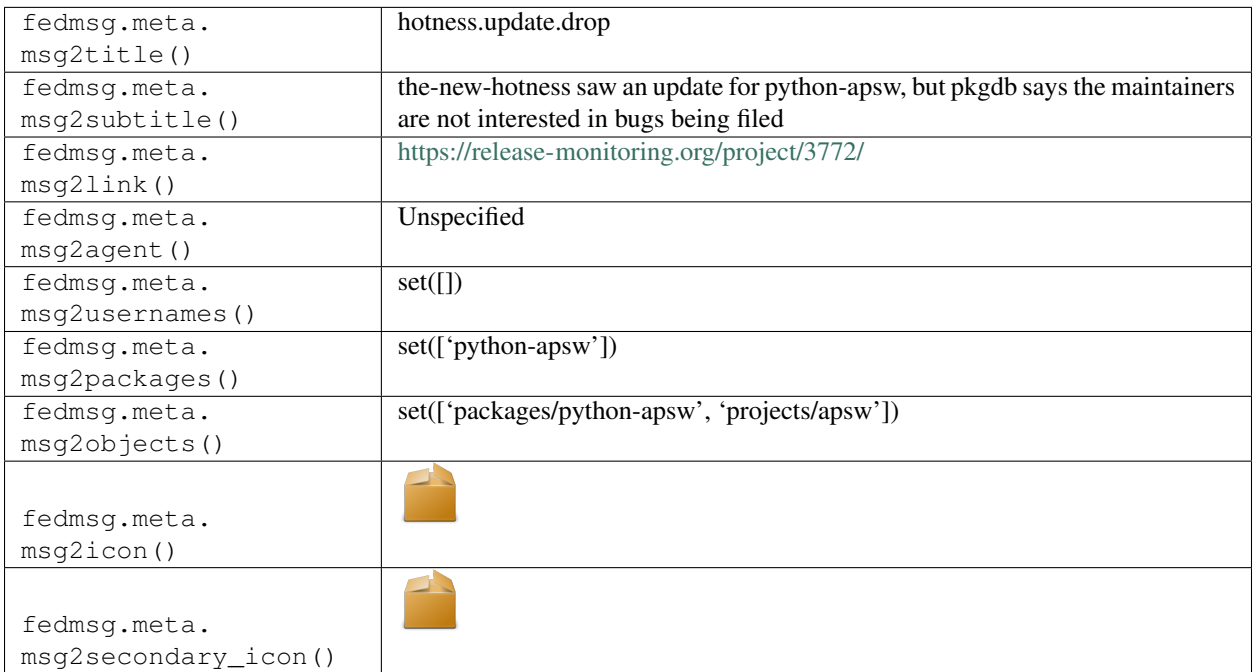

# **2.24 infragit**

## **2.24.1 infragit.receive**

These messages get published by git repos owned by the Fedora Infrastructure team. These are the repos we use to manage the systems that run fedoraproject.org.

In particular, this message is an example of a message from our "ansible" repo, which is where we do most of our

work.

You can view the history of [messages with the infragit.receive topic](https://apps.fedoraproject.org/datagrepper/raw?topic=org.fedoraproject.prod.infragit.receive) or [all infragit messages](https://apps.fedoraproject.org/datagrepper/raw?category=infragit) in datagrepper.

```
{ 'i': 1,
 'msg': { 'commit': { 'agent': 'ralph',
                       'branch': 'master',
                       'email': 'rbean@redhat.com',
                       'message': 'Testing again for fedmsg.\n',
                       'name': 'Ralph Bean',
                       'path': '/git/ansible',
                       'repo': '',
                       'rev': '6e7177a1d5fd712cb53ce70acb17b92c5f791f08',
                       'seen': False,
                       'stats': { 'files': { 'test': { 'additions': 0,
                                                        'deletions': 0,
                                                        'lines': 0}},
                                  'total': { 'additions': 0,
                                              'deletions': 0,
                                              'files': 1,
                                              'lines': 0}},
                       'summary': 'Testing again for fedmsg.',
                       'username': 'ralph'}},
 'msg_id': '2015-ee126d0a-a89b-4a09-ba15-4ca3382eb8fe',
 'source_version': '0.6.5',
 'timestamp': 1439584387.0,
 'topic': 'org.fedoraproject.prod.infragit.receive'}
```
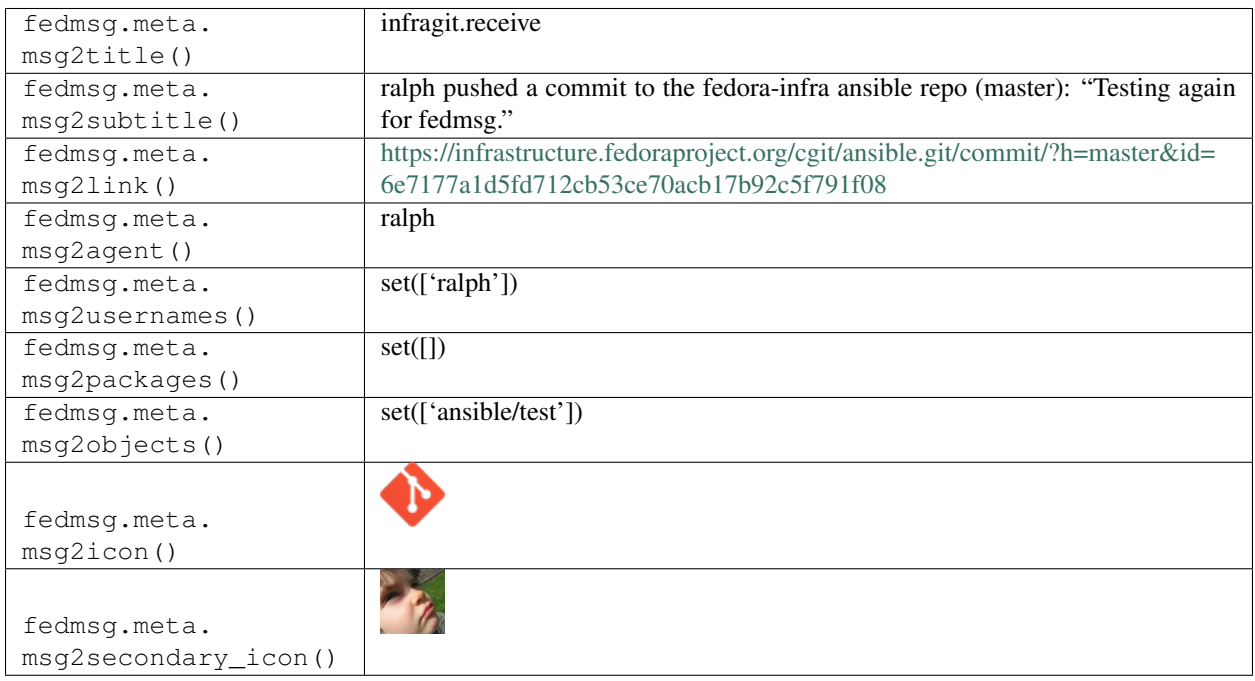

#### **2.24.2 infragit.receive**

These messages get published by git repos owned by the Fedora Infrastructure team. These are the repos we use to manage the systems that run fedoraproject.org.

In particular, this message is an example of a message from our "puppet" repo, which is older and being retired in favor of our ansible repo.

You can view the history of [messages with the infragit.receive topic](https://apps.fedoraproject.org/datagrepper/raw?topic=org.fedoraproject.prod.infragit.receive) or [all infragit messages](https://apps.fedoraproject.org/datagrepper/raw?category=infragit) in datagrepper.

```
{ 'i': 1,
 'msg': { 'commit': { 'agent': 'ralph',
                       'branch': 'master',
                       'email': 'rbean@redhat.com',
                       'message': 'Testing again for fedmsg.\n',
                       'name': 'Ralph Bean',
                       'path': '/git/puppet',
                       'repo': '',
                       'rev': '6e7177a1d5fd712cb53ce70acb17b92c5f791f08',
                       'seen': False,
                       'stats': { 'files': { 'test': { 'additions': 0,
                                                        'deletions': 0,
                                                        'lines': 0}},
                                   'total': { 'additions': 0,
                                              'deletions': 0,
                                              'files': 1,
                                              'lines': 0}},
                       'summary': 'Testing again for fedmsg.',
                       'username': 'ralph'}},
 'msg_id': '2015-ee126d0a-a89b-4a09-ba15-4ca3382eb8fe',
 'source_version': '0.6.5',
 'timestamp': 1439584387.0,
 'topic': 'org.fedoraproject.prod.infragit.receive'}
```
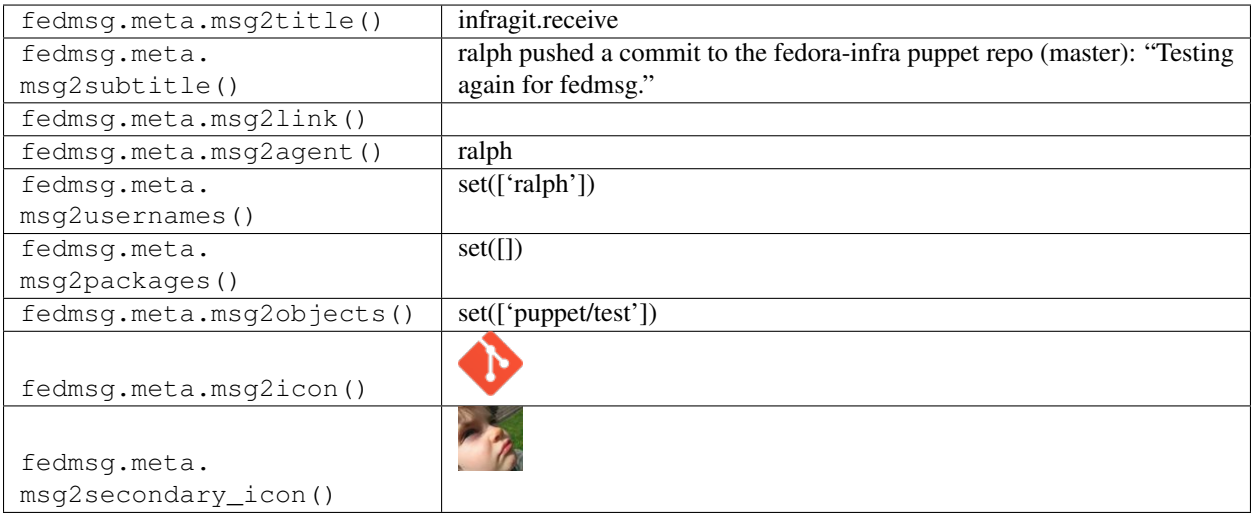

# **2.25 irc**

#### **2.25.1 irc.karma**

In IRC, users can give each other "karma" by saying user++ (and zodbot publishes messages for that too).

Here's an example of that:

You can view the history of [messages with the irc.karma topic](https://apps.fedoraproject.org/datagrepper/raw?topic=org.fedoraproject.prod.irc.karma) or [all irc messages](https://apps.fedoraproject.org/datagrepper/raw?category=irc) in datagrepper.

```
{ 'i': 16,
  'msg': { 'agent': 'ralph',
           'channel': '#fedora-apps',
           'line': 'thanks for all the fish, lmacken++',
           'recipient': 'lmacken',
           'total': 36,
           'vote': 1},
  'timestamp': 1345572862.556145,
  'topic': 'org.fedoraproject.prod.irc.karma'}
```
The example message above, when passed to various routines in the fedmsg.meta module, will produce the following outputs:

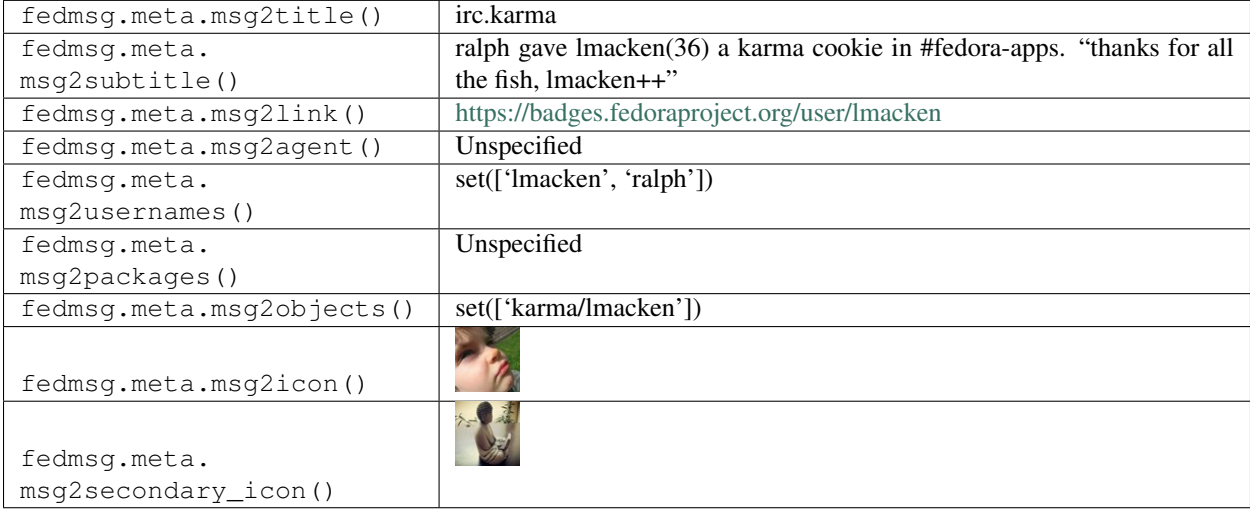

# **2.26 jenkins**

## **2.26.1 jenkins.build.aborted**

[Jenkins](http://jenkins.cloud.fedoraproject.org/) publishes these messages when a build is aborted.

You can view the history of [messages with the jenkins.build.aborted topic](https://apps.fedoraproject.org/datagrepper/raw?topic=org.fedoraproject.prod.jenkins.build.aborted) or [all jenkins messages](https://apps.fedoraproject.org/datagrepper/raw?category=jenkins) in datagrepper.

```
{ u'i': 1,
 u'msg': { u'build': 165, u'project': 'fedora-mobile', u'took': u'9.4 sec'},
 u'msg_id': u'2014-851eb465-56f2-4f3f-bf8a-2b86c95d1246',
 u'timestamp': 1390982532.0,
 u'topic': u'org.fedoraproject.prod.jenkins.build.aborted'}
```
The example message above, when passed to various routines in the fedmsg.meta module, will produce the following outputs:

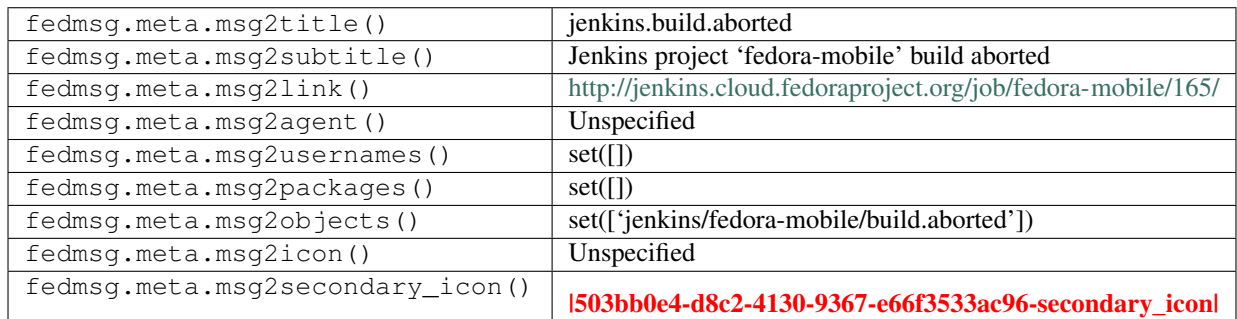

#### **2.26.2 jenkins.build.failed**

[Jenkins](http://jenkins.cloud.fedoraproject.org/) publishes these messages when a build completes with a failure.

You can view the history of [messages with the jenkins.build.failed topic](https://apps.fedoraproject.org/datagrepper/raw?topic=org.fedoraproject.prod.jenkins.build.failed) or [all jenkins messages](https://apps.fedoraproject.org/datagrepper/raw?category=jenkins) in datagrepper.

```
{ u'i': 1,
 u'msg': { u'build': 165, u'project': 'fedora-mobile', u'took': u'9.4 sec'},
 u'msg_id': u'2014-851eb465-56f2-4f3f-bf8a-2b86c95d1246',
 u'timestamp': 1390982532.0,
 u'topic': u'org.fedoraproject.prod.jenkins.build.failed'}
```
The example message above, when passed to various routines in the fedmsg.meta module, will produce the following outputs:

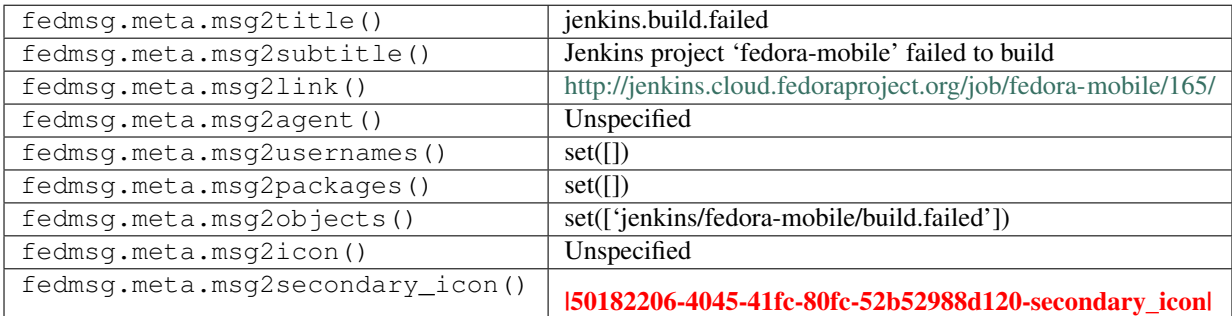

#### **2.26.3 jenkins.build.notbuilt**

[Jenkins](http://jenkins.cloud.fedoraproject.org/) publishes these messages when a build doesn't actually build (wat?).

You can view the history of [messages with the jenkins.build.notbuilt topic](https://apps.fedoraproject.org/datagrepper/raw?topic=org.fedoraproject.prod.jenkins.build.notbuilt) or [all jenkins messages](https://apps.fedoraproject.org/datagrepper/raw?category=jenkins) in datagrepper.

```
{ u'i': 1,
 u'msg': { u'build': 165, u'project': 'fedora-mobile', u'took': u'9.4 sec'},
 u'msg_id': u'2014-851eb465-56f2-4f3f-bf8a-2b86c95d1246',
 u'timestamp': 1390982532.0,
 u'topic': u'org.fedoraproject.prod.jenkins.build.notbuilt'}
```
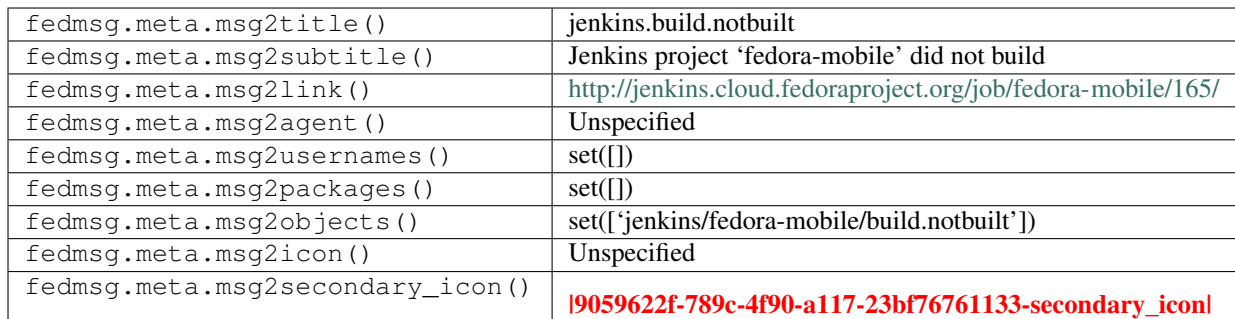

## **2.26.4 jenkins.build.passed**

[Jenkins](http://jenkins.cloud.fedoraproject.org/) publishes these messages when a build completes successfully.

You can view the history of [messages with the jenkins.build.passed topic](https://apps.fedoraproject.org/datagrepper/raw?topic=org.fedoraproject.prod.jenkins.build.passed) or [all jenkins messages](https://apps.fedoraproject.org/datagrepper/raw?category=jenkins) in datagrepper.

```
{ u'i': 1,
 u'msg': { u'build': 174,
           u'project': 'fedora-mobile',
           u'took': u'1 min 28 sec'},
 u'msg_id': u'2014-b035a3d4-078b-4733-9df6-be4f5da911bd',
 u'timestamp': 1392150202.0,
 u'topic': u'org.fedoraproject.prod.jenkins.build.passed'}
```
The example message above, when passed to various routines in the fedmsg.meta module, will produce the following outputs:

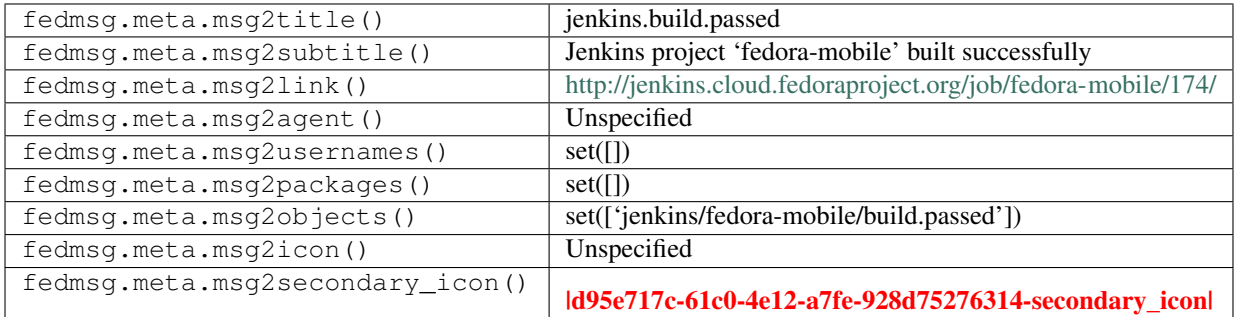

# **2.26.5 jenkins.build.start**

[Jenkins](http://jenkins.cloud.fedoraproject.org/) publishes these messages when a build starts.

You can view the history of [messages with the jenkins.build.start topic](https://apps.fedoraproject.org/datagrepper/raw?topic=org.fedoraproject.prod.jenkins.build.start) or [all jenkins messages](https://apps.fedoraproject.org/datagrepper/raw?category=jenkins) in datagrepper.

```
{ u'i': 1,
 u'msg': { u'build': 174, u'project': 'fedora-mobile'},
 u'msg_id': u'2014-2ffb842d-7868-47e8-bfb6-910fb93d9aa9',
 u'timestamp': 1392150202.0,
 u'topic': u'org.fedoraproject.prod.jenkins.build.start'}
```
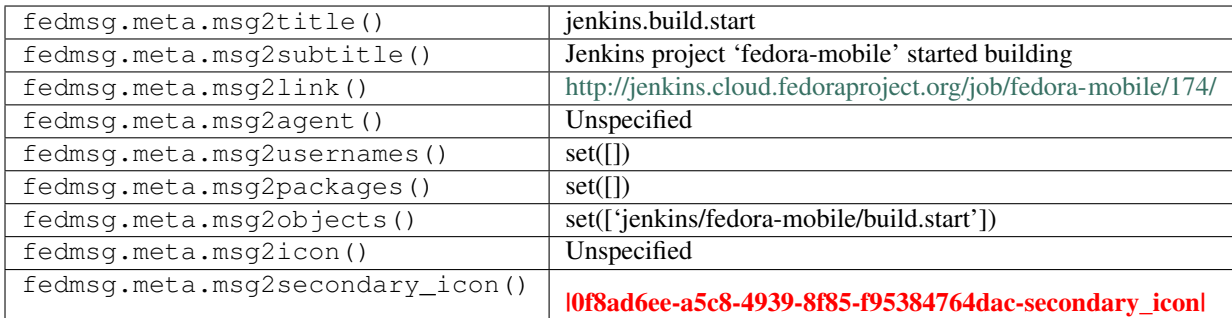

### **2.26.6 jenkins.build.unstable**

[Jenkins](http://jenkins.cloud.fedoraproject.org/) publishes these messages when a build completes with warnings.

You can view the history of [messages with the jenkins.build.unstable topic](https://apps.fedoraproject.org/datagrepper/raw?topic=org.fedoraproject.prod.jenkins.build.unstable) or [all jenkins messages](https://apps.fedoraproject.org/datagrepper/raw?category=jenkins) in datagrepper.

```
{ u'i': 1,
 u'msg': { u'build': 165, u'project': 'fedora-mobile', u'took': u'9.4 sec'},
 u'msg_id': u'2014-851eb465-56f2-4f3f-bf8a-2b86c95d1246',
 u'timestamp': 1390982532.0,
 u'topic': u'org.fedoraproject.prod.jenkins.build.unstable'}
```
The example message above, when passed to various routines in the fedmsg.meta module, will produce the following outputs:

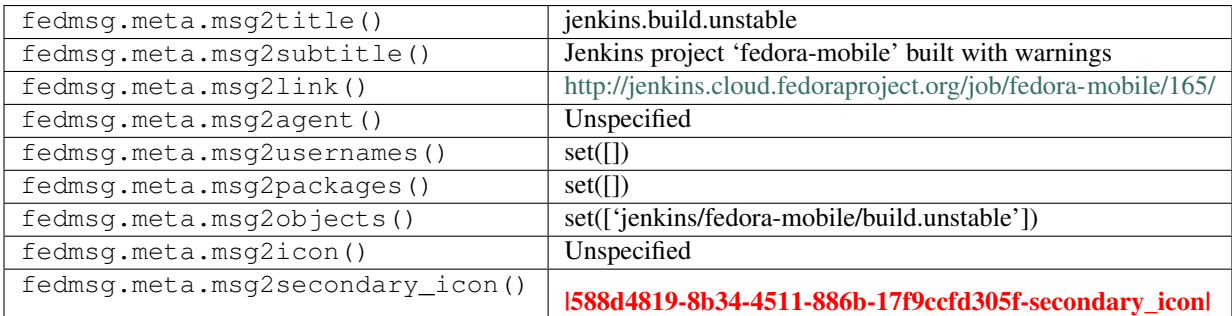

# **2.27 kerneltest**

#### **2.27.1 kerneltest.release.edit**

As part of the [kernel testing initiative,](https://fedoraproject.org/wiki/KernelTestingInitiative) we built an [app](https://apps.fedoraproject.org/kerneltest) that lets both real users and automated systems provide test feedback on new kernel builds and releases.

*These* kinds of messages are published whenever an administrator edits an existing release against which tests can be run.

You can view the history of [messages with the kerneltest.release.edit topic](https://apps.fedoraproject.org/datagrepper/raw?topic=org.fedoraproject.prod.kerneltest.release.edit) or [all kerneltest messages](https://apps.fedoraproject.org/datagrepper/raw?category=kerneltest) in datagrepper.

```
{ u'crypto': u'x509',
 u'i': 1,
 u'msg': { u'agent': u'jforbes',
```
(continues on next page)

(continued from previous page)

```
u'release': { u'releasenum': 21, u'support': 'TEST'}},
u'msg_id': u'2014-4c25f684-c965-4003-b22d-57cda0e2e12c',
u'timestamp': 1404746131,
u'topic': u'org.fedoraproject.prod.kerneltest.release.edit',
u'username': u'apache'}
```
The example message above, when passed to various routines in the fedmsg.meta module, will produce the following outputs:

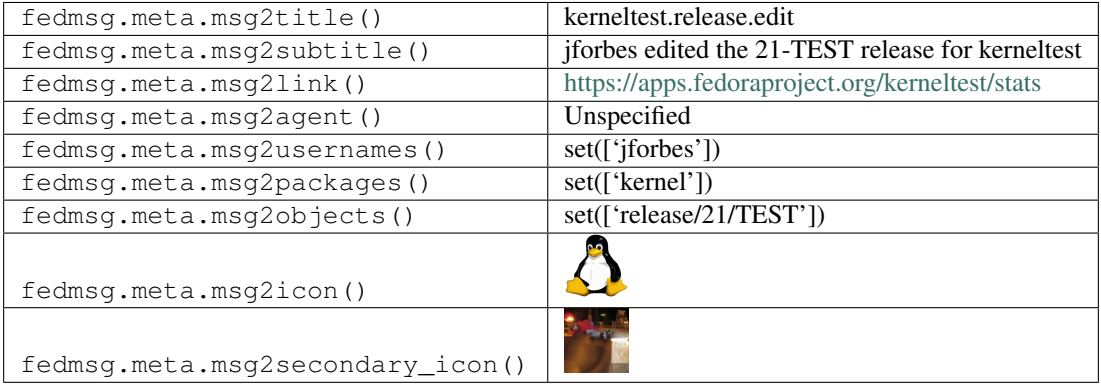

### **2.27.2 kerneltest.release.new**

As part of the [kernel testing initiative,](https://fedoraproject.org/wiki/KernelTestingInitiative) we built an [app](https://apps.fedoraproject.org/kerneltest) that lets both real users and automated systems provide test feedback on new kernel builds and releases.

*These* kinds of messages are published whenever an administrator sets up a new release for testing.

You can view the history of [messages with the kerneltest.release.new topic](https://apps.fedoraproject.org/datagrepper/raw?topic=org.fedoraproject.prod.kerneltest.release.new) or [all kerneltest messages](https://apps.fedoraproject.org/datagrepper/raw?category=kerneltest) in datagrepper.

```
{ u'crypto': u'x509',
 u'i': 1,
 u'msg': { u'agent': u'jforbes',
           u'release': { u'releasenum': 21, u'support': 'TEST'}},
 u'msg_id': u'2014-4c25f684-c965-4003-b22d-57cda0e2e12c',
 u'timestamp': 1404746131,
 u'topic': u'org.fedoraproject.prod.kerneltest.release.new',
 u'username': u'apache'}
```
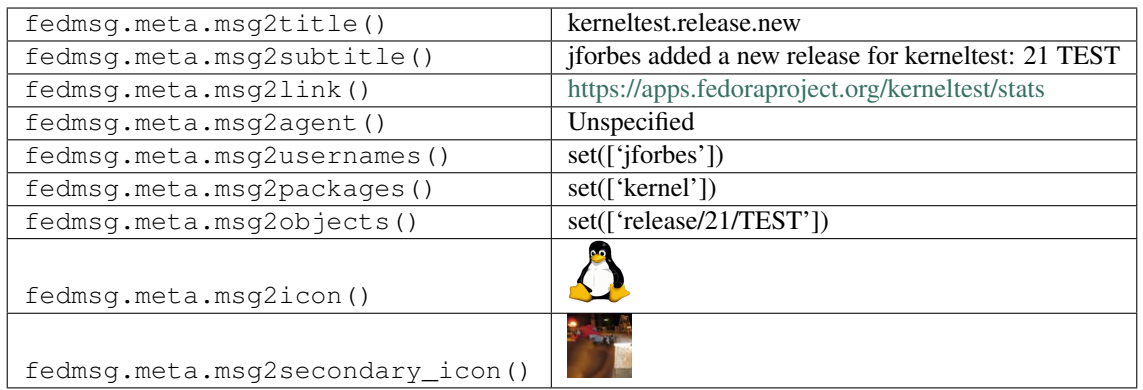

#### **2.27.3 kerneltest.upload.new**

As part of the [kernel testing initiative,](https://fedoraproject.org/wiki/KernelTestingInitiative) we built an [app](https://apps.fedoraproject.org/kerneltest) that lets both real users and automated systems provide test feedback on new kernel builds and releases.

*These* kinds of messages are published whenever either an automated system or a real user **uploads a new test result**.

You can view the history of [messages with the kerneltest.upload.new topic](https://apps.fedoraproject.org/datagrepper/raw?topic=org.fedoraproject.prod.kerneltest.upload.new) or [all kerneltest messages](https://apps.fedoraproject.org/datagrepper/raw?category=kerneltest) in datagrepper.

```
{ u'crypto': u'x509',
 u'i': 1,
 u'msg': { u'agent': u'jforbes',
           u'test': { u'arch': u'x86_64',
                       u'authenticated': True,
                       u'failed_tests': u'None',
                       u'fedora_version': u'21',
                       u'kernel_version': u'3.16.0-0.rc3.git3.1.fc21.x86_64',
                       u'release': u'Fedora release 21 (Rawhide)',
                       u'result': u'PASS',
                       u'testdate': u'Mon Jul 7 11:15:23 EDT 2014',
                       u'tester': u'jforbes',
                       u'testset': u'default'}},
 u'msg_id': u'2014-4c25f684-c965-4003-b22d-57cda0e2e12c',
 u'timestamp': 1404746131,
 u'topic': u'org.fedoraproject.prod.kerneltest.upload.new',
 u'username': u'apache'}
```
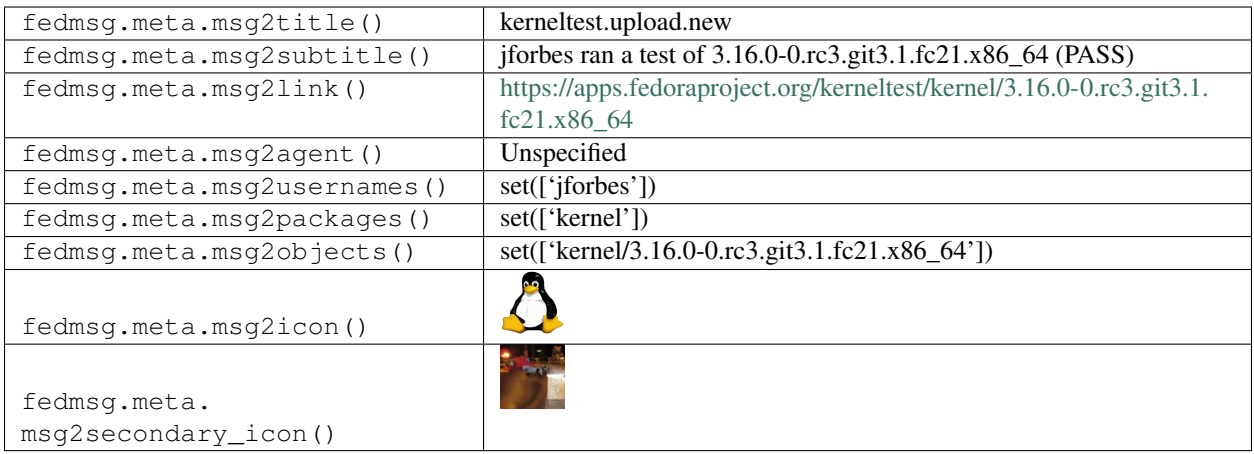

# **2.28 koschei**

## **2.28.1 koschei.collection.state.change**

Koschei is a continuous integration system for RPM packages. It tracks dependency changes done in Koji repositories and rebuilds packages whose build dependencies change too much.

This message type is published by Koschei when collection resolution state changes.

You can view the history of [messages with the koschei.collection.state.change topic](https://apps.fedoraproject.org/datagrepper/raw?topic=org.fedoraproject.prod.koschei.collection.state.change) or [all koschei messages](https://apps.fedoraproject.org/datagrepper/raw?category=koschei) in datagrepper.

```
{ 'i': 2,
 'msg': { 'collection': 'f26',
           'collection_name': 'Fedora 26',
           'koji_instance': 'primary',
           'name': 'rnv',
           'new': 'unresolved',
           'old': 'ok'},
 'msg_id': '2014-45d99116-f93e-45ef-8611-04fa2eabbb82',
 'timestamp': 1412260063,
 'topic': 'org.fedoraproject.prod.koschei.collection.state.change',
 'username': 'msimacek'}
```
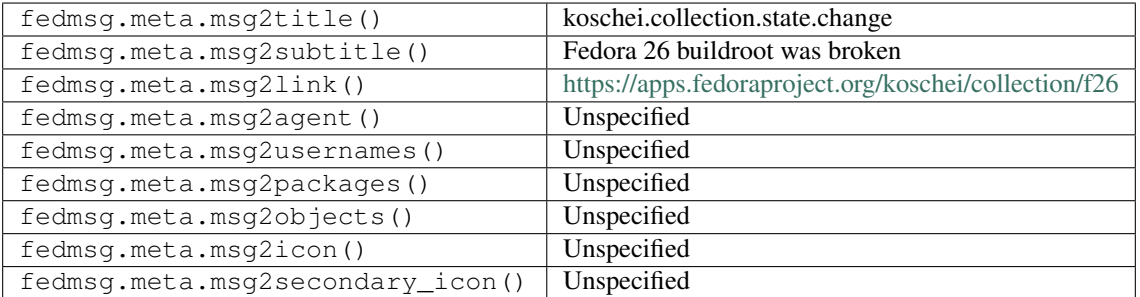

### **2.28.2 koschei.package.state.change**

Koschei is a continuous integration system for RPM packages. It tracks dependency changes done in Koji repositories and rebuilds packages whose build dependencies change too much.

This message type is published by Koschei when package's build or resolution state changes.

You can view the history of [messages with the koschei.package.state.change topic](https://apps.fedoraproject.org/datagrepper/raw?topic=org.fedoraproject.prod.koschei.package.state.change) or [all koschei messages](https://apps.fedoraproject.org/datagrepper/raw?category=koschei) in datagrepper.

```
\{-1 i': 2,
 'msg': { 'collection': 'f22',
           'collection_name': 'Fedora 22',
           'groups': ['c', 'xml'],
           'koji_instance': 'arm',
           'name': 'rnv',
           'new': 'failing',
           'old': 'ok',
           'repo': 'f22'},
 'msg_id': '2014-45d99116-f93e-45ef-8611-04fa2eabbb82',
 'timestamp': 1412260063,
 'topic': 'org.fedoraproject.prod.koschei.package.state.change',
 'username': 'msimacek'}
```
The example message above, when passed to various routines in the fedmsg.meta module, will produce the following outputs:

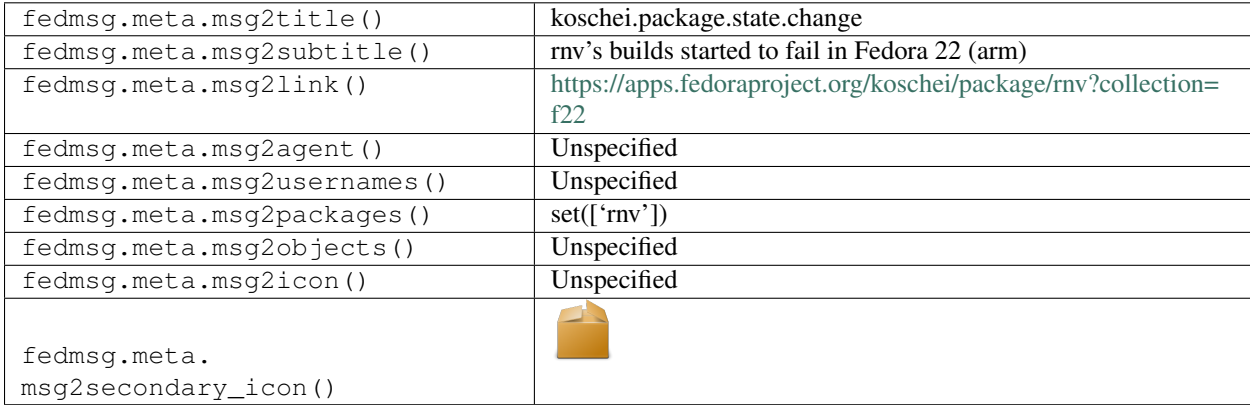

# **2.29 mailman**

#### **2.29.1 mailman.receive**

[Discussion lists for the Fedora Project](https://lists.fedoraproject.org) run on mailman3. When a new message is published on a list, fedmsg will pop out one of these messages. The following is an example of a new thread being started.

You can view the history of [messages with the mailman.receive topic](https://apps.fedoraproject.org/datagrepper/raw?topic=org.fedoraproject.prod.mailman.receive) or [all mailman messages](https://apps.fedoraproject.org/datagrepper/raw?category=mailman) in datagrepper.

```
{ 'i': 1,
 'msg': { 'mlist': { 'list_name': 'devel'},
          'msg': { 'archived-at': '/list/devel@mm3test.fedoraproject.org/message/
˓→HDMTECNRNUHZTSDGM2FDK6LGCMAS2PZ4/',
```
(continues on next page)

(continued from previous page)

```
'cc': None,
                    'delivered-to': 'devel@lists.fedoraproject.org',
                    'from': 'Jaroslav Reznik <jreznik@redhat.com>',
                    'in-reply-to': None,
                    'message-id': '<306436886.6773069.1369333725371.JavaMail.
˓→root@redhat.com>',
                    'references': None,
                    'subject': '[Devel] Fedora 19 Beta status is Go, release on May.
˓→28, 2013',
                   'to': 'devel-announce@lists.fedoraproject.org,\n\ttest-
˓→announce@lists.fedoraproject.org,\n\tFedora Logistics List <logistics@lists.
˓→fedoraproject.org>',
                    'x-mailman-rule-hits': 'nonmember-moderation',
                    'x-mailman-rule-misses': 'approved; emergency; loop; member-
˓→moderation; administrivia; implicit-dest; max-recipients; max-size; news-moderation;
˓→ no-subject; suspicious-header',
                    'x-message-id-hash': 'HDMTECNRNUHZTSDGM2FDK6LGCMAS2PZ4'}},
 'timestamp': 1369334087.929804,
 'topic': 'org.fedoraproject.prod.mailman.receive',
 'username': 'mailman'}
```
The example message above, when passed to various routines in the fedmsg.meta module, will produce the following outputs:

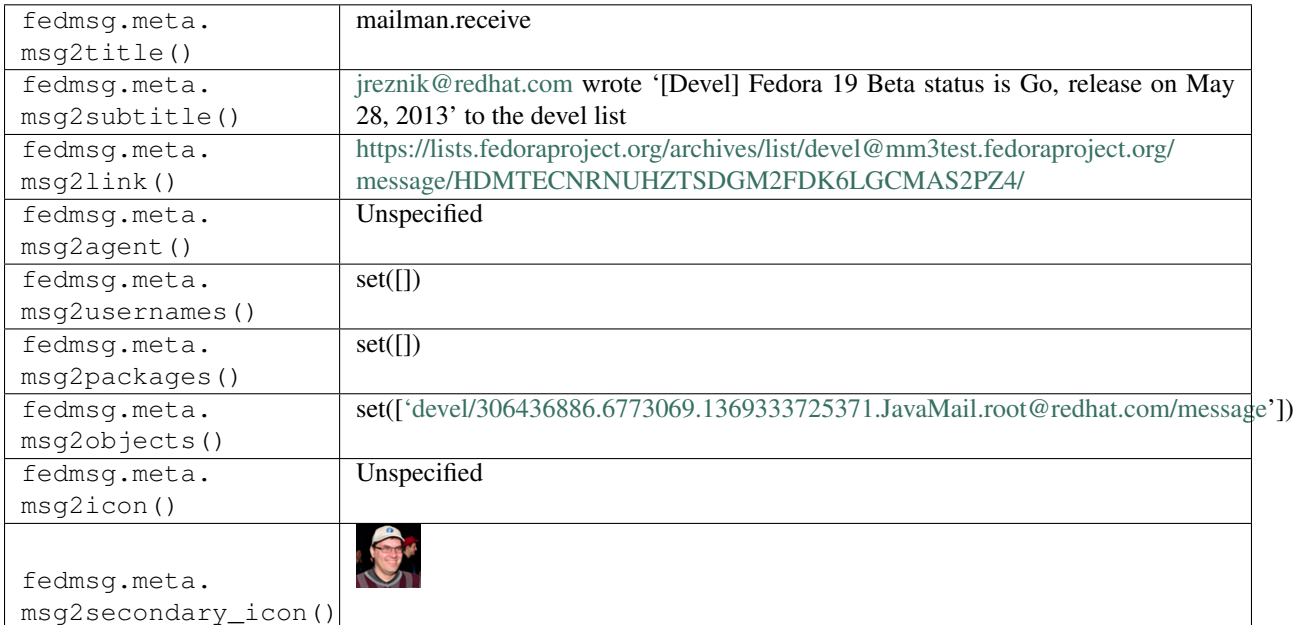

# **2.29.2 mailman.receive**

[Discussion lists for the Fedora Project](https://lists.fedoraproject.org) run on mailman3. When a new message is published on a list, fedmsg will pop out one of these messages. The following is an example of a reply to a thread.

You can view the history of [messages with the mailman.receive topic](https://apps.fedoraproject.org/datagrepper/raw?topic=org.fedoraproject.prod.mailman.receive) or [all mailman messages](https://apps.fedoraproject.org/datagrepper/raw?category=mailman) in datagrepper.

```
{ 'i': 4,
 'msg': { 'mlist': { 'list_name': 'devel'},
           'msg': { 'archived-at': '<https://lists.fedoraproject.org/archives/list/
˓→devel@mm3test.fedoraproject.org/message/S3PHLMD7PGWXXLBN3GENHVK7JJ37UWLJ/>',
                   'cc': None,
                    'delivered-to': 'devel@lists.fedoraproject.org',
                   'from': '"Nicolas Mailhot" <nicolas.mailhot@laposte.net>',
                    'in-reply-to': '<519DFB93.1060502@laiskiainen.org>',
                    'message-id': '<d4f0cefb4a7b845451ecab2c4026fe4d.squirrel@arekh.
˓→dyndns.org>',
                    'references': '<5de4f14ae46cce6de03cf68ca06526a9.squirrel@arekh.
˓→dyndns.org>\n\t<519DFB93.1060502@laiskiainen.org>',
                    'subject': '[Devel] Re:Software Management call for RFEs',
                    'to': '"Development discussions related to Fedora" <devel@lists.
˓→fedoraproject.org>',
                    'x-mailman-rule-hits': 'nonmember-moderation',
                    'x-mailman-rule-misses': 'approved; emergency; loop; member-
˓→moderation; administrivia; implicit-dest; max-recipients; max-size; news-moderation;
˓→ no-subject; suspicious-header',
                    'x-message-id-hash': 'S3PHLMD7PGWXXLBN3GENHVK7JJ37UWLJ'}},
 'timestamp': 1369322289.679402,
 'topic': 'org.fedoraproject.prod.mailman.receive',
 'username': 'mailman'}
```
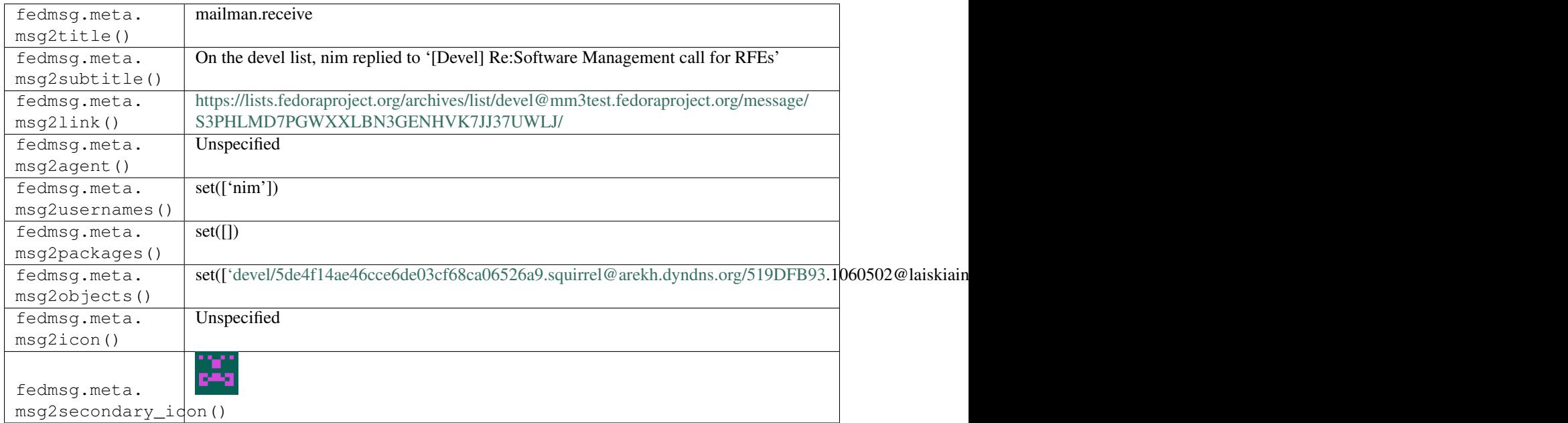

# **2.30 mbs**

### **2.30.1 mbs.module.state.change**

These messages are published by the [module build service](https://fedoraproject.org/wiki/Changes/ModuleBuildService) when a module build transitions between states (like starting, or completing).

You can view the history of [messages with the mbs.module.state.change topic](https://apps.fedoraproject.org/datagrepper/raw?topic=org.fedoraproject.prod.mbs.module.state.change) or [all mbs messages](https://apps.fedoraproject.org/datagrepper/raw?category=mbs) in datagrepper.

```
{ 'i': 1,
  'msg': { 'component_builds': [19, 20, 21],
           'id': 2,
           'modulemd': 'full modulemd text goes here...',
           'name': 'testmodule',
           'owner': 'ralph',
           'scmurl': 'git://pkgs.stg.fedoraproject.org/modules/testmodule.git?#620ec77
ightharpoonup',
           'state': 1,
           'state_name': 'wait',
           'state_reason': None,
           'state_url': '/module-build-service/1/module-builds/2',
           'stream': 'master',
           'time_completed': None,
           'time_modified': 1487188430.0,
           'time_submitted': 1487178787.0,
           'version': '20161115001755'},
  'msg_id': '2017-859a8cfb-6d95-43f4-9c0b-897e833b06b5',
  'source_name': 'datanommer',
  'source_version': '0.6.5',
  'timestamp': 1487188431.0,
  'topic': 'org.fedoraproject.prod.mbs.module.state.change'}
```
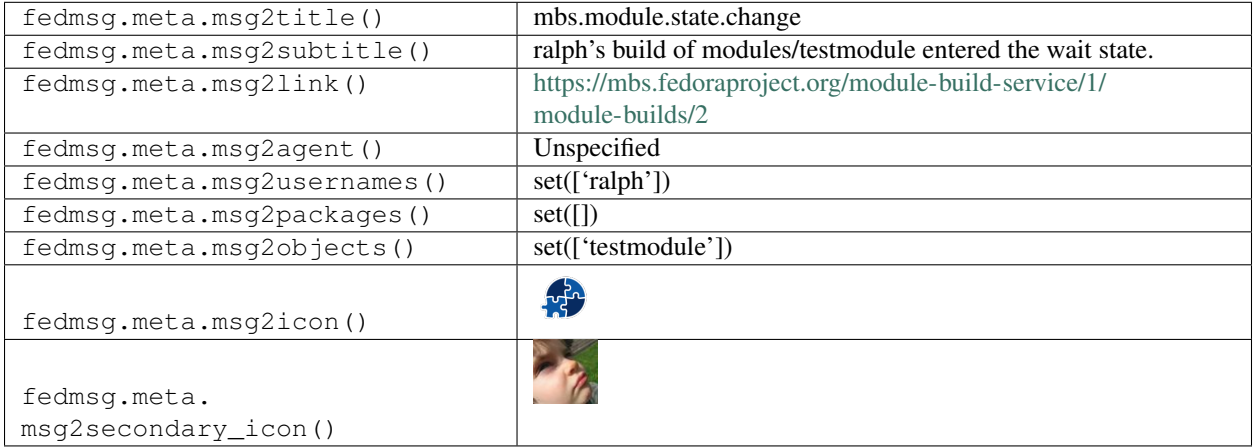

# **2.31 mdapi**

# **2.31.1 mdapi.repo.update**

These messages are published when a new project is created on [pagure.](https://pagure.io)

You can view the history of [messages with the mdapi.repo.update topic](https://apps.fedoraproject.org/datagrepper/raw?topic=org.fedoraproject.prod.mdapi.repo.update) or [all mdapi messages](https://apps.fedoraproject.org/datagrepper/raw?category=mdapi) in datagrepper.

```
{ 'i': 3,
  'msg': { 'name': 'rawhide',
           'packages': [ 'java-1.8.0-openjdk-devel-debug',
                          'vips',
                          'python3-celery',
                          'python3-dropbox',
                          'libfdisk',
                          'journal-brief',
                          'meataxe',
                          'rpm',
                          'akonadi-mysql',
                          'java-1.8.0-openjdk-headless',
                          'python-wrapt-doc',
                          'python3-yui',
                          'python-faker-doc',
                          'python3-PyQt4-devel',
                          'boost',
                          'PyOpenGL',
                          'audit-libs-devel',
                          'python-simplegeneric',
                          'python-aniso8601',
                          'python3',
                          'django-markdown2',
                          'python-pytools',
                          'tyrus-container-servlet',
                          'python3-devel',
                          'waf-python3',
                          'avahi-ui-sharp-devel',
                          'python2-XStatic-roboto-fontface',
                          'python-Traits'],
           'url': 'fedora/linux/development/rawhide/x86_64/os/repodata/
˓→a0c75ee3abe48a4b602560d1c7c408d8d151caa1865678d2e0e1eb442d96ba90-filelists.sqlite.xz
\leftrightarrow<sup>'</sup> },
 'msg_id': '2015-dbf52782-0a87-448f-a6fb-20c506cdd4eb',
 'source_name': 'datanommer',
  'source_version': '0.6.5',
 'timestamp': 1447413644.0,
  'topic': 'org.fedoraproject.prod.mdapi.repo.update'}
```
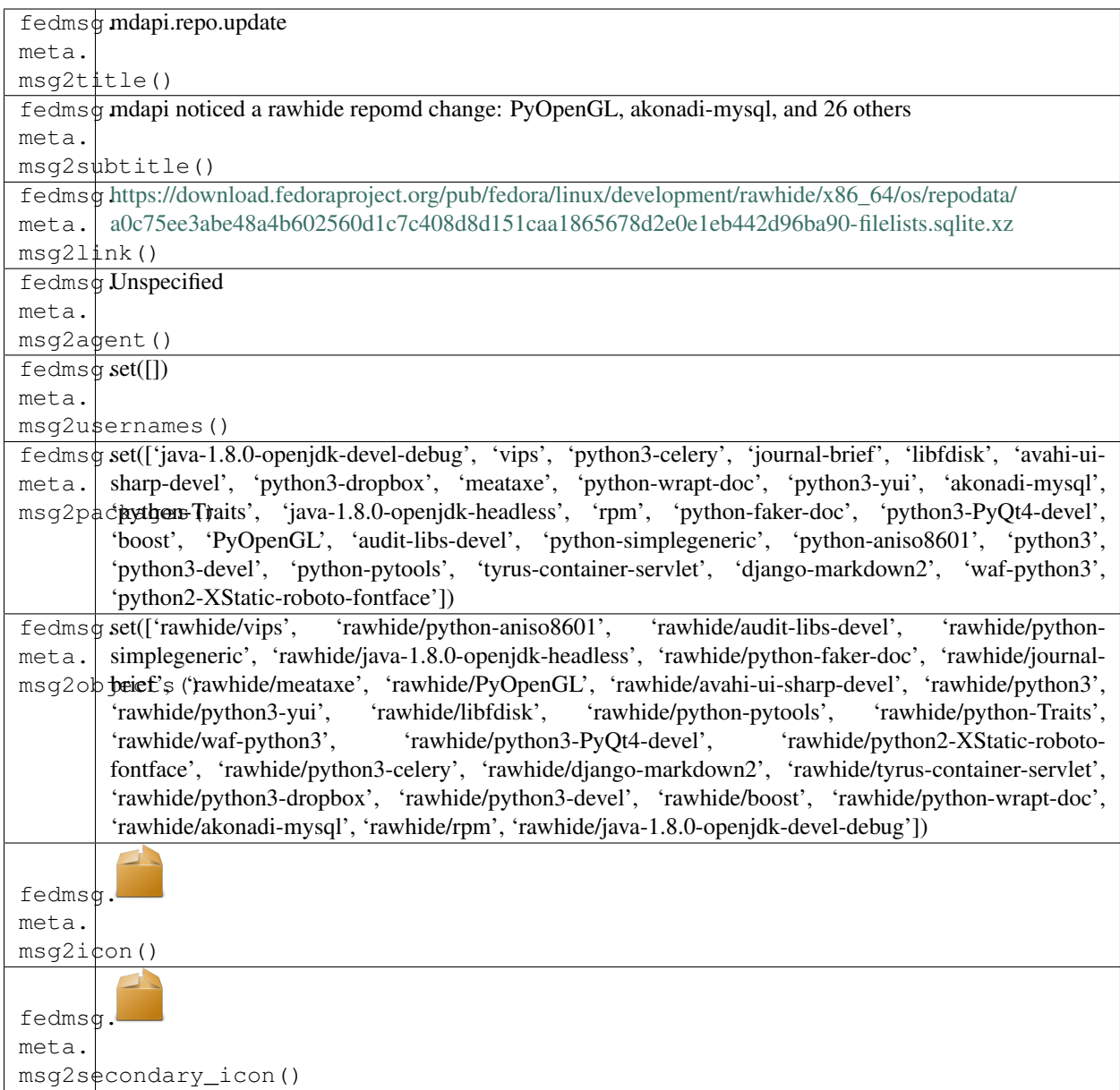

# **2.32 meetbot**

## **2.32.1 meetbot.meeting.complete**

Trusty old [zodbot](https://meetbot.fedoraproject.org/) publishes messages too! Messages on this topic get published when an IRC meeting ends. Meetings may or may not have a title (which can be tricky). Here's an example message where the title is specified:

You can view the history of [messages with the meetbot.meeting.complete topic](https://apps.fedoraproject.org/datagrepper/raw?topic=org.fedoraproject.prod.meetbot.meeting.complete) or [all meetbot messages](https://apps.fedoraproject.org/datagrepper/raw?category=meetbot) in datagrepper.

```
{ 'i': 94,
  'msg': { 'attendees': { 'bochecha': 33,
                          'dgilmore': 116,
```
(continues on next page)

(continued from previous page)

```
'janeznemanic': 1,
                          'masta': 1,
                          'nirik': 0,
                          'pbrobinson': 16,
                          'sharkcz': 0,
                          'tyll': 16,
                          'zodbot': 5},
           'chairs': { 'bochecha': True,
                       'dgilmore': True,
                       'masta': True,
                       'nirik': True,
                       'pbrobinson': True,
                       'sharkcz': True,
                       'tyll': True},
           'channel': '#fedora-meeting-1',
           'meeting_topic': 'RELENG (2015-02-09)',
           'owner': 'dgilmore',
           'topic': 'open floor',
           'url': 'http://meetbot.fedoraproject.org/fedora-meeting-1/2015-02-09/
˓→releng.2015-02-09-16.31'},
 'msg_id': '2015-ff043996-5aaa-471b-bc87-b8551f7fd3b6',
  'source_name': 'datanommer',
 'source_version': '0.6.4',
 'timestamp': 1423504707.0,
 'topic': 'org.fedoraproject.prod.meetbot.meeting.complete'}
```
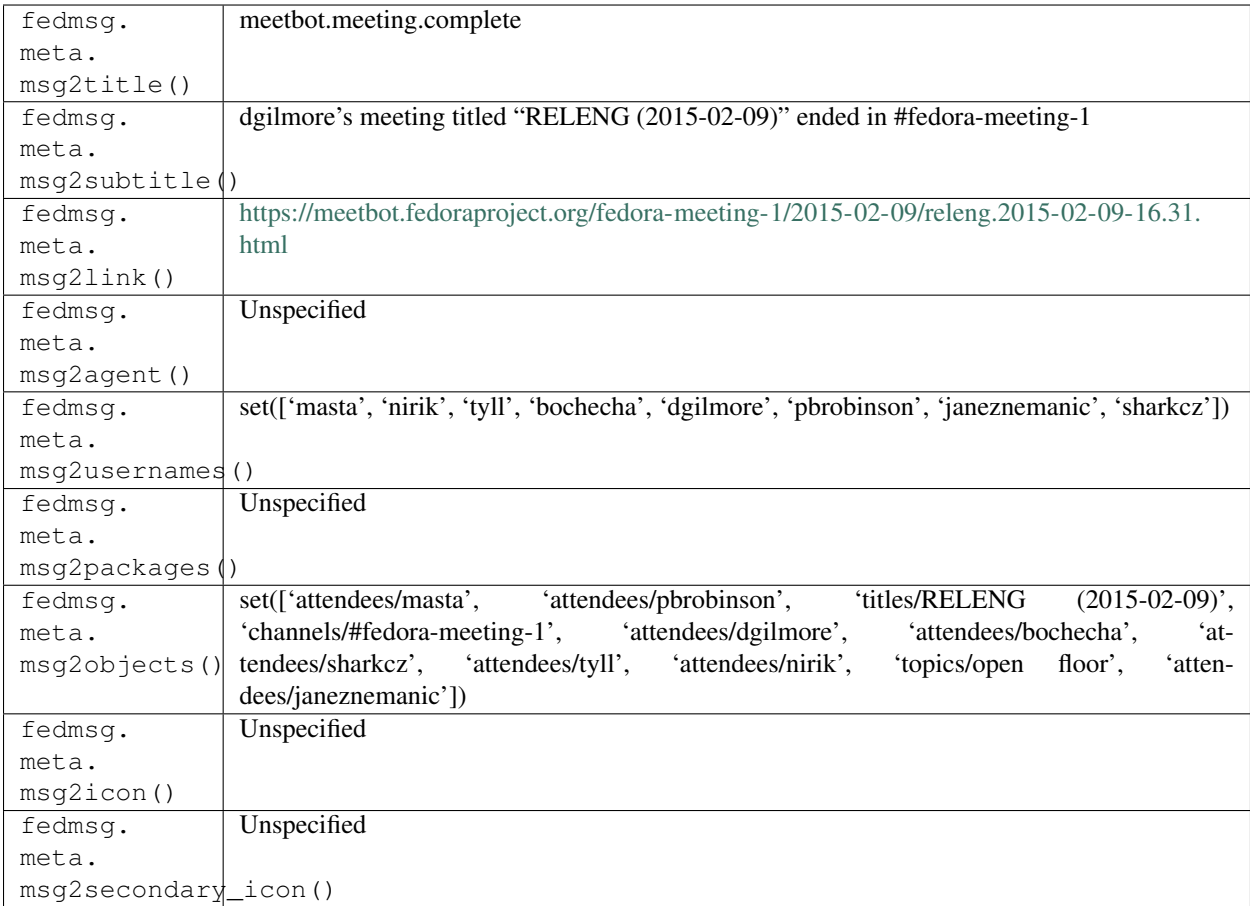

# **2.32.2 meetbot.meeting.complete**

Trusty old [zodbot](https://meetbot.fedoraproject.org/) publishes messages too! Messages on this topic get published when an IRC meeting ends. Meetings may or may not have a title (which can be tricky). Here's an example message where the title is not specified:

You can view the history of [messages with the meetbot.meeting.complete topic](https://apps.fedoraproject.org/datagrepper/raw?topic=org.fedoraproject.prod.meetbot.meeting.complete) or [all meetbot messages](https://apps.fedoraproject.org/datagrepper/raw?category=meetbot) in datagrepper.

```
{ 'i': 16,
 'msg': { 'attendees': { 'threebean': 2, 'zodbot': 2},
           'chairs': { },
           'channel': '#channel',
          'meeting_topic': None,
           'owner': 'threebean',
          'url': 'http://logs.com/awesome'},
 'timestamp': 1345572862.556145,
 'topic': 'org.fedoraproject.prod.meetbot.meeting.complete'}
```
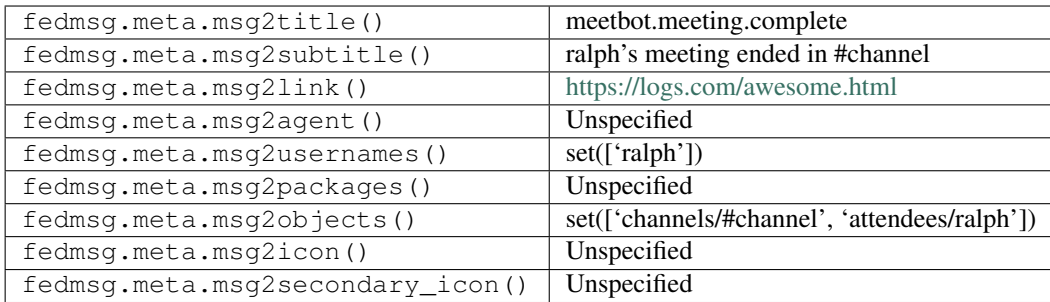

### **2.32.3 meetbot.meeting.item.help**

As IRC meetings chug along, people can declare items for the record. Here's an example of someone calling for help on some item:

You can view the history of [messages with the meetbot.meeting.item.help topic](https://apps.fedoraproject.org/datagrepper/raw?topic=org.fedoraproject.prod.meetbot.meeting.item.help) or [all meetbot messages](https://apps.fedoraproject.org/datagrepper/raw?category=meetbot) in datagrepper.

```
{ 'msg': { 'attendees': { 'lmacken': 2, 'threebean': 2, 'zodbot': 2},
           'chairs': { 'lmacken': True, 'threebean': True},
           'channel': '#fedora-meeting',
           'details': { 'line': 'The #fedora-apps team needs people to help review
˓→code http://ambre.pingoured.fr/fedora-infra/',
                        'linenum': 4,
                        'nick': 'threebean',
                        'time_': 1426553001.0},
           'meeting_topic': 'fancytown',
           'owner': 'lmacken',
           'topic': '',
           'url': 'threebean/2015/threebean.2015-03-17-00.42'},
  'msg_id': '2015-ab5c6d46-4010-4966-9d0e-dd5f7ae819a5',
  'timestamp': 1426553001,
  'topic': 'org.fedoraproject.prod.meetbot.meeting.item.help',
  'username': 'threebean'}
```
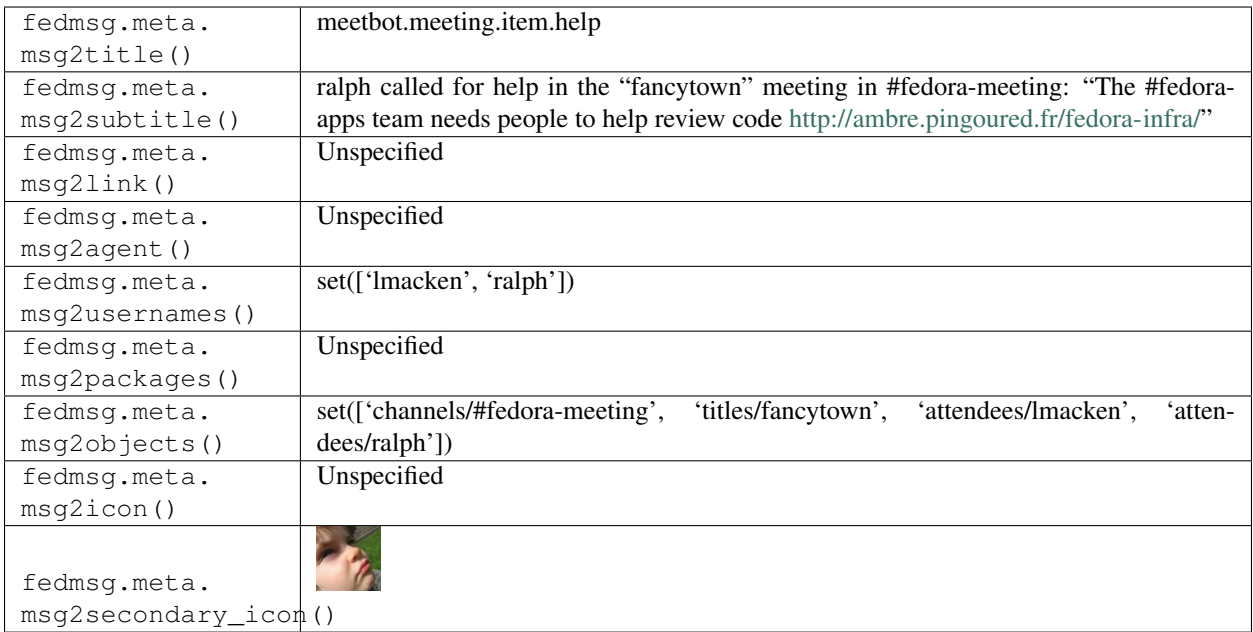

# **2.32.4 meetbot.meeting.item.link**

As IRC meetings chug along, people can declare items for the record. Here's an example of someone linking to information on some item:

You can view the history of [messages with the meetbot.meeting.item.link topic](https://apps.fedoraproject.org/datagrepper/raw?topic=org.fedoraproject.prod.meetbot.meeting.item.link) or [all meetbot messages](https://apps.fedoraproject.org/datagrepper/raw?category=meetbot) in datagrepper.

```
{ 'i': 999,
  'msg': { 'attendees': { 'mizmo': 0, 'nirik': 9, 'zodbot': 5},
           'chairs': { 'mizmo': True, 'nirik': True},
           'channel': '#fedora-meeting-1',
           'details': { 'line': 'https://bugzilla.redhat.com/show_bug.cgi?id=1234653_
˓→basically stops all media booting in most cases',
                        'linenum': 122,
                        'nick': 'mizmo',
                        'time_': 1435074475.0},
           'meeting_topic': 'Server SIG Weekly Meeting (2015-06-23)',
           'owner': 'nirik',
           'topic': 'Open Floor',
           'url': 'http://meetbot.fedoraproject.org/fedora-meeting-1/2015-06-23/
˓→fedora-meeting-1.2015-06-23-15.03'},
 'msg_id': '2015-2fc83ae5-2cbc-445c-85c3-266debd8df2d',
  'source_name': 'datanommer',
  'source_version': '0.6.5',
  'timestamp': 1435074475.0,
  'topic': 'org.fedoraproject.prod.meetbot.meeting.item.link'}
```
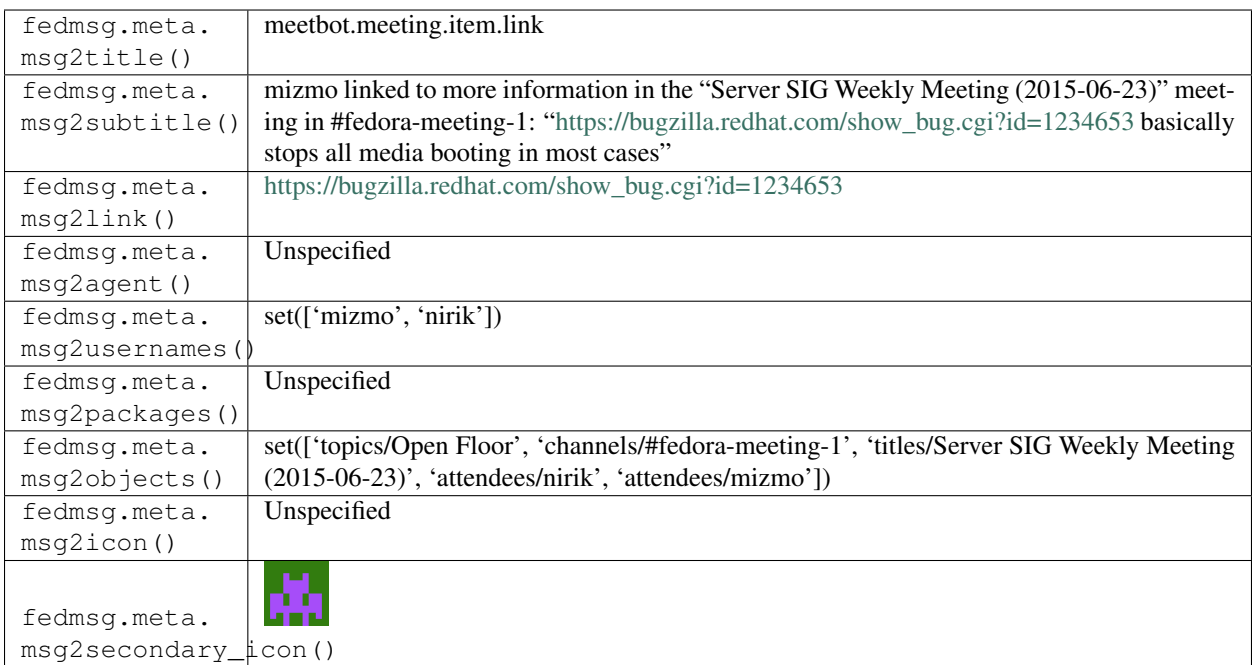

## **2.32.5 meetbot.meeting.start**

Trusty old [zodbot](https://meetbot.fedoraproject.org/) publishes messages too! Messages on this topic get published (somewhat obviously) when a new IRC meeting is started. The user starting the meeting may specify a meeting title, but doesn't have to. Here's an example message with a specified meeting title:

You can view the history of [messages with the meetbot.meeting.start topic](https://apps.fedoraproject.org/datagrepper/raw?topic=org.fedoraproject.prod.meetbot.meeting.start) or [all meetbot messages](https://apps.fedoraproject.org/datagrepper/raw?category=meetbot) in datagrepper.

```
{ 'i': 16,
 'msg': { 'attendees': { 'threebean': 2, 'zodbot': 2},
           'chairs': { },
          'channel': '#channel',
           'meeting_topic': 'title',
           'owner': 'threebean',
           'url': 'http://logs.com/awesome'},
 'timestamp': 1345572862.556145,
 'topic': 'org.fedoraproject.prod.meetbot.meeting.start'}
```
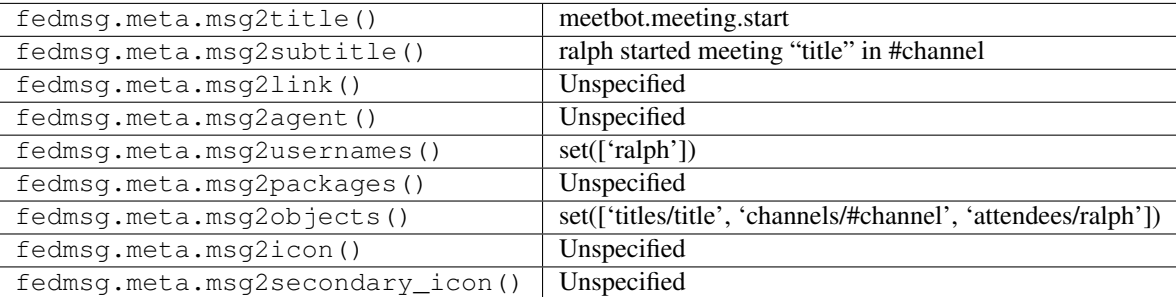

## **2.32.6 meetbot.meeting.start**

Trusty old [zodbot](https://meetbot.fedoraproject.org/) publishes messages too! Messages on this topic get published (somewhat obviously) when a new IRC meeting is started. The user starting the meeting may specify a meeting title, but doesn't have to. Here's an example message with no meeting title specified:

You can view the history of [messages with the meetbot.meeting.start topic](https://apps.fedoraproject.org/datagrepper/raw?topic=org.fedoraproject.prod.meetbot.meeting.start) or [all meetbot messages](https://apps.fedoraproject.org/datagrepper/raw?category=meetbot) in datagrepper.

```
{ 'i': 16,
'msg': { 'attendees': { 'threebean': 2, 'zodbot': 2},
         'chairs': { },
         'channel': '#channel',
         'meeting_topic': None,
         'owner': 'threebean',
         'url': 'http://logs.com/awesome'},
'timestamp': 1345572862.556145,
'topic': 'org.fedoraproject.prod.meetbot.meeting.start'}
```
The example message above, when passed to various routines in the fedmsg.meta module, will produce the following outputs:

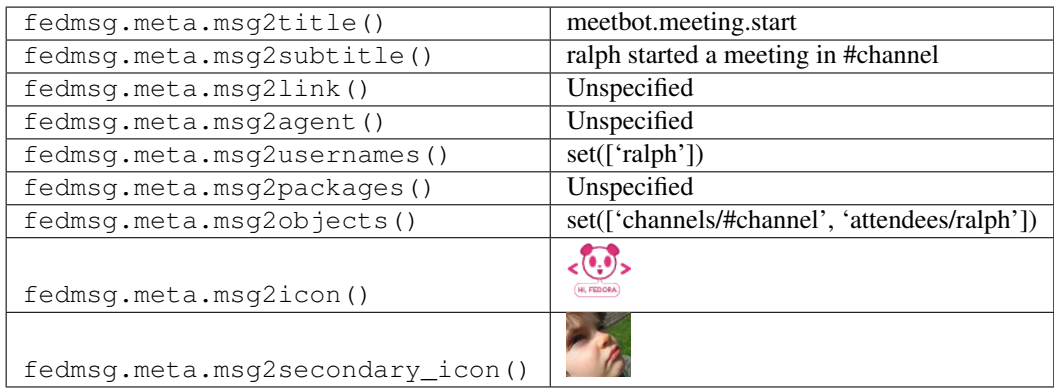

## **2.32.7 meetbot.meeting.topic.update**

As IRC meetings chug along, the chairperson may change the meeting; zodbot publishes message for that! An example with a title specified:

You can view the history of [messages with the meetbot.meeting.topic.update topic](https://apps.fedoraproject.org/datagrepper/raw?topic=org.fedoraproject.prod.meetbot.meeting.topic.update) or [all meetbot messages](https://apps.fedoraproject.org/datagrepper/raw?category=meetbot) in datagrepper.

```
{ 'i': 16,
'msg': { 'attendees': { 'threebean': 2, 'zodbot': 2},
         'chairs': { },
         'channel': '#channel',
         'meeting_topic': 'title',
         'owner': 'threebean',
         'topic': 'Food',
         'url': 'http://logs.com/awesome'},
'timestamp': 1345572862.556145,
'topic': 'org.fedoraproject.prod.meetbot.meeting.topic.update'}
```
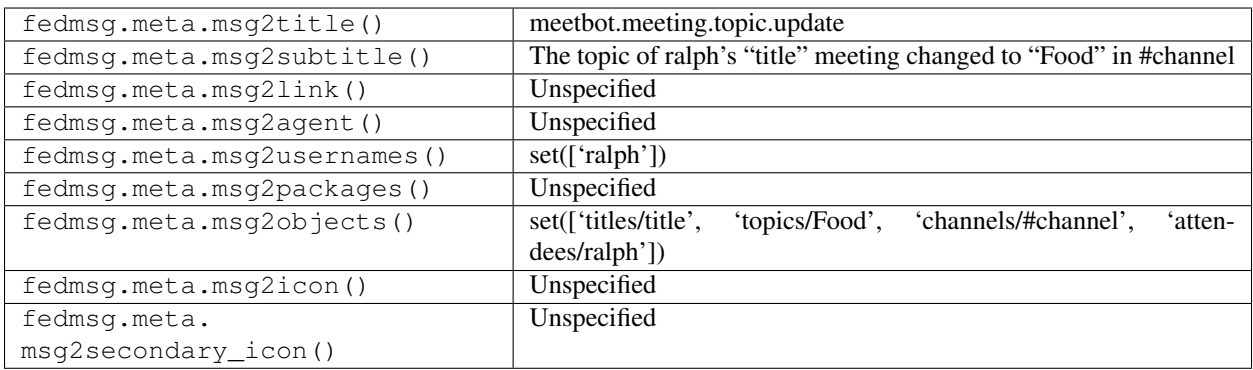

## **2.32.8 meetbot.meeting.topic.update**

As IRC meetings chug along, the chairperson may change the meeting; zodbot publishes message for that! An example without a title specified:

You can view the history of [messages with the meetbot.meeting.topic.update topic](https://apps.fedoraproject.org/datagrepper/raw?topic=org.fedoraproject.prod.meetbot.meeting.topic.update) or [all meetbot messages](https://apps.fedoraproject.org/datagrepper/raw?category=meetbot) in datagrepper.

```
{ 'i': 16,
 'msg': { 'attendees': { 'threebean': 2, 'zodbot': 2},
           'chairs': { },
           'channel': '#channel',
           'meeting_topic': None,
           'owner': 'threebean',
           'topic': 'Food',
          'url': 'http://logs.com/awesome'},
 'timestamp': 1345572862.556145,
 'topic': 'org.fedoraproject.prod.meetbot.meeting.topic.update'}
```
The example message above, when passed to various routines in the fedmsg.meta module, will produce the following outputs:

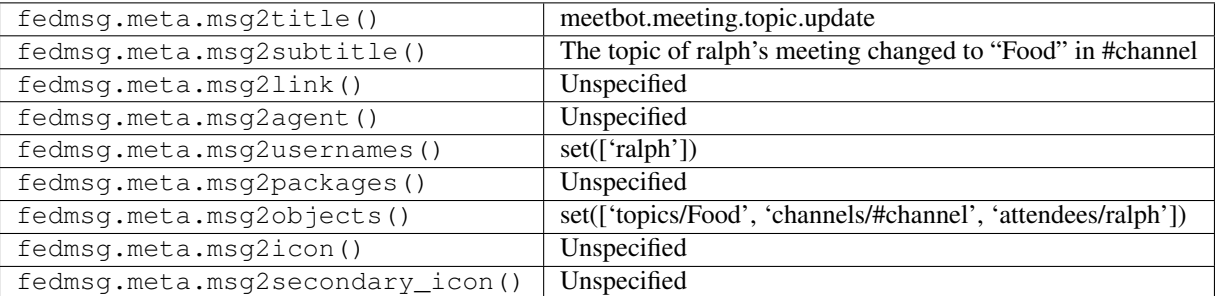

# **2.33 mirrormanager**

#### **2.33.1 mirrormanager.crawler.complete**

[Mirrormanager](https://mirrors.fedoraproject.org) is the system that (surprise) manages the mirror network for Fedora (and others). To accomplish this task, it does lots of things.

One of those things is to regularly crawl the list of mirrors and determine who has up-to-date content and who has stale content. *This* message is one that gets published by its backend crawler when it completes its task.

You can view the history of [messages with the mirrormanager.crawler.complete topic](https://apps.fedoraproject.org/datagrepper/raw?topic=org.fedoraproject.prod.mirrormanager.crawler.complete) or [all mirrormanager messages](https://apps.fedoraproject.org/datagrepper/raw?category=mirrormanager) in datagrepper.

```
{ 'crypto': 'x509',
  'i': 3,
  'msg': { 'results': [ { 'host': { 'admin_active': True,
                                     'asn': None,
                                     'asn_clients': True,
                                     'bandwidth_int': 1000,
                                     'comment': 'Mirror FPT Telecom',
                                     'country': 'VN',
                                     'id': 1432,
                                     'internet2': True,
                                     'internet2_clients': False,
                                     'last_checked_in': None,
                                     'last_crawl_duration': 9,
                                     'last_crawled': 1374957440.0,
                                     'max_connections': 1,
                                     'name': 'mirror.fpt-telecom.fpt.net',
                                     'private': False,
                                     'site': { 'id': 1043,
                                               'name': 'mirror.fpt-telecom.fpt.net'},
                                     'user active': False},
                          'rc': 0}]},
  'msg_id': '2014-1f52337a-8dbe-48f1-baad-f2c770c60640',
  'timestamp': 1412327834,
  'topic': 'org.fedoraproject.prod.mirrormanager.crawler.complete',
  'username': 'apache'}
```
The example message above, when passed to various routines in the fedmsg.meta module, will produce the following outputs:

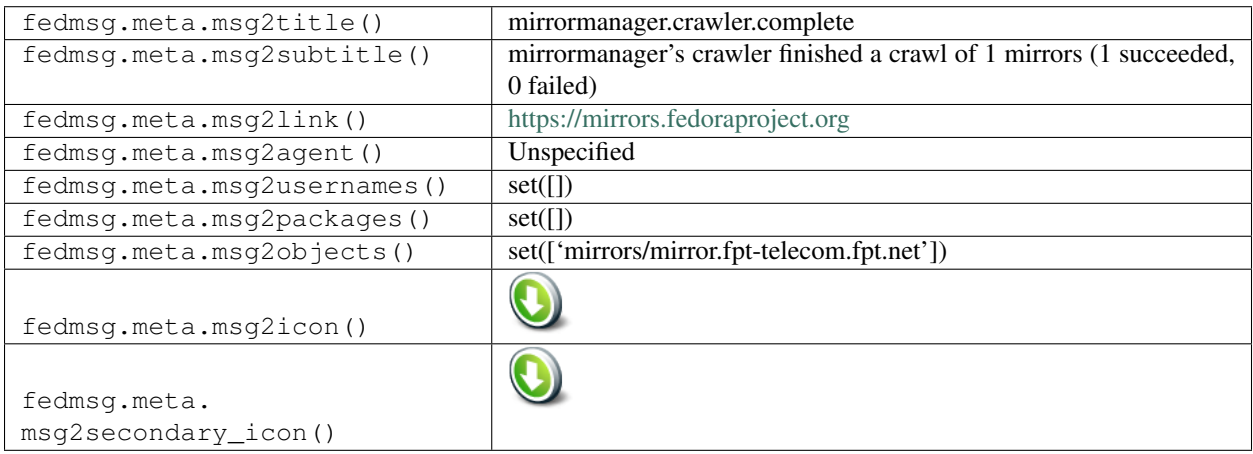

#### **2.33.2 mirrormanager.crawler.start**

[Mirrormanager](https://mirrors.fedoraproject.org) is the system that (surprise) manages the mirror network for Fedora (and others). To accomplish this task, it does lots of things.

One of those things is to regularly crawl the list of mirrors and determine who has up-to-date content and who has stale content. *This* message is one that gets published by its backend crawler when it starts its task.

You can view the history of [messages with the mirrormanager.crawler.start topic](https://apps.fedoraproject.org/datagrepper/raw?topic=org.fedoraproject.prod.mirrormanager.crawler.start) or [all mirrormanager messages](https://apps.fedoraproject.org/datagrepper/raw?category=mirrormanager) in datagrepper.

```
{ 'crypto': 'x509',
 'i': 3,
 'msg': { 'hosts': [ { 'admin_active': True,
                        'asn': None,
                        'asn_clients': True,
                        'bandwidth_int': 1000,
                        'comment': 'Mirror FPT Telecom',
                        'country': 'VN',
                        'id': 1432,
                        'internet2': True,
                        'internet2_clients': False,
                        'last_checked_in': None,
                        'last_crawl_duration': 9,
                        'last_crawled': 1374957440.0,
                        'max_connections': 1,
                        'name': 'mirror.fpt-telecom.fpt.net',
                        'private': False,
                        'site': { 'id': 1043,
                                  'name': 'mirror.fpt-telecom.fpt.net'},
                        'user_active': False}]},
 'msg_id': '2014-1f52337a-8dbe-48f1-baad-f2c770c60640',
 'timestamp': 1412327834,
 'topic': 'org.fedoraproject.prod.mirrormanager.crawler.start',
 'username': 'apache'}
```
The example message above, when passed to various routines in the fedmsg.meta module, will produce the following outputs:

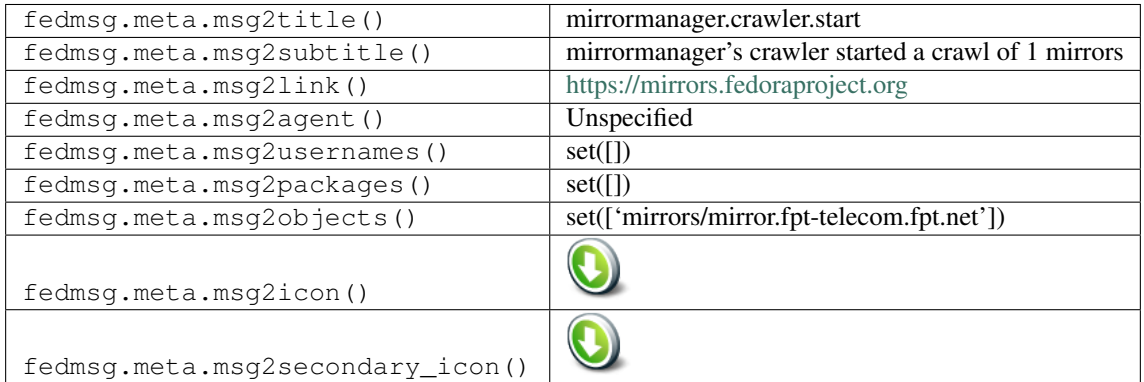

#### **2.33.3 mirrormanager.netblocks.get**

[Mirrormanager](https://mirrors.fedoraproject.org) is the system that (surprise) manages the mirror network for Fedora (and others). To accomplish this task, it does lots of things.

One of those things is to pull in mappings of ASN numbers from publicly accessible BGP tables. It uses this information as part of a larger process to try and route clients to mirrors that are close to them.

*This* message is one that gets published by a backend cronjob when it **fails to rebuild one of its netblocks tables**.

You can view the history of [messages with the mirrormanager.netblocks.get topic](https://apps.fedoraproject.org/datagrepper/raw?topic=org.fedoraproject.prod.mirrormanager.netblocks.get) or [all mirrormanager messages](https://apps.fedoraproject.org/datagrepper/raw?category=mirrormanager) in datagrepper.

```
{ 'crypto': 'x509',
 'i': 3,
 'msg': { 'success': False, 'type': 'internet2'},
 'msg_id': '2014-1f52337a-8dbe-48f1-baad-f2c770c60640',
 'timestamp': 1412327834,
 'topic': 'org.fedoraproject.prod.mirrormanager.netblocks.get',
 'username': 'apache'}
```
The example message above, when passed to various routines in the fedmsg.meta module, will produce the following outputs:

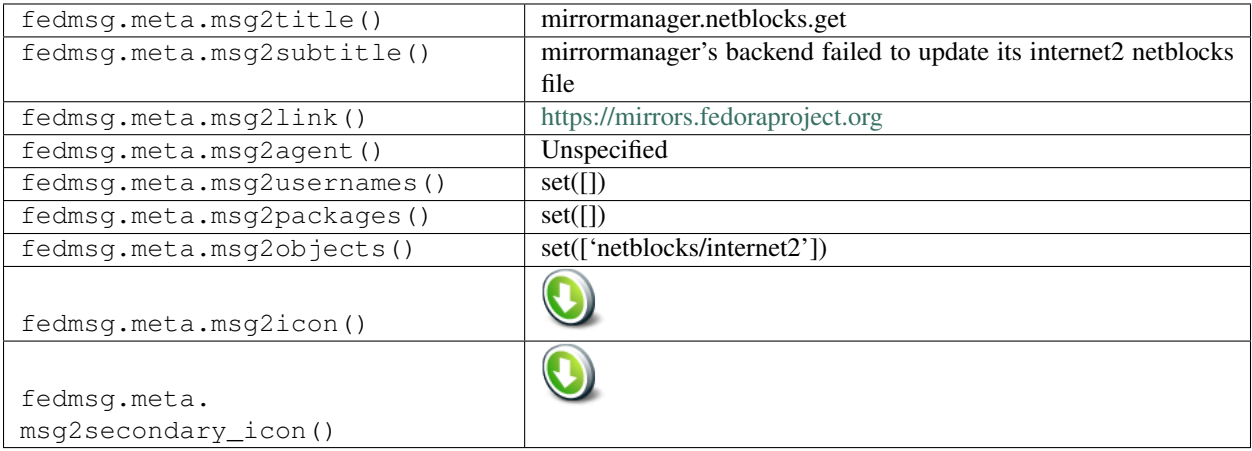

#### **2.33.4 mirrormanager.netblocks.get**

[Mirrormanager](https://mirrors.fedoraproject.org) is the system that (surprise) manages the mirror network for Fedora (and others). To accomplish this task, it does lots of things.

One of those things is to pull in mappings of ASN numbers from publicly accessible BGP tables. It uses this information as part of a larger process to try and route clients to mirrors that are close to them.

*This* message is one that gets published by a backend cronjob when it **successfully rebuilds one of its netblocks** tables.

You can view the history of [messages with the mirrormanager.netblocks.get topic](https://apps.fedoraproject.org/datagrepper/raw?topic=org.fedoraproject.prod.mirrormanager.netblocks.get) or [all mirrormanager messages](https://apps.fedoraproject.org/datagrepper/raw?category=mirrormanager) in datagrepper.

```
{ 'crypto': 'x509',
'i': 3,
'msg': { 'success': True, 'type': 'global'},
'msg_id': '2014-1f52337a-8dbe-48f1-baad-f2c770c60640',
'timestamp': 1412327834,
'topic': 'org.fedoraproject.prod.mirrormanager.netblocks.get',
'username': 'apache'}
```
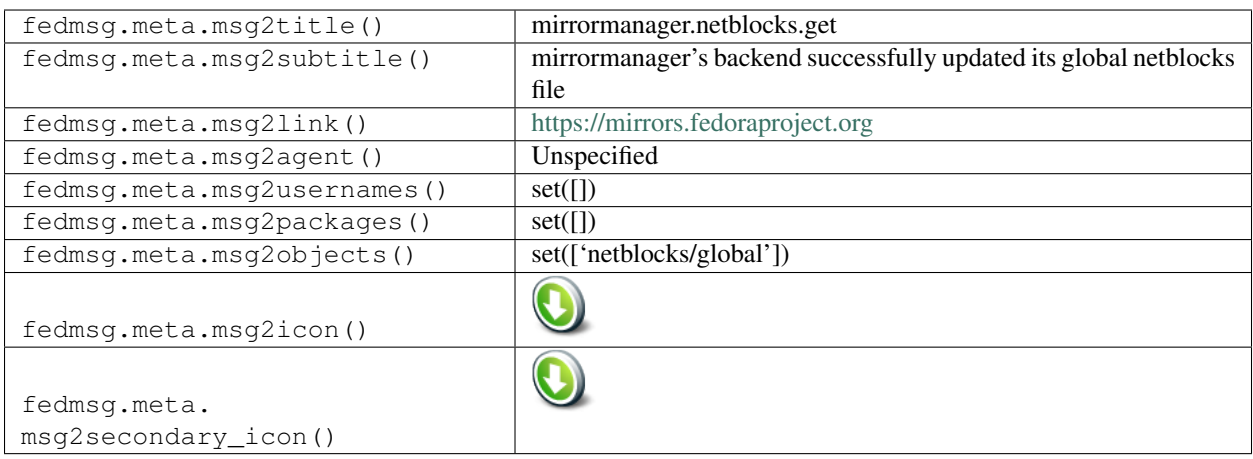

# **2.34 nagios**

### **2.34.1 nagios.host.state.change**

It might not be a good idea. . . but we hooked our [nagios instance](https://admin.fedoraproject.org/nagios) because "open infrastructure". Note that, you shouldn't really rely on this stream for alerts about systems, because if you're expecting to get an alert about fedmsg being down, via fedmsg... well, it's just not going to work, friend.

Here's an example message sent when a host changes state.

You can view the history of [messages with the nagios.host.state.change topic](https://apps.fedoraproject.org/datagrepper/raw?topic=org.fedoraproject.prod.nagios.host.state.change) or [all nagios messages](https://apps.fedoraproject.org/datagrepper/raw?category=nagios) in datagrepper.

```
{ 'i': 1,
 'msg': { 'host': 'proxy04.fedoraproject.org',
          'host_ack_author': '',
          'output': 'ZOMG!',
          'service_ack_author': '',
          'state': 'CRITICAL',
           'type': 'PROBLEM'},
 'msg_id': '2015-c29fd2e7-b4f3-4ac0-8eed-9aa2f6d0d675',
 'timestamp': 1450127478.0,
 'topic': 'org.fedoraproject.prod.nagios.host.state.change'}
```
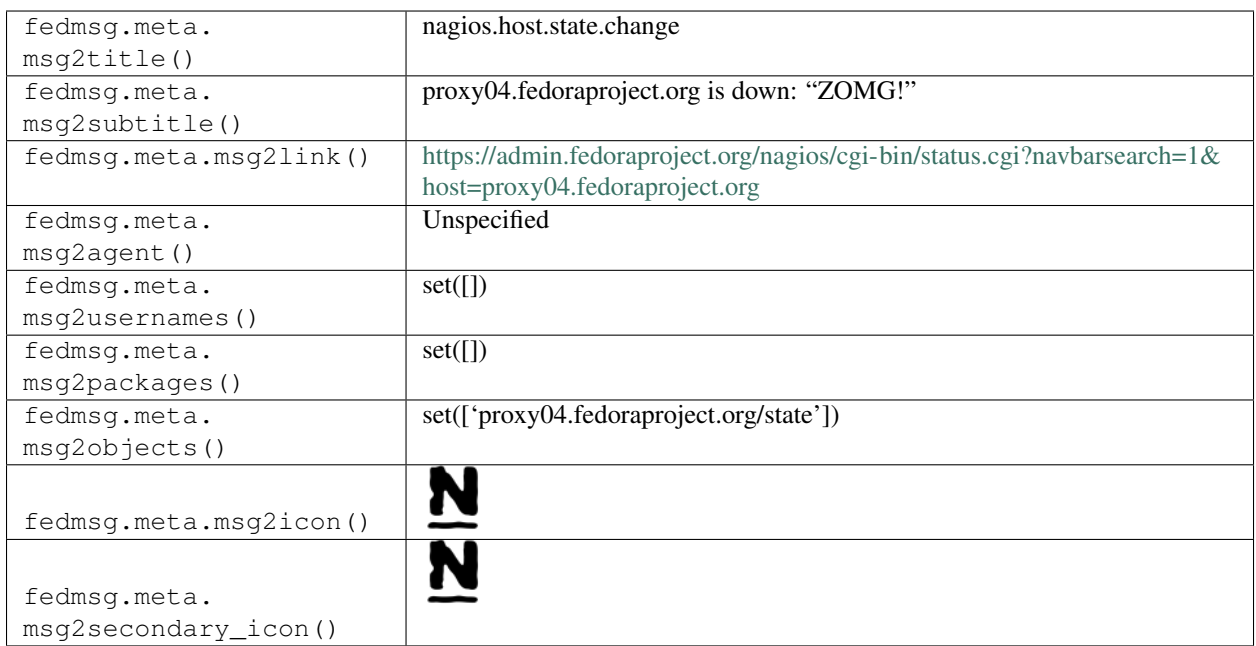

# **2.34.2 nagios.service.state.change**

It might not be a good idea... but we hooked our [nagios instance](https://admin.fedoraproject.org/nagios) because "open infrastructure". Note that, you shouldn't really rely on this stream for alerts about systems, because if you're expecting to get an alert about fedmsg being down, via fedmsg... well, it's just not going to work, friend.

Here's an example message sent when an admin acknowledges a problem.

You can view the history of [messages with the nagios.service.state.change topic](https://apps.fedoraproject.org/datagrepper/raw?topic=org.fedoraproject.prod.nagios.service.state.change) or [all nagios messages](https://apps.fedoraproject.org/datagrepper/raw?category=nagios) in datagrepper.

```
{ 'i': 1,
'msg': { 'host': 'packages03.phx2.fedoraproject.org',
         'host_ack_author': '',
         'service_ack_author': 'http://kevin.id.fedoraproject.org/',
         'state': 'WARNING',
         'type': 'ACKNOWLEDGEMENT'},
'msg_id': '2015-e80ad530-8f35-473d-b90d-26b61de2f51d',
'timestamp': 1450195509.0,
'topic': 'org.fedoraproject.prod.nagios.service.state.change'}
```
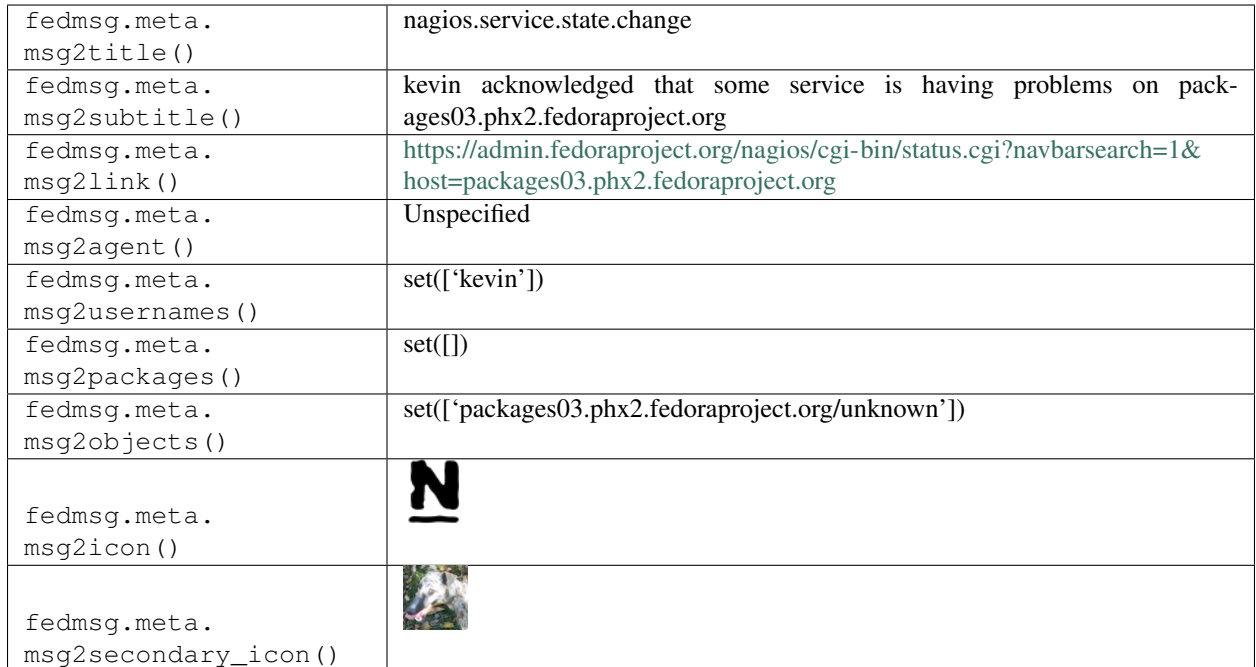

### **2.34.3 nagios.service.state.change**

It might not be a good idea... but we hooked our [nagios instance](https://admin.fedoraproject.org/nagios) because "open infrastructure". Note that, you shouldn't really rely on this stream for alerts about systems, because if you're expecting to get an alert about fedmsg being down, via fedmsg... well, it's just not going to work, friend.

Here's an example message sent when a service changes state.

You can view the history of [messages with the nagios.service.state.change topic](https://apps.fedoraproject.org/datagrepper/raw?topic=org.fedoraproject.prod.nagios.service.state.change) or [all nagios messages](https://apps.fedoraproject.org/datagrepper/raw?category=nagios) in datagrepper.

```
{ 'i': 1,
  'msg': { 'host': 'mm-frontend02.phx2.fedoraproject.org',
           'host_ack_author': '',
           'output': 'HTTP OK: HTTP/1.1 200 OK - 438 bytes in 0.536 second response
˓→time',
           'service': 'mm-publiclist-internal',
           'service_ack_author': '',
           'state': 'OK',
           'type': 'RECOVERY'},
  'msg_id': '2015-6b240c0f-c946-40ea-b9d7-34237c3268fc',
 'timestamp': 1450204405.0,
  'topic': 'org.fedoraproject.prod.nagios.service.state.change'}
```
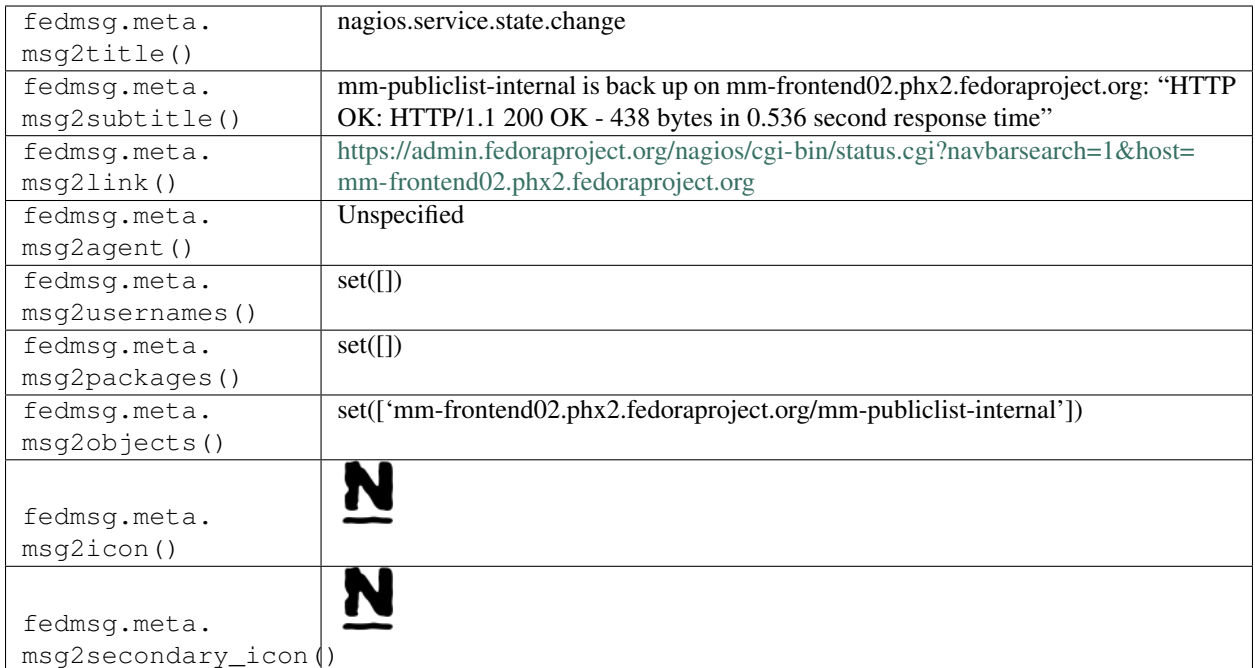

# **2.35 nuancier**

# **2.35.1 nuancier.candidate.approved**

These messages are published when **an admin approves** a candidate submission to the "Nuancier" wallpaper voting app.

You can view the history of [messages with the nuancier.candidate.approved topic](https://apps.fedoraproject.org/datagrepper/raw?topic=org.fedoraproject.prod.nuancier.candidate.approved) or [all nuancier messages](https://apps.fedoraproject.org/datagrepper/raw?category=nuancier) in datagrepper.

```
{ 'i': 1,
  'msg': { 'agent': 'gnokii',
           'candidate': { 'author': 'ralph',
                          'license': 'CC-BY-SA',
                          'name': 'Handsome',
                          'original_url': 'http://www.cyclelicio.us/wp-content/
˓→uploads/2013/07/skvidal.jpg',
                          'submitter': 'ralph'},
           'election': { 'date_end': 1393045200.0,
                         'date_start': 1392958800.0,
                         'id': 4,
                         'name': 'Fedora 22',
                         'submission_date_start': 1392786000.0,
                         'year': 2015}},
  'msg_id': '2014-32dce0de-5d80-4f9e-a445-d63b6f9e320f',
  'timestamp': 1392916813,
  'topic': 'org.fedoraproject.prod.nuancier.candidate.approved',
  'username': 'threebean'}
```
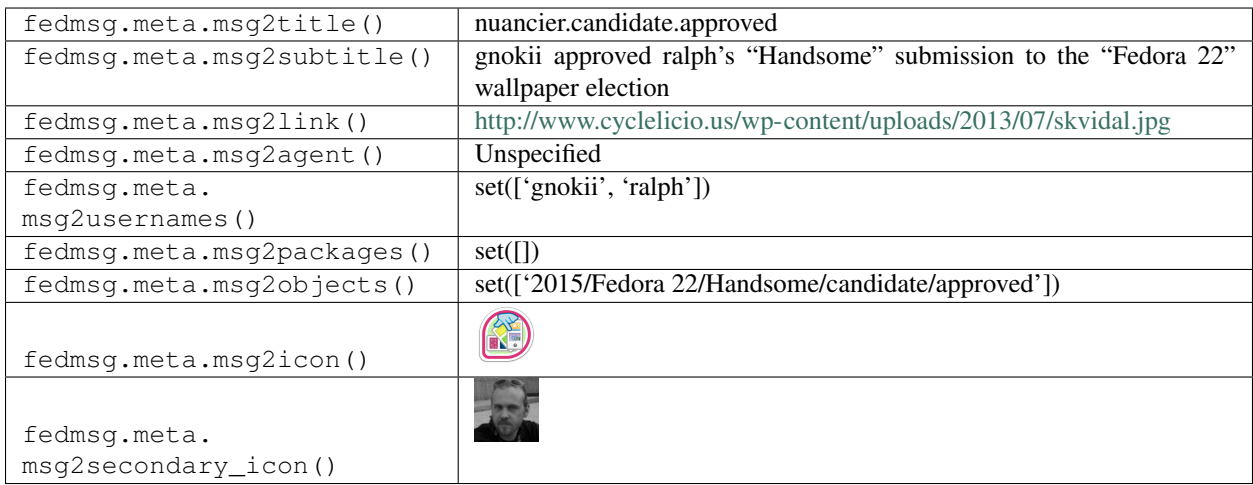

## **2.35.2 nuancier.candidate.denied**

These messages are published when **an admin denies** a candidate submission to the "Nuancier" wallpaper voting app. You can view the history of [messages with the nuancier.candidate.denied topic](https://apps.fedoraproject.org/datagrepper/raw?topic=org.fedoraproject.prod.nuancier.candidate.denied) or [all nuancier messages](https://apps.fedoraproject.org/datagrepper/raw?category=nuancier) in datagrepper.

```
{ 'i': 1,
 'msg': { 'agent': 'gnokii',
           'candidate': { 'author': 'ralph',
                          'license': 'CC-BY-SA',
                          'name': 'Handsome',
                          'original_url': 'http://www.cyclelicio.us/wp-content/
˓→uploads/2013/07/skvidal.jpg',
                          'submitter': 'ralph'},
           'election': { 'date_end': 1393045200.0,
                         'date_start': 1392958800.0,
                         'id': 4,
                         'name': 'Fedora 22',
                         'submission_date_start': 1392786000.0,
                         'year': 2015}},
 'msg_id': '2014-32dce0de-5d80-4f9e-a445-d63b6f9e320f',
 'timestamp': 1392916813,
 'topic': 'org.fedoraproject.prod.nuancier.candidate.denied',
 'username': 'threebean'}
```
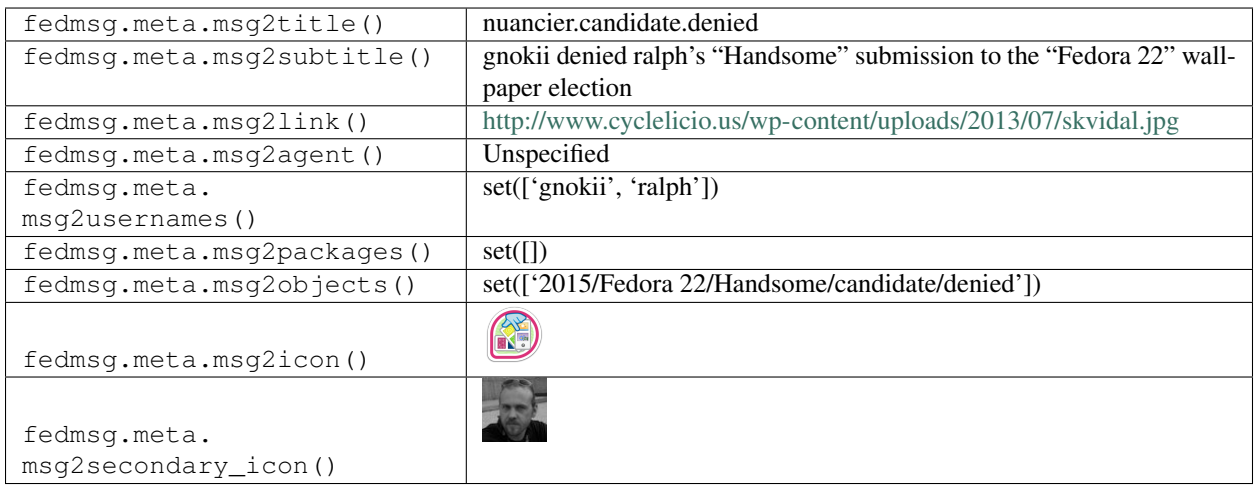

## **2.35.3 nuancier.candidate.new**

These messages are published when a contributor submits a new candidate for an existing election on the "Nuancier" wallpaper voting app.

You can view the history of [messages with the nuancier.candidate.new topic](https://apps.fedoraproject.org/datagrepper/raw?topic=org.fedoraproject.prod.nuancier.candidate.new) or [all nuancier messages](https://apps.fedoraproject.org/datagrepper/raw?category=nuancier) in datagrepper.

```
{ 'i': 2,
 'msg': { 'agent': 'ralph',
           'candidate': { 'author': 'ralph',
                          'license': 'CC-BY-SA',
                          'name': 'Handsome',
                          'original_url': 'http://www.cyclelicio.us/wp-content/
˓→uploads/2013/07/skvidal.jpg',
                          'submitter': 'ralph'},
           'election': { 'date_end': 1393045200.0,
                         'date_start': 1392958800.0,
                         'id': 4,
                         'name': 'Fedora 22',
                         'submission_date_start': 1392786000.0,
                         'year': 2015}},
 'msg_id': '2014-0838ce6a-9f99-41d9-84a4-e076665d3b2b',
 'timestamp': 1392908853,
 'topic': 'org.fedoraproject.prod.nuancier.candidate.new',
 'username': 'threebean'}
```
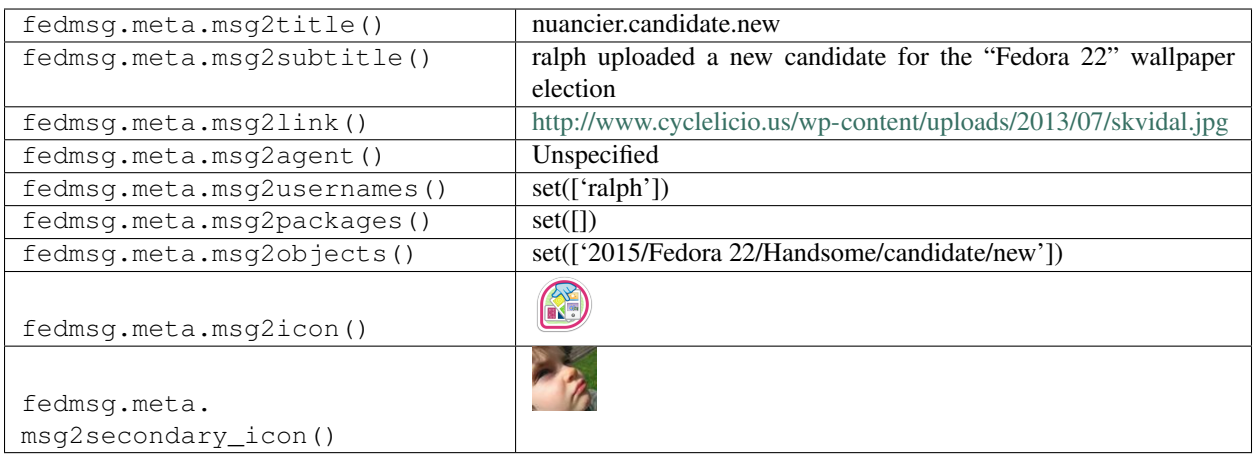

### **2.35.4 nuancier.election.new**

These messages are published when **an admin creates** a new election on the "Nuancier" wallpaper voting app.

You can view the history of [messages with the nuancier.election.new topic](https://apps.fedoraproject.org/datagrepper/raw?topic=org.fedoraproject.prod.nuancier.election.new) or [all nuancier messages](https://apps.fedoraproject.org/datagrepper/raw?category=nuancier) in datagrepper.

```
{ 'i': 1,
  'msg': { 'agent': 'ralph',
           'election': { 'date_end': 1393045200.0,
                         'date_start': 1392786000.0,
                         'id': 4,
                         'name': 'Fedora 22',
                         'submission_date_start': 1392786000.0,
                         'year': '2015'}},
  'msg_id': '2014-88577310-f466-4c88-8deb-dc98c8abc09e',
 'timestamp': 1392908460,
  'topic': 'org.fedoraproject.prod.nuancier.election.new',
  'username': 'threebean'}
```
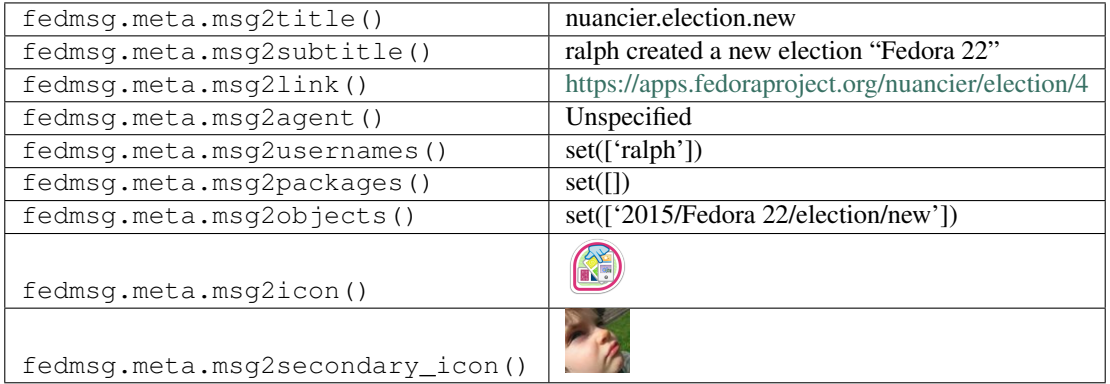

## **2.35.5 nuancier.election.update**

These messages are published when **an admin updates the details** of an existing election on the "Nuancier" wallpaper voting app.

You can view the history of messages with the nuancier. election.update topic or [all nuancier messages](https://apps.fedoraproject.org/datagrepper/raw?category=nuancier) in datagrepper.

```
\{-1 i': 2,
  'msg': { 'agent': 'ralph',
           'election': { 'date_end': 1393045200.0,
                         'date_start': 1392958800.0,
                         'id': 1,
                         'name': 'Fedora 21',
                         'submission_date_start': 1392958800.0,
                         'year': '2014'},
           'updated': ['election year', 'election name']},
 'msg_id': '2014-a97d68bd-bc9e-49e0-b028-f10297f36767',
 'timestamp': 1392907947,
 'topic': 'org.fedoraproject.prod.nuancier.election.update',
 'username': 'threebean'}
```
The example message above, when passed to various routines in the fedmsg.meta module, will produce the following outputs:

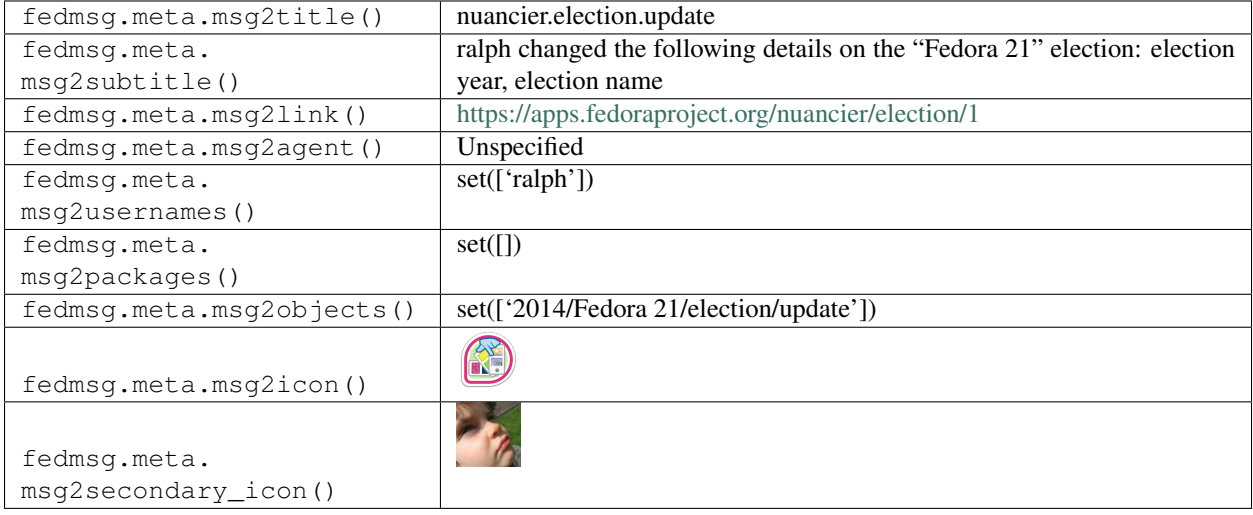

# **2.36 openqa**

#### **2.36.1 openqa.comment.create**

openQA emits messages on this topic when a new comment is created.

You can view the history of [messages with the openqa.comment.create topic](https://apps.fedoraproject.org/datagrepper/raw?topic=org.fedoraproject.prod.openqa.comment.create) or [all openqa messages](https://apps.fedoraproject.org/datagrepper/raw?category=openqa) in datagrepper.

```
{ 'i': 1,
'msg': { 'created': '2016-12-01T12:22:52Z',
         'group_id': None,
         'id': 1,
         'job_id': 15052,
```
(continues on next page)

(continued from previous page)

```
'text': 'test comment',
         'updated': '2016-12-01T12:22:52Z',
         'user': 'perci'},
'msg_id': '2016-809a50c2-0829-46b7-beb1-e9cf0ed2ca1a',
'source_name': 'datanommer',
'source_version': '0.6.5',
'timestamp': 1458740621.0,
'topic': 'org.fedoraproject.prod.openqa.comment.create'}
```
The example message above, when passed to various routines in the fedmsg.meta module, will produce the following outputs:

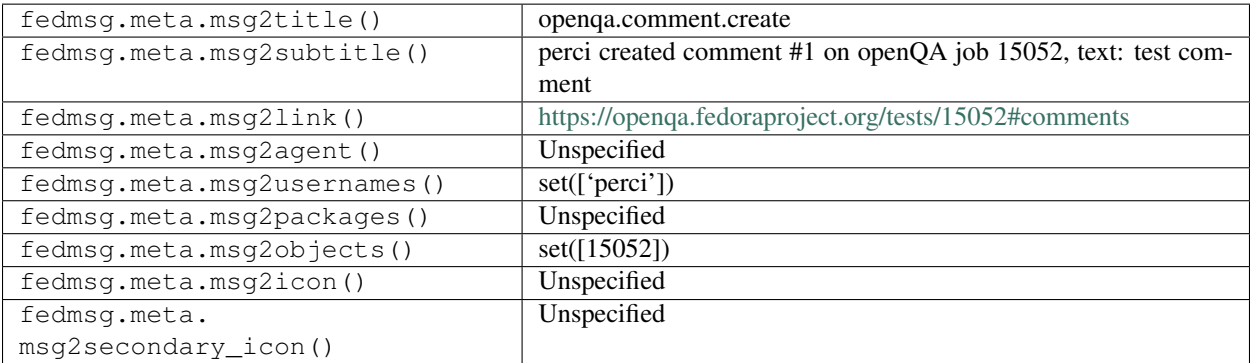

### **2.36.2 openqa.comment.delete**

openQA emits messages on this topic when a comment is deleted.

You can view the history of [messages with the openqa.comment.delete topic](https://apps.fedoraproject.org/datagrepper/raw?topic=org.fedoraproject.prod.openqa.comment.delete) or [all openqa messages](https://apps.fedoraproject.org/datagrepper/raw?category=openqa) in datagrepper.

```
{ 'i': 1,
'msg': { 'created': '2016-12-01T12:22:52Z',
         'group_id': None,
         'id': 1,
         'job_id': 15052,
         'text': 'test comment',
         'updated': '2016-12-01T12:22:52Z',
         'user': 'perci'},
'msg_id': '2016-809a50c2-0829-46b7-beb1-e9cf0ed2ca1a',
'source_name': 'datanommer',
'source_version': '0.6.5',
'timestamp': 1458740621.0,
'topic': 'org.fedoraproject.prod.openqa.comment.delete'}
```
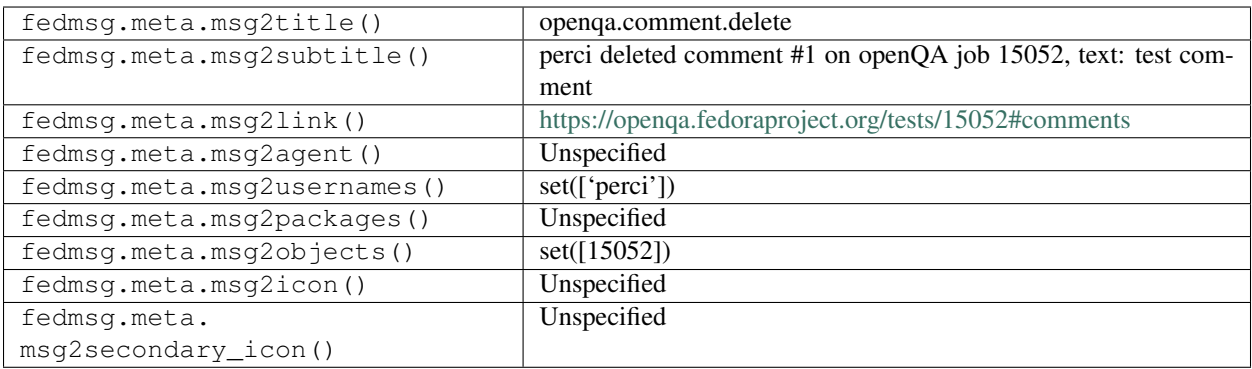

## **2.36.3 openqa.comment.update**

openQA emits messages on this topic when a comment is updated.

You can view the history of [messages with the openqa.comment.update topic](https://apps.fedoraproject.org/datagrepper/raw?topic=org.fedoraproject.prod.openqa.comment.update) or [all openqa messages](https://apps.fedoraproject.org/datagrepper/raw?category=openqa) in datagrepper.

```
{ 'i': 1,
 'msg': { 'created': '2016-12-01T12:22:52Z',
           'group_id': 1,
           'id': 2,
           'job_id': None,
           'text': 'some text longer than 30 characters',
          'updated': '2016-12-01T12:22:52Z',
          'user': 'perci'},
 'msg_id': '2016-809a50c2-0829-46b7-beb1-e9cf0ed2ca1a',
 'source_name': 'datanommer',
 'source_version': '0.6.5',
 'timestamp': 1458740621.0,
 'topic': 'org.fedoraproject.prod.openqa.comment.update'}
```
The example message above, when passed to various routines in the fedmsg.meta module, will produce the following outputs:

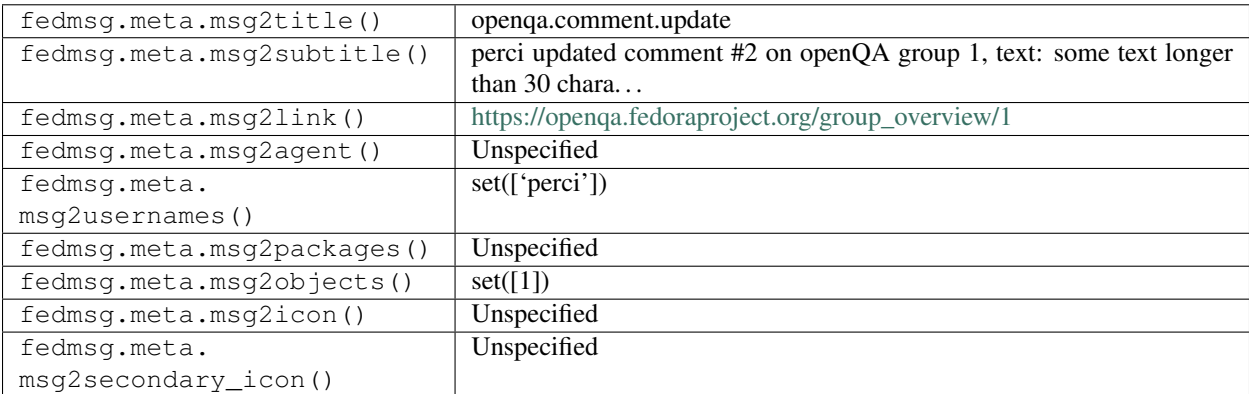

## **2.36.4 openqa.job.done**

openQA emits messages on this topic when a job completes. 'remaining' indicates the number of jobs for the same compose that are either running or waiting to start. 'result' should indicate the result of the job, but at present it is

always None due to upstream openQA issues.

You can view the history of [messages with the openqa.job.done topic](https://apps.fedoraproject.org/datagrepper/raw?topic=org.fedoraproject.prod.openqa.job.done) or [all openqa messages](https://apps.fedoraproject.org/datagrepper/raw?category=openqa) in datagrepper.

```
{ 'i': 1,
  'msg': { 'ARCH': 'x86_64',
          'BUILD': 'Fedora-Rawhide-20160323.n.0',
          'FLAVOR': 'universal',
          'ISO': 'Fedora-Everything-netinst-x86_64-Rawhide-20160323.n.0.iso',
          'MACHINE': '64bit',
          'TEST': 'install_xfs',
          'id': 10826,
          'newbuild': None,
          'remaining': 23,
          'result': None},
 'msg_id': '2016-fb9690a0-96fd-41e7-a532-0547a4b9229b',
 'source_name': 'datanommer',
 'source_version': '0.6.5',
 'timestamp': 1458779794.0,
 'topic': 'org.fedoraproject.prod.openqa.job.done'}
```
The example message above, when passed to various routines in the fedmsg.meta module, will produce the following outputs:

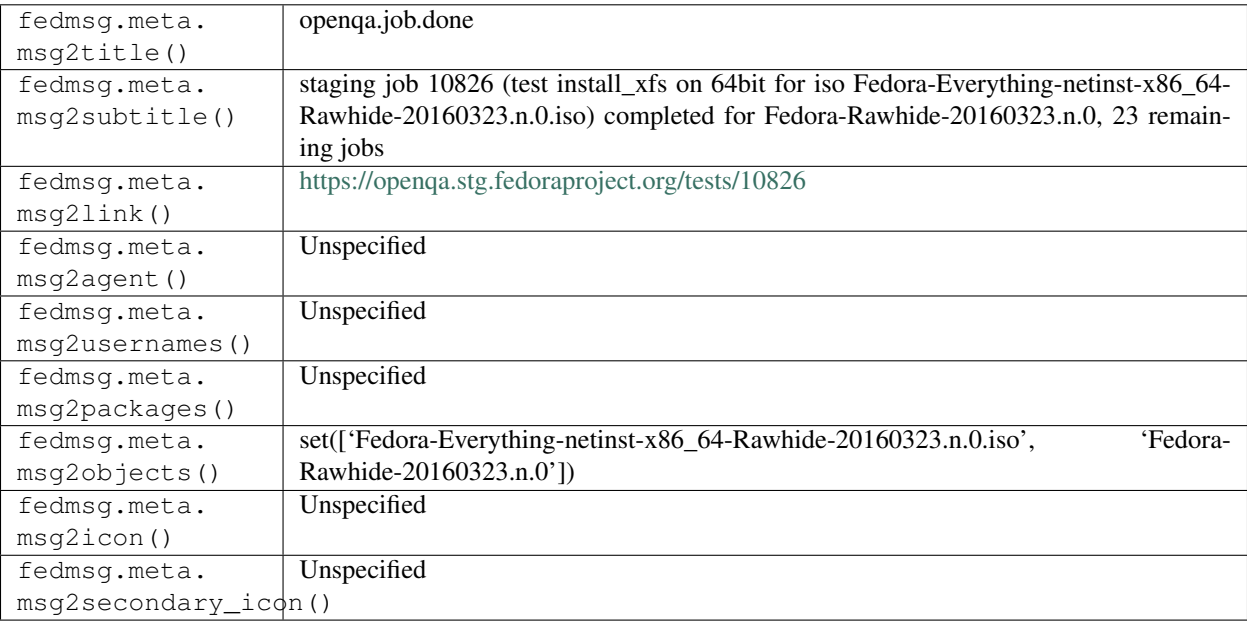

#### **2.36.5 openqa.job.duplicate**

openQA emits messages on this topic when a job is duplicated. The 'id' is the job that was duplicated, the 'result' is the new job.

You can view the history of [messages with the openqa.job.duplicate topic](https://apps.fedoraproject.org/datagrepper/raw?topic=org.fedoraproject.prod.openqa.job.duplicate) or [all openqa messages](https://apps.fedoraproject.org/datagrepper/raw?category=openqa) in datagrepper.

```
{ 'i': 1,
'msg': { 'ARCH': 'x86_64',
         'BUILD': 'Fedora-24-20160323.n.0',
         'FLAVOR': 'Everything-boot-iso',
```
(continues on next page)

```
(continued from previous page)
```

```
'ISO': 'Fedora-Everything-netinst-x86_64-24-20160323.n.0.iso',
         'MACHINE': '64bit',
         'TEST': 'base_selinux',
         'auto': '1',
         'id': 10625,
         'remaining': 39,
         'result': '10695'},
'msg_id': '2016-809a50c2-0829-46b7-beb1-e9cf0ed2ca1a',
'source_name': 'datanommer',
'source_version': '0.6.5',
'timestamp': 1458740621.0,
'topic': 'org.fedoraproject.prod.openqa.job.duplicate'}
```
The example message above, when passed to various routines in the fedmsg.meta module, will produce the following outputs:

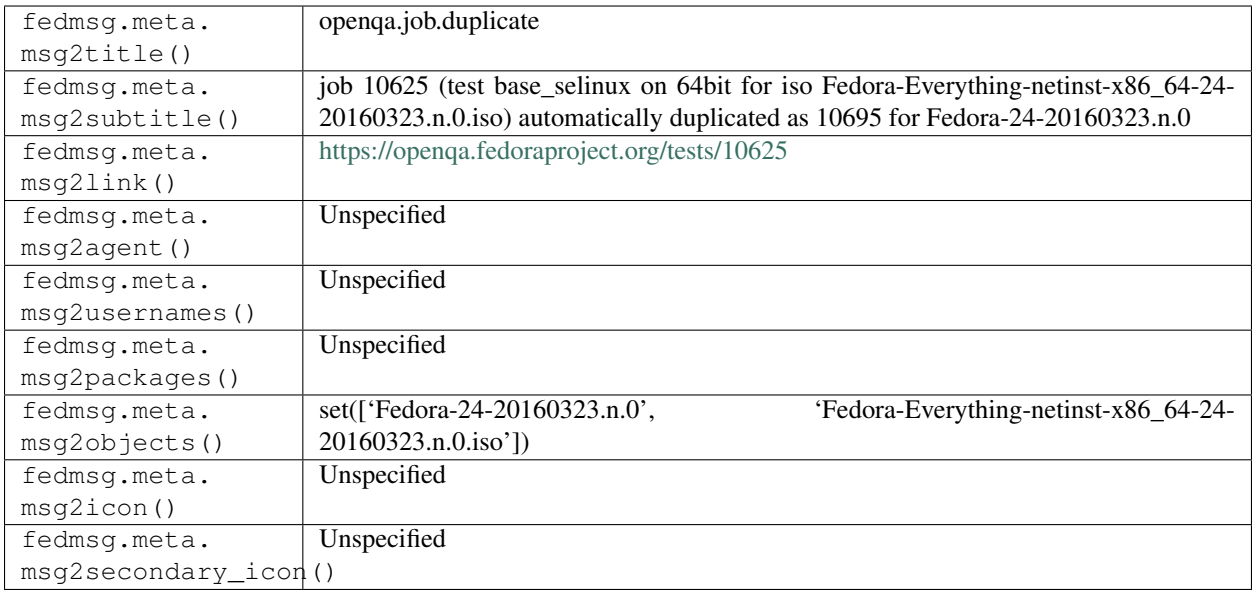

## **2.36.6 openqa.job.duplicate**

openQA emits messages on this topic when a job is duplicated. The 'id' is the job that was duplicated, the 'result' is the new job.

You can view the history of [messages with the openqa.job.duplicate topic](https://apps.fedoraproject.org/datagrepper/raw?topic=org.fedoraproject.prod.openqa.job.duplicate) or [all openqa messages](https://apps.fedoraproject.org/datagrepper/raw?category=openqa) in datagrepper.

```
{ 'i': 1,
  'msg': { 'ARCH': 'x86_64',
           'BUILD': 'Fedora-24-20160323.n.0',
           'FLAVOR': 'Everything-boot-iso',
           'HDD_1': 'disk_Everything-boot-iso_64bit.qcow2',
           'ISO': 'Fedora-Everything-netinst-x86_64-24-20160323.n.0.iso',
           'MACHINE': '64bit',
           'TEST': 'base_selinux',
           'auto': '0',
           'id': 10625,
           'remaining': 39,
```
(continues on next page)

(continued from previous page)

```
'result': '10695'},
'msg_id': '2016-809a50c2-0829-46b7-beb1-e9cf0ed2ca1a',
'source_name': 'datanommer',
'source_version': '0.6.5',
'timestamp': 1458740621.0,
'topic': 'org.fedoraproject.prod.openqa.job.duplicate'}
```
The example message above, when passed to various routines in the fedmsg.meta module, will produce the following outputs:

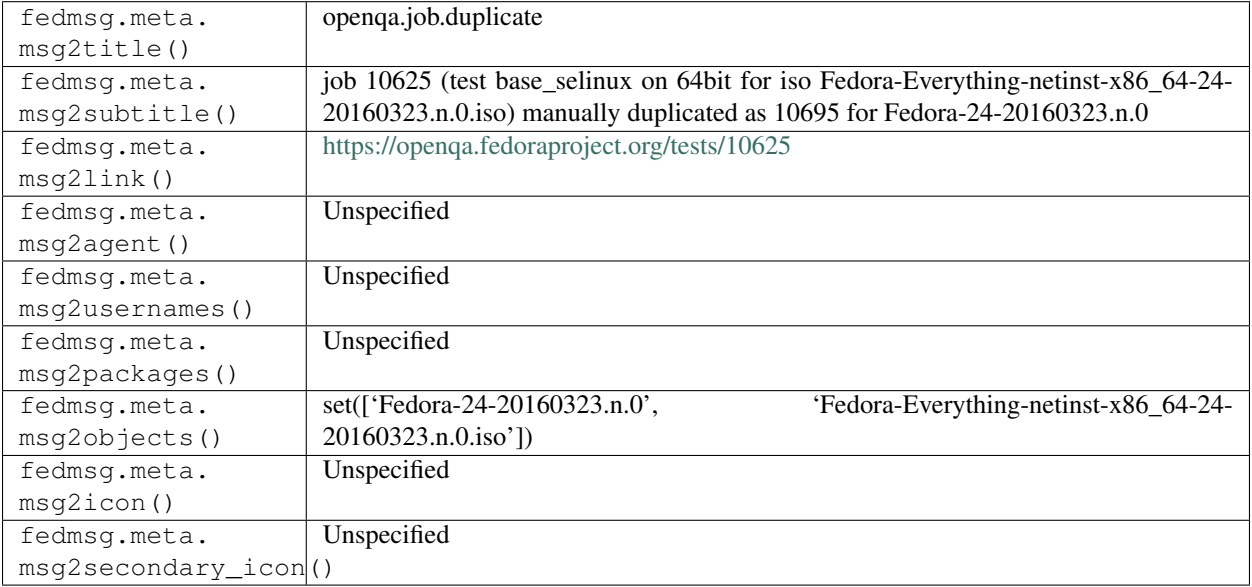

#### **2.36.7 openqa.job.restart**

openQA emits messages on this topic when a job is restarted. The 'id' is the job that was restarted, the 'result' is the id of the new job.

You can view the history of [messages with the openqa.job.restart topic](https://apps.fedoraproject.org/datagrepper/raw?topic=org.fedoraproject.prod.openqa.job.restart) or [all openqa messages](https://apps.fedoraproject.org/datagrepper/raw?category=openqa) in datagrepper.

```
{ 'i': 1,
  'msg': { 'ARCH': 'x86_64',
           'BUILD': 'Fedora-24-20160322.4',
           'FLAVOR': 'universal',
           'ISO': 'Fedora-Everything-netinst-x86_64-24_Alpha-1.7.iso',
           'MACHINE': 'uefi',
           'TEST': 'server_simple_encrypted',
           'id': 10589,
           'remaining': 2,
           'result': '10619'},
  'msg_id': '2016-02ec7b3a-ca9d-4844-8361-f46bc883a91d',
  'source_name': 'datanommer',
  'source_version': '0.6.5',
  'timestamp': 1458702088.0,
  'topic': 'org.fedoraproject.prod.openqa.job.restart'}
```
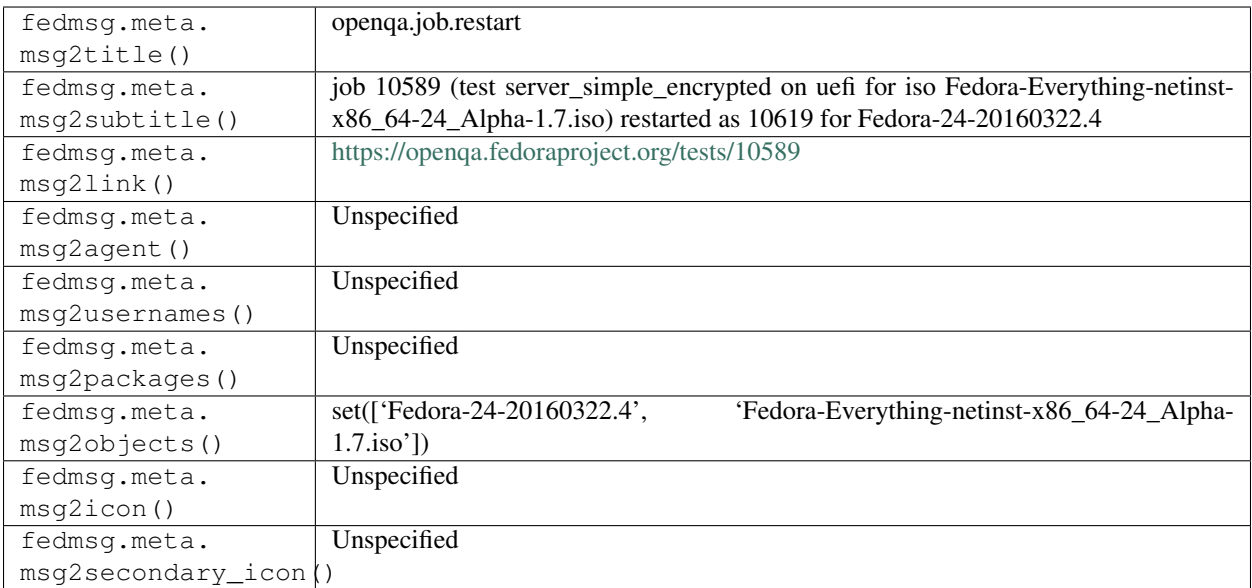

# **2.37 pagure**

## **2.37.1 pagure.commit.flag.added**

These messages are published when someone adds a flag on a commit made to a project hosted on [pagure.](https://pagure.io)

You can view the history of [messages with the pagure.commit.flag.added topic](https://apps.fedoraproject.org/datagrepper/raw?topic=io.pagure.prod.pagure.commit.flag.added) or [all pagure messages](https://apps.fedoraproject.org/datagrepper/raw?category=pagure) in datagrepper.

```
{ 'i': 2,
'msg': { 'agent': 'pingou',
         'flag': { 'comment': 'Built successfully',
                   'commit_hash': '54af3859766332fca930ef46d1ada001c6ed4502',
                   'date_created': '1511776677',
                   'percent': '100',
                   'status': 'success',
                   'url': 'https://koji.fedoraproject.org/koji/...',
                   'user': { 'fullname': 'Pierre-YvesChibon',
                              'name': 'pingou'},
                   'username': 'simple-koji-ci'},
         'repo': { 'access_groups': { 'admin': ['provenpackager'],
                                       'commit': [],
                                       'ticket': []},
                   'access_users': { 'admin': ['kparal'],
                                      'commit': [],
                                      'owner': ['pingou'],
                                      'ticket': []},
                   'close_status': [ 'Fixed',
                                      'Invalid',
                                      'Duplicate',
                                      'Insufficient Data'],
                   'custom_keys': [ ['Reviewed', 'boolean'],
                                     ['review status', 'list']],
                   'date_created': '1483532124',
                   'date_modified': '1511180063',
```
(continues on next page)
```
'description': 'test project',
                     'fullname': 'test',
                     'id': 1,
                     'milestones': { '1.0.1': '',
                                     '2': '',
                                     'Caf\\u00e9': '',
                                      'k\\u00e4py': ''},
                     'name': 'test',
                     'namespace': None,
                     'parent': None,
                     'priorities': { '': '',
                                     '-1': 'Sky falling',
                                     '0': 'Urgent',
                                     '1': 'High',
                                     '2': 'Normal',
                                      '3': 'Low'},
                     'settings': { 'Enforce_signed-off_commits_in_pull-request':
˓→False,
                                    'Minimum_score_to_merge_pull-request': -1,
                                    'Only_assignee_can_merge_pull-request': False,
                                    'Web-hooks': 'http://127.0.0.1:5005/',
                                    'always_merge': False,
                                    'fedmsg_notifications': True,
                                    'issue_tracker': True,
                                    'issues_default_to_private': False,
                                    'project_documentation': True,
                                    'pull_request_access_only': True,
                                    'pull_requests': True},
                     'tags': [],
                     'url_path': 'test',
                     'user': { 'fullname': 'Pierre-YvesChibon',
                                'name': 'pingou'}}},
 'msg_id': '2017-56e00e7e-03d6-4427-9453-b8da4ac98c68',
 'timestamp': 1511780277,
 'topic': 'io.pagure.prod.pagure.commit.flag.added'}
```
The example message above, when passed to various routines in the fedmsg.meta module, will produce the following outputs:

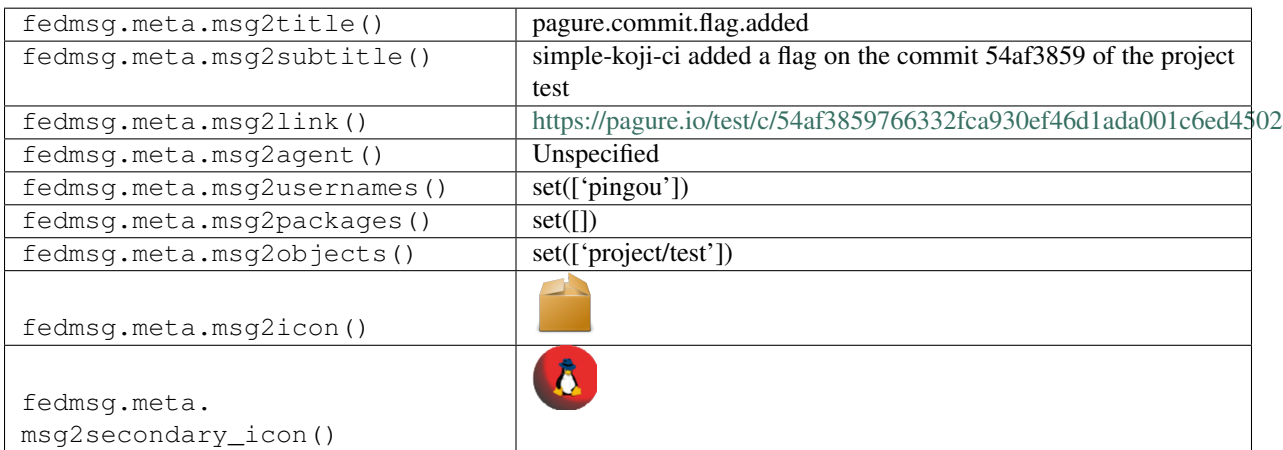

### **2.37.2 pagure.commit.flag.updated**

These messages are published when someone updates a flag on a commit made to a project hosted on [pagure.](https://pagure.io)

You can view the history of [messages with the pagure.commit.flag.updated topic](https://apps.fedoraproject.org/datagrepper/raw?topic=io.pagure.prod.pagure.commit.flag.updated) or [all pagure messages](https://apps.fedoraproject.org/datagrepper/raw?category=pagure) in datagrepper.

```
{ 'i': 1,
 'msg': { 'agent': 'pingou',
           'flag': { 'comment': 'Built successfully',
                     'commit_hash': '54af3859766332fca930ef46d1ada001c6ed4502',
                     'date_created': '1511365564',
                     'percent': '100',
                     'status': 'success',
                     'url': 'https://koji.fedoraproject.org/koji/...',
                     'user': { 'fullname': 'Pierre-YvesChibon',
                               'name': 'pingou'},
                     'username': 'simple-koji-ci'},
           'repo': { 'access_groups': { 'admin': ['provenpackager'],
                                         'commit': [],
                                         'ticket': []},
                     'access_users': { 'admin': ['kparal'],
                                        'commit': [],
                                        'owner': ['pingou'],
                                        'ticket': []},
                     'close_status': [ 'Fixed',
                                        'Invalid',
                                        'Duplicate',
                                        'Insufficient Data'],
                     'custom_keys': [ ['Reviewed', 'boolean'],
                                       ['review status', 'list']],
                     'date_created': '1483532124',
                     'date_modified': '1511180063',
                     'description': 'test project',
                     'fullname': 'test',
                     'id': 1,
                     'milestones': { '1.0.1': '',
                                      '2': '',
                                      'Caf\\u00e9': '',
                                      'k\\u00e4py': ''},
                     'name': 'test',
                     'namespace': None,
                     'parent': None,
                     'priorities': { '': '',
                                      '-1': 'Sky falling',
                                      '0': 'Urgent',
                                      '1': 'High',
                                      '2': 'Normal',
                                      '3': 'Low'},
                     'settings': { 'Enforce_signed-off_commits_in_pull-request':
˓→False,
                                    'Minimum_score_to_merge_pull-request': -1,
                                    'Only_assignee_can_merge_pull-request': False,
                                    'Web-hooks': 'http://127.0.0.1:5005/',
                                    'always_merge': False,
                                    'fedmsg_notifications': True,
                                    'issue tracker': True,
                                    'issues_default_to_private': False,
                                    'project_documentation': True,
```

```
'pull_request_access_only': True,
                                  'pull_requests': True},
                   'tags': [],
                   'url_path': 'test',
                   'user': { 'fullname': 'Pierre-YvesChibon',
                              'name': 'pingou'}}},
'msg_id': '2017-0609b359-c0b7-4675-a729-d575144e2a07',
'timestamp': 1511780070,
'topic': 'io.pagure.prod.pagure.commit.flag.updated'}
```
The example message above, when passed to various routines in the fedmsg.meta module, will produce the following outputs:

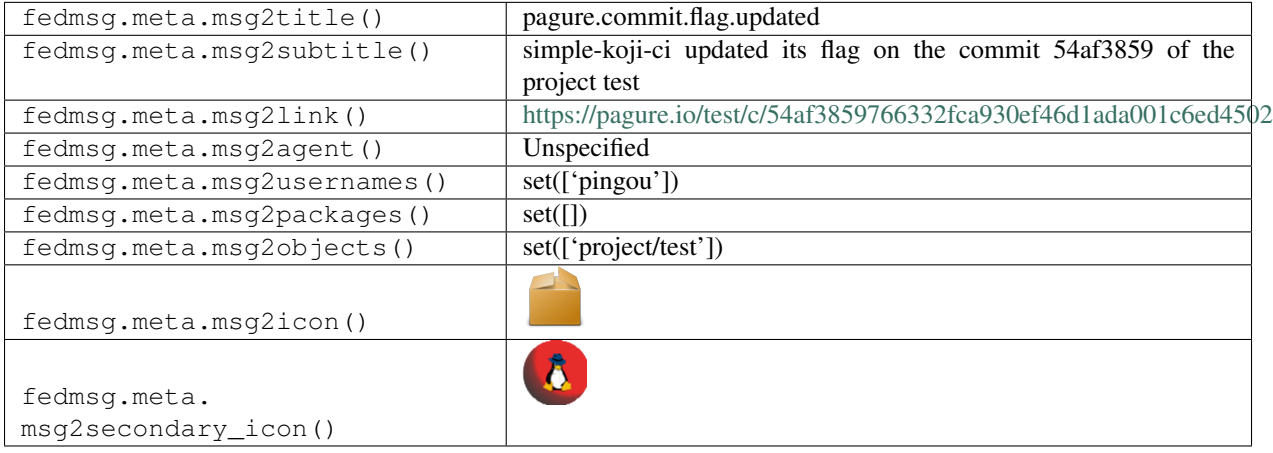

#### **2.37.3 pagure.git.receive**

These messages are published when a someone pushes a commit to a project on [pagure.](https://pagure.io)

You can view the history of [messages with the pagure.git.receive topic](https://apps.fedoraproject.org/datagrepper/raw?topic=io.pagure.prod.pagure.git.receive) or [all pagure messages](https://apps.fedoraproject.org/datagrepper/raw?category=pagure) in datagrepper.

```
{ 'i': 1,
  'msg': { 'agent': 'pingou',
           'branch': 'refs/heads/master',
           'end_commit': 'edc02fbb423d3957d174c571896418f29fa169b8',
           'forced': False,
           'repo': { 'date_created': '1426500194',
                     'description': 'test project #1',
                     'id': 1,
                     'name': 'pagure',
                     'parent': None,
                     'settings': { 'Comment-editing': False,
                                    'Enforce_signed-off_commits_in_pull-request':
˓→False,
                                    'Minimum_score_to_merge_pull-request': -1,
                                    'Only_assignee_can_merge_pull-request': False,
                                    'Web-hooks': None,
                                    'always_merge': True,
                                    'issue_tracker': True,
                                    'project_documentation': False,
                                    'pull_requests': True},
```

```
'tags': ['fedora-infra', 'fedora'],
                   'user': { 'fullname': 'Pierre-YvesChibon',
                             'name': 'pingou'}},
         'start_commit': 'b5e65479e4bd91554d8d3084bf378ffb6e4ef605',
         'total_commits': 3},
'msg_id': '2016-c854f690-5691-42e8-b488-2d65aef80fdc',
'timestamp': 1457538778,
'topic': 'io.pagure.prod.pagure.git.receive',
'username': 'pingou'}
```
The example message above, when passed to various routines in the fedmsg.meta module, will produce the following outputs:

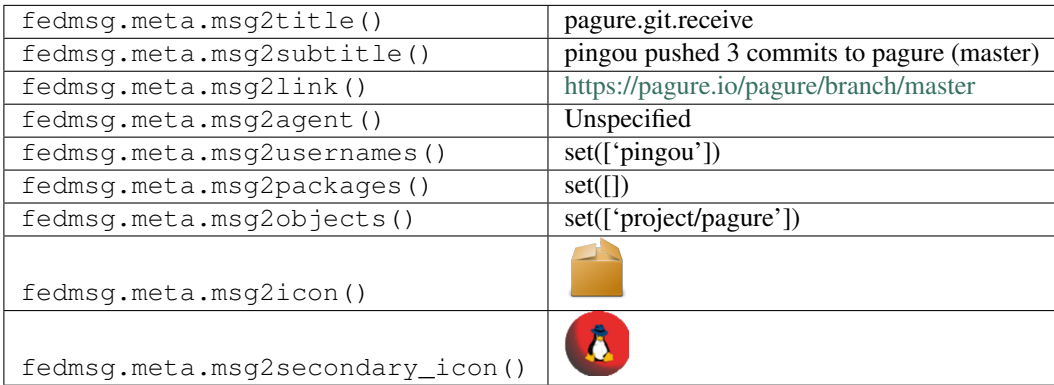

### **2.37.4 pagure.issue.assigned.added**

These messages are published when a someone is assigned to a ticket opened against a project on [pagure.](https://pagure.io)

You can view the history of [messages with the pagure.issue.assigned.added topic](https://apps.fedoraproject.org/datagrepper/raw?topic=io.pagure.prod.pagure.issue.assigned.added) or [all pagure messages](https://apps.fedoraproject.org/datagrepper/raw?category=pagure) in datagrepper.

```
{ 'i': 3,
  'msg': { 'agent': 'pingou',
           'issue': { 'assignee': { 'emails': ['ralph@fedoraproject.org'],
                                     'fullname': 'Ralph',
                                     'name': 'ralph'},
                      'blocks': '',
                      'comments': [],
                      'content': 'report',
                      'date_created': '1427442217',
                      'depends': '',
                      'id': 4,
                      'private': False,
                      'status': 'Open',
                      'tags': [],
                      'title': 'bug',
                       'user': { 'emails': ['pingou@fedoraproject.org'],
                                 'fullname': 'Pierre-YvesChibon',
                                 'name': 'pingou'}},
           'project': { 'date_created': '1427441537',
                         'description': 'bar',
                         'id': 7,
                         'issue_tracker': True,
```

```
'name': 'foo',
                      'parent': None,
                      'project_docs': True,
                      'user': { 'emails': ['pingou@fedoraproject.org'],
                                'fullname': 'Pierre-YvesChibon',
                                'name': 'pingou'}}},
'msg_id': '2015-4ab5479a-1a99-4e26-a52f-e9e1ce423e40',
'timestamp': 1427450780,
'topic': 'io.pagure.prod.pagure.issue.assigned.added'}
```
The example message above, when passed to various routines in the fedmsg.meta module, will produce the following outputs:

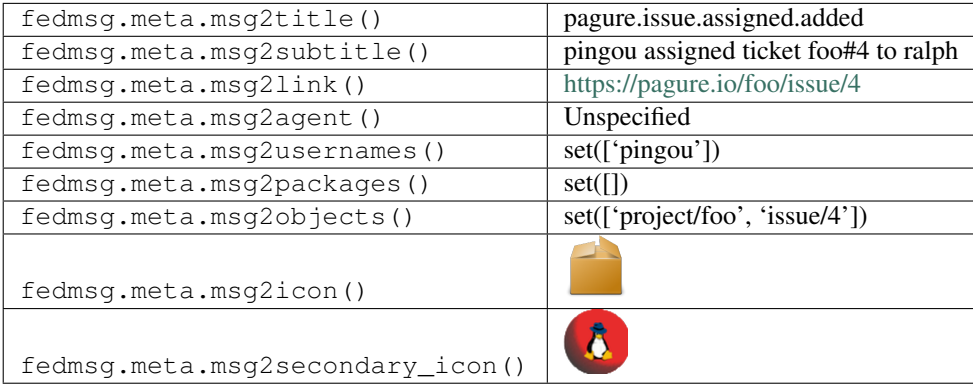

#### **2.37.5 pagure.issue.assigned.added**

These messages are published when a someone is assigned to a ticket opened against a project on [pagure.](https://pagure.io)

This tests the dealing with assignee=None. This was a breakage in Pagure, filed as <https://pagure.io/pagure/issue/1896> but since messages containing this bug have been sent to the bus, we need to deal with it.

You can view the history of [messages with the pagure.issue.assigned.added topic](https://apps.fedoraproject.org/datagrepper/raw?topic=io.pagure.prod.pagure.issue.assigned.added) or [all pagure messages](https://apps.fedoraproject.org/datagrepper/raw?category=pagure) in datagrepper.

```
{ 'i': 3,
'msg': { 'agent': 'pingou',
         'issue': { 'assignee': None,
                    'blocks': '',
                    'comments': [],
                     'content': 'report',
                     'date_created': '1427442217',
                     'depends': '',
                     'id': 4,
                     'private': False,
                     'status': 'Open',
                     'tags': [],
                     'title': 'bug',
                     'user': { 'emails': ['pingou@fedoraproject.org'],
                               'fullname': 'Pierre-YvesChibon',
                               'name': 'pingou'}},
         'project': { 'date_created': '1427441537',
                       'description': 'bar',
                       'id': 7,
```

```
(continued from previous page)
```

```
'issue_tracker': True,
                      'name': 'foo',
                      'parent': None,
                      'project_docs': True,
                      'user': { 'emails': ['pingou@fedoraproject.org'],
                                 'fullname': 'Pierre-YvesChibon',
                                 'name': 'pingou'}}},
'msg_id': '2015-4ab5479a-1a99-4e26-a52f-e9e1ce423e40',
'timestamp': 1427450780,
'topic': 'io.pagure.prod.pagure.issue.assigned.added'}
```
The example message above, when passed to various routines in the fedmsg.meta module, will produce the following outputs:

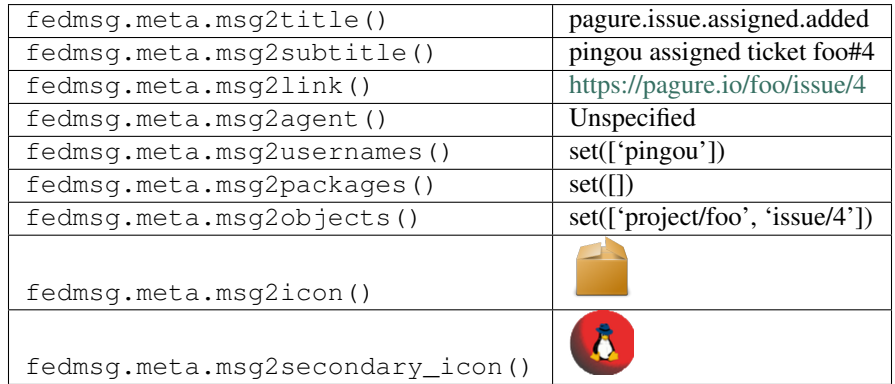

### **2.37.6 pagure.issue.assigned.reset**

These messages are published when a someone is reset the assignee of a ticket opened against a project on [pagure.](https://pagure.io)

You can view the history of [messages with the pagure.issue.assigned.reset topic](https://apps.fedoraproject.org/datagrepper/raw?topic=io.pagure.prod.pagure.issue.assigned.reset) or [all pagure messages](https://apps.fedoraproject.org/datagrepper/raw?category=pagure) in datagrepper.

```
{ 'i': 3,
  'msg': { 'agent': 'pingou',
           'issue': { 'assignee': None,
                      'blocks': '',
                      'comments': [],
                      'content': 'report',
                      'date_created': '1427442217',
                      'depends': '',
                      'id': 4,
                      'private': False,
                      'status': 'Open',
                      'tags': [],
                      'title': 'bug',
                      'user': { 'emails': ['pingou@fedoraproject.org'],
                                 'fullname': 'Pierre-YvesChibon',
                                 'name': 'pingou'}},
           'project': { 'date_created': '1427441537',
                         'description': 'bar',
                         'id': 7,
                         'issue_tracker': True,
                         'name': 'foo',
```

```
'parent': None,
                      'project_docs': True,
                      'user': { 'emails': ['pingou@fedoraproject.org'],
                                 'fullname': 'Pierre-YvesChibon',
                                 'name': 'pingou'}}},
'msg_id': '2015-bc20fa0e-8baa-4b6a-ac44-c30b9e579da3',
'timestamp': 1427453148,
'topic': 'io.pagure.prod.pagure.issue.assigned.reset'}
```
The example message above, when passed to various routines in the fedmsg.meta module, will produce the following outputs:

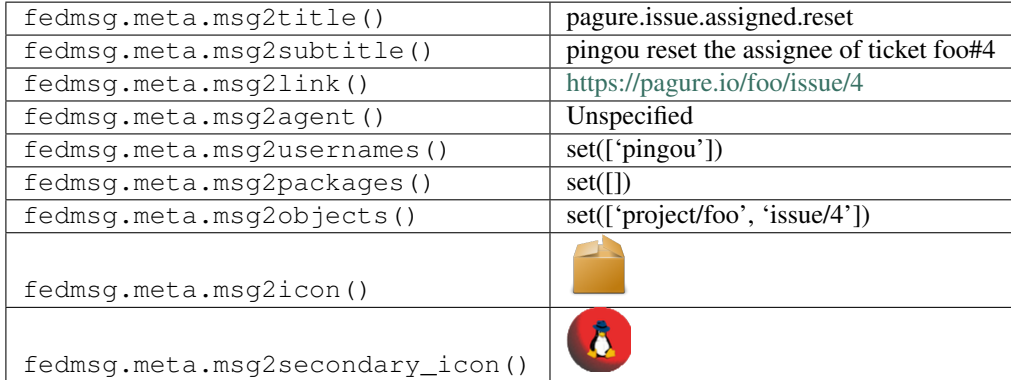

### **2.37.7 pagure.issue.comment.added**

These messages are published when a someone comments on a ticket opened against a project on [pagure.](https://pagure.io)

You can view the history of [messages with the pagure.issue.comment.added topic](https://apps.fedoraproject.org/datagrepper/raw?topic=io.pagure.prod.pagure.issue.comment.added) or [all pagure messages](https://apps.fedoraproject.org/datagrepper/raw?category=pagure) in datagrepper.

```
{ 'i': 1,
  'msg': { 'agent': 'pingou',
           'issue': { 'blocks': '',
                       'comments': [ { 'comment': 'We should really fix this',
                                        'date_created': '1427445097',
                                        'id': 380,
                                        'parent': None,
                                        'user': { 'emails': [ 'pingou@fedoraproject.org
ightharpoonup'],
                                                   'fullname': 'Pierre-YvesChibon',
                                                   'name': 'pingou'}}],
                       'content': 'report',
                       'date_created': '1427442217',
                       'depends': '',
                       'id': 4,
                       'private': False,
                       'status': 'Open',
                       'tags': [],
                       'title': 'bug',
                       'user': { 'emails': ['pingou@fedoraproject.org'],
                                  'fullname': 'Pierre-YvesChibon',
                                 'name': 'pingou'}},
```

```
'project': { 'date_created': '1427441537',
                      'description': 'bar',
                      'id': 7,
                      'issue_tracker': True,
                      'name': 'foo',
                      'parent': None,
                      'project_docs': True,
                      'user': { 'emails': ['pingou@fedoraproject.org'],
                                'fullname': 'Pierre-YvesChibon',
                                'name': 'pingou'}}},
'msg_id': '2015-539fc955-db5a-4bb5-a6a6-4a096a2d795d',
'timestamp': 1427448698,
'topic': 'io.pagure.prod.pagure.issue.comment.added'}
```
The example message above, when passed to various routines in the fedmsg.meta module, will produce the following outputs:

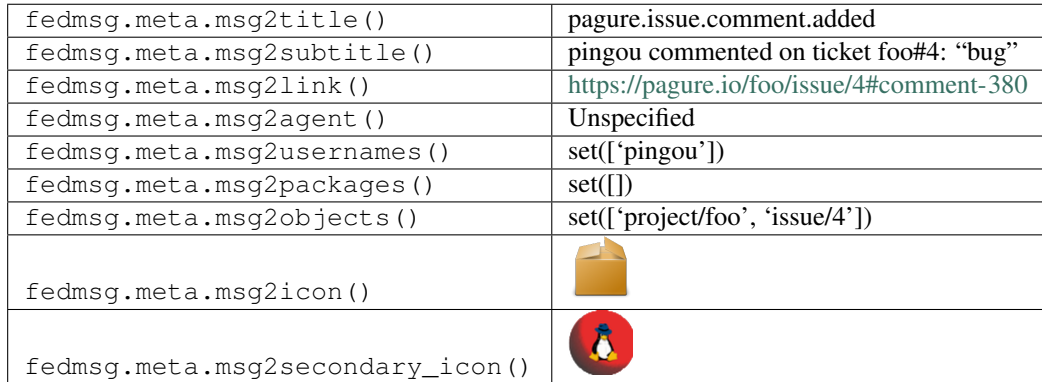

#### **2.37.8 pagure.issue.comment.added**

These messages are published when a someone comments on a ticket opened against a project on [pagure](https://pagure.io) that has a namespace.

You can view the history of [messages with the pagure.issue.comment.added topic](https://apps.fedoraproject.org/datagrepper/raw?topic=io.pagure.prod.pagure.issue.comment.added) or [all pagure messages](https://apps.fedoraproject.org/datagrepper/raw?category=pagure) in datagrepper.

```
{ 'i': 3,
  'msg': { 'agent': 'langdon',
           'issue': { 'assignee': None,
                      'blocks': [],
                      'close_status': None,
                      'closed_at': None,
                      'comments': [ { 'comment': 'CC: @jflory7 ',
                                       'date_created': '1480450913',
                                       'edited_on': None,
                                       'editor': None,
                                       'id': 43594,
                                       'notification': False,
                                       'parent': None,
                                       'user': { 'fullname': 'Justin W. Flory',
                                                 'name': 'jflory7'}},
                                     { 'comment': "I'd rather see this piloted in a
→more focused group first. If we start there, at a more likely entry pocontinues on next page)
→to-elections people then we can figure out what works and scale up. This also,
```

```
'date_created': '1480963470',
                                       'edited_on': None,
                                       'editor': None,
                                       'id': 45748,
                                       'notification': False,
                                       'parent': None,
                                       'user': { 'fullname': 'Brian (bex) Exelbierd',
                                                 'name': 'bex'}},
                                     { 'comment': 'Separate? related conversion on the
˓→council-discuss ML: https://lists.fedoraproject.org/archives/list/council-
˓→discuss@lists.fedoraproject.org/thread/77H3WDTTQJRN4ZJE2U36TYVJCVEGRPJF/',
                                       'date_created': '1480963587',
                                       'edited_on': None,
                                       'editor': None,
                                       'id': 45749,
                                       'notification': False,
                                       'parent': None,
                                       'user': { 'fullname': 'Langdon White',
                                                 'name': 'langdon'}}],
                      'content': 'New people may feel intimidated to join the council,
\rightarrow and having a process for them to learn could encourage more volunteers. This would,
→remove some of the feelings of inadequacy that many people have about doing
→something new. \r\n\r\nThe training period could involve having someone shadow.
→another council member and ask them questions, or have a few council members act as
→mentors to help the new people with the process and questions they may have. A
→handbook or guide on what council members do and their expected behavior and duties,
˓→and how do carry them out would also be helpful.',
                      'custom_fields': [],
                      'date_created': '1480443846',
                      'depends': [],
                      'id': 79,
                      'last_updated': '1480963471',
                      'milestone': None,
                      'priority': None,
                      'private': False,
                      'status': 'Open',
                      'tags': [],
                      'title': 'Have a training period for new first time Council
˓→members',
                      'user': { 'fullname': 'Dolores Portalatin',
                                'name': 'meskarune'}},
           'project': { 'close_status': [ 'approved',
                                           'declined',
                                           'no action needed',
                                           'duplicate',
                                           'deferred'],
                        'custom_keys': [],
                        'date_created': '1479131198',
                        'description': 'The Fedora Council uses this to record,
˓→ongoing work and to track issues which need a specific resolution. ',
                        'id': 1383,
                        'milestones': { },
                        'name': 'tickets',
                        'namespace': 'Fedora-Council',
                        'parent': None,
                        'priorities': { '': '',
                                        '1': 'Next Meeting',
```

```
'2': 'Coming Up',
                                         '3': 'Back Burner'},
                        'settings': { 'Enforce_signed-off_commits_in_pull-request':
˓→False,
                                       'Minimum_score_to_merge_pull-request': -1,
                                       'Only_assignee_can_merge_pull-request': False,
                                       'Web-hooks': None,
                                       'always_merge': False,
                                       'fedmsg_notifications': True,
                                       'issue_tracker': True,
                                      'issues_default_to_private': False,
                                      'project_documentation': False,
                                      'pull_requests': True},
                        'tags': [],
                        'user': { 'fullname': 'Matthew Miller',
                                  'name': 'mattdm'}}},
 'msg_id': '2016-b4b8c21f-cbfd-4045-96d2-6a471e9bd3f3',
 'source_name': 'datanommer',
 'source_version': '0.6.5',
 'timestamp': 1480963588.0,
 'topic': 'io.pagure.prod.pagure.issue.comment.added'}
```
The example message above, when passed to various routines in the fedmsg.meta module, will produce the following outputs:

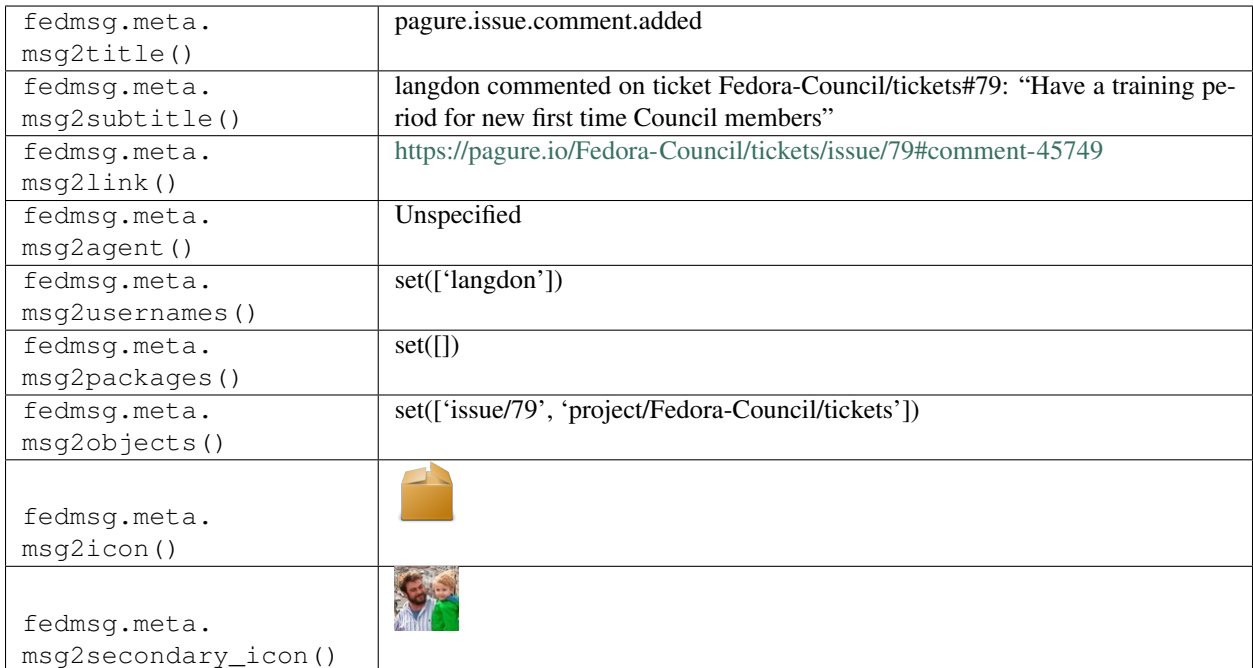

# **2.37.9 pagure.issue.comment.edited**

These messages are published when someone edits a comment on a ticket on [pagure.](https://pagure.io)

You can view the history of [messages with the pagure.issue.comment.edited topic](https://apps.fedoraproject.org/datagrepper/raw?topic=io.pagure.prod.pagure.issue.comment.edited) or [all pagure messages](https://apps.fedoraproject.org/datagrepper/raw?category=pagure) in datagrepper.

```
{ 'headers': { },
  'i': 1,
  'msg': { 'agent': 'churchyard',
           'comment': { 'comment': "No I don't. I took the design as per https://
˓→pagure.io/fedora-design/fedora-loves-python-brochure/pull-request/2, I've installed
→all the fonts and exported a regular PDF from Inkscape. I gave it to the printer
→via @kmrstiko (if anyone knows what you've asked, it's her). Turned out pretty good,
˓→https://twitter.com/FedoraCZ/status/972061153709953025",
                        'date_created': '1521016453',
                        'edited_on': '1521016484',
                        'editor': { 'fullname': 'Miro Hron\\u010dok',
                                     'name': 'churchyard'},
                        'id': 499092,
                        'notification': False,
                        'parent': None,
                        'user': { 'fullname': 'Miro Hron\\u010dok',
                                   'name': 'churchyard'}},
           'issue': { 'assignee': { 'fullname': 'Ryan Lerch',
                                    'name': 'ryanlerch'},
                      'blocks': [],
                      'close_status': None,
                      'closed_at': None,
                      'comments': [],
                      'content': "We'd like to have a new **Fedora \\u2665 Python**.
˓→Brochure",
                      'custom_fields': [],
                      'date_created': '1502196615',
                      'depends': [],
                      'id': 541,
                      'last_updated': '1521016484',
                      'milestone': None,
                      'priority': None,
                      'private': False,
                      'status': 'Open',
                      'tags': ['triaged'],
                      'title': 'New Fedora Loves Python Brochure',
                      'user': { 'fullname': 'Miro Hron\\u010dok',
                                 'name': 'churchyard'}},
           'project': { 'access_groups': { 'admin': [],
                                            'commit': ['fedora-design'],
                                            'ticket': []},
                        'access_users': { 'admin': [ 'ryanlerch',
                                                       'mleonova',
                                                      'gnokii',
                                                      'mciahdenn'],
                                           'commit': [],
                                           'owner': ['duffy'],
                                           'ticket': []},
                        'close_status': [ 'Invalid',
                                           'Insufficient data',
                                           'Fixed',
                                           'Duplicate'],
                        'custom_keys': [],
                        'date_created': '1473343869',
                        'date_modified': '1513082697',
                        'description': "Fedora Design Team, the Fedora Project's in-
→house creative agency covering everything from logos and branding, to icons, to
→print media and swag design, to UX design a usability testing and assessment.",<br>(continues on next page)
```

```
'fullname': 'design',
                        'id': 1115,
                        'milestones': { 'mizmo active work queue': ''},
                        'name': 'design',
                        'namespace': None,
                        'parent': None,
                        'priorities': { },
                        'settings': { 'Enforce_signed-off_commits_in_pull-request':
˓→False,
                                      'Minimum_score_to_merge_pull-request': -1,
                                      'Only_assignee_can_merge_pull-request': False,
                                      'Web-hooks': None,
                                      'always_merge': False,
                                      'fedmsg_notifications': True,
                                      'issue tracker': True,
                                      'issues_default_to_private': False,
                                       'project_documentation': True,
                                       'pull_request_access_only': False,
                                      'pull_requests': True},
                        'tags': ['artwork', 'design', 'UX', 'creative'],
                        'url_path': 'design',
                        'user': { 'fullname': 'M\\u00e1ir\\u00edn Duffy',
                                  'name': 'duffy'}}},
 'msg_id': '2018-e3e2f800-fbe2-4841-a0cb-c0bb0f71bbca',
 'source_version': '0.8.2',
 'timestamp': 1521016485.0,
 'topic': 'io.pagure.prod.pagure.issue.comment.edited',
 'username': 'git'}
```
The example message above, when passed to various routines in the fedmsg.meta module, will produce the following outputs:

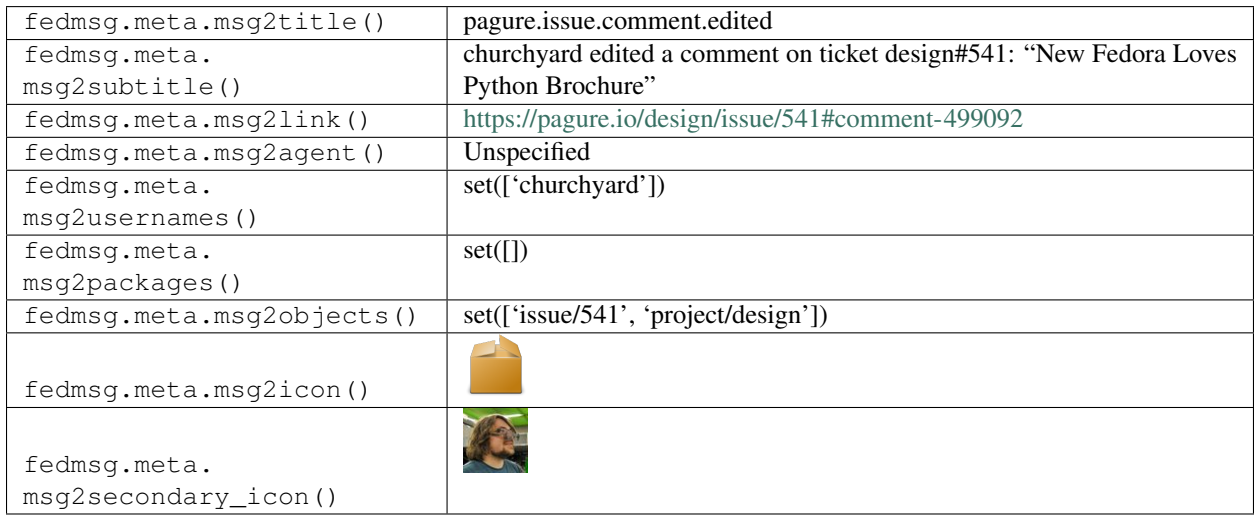

# **2.37.10 pagure.issue.dependency.added**

These messages are published when a someone is reset the assignee of a ticket opened against a project on [pagure.](https://pagure.io)

You can view the history of [messages with the pagure.issue.dependency.added topic](https://apps.fedoraproject.org/datagrepper/raw?topic=io.pagure.prod.pagure.issue.dependency.added) or [all pagure messages](https://apps.fedoraproject.org/datagrepper/raw?category=pagure) in data-

grepper.

```
{ 'i': 2,
 'msg': { 'added_dependency': 4,
           'agent': 'pingou',
           'issue': { 'assignee': None,
                      'blocks': [4],
                      'comments': [],
                      'content': 'report',
                      'date_created': '1427442076',
                      'depends': '',
                      'id': 2,
                      'private': False,
                      'status': 'Open',
                      'tags': [],
                      'title': 'bug',
                      'user': { 'emails': ['pingou@fedoraproject.org'],
                                 'fullname': 'Pierre-YvesChibon',
                                'name': 'pingou'}},
           'project': { 'date_created': '1427441537',
                        'description': 'bar',
                        'id': 7,
                        'issue_tracker': True,
                        'name': 'foo',
                        'parent': None,
                        'project_docs': True,
                        'user': { 'emails': ['pingou@fedoraproject.org'],
                                   'fullname': 'Pierre-YvesChibon',
                                   'name': 'pingou'}}},
 'msg_id': '2015-c8189e0c-ef22-4e72-92cc-9ffa68c35b7b',
 'timestamp': 1427453868,
 'topic': 'io.pagure.prod.pagure.issue.dependency.added'}
```
The example message above, when passed to various routines in the fedmsg.meta module, will produce the following outputs:

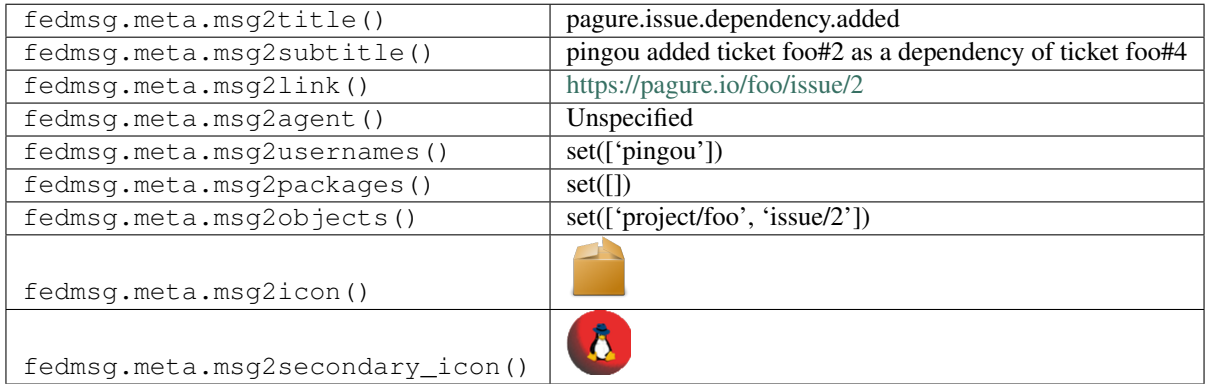

# **2.37.11 pagure.issue.dependency.removed**

These messages are published when a someone is reset the assignee of a ticket opened against a project on [pagure.](https://pagure.io)

You can view the history of [messages with the pagure.issue.dependency.removed topic](https://apps.fedoraproject.org/datagrepper/raw?topic=io.pagure.prod.pagure.issue.dependency.removed) or [all pagure messages](https://apps.fedoraproject.org/datagrepper/raw?category=pagure) in datagrepper.

```
{ 'i': 3,
'msg': { 'agent': 'pingou',
         'issue': { 'assignee': None,
                    'blocks': [],
                    'comments': [],
                    'content': 'report',
                    'date_created': '1427442217',
                    'depends': [],
                    'id': 4,
                    'private': False,
                    'status': 'Open',
                    'tags': ['0.1'],
                    'title': 'bug',
                     'user': { 'emails': ['pingou@fedoraproject.org'],
                               'fullname': 'Pierre-YvesChibon',
                               'name': 'pingou'}},
         'project': { 'date_created': '1427441537',
                       'description': 'bar',
                      'id': 7,
                      'issue_tracker': True,
                      'name': 'foo',
                       'parent': None,
                       'project_docs': True,
                       'user': { 'emails': ['pingou@fedoraproject.org'],
                                 'fullname': 'Pierre-YvesChibon',
                                 'name': 'pingou'}},
         'removed_dependency': 2},
'msg_id': '2015-cb2e1acd-c6c7-4da4-ba99-c136954bb039',
'timestamp': 1427454576,
'topic': 'io.pagure.prod.pagure.issue.dependency.removed'}
```
The example message above, when passed to various routines in the fedmsg.meta module, will produce the following outputs:

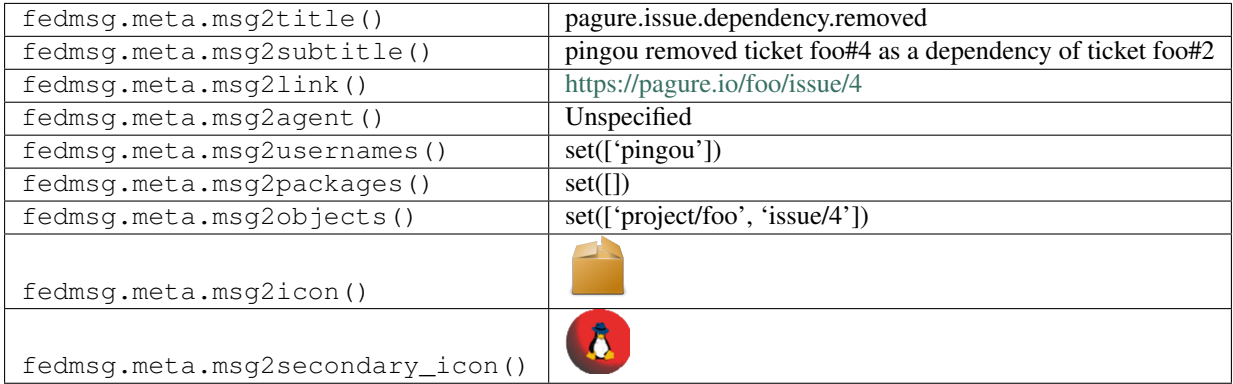

# **2.37.12 pagure.issue.drop**

These messages are published when a ticket is deleted against a project on [pagure.](https://pagure.io)

You can view the history of [messages with the pagure.issue.drop topic](https://apps.fedoraproject.org/datagrepper/raw?topic=io.pagure.prod.pagure.issue.drop) or [all pagure messages](https://apps.fedoraproject.org/datagrepper/raw?category=pagure) in datagrepper.

```
{ 'i': 1,
'msg': { 'agent': 'yangl1996',
```

```
'issue': { 'assignee': None,
                      'blocks': [],
                      'comments': [],
                      'content': 'report',
                      'date_created': '1434789890',
                      'depends': [],
                      'id': 42,
                      'private': False,
                      'status': 'Open',
                      'tags': [],
                      'title': 'foobar',
                      'user': { 'fullname': 'Lei Yang', 'name': 'yangl1996'}},
           'project': { 'date_created': '1434262409',
                        'description': '',
                        'id': 78,
                        'name': 'docs-test',
                        'parent': None,
                        'settings': { 'Enforce_signed-off_commits_in_pull-request':
˓→False,
                                       'Minimum_score_to_merge_pull-request': '-1',
                                       'Only_assignee_can_merge_pull-request': False,
                                       'Web-hooks': 'http://128.199.82.190:7655',
                                       'issue_tracker': 'y',
                                       'project_documentation': 'y',
                                       'pull_requests': 'y'},
                        'user': { 'fullname': 'Lei Yang',
                                  'name': 'yangl1996'}}},
 'msg_id': '2015-9ab3ba70-02aa-4034-a532-8791696165fd',
 'source_name': 'datanommer',
 'source_version': '0.6.5',
 'timestamp': 1434790435.0,
 'topic': 'io.pagure.prod.pagure.issue.drop'}
```
The example message above, when passed to various routines in the fedmsg.meta module, will produce the following outputs:

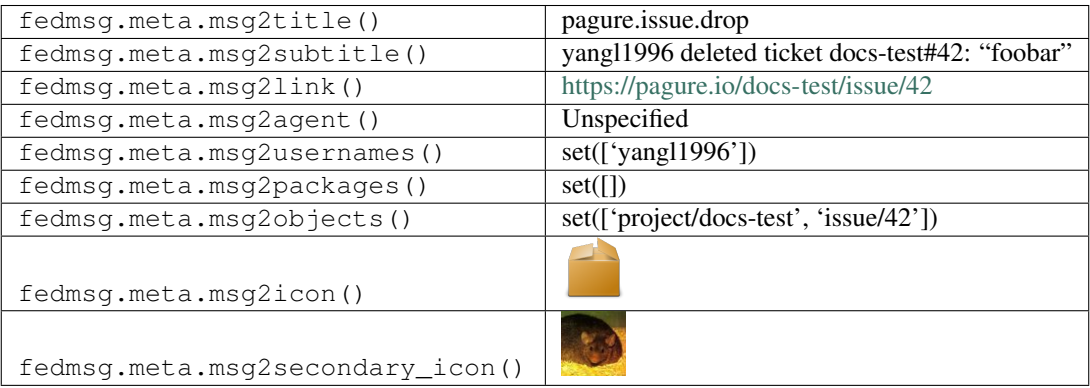

### **2.37.13 pagure.issue.edit**

These messages are published when a someone edited a ticket opened against a project on [pagure.](https://pagure.io)

You can view the history of [messages with the pagure.issue.edit topic](https://apps.fedoraproject.org/datagrepper/raw?topic=io.pagure.prod.pagure.issue.edit) or [all pagure messages](https://apps.fedoraproject.org/datagrepper/raw?category=pagure) in datagrepper.

```
{ 'i': 5,
'msg': { 'agent': 'pingou',
         'fields': ['status', 'private'],
         'issue': { 'assignee': None,
                    'blocks': [],
                    'comments': [],
                    'content': 'report',
                    'date_created': '1427442217',
                     'depends': [],
                     'id': 4,
                     'private': False,
                     'status': 'Fixed',
                     'tags': ['0.1'],
                     'title': 'bug',
                     'user': { 'emails': ['pingou@fedoraproject.org'],
                               'fullname': 'Pierre-YvesChibon',
                               'name': 'pingou'}},
         'project': { 'date_created': '1427441537',
                      'description': 'bar',
                      'id': 7,
                      'issue_tracker': True,
                       'name': 'foo',
                       'parent': None,
                       'project_docs': True,
                       'user': { 'emails': ['pingou@fedoraproject.org'],
                                 'fullname': 'Pierre-YvesChibon',
                                 'name': 'pingou'}}},
'msg_id': '2015-5755ee3a-43ba-4552-9423-8fe3b0a96662',
'timestamp': 1427454847,
'topic': 'io.pagure.prod.pagure.issue.edit'}
```
The example message above, when passed to various routines in the fedmsg.meta module, will produce the following outputs:

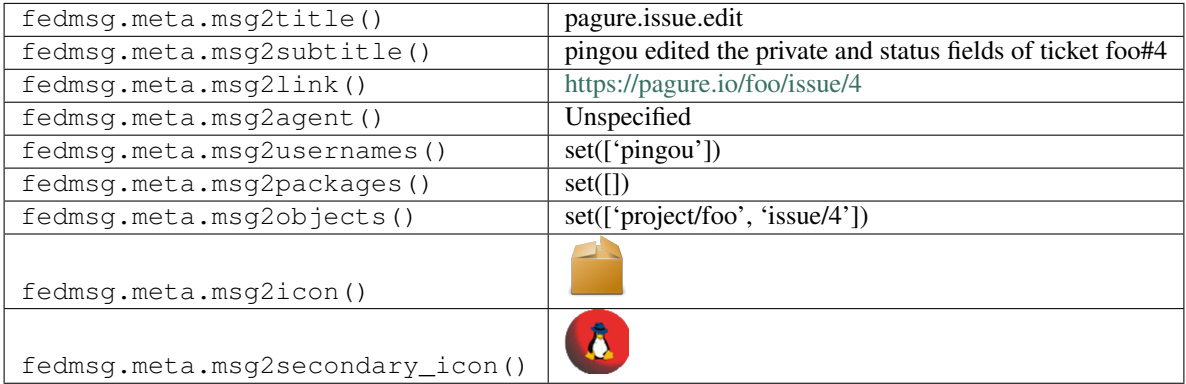

### **2.37.14 pagure.issue.edit**

These messages are published when a someone edited a ticket opened against a project on [pagure.](https://pagure.io)

You can view the history of [messages with the pagure.issue.edit topic](https://apps.fedoraproject.org/datagrepper/raw?topic=io.pagure.prod.pagure.issue.edit) or [all pagure messages](https://apps.fedoraproject.org/datagrepper/raw?category=pagure) in datagrepper.

```
{ 'i': 5,
'msg': { 'agent': 'pingou',
```

```
'fields': ['status'],
         'issue': { 'assignee': None,
                    'blocks': [],
                    'comments': [],
                    'content': 'report',
                    'date_created': '1427442217',
                    'depends': [],
                    'id': 4,
                    'private': False,
                    'status': 'Fixed',
                    'tags': ['0.1'],
                    'title': 'bug',
                    'user': { 'emails': ['pingou@fedoraproject.org'],
                              'fullname': 'Pierre-YvesChibon',
                              'name': 'pingou'}},
         'project': { 'date_created': '1427441537',
                      'description': 'bar',
                      'id': 7,
                      'issue_tracker': True,
                      'name': 'foo',
                      'parent': None,
                      'project_docs': True,
                      'user': { 'emails': ['pingou@fedoraproject.org'],
                                 'fullname': 'Pierre-YvesChibon',
                                'name': 'pingou'}}},
'msg_id': '2015-5755ee3a-43ba-4552-9423-8fe3b0a96662',
'timestamp': 1427454847,
'topic': 'io.pagure.prod.pagure.issue.edit'}
```
The example message above, when passed to various routines in the fedmsg.meta module, will produce the following outputs:

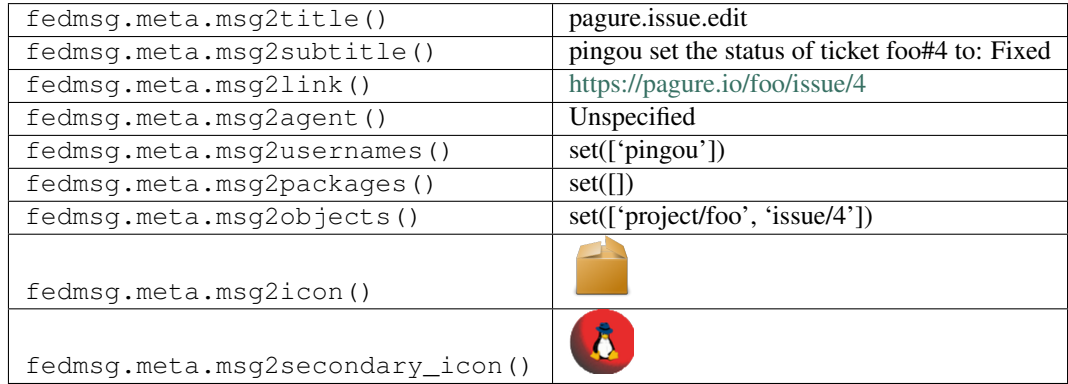

#### **2.37.15 pagure.issue.new**

These messages are published when a ticket is opened against a project on [pagure.](https://pagure.io)

You can view the history of [messages with the pagure.issue.new topic](https://apps.fedoraproject.org/datagrepper/raw?topic=io.pagure.prod.pagure.issue.new) or [all pagure messages](https://apps.fedoraproject.org/datagrepper/raw?category=pagure) in datagrepper.

```
{ 'i': 2,
  'msg': { 'agent': 'pingou',
           'issue': { 'blocks': '',
```

```
'comments': [],
                    'content': 'report',
                    'date_created': '1427442217',
                    'depends': '',
                    'id': 4,
                    'private': False,
                    'status': 'Open',
                    'tags': [],
                    'title': 'bug',
                    'user': { 'emails': ['pingou@fedoraproject.org'],
                               'fullname': 'Pierre-YvesChibon',
                               'name': 'pingou'}},
         'project': { 'date_created': '1427441537',
                      'description': 'bar',
                      'id': 7,
                      'issue_tracker': True,
                      'name': 'foo',
                       'parent': None,
                      'project_docs': True,
                       'user': { 'emails': ['pingou@fedoraproject.org'],
                                 'fullname': 'Pierre-YvesChibon',
                                 'name': 'pingou'}}},
'msg_id': '2015-a9e8a8d6-6197-48b8-9fc9-a03967a9d4bb',
'timestamp': 1427445817,
'topic': 'io.pagure.prod.pagure.issue.new'}
```
The example message above, when passed to various routines in the fedmsg.meta module, will produce the following outputs:

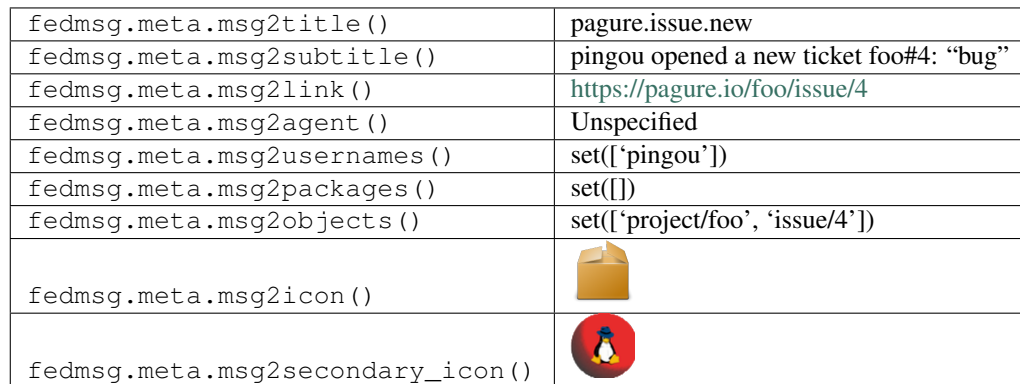

### **2.37.16 pagure.issue.tag.added**

These messages are published when a someone adds a tag on a ticket opened against a project on [pagure.](https://pagure.io)

You can view the history of [messages with the pagure.issue.tag.added topic](https://apps.fedoraproject.org/datagrepper/raw?topic=io.pagure.prod.pagure.issue.tag.added) or [all pagure messages](https://apps.fedoraproject.org/datagrepper/raw?category=pagure) in datagrepper.

```
{ 'i': 4,
 'msg': { 'agent': 'pingou',
           'issue': { 'blocks': '',
                       'comments': [],
                      'content': 'report',
                      'date_created': '1427442217',
```

```
'depends': '',
                    'id': 4,
                    'private': False,
                    'status': 'Open',
                    'tags': [],
                    'title': 'bug',
                    'user': { 'emails': ['pingou@fedoraproject.org'],
                               'fullname': 'Pierre-YvesChibon',
                              'name': 'pingou'}},
         'project': { 'date_created': '1427441537',
                      'description': 'bar',
                      'id': 7,
                      'issue_tracker': True,
                      'name': 'foo',
                      'parent': None,
                      'project_docs': True,
                      'user': { 'emails': ['pingou@fedoraproject.org'],
                                 'fullname': 'Pierre-YvesChibon',
                                 'name': 'pingou'}},
         'tags': ['easyfix', 'bug']},
'msg_id': '2015-64ac444e-915c-4a6c-820b-59e8daf14584',
'timestamp': 1427449624,
'topic': 'io.pagure.prod.pagure.issue.tag.added'}
```
The example message above, when passed to various routines in the fedmsg.meta module, will produce the following outputs:

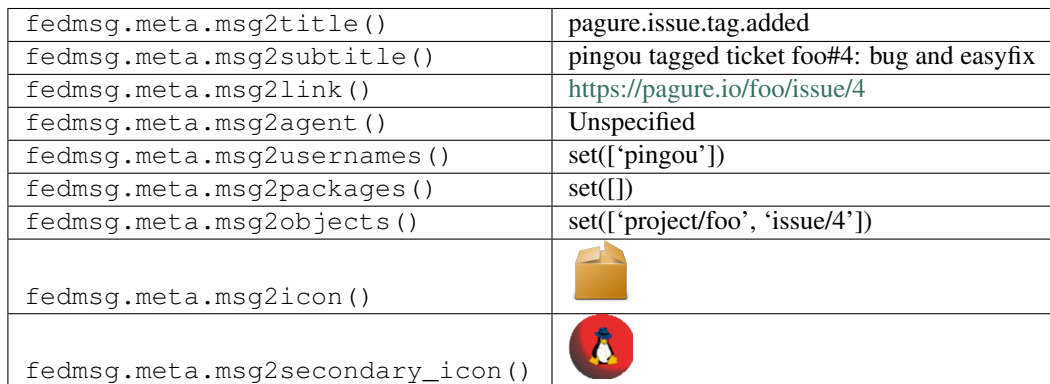

### **2.37.17 pagure.issue.tag.removed**

These messages are published when a someone removes a tag on a ticket opened against a project on [pagure.](https://pagure.io)

You can view the history of [messages with the pagure.issue.tag.removed topic](https://apps.fedoraproject.org/datagrepper/raw?topic=io.pagure.prod.pagure.issue.tag.removed) or [all pagure messages](https://apps.fedoraproject.org/datagrepper/raw?category=pagure) in datagrepper.

```
{ 'i': 4,
  'msg': { 'agent': 'pingou',
           'issue': { 'blocks': '',
                       'comments': [],
                       'content': 'report',
                       'date_created': '1427442217',
                       'depends': '',
                       'id': 4,
```

```
'private': False,
                    'status': 'Open',
                    'tags': '',
                    'title': 'bug',
                    'user': { 'emails': ['pingou@fedoraproject.org'],
                               'fullname': 'Pierre-YvesChibon',
                               'name': 'pingou'}},
         'project': { 'date_created': '1427441537',
                      'description': 'bar',
                      'id': 7,
                      'issue_tracker': True,
                      'name': 'foo',
                      'parent': None,
                      'project_docs': True,
                      'user': { 'emails': ['pingou@fedoraproject.org'],
                                 'fullname': 'Pierre-YvesChibon',
                                 'name': 'pingou'}},
         'tags': ['feature', 'future']},
'msg_id': '2015-e1921852-c269-4c08-a611-dffe5c39417f',
'timestamp': 1427450043,
'topic': 'io.pagure.prod.pagure.issue.tag.removed'}
```
The example message above, when passed to various routines in the fedmsg.meta module, will produce the following outputs:

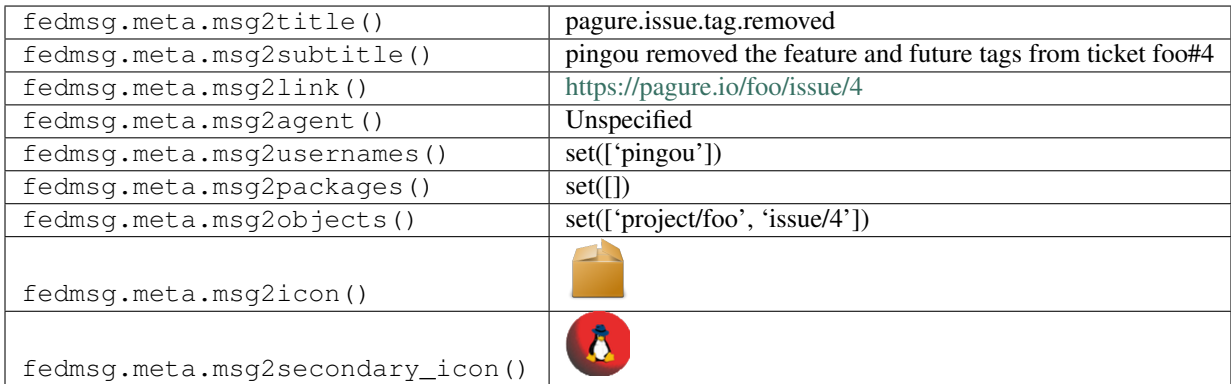

# **2.37.18 pagure.project.deleted**

These messages are published when someone removes a project on [pagure.](https://pagure.io)

You can view the history of [messages with the pagure.project.deleted topic](https://apps.fedoraproject.org/datagrepper/raw?topic=io.pagure.prod.pagure.project.deleted) or [all pagure messages](https://apps.fedoraproject.org/datagrepper/raw?category=pagure) in datagrepper.

```
{ 'i': 1,
'msg': { 'agent': 'pingou',
          'project': { 'access_groups': { 'admin': [],
                                            'commit': [],
                                           'ticket': []},
                       'access_users': { 'admin': [],
                                           'commit': [],
                                           'owner': ['pingou'],
                                          'ticket': []},
                       'close_status': [],
```

```
'custom_keys': [],
                        'date_created': '1511771023',
                        'date_modified': '1511771023',
                        'description': 'rpms/fedocal',
                        'fullname': 'fedocal',
                        'id': 121,
                        'milestones': { },
                        'name': 'fedocal',
                        'namespace': None,
                        'parent': None,
                        'priorities': { },
                        'settings': { 'Enforce_signed-off_commits_in_pull-request':
˓→False,
                                       'Minimum_score_to_merge_pull-request': -1,
                                       'Only assignee can merge pull-request': False,
                                       'Web-hooks': None,
                                       'always_merge': False,
                                       'fedmsg_notifications': True,
                                       'issue_tracker': True,
                                       'issues_default_to_private': False,
                                       'project_documentation': False,
                                       'pull_request_access_only': False,
                                       'pull_requests': True},
                        'tags': [],
                        'url_path': 'fedocal',
                        'user': { 'fullname': 'Pierre-YvesChibon',
                                  'name': 'pingou'}}},
 'msg_id': '2017-ccf84c90-8da8-47dd-b940-f44973b3fc94',
 'timestamp': 1511774645,
 'topic': 'io.pagure.prod.pagure.project.deleted'}
```
The example message above, when passed to various routines in the fedmsg.meta module, will produce the following outputs:

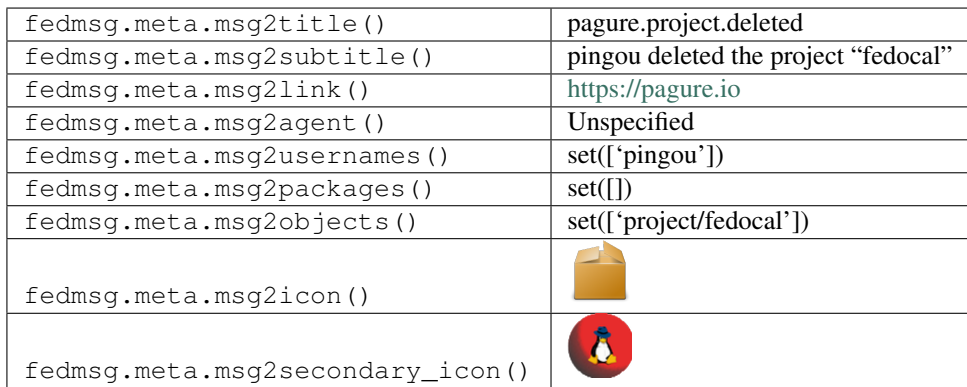

### **2.37.19 pagure.project.edit**

These messages are published when a someone edited a project on [pagure.](https://pagure.io)

You can view the history of [messages with the pagure.project.edit topic](https://apps.fedoraproject.org/datagrepper/raw?topic=io.pagure.prod.pagure.project.edit) or [all pagure messages](https://apps.fedoraproject.org/datagrepper/raw?category=pagure) in datagrepper.

```
{ 'i': 2,
'msg': { 'agent': 'pingou',
         'fields': ['project_docs'],
         'project': { 'date_created': '1427441537',
                       'description': 'bar',
                       'id': 7,
                       'issue_tracker': True,
                       'name': 'foo',
                       'parent': None,
                       'project_docs': False,
                       'user': { 'emails': ['pingou@fedoraproject.org'],
                                 'fullname': 'Pierre-YvesChibon',
                                 'name': 'pingou'}}},
'msg_id': '2015-3b53c72a-8585-4ddc-ba60-d7e969a0acbb',
'timestamp': 1427455343,
'topic': 'io.pagure.prod.pagure.project.edit'}
```
The example message above, when passed to various routines in the fedmsg.meta module, will produce the following outputs:

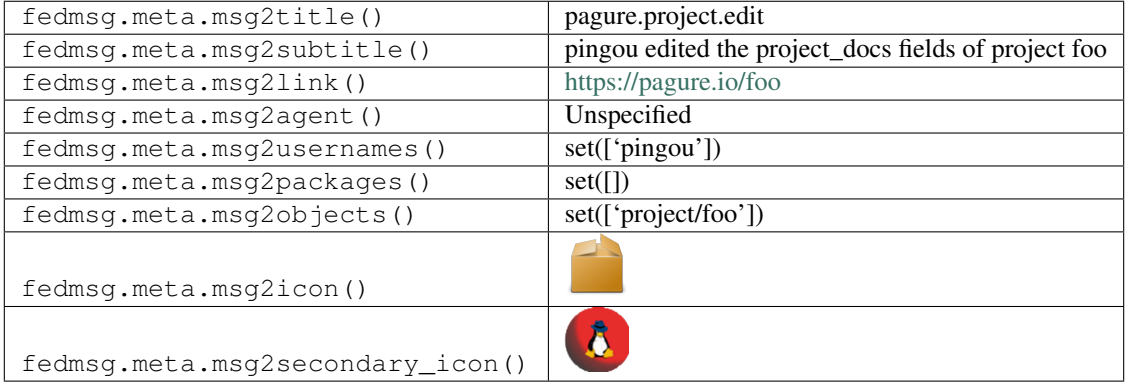

# **2.37.20 pagure.project.forked**

These messages are published when a someone forks a project on [pagure.](https://pagure.io)

You can view the history of [messages with the pagure.project.forked topic](https://apps.fedoraproject.org/datagrepper/raw?topic=io.pagure.prod.pagure.project.forked) or [all pagure messages](https://apps.fedoraproject.org/datagrepper/raw?category=pagure) in datagrepper.

```
{ 'i': 3,
  'msg': { 'agent': 'pingou',
           'project': { 'date_created': '1427453169',
                        'description': '',
                        'id': 8,
                        'issue_tracker': True,
                         'name': 'fedmsg',
                         'parent': { 'date_created': '1426595173',
                                     'description': '',
                                     'id': 5,
                                     'issue_tracker': True,
                                     'name': 'fedmsg',
                                     'parent': None,
                                     'project_docs': True,
                                     'user': { 'emails': [ 'ralph@fedoraproject.org'],
                                               'fullname': 'ralph',
```

```
'name': 'ralph'}},
                      'project_docs': True,
                      'user': { 'emails': ['pingou@fedoraproject.org'],
                                 'fullname': 'Pierre-YvesChibon',
                                 'name': 'pingou'}}},
'msg_id': '2015-7ec8cd76-8ed7-4360-ac32-2e881273a7c2',
'timestamp': 1427456769,
'topic': 'io.pagure.prod.pagure.project.forked'}
```
The example message above, when passed to various routines in the fedmsg.meta module, will produce the following outputs:

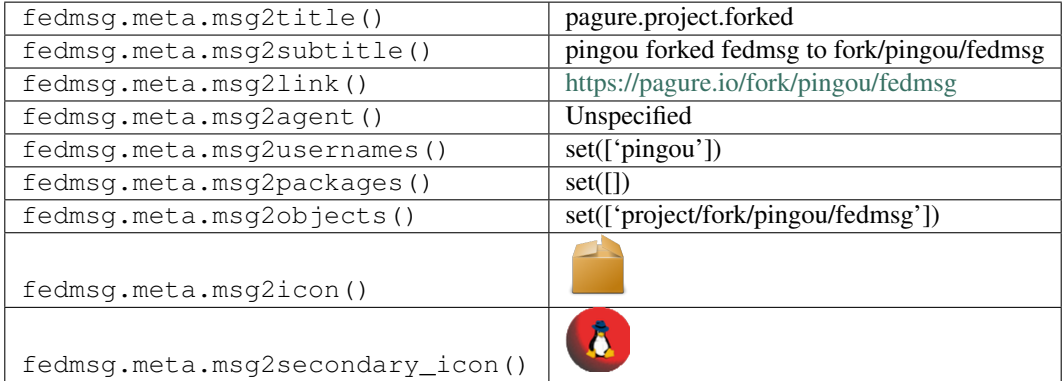

### **2.37.21 pagure.project.forked**

These messages are published when a someone forks a project on [dist-git.](https://src.fedoraproject.org)

You can view the history of [messages with the pagure.project.forked topic](https://apps.fedoraproject.org/datagrepper/raw?topic=org.fedoraproject.prod.pagure.project.forked) or [all pagure messages](https://apps.fedoraproject.org/datagrepper/raw?category=pagure) in datagrepper.

```
'crypto': None,
'headers': { },
'i': 1,
'msg': { 'agent': 'puiterwijk',
         'project': { 'access_groups': { 'admin': [],
                                          'commit': [],
                                          'ticket': []},
                       'access_users': { 'admin': [],
                                         'commit': [],
                                         'owner': ['puiterwijk'],
                                         'ticket': []},
                       'close_status': [],
                       'custom_keys': [],
                       'date_created': '1502052151',
                       'date_modified': '1502052151',
                       'description': 'The ipsilon rpms',
                       'fullname': 'forks/puiterwijk/rpms/ipsilon',
                       'id': 22745,
                       'milestones': { },
                       'name': 'ipsilon',
                       'namespace': 'rpms',
                       'parent': { 'access_groups': { 'admin': [],
                                                       'commit': [],
```

```
(continued from previous page)
```

```
'ticket': []},
                                     'access_users': { 'admin': [],
                                                        'commit': ['simo'],
                                                        'owner': [ 'puiterwijk'],
                                                        'ticket': []},
                                     'close_status': [],
                                     'custom_keys': [],
                                     'date_created': '1501275113',
                                     'date_modified': '1501275113',
                                     'description': 'The ipsilon rpms',
                                     'fullname': 'rpms/ipsilon',
                                     'id': 6398,
                                     'milestones': { },
                                     'name': 'ipsilon',
                                     'namespace': 'rpms',
                                     'parent': None,
                                     'priorities': { },
                                     'settings': { 'Enforce_signed-off_commits_in_pull-
˓→request': False,
                                                    'Minimum_score_to_merge_pull-request
ightharpoonup': -1,
                                                    'Only_assignee_can_merge_pull-
˓→request': False,
                                                    'Web-hooks': None,
                                                    'always_merge': False,
                                                    'fedmsg_notifications': True,
                                                    'issue_tracker': True,
                                                    'issues default to private': False,
                                                    'project_documentation': False,
                                                    'pull_request_access_only': False,
                                                    'pull_requests': True},
                                     'tags': [],
                                     'user': { 'fullname': 'Patrick
˓→"\\u30de\\u30eb\\u30bf\\u30a4\\u30f3\\u30a2\\u30f3\\u30c9\\u30ec\\u30a2\\u30b9"
˓→Uiterwijk',
                                               'name': 'puiterwijk'}},
                         'priorities': { },
                         'settings': { 'Enforce_signed-off_commits_in_pull-request':
\rightarrowFalse,
                                       'Minimum_score_to_merge_pull-request': -1,
                                       'Only assignee can merge pull-request': False,
                                       'Web-hooks': None,
                                       'always_merge': False,
                                       'fedmsg_notifications': True,
                                       'issue_tracker': False,
                                       'issues_default_to_private': False,
                                       'project_documentation': False,
                                       'pull_request_access_only': False,
                                       'pull requests': False},
                         'tags': [],
                         'user': { 'fullname': 'Patrick
˓→"\\u30de\\u30eb\\u30bf\\u30a4\\u30f3\\u30a2\\u30f3\\u30c9\\u30ec\\u30a2\\u30b9"
˓→Uiterwijk',
                                   'name': 'puiterwijk'}}},
  'msg_id': '2017-a992188d-62c4-4c53-aea6-67a82a355b9b',
  'source_name': 'datanommer',
  'source_version': '0.7.0',
```

```
'timestamp': 1502052155.0,
'topic': 'org.fedoraproject.prod.pagure.project.forked',
'username': None}
```
The example message above, when passed to various routines in the fedmsg.meta module, will produce the following outputs:

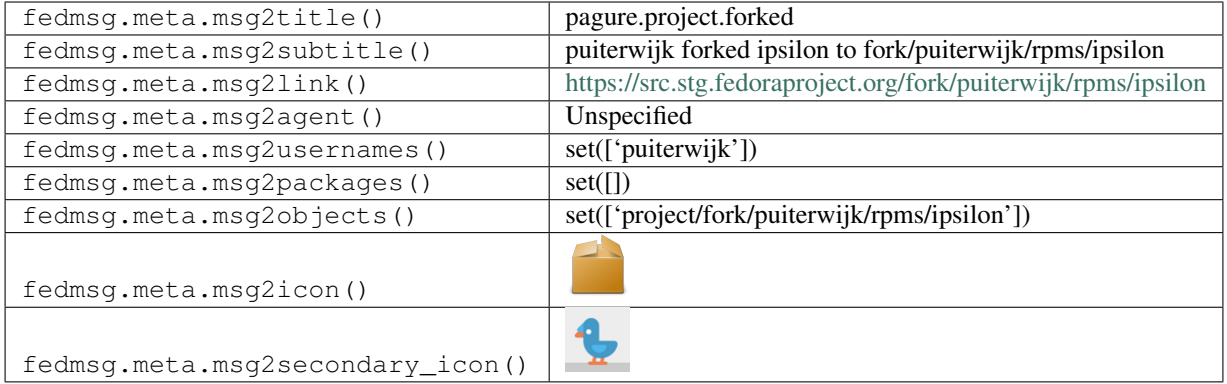

### **2.37.22 pagure.project.group.access.updated**

These messages are published when a someone updated someone's rights on a project on [pagure.](https://pagure.io)

You can view the history of [messages with the pagure.project.group.access.updated topic](https://apps.fedoraproject.org/datagrepper/raw?topic=io.pagure.prod.pagure.project.group.access.updated) or [all pagure messages](https://apps.fedoraproject.org/datagrepper/raw?category=pagure) in datagrepper.

```
{ 'i': 4,
  'msg': { 'agent': 'pingou',
           'new_access': 'commit',
           'new_group': 'awesome',
           'project': { 'date_created': '1427441537',
                        'description': 'bar',
                        'id': 7,
                        'issue_tracker': True,
                        'name': 'foo',
                        'parent': None,
                        'project_docs': False,
                        'user': { 'emails': ['pingou@fedoraproject.org'],
                                  'fullname': 'Pierre-YvesChibon',
                                  'name': 'pingou'}}},
  'msg_id': '2015-b3c2e568-259a-4b1f-9ecc-79493b89687a',
  'timestamp': 1427455518,
  'topic': 'io.pagure.prod.pagure.project.group.access.updated'}
```
The example message above, when passed to various routines in the fedmsg.meta module, will produce the following outputs:

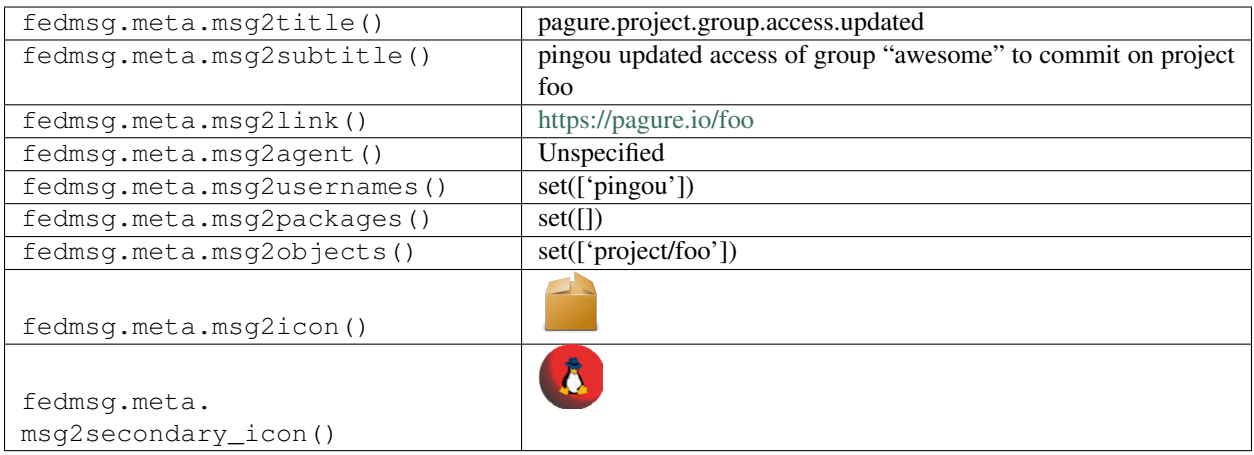

# **2.37.23 pagure.project.group.added**

These messages are published when a someone gave some rights on a project on [pagure.](https://pagure.io)

You can view the history of [messages with the pagure.project.group.added topic](https://apps.fedoraproject.org/datagrepper/raw?topic=io.pagure.prod.pagure.project.group.added) or [all pagure messages](https://apps.fedoraproject.org/datagrepper/raw?category=pagure) in datagrepper.

```
{ 'i': 4,
  'msg': { 'access': 'admin',
           'agent': 'pingou',
           'new_group': 'awesome',
           'project': { 'date_created': '1427441537',
                        'description': 'bar',
                        'id': 7,
                        'issue_tracker': True,
                        'name': 'foo',
                        'parent': None,
                        'project_docs': False,
                        'user': { 'emails': ['pingou@fedoraproject.org'],
                                  'fullname': 'Pierre-YvesChibon',
                                  'name': 'pingou'}}},
  'msg_id': '2015-b3c2e568-259a-4b1f-9ecc-79493b89687a',
  'timestamp': 1427455518,
  'topic': 'io.pagure.prod.pagure.project.group.added'}
```
The example message above, when passed to various routines in the fedmsg.meta module, will produce the following outputs:

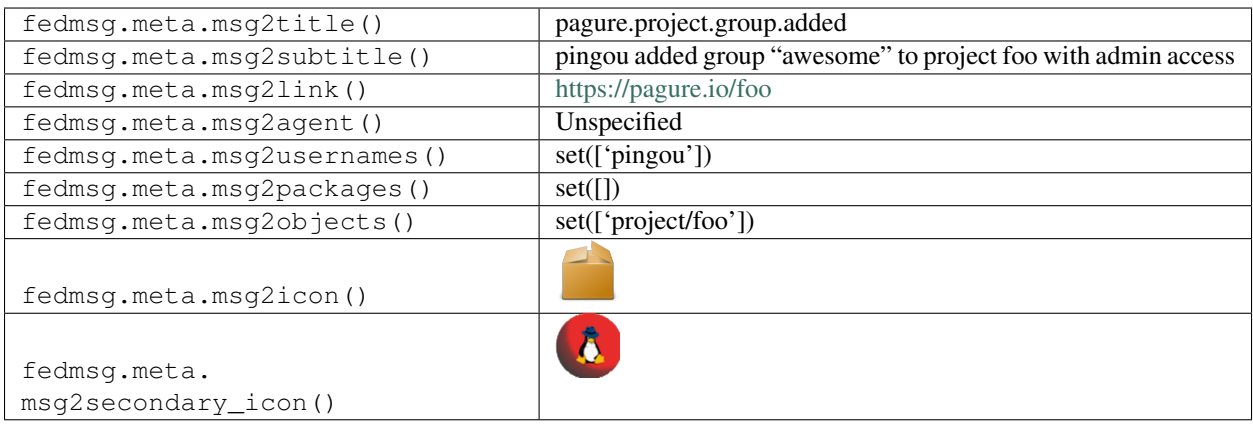

# **2.37.24 pagure.project.new**

These messages are published when a new project is created on [dist-git.](https://src.fedoraproject.org)

You can view the history of [messages with the pagure.project.new topic](https://apps.fedoraproject.org/datagrepper/raw?topic=org.fedoraproject.prod.pagure.project.new) or [all pagure messages](https://apps.fedoraproject.org/datagrepper/raw?category=pagure) in datagrepper.

```
{ 'crypto': 'x509',
  'headers': { },
  'i': 1,
  'msg': { 'agent': 'mprahl',
           'project': { 'access_groups': { 'admin': [],
                                            'commit': [],
                                            'ticket': []},
                        'access_users': { 'admin': [],
                                           'commit': [],
                                           'owner': ['mprahl'],
                                           'ticket': []},
                        'close_status': [],
                        'custom_keys': [],
                        'date_created': '1505394470',
                        'date_modified': '1505394470',
                        'description': 'The arachne-pnr package',
                        'fullname': 'rpms/arachne-pnr',
                        'id': 22781,
                        'milestones': { },
                        'name': 'arachne-pnr',
                        'namespace': 'rpms',
                        'parent': None,
                        'priorities': { },
                        'settings': { 'Enforce_signed-off_commits_in_pull-request':
˓→False,
                                       'Minimum_score_to_merge_pull-request': -1,
                                       'Only_assignee_can_merge_pull-request': False,
                                       'Web-hooks': None,
                                       'always_merge': False,
                                       'fedmsg_notifications': True,
                                       'issue_tracker': True,
                                       'issues_default_to_private': False,
                                       'project_documentation': False,
                                       'pull_request_access_only': False,
                                       'pull_requests': True},
```

```
'tags': [],
                      'user': { 'fullname': 'Matt Prahl', 'name': 'mprahl'}}},
'msg_id': '2017-d5a8da88-bcdc-402b-863a-1545016f2f2c',
'source_name': 'datanommer',
'source_version': '0.8.1',
'timestamp': 1505394473.0,
'topic': 'org.fedoraproject.prod.pagure.project.new',
'username': 'pagure'}
```
The example message above, when passed to various routines in the fedmsg.meta module, will produce the following outputs:

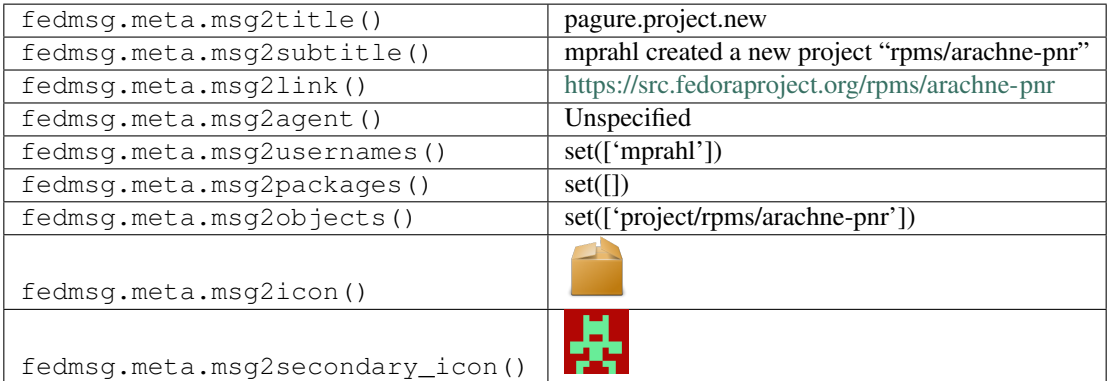

# **2.37.25 pagure.project.tag.edited**

These messages are published when a someone edited a tag of a project on [pagure.](https://pagure.io)

You can view the history of [messages with the pagure.project.tag.edited topic](https://apps.fedoraproject.org/datagrepper/raw?topic=io.pagure.prod.pagure.project.tag.edited) or [all pagure messages](https://apps.fedoraproject.org/datagrepper/raw?category=pagure) in datagrepper.

```
{ 'i': 2,
'msg': { 'agent': 'pingou',
         'new_tag': 'easyfix',
         'old_tag': 'easyfix1',
         'project': { 'date_created': '1427441537',
                       'description': 'bar',
                       'id': 7,
                       'issue_tracker': True,
                       'name': 'foo',
                       'parent': None,
                       'project_docs': False,
                       'user': { 'emails': ['pingou@fedoraproject.org'],
                                 'fullname': 'Pierre-YvesChibon',
                                 'name': 'pingou'}}},
'msg_id': '2015-79d76ac7-5c66-460d-8a39-17849e462a85',
'timestamp': 1427456487,
'topic': 'io.pagure.prod.pagure.project.tag.edited'}
```
The example message above, when passed to various routines in the fedmsg.meta module, will produce the following outputs:

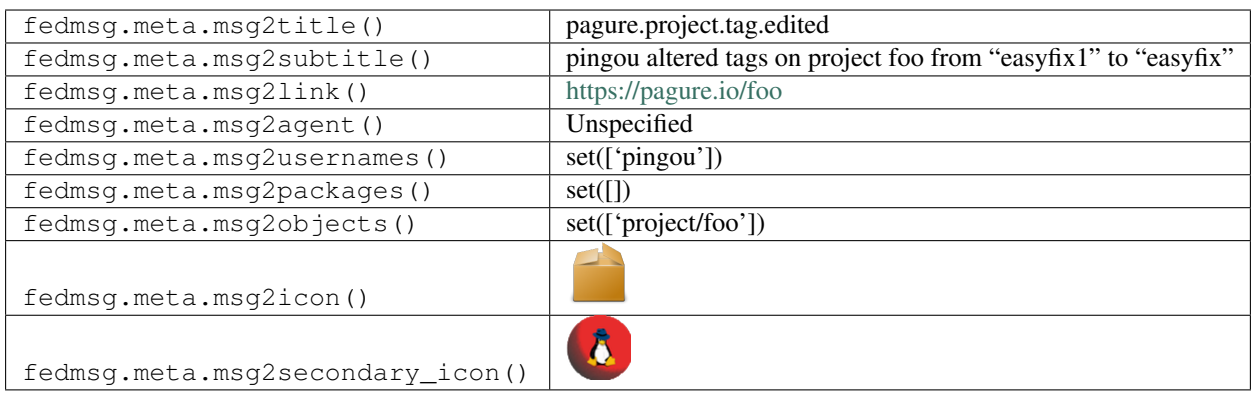

# **2.37.26 pagure.project.tag.removed**

These messages are published when a someone removed a tag of a project on [pagure.](https://pagure.io)

You can view the history of [messages with the pagure.project.tag.removed topic](https://apps.fedoraproject.org/datagrepper/raw?topic=io.pagure.prod.pagure.project.tag.removed) or [all pagure messages](https://apps.fedoraproject.org/datagrepper/raw?category=pagure) in datagrepper.

```
{ 'i': 5,
  'msg': { 'agent': 'pingou',
           'project': { 'date_created': '1427441537',
                        'description': 'bar',
                        'id': 7,
                        'issue_tracker': True,
                        'name': 'foo',
                        'parent': None,
                        'project_docs': False,
                        'user': { 'emails': ['pingou@fedoraproject.org'],
                                   'fullname': 'Pierre-YvesChibon',
                                   'name': 'pingou'}},
           'tags': ['easyfix1']},
  'msg_id': '2015-c6db4dd3-0a87-4eee-aab7-7758f566f36e',
  'timestamp': 1427455744,
  'topic': 'io.pagure.prod.pagure.project.tag.removed'}
```
The example message above, when passed to various routines in the fedmsg.meta module, will produce the following outputs:

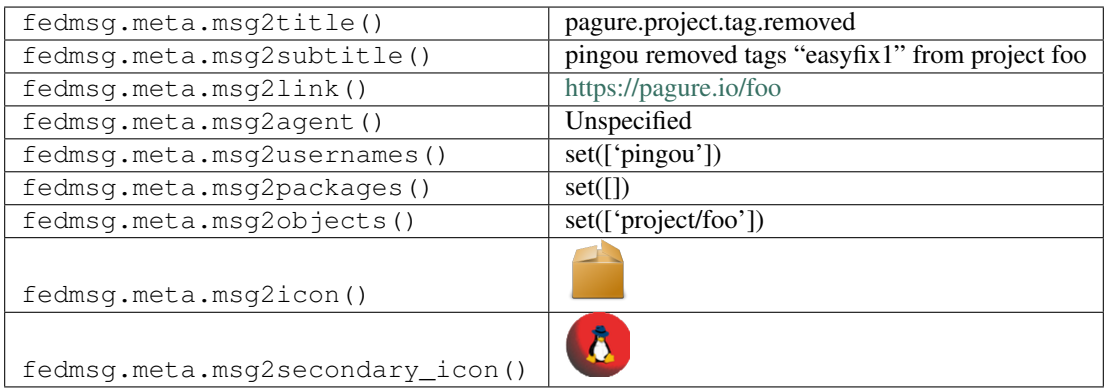

#### **2.37.27 pagure.project.user.access.updated**

These messages are published when a someone updates someones rights on a project on [pagure.](https://pagure.io)

You can view the history of [messages with the pagure.project.user.access.updated topic](https://apps.fedoraproject.org/datagrepper/raw?topic=io.pagure.prod.pagure.project.user.access.updated) or [all pagure messages](https://apps.fedoraproject.org/datagrepper/raw?category=pagure) in datagrepper.

```
\{-1\text{i}: 4,'msg': { 'agent': 'pingou',
           'new_access': 'commit',
           'new_user': 'ralph',
           'project': { 'date_created': '1427441537',
                        'description': 'bar',
                        'id': 7,
                        'issue_tracker': True,
                        'name': 'foo',
                         'parent': None,
                         'project_docs': False,
                         'user': { 'emails': ['pingou@fedoraproject.org'],
                                   'fullname': 'Pierre-YvesChibon',
                                   'name': 'pingou'}}},
  'msg_id': '2015-b3c2e568-259a-4b1f-9ecc-79493b89687a',
  'timestamp': 1427455518,
  'topic': 'io.pagure.prod.pagure.project.user.access.updated'}
```
The example message above, when passed to various routines in the fedmsg.meta module, will produce the following outputs:

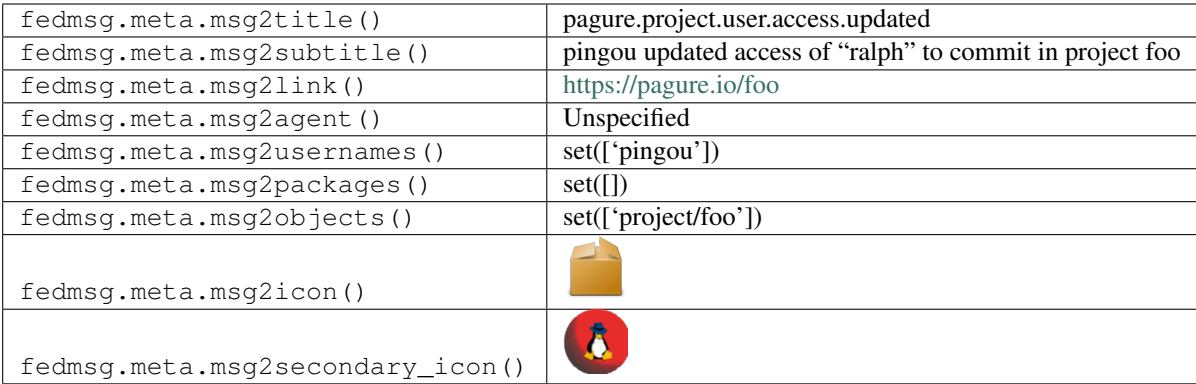

#### **2.37.28 pagure.project.user.added**

These messages are published when a someone gave some rights on a project on [pagure.](https://pagure.io)

You can view the history of [messages with the pagure.project.user.added topic](https://apps.fedoraproject.org/datagrepper/raw?topic=io.pagure.prod.pagure.project.user.added) or [all pagure messages](https://apps.fedoraproject.org/datagrepper/raw?category=pagure) in datagrepper.

```
{ 'i': 4,
 'msg': { 'access': 'admin',
           'agent': 'pingou',
           'new_user': 'ralph',
           'project': { 'date_created': '1427441537',
                         'description': 'bar',
                         'id': 7,
                         'issue_tracker': True,
```

```
'name': 'foo',
                      'parent': None,
                      'project_docs': False,
                      'user': { 'emails': ['pingou@fedoraproject.org'],
                                 'fullname': 'Pierre-YvesChibon',
                                'name': 'pingou'}}},
'msg_id': '2015-b3c2e568-259a-4b1f-9ecc-79493b89687a',
'timestamp': 1427455518,
'topic': 'io.pagure.prod.pagure.project.user.added'}
```
The example message above, when passed to various routines in the fedmsg.meta module, will produce the following outputs:

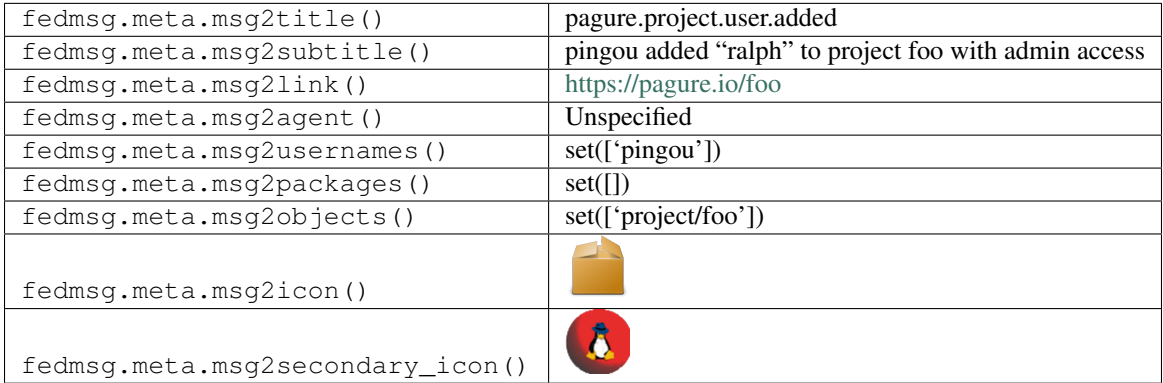

#### **2.37.29 pagure.project.user.removed**

These messages are published when a someone gave some rights on a project on [pagure.](https://pagure.io)

You can view the history of [messages with the pagure.project.user.removed topic](https://apps.fedoraproject.org/datagrepper/raw?topic=io.pagure.prod.pagure.project.user.removed) or [all pagure messages](https://apps.fedoraproject.org/datagrepper/raw?category=pagure) in datagrepper.

```
{ 'i': 2,
'msg': { 'agent': 'pingou',
         'project': { 'access_groups': { 'admin': [],
                                          'commit': [],
                                          'ticket': []},
                       'access_users': { 'admin': [],
                                         'commit': [],
                                         'owner': ['pingou'],
                                          'ticket': []},
                       'close_status': [],
                       'custom_keys': [],
                       'date_created': '1504684095',
                       'date_modified': '1512571393',
                       'description': 'bar',
                       'fullname': 'pingoutest',
                       'id': 103,
                       'milestones': { },
                       'name': 'pingoutest',
                       'namespace': None,
                       'parent': None,
                       'priorities': { },
                       'settings': { 'Enforce_signed-off_commits_in_pull-request':
```

```
(continued from previous page)
```

```
'Minimum_score_to_merge_pull-request': -1,
                                     'Only_assignee_can_merge_pull-request': False,
                                     'Web-hooks': None,
                                     'always_merge': False,
                                     'fedmsg_notifications': True,
                                     'issue_tracker': True,
                                     'issues_default_to_private': False,
                                     'project_documentation': False,
                                     'pull_request_access_only': False,
                                     'pull_requests': True},
                      'tags': [],
                      'url_path': 'pingoutest',
                      'user': { 'fullname': 'Pierre-YvesChibon',
                                'name': 'pingou'}},
         'removed user': 'ralph'},
'msg_id': '2017-d45576b4-8201-45d6-b498-5019312310c1',
'timestamp': 1512574999,
'topic': 'io.pagure.prod.pagure.project.user.removed'}
```
The example message above, when passed to various routines in the fedmsg.meta module, will produce the following outputs:

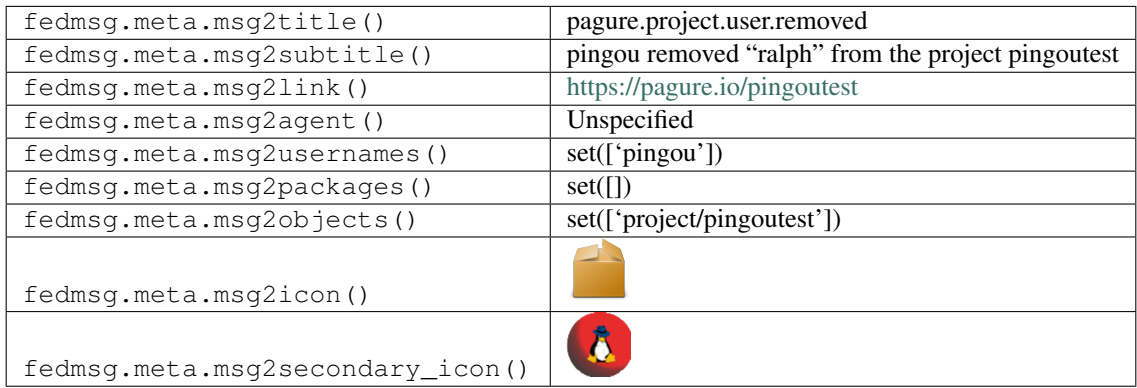

### **2.37.30 pagure.pull-request.closed**

These messages are published when a someone merged a pull-request of a project on [pagure.](https://pagure.io)

You can view the history of [messages with the pagure.pull-request.closed topic](https://apps.fedoraproject.org/datagrepper/raw?topic=io.pagure.prod.pagure.pull-request.closed) or [all pagure messages](https://apps.fedoraproject.org/datagrepper/raw?category=pagure) in datagrepper.

```
{ 'i': 3,
 'msg': { 'agent': 'pingou',
           'merged': True,
           'pullrequest': { 'branch': 'master',
                             'branch_from': 'master',
                             'comments': [ { 'comment': 'awesome!',
                                              'commit':
˓→'fa72f315373ec5f98f2b08c8ffae3645c97aaad2',
                                              'date_created': '1426843778',
                                              'filename': 'test',
                                              'id': 1,
                                              'line': 5,
                                              'parent': None,
```

```
'user': { 'emails': [
˓→'pingou@fedoraproject.org'],
                                                        'fullname': 'Pierre-YvesChibon',
                                                        'name': 'pingou'}}],
                             'commit_start': '788efeaaf86bde8618f594a8181abb402e1dd904
\hookrightarrow^+,
                             'commit_stop': '5ca3e1c7ccff3327ebeb2f07eaa9bf3820d3f5c8',
                             'date_created': '1426843732',
                             'id': 7,
                             'project': { 'date_created': '1426500194',
                                          'description': 'test project',
                                          'id': 1,
                                          'issue_tracker': True,
                                          'name': 'test',
                                          'parent': None,
                                          'project_docs': True,
                                          'user': { 'emails': [ 'pingou@fedoraproject.
˓→org'],
                                                     'fullname': 'Pierre-YvesChibon',
                                                     'name': 'pingou'}},
                             'repo_from': { 'date_created': '1426843440',
                                             'description': 'test project',
                                             'id': 6,
                                            'issue_tracker': True,
                                            'name': 'test',
                                            'parent': { 'date_created': '1426500194',
                                                         'description': 'test project',
                                                         'id': 1,
                                                         'issue_tracker': True,
                                                         'name': 'test',
                                                         'parent': None,
                                                         'project_docs': True,
                                                         'user': { 'emails': [
˓→'pingou@fedoraproject.org'],
                                                                    'fullname': 'Pierre-
˓→YvesChibon',
                                                                   'name': 'pingou'}},
                                            'project_docs': True,
                                            'user': { 'emails': [
˓→'pingou@fedoraproject.org'],
                                                       'fullname': 'Pierre-YvesChibon',
                                                       'name': 'pingou'}},
                             'status': False,
                             'title': 'test request',
                             'uid': 'd4182a2ac2d541d884742d3037c26e56',
                             'user': { 'emails': [ 'pingou@fedoraproject.org'],
                                        'fullname': 'Pierre-YvesChibon',
                                       'name': 'pingou'}}},
  'msg_id': '2015-22ec6669-91fe-4c32-b324-db80fba696dd',
  'timestamp': 1427458778,
  'topic': 'io.pagure.prod.pagure.pull-request.closed'}
```
The example message above, when passed to various routines in the fedmsg.meta module, will produce the following outputs:

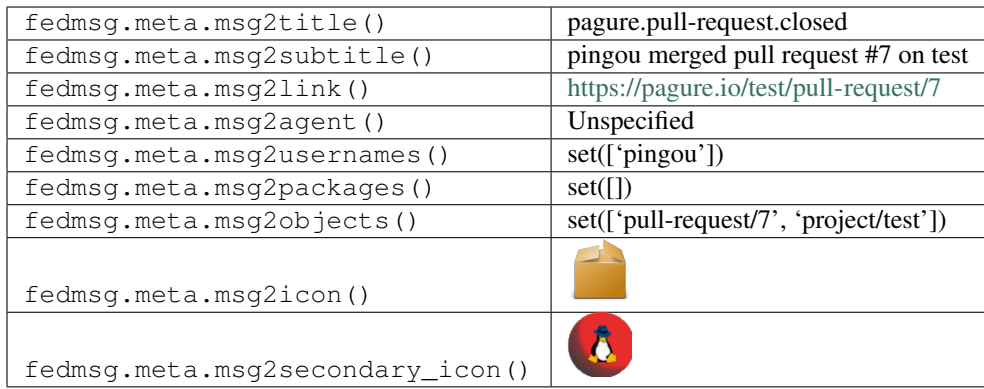

# **2.37.31 pagure.pull-request.closed**

These messages are published when a someone closed a pull-request of a project on [pagure.](https://pagure.io)

You can view the history of [messages with the pagure.pull-request.closed topic](https://apps.fedoraproject.org/datagrepper/raw?topic=io.pagure.prod.pagure.pull-request.closed) or [all pagure messages](https://apps.fedoraproject.org/datagrepper/raw?category=pagure) in datagrepper.

```
{ 'i': 2,
  'msg': { 'agent': 'pingou',
           'merged': False,
           'pullrequest': { 'branch': 'master',
                             'branch_from': 'master',
                             'comments': [ { 'comment': "Sorry but this won't do",
                                              'commit': None,
                                              'date_created': '1427453701',
                                              'filename': None,
                                              'id': 16,
                                              'line': None,
                                              'parent': None,
                                              'user': { 'emails': [
˓→'pingou@fedoraproject.org'],
                                                        'fullname': 'Pierre-YvesChibon',
                                                        'name': 'pingou'}}],
                             'commit_start': '788efeaaf86bde8618f594a8181abb402e1dd904
ightharpoonup',
                             'commit_stop': '5ca3e1c7ccff3327ebeb2f07eaa9bf3820d3f5c8',
                             'date_created': '1426843718',
                             'id': 6,
                             'project': { 'date_created': '1426500194',
                                           'description': 'test project',
                                           'id': 1,
                                           'issue_tracker': True,
                                           'name': 'test',
                                           'parent': None,
                                           'project_docs': True,
                                           'user': { 'emails': [ 'pingou@fedoraproject.
˓→org'],
                                                     'fullname': 'Pierre-YvesChibon',
                                                     'name': 'pingou'}},
                             'repo_from': { 'date_created': '1426843440',
                                             'description': 'test project',
                                             'id': 6,
                                             'issue_tracker': True,
```

```
'name': 'test',
                                            'parent': { 'date_created': '1426500194',
                                                        'description': 'test project',
                                                        'id': 1,
                                                        'issue_tracker': True,
                                                        'name': 'test',
                                                         'parent': None,
                                                         'project_docs': True,
                                                         'user': { 'emails': [
˓→'pingou@fedoraproject.org'],
                                                                   'fullname': 'Pierre-
˓→YvesChibon',
                                                                   'name': 'pingou'}},
                                            'project_docs': True,
                                            'user': { 'emails': [
˓→'pingou@fedoraproject.org'],
                                                       'fullname': 'Pierre-YvesChibon',
                                                      'name': 'pingou'}},
                            'status': False,
                            'title': 'test request',
                            'uid': '0a7d6b626b934511b6355dd48926916a',
                            'user': { 'emails': [ 'pingou@fedoraproject.org'],
                                       'fullname': 'Pierre-YvesChibon',
                                       'name': 'pingou'}}},
  'msg_id': '2015-c9636fda-3a4c-452b-85ee-870e29f63a03',
  'timestamp': 1427458544,
  'topic': 'io.pagure.prod.pagure.pull-request.closed'}
```
The example message above, when passed to various routines in the fedmsg.meta module, will produce the following outputs:

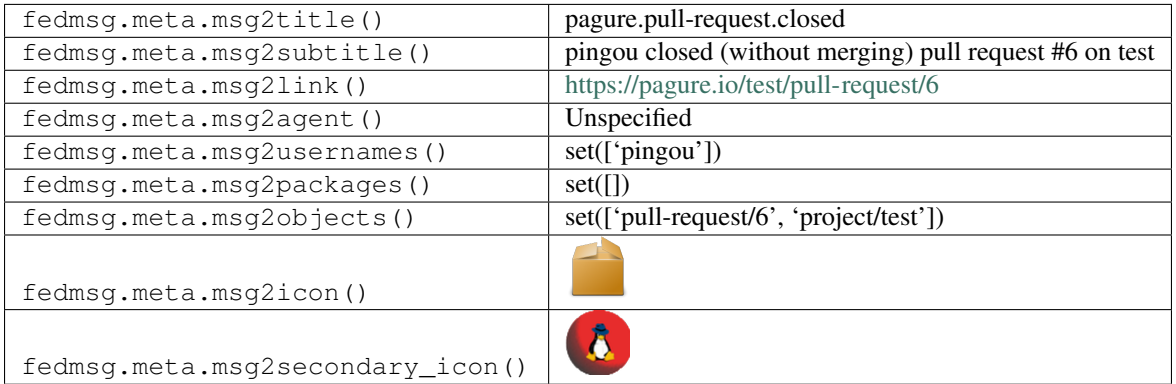

### **2.37.32 pagure.pull-request.comment.added**

These messages are published when a someone commented on a pull-request of a project on [pagure.](https://pagure.io)

You can view the history of [messages with the pagure.pull-request.comment.added topic](https://apps.fedoraproject.org/datagrepper/raw?topic=io.pagure.prod.pagure.pull-request.comment.added) or [all pagure messages](https://apps.fedoraproject.org/datagrepper/raw?category=pagure) in datagrepper.

```
{ 'i': 2,
  'msg': { 'agent': 'pingou',
           'pullrequest': { 'branch': 'master',
```

```
'branch_from': 'master',
                             'comments': [ { 'comment': 'This is looking good!',
                                             'commit': None,
                                             'date_created': '1427453701',
                                             'filename': None,
                                             'id': 16,
                                             'line': None,
                                             'parent': None,
                                             'user': { 'emails': [
˓→'pingou@fedoraproject.org'],
                                                        'fullname': 'Pierre-YvesChibon',
                                                        'name': 'pingou'}}],
                            'commit_start': '788efeaaf86bde8618f594a8181abb402e1dd904
ightharpoonup',
                            'commit_stop': '5ca3e1c7ccff3327ebeb2f07eaa9bf3820d3f5c8',
                            'date_created': '1426843718',
                             'id': 6,
                             'project': { 'date_created': '1426500194',
                                          'description': 'test project',
                                          'id': 1,
                                          'issue_tracker': True,
                                          'name': 'test',
                                          'parent': None,
                                          'project_docs': True,
                                          'user': { 'emails': [ 'pingou@fedoraproject.
˓→org'],
                                                    'fullname': 'Pierre-YvesChibon',
                                                    'name': 'pingou'}},
                             'repo_from': { 'date_created': '1426843440',
                                            'description': 'test project',
                                            'id': 6,
                                            'issue_tracker': True,
                                            'name': 'test',
                                            'parent': { 'date_created': '1426500194',
                                                         'description': 'test project',
                                                         'id': 1,
                                                         'issue_tracker': True,
                                                         'name': 'test',
                                                         'parent': None,
                                                         'project_docs': True,
                                                         'user': { 'emails': [
˓→'pingou@fedoraproject.org'],
                                                                   'fullname': 'Pierre-
˓→YvesChibon',
                                                                   'name': 'pingou'}},
                                            'project_docs': True,
                                            'user': { 'emails': [
˓→'pingou@fedoraproject.org'],
                                                       'fullname': 'Pierre-YvesChibon',
                                                       'name': 'pingou'}},
                            'status': True,
                            'title': 'test request',
                            'uid': '0a7d6b626b934511b6355dd48926916a',
                            'user': { 'emails': [ 'pingou@fedoraproject.org'],
                                       'fullname': 'Pierre-YvesChibon',
                                       'name': 'pingou'}}},
  'msg_id': '2015-cbf24329-b51c-4160-983c-ffa45ef63863',
```
```
'timestamp': 1427457362,
'topic': 'io.pagure.prod.pagure.pull-request.comment.added'}
```
The example message above, when passed to various routines in the fedmsg.meta module, will produce the following outputs:

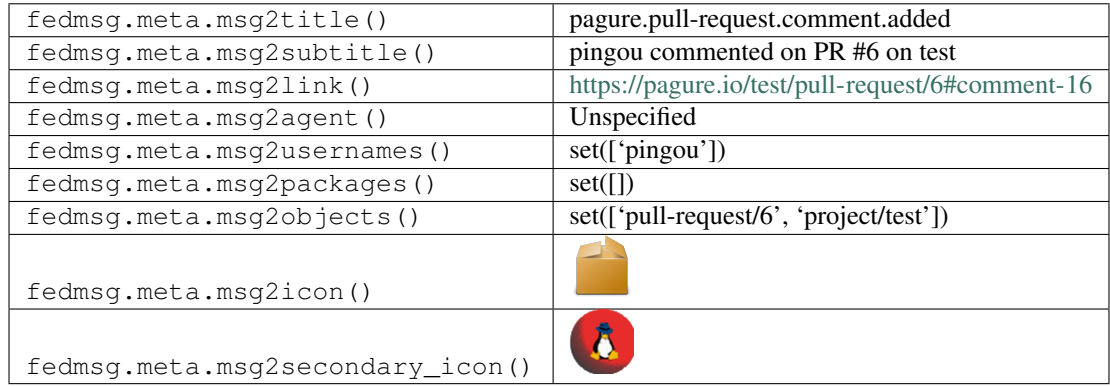

# **2.37.33 pagure.pull-request.comment.edited**

These messages are published when a someone commented on a pull-request of a project on [pagure.](https://pagure.io)

You can view the history of [messages with the pagure.pull-request.comment.edited topic](https://apps.fedoraproject.org/datagrepper/raw?topic=io.pagure.prod.pagure.pull-request.comment.edited) or [all pagure messages](https://apps.fedoraproject.org/datagrepper/raw?category=pagure) in datagrepper.

```
{ 'i': 1,
  'msg': { 'agent': 'lmacken',
           'comment': { 'comment': 'From https://docs.python.org/3/library/asyncio-
→task.html\r\n\r\nThings a coroutine can do:\r\n\r\n`result = await future` or
˓→`result = yield from future` \\u2013...',
                        'commit': None,
                        'date_created': '1456854157',
                        'edited_on': '1456854211',
                        'editor': { 'fullname': 'Luke Macken',
                                    'name': 'lmacken'},
                        'filename': None,
                        'id': 2922,
                        'line': None,
                        'notification': False,
                        'parent': None,
                        'tree': None,
                        'user': { 'fullname': 'Luke Macken',
                                  'name': 'lmacken'}},
           'project': { 'date_created': '1445511838',
                        'description': 'Expose the repo metadata information in a
˓→simple api',
                        'id': 221,
                        'name': 'mdapi',
                        'parent': None,
                        'settings': { 'Enforce_signed-off_commits_in_pull-request':
˓→False,
                                       'Minimum_score_to_merge_pull-request': -1,
                                      'Only_assignee_can_merge_pull-request': False,
```

```
(continued from previous page)
```

```
'Web-hooks': None,
                                        'always_merge': False,
                                        'issue_tracker': True,
                                        'project_documentation': False,
                                        'pull_requests': True},
                         'tags': ['fedmsg', 'fedora-infra'],
                         'user': { 'fullname': 'Pierre-YvesChibon',
                                   'name': 'pingou'}},
           'pullrequest': { 'assignee': None,
                             'branch': 'master',
                             'branch_from': 'more_asyncio',
                             'closed_at': None,
                             'closed_by': None,
                             'comments': [],
                             'commit_start': 'e307cc14de0f0ab38a5fbf235e62d5d8e106dd9c
ightharpoonup',
                             'commit_stop': 'e307cc14de0f0ab38a5fbf235e62d5d8e106dd9c',
                             'date_created': '1456770725',
                             'id': 31,
                             'project': { 'date_created': '1445511838',
                                           'description': 'Expose the repo metadata...
˓→information in a simple api',
                                           'id': 221,
                                           'name': 'mdapi',
                                           'parent': None,
                                           'settings': { 'Enforce_signed-off_commits_in_
˓→pull-request': False,
                                                         'Minimum score to merge pull-
˓→request': -1,
                                                         'Only_assignee_can_merge_pull-
˓→request': False,
                                                         'Web-hooks': None,
                                                         'always_merge': False,
                                                         'issue_tracker': True,
                                                         'project_documentation': False,
                                                         'pull_requests': True},
                                           'tags': ['fedmsg', 'fedora-infra'],
                                           'user': { 'fullname': 'Pierre-YvesChibon',
                                                     'name': 'pingou'}},
                             'remote_git': None,
                             'repo_from': { 'date_created': '1445511838',
                                             'description': 'Expose the repo metadata
˓→information in a simple api',
                                             'id': 221,
                                             'name': 'mdapi',
                                             'parent': None,
                                             'settings': { 'Enforce_signed-off_commits_
˓→in_pull-request': False,
                                                            'Minimum score to merge pull-
\rightarrowrequest': -1,
                                                           'Only_assignee_can_merge_
˓→pull-request': False,
                                                           'Web-hooks': None,
                                                           'always merge': False,
                                                           'issue_tracker': True,
                                                           'project_documentation':
˓→False,
```

```
'pull_requests': True},
                                            'tags': [ 'fedmsg',
                                                      'fedora-infra'],
                                            'user': { 'fullname': 'Pierre-YvesChibon',
                                                      'name': 'pingou'}},
                            'status': 'Open',
                            'title': 'Chain the method as coroutines to make the.
˓→process more asynchronous',
                            'uid': 'd358fb141cab47dda84fe1cd1a19f042',
                            'updated_on': '1456853926',
                            'user': { 'fullname': 'Pierre-YvesChibon',
                                      'name': 'pingou'}}},
 'msg_id': '2016-79bbee62-ed68-4989-a930-d40f09edd1da',
 'source_name': 'datanommer',
 'source_version': '0.6.5',
 'timestamp': 1456854211.0,
 'topic': 'io.pagure.prod.pagure.pull-request.comment.edited'}
```
The example message above, when passed to various routines in the fedmsg.meta module, will produce the following outputs:

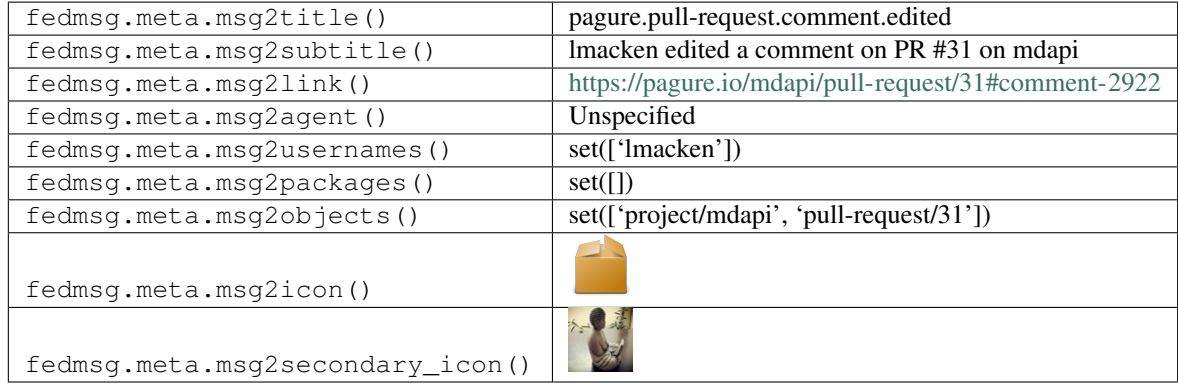

# **2.37.34 pagure.pull-request.flag.added**

These messages are published when a someone flags a pull-request on a project on [pagure.](https://pagure.io)

You can view the history of [messages with the pagure.pull-request.flag.added topic](https://apps.fedoraproject.org/datagrepper/raw?topic=io.pagure.prod.pagure.pull-request.flag.added) or [all pagure messages](https://apps.fedoraproject.org/datagrepper/raw?category=pagure) in datagrepper.

```
{ 'i': 3,
  'msg': { 'agent': 'pingou',
           'flag': { 'comment': 'Tests failed',
                     'date_created': '1433160759',
                     'percent': '0',
                     'pull_request_uid': 'cb0cc178203046fe86f675779b31b913',
                     'uid': 'jenkins_build_pagure_100+seed',
                     'url': 'http://jenkins.cloud.fedoraproject.org/',
                     'user': { 'default_email': 'bar@pingou.com',
                                'emails': [ 'bar@pingou.com',
                                            'foo@pingou.com'],
                                'fullname': 'PY C',
                               'name': 'pingou'},
```

```
'username': 'Jenkins'},
           'pullrequest': { 'assignee': None,
                             'branch': 'master',
                             'branch_from': 'master',
                             'comments': [],
                             'commit_start': None,
                             'commit_stop': None,
                             'date_created': '1433160759',
                             'id': 1,
                             'project': { 'date_created': '1433160759',
                                          'description': 'test project #1',
                                           'id': 1,
                                           'name': 'test',
                                           'parent': None,
                                           'settings': { 'Minimum score to merge pull-
˓→request': -1,
                                                         'Only_assignee_can_merge_pull-
˓→request': False,
                                                         'Web-hooks': None,
                                                         'issue_tracker': True,
                                                         'project_documentation': True,
                                                         'pull_requests': True},
                                           'user': { 'default_email': 'bar@pingou.com',
                                                     'emails': [ 'bar@pingou.com',
                                                                 'foo@pingou.com'],
                                                     'fullname': 'PY C',
                                                     'name': 'pingou'}},
                             'repo_from': { 'date_created': '1433160759',
                                             'description': 'test project #1',
                                             'id': 1,
                                             'name': 'test',
                                             'parent': None,
                                             'settings': { 'Minimum_score_to_merge_pull-
\rightarrowrequest': -1,
                                                           'Only_assignee_can_merge_
˓→pull-request': False,
                                                           'Web-hooks': None,
                                                           'issue_tracker': True,
                                                           'project_documentation':
˓→True,
                                                           'pull requests': True},
                                             'user': { 'default_email': 'bar@pingou.com
ightharpoonup',
                                                       'emails': [ 'bar@pingou.com',
                                                                    'foo@pingou.com'],
                                                       'fullname': 'PY C',
                                                       'name': 'pingou'}},
                             'status': True,
                             'title': 'test pull-request',
                             'uid': 'cb0cc178203046fe86f675779b31b913',
                             'user': { 'default_email': 'bar@pingou.com',
                                       'emails': [ 'bar@pingou.com',
                                                    'foo@pingou.com'],
                                       'fullname': 'PY C',
                                       'name': 'pingou'}}},
  'msg_id': '2015-e7094e2a-1259-49da-91f5-635e81011ffa',
  'timestamp': 1433167960,
```

```
'topic': 'io.pagure.prod.pagure.pull-request.flag.added',
'username': 'pingou'}
```
The example message above, when passed to various routines in the fedmsg.meta module, will produce the following outputs:

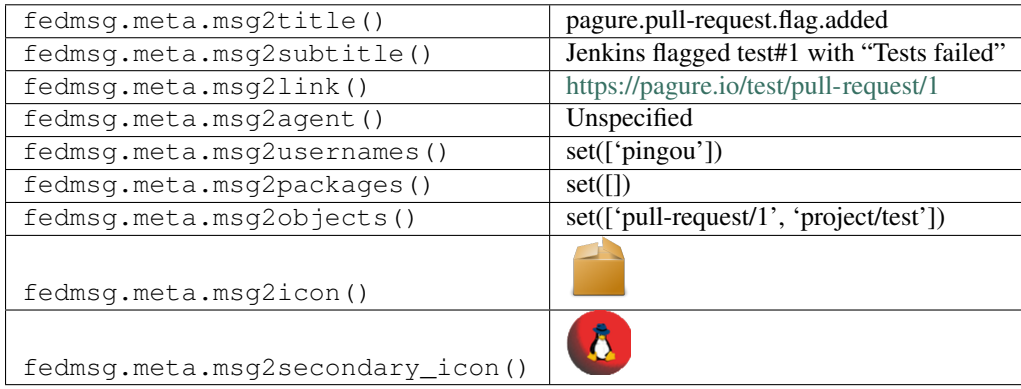

## **2.37.35 pagure.pull-request.flag.updated**

These messages are published when a someone updates a flag on a pull-request on a project on [pagure.](https://pagure.io)

You can view the history of [messages with the pagure.pull-request.flag.updated topic](https://apps.fedoraproject.org/datagrepper/raw?topic=io.pagure.prod.pagure.pull-request.flag.updated) or [all pagure messages](https://apps.fedoraproject.org/datagrepper/raw?category=pagure) in datagrepper.

```
{ 'i': 4,
  'msg': { 'agent': 'pingou',
           'flag': { 'comment': 'Tests passed',
                     'date_created': '1433160759',
                     'percent': '100',
                     'pull_request_uid': 'cb0cc178203046fe86f675779b31b913',
                     'uid': 'jenkins_build_pagure_101+seed',
                     'url': 'http://jenkins.cloud.fedoraproject.org/',
                     'user': { 'default_email': 'bar@pingou.com',
                                'emails': [ 'bar@pingou.com',
                                            'foo@pingou.com'],
                                'fullname': 'PY C',
                                'name': 'pingou'},
                     'username': 'Jenkins'},
           'pullrequest': { 'assignee': None,
                            'branch': 'master',
                            'branch_from': 'master',
                            'comments': [],
                            'commit_start': None,
                            'commit_stop': None,
                            'date_created': '1433160759',
                            'id': 1,
                            'project': { 'date_created': '1433160759',
                                          'description': 'test project #1',
                                          'id': 1,
                                          'name': 'test',
                                          'parent': None,
                                          'settings': { 'Minimum_score_to_merge_pull-
```

```
'Only_assignee_can_merge_pull-
˓→request': False,
                                                         'Web-hooks': None,
                                                         'issue_tracker': True,
                                                         'project_documentation': True,
                                                         'pull_requests': True},
                                          'user': { 'default_email': 'bar@pingou.com',
                                                     'emails': [ 'bar@pingou.com',
                                                                 'foo@pingou.com'],
                                                     'fullname': 'PY C',
                                                     'name': 'pingou'}},
                             'repo_from': { 'date_created': '1433160759',
                                            'description': 'test project #1',
                                            'id': 1,
                                            'name': 'test',
                                            'parent': None,
                                            'settings': { 'Minimum_score_to_merge_pull-
˓→request': -1,
                                                           'Only_assignee_can_merge_
˓→pull-request': False,
                                                           'Web-hooks': None,
                                                           'issue_tracker': True,
                                                           'project_documentation':
˓→True,
                                                           'pull_requests': True},
                                            'user': { 'default_email': 'bar@pingou.com
ightharpoonup',
                                                       'emails': [ 'bar@pingou.com',
                                                                   'foo@pingou.com'],
                                                       'fullname': 'PY C',
                                                       'name': 'pingou'}},
                            'status': True,
                             'title': 'test pull-request',
                             'uid': 'cb0cc178203046fe86f675779b31b913',
                             'user': { 'default_email': 'bar@pingou.com',
                                       'emails': [ 'bar@pingou.com',
                                                   'foo@pingou.com'],
                                       'fullname': 'PY C',
                                       'name': 'pingou'}}},
 'msg_id': '2015-e7094e2a-1259-49da-91f5-635e81011ffa',
 'timestamp': 1433167960,
 'topic': 'io.pagure.prod.pagure.pull-request.flag.updated',
 'username': 'pingou'}
```
The example message above, when passed to various routines in the fedmsg.meta module, will produce the following outputs:

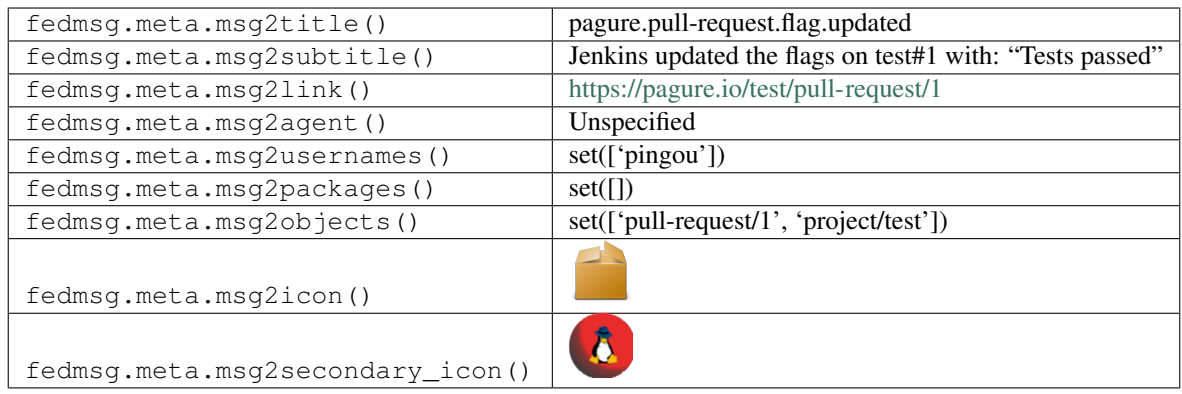

## **2.37.36 pagure.pull-request.new**

These messages are published when a someone opens a new pull-request on a project on [pagure.](https://pagure.io)

You can view the history of [messages with the pagure.pull-request.new topic](https://apps.fedoraproject.org/datagrepper/raw?topic=io.pagure.prod.pagure.pull-request.new) or [all pagure messages](https://apps.fedoraproject.org/datagrepper/raw?category=pagure) in datagrepper.

```
{ 'i': 4,
  'msg': { 'agent': 'pingou',
           'pullrequest': { 'branch': 'master',
                            'branch_from': 'test',
                            'comments': [],
                            'commit_start': None,
                            'commit_stop': None,
                            'date_created': '1427455470',
                            'id': 21,
                             'project': { 'date_created': '1426500194',
                                          'description': 'test project',
                                          'id': 1,
                                          'issue_tracker': True,
                                          'name': 'test',
                                          'parent': None,
                                          'project_docs': True,
                                          'user': { 'emails': [ 'pingou@fedoraproject.
˓→org'],
                                                    'fullname': 'Pierre-YvesChibon',
                                                    'name': 'pingou'}},
                             'repo_from': { 'date_created': '1426843440',
                                            'description': 'test project',
                                            'id': 6,
                                            'issue_tracker': True,
                                            'name': 'test',
                                            'parent': { 'date_created': '1426500194',
                                                         'description': 'test project',
                                                        'id': 1,
                                                        'issue_tracker': True,
                                                        'name': 'test',
                                                        'parent': None,
                                                        'project_docs': True,
                                                        'user': { 'emails': [
˓→'pingou@fedoraproject.org'],
                                                                   'fullname': 'Pierre-
˓→YvesChibon',
```

```
'name': 'pingou'}},
                                            'project_docs': True,
                                            'user': { 'emails': [
˓→'pingou@fedoraproject.org'],
                                                      'fullname': 'Pierre-YvesChibon',
                                                      'name': 'pingou'}},
                            'status': True,
                            'title': 'Improve loading speed',
                            'uid': '2bf721f0fbd34977aab78b5e1959e504',
                            'user': { 'emails': [ 'pingou@fedoraproject.org'],
                                      'fullname': 'Pierre-YvesChibon',
                                      'name': 'pingou'}}},
 'msg_id': '2015-1f03dc6a-3a0b-4b09-a06d-e4ca7d374729',
 'timestamp': 1427459070,
 'topic': 'io.pagure.prod.pagure.pull-request.new'}
```
The example message above, when passed to various routines in the fedmsg.meta module, will produce the following outputs:

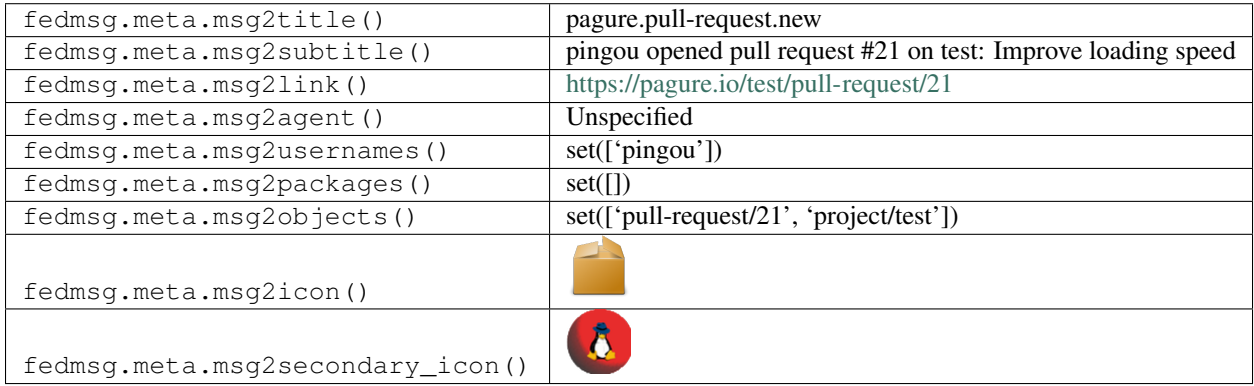

# **2.37.37 pagure.pull-request.tag.added**

These messages are published when someone adds one or more flags to a pull-request of a project hosted on *pagure <https://pagure.io>*.

You can view the history of [messages with the pagure.pull-request.tag.added topic](https://apps.fedoraproject.org/datagrepper/raw?topic=io.pagure.prod.pagure.pull-request.tag.added) or [all pagure messages](https://apps.fedoraproject.org/datagrepper/raw?category=pagure) in datagrepper.

```
{ 'i': 1,
  'msg': { 'agent': 'pingou',
           'project': { 'access_groups': { 'admin': ['provenpackager'],
                                            'commit': [],
                                            'ticket': []},
                         'access_users': { 'admin': ['kparal'],
                                            'commit': [],
                                            'owner': ['pingou'],
                                           'ticket': []},
                         'close_status': [ 'Fixed',
                                            'Invalid',
                                           'Duplicate',
                                           'Insufficient Data'],
                         'custom_keys': [ ['Reviewed', 'boolean'],
```

```
['review status', 'list']],
                        'date_created': '1483532124',
                        'date_modified': '1511180063',
                        'description': 'test project',
                        'fullname': 'test',
                        'id': 1,
                        'milestones': { '1.0.1': '',
                                         '2': '',
                                         'Caf\\u00e9': '',
                                         'k\\u00e4py': ''},
                        'name': 'test',
                        'namespace': None,
                        'parent': None,
                        'priorities': { '': '',
                                         '-1': 'Sky falling',
                                         '0': 'Urgent',
                                         '1': 'High',
                                         '2': 'Normal',
                                         '3': 'Low'},
                        'settings': { 'Enforce_signed-off_commits_in_pull-request':
˓→False,
                                       'Minimum_score_to_merge_pull-request': -1,
                                       'Only_assignee_can_merge_pull-request': False,
                                       'Web-hooks': 'http://127.0.0.1:5005/',
                                       'always_merge': False,
                                       'fedmsg_notifications': True,
                                       'issue_tracker': True,
                                       'issues default to private': False,
                                       'project_documentation': True,
                                       'pull_request_access_only': True,
                                       'pull_requests': True},
                        'tags': [],
                        'url_path': 'test',
                        'user': { 'fullname': 'Pierre-YvesChibon',
                                   'name': 'pingou'}},
           'pull_request': { 'assignee': None,
                              'branch': 'master',
                              'branch_from': 'another_branch',
                              'closed_at': None,
                              'closed_by': None,
                              'comments': [ { 'comment': 'rebased onto...
˓→9470011f46a3a3d4ea08873bc5373936a47cc7ee',
                                              'commit': None,
                                              'date_created': '1507698376',
                                              'edited_on': None,
                                              'editor': None,
                                              'filename': None,
                                              'id': 42,
                                              'line': None,
                                              'notification': True,
                                              'parent': None,
                                              'tree': None,
                                              'user': { 'fullname': 'Pierre-YvesChibon
˓→',
                                                         'name': 'pingou'}},
                                            { 'comment': 'This is madness!',
                                              'commit':
```
→'734156dc73cccb9703067e6366f3d09266e090dd', (continues on next page)

```
'date_created': '1507698412',
                                                'edited_on': None,
                                                'editor': None,
                                                'filename': 'test',
                                                'id': 43,
                                                'line': 5,
                                                'notification': False,
                                                'parent': None,
                                                'tree':
˓→'9f38e1c9ad5c4dd1a53abd14dd51832f8402080f',
                                                'user': { 'fullname': 'Pierre-YvesChibon
\hookrightarrow^{\perp},
                                                           'name': 'pingou'}},
                                              { 'comment': 'foo!',
                                                'commit': None,
                                                'date_created': '1507728997',
                                                'edited_on': None,
                                                'editor': None,
                                                'filename': None,
                                                'id': 44,
                                                'line': None,
                                                'notification': False,
                                                'parent': None,
                                                'tree': None,
                                                'user': { 'fullname': 'Pierre-YvesChibon
ightharpoonup',
                                                           'name': 'pingou'}}],
                               'commit_start': '9470011f46a3a3d4ea08873bc5373936a47cc7ee
ightharpoonup',
                               'commit_stop': '39ccbc360a3f30e7dc87c1f8fb138175e27a1e8f
ightharpoonup',
                               'date_created': '1497361679',
                               'id': 35,
                               'initial_comment': None,
                               'last_updated': '1509442215',
                               'project': { 'access_groups': { 'admin': [
˓→'provenpackager'],
                                                                  'commit': [],
                                                                  'ticket': []},
                                             'access_users': { 'admin': [ 'kparal'],
                                                                 'commit': [],
                                                                 'owner': [ 'pingou'],
                                                                 'ticket': []},
                                             'close_status': [ 'Fixed',
                                                                 'Invalid',
                                                                 'Duplicate',
                                                                 'Insufficient Data'],
                                             'custom_keys': [ [ 'Reviewed',
                                                                  'boolean'],
                                                                [ 'review status',
                                                                  'list']],
                                             'date_created': '1483532124',
                                             'date_modified': '1511180063',
                                             'description': 'test project',
                                             'fullname': 'test',
                                             'id': 1,
                                             'milestones': { '1.0.1': '',
```

```
'2': '',
                                                              'Caf\\u00e9': '',
                                                              'k\\u00e4py': ''},
                                             'name': 'test',
                                             'namespace': None,
                                             'parent': None,
                                             'priorities': { '': '',
                                                              '-1': 'Sky falling',
                                                              '0': 'Urgent',
                                                              '1': 'High',
                                                              '2': 'Normal',
                                                             '3': 'Low'},
                                             'settings': { 'Enforce_signed-off_commits_
˓→in_pull-request': False,
                                                            'Minimum score to merge pull-
˓→request': -1,
                                                            'Only_assignee_can_merge_pull-
˓→request': False,
                                                            'Web-hooks': 'http://127.0.0.
\leftrightarrow1:5005/',
                                                            'always_merge': False,
                                                            'fedmsg_notifications': True,
                                                            'issue_tracker': True,
                                                            'issues_default_to_private':
˓→False,
                                                            'project_documentation': True,
                                                            'pull_request_access_only':
˓→True,
                                                           'pull_requests': True},
                                             'tags': [],
                                             'url_path': 'test',
                                             'user': { 'fullname': 'Pierre-YvesChibon',
                                                       'name': 'pingou'}},
                               'remote_git': None,
                               'repo_from': { 'access_groups': { 'admin': [],
                                                                   'commit': [ ],
                                                                   'ticket': [ ]},
                                               'access_users': { 'admin': [],
                                                                  'commit': [],
                                                                  'owner': [ 'pingou'],
                                                                  'ticket': []},
                                               'close_status': [],
                                               'custom_keys': [],
                                               'date_created': '1497361621',
                                               'date_modified': '1497361621',
                                               'description': 'test project',
                                               'fullname': 'forks/pingou/test',
                                               'id': 45,
                                               'milestones': { },
                                               'name': 'test',
                                               'namespace': None,
                                               'parent': { 'access_groups': { 'admin': [
˓→'provenpackager'],
                                                                                'commit':
ightharpoonup [ ],
                                                                                'ticket':
\rightarrow[ ]},
```

```
'access_users': { 'admin': [
˓→'kparal'],
                                                                                'commit': [L
\leftrightarrow],
                                                                                'owner': [
˓→'pingou'],
                                                                                'ticket': [
\rightarrow] },
                                                             'close_status': [ 'Fixed',
                                                                                'Invalid',
                                                                                'Duplicate',
˓→'Insufficient Data'],
                                                             'custom_keys': [ [ 'Reviewed',
                                                                                 'boolean'],
                                                                               [ 'review
˓→status',
                                                                                 'list']],
                                                             'date_created': '1483532124',
                                                             'date_modified': '1511180063',
                                                             'description': 'test project',
                                                             'fullname': 'test',
                                                             'id': 1,
                                                             'milestones': { '1.0.1': '',
                                                                              '2': '',
                                                                              'Caf\\u00e9':
ightharpoonup'',
                                                                              'k\\u00e4py':
ightharpoonup''},
                                                             'name': 'test',
                                                             'namespace': None,
                                                             'parent': None,
                                                             'priorities': { '': '',
                                                                              l-1': 'Sky
˓→falling',
                                                                              '0': 'Urgent',
                                                                              '1': 'High',
                                                                              '2': 'Normal',
                                                                              '3': 'Low'},
                                                            'settings': { 'Enforce_signed-
→off commits in pull-request': False,
                                                                            'Minimum_score_
˓→to_merge_pull-request': -1,
                                                                            'Only_assignee_
˓→can_merge_pull-request': False,
                                                                            'Web-hooks':
˓→'http://127.0.0.1:5005/',
                                                                            'always_merge':
˓→False,
                                                                            'fedmsg_
˓→notifications': True,
                                                                            'issue_tracker
˓→': True,
                                                                            'issues default
˓→to_private': False,
                                                                            'project_
˓→documentation': True,
```

```
'pull_request_
˓→access_only': True,
                                                                        'pull_requests
˓→': True},
                                                         'tags': [],
                                                         'url_path': 'test',
                                                         'user': { 'fullname': 'Pierre-
˓→YvesChibon',
                                                                    'name': 'pingou'}},
                                             'priorities': { },
                                             'settings': { 'Enforce_signed-off_commits_
˓→in_pull-request': False,
                                                           'Minimum_score_to_merge_
˓→pull-request': -1,
                                                           'Only_assignee_can_merge_
˓→pull-request': False,
                                                           'Web-hooks': None,
                                                            'always_merge': False,
                                                            'fedmsg_notifications':
˓→True,
                                                            'issue_tracker': False,
                                                            'issues_default_to_private
˓→': False,
                                                           'project_documentation':
˓→False,
                                                            'pull_request_access_only':
˓→False,
                                                           'pull_requests': False},
                                             'tags': [],
                                             'url_path': 'fork/pingou/test',
                                             'user': { 'fullname': 'Pierre-YvesChibon',
                                                       'name': 'pingou'}},
                             'status': 'Open',
                             'title': 'Some more commits',
                             'uid': 'f2996c6121b644e3a44c838c51c7d21e',
                             'updated_on': '1497361679',
                             'user': { 'fullname': 'Pierre-YvesChibon',
                                       'name': 'pingou'}},
           'tags': ['pending_review', 'easyfix']},
  'msg_id': '2017-dbc72067-b054-4ae7-bf21-b272f41df9ba',
  'timestamp': 1511780892,
  'topic': 'io.pagure.prod.pagure.pull-request.tag.added'}
```
The example message above, when passed to various routines in the fedmsg.meta module, will produce the following outputs:

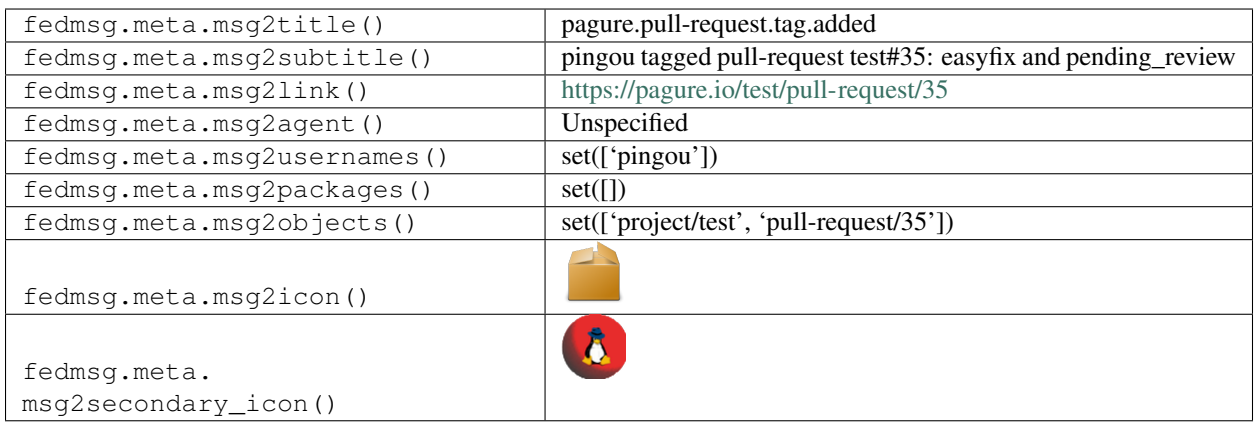

## **2.37.38 pagure.pull-request.tag.removed**

These messages are published when someone adds one or more flags to a pull-request of a project hosted on *pagure <https://pagure.io>*.

You can view the history of [messages with the pagure.pull-request.tag.removed topic](https://apps.fedoraproject.org/datagrepper/raw?topic=io.pagure.prod.pagure.pull-request.tag.removed) or [all pagure messages](https://apps.fedoraproject.org/datagrepper/raw?category=pagure) in datagrepper.

```
{ 'i': 2,
  'msg': { 'agent': 'pingou',
           'project': { 'access_groups': { 'admin': ['provenpackager'],
                                            'commit': [],
                                            'ticket': []},
                         'access_users': { 'admin': ['kparal'],
                                           'commit': [],
                                           'owner': ['pingou'],
                                           'ticket': []},
                         'close_status': [ 'Fixed',
                                           'Invalid',
                                           'Duplicate',
                                           'Insufficient Data'],
                         'custom_keys': [ ['Reviewed', 'boolean'],
                                          ['review status', 'list']],
                         'date_created': '1483532124',
                         'date_modified': '1511180063',
                         'description': 'test project',
                         'fullname': 'test',
                         'id': 1,
                         'milestones': { '1.0.1': '',
                                         '2': '',
                                         'Caf\\u00e9': '',
                                         'k\\u00e4py': ''},
                         'name': 'test',
                         'namespace': None,
                         'parent': None,
                         'priorities': { '': '',
                                         '-1': 'Sky falling',
                                         '0': 'Urgent',
                                         '1': 'High',
                                         '2': 'Normal',
                                         '3': 'Low'},
```

```
'settings': { 'Enforce_signed-off_commits_in_pull-request':
˓→False,
                                       'Minimum_score_to_merge_pull-request': -1,
                                       'Only_assignee_can_merge_pull-request': False,
                                       'Web-hooks': 'http://127.0.0.1:5005/',
                                       'always_merge': False,
                                       'fedmsg_notifications': True,
                                       'issue_tracker': True,
                                       'issues_default_to_private': False,
                                       'project_documentation': True,
                                       'pull_request_access_only': True,
                                       'pull_requests': True},
                         'tags': [],
                         'url_path': 'test',
                         'user': { 'fullname': 'Pierre-YvesChibon',
                                   'name': 'pingou'}},
           'pull_request': { 'assignee': None,
                              'branch': 'master',
                              'branch_from': 'another_branch',
                              'closed_at': None,
                              'closed_by': None,
                              'comments': [ { 'comment': 'rebased onto
˓→9470011f46a3a3d4ea08873bc5373936a47cc7ee',
                                               'commit': None,
                                              'date_created': '1507698376',
                                              'edited_on': None,
                                              'editor': None,
                                              'filename': None,
                                              'id': 42,
                                              'line': None,
                                              'notification': True,
                                              'parent': None,
                                               'tree': None,
                                               'user': { 'fullname': 'Pierre-YvesChibon
ightharpoonup',
                                                         'name': 'pingou'}},
                                             { 'comment': 'This is madness!',
                                               'commit':
˓→'734156dc73cccb9703067e6366f3d09266e090dd',
                                              'date_created': '1507698412',
                                              'edited on': None,
                                              'editor': None,
                                              'filename': 'test',
                                              'id': 43,
                                              'line': 5,
                                               'notification': False,
                                               'parent': None,
                                               'tree':
˓→'9f38e1c9ad5c4dd1a53abd14dd51832f8402080f',
                                               'user': { 'fullname': 'Pierre-YvesChibon
˓→',
                                                         'name': 'pingou'}},
                                             { 'comment': 'foo!',
                                              'commit': None,
                                              'date_created': '1507728997',
                                               'edited_on': None,
                                               'editor': None,
```

```
(continued from previous page)
```

```
'filename': None,
                                               'id': 44,
                                               'line': None,
                                               'notification': False,
                                               'parent': None,
                                               'tree': None,
                                               'user': { 'fullname': 'Pierre-YvesChibon
ightharpoonup',
                                                          'name': 'pingou'}},
                                             { 'comment': '**Metadata Update from
˓→@pingou**:\n- Pull-request tagged with: blue, green',
                                               'commit': None,
                                               'date_created': '1511777292',
                                               'edited_on': None,
                                               'editor': None,
                                               'filename': None,
                                               'id': 50,
                                               'line': None,
                                               'notification': True,
                                               'parent': None,
                                               'tree': None,
                                               'user': { 'fullname': 'Pierre-YvesChibon
ightharpoonup',
                                                          'name': 'pingou'}}],
                              'commit_start': '9470011f46a3a3d4ea08873bc5373936a47cc7ee
ightharpoonup',
                              'commit_stop': '39ccbc360a3f30e7dc87c1f8fb138175e27a1e8f
˓→',
                              'date_created': '1497361679',
                              'id': 35,
                              'initial_comment': None,
                              'last_updated': '1511777292',
                              'project': { 'access_groups': { 'admin': [
˓→'provenpackager'],
                                                                 'commit': [],
                                                                 'ticket': []},
                                            'access_users': { 'admin': [ 'kparal'],
                                                               'commit': [],
                                                               'owner': [ 'pingou'],
                                                               'ticket': []},
                                            'close status': [ 'Fixed',
                                                               'Invalid',
                                                               'Duplicate',
                                                               'Insufficient Data'],
                                            'custom_keys': [ [ 'Reviewed',
                                                                'boolean'],
                                                               [ 'review status',
                                                                 'list']],
                                            'date_created': '1483532124',
                                            'date_modified': '1511180063',
                                            'description': 'test project',
                                            'fullname': 'test',
                                            'id': 1,
                                            'milestones': { '1.0.1': '',
                                                             '2': '',
                                                              'Caf\\u00e9': '',
                                                              'k\\u00e4py': ''},
```

```
'name': 'test',
                                          'namespace': None,
                                           'parent': None,
                                           'priorities': { '': '',
                                                           '-1': 'Sky falling',
                                                           '0': 'Urgent',
                                                           '1': 'High',
                                                           '2': 'Normal',
                                                           '3': 'Low'},
                                          'settings': { 'Enforce_signed-off_commits_
˓→in_pull-request': False,
                                                         'Minimum_score_to_merge_pull-
˓→request': -1,
                                                         'Only_assignee_can_merge_pull-
˓→request': False,
                                                         'Web-hooks': 'http://127.0.0.
\rightarrow1:5005/',
                                                         'always_merge': False,
                                                         'fedmsg_notifications': True,
                                                         'issue_tracker': True,
                                                         'issues_default_to_private':
˓→False,
                                                         'project_documentation': True,
                                                         'pull_request_access_only':
˓→True,
                                                         'pull_requests': True},
                                          'tags': [],
                                          'url_path': 'test',
                                          'user': { 'fullname': 'Pierre-YvesChibon',
                                                     'name': 'pingou'}},
                             'remote_git': None,
                             'repo_from': { 'access_groups': { 'admin': [],
                                                                'commit': [ ],
                                                                'ticket': [ ]},
                                            'access_users': { 'admin': [],
                                                               'commit': [],
                                                               'owner': [ 'pingou'],
                                                               'ticket': []},
                                            'close_status': [],
                                            'custom_keys': [],
                                            'date_created': '1497361621',
                                            'date_modified': '1497361621',
                                             'description': 'test project',
                                             'fullname': 'forks/pingou/test',
                                             'id': 45,
                                            'milestones': { },
                                             'name': 'test',
                                             'namespace': None,
                                            'parent': { 'access_groups': { 'admin': [
˓→'provenpackager'],
                                                                            'commit':
ightharpoonup [ ],
                                                                            'ticket':
ightharpoonup [ ],
                                                         'access_users': { 'admin': [
˓→'kparal'],
                                                                           'commit': [
\rightarrow], (continues on next page)
```

```
(continued from previous page)
```
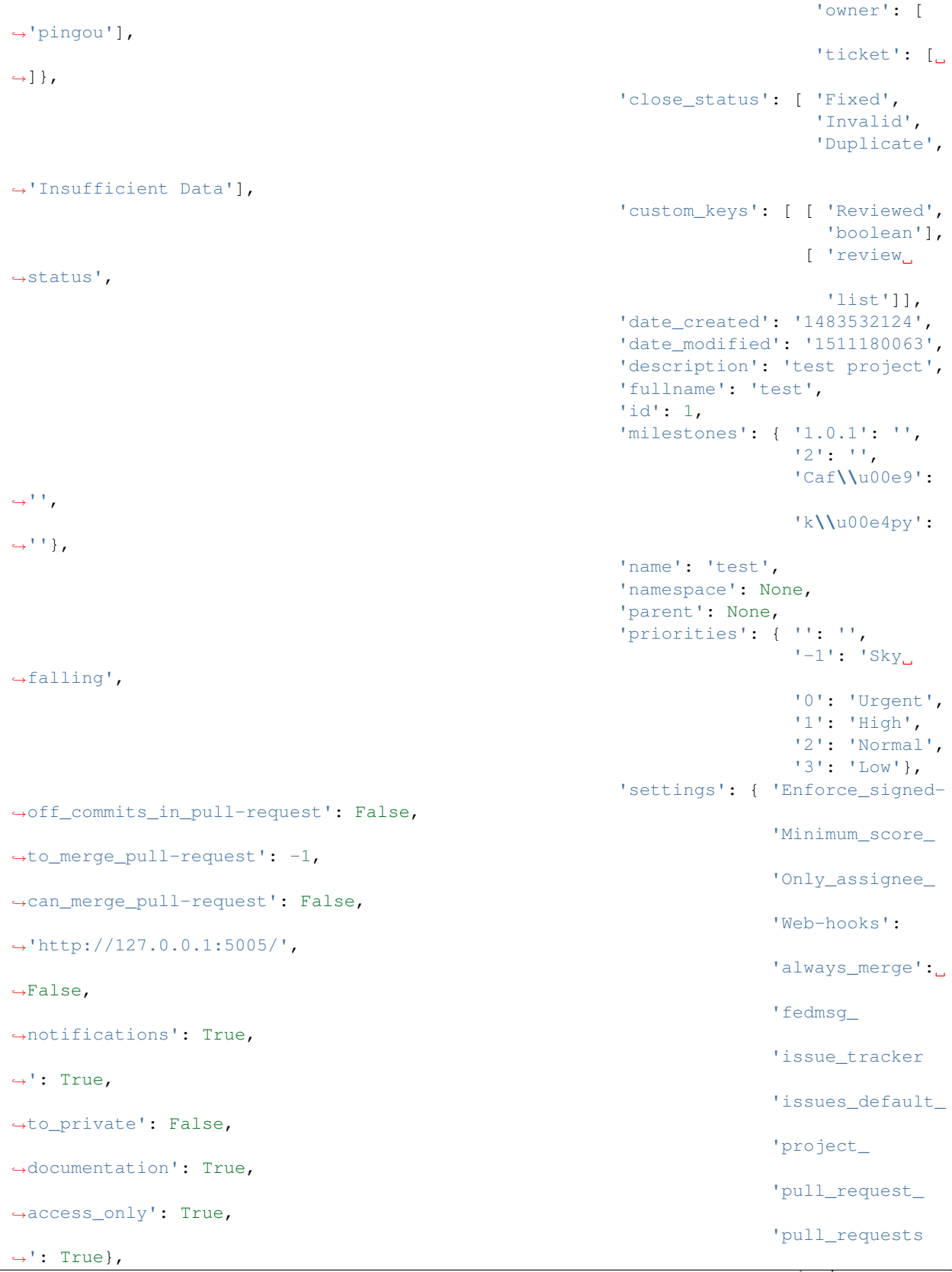

```
'tags': [],
                                                         'url_path': 'test',
                                                         'user': { 'fullname': 'Pierre-
˓→YvesChibon',
                                                                   'name': 'pingou'}},
                                             'priorities': { },
                                             'settings': { 'Enforce_signed-off_commits_
˓→in_pull-request': False,
                                                           'Minimum_score_to_merge_
˓→pull-request': -1,
                                                           'Only_assignee_can_merge_
˓→pull-request': False,
                                                           'Web-hooks': None,
                                                           'always_merge': False,
                                                           'fedmsg_notifications':
˓→True,
                                                           'issue_tracker': False,
                                                           'issues_default_to_private
˓→': False,
                                                           'project_documentation':
˓→False,
                                                           'pull_request_access_only':
˓→False,
                                                           'pull_requests': False},
                                             'tags': [],
                                             'url_path': 'fork/pingou/test',
                                             'user': { 'fullname': 'Pierre-YvesChibon',
                                                       'name': 'pingou'}},
                             'status': 'Open',
                             'title': 'Some more commits',
                             'uid': 'f2996c6121b644e3a44c838c51c7d21e',
                             'updated_on': '1497361679',
                             'user': { 'fullname': 'Pierre-YvesChibon',
                                       'name': 'pingou'}},
          'tags': ['easyfix']},
  'msg_id': '2017-d6885143-fd11-4966-9278-48cf97706180',
  'timestamp': 1511781374,
  'topic': 'io.pagure.prod.pagure.pull-request.tag.removed',
  'username': 'pierrey'}
```
The example message above, when passed to various routines in the fedmsg.meta module, will produce the following outputs:

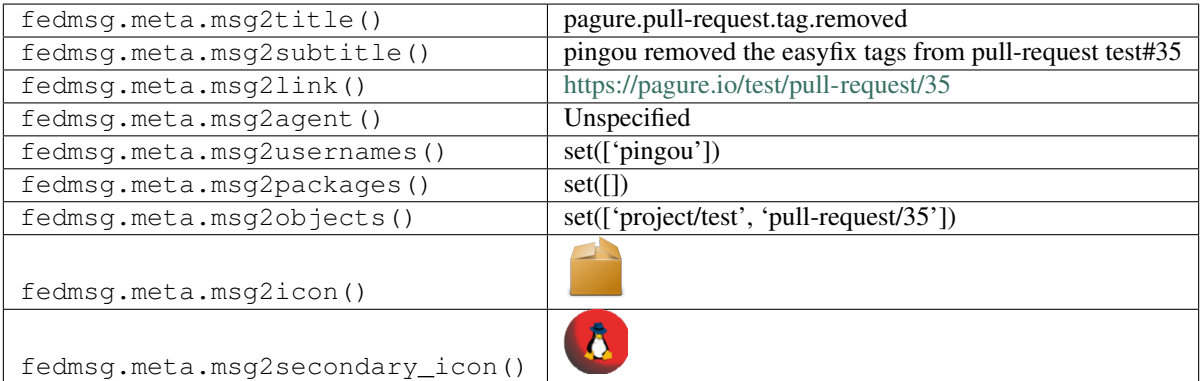

## **2.37.39 pagure.request.assigned.added**

These messages are published when a someone assigns to someone a pull-request on a project on [pagure.](https://pagure.io)

You can view the history of [messages with the pagure.request.assigned.added topic](https://apps.fedoraproject.org/datagrepper/raw?topic=io.pagure.prod.pagure.request.assigned.added) or [all pagure messages](https://apps.fedoraproject.org/datagrepper/raw?category=pagure) in datagrepper.

```
{ 'crypto': 'x509',
  'headers': { },
  'i': 1,
  'msg': { 'agent': 'pingou',
           'project': { 'access_groups': { 'admin': [],
                                            'commit': [],
                                            'ticket': []},
                         'access_users': { 'admin': [],
                                           'commit': [],
                                           'owner': ['pingou'],
                                           'ticket': []},
                         'close_status': [ 'Invalid',
                                           'Insufficient data',
                                           'Fixed',
                                           'Duplicate',
                                           "Won't Fix"],
                        'custom_keys': [],
                        'date_created': '1431549490',
                        'date_modified': '1526655561',
                        'description': 'A git centered forge',
                        'fullname': 'pagure',
                        'id': 10,
                        'milestones': { },
                         'name': 'pagure',
                         'namespace': None,
                         'parent': None,
                         'priorities': { },
                         'settings': { 'Enforce_signed-off_commits_in_pull-request':
˓→False,
                                       'Minimum_score_to_merge_pull-request': -1,
                                       'Only_assignee_can_merge_pull-request': False,
                                       'Web-hooks': None,
                                       'always_merge': False,
                                       'fedmsg_notifications': True,
                                       'issue_tracker': True,
                                       'issues_default_to_private': False,
                                       'notify_on_commit_flag': False,
                                       'notify_on_pull-request_flag': False,
                                       'project_documentation': True,
                                       'pull_request_access_only': False,
                                       'pull_requests': True,
                                       'roadmap_on_issues_page': False,
                                       'stomp_notifications': False},
                        'tags': ['pagure', 'fedmsg'],
                         'url_path': 'pagure',
                         'user': { 'fullname': 'Pierre-YvesChibon',
                                   'name': 'pingou'}},
           'request': { 'assignee': { 'fullname': 'Pierre-YvesChibon',
                                       'name': 'pingou'},
                         'branch': 'master',
                         'branch_from': 'reactions',
```

```
'cached_merge_status': 'FFORWARD',
                        'closed_at': None,
                        'closed_by': None,
                        'comments': [],
                        'commit_start': '7924676a7b6d1f8f3296b359d008991ecf0820f5',
                        'commit_stop': '0ff0e98d48c4124f47e4d912182a9a856ef0d90d',
                         'date_created': '1526584967',
                        'id': 3246,
                        'initial_comment': "A user can select from a predefined list.
→of reactions for a comment. There can be multiple reactions from the same person
˓→on a single comment, but only one of each type.\r\n\r\nFixes: https://pagure.io/
→pagure/issue/812\r\n\r\nThis is still work in progress. I'm posting it here to get
˓→some feedback.\r\n\r\n* Is this way of storing the reactions reasonable?\r\n \r\n
→ If it used user ids instead, it could display up-to-date name. But if a user is.
→deleted, it would be more tricky. (Can a user be deleted? What happens to their.
→comments then?) \r\n\r\n* Is a predefined list of reactions good enough? Or should
\rightarrowit support any emoji as suggested by @jflory7?\r\n\r\n* Should only one reaction
˓→per comment per user be allowed?",
                        'last_updated': '1527501830',
                        'project': { 'access_groups': { 'admin': [],
                                                          'commit': [],
                                                         'ticket': []},
                                      'access_users': { 'admin': [ 'ryanlerch'],
                                                        'commit': [ 'puiterwijk'],
                                                        'owner': ['pingou'],
                                                        'ticket': [ 'vivekanand1101',
                                                                     'jcline',
                                                                     'farhaan',
                                                                     'lslebodn',
                                                                     'cverna',
                                                                     'mprahl']},
                                      'close_status': [ 'Invalid',
                                                         'Insufficient data',
                                                        'Fixed',
                                                        'Duplicate',
                                                        "Won't Fix"],
                                      'custom_keys': [],
                                      'date_created': '1431549490',
                                      'date_modified': '1526655561',
                                      'description': 'A git centered forge',
                                      'fullname': 'pagure',
                                      'id': 10,
                                      'milestones': { },
                                      'name': 'pagure',
                                      'namespace': None,
                                      'parent': None,
                                      'priorities': { },
                                      'settings': { 'Enforce_signed-off_commits_in_
˓→pull-request': False,
                                                    'Minimum_score_to_merge_pull-
\rightarrowrequest': -1,
                                                    'Only_assignee_can_merge_pull-
˓→request': False,
                                                    'Web-hooks': None,
                                                    'always_merge': False,
                                                    'fedmsg_notifications': True,
                                                    'issue_tracker': True,
```

```
(continued from previous page)
```

```
'issues_default_to_private': False,
                                                  'notify_on_commit_flag': False,
                                                  'notify_on_pull-request_flag':
˓→False,
                                                  'project_documentation': True,
                                                  'pull_request_access_only': False,
                                                  'pull_requests': True,
                                                  'roadmap_on_issues_page': False,
                                                  'stomp_notifications': False},
                                    'tags': ['pagure', 'fedmsg'],
                                    'url_path': 'pagure',
                                    'user': { 'fullname': 'Pierre-YvesChibon',
                                              'name': 'pingou'}},
                       'remote_git': None,
                       'repo_from': { 'access_groups': { 'admin': [],
                                                         'commit': [],
                                                         'ticket': []},
                                      'access_users': { 'admin': [],
                                                        'commit': [],
                                                         'owner': [ 'lsedlar'],
                                                         'ticket': []},
                                      'close_status': [ 'Invalid',
                                                        'Insufficient data',
                                                        'Fixed',
                                                        'Duplicate'],
                                      'custom_keys': [],
                                      'date_created': '1450686367',
                                      'date_modified': '1450686367',
                                      'description': 'A git centered forge',
                                      'fullname': 'forks/lsedlar/pagure',
                                      'id': 293,
                                      'milestones': { },
                                      'name': 'pagure',
                                      'namespace': None,
                                      'parent': { 'access_groups': { 'admin': [ ],
                                                                     'commit': [ ],
                                                                     'ticket': [ ]},
                                                  'access_users': { 'admin': [
˓→'ryanlerch'],
                                                                    'commit': [
˓→'puiterwijk'],
                                                                    'owner': [
˓→'pingou'],
                                                                    'ticket': [
˓→'vivekanand1101',
˓→'jcline',
˓→'farhaan',
˓→'lslebodn',
˓→'cverna',
˓→'mprahl']},
                                                  'close_status': [ 'Invalid',
                                                                    'Insufficient
˓→data', (continues on next page)
```
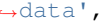

```
'Fixed',
                                                                        'Duplicate',
                                                                       "Won't Fix"],
                                                     'custom_keys': [],
                                                     'date_created': '1431549490',
                                                     'date_modified': '1526655561',
                                                     'description': 'A git centered
˓→forge',
                                                     'fullname': 'pagure',
                                                     'id': 10,
                                                     'milestones': { },
                                                     'name': 'pagure',
                                                    'namespace': None,
                                                     'parent': None,
                                                     'priorities': { },
                                                     'settings': { 'Enforce_signed-off_
˓→commits_in_pull-request': False,
                                                                   'Minimum_score_to_
˓→merge_pull-request': -1,
                                                                   'Only_assignee_can_
˓→merge_pull-request': False,
                                                                   'Web-hooks': None,
                                                                   'always_merge':
˓→False,
                                                                   'fedmsg_notifications
˓→': True,
                                                                   'issue_tracker':
˓→True,
                                                                   'issues_default_to_
˓→private': False,
                                                                   'notify_on_commit_
˓→flag': False,
                                                                   'notify_on_pull-
˓→request_flag': False,
                                                                   'project_
˓→documentation': True,
                                                                   'pull_request_access_
˓→only': False,
                                                                   'pull_requests':
˓→True,
                                                                   'roadmap_on_issues_
˓→page': False,
                                                                   'stomp_notifications
˓→': False},
                                                     'tags': [ 'pagure',
                                                               'fedmsg'],
                                                     'url_path': 'pagure',
                                                     'user': { 'fullname': 'Pierre-
˓→YvesChibon',
                                                               'name': 'pingou'}},
                                        'priorities': { },
                                        'settings': { 'Enforce_signed-off_commits_in_
˓→pull-request': False,
                                                       'Minimum score to merge pull-
˓→request': -1,
                                                       'Only_assignee_can_merge_pull-
˓→request': False,
```

```
(continued from previous page)
```
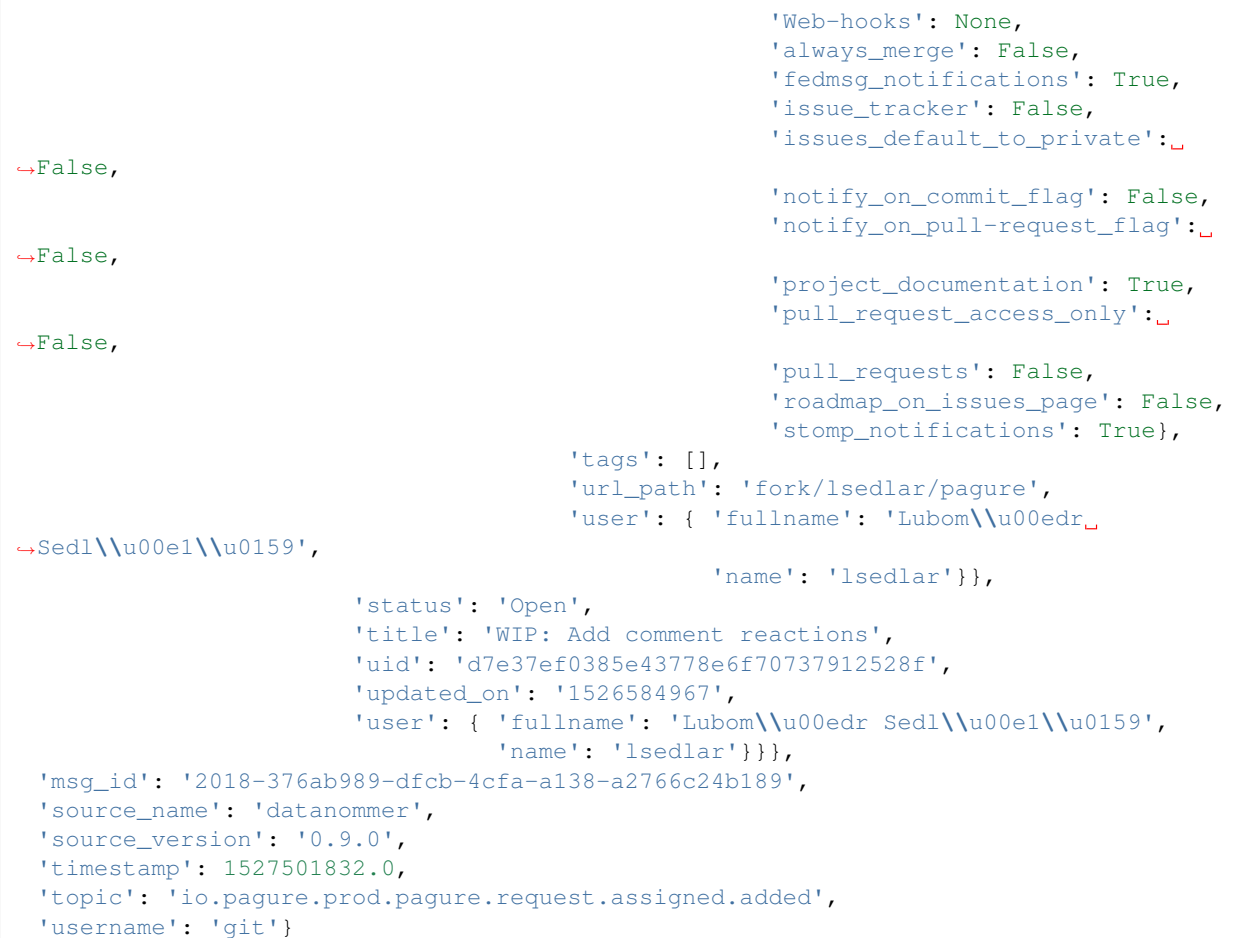

The example message above, when passed to various routines in the fedmsg.meta module, will produce the following outputs:

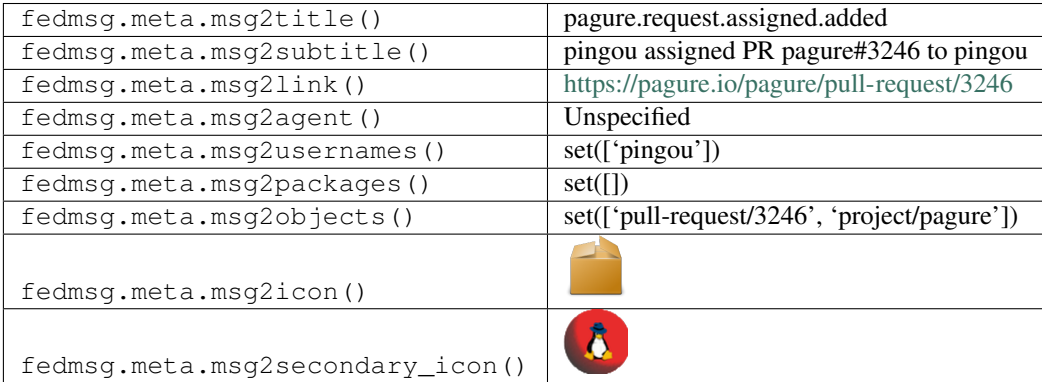

## **2.37.40 pagure.request.assigned.reset**

These messages are published when a someone resets the assignee of a pull-request on a project on [pagure.](https://pagure.io)

You can view the history of [messages with the pagure.request.assigned.reset topic](https://apps.fedoraproject.org/datagrepper/raw?topic=io.pagure.prod.pagure.request.assigned.reset) or [all pagure messages](https://apps.fedoraproject.org/datagrepper/raw?category=pagure) in datagrepper.

```
{ 'crypto': 'x509',
  'headers': { },
 'i': 1,
 'msg': { 'agent': 'pingou',
           'project': { 'access_groups': { 'admin': [],
                                            'commit': [],
                                            'ticket': []},
                        'access_users': { 'admin': ['ryanlerch'],
                                           'commit': ['puiterwijk'],
                                           'owner': ['pingou'],
                                           'ticket': [ 'lslebodn',
                                                        'mprahl',
                                                       'farhaan',
                                                       'cverna',
                                                        'jcline',
                                                        'vivekanand1101']},
                        'close_status': [ 'Invalid',
                                           'Insufficient data',
                                           'Fixed',
                                           'Duplicate',
                                           "Won't Fix"],
                        'custom_keys': [],
                        'date_created': '1431549490',
                        'date_modified': '1526655561',
                        'description': 'A git centered forge',
                        'fullname': 'pagure',
                        'id': 10,
                        'milestones': { },
                        'name': 'pagure',
                        'namespace': None,
                        'parent': None,
                        'priorities': { },
                        'settings': { 'Enforce_signed-off_commits_in_pull-request':
˓→False,
                                       'Minimum_score_to_merge_pull-request': -1,
                                       'Only_assignee_can_merge_pull-request': False,
                                       'Web-hooks': None,
                                       'always_merge': False,
                                       'fedmsg_notifications': True,
                                       'issue_tracker': True,
                                       'issues_default_to_private': False,
                                       'notify_on_commit_flag': False,
                                       'notify_on_pull-request_flag': False,
                                       'project_documentation': True,
                                       'pull_request_access_only': False,
                                       'pull_requests': True,
                                       'roadmap_on_issues_page': False,
                                       'stomp_notifications': False},
                        'tags': ['pagure', 'fedmsg'],
                        'url_path': 'pagure',
                        'user': { 'fullname': 'Pierre-YvesChibon',
                                  'name': 'pingou'}},
           'request': { 'assignee': None,
                        'branch': 'master',
                        'branch_from': 'reactions',
                        'cached_merge_status': 'FFORWARD',
                        'closed_at': None,
```

```
'closed_by': None,
                         'comments': [],
                         'commit_start': '7924676a7b6d1f8f3296b359d008991ecf0820f5',
                         'commit_stop': '0ff0e98d48c4124f47e4d912182a9a856ef0d90d',
                         'date_created': '1526584967',
                         'id': 3246,
                        'initial_comment': "A user can select from a predefined list.
→of reactions for a comment. There can be multiple reactions from the same person
˓→on a single comment, but only one of each type.\r\n\r\nFixes: https://pagure.io/
→pagure/issue/812\r\n\r\nThis is still work in progress. I'm posting it here to get
˓→some feedback.\r\n\r\n* Is this way of storing the reactions reasonable?\r\n \r\n
→ If it used user ids instead, it could display up-to-date name. But if a user is
→deleted, it would be more tricky. (Can a user be deleted? What happens to their,
\rightarrowcomments then?) \r\n\r\n<sup>*</sup> Is a predefined list of reactions good enough? Or should,
\rightarrowit support any emoji as suggested by @jflory7?\r\n\r\n* Should only one reaction.
˓→per comment per user be allowed?",
                        'last_updated': '1527502213',
                         'project': { 'access_groups': { 'admin': [],
                                                          'commit': [],
                                                          'ticket': []},
                                      'access_users': { 'admin': [ 'ryanlerch'],
                                                         'commit': [ 'puiterwijk'],
                                                         'owner': ['pingou'],
                                                         'ticket': [ 'lslebodn',
                                                                     'mprahl',
                                                                     'farhaan',
                                                                     'cverna',
                                                                     'jcline',
                                                                     'vivekanand1101']},
                                      'close_status': [ 'Invalid',
                                                         'Insufficient data',
                                                         'Fixed',
                                                         'Duplicate',
                                                        "Won't Fix"],
                                      'custom_keys': [],
                                      'date_created': '1431549490',
                                      'date_modified': '1526655561',
                                      'description': 'A git centered forge',
                                      'fullname': 'pagure',
                                      'id': 10,
                                      'milestones': { },
                                      'name': 'pagure',
                                      'namespace': None,
                                      'parent': None,
                                      'priorities': { },
                                      'settings': { 'Enforce_signed-off_commits_in_
˓→pull-request': False,
                                                    'Minimum_score_to_merge_pull-
˓→request': -1,
                                                    'Only_assignee_can_merge_pull-
˓→request': False,
                                                    'Web-hooks': None,
                                                    'always_merge': False,
                                                    'fedmsg_notifications': True,
                                                    'issue_tracker': True,
                                                    'issues_default_to_private': False,
                                                    'notify_on_commit_flag': False,
```

```
(continues on next page)
```

```
'notify_on_pull-request_flag':
˓→False,
                                                     'project_documentation': True,
                                                     'pull_request_access_only': False,
                                                     'pull_requests': True,
                                                     'roadmap_on_issues_page': False,
                                                     'stomp_notifications': False},
                                      'tags': ['pagure', 'fedmsg'],
                                      'url_path': 'pagure',
                                      'user': { 'fullname': 'Pierre-YvesChibon',
                                                'name': 'pingou'}},
                        'remote_git': None,
                         'repo_from': { 'access_groups': { 'admin': [],
                                                            'commit': [],
                                                            'ticket': []},
                                        'access_users': { 'admin': [],
                                                           'commit': [],
                                                           'owner': [ 'lsedlar'],
                                                           'ticket': []},
                                        'close_status': [ 'Invalid',
                                                           'Insufficient data',
                                                           'Fixed',
                                                           'Duplicate'],
                                        'custom_keys': [],
                                        'date_created': '1450686367',
                                        'date_modified': '1450686367',
                                        'description': 'A git centered forge',
                                        'fullname': 'forks/lsedlar/pagure',
                                        'id': 293,
                                        'milestones': { },
                                        'name': 'pagure',
                                        'namespace': None,
                                        'parent': { 'access_groups': { 'admin': [ ],
                                                                         'commit': [ ],
                                                                        'ticket': [ ]},
                                                     'access_users': { 'admin': [
˓→'ryanlerch'],
                                                                       'commit': [
˓→'puiterwijk'],
                                                                       'owner': [
˓→'pingou'],
                                                                       'ticket': [
˓→'lslebodn',
˓→'mprahl',
˓→'farhaan',
˓→'cverna',
˓→'jcline',
˓→'vivekanand1101']},
                                                     'close status': [ 'Invalid',
                                                                       'Insufficient...
˓→data',
                                                                       'Fixed',
```

```
'Duplicate',
                                                                       "Won't Fix"],
                                                     'custom_keys': [],
                                                     'date_created': '1431549490',
                                                     'date_modified': '1526655561',
                                                     'description': 'A git centered
˓→forge',
                                                     'fullname': 'pagure',
                                                     'id': 10,
                                                     'milestones': { },
                                                     'name': 'pagure',
                                                     'namespace': None,
                                                     'parent': None,
                                                     'priorities': { },
                                                     'settings': { 'Enforce_signed-off_
˓→commits_in_pull-request': False,
                                                                   'Minimum_score_to_
˓→merge_pull-request': -1,
                                                                   'Only_assignee_can_
˓→merge_pull-request': False,
                                                                   'Web-hooks': None,
                                                                   'always_merge':
˓→False,
                                                                   'fedmsg_notifications
˓→': True,
                                                                   'issue_tracker':
˓→True,
                                                                   'issues default to
˓→private': False,
                                                                   'notify_on_commit_
˓→flag': False,
                                                                   'notify_on_pull-
˓→request_flag': False,
                                                                   'project_
˓→documentation': True,
                                                                   'pull_request_access_
˓→only': False,
                                                                   'pull_requests':
˓→True,
                                                                   'roadmap_on_issues_
˓→page': False,
                                                                   'stomp_notifications
˓→': False},
                                                     'tags': [ 'pagure',
                                                               'fedmsg'],
                                                     'url_path': 'pagure',
                                                     'user': { 'fullname': 'Pierre-
˓→YvesChibon',
                                                               'name': 'pingou'}},
                                        'priorities': { },
                                        'settings': { 'Enforce_signed-off_commits_in_
˓→pull-request': False,
                                                       'Minimum_score_to_merge_pull-
˓→request': -1,
                                                       'Only_assignee_can_merge_pull-
˓→request': False,
                                                       'Web-hooks': None,
```

```
'always_merge': False,
                                                      'fedmsg_notifications': True,
                                                      'issue_tracker': False,
                                                      'issues_default_to_private':
˓→False,
                                                      'notify_on_commit_flag': False,
                                                      'notify_on_pull-request_flag':
˓→False,
                                                      'project_documentation': True,
                                                      'pull_request_access_only':
˓→False,
                                                      'pull_requests': False,
                                                      'roadmap_on_issues_page': False,
                                                      'stomp_notifications': True},
                                       'tags': [],
                                       'url_path': 'fork/lsedlar/pagure',
                                       'user': { 'fullname': 'Lubom\\u00edr
˓→Sedl\\u00e1\\u0159',
                                                  'name': 'lsedlar'}},
                        'status': 'Open',
                        'title': 'WIP: Add comment reactions',
                        'uid': 'd7e37ef0385e43778e6f70737912528f',
                        'updated_on': '1526584967',
                        'user': { 'fullname': 'Lubom\\u00edr Sedl\\u00e1\\u0159',
                                  'name': 'lsedlar'}}},
 'msg_id': '2018-2330c3c2-d524-418e-ab09-d4dd0a3ac4de',
 'source_version': '0.9.0',
 'timestamp': 1527502215.0,
 'topic': 'io.pagure.prod.pagure.request.assigned.reset',
 'username': 'git'}
```
The example message above, when passed to various routines in the fedmsg.meta module, will produce the following outputs:

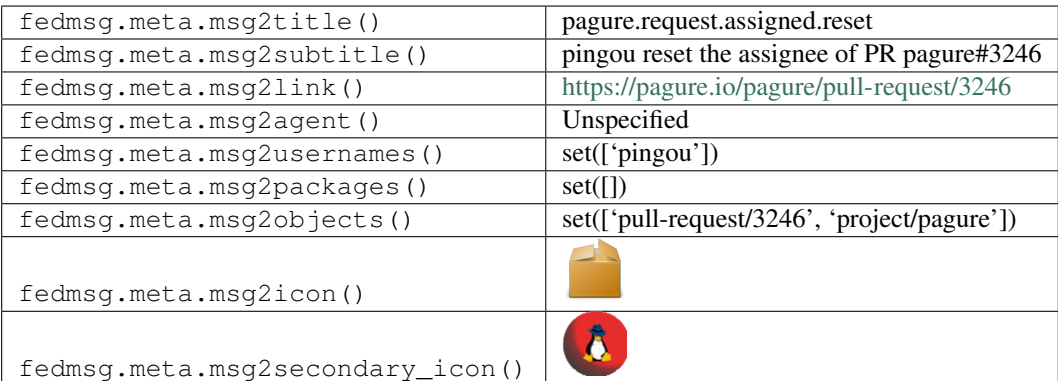

# **2.38 pdc**

#### **2.38.1 pdc.compose**

The [Product Definition Center](https://pdc.fedoraproject.org) publishes messages on this topic whenever a new compose entry is created. This message comes early, when *we first begin to import the compose*. There are other messages that come after, when the images and rpms for the compose finish being imported.

You can view the history of [messages with the pdc.compose topic](https://apps.fedoraproject.org/datagrepper/raw?topic=org.fedoraproject.prod.pdc.compose) or [all pdc messages](https://apps.fedoraproject.org/datagrepper/raw?category=pdc) in datagrepper.

```
'msq': { 'action': 'create',
         'compose_date': '2016-03-31',
         'compose_id': 'Fedora-Rawhide-20160331.n.0',
         'compose_respin': 0,
         'compose_type': 'nightly'},
'msg_id': '2016-e9ec264b-ce44-4260-8641-e385e71da171',
'source_version': '0.6.5',
'timestamp': 1459420734.0,
'topic': 'org.fedoraproject.prod.pdc.compose'}
```
The example message above, when passed to various routines in the fedmsg.meta module, will produce the following outputs:

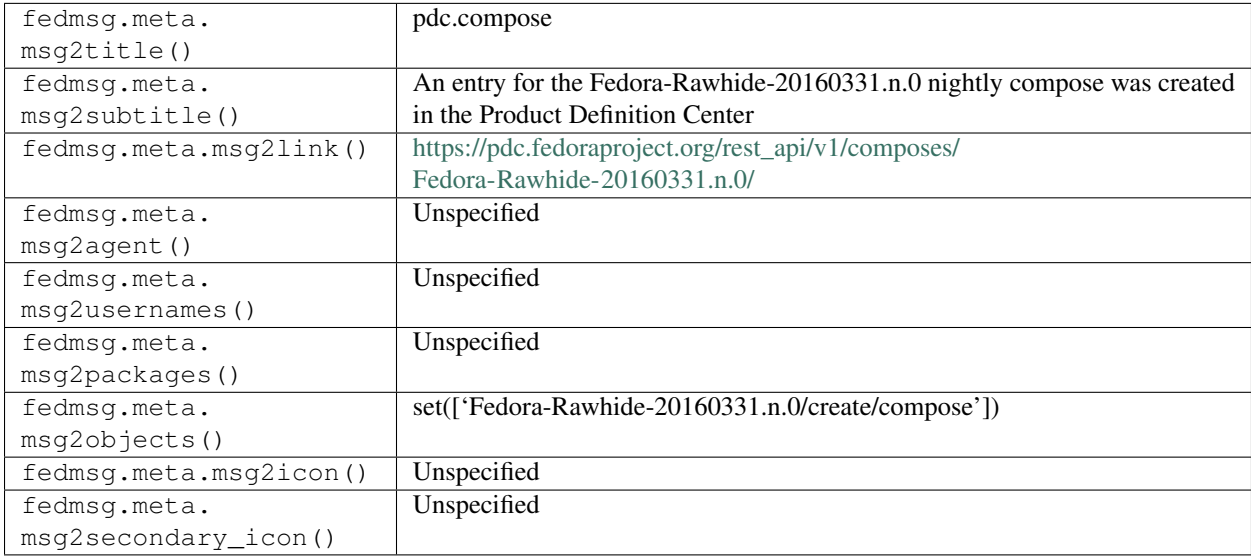

#### **2.38.2 pdc.images**

The [Product Definition Center](https://pdc.fedoraproject.org) publishes messages on this topic whenever a set of images are uploaded for a new compose entry. This message doesn't necessarily signify that the compose is fully imported. The [pdc-updater](https://github.com/fedora-infra/pdc-updater) project typically import the images first and the rpms second, but it could be that an admin manually imports a compose in which case the order is not guaranteed.

You can view the history of [messages with the pdc.images topic](https://apps.fedoraproject.org/datagrepper/raw?topic=org.fedoraproject.prod.pdc.images) or [all pdc messages](https://apps.fedoraproject.org/datagrepper/raw?category=pdc) in datagrepper.

```
'msg': { 'action': 'import',
         'attribute': 'images',
         'compose_date': '2016-03-31',
         'compose_id': 'Fedora-Rawhide-20160331.n.0',
         'compose_respin': 0,
         'compose_type': 'nightly',
        'count': 3},
'source_version': '0.6.5',
'timestamp': 1459420734.0,
'topic': 'org.fedoraproject.prod.pdc.images'}
```
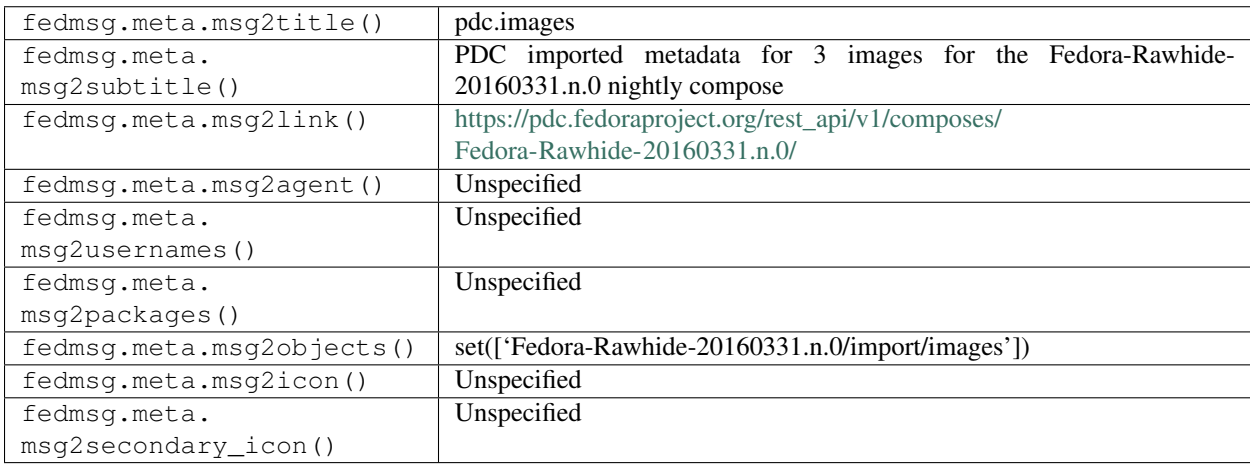

The example message above, when passed to various routines in the fedmsg.meta module, will produce the following outputs:

## **2.38.3 pdc.rpms**

The [Product Definition Center](https://pdc.fedoraproject.org) publishes messages on this topic whenever a set of rpms are uploaded for a new compose entry. This message doesn't necessarily signify that the compose is fully imported. The [pdc-updater](https://github.com/fedora-infra/pdc-updater) project typically import the images first and the rpms second, but it could be that an admin manually imports a compose in which case the order is not guaranteed.

You can view the history of [messages with the pdc.rpms topic](https://apps.fedoraproject.org/datagrepper/raw?topic=org.fedoraproject.prod.pdc.rpms) or [all pdc messages](https://apps.fedoraproject.org/datagrepper/raw?category=pdc) in datagrepper.

```
'msg': { 'action': 'import',
         'attribute': 'rpms',
         'compose_date': '2016-03-31',
         'compose_id': 'Fedora-Rawhide-20160331.n.0',
         'compose_respin': 0,
         'compose_type': 'nightly',
         'count': 207},
'source_version': '0.6.5',
'timestamp': 1459420734.0,
'topic': 'org.fedoraproject.prod.pdc.rpms'}
```
The example message above, when passed to various routines in the fedmsg.meta module, will produce the following outputs:

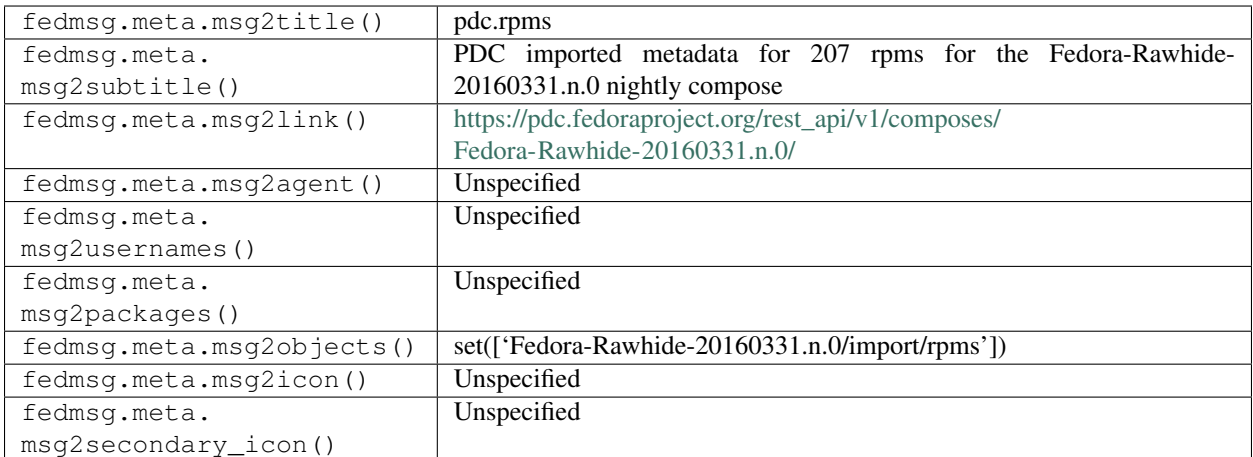

# **2.39 pkgdb**

#### **2.39.1 pkgdb.acl.delete**

The Fedora [Package DB](https://admin.fedoraproject.org/pkgdb) publishes messages like these when an admin **deletes a branch** of a particular package.

You can view the history of [messages with the pkgdb.acl.delete topic](https://apps.fedoraproject.org/datagrepper/raw?topic=org.fedoraproject.prod.pkgdb.acl.delete) or [all pkgdb messages](https://apps.fedoraproject.org/datagrepper/raw?category=pkgdb) in datagrepper.

```
{ 'i': 23,
  'msg': { 'acl': { 'acl': 'watchcommits',
                    'fas_name': 'awjb',
                    'packagelist': { 'collection': { 'branchname': 'f20',
                                                       'dist_tag': '.fc20',
                                                       'koji_name': 'f20',
                                                       'name': 'Fedora',
                                                       'status': 'Active',
                                                       'version': '20'},
                                      'critpath': False,
                                      'package': { 'acls': [],
                                                    'creation_date': 1404850009.0,
                                                    'description': '',
                                                    'name': 'pipelight',
                                                    'review_url': 'https://bugzilla.
˓→redhat.com/1117403',
                                                    'status': 'Approved',
                                                    'summary': 'NPAPI Wrapper Plugin,
˓→for using Windows plugins in Linux browsers',
                                                    'upstream_url': 'http://pipelight.
\leftarrownet/'},
                                      'point_of_contact': 'besser82',
                                      'status': 'Approved',
                                      'status_change': 1404850010.0},
                    'status': 'Approved'},
           'agent': 'ausil'},
  'msg_id': '2014-f46f0993-ea29-4fe1-af44-807b863a12de',
  'source name': 'datanommer',
  'source_version': '0.6.4',
```

```
'timestamp': 1408377918.0,
'topic': 'org.fedoraproject.prod.pkgdb.acl.delete'}
```
The example message above, when passed to various routines in the fedmsg.meta module, will produce the following outputs:

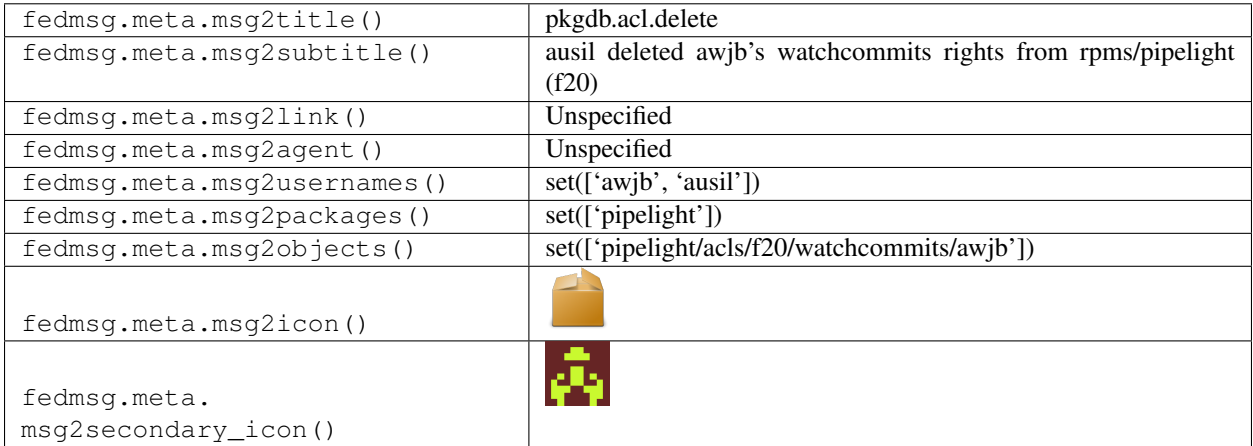

# **2.39.2 pkgdb.acl.update**

The Fedora [Package DB](https://admin.fedoraproject.org/pkgdb) publishes these messages when an ACL changes on a package.

You can view the history of [messages with the pkgdb.acl.update topic](https://apps.fedoraproject.org/datagrepper/raw?topic=org.fedoraproject.prod.pkgdb.acl.update) or [all pkgdb messages](https://apps.fedoraproject.org/datagrepper/raw?category=pkgdb) in datagrepper.

```
{ 'i': 2,
  'msg': { 'acl': 'watchbugzilla',
           'agent': 'ralph',
           'package_listing': { 'collection': { 'branchname': 'EL-6',
                                                 'disttag': '.el6',
                                                 'name': 'Fedora EPEL',
                                                 'pendingurltemplate': None,
                                                 'publishurltemplate': None,
                                                 'version': '6'},
                                 'package': { 'description': None,
                                              'name': 'python-sh',
                                              'reviewurl': None,
                                              'summary': 'Python module to simplify..
˓→calling shell commands',
                                              'upstreamurl': None},
                                 'point_of_contact': 'grover',
                                 'qacontact': None,
                                 'specfile': None},
           'status': 'Awaiting Review',
           'username': 'ralph'},
  'timestamp': 1357576703.125622,
  'topic': 'org.fedoraproject.prod.pkgdb.acl.update',
  'username': 'apache'}
```
The example message above, when passed to various routines in the fedmsg.meta module, will produce the following outputs:

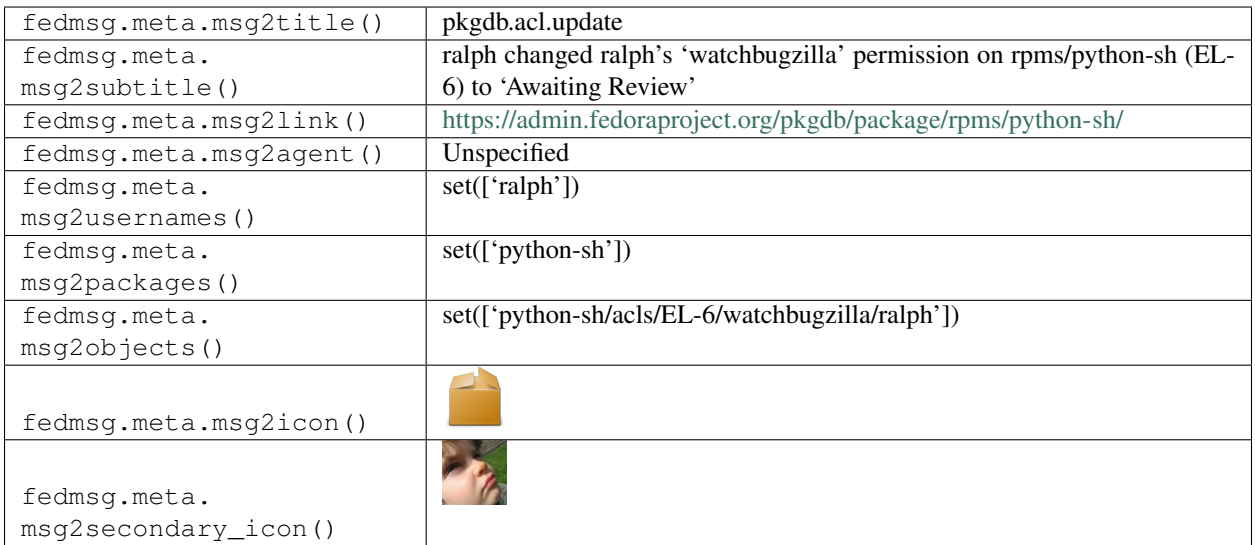

# **2.39.3 pkgdb.admin.action.status.update**

The Fedora [Package DB](https://admin.fedoraproject.org/pkgdb) publishes messages like these when an admin update the status of an Admin Action.

You can view the history of [messages with the pkgdb.admin.action.status.update topic](https://apps.fedoraproject.org/datagrepper/raw?topic=org.fedoraproject.prod.pkgdb.admin.action.status.update) or [all pkgdb messages](https://apps.fedoraproject.org/datagrepper/raw?category=pkgdb) in datagrepper.

```
{ 'i': 6,
  'msg': { 'action': { 'action': 'request.package',
                       'collection': { 'branchname': 'master',
                                        'dist_tag': '.fc22',
                                        'koji_name': 'rawhide',
                                        'name': 'Fedora',
                                        'status': 'Under Development',
                                        'version': 'devel'},
                       'date_created': 1408433727.0,
                       'date_updated': 1408441710.0,
                       'from_collection': None,
                       'id': 18,
                       'info': { 'pkg_collection': u'master',
                                  'pkg_critpath': False,
                                  'pkg_description': u'',
                                  'pkg_name': u'guake',
                                  'pkg_poc': u'pingou',
                                  'pkg_review_url': u'https://bugzilla.redhat.com/123',
                                 'pkg_status': u'Approved',
                                 'pkg_summary': u'A drop-down terminal for GNOME',
                                 'pkg_upstream_url': u'http://guake.org'},
                       'package': None,
                       'status': 'Approved',
                       'user': 'pingou'},
           'agent': 'pingou',
           'new_status': 'Approved',
           'old_status': 'Awaiting Review'},
  'msg_id': '2014-3a9cba3d-a1d0-4187-9fa0-995d54bf826d',
  'timestamp': 1408441710,
  'topic': 'org.fedoraproject.prod.pkgdb.admin.action.status.update'}
```
The example message above, when passed to various routines in the fedmsg.meta module, will produce the following outputs:

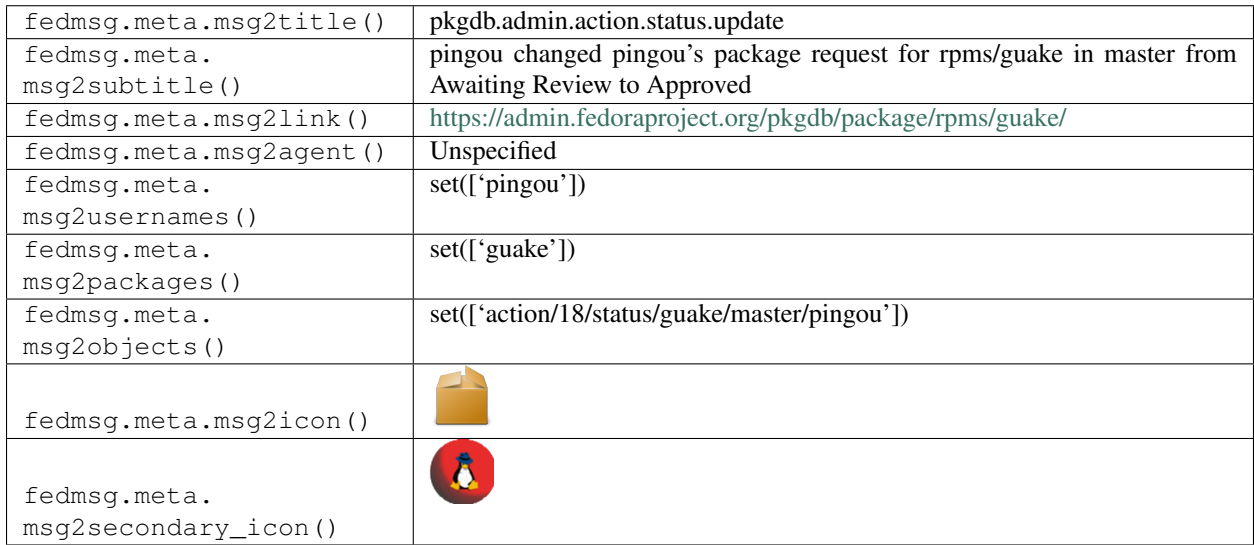

## **2.39.4 pkgdb.admin.action.status.update**

The Fedora [Package DB](https://admin.fedoraproject.org/pkgdb) publishes messages like these when a request for a new branch/package is denied/blocked.

You can view the history of [messages with the pkgdb.admin.action.status.update topic](https://apps.fedoraproject.org/datagrepper/raw?topic=org.fedoraproject.prod.pkgdb.admin.action.status.update) or [all pkgdb messages](https://apps.fedoraproject.org/datagrepper/raw?category=pkgdb) in datagrepper.

```
{ 'i': 1,
 'msg': { 'action': { 'action': 'request.branch',
                       'collection': { 'branchname': 'epel7',
                                       'dist_tag': '.el7',
                                       'koji_name': 'epel7',
                                       'name': 'Fedora EPEL',
                                       'status': 'Under Development',
                                       'version': '7'},
                       'date_created': 1421227282.0,
                       'date_updated': 1421830060.0,
                       'id': 2,
                       'info': { },
                       'message': 'This package should not be branched for EPEL7',
                       'package': { 'acls': [],
                                    'creation_date': 1400063778.0,
                                    'description': 'Base functions for Bioconductor
˓→(bioconductor.org). Biobase provides\nfunctions that are needed by many other
˓→Bioconductor packages or which\nreplace R functions.',
                                    'monitor': False,
                                    'name': 'R-Biobase',
                                    'review_url': None,
                                    'status': 'Approved',
                                    'summary': 'Base functions for Bioconductor',
                                    'upstream_url': 'http://bioconductor.org/packages/
˓→release/bioc/html/Biobase.html'},
                       'status': 'Denied',
                       'user': 'pingou'},
```

```
'agent': 'pingou',
         'new_status': 'Denied',
         'old_status': 'Awaiting Review'},
'msg_id': '2015-1acdeda2-e571-4071-a893-cc2b7ba46b02',
'timestamp': 1421830060,
'topic': 'org.fedoraproject.prod.pkgdb.admin.action.status.update'}
```
The example message above, when passed to various routines in the fedmsg.meta module, will produce the following outputs:

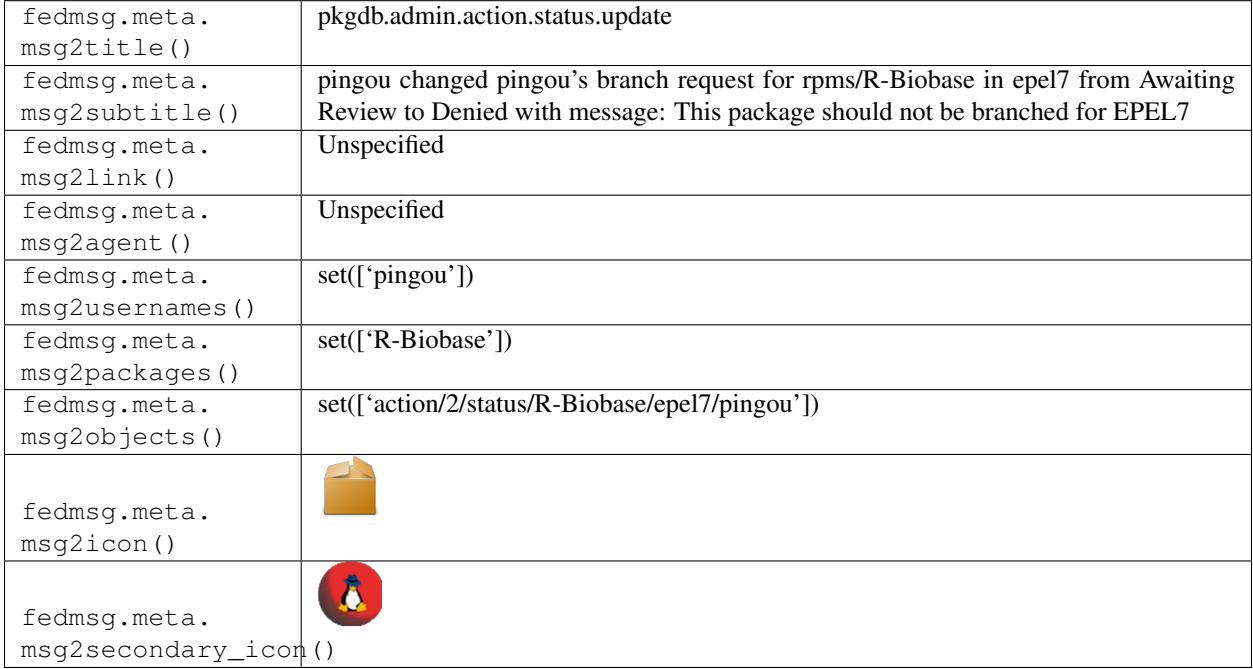

# **2.39.5 pkgdb.branch.complete**

The Fedora [Package DB](https://admin.fedoraproject.org/pkgdb) publishes messages like these when branching completes.

You can view the history of [messages with the pkgdb.branch.complete topic](https://apps.fedoraproject.org/datagrepper/raw?topic=org.fedoraproject.prod.pkgdb.branch.complete) or [all pkgdb messages](https://apps.fedoraproject.org/datagrepper/raw?category=pkgdb) in datagrepper.

```
{ u'i': 1,
 u'msg': { u'agent': u'ralph',
           u'collection_from': { u'branchname': u'devel',
                                  u'name': u'Fedora',
                                  u'pendingurltemplate': None,
                                  u'publishurltemplate': None,
                                  u'version': u'devel'},
            u'collection_to': { u'branchname': u'F-19',
                                u'name': u'Fedora',
                                u'pendingurltemplate': None,
                                u'publishurltemplate': None,
                                u'version': u'19'}},
 u'msg_id': u'2013-0eaf6d98-6259-4e1c-a113-e2c9284a6082',
 u'timestamp': 1379606342.105066,
```
```
u'topic': u'org.fedoraproject.prod.pkgdb.branch.complete',
u'username': u'threebean'}
```
The example message above, when passed to various routines in the fedmsg.meta module, will produce the following outputs:

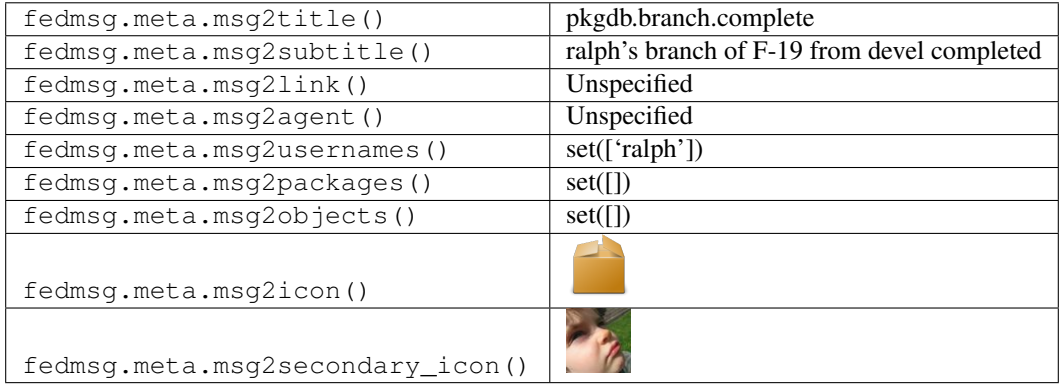

### **2.39.6 pkgdb.branch.start**

The Fedora [Package DB](https://admin.fedoraproject.org/pkgdb) publishes messages like these when branching starts.

You can view the history of [messages with the pkgdb.branch.start topic](https://apps.fedoraproject.org/datagrepper/raw?topic=org.fedoraproject.prod.pkgdb.branch.start) or [all pkgdb messages](https://apps.fedoraproject.org/datagrepper/raw?category=pkgdb) in datagrepper.

```
{ u'i': 1,
 u'msg': { u'agent': u'ralph',
           u'collection_from': { u'branchname': u'devel',
                                  u'name': u'Fedora',
                                  u'pendingurltemplate': None,
                                  u'publishurltemplate': None,
                                  u'version': u'devel'},
           u'collection_to': { u'branchname': u'F-19',
                                u'name': u'Fedora',
                                u'pendingurltemplate': None,
                                u'publishurltemplate': None,
                                u'version': u'19'}},
 u'msg_id': u'2013-0eaf6d98-6259-4e1c-a113-e2c9284a6082',
 u'timestamp': 1379606342.105066,
 u'topic': u'org.fedoraproject.prod.pkgdb.branch.start',
 u'username': u'threebean'}
```
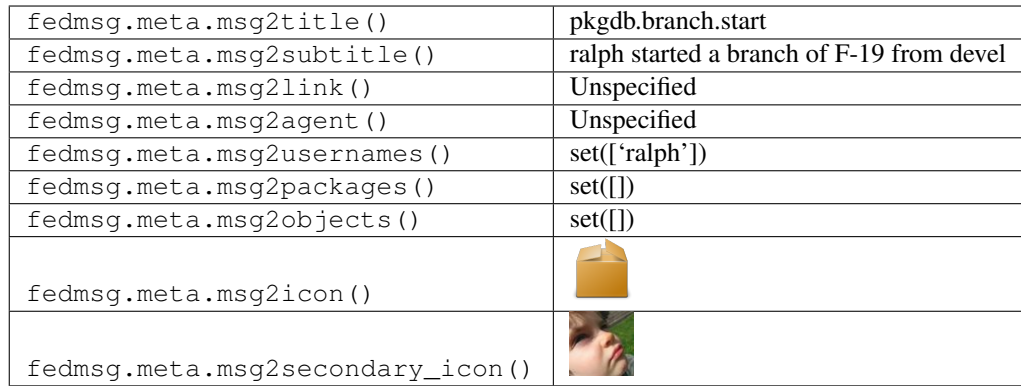

## **2.39.7 pkgdb.collection.new**

The Fedora [Package DB](https://admin.fedoraproject.org/pkgdb) publishes messages like these when an admin creates a new collection.

You can view the history of [messages with the pkgdb.collection.new topic](https://apps.fedoraproject.org/datagrepper/raw?topic=org.fedoraproject.prod.pkgdb.collection.new) or [all pkgdb messages](https://apps.fedoraproject.org/datagrepper/raw?category=pkgdb) in datagrepper.

```
{ u'i': 3,
 u'msg': { u'agent': u'ralph',
           u'collection': { u'branchname': u'F-19',
                            u'name': u'Fedora',
                             u'pendingurltemplate': None,
                             u'publishurltemplate': None,
                             u'version': u'19'}},
 u'msg_id': u'2013-68fd388e-60ca-4cf6-888d-b51161798496',
 u'timestamp': 1379607327.474346,
 u'topic': u'org.fedoraproject.prod.pkgdb.collection.new',
 u'username': u'threebean'}
```
The example message above, when passed to various routines in the fedmsg.meta module, will produce the following outputs:

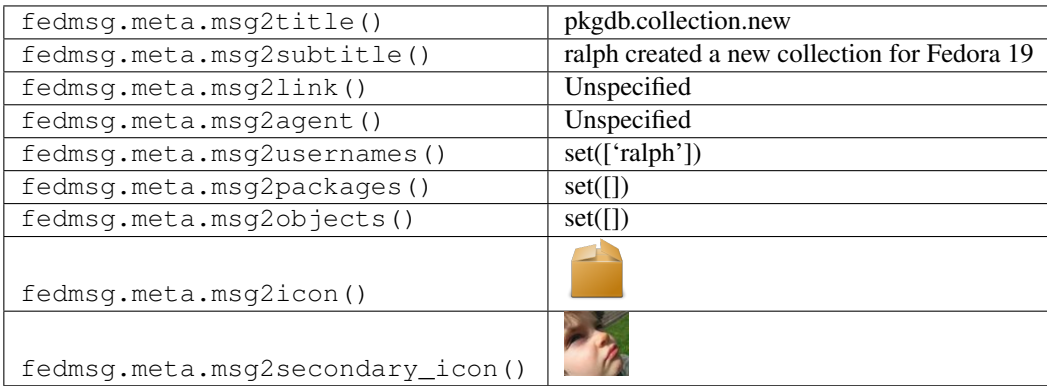

### **2.39.8 pkgdb.collection.update**

The Fedora [Package DB](https://admin.fedoraproject.org/pkgdb) publishes messages like these when an admin creates a new collection.

You can view the history of [messages with the pkgdb.collection.update topic](https://apps.fedoraproject.org/datagrepper/raw?topic=org.fedoraproject.prod.pkgdb.collection.update) or [all pkgdb messages](https://apps.fedoraproject.org/datagrepper/raw?category=pkgdb) in datagrepper.

```
{ u'i': 27,
 u'msg': { u'agent': u'ralph',
           u'collection': { u'branchname': u'f18_b',
                            u'name': u'Fedora',
                            u'pendingurltemplate': u'http://.....',
                            u'publishurltemplate': u'http://.....',
                            u'version': u'18'},
           u'fields': [u'name', u'version']},
 u'msg_id': u'2013-478a321f-ddfc-4d4c-adeb-c777619da15a',
 u'timestamp': 1379607692.198447,
 u'topic': u'org.fedoraproject.prod.pkgdb.collection.update',
 u'username': u'threebean'}
```
The example message above, when passed to various routines in the fedmsg.meta module, will produce the following outputs:

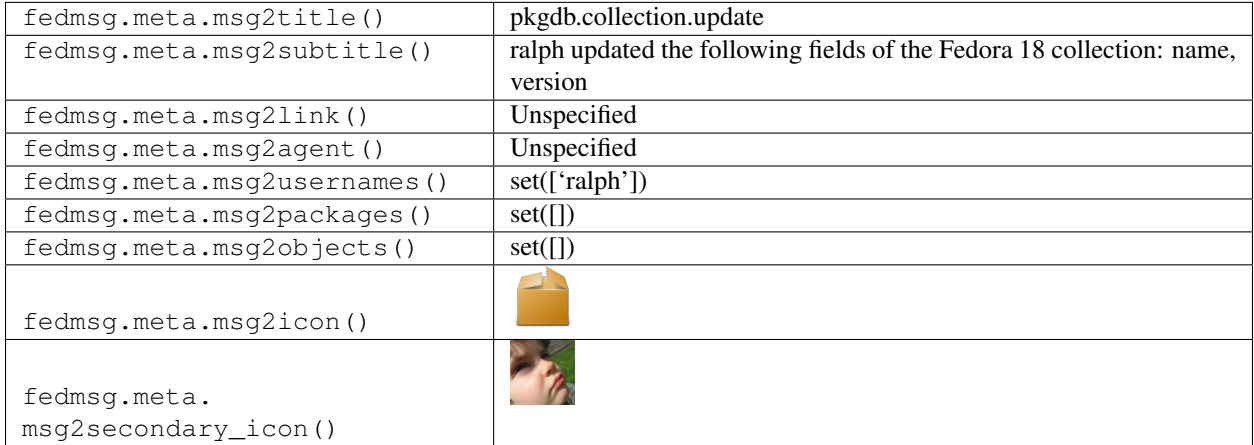

### **2.39.9 pkgdb.owner.update**

The Fedora [Package DB](https://admin.fedoraproject.org/pkgdb) publishes this message when a package gets an new owner. (It is also published when a package is orphaned; the 'owner' field will have the string 'orphan' as its value.)

You can view the history of [messages with the pkgdb.owner.update topic](https://apps.fedoraproject.org/datagrepper/raw?topic=org.fedoraproject.prod.pkgdb.owner.update) or [all pkgdb messages](https://apps.fedoraproject.org/datagrepper/raw?category=pkgdb) in datagrepper.

```
{ 'i': 3,
  'msg': { 'agent': 'ralph',
           'package_listing': { 'collection': { 'branchname': 'EL-6',
                                                   'disttag': '.el6',
                                                   'name': 'Fedora EPEL',
                                                   'pendingurltemplate': None,
                                                   'publishurltemplate': None,
                                                   'version': '6'},
                                  'package': { 'description': None,
                                                'name': 'php-zmq',
                                                'reviewurl': None,
                                                'summary': 'PHP 0MQ/zmq/zeromq extension
\hookrightarrow',
                                                'upstreamurl': None},
                                  'point_of_contact': 'orphan',
                                  'qacontact': None,
```

```
'specfile': None}},
'timestamp': 1357580533.5999,
'topic': 'org.fedoraproject.prod.pkgdb.owner.update',
'username': 'apache'}
```
The example message above, when passed to various routines in the fedmsg.meta module, will produce the following outputs:

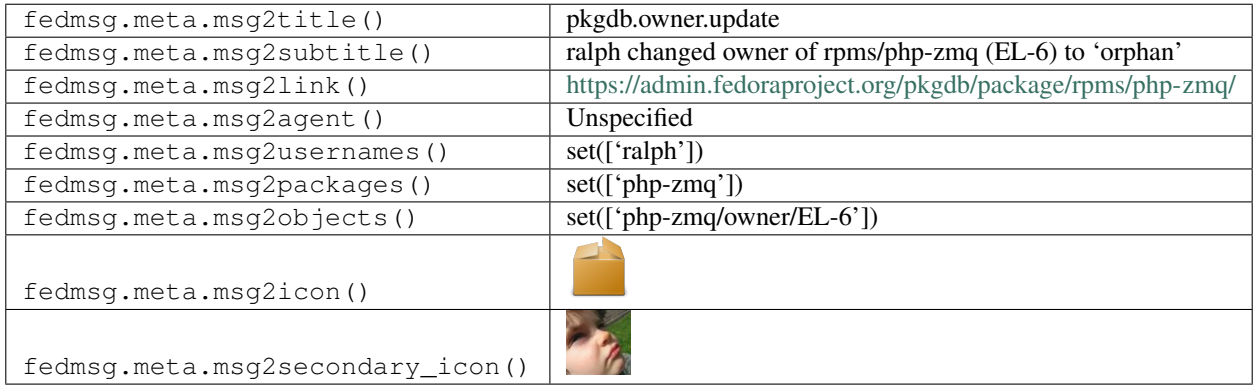

## **2.39.10 pkgdb.package.branch.delete**

The Fedora [Package DB](https://admin.fedoraproject.org/pkgdb) publishes messages like these when an admin deletes a branch of a particular package.

You can view the history of [messages with the pkgdb.package.branch.delete topic](https://apps.fedoraproject.org/datagrepper/raw?topic=org.fedoraproject.prod.pkgdb.package.branch.delete) or [all pkgdb messages](https://apps.fedoraproject.org/datagrepper/raw?category=pkgdb) in datagrepper.

```
{ 'i': 45,
 'msg': { 'agent': 'ausil',
           'package_listing': { 'acls': [ { 'acl': 'watchcommits',
                                             'fas_name': 'besser82',
                                             'status': 'Approved'},
                                           { 'acl': 'watchbugzilla',
                                             'fas_name': 'besser82',
                                             'status': 'Approved'},
                                           { 'acl': 'approveacls',
                                              'fas_name': 'besser82',
                                             'status': 'Approved'},
                                           { 'acl': 'commit',
                                             'fas_name': 'besser82',
                                             'status': 'Approved'},
                                           { 'acl': 'watchcommits',
                                             'fas_name': 'awjb',
                                             'status': 'Approved'},
                                           { 'acl': 'watchbugzilla',
                                              'fas_name': 'awjb',
                                             'status': 'Approved'},
                                           { 'acl': 'approveacls',
                                             'fas_name': 'awjb',
                                             'status': 'Approved'},
                                           { 'acl': 'commit',
                                              'fas_name': 'awjb',
                                             'status': 'Approved'}],
                                 'collection': { 'branchname': 'f21',
```

```
'dist_tag': '.fc21',
                                                 'koji_name': 'f21',
                                                 'name': 'Fedora',
                                                 'status': 'Under Development',
                                                 'version': '21'},
                                'critpath': False,
                                'package': { 'acls': [],
                                              'creation_date': 1404850009.0,
                                              'description': '',
                                              'name': 'pipelight',
                                              'review_url': 'https://bugzilla.redhat.
˓→com/1117403',
                                              'status': 'Approved',
                                              'summary': 'NPAPI Wrapper Plugin for.
→using Windows plugins in Linux browsers',
                                              'upstream_url': 'http://pipelight.net/'},
                                'point_of_contact': 'besser82',
                                'status': 'Approved',
                                'status_change': 1404997736.0}},
 'msg_id': '2014-fba4c0ac-f5ba-446f-bf70-94200e2d286f',
 'source_name': 'datanommer',
 'source_version': '0.6.4',
 'timestamp': 1408377920.0,
 'topic': 'org.fedoraproject.prod.pkgdb.package.branch.delete'}
```
The example message above, when passed to various routines in the fedmsg.meta module, will produce the following outputs:

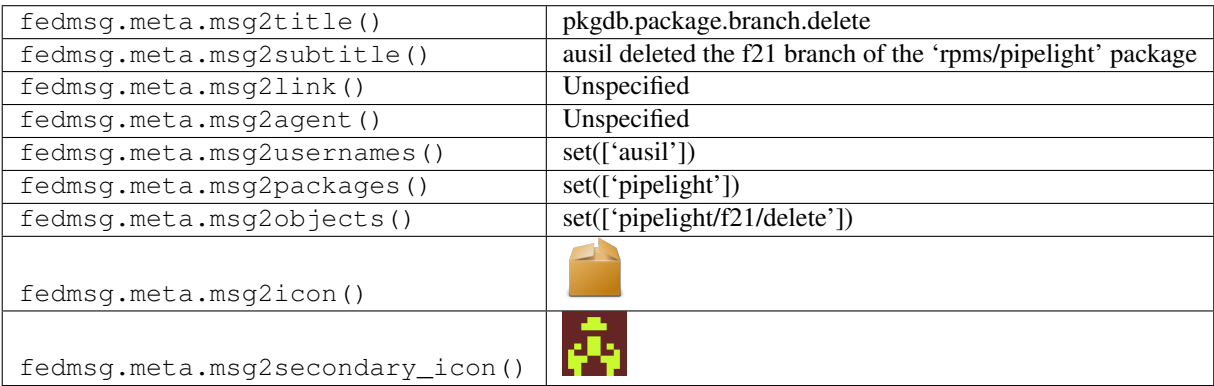

#### **2.39.11 pkgdb.package.branch.new**

The Fedora [Package DB](https://admin.fedoraproject.org/pkgdb) publishes messages like these when a **new branch** is created for a package.

You can view the history of [messages with the pkgdb.package.branch.new topic](https://apps.fedoraproject.org/datagrepper/raw?topic=org.fedoraproject.prod.pkgdb.package.branch.new) or [all pkgdb messages](https://apps.fedoraproject.org/datagrepper/raw?category=pkgdb) in datagrepper.

```
{ 'i': 1,
  'msg': { 'agent': 'pingou',
           'package': { 'acls': [],
                         'creation_date': 1400063778.0,
                         'description': None,
                         'name': 'R-BSgenome',
                         'namespace': 'rpms',
```

```
'review_url': None,
                        'status': 'Approved',
                        'summary': 'Infrastructure shared by all the Biostrings-based
˓→genome',
                        'upstream_url': None},
           'package_listing': { 'collection': { 'branchname': 'epel7',
                                                 'dist_tag': '.el7',
                                                 'koji_name': 'epel7',
                                                 'name': 'Fedora EPEL',
                                                 'status': 'Under Development',
                                                 'version': '7'},
                                'critpath': False,
                                'package': { 'acls': [],
                                              'creation_date': 1400063778.0,
                                              'description': None,
                                              'name': 'R-BSgenome',
                                              'namespace': 'rpms',
                                              'review_url': None,
                                              'status': 'Approved',
                                              'summary': 'Infrastructure shared by all
˓→the Biostrings-based genome',
                                              'upstream_url': None},
                                'point_of_contact': 'pingou',
                                'status': 'Approved',
                                'status_change': 1408950057.0}},
 'msg_id': '2014-645038a7-1f95-4a81-aa68-489c0ae55803',
 'timestamp': 1408957258,
 'topic': 'org.fedoraproject.prod.pkgdb.package.branch.new'}
```
The example message above, when passed to various routines in the fedmsg.meta module, will produce the following outputs:

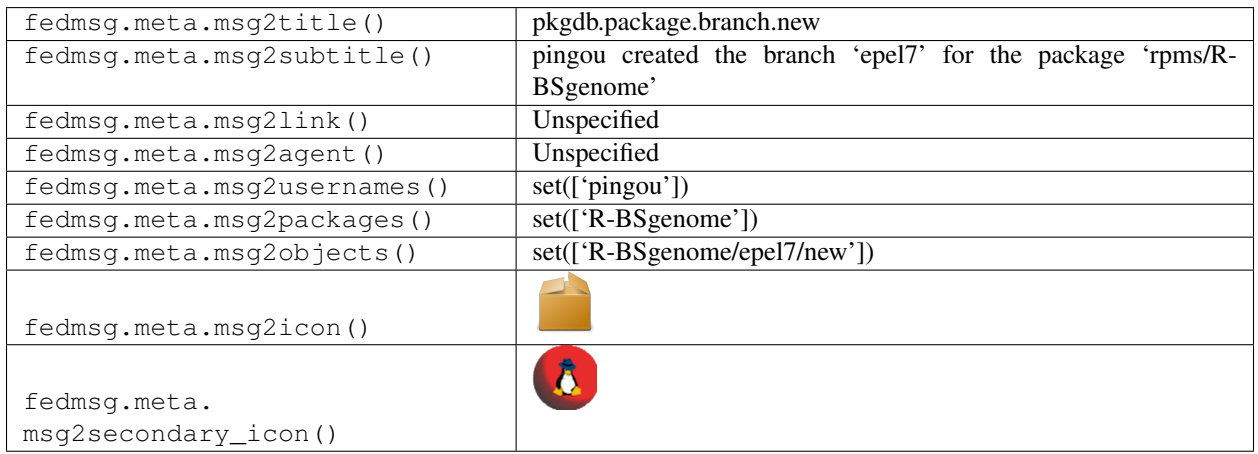

## **2.39.12 pkgdb.package.branch.new**

The Fedora [Package DB](https://admin.fedoraproject.org/pkgdb) publishes messages like these when a **new branch** is created for a package.

You can view the history of [messages with the pkgdb.package.branch.new topic](https://apps.fedoraproject.org/datagrepper/raw?topic=org.fedoraproject.prod.pkgdb.package.branch.new) or [all pkgdb messages](https://apps.fedoraproject.org/datagrepper/raw?category=pkgdb) in datagrepper.

```
{ 'i': 1,
  'msg': { 'agent': 'pingou',
           'package': { 'acls': [],
                        'creation_date': 1400063778.0,
                        'description': None,
                        'name': 'R-BSgenome',
                        'namespace': 'docker',
                        'review_url': None,
                        'status': 'Approved',
                        'summary': 'Infrastructure shared by all the Biostrings-based
˓→genome',
                        'upstream_url': None},
           'package_listing': { 'collection': { 'branchname': 'epel7',
                                                 'dist_tag': '.el7',
                                                 'koji_name': 'epel7',
                                                 'name': 'Fedora EPEL',
                                                 'status': 'Under Development',
                                                 'version': '7'},
                                 'critpath': False,
                                 'package': { 'acls': [],
                                              'creation_date': 1400063778.0,
                                              'description': None,
                                              'name': 'R-BSgenome',
                                              'namespace': 'docker',
                                              'review_url': None,
                                              'status': 'Approved',
                                              'summary': 'Infrastructure shared by all
˓→the Biostrings-based genome',
                                              'upstream_url': None},
                                 'point_of_contact': 'pingou',
                                 'status': 'Approved',
                                'status_change': 1408950057.0}},
 'msg_id': '2014-645038a7-1f95-4a81-aa68-489c0ae55803',
 'timestamp': 1408957258,
  'topic': 'org.fedoraproject.prod.pkgdb.package.branch.new'}
```
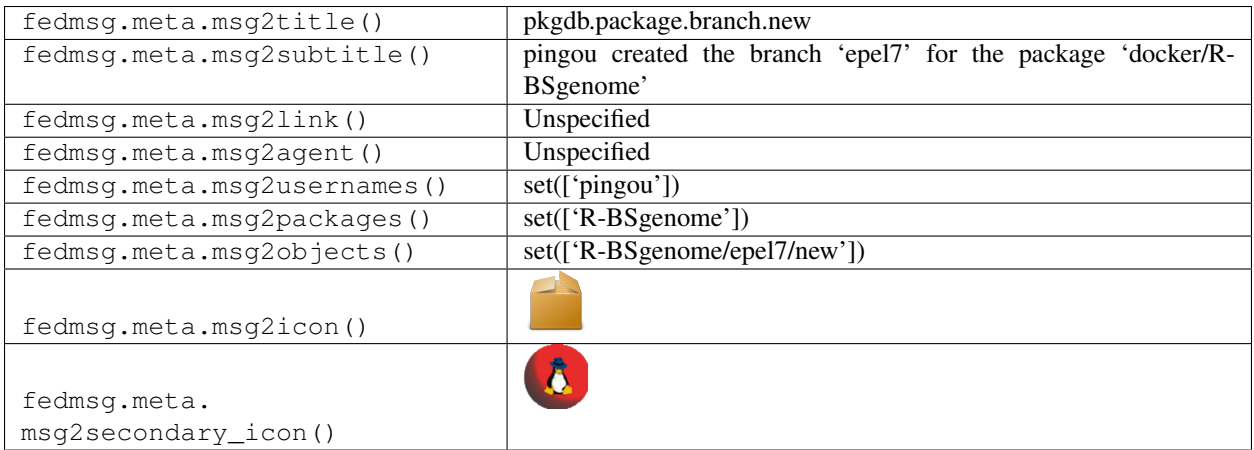

### **2.39.13 pkgdb.package.branch.request**

The Fedora [Package DB](https://admin.fedoraproject.org/pkgdb) publishes messages like these when an user requests a new branch for a particular package. You can view the history of [messages with the pkgdb.package.branch.request topic](https://apps.fedoraproject.org/datagrepper/raw?topic=org.fedoraproject.prod.pkgdb.package.branch.request) or [all pkgdb messages](https://apps.fedoraproject.org/datagrepper/raw?category=pkgdb) in datagrepper.

```
{ 'i': 1,
 'msg': { 'agent': 'pingou',
           'collection_to': { 'branchname': 'epel7',
                              'dist_tag': '.el7',
                              'koji_name': 'epel7',
                              'name': 'Fedora EPEL',
                              'status': 'Under Development',
                              'version': '7'},
           'package': { 'acls': [],
                        'creation_date': 1400063778.0,
                        'description': None,
                        'name': 'R-BiocGenerics',
                        'review_url': None,
                        'status': 'Approved',
                        'summary': 'Generic functions for Bioconductor',
                        'upstream_url': None}},
 'msg_id': '2014-250329a1-1ccf-4fc4-ad0c-e24365f89c0f',
 'timestamp': 1408440084,
 'topic': 'org.fedoraproject.prod.pkgdb.package.branch.request'}
```
The example message above, when passed to various routines in the fedmsg.meta module, will produce the following outputs:

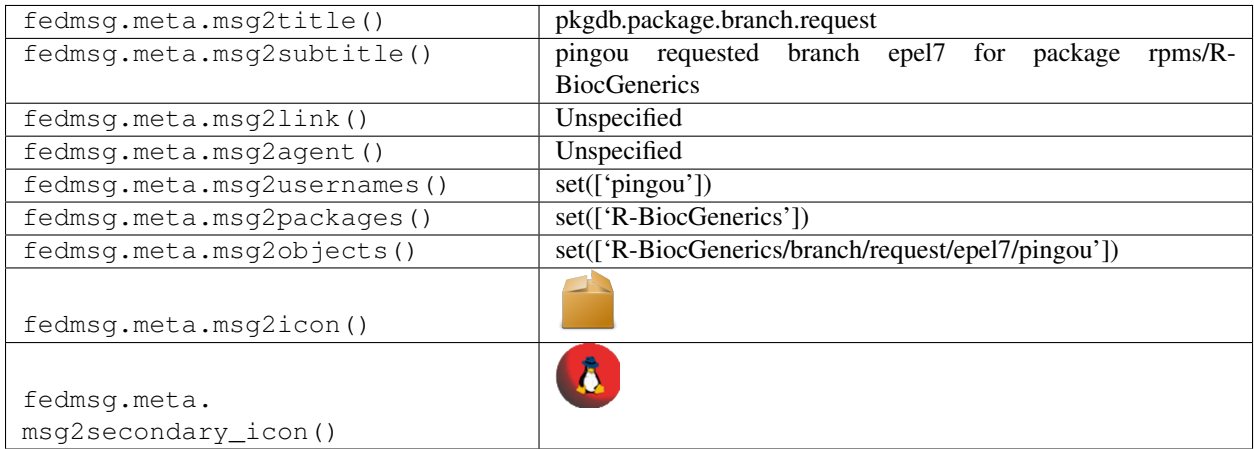

### **2.39.14 pkgdb.package.critpath.update**

The Fedora [Package DB](https://admin.fedoraproject.org/pkgdb) publishes messages like these when an admin **updates the critpath flag on a package**.

You can view the history of [messages with the pkgdb.package.critpath.update topic](https://apps.fedoraproject.org/datagrepper/raw?topic=org.fedoraproject.prod.pkgdb.package.critpath.update) or [all pkgdb messages](https://apps.fedoraproject.org/datagrepper/raw?category=pkgdb) in datagrepper.

```
{ 'i': 35,
  'msg': { 'agent': 'pingou',
           'branches': ['f21'],
```

```
'critpath': True,
           'package': { 'acls': [ { 'acls': [ { 'acl': 'watchcommits',
                                                 'fas_name': 'mlichvar',
                                                 'status': 'Approved'},
                                               { 'acl': 'watchbugzilla',
                                                 'fas_name': 'mlichvar',
                                                 'status': 'Approved'},
                                               { 'acl': 'commit',
                                                 'fas_name': 'mlichvar',
                                                 'status': 'Approved'},
                                               { 'acl': 'approveacls',
                                                 'fas_name': 'mlichvar',
                                                 'status': 'Approved'}],
                                     'collection': { 'branchname': 'FC-5',
                                                     'dist_tag': '.fc5',
                                                     'koji_name': None,
                                                     'name': 'Fedora',
                                                      'status': 'EOL',
                                                      'version': '5'},
                                     'critpath': False,
                                     'package': { 'acls': [],
                                                   'creation_date': 1400070978.0,
                                                  'name': 'openbox',
                                                  'review_url': None,
                                                  'status': 'Approved',
                                                  'summary': 'A highly configurable
˓→and standards-compliant X11 window manager',
                                                  'upstream_url': None},
                                     'point_of_contact': 'mlichvar',
                                     'status': 'Approved',
                                     'status_change': 1400071632.0},
                                   { 'acls': [ { 'acl': 'watchcommits',
                                                 'fas_name': 'mlichvar',
                                                 'status': 'Approved'},
                                               { 'acl': 'watchbugzilla',
                                                 'fas_name': 'mlichvar',
                                                 'status': 'Approved'},
                                               { 'acl': 'commit',
                                                 'fas_name': 'mlichvar',
                                                 'status': 'Approved'},
                                               { 'acl': 'approveacls',
                                                 'fas_name': 'mlichvar',
                                                 'status': 'Approved'}],
                                     'collection': { 'branchname': 'FC-4',
                                                      'dist_tag': '.fc4',
                                                     'koji_name': None,
                                                     'name': 'Fedora',
                                                     'status': 'EOL',
                                                     'version': '4'},
                                     'critpath': False,
                                     'package': { 'acls': [],
                                                  'creation_date': 1400070978.0,
                                                  'name': 'openbox',
                                                  'review_url': None,
                                                  'status': 'Approved',
                                                  'summary': 'A highly configurable
˓→and standards-compliant X11 window manager',
```

```
'upstream_url': None},
                                     'point_of_contact': 'mlichvar',
                                     'status': 'Approved',
                                     'status_change': 1400071632.0},
                                   { 'acls': [ { 'acl': 'watchcommits',
                                                 'fas_name': 'mlichvar',
                                                 'status': 'Approved'},
                                               { 'acl': 'watchbugzilla',
                                                 'fas_name': 'mlichvar',
                                                 'status': 'Approved'},
                                               { 'acl': 'commit',
                                                 'fas_name': 'mlichvar',
                                                 'status': 'Approved'},
                                               { 'acl': 'approveacls',
                                                 'fas name': 'mlichvar',
                                                 'status': 'Approved'},
                                               { 'acl': 'watchbugzilla',
                                                 'fas_name': 'cwickert',
                                                 'status': 'Approved'},
                                               { 'acl': 'watchcommits',
                                                 'fas_name': 'cwickert',
                                                 'status': 'Approved'},
                                               { 'acl': 'commit',
                                                 'fas_name': 'cwickert',
                                                 'status': 'Approved'},
                                               { 'acl': 'watchcommits',
                                                 'fas_name': 'athmane',
                                                 'status': 'Obsolete'},
                                               { 'acl': 'watchbugzilla',
                                                 'fas_name': 'athmane',
                                                 'status': 'Obsolete'}],
                                     'collection': { 'branchname': 'f21',
                                                     'dist_tag': '.fc21',
                                                     'koji_name': 'f21',
                                                     'name': 'Fedora',
                                                     'status': 'Under Development',
                                                     'version': '21'},
                                     'critpath': True,
                                     'package': { 'acls': [],
                                                  'creation_date': 1400070978.0,
                                                  'name': 'openbox',
                                                  'review_url': None,
                                                  'status': 'Approved',
                                                  'summary': 'A highly configurable,
˓→and standards-compliant X11 window manager',
                                                  'upstream_url': None},
                                     'point_of_contact': 'mlichvar',
                                     'status': 'Approved',
                                     'status_change': 1408557402.0}],
                        'creation_date': 1400070978.0,
                        'description': 'Openbox is a window manager designed ...',
                        'name': 'openbox',
                        'review_url': None,
                        'status': 'Approved',
                        'summary': 'A highly configurable and standards-compliant X11
˓→window manager',
                        'upstream_url': None}},
```

```
'msg_id': '2014-dbb1c4d3-2ffa-4212-9daa-1479bf11e8a4',
'source_name': 'datanommer',
'source_version': '0.6.4',
'timestamp': 1408557412.0,
'topic': 'org.fedoraproject.prod.pkgdb.package.critpath.update'}
```
The example message above, when passed to various routines in the fedmsg.meta module, will produce the following outputs:

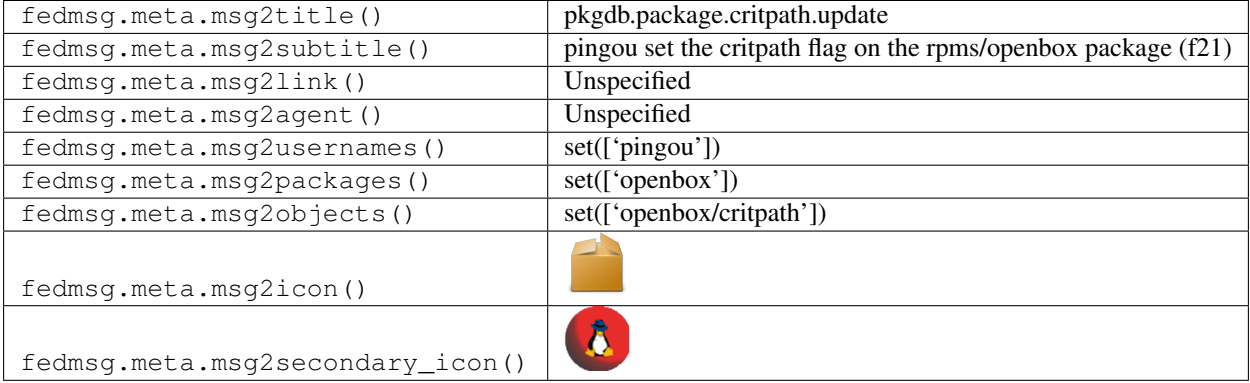

## **2.39.15 pkgdb.package.delete**

The Fedora [Package DB](https://admin.fedoraproject.org/pkgdb) publishes messages like these when an admin deletes a package all together.

You can view the history of [messages with the pkgdb.package.delete topic](https://apps.fedoraproject.org/datagrepper/raw?topic=org.fedoraproject.prod.pkgdb.package.delete) or [all pkgdb messages](https://apps.fedoraproject.org/datagrepper/raw?category=pkgdb) in datagrepper.

```
\{-1\text{ i}: 46,'msg': { 'agent': 'ausil',
           'package': { 'acls': [ { 'acls': [ { 'acl': 'commit',
                                                  'fas_name': 'besser82',
                                                  'status': 'Approved'},
                                                { 'acl': 'watchbugzilla',
                                                  'fas_name': 'besser82',
                                                  'status': 'Approved'},
                                                { 'acl': 'watchcommits',
                                                  'fas_name': 'besser82',
                                                  'status': 'Approved'},
                                                { 'acl': 'approveacls',
                                                  'fas_name': 'besser82',
                                                  'status': 'Approved'},
                                                { 'acl': 'watchcommits',
                                                  'fas_name': 'awjb',
                                                  'status': 'Approved'},
                                                { 'acl': 'watchbugzilla',
                                                  'fas_name': 'awjb',
                                                  'status': 'Approved'},
                                                { 'acl': 'approveacls',
                                                  'fas_name': 'awjb',
                                                  'status': 'Approved'},
                                                { 'acl': 'commit',
                                                  'fas_name': 'awjb',
                                                  'status': 'Approved'}],
```

```
'collection': { 'branchname': 'master',
                                                      'dist_tag': '.fc22',
                                                      'koji_name': 'rawhide',
                                                      'name': 'Fedora',
                                                      'status': 'Under Development',
                                                      'version': 'devel'},
                                     'critpath': False,
                                     'package': { 'acls': [],
                                                   'creation_date': 1404850009.0,
                                                   'description': '',
                                                   'name': 'pipelight',
                                                   'review_url': 'https://bugzilla.
˓→redhat.com/1117403',
                                                   'status': 'Approved',
                                                   'summary': 'NPAPI Wrapper Plugin for..
˓→using Windows plugins in Linux browsers',
                                                   'upstream_url': 'http://pipelight.
\leftarrownet/'},
                                     'point_of_contact': 'besser82',
                                     'status': 'Approved',
                                     'status_change': 1404850010.0},
                                   { 'acls': [ { 'acl': 'commit',
                                                  'fas_name': 'besser82',
                                                 'status': 'Approved'},
                                                { 'acl': 'watchbugzilla',
                                                 'fas_name': 'besser82',
                                                 'status': 'Approved'},
                                                { 'acl': 'watchcommits',
                                                 'fas_name': 'besser82',
                                                 'status': 'Approved'},
                                                { 'acl': 'approveacls',
                                                  'fas_name': 'besser82',
                                                 'status': 'Approved'},
                                               { 'acl': 'watchcommits',
                                                  'fas_name': 'awjb',
                                                  'status': 'Approved'},
                                                { 'acl': 'watchbugzilla',
                                                 'fas_name': 'awjb',
                                                 'status': 'Approved'},
                                                { 'acl': 'approveacls',
                                                 'fas name': 'awjb',
                                                 'status': 'Approved'},
                                                { 'acl': 'commit',
                                                  'fas_name': 'awjb',
                                                  'status': 'Approved'}],
                                     'collection': { 'branchname': 'f19',
                                                      'dist_tag': '.fc19',
                                                      'koji_name': 'f19',
                                                      'name': 'Fedora',
                                                      'status': 'Active',
                                                      'version': '19'},
                                     'critpath': False,
                                     'package': { 'acls': [],
                                                   'creation_date': 1404850009.0,
                                                   'description': '',
                                                   'name': 'pipelight',
                                                   'review_url': 'https://bugzilla.
```
˓<sup>→</sup>redhat.com/1117403', (continues on next page)

```
'status': 'Approved',
                                                   'summary': 'NPAPI Wrapper Plugin for
˓→using Windows plugins in Linux browsers',
                                                   'upstream_url': 'http://pipelight.
\leftarrownet/'},
                                     'point_of_contact': 'besser82',
                                     'status': 'Approved',
                                     'status_change': 1404850009.0},
                                   { 'acls': [ { 'acl': 'commit',
                                                  'fas_name': 'besser82',
                                                 'status': 'Approved'},
                                                { 'acl': 'watchbugzilla',
                                                 'fas_name': 'besser82',
                                                 'status': 'Approved'},
                                                { 'acl': 'watchcommits',
                                                  'fas_name': 'besser82',
                                                  'status': 'Approved'},
                                                { 'acl': 'approveacls',
                                                  'fas_name': 'besser82',
                                                  'status': 'Approved'},
                                                { 'acl': 'watchcommits',
                                                  'fas_name': 'awjb',
                                                  'status': 'Approved'},
                                                { 'acl': 'watchbugzilla',
                                                 'fas_name': 'awjb',
                                                 'status': 'Approved'},
                                                { 'acl': 'approveacls',
                                                 'fas name': 'awjb',
                                                 'status': 'Approved'},
                                                { 'acl': 'commit',
                                                 'fas_name': 'awjb',
                                                 'status': 'Approved'}],
                                     'collection': { 'branchname': 'f20',
                                                      'dist_tag': '.fc20',
                                                      'koji_name': 'f20',
                                                      'name': 'Fedora',
                                                      'status': 'Active',
                                                      'version': '20'},
                                     'critpath': False,
                                     'package': { 'acls': [],
                                                   'creation_date': 1404850009.0,
                                                   'description': '',
                                                   'name': 'pipelight',
                                                   'review_url': 'https://bugzilla.
˓→redhat.com/1117403',
                                                   'status': 'Approved',
                                                   'summary': 'NPAPI Wrapper Plugin for..
→using Windows plugins in Linux browsers',
                                                   'upstream_url': 'http://pipelight.
\leftarrownet/'},
                                     'point_of_contact': 'besser82',
                                     'status': 'Approved',
                                     'status_change': 1404850010.0},
                                   { 'acls': [ { 'acl': 'commit',
                                                  'fas_name': 'besser82',
                                                  'status': 'Approved'},
                                                { 'acl': 'watchbugzilla',
```

```
'fas_name': 'besser82',
                                                  'status': 'Approved'},
                                                { 'acl': 'watchcommits',
                                                  'fas_name': 'besser82',
                                                  'status': 'Approved'},
                                                { 'acl': 'approveacls',
                                                  'fas_name': 'besser82',
                                                  'status': 'Approved'},
                                                { 'acl': 'watchcommits',
                                                  'fas_name': 'awjb',
                                                 'status': 'Approved'},
                                                { 'acl': 'watchbugzilla',
                                                 'fas_name': 'awjb',
                                                 'status': 'Approved'},
                                                { 'acl': 'approveacls',
                                                  'fas_name': 'awjb',
                                                  'status': 'Approved'},
                                                { 'acl': 'commit',
                                                  'fas_name': 'awjb',
                                                  'status': 'Approved'}],
                                     'collection': { 'branchname': 'epel7',
                                                      'dist_tag': '.el7',
                                                      'koji_name': 'epel7',
                                                      'name': 'Fedora EPEL',
                                                      'status': 'Under Development',
                                                      'version': '7'},
                                     'critpath': False,
                                     'package': { 'acls': [],
                                                   'creation_date': 1404850009.0,
                                                   'description': '',
                                                   'name': 'pipelight',
                                                   'review_url': 'https://bugzilla.
˓→redhat.com/1117403',
                                                   'status': 'Approved',
                                                   'summary': 'NPAPI Wrapper Plugin for..
→using Windows plugins in Linux browsers',
                                                   'upstream_url': 'http://pipelight.
\rightarrownet/'},
                                     'point_of_contact': 'besser82',
                                     'status': 'Approved',
                                     'status_change': 1404850009.0},
                                   { 'acls': [ { 'acl': 'watchcommits',
                                                  'fas_name': 'besser82',
                                                  'status': 'Approved'},
                                                { 'acl': 'watchbugzilla',
                                                  'fas_name': 'besser82',
                                                  'status': 'Approved'},
                                                { 'acl': 'approveacls',
                                                  'fas name': 'besser82',
                                                  'status': 'Approved'},
                                                { 'acl': 'commit',
                                                 'fas_name': 'besser82',
                                                 'status': 'Approved'},
                                                { 'acl': 'watchcommits',
                                                  'fas_name': 'awjb',
                                                  'status': 'Approved'},
                                                { 'acl': 'watchbugzilla',
```

```
(continues on next page)
```

```
'fas_name': 'awjb',
                                                 'status': 'Approved'},
                                               { 'acl': 'approveacls',
                                                 'fas_name': 'awjb',
                                                 'status': 'Approved'},
                                               { 'acl': 'commit',
                                                  'fas_name': 'awjb',
                                                 'status': 'Approved'}],
                                     'collection': { 'branchname': 'f21',
                                                      'dist_tag': '.fc21',
                                                     'koji_name': 'f21',
                                                     'name': 'Fedora',
                                                     'status': 'Under Development',
                                                     'version': '21'},
                                     'critpath': False,
                                     'package': { 'acls': [],
                                                   'creation_date': 1404850009.0,
                                                   'description': '',
                                                  'name': 'pipelight',
                                                   'review_url': 'https://bugzilla.
˓→redhat.com/1117403',
                                                  'status': 'Approved',
                                                   'summary': 'NPAPI Wrapper Plugin for,
˓→using Windows plugins in Linux browsers',
                                                  'upstream_url': 'http://pipelight.
\leftarrownet/'},
                                     'point_of_contact': 'besser82',
                                     'status': 'Approved',
                                     'status_change': 1404997736.0}],
                        'creation_date': 1404850009.0,
                        'description': '',
                        'name': 'pipelight',
                         'review_url': 'https://bugzilla.redhat.com/1117403',
                         'status': 'Approved',
                         'summary': 'NPAPI Wrapper Plugin for using Windows plugins in
˓→Linux browsers',
                        'upstream_url': 'http://pipelight.net/'}},
 'msg_id': '2014-9372bf63-8e32-4257-82ec-38fb5226763a',
 'source_name': 'datanommer',
 'source_version': '0.6.4',
 'timestamp': 1408377920.0,
  'topic': 'org.fedoraproject.prod.pkgdb.package.delete'}
```
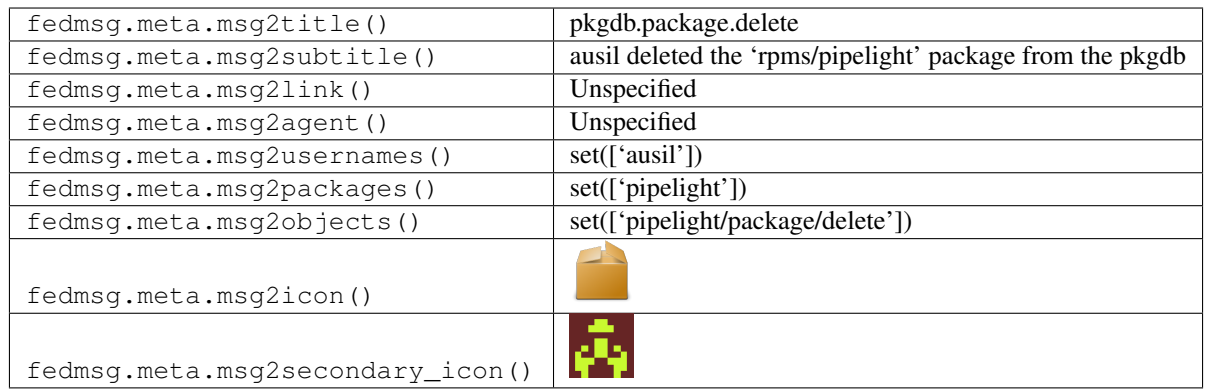

## **2.39.16 pkgdb.package.koschei.update**

The Fedora [Package DB](https://admin.fedoraproject.org/pkgdb) publishes messages like these when someone changes the [koschei](https://apps.fedoraproject.org/koschei) status of a package.

You can view the history of [messages with the pkgdb.package.koschei.update topic](https://apps.fedoraproject.org/datagrepper/raw?topic=org.fedoraproject.prod.pkgdb.package.koschei.update) or [all pkgdb messages](https://apps.fedoraproject.org/datagrepper/raw?category=pkgdb) in datagrepper.

```
{ 'i': 3,
  'msg': { 'agent': u'pingou',
           'package': { 'acls': [],
                        'creation_date': 1400063778.0,
                        'description': 'Guake is a drop-down terminal for Gnome',
                        'koschei_monitor': True,
                        'monitor': False,
                        'name': u'guake',
                        'review_url': None,
                        'status': u'Approved',
                        'summary': u'Drop-downterminalforGNOME',
                        'upstream_url': u'http: //www.guake.org/'},
           'status': True},
  'msg_id': u'2015-7d0ecbd6-6892-4b34-98ff-b212d1fef74e',
  'timestamp': 1435313134,
  'topic': u'org.fedoraproject.prod.pkgdb.package.koschei.update',
  'username': u'pierrey'}
```
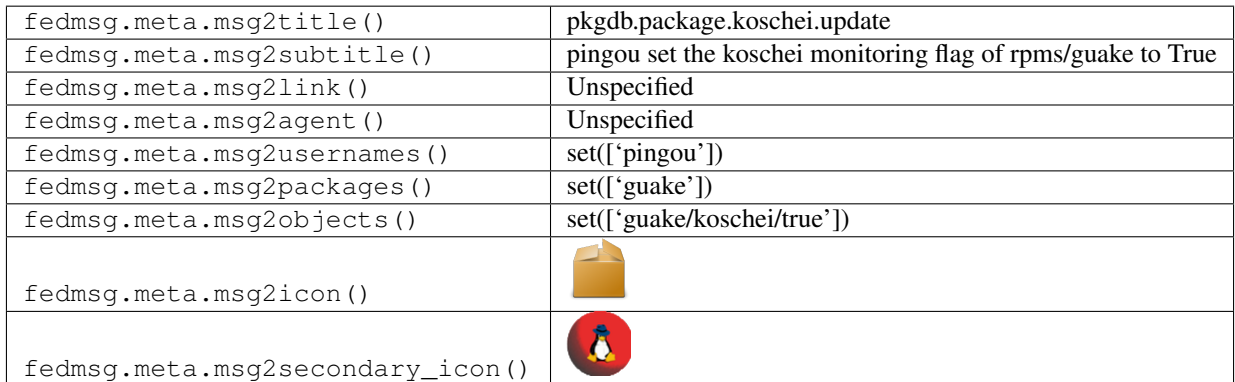

## **2.39.17 pkgdb.package.monitor.update**

The Fedora [Package DB](https://admin.fedoraproject.org/pkgdb) publishes messages like these when someone changes the [monitoring](https://fedoraproject.org/wiki/Upstream_release_monitoring) status of a package.

You can view the history of [messages with the pkgdb.package.monitor.update topic](https://apps.fedoraproject.org/datagrepper/raw?topic=org.fedoraproject.prod.pkgdb.package.monitor.update) or [all pkgdb messages](https://apps.fedoraproject.org/datagrepper/raw?category=pkgdb) in datagrepper.

```
{ 'i': 3,
 'msg': { 'agent': 'pingou',
          'package': { 'acls': [],
                        'creation_date': 1397204290.0,
                        'description': 'Guake is a drop-down terminal for Gnome
˓→Desktop Environment,\nso you just need to press a key to invoke him,\nand press
˓→again to hide.',
                        'name': 'guake',
                        'review_url': None,
                        'status': 'Approved',
                        'summary': 'Drop-down terminal for GNOME',
                        'upstream_url': 'http://www.guake.org/'},
           'status': False},
 'msg_id': '2014-905aaa3c-483d-4923-95f7-56a8da38da62',
 'timestamp': 1412957736,
 'topic': 'org.fedoraproject.prod.pkgdb.package.monitor.update',
 'username': 'pingou'}
```
The example message above, when passed to various routines in the fedmsg.meta module, will produce the following outputs:

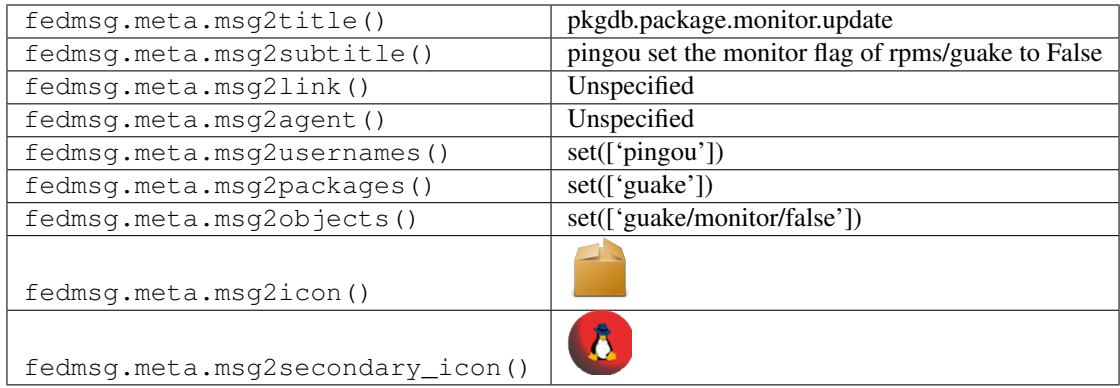

### **2.39.18 pkgdb.package.new**

The Fedora [Package DB](https://admin.fedoraproject.org/pkgdb) publishes this message when a new package is added to the DB. This typically happens near the end of the Package Review Process as a result of a [SCM Admin Request.](http://fedoraproject.org/wiki/Package_SCM_admin_requests)

You can view the history of [messages with the pkgdb.package.new topic](https://apps.fedoraproject.org/datagrepper/raw?topic=org.fedoraproject.prod.pkgdb.package.new) or [all pkgdb messages](https://apps.fedoraproject.org/datagrepper/raw?category=pkgdb) in datagrepper.

```
{ 'i': 3,
'msg': { 'agent': 'ralph',
         'package_listing': { 'collection': { 'branchname': 'devel',
                                                'disttag': '.f19',
                                                'name': 'Fedora',
                                                'pendingurltemplate': None,
                                                'publishurltemplate': None,
```

```
'version': '19'},
                                  'package': { 'description': None,
                                                'name': 'php-zmq',
                                                'reviewurl': None,
                                                'summary': 'PHP 0MQ/zmq/zeromq extension
\hookrightarrow^+,
                                                'upstreamurl': None},
                                  'point_of_contact': 'lmacken',
                                  'qacontact': None,
                                  'specfile': None}},
 'timestamp': 1357580533.5999,
 'topic': 'org.fedoraproject.prod.pkgdb.package.new',
 'username': 'apache'}
```
The example message above, when passed to various routines in the fedmsg.meta module, will produce the following outputs:

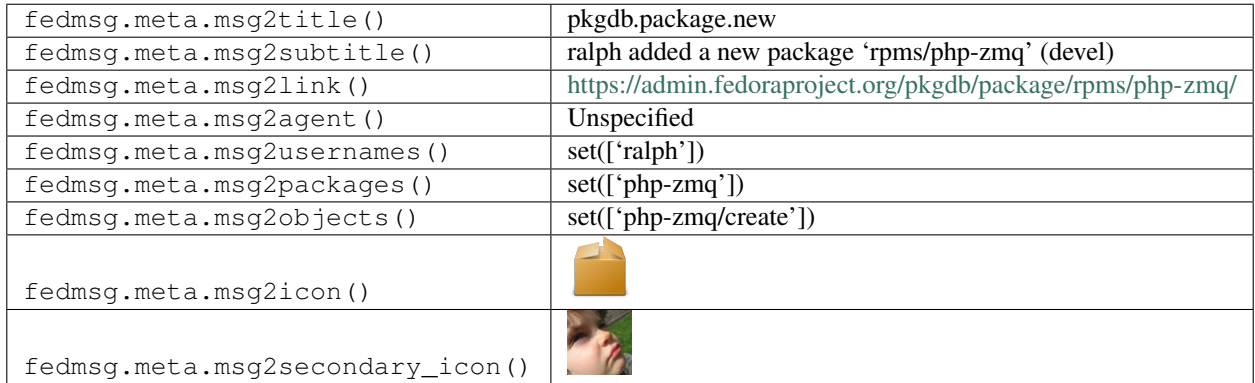

### **2.39.19 pkgdb.package.new.request**

The Fedora [Package DB](https://admin.fedoraproject.org/pkgdb) publishes messages like these when an user requests a new package to be added into Package DB.

You can view the history of [messages with the pkgdb.package.new.request topic](https://apps.fedoraproject.org/datagrepper/raw?topic=org.fedoraproject.prod.pkgdb.package.new.request) or [all pkgdb messages](https://apps.fedoraproject.org/datagrepper/raw?category=pkgdb) in datagrepper.

```
{ 'i': 3,
  'msg': { 'agent': 'pingou',
           'collection': { 'branchname': 'master',
                           'dist_tag': '.fc22',
                           'koji_name': 'rawhide',
                           'name': 'Fedora',
                           'status': 'Under Development',
                           'version': 'devel'},
           'info': { 'pkg_collection': 'master',
                     'pkg_critpath': False,
                     'pkg_description': '',
                     'pkg_name': 'guake',
                     'pkg_poc': 'pingou',
                     'pkg_review_url': 'https://bugzilla.redhat.com/123',
                     'pkg_status': 'Approved',
                     'pkg_summary': 'A drop-down terminal for GNOME',
                     'pkg_upstream_url': 'http://guake.org'},
```

```
'package': None},
'msg_id': '2014-40c33929-8fa1-4cfb-9559-231af6d809aa',
'timestamp': 1408440927,
'topic': 'org.fedoraproject.prod.pkgdb.package.new.request'}
```
The example message above, when passed to various routines in the fedmsg.meta module, will produce the following outputs:

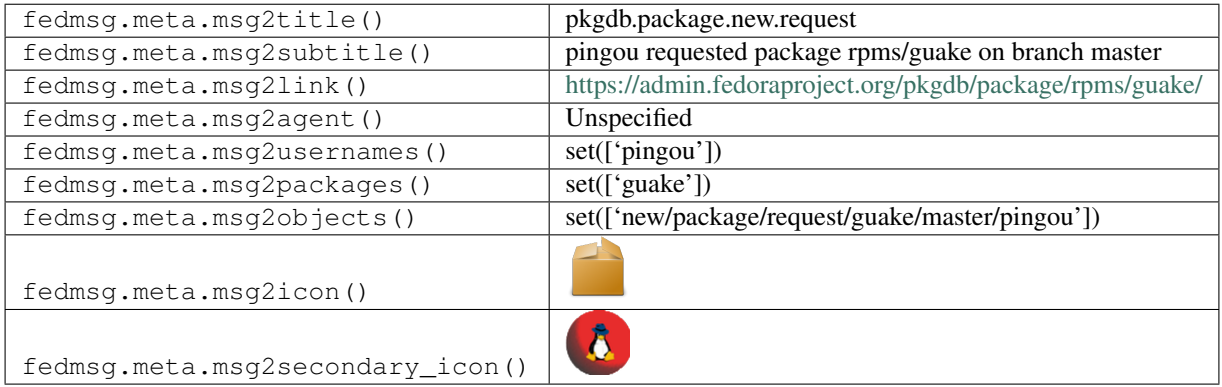

### **2.39.20 pkgdb.package.unretire.request**

The Fedora [Package DB](https://admin.fedoraproject.org/pkgdb) publishes messages like these when someone asks that a package is unretired.

You can view the history of [messages with the pkgdb.package.unretire.request topic](https://apps.fedoraproject.org/datagrepper/raw?topic=org.fedoraproject.prod.pkgdb.package.unretire.request) or [all pkgdb messages](https://apps.fedoraproject.org/datagrepper/raw?category=pkgdb) in datagrepper.

```
{ 'i': 1,
  'msg': { 'agent': 'moceap',
            'collection': { 'branchname': 'master',
                              'dist_tag': '.fc23',
                              'koji_name': 'rawhide',
                              'name': 'Fedora',
                              'status': 'UnderDevelopment',
                              'version': 'devel'},
            'package': { 'acls': [ { 'collection': { 'branchname': 'master',
                                                          'dist_tag': '.fc23',
                                                          'koji_name': 'rawhide',
                                                          'name': 'Fedora',
                                                          'status': 'UnderDevelopment',
                                                          'version': 'devel'},
                                        'critpath': False,
                                        'package': { 'acls': [],
                                                      'creation_date': 1400070978.0,
                                                       'description':
˓→'NetBeansPlatformisaframeworkfordevelopmentof\nRichClientSwingApplications.
˓→Itcontainspowerful\nmodulesystemandasetofmodulesprovidingvarious\nfunctionalitiesneededforsimplificationof\ndevelopmentofmodulardesktopapplications.
ightharpoonup',
                                                       'monitor': False,
                                                       'name': 'netbeans-platform8',
                                                       'review_url': None,
                                                      'status': 'Approved',
                                                      'summary': 'NetBeansPlatform8',
```

```
'upstream_url': None},
                                      'point_of_contact': 'orphan',
                                      'status': 'Retired',
                                      'status_change': 1400071169.0},
                                    { 'acls': [ { 'acl': 'watchcommits',
                                                   'fas_name': 'victorv',
                                                   'status': 'Approved'},
                                                 { 'acl': 'watchbugzilla',
                                                   'fas_name': 'victorv',
                                                   'status': 'Approved'},
                                                 { 'acl': 'commit',
                                                   'fas_name': 'victorv',
                                                   'status': 'Approved'},
                                                 { 'acl': 'approveacls',
                                                   'fas_name': 'victorv',
                                                   'status': 'Approved'}],
                                       'collection': { 'branchname': 'f10',
                                                        'dist_tag': '.fc10',
                                                        'koji_name': 'dist-f10',
                                                        'name': 'Fedora',
                                                        'status': 'EOL',
                                                        'version': '10'},
                                       'critpath': False,
                                       'package': { 'acls': [],
                                                     'creation_date': 1400070978.0,
                                                     'description':
˓→'NetBeansPlatformisaframeworkfordevelopmentof\nRichClientSwingApplications.
˓→Itcontainspowerful\nmodulesystemandasetofmodulesprovidingvarious\nfunctionalitiesneededforsimplificationof\ndevelopmentofmodulardesktopapplications.
ightharpoonup',
                                                     'monitor': False,
                                                     'name': 'netbeans-platform8',
                                                     'review_url': None,
                                                    'status': 'Approved',
                                                    'summary': 'NetBeansPlatform8',
                                                    'upstream_url': None},
                                      'point_of_contact': 'victorv',
                                      'status': 'Approved',
                                      'status_change': 1400071253.0},
                                    { 'acls': [ { 'acl': 'watchcommits',
                                                   'fas_name': 'victorv',
                                                   'status': 'Approved'},
                                                 { 'acl': 'watchbugzilla',
                                                    'fas_name': 'victorv',
                                                   'status': 'Approved'},
                                                 { 'acl': 'commit',
                                                    'fas_name': 'victorv',
                                                   'status': 'Approved'},
                                                 { 'acl': 'approveacls',
                                                   'fas_name': 'victorv',
                                                   'status': 'Approved'}],
                                       'collection': { 'branchname': 'f11',
                                                        'dist_tag': '.fc11',
                                                        'koji_name': 'dist-f11',
                                                        'name': 'Fedora',
                                                        'status': 'EOL',
                                                        'version': '11'},
                                       'critpath': False,
```

```
(continued from previous page)
```

```
'package': { 'acls': [],
                                                        'creation_date': 1400070978.0,
                                                        'description':
˓→'NetBeansPlatformisaframeworkfordevelopmentof\nRichClientSwingApplications.
˓→Itcontainspowerful\nmodulesystemandasetofmodulesprovidingvarious\nfunctionalitiesneededforsimplificationof\ndevelopmentofmodulardesktopapplications.
ightharpoonup',
                                                        'monitor': False,
                                                        'name': 'netbeans-platform8',
                                                        'review_url': None,
                                                        'status': 'Approved',
                                                        'summary': 'NetBeansPlatform8',
                                                        'upstream_url': None},
                                         'point_of_contact': 'victorv',
                                         'status': 'Approved',
                                         'status_change': 1400071427.0},
                                       { 'collection': { 'branchname': 'f12',
                                                           'dist_tag': '.fc12',
                                                           'koji_name': 'dist-f12',
                                                           'name': 'Fedora',
                                                           'status': 'EOL',
                                                           'version': '12'},
                                         'critpath': False,
                                         'package': { 'acls': [],
                                                        'creation_date': 1400070978.0,
                                                        'description':
˓→'NetBeansPlatformisaframeworkfordevelopmentof\nRichClientSwingApplications.
˓→Itcontainspowerful\nmodulesystemandasetofmodulesprovidingvarious\nfunctionalitiesneededforsimplificationof\ndevelopmentofmodulardesktopapplications.
ightharpoonup',
                                                        'monitor': False,
                                                        'name': 'netbeans-platform8',
                                                        'review_url': None,
                                                        'status': 'Approved',
                                                        'summary': 'NetBeansPlatform8',
                                                        'upstream_url': None},
                                         'point_of_contact': 'orphan',
                                         'status': 'Orphaned',
                                         'status_change': 1400071659.0}],
                           'creation_date': 1400070978.0,
                           'description':
˓→'NetBeansPlatformisaframeworkfordevelopmentof\nRichClientSwingApplications.
˓→Itcontainspowerful\nmodulesystemandasetofmodulesprovidingvarious\nfunctionalitiesneededforsimplificationof\ndevelopmentofmodulardesktopapplications.
\leftrightarrow',
                           'monitor': False,
                           'name': 'netbeans-platform8',
                           'review_url': None,
                           'status': 'Approved',
                           'summary': 'NetBeansPlatform8',
                           'upstream_url': None}},
  'msg_id': '2015-bb28a398-e638-4509-9fa0-57d41c2ae0a4',
  'timestamp': 1427823120,
  'topic': 'org.fedoraproject.prod.pkgdb.package.unretire.request'}
```
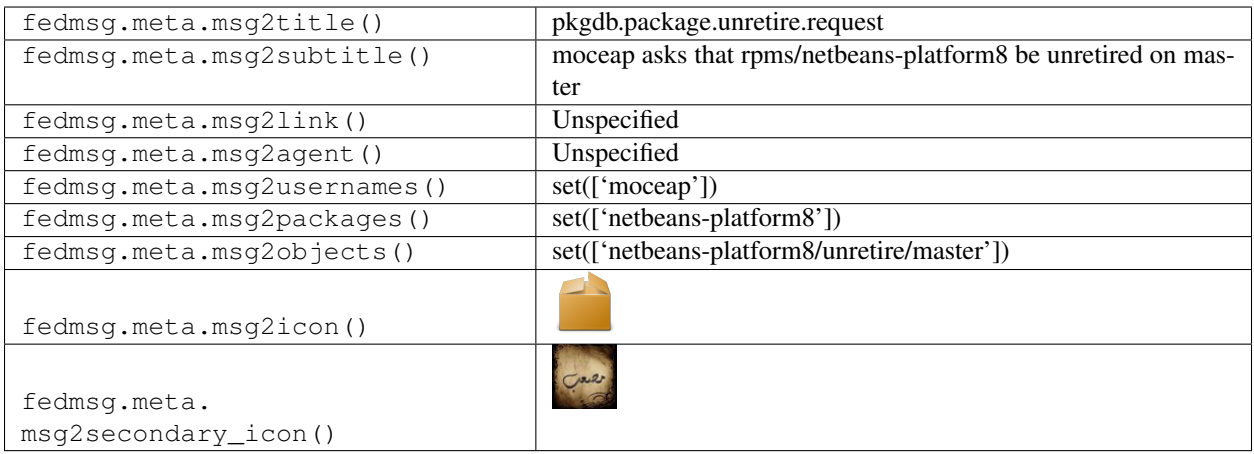

## **2.39.21 pkgdb.package.update**

The Fedora [Package DB](https://admin.fedoraproject.org/pkgdb) publishes this message when metadata for a package is updated.

You can view the history of [messages with the pkgdb.package.update topic](https://apps.fedoraproject.org/datagrepper/raw?topic=org.fedoraproject.prod.pkgdb.package.update) or [all pkgdb messages](https://apps.fedoraproject.org/datagrepper/raw?category=pkgdb) in datagrepper.

```
{ 'i': 144,
  'msg': { 'agent': 'pkgdb_updater',
           'fields': ['summary', 'description'],
           'package': { 'creation_date': 1379619917.0,
                        'name': 'guake',
                        'review_url': 'https://bugzilla.redhat.com/450189',
                        'status': 'Approved',
                        'summary': 'Top down terminal for GNOME',
                        'upstream_url': 'http://guake.org'}},
  'msg_id': '2013-c131fb95-0a2e-4426-95c3-09766e017d29',
 'timestamp': 1379605523.496933,
  'topic': 'org.fedoraproject.prod.pkgdb.package.update',
  'username': 'apache'}
```
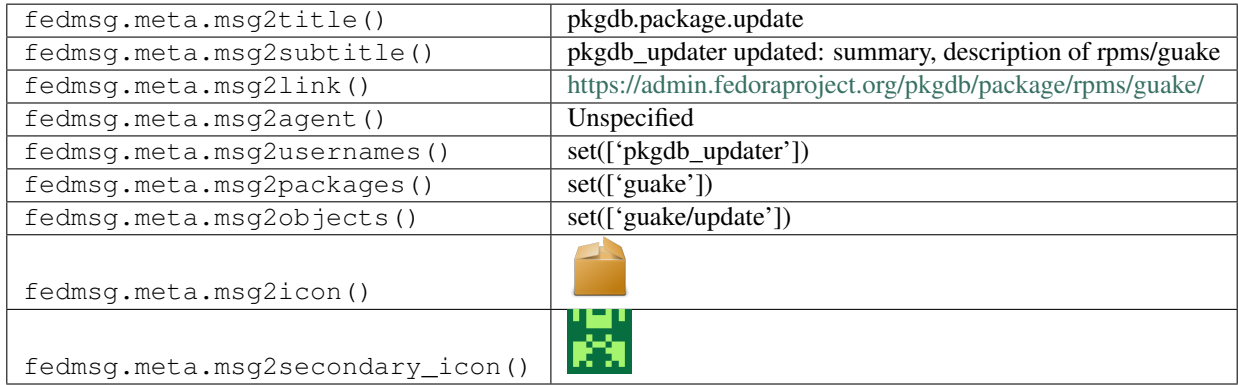

### **2.39.22 pkgdb.package.update.status**

The Fedora [Package DB](https://admin.fedoraproject.org/pkgdb) publishes this message when the status of a package is updated.

You can view the history of [messages with the pkgdb.package.update.status topic](https://apps.fedoraproject.org/datagrepper/raw?topic=org.fedoraproject.prod.pkgdb.package.update.status) or [all pkgdb messages](https://apps.fedoraproject.org/datagrepper/raw?category=pkgdb) in datagrepper.

```
{ 'i': 144,
 'msg': { 'agent': 'ralph',
           'package_listing': { 'collection': { 'branchname': 'F-18',
                                                  'name': 'Fedora',
                                                 'pendingurltemplate': None,
                                                  'publishurltemplate': None,
                                                 'version': '18'},
                                 'package': { 'creation_date': 1379619917.0,
                                              'name': 'guake',
                                              'review_url': 'https://bugzilla.redhat.
\rightarrowcom/450189',
                                              'status': 'Approved',
                                              'summary': 'Top down terminal for GNOME',
                                              'upstream_url': 'http://guake.org'},
                                 'point_of_contact': 'pingou'},
           'package_name': 'guake',
           'prev_status': 'Retired',
           'status': 'Approved'},
 'msg_id': '2013-c131fb95-0a2e-4426-95c3-09766e017d29',
 'timestamp': 1379605523.496933,
 'topic': 'org.fedoraproject.prod.pkgdb.package.update.status',
 'username': 'apache'}
```
The example message above, when passed to various routines in the fedmsg.meta module, will produce the following outputs:

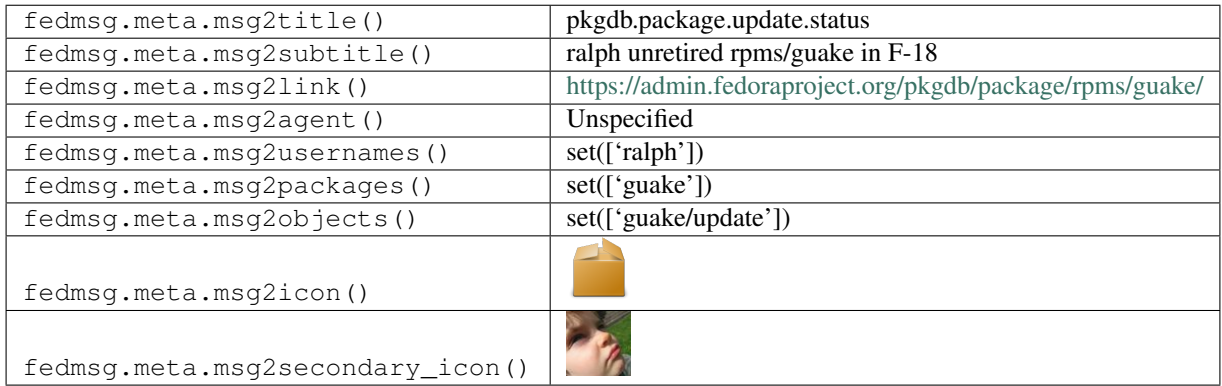

### **2.39.23 pkgdb.package.update.status**

The Fedora [Package DB](https://admin.fedoraproject.org/pkgdb) publishes this message when the status of a package is updated. Here's an example of a package being retired:

You can view the history of [messages with the pkgdb.package.update.status topic](https://apps.fedoraproject.org/datagrepper/raw?topic=org.fedoraproject.prod.pkgdb.package.update.status) or [all pkgdb messages](https://apps.fedoraproject.org/datagrepper/raw?category=pkgdb) in datagrepper.

```
{ 'i': 7,
'msg': { 'agent': 'till',
         'package_listing': { 'acls': [ { 'acl': 'watchcommits',
```

```
'fas_name': 'robert',
                                             'status': 'Approved'},
                                           { 'acl': 'watchbugzilla',
                                             'fas_name': 'robert',
                                             'status': 'Approved'},
                                           { 'acl': 'commit',
                                             'fas_name': 'robert',
                                             'status': 'Obsolete'},
                                           { 'acl': 'approveacls',
                                             'fas_name': 'robert',
                                             'status': 'Obsolete'}],
                                 'collection': { 'branchname': 'master',
                                                 'dist_tag': '.fc22',
                                                 'koji_name': 'rawhide',
                                                 'name': 'Fedora',
                                                 'status': 'Under Development',
                                                 'version': 'devel'},
                                 'critpath': False,
                                 'package': { 'acls': [],
                                              'creation_date': 1400070978.0,
                                              'description': 'VMime is a powerful C++
˓→class ...',
                                              'name': 'libvmime07',
                                              'review_url': None,
                                              'status': 'Approved',
                                              'summary': 'A powerful C++ class ...',
                                              'upstream_url': 'http://www.zarafa.com/
→wiki/index.php/Libvmime_patches'},
                                 'point_of_contact': 'orphan',
                                 'status': 'Retired',
                                'status_change': 1412710603.0},
           'package_name': 'libvmime07',
           'prev_status': 'Orphaned',
           'status': 'Retired'},
  'msg_id': '2014-78aa26ee-d2e5-4446-b4a4-73948704d73e',
  'source_name': 'datanommer',
 'source_version': '0.6.4',
 'timestamp': 1412710605.0,
  'topic': 'org.fedoraproject.prod.pkgdb.package.update.status'}
```
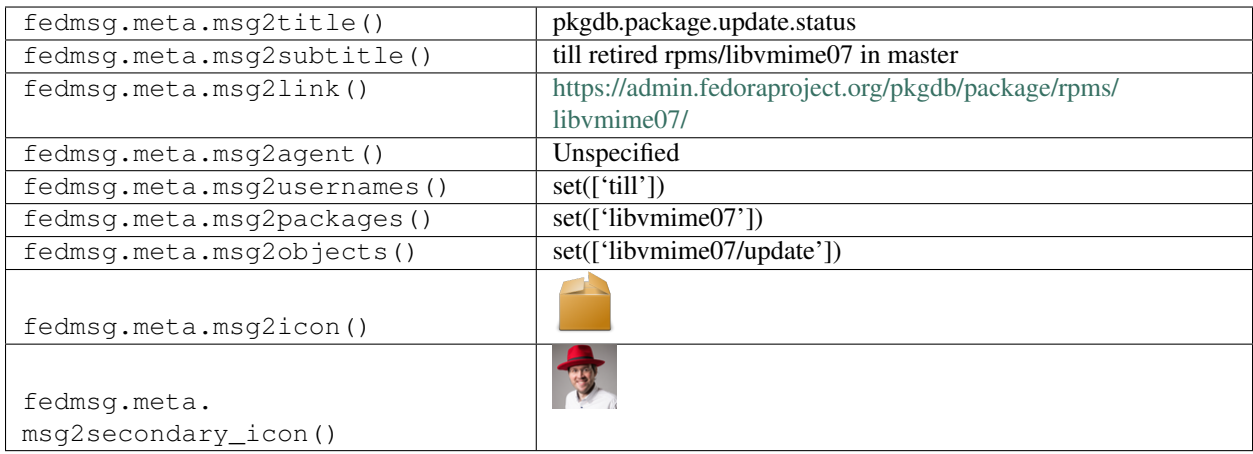

## **2.40 planet**

## **2.40.1 planet.post.new**

The [Fedora Planet](https://planet.fedoraproject.org/) publishes messages of this topic whenever a new blog post is found. Cool!

You can view the history of [messages with the planet.post.new topic](https://apps.fedoraproject.org/datagrepper/raw?topic=org.fedoraproject.prod.planet.post.new) or [all planet messages](https://apps.fedoraproject.org/datagrepper/raw?category=planet) in datagrepper.

```
{ 'i': 1,
 'msg': { 'face': 'https://secure.gravatar.com/avatar/
˓→ba940b433c2695635d32d2c4aec00540?s=140',
           'name': 'Ralph Bean',
           'post': { 'content': [ { 'base': 'http://threebean.org/blog/category/
˓→fedora/feed/index.xml',
                                    'language': None,
                                     'type': 'text/html',
                                    'value': '<div class="document">\n<p>Another test
˓→post for fedmsg+fedoraplanet.</p>\n</div>'}],
                     'guidislink': False,
                     'id': 'http://threebean.org/blog/test-post-6',
                     'link': 'http://threebean.org/blog/test-post-6',
                     'links': [ { 'href': 'http://threebean.org/blog/test-post-6',
                                  'rel': 'alternate',
                                  'type': 'text/html'}],
                     'summary': 'Test Post 6',
                     'summary_detail': { 'base': 'http://threebean.org/blog/category/
˓→fedora/feed/index.xml',
                                          'language': None,
                                          'type': 'text/html',
                                          'value': 'Test Post 6'},
                     'tags': [ { 'label': None,
                                 'scheme': None,
                                 'term': 'fedora'}],
                     'title': 'Test Post 6',
                     'title_detail': { 'base': 'http://threebean.org/blog/category/
˓→fedora/feed/index.xml',
                                        'language': None,
                                        'type': 'text/html',
                                        'value': 'Test Post 6'},
```

```
'updated': 'Wed, 30 Jan 2013 15:00:00 EST',
                   'updated_parsed': 1359576000.0},
         'username': 'ralph'},
'timestamp': 1359579067.617802,
'topic': 'org.fedoraproject.prod.planet.post.new',
'username': 'planet-user'}
```
The example message above, when passed to various routines in the fedmsg.meta module, will produce the following outputs:

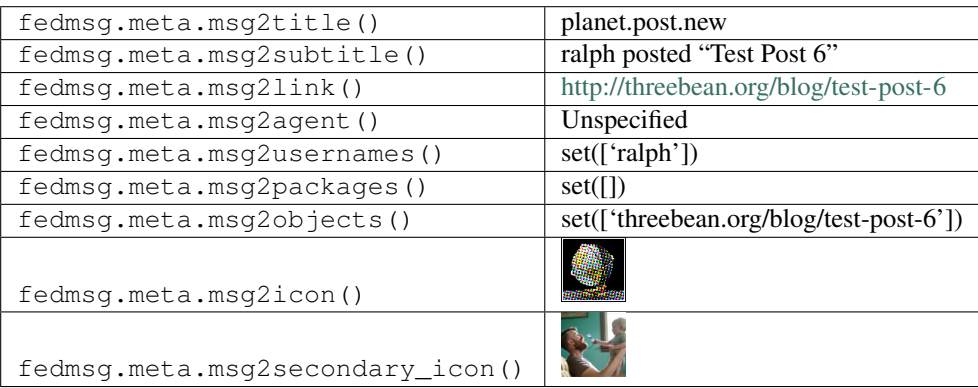

# **2.41 pungi**

### **2.41.1 pungi.compose.createiso.imagedone**

In 2016, the [release engineering](https://fedoraproject.org/wiki/ReleaseEngineering) team started moving the compose process to pungi4, which emits messages like this as it does its composition work.

Here's an example message published when a createiso target completes.

You can view the history of [messages with the pungi.compose.createiso.imagedone topic](https://apps.fedoraproject.org/datagrepper/raw?topic=org.fedoraproject.prod.pungi.compose.createiso.imagedone) or [all pungi messages](https://apps.fedoraproject.org/datagrepper/raw?category=pungi) in datagrepper.

```
{ 'i': 1,
 'msg': { 'arch': 'i386',
           'compose_id': 'Fedora-24-20151208.n.7',
          'file': '/mnt/koji/compose/rawhide/Fedora-24-20151208.n.7/compose/Server/
˓→i386/iso/Fedora-24-20151208.n.7-Server-i386-dvd1.iso',
          'location': 'http://kojipkgs.fedoraproject.org/compose//rawhide/Fedora-24-
˓→20151208.n.7/compose',
           'variant': 'Server'},
 'msg_id': '2015-05ea75ce-f648-41b5-9e29-da56202a2ba5',
 'timestamp': 1449605930.0,
 'topic': 'org.fedoraproject.prod.pungi.compose.createiso.imagedone'}
```
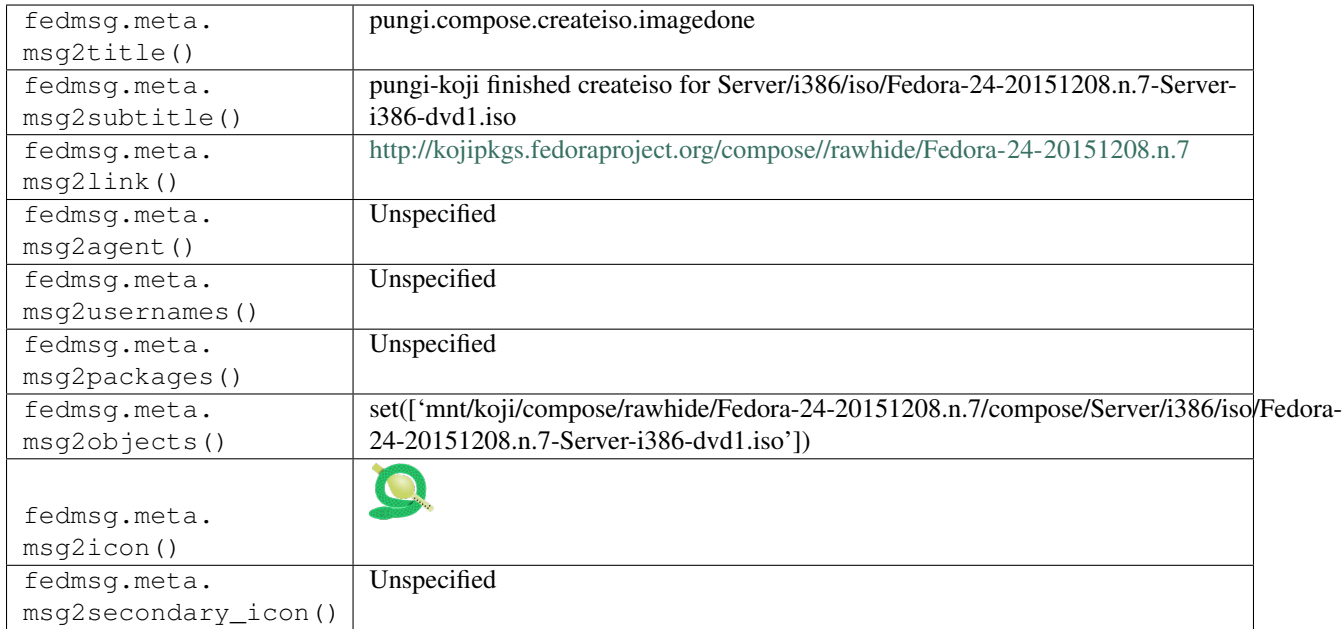

## **2.41.2 pungi.compose.createiso.targets**

In 2016, the [release engineering](https://fedoraproject.org/wiki/ReleaseEngineering) team started moving the compose process to pungi4, which emits messages like this as it does its composition work.

Here's an example message published when createiso targets are assigned.

You can view the history of [messages with the pungi.compose.createiso.targets topic](https://apps.fedoraproject.org/datagrepper/raw?topic=org.fedoraproject.prod.pungi.compose.createiso.targets) or [all pungi messages](https://apps.fedoraproject.org/datagrepper/raw?category=pungi) in datagrepper.

```
{ 'i': 1,
 'msg': { 'compose_id': 'Fedora-24-20151208.n.7',
          'deliverables': [ '/mnt/koji/compose/rawhide/Fedora-24-20151208.n.7/
˓→compose/Server/armhfp/iso/Fedora-24-20151208.n.7-Server-armhfp-dvd1.iso',
                             '/mnt/koji/compose/rawhide/Fedora-24-20151208.n.7/
˓→compose/Server/i386/iso/Fedora-24-20151208.n.7-Server-i386-dvd1.iso',
                             '/mnt/koji/compose/rawhide/Fedora-24-20151208.n.7/
˓→compose/Server/x86_64/iso/Fedora-24-20151208.n.7-Server-x86_64-dvd1.iso'],
          'location': 'http://kojipkgs.fedoraproject.org/compose//rawhide/Fedora-24-
˓→20151208.n.7/compose'},
 'msg_id': '2015-05ea75ce-f648-41b5-9e29-da56202a2ba5',
 'timestamp': 1449605930.0,
 'topic': 'org.fedoraproject.prod.pungi.compose.createiso.targets'}
```
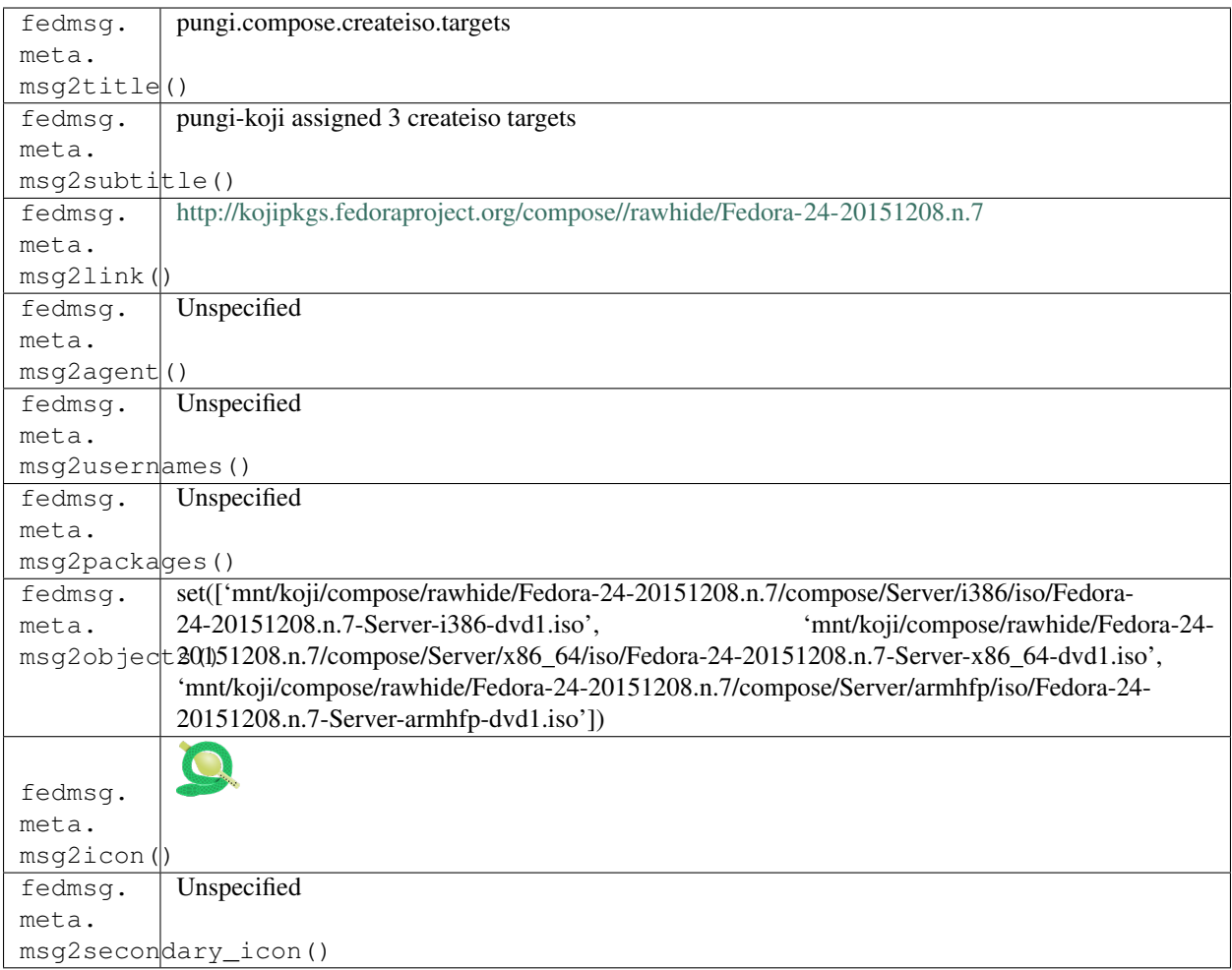

## **2.41.3 pungi.compose.fail.to.start**

The *pungi* tool produces these messages when it totally fails to start the compose process.

You can view the history of [messages with the pungi.compose.fail.to.start topic](https://apps.fedoraproject.org/datagrepper/raw?topic=org.fedoraproject.prod.pungi.compose.fail.to.start) or [all pungi messages](https://apps.fedoraproject.org/datagrepper/raw?category=pungi) in datagrepper.

```
{ 'headers': { },
  'i': 1,
  'msg': { 'command': [ '/usr/bin/pungi-koji',
                        '--notification-script=/usr/bin/pungi-fedmsg-notification',
                        '--config=fedora-docker.conf',
                        '--old-composes=/mnt/koji/compose/',
                        '--skip-phase=productimg',
                        '--skip-phase=pkgset',
                        '--skip-phase=gather',
                        '--skip-phase=extra_files',
                        '--skip-phase=creatrepo',
                        '--label=',
                        '--target-dir=/mnt/koji/compose/'],
           'config': 'fedora-docker.conf',
           'detail': 'must specify label for a production compose',
           'target_dir': '/mnt/koji/compose'},
```

```
'msg_id': '2017-503fe1ae-a458-49f7-adf6-de32bdf4f856',
'timestamp': 1503692573.0,
'topic': 'org.fedoraproject.prod.pungi.compose.fail.to.start',
'username': 'root'}
```
The example message above, when passed to various routines in the fedmsg.meta module, will produce the following outputs:

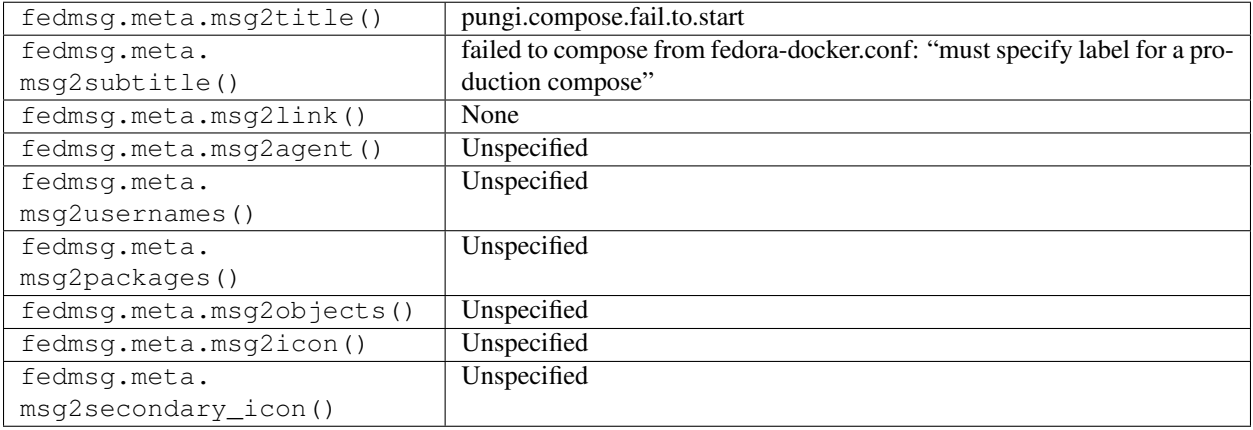

### **2.41.4 pungi.compose.ostree**

In 2016, the [release engineering](https://fedoraproject.org/wiki/ReleaseEngineering) team started moving the compose process to  $pungi4$ , which emits messages like this as it does its composition work.

Here's an example message published when an ostree phase completed succesfully.

You can view the history of [messages with the pungi.compose.ostree topic](https://apps.fedoraproject.org/datagrepper/raw?topic=org.fedoraproject.prod.pungi.compose.ostree) or [all pungi messages](https://apps.fedoraproject.org/datagrepper/raw?category=pungi) in datagrepper.

```
{ 'i': 1,
 'msg': { 'arch': 'x86_64',
          'commitid':
˓→'f99114401ffce2753bd7cd5401bff056a029bb80474859ab769f68586978248d',
          'compose_id': 'Fedora-25-20161002.n.0',
          'location': 'http://kojipkgs.fedoraproject.org/compose//branched/Fedora-25-
˓→20161002.n.0/compose',
          'ref': 'fedora-atomic/25/x86_64/docker-host',
          'variant': 'Atomic'},
 'msg_id': '2016-7e49afa4-c85b-424b-90d8-da36bed006b5',
 'timestamp': 1475402944.0,
 'topic': 'org.fedoraproject.prod.pungi.compose.ostree'}
```
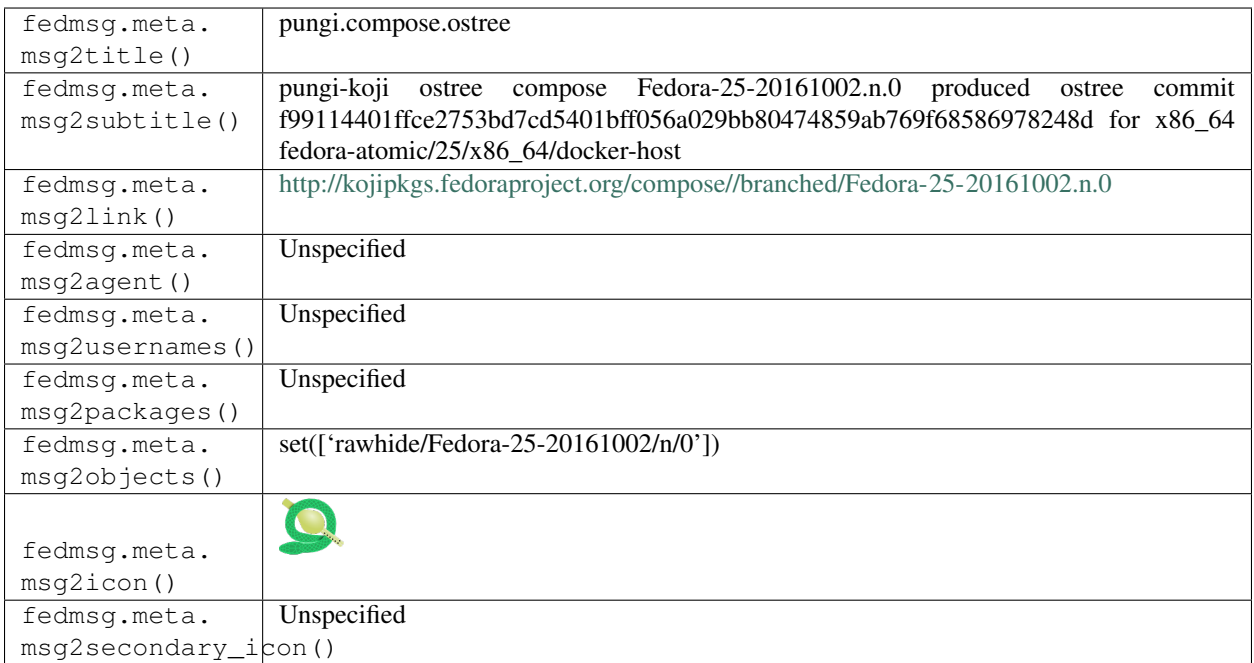

## **2.41.5 pungi.compose.phase.start**

In 2016, the [release engineering](https://fedoraproject.org/wiki/ReleaseEngineering) team started moving the compose process to pungi4, which emits messages like this as it does its composition work.

Here's an example message published when the createrepo phase of a compose starts.

You can view the history of [messages with the pungi.compose.phase.start topic](https://apps.fedoraproject.org/datagrepper/raw?topic=org.fedoraproject.prod.pungi.compose.phase.start) or [all pungi messages](https://apps.fedoraproject.org/datagrepper/raw?category=pungi) in datagrepper.

```
{ 'i': 1,
 'msg': { 'compose_id': 'Fedora-24-20151208.n.7',
          'location': 'http://kojipkgs.fedoraproject.org/compose//rawhide/Fedora-24-
˓→20151208.n.7/compose',
          'phase_name': 'createrepo'},
 'msg_id': '2015-05ea75ce-f648-41b5-9e29-da56202a2ba5',
 'timestamp': 1449605930.0,
 'topic': 'org.fedoraproject.prod.pungi.compose.phase.start'}
```
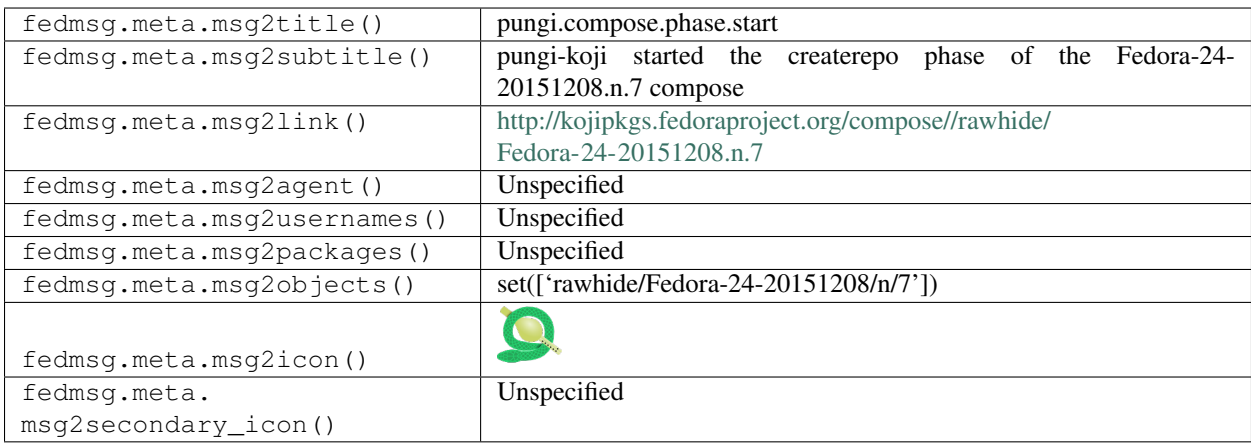

## **2.41.6 pungi.compose.status.change**

In 2016, the [release engineering](https://fedoraproject.org/wiki/ReleaseEngineering) team started moving the compose process to  $pungi4$ , which emits messages like this as it does its composition work.

Here's an example message published when a compose starts.

You can view the history of [messages with the pungi.compose.status.change topic](https://apps.fedoraproject.org/datagrepper/raw?topic=org.fedoraproject.prod.pungi.compose.status.change) or [all pungi messages](https://apps.fedoraproject.org/datagrepper/raw?category=pungi) in datagrepper.

```
{ 'msg': { 'compose_id': 'Fedora-24-20151208.n.7',
           'location': 'http://kojipkgs.fedoraproject.org/compose//rawhide/Fedora-24-
˓→20151208.n.7/compose',
          'status': 'FINISHED'},
 'timestamp': 1449600728.0,
 'topic': 'org.fedoraproject.prod.pungi.compose.status.change'}
```
The example message above, when passed to various routines in the fedmsg.meta module, will produce the following outputs:

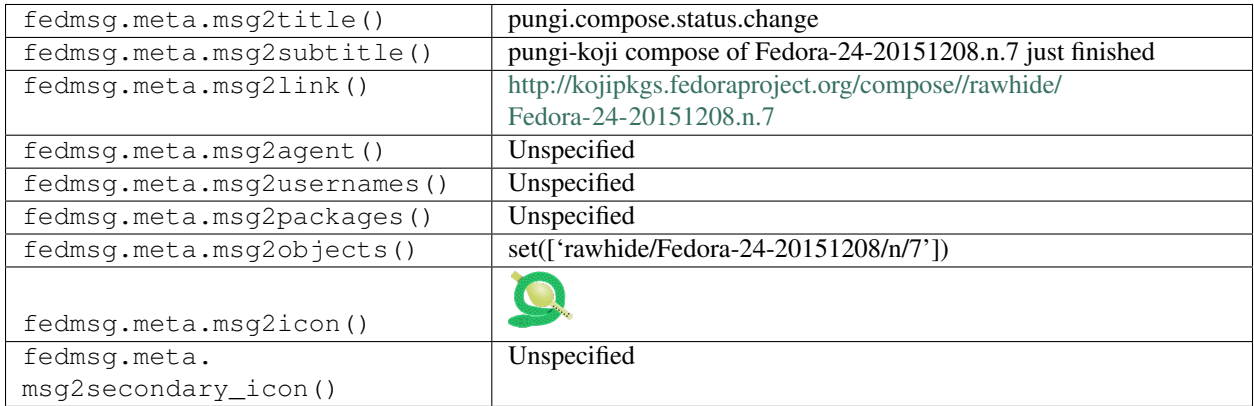

### **2.41.7 pungi.compose.status.change**

In 2016, the [release engineering](https://fedoraproject.org/wiki/ReleaseEngineering) team started moving the compose process to pungi $4$ , which emits messages like this as it does its composition work.

Here's an example message published when a compose starts.

You can view the history of [messages with the pungi.compose.status.change topic](https://apps.fedoraproject.org/datagrepper/raw?topic=org.fedoraproject.prod.pungi.compose.status.change) or [all pungi messages](https://apps.fedoraproject.org/datagrepper/raw?category=pungi) in datagrepper.

```
{ 'msg': { 'compose_id': 'Fedora-24-20151208.n.7',
           'location': 'http://kojipkgs.fedoraproject.org/compose//rawhide/Fedora-24-
˓→20151208.n.7/compose',
          'status': 'STARTED'},
 'timestamp': 1449600728.0,
 'topic': 'org.fedoraproject.prod.pungi.compose.status.change'}
```
The example message above, when passed to various routines in the fedmsg.meta module, will produce the following outputs:

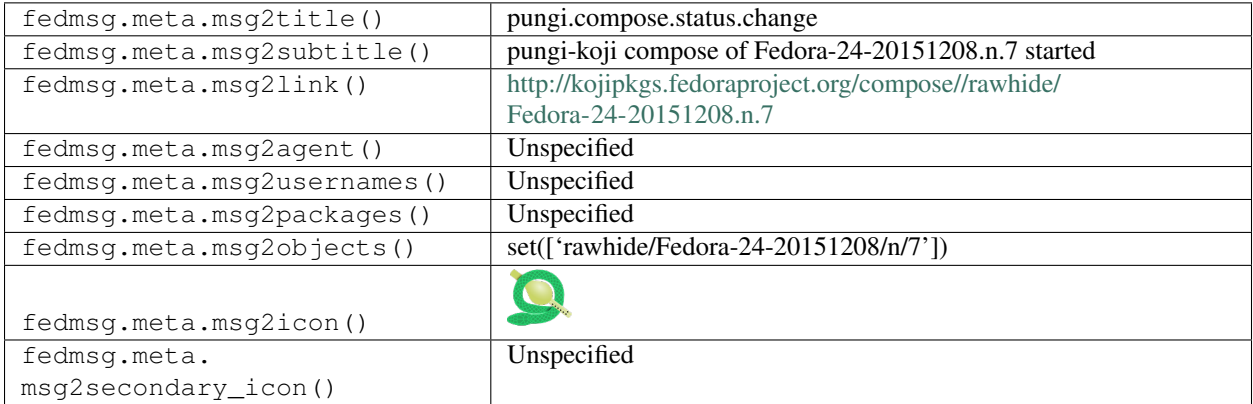

## **2.41.8 pungi.compose.status.change**

In 2016, the [release engineering](https://fedoraproject.org/wiki/ReleaseEngineering) team started moving the compose process to pungi $4$ , which emits messages like this as it does its composition work.

Here's an example message published when a compose processed is killed.

You can view the history of [messages with the pungi.compose.status.change topic](https://apps.fedoraproject.org/datagrepper/raw?topic=org.fedoraproject.prod.pungi.compose.status.change) or [all pungi messages](https://apps.fedoraproject.org/datagrepper/raw?category=pungi) in datagrepper.

```
'msg': { 'compose_id': 'Fedora-24-20151208.n.7',
           'location': 'http://kojipkgs.fedoraproject.org/compose//rawhide/Fedora-24-
˓→20151208.n.7/compose',
          'status': 'TERMINATED'},
 'timestamp': 1449600728.0,
 'topic': 'org.fedoraproject.prod.pungi.compose.status.change'}
```
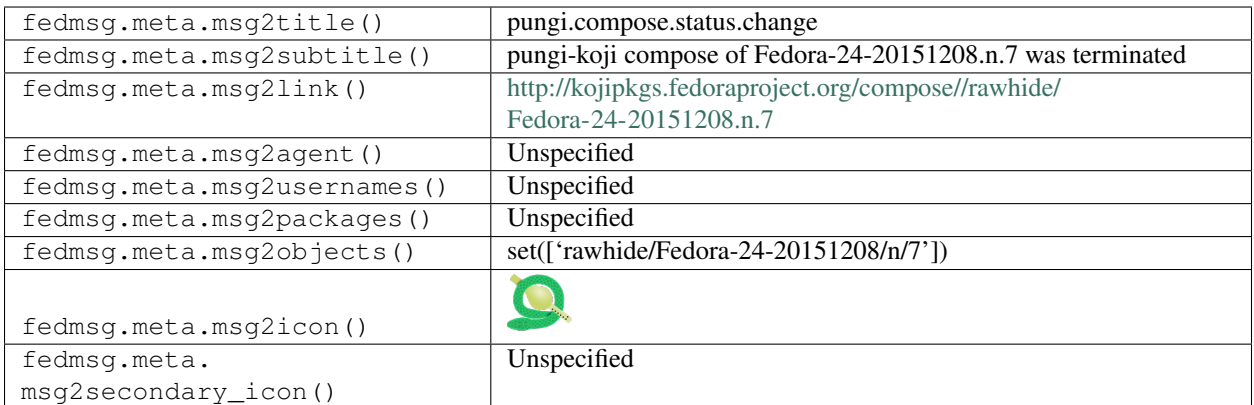

## **2.42 rats**

### **2.42.1 rats.test.atomic-ci**

These messages are published when someone asks for a re-run of the Atomic CI pipeline from a pull-request.

You can view the history of [messages with the rats.test.atomic-ci topic](https://apps.fedoraproject.org/datagrepper/raw?topic=org.fedoraproject.prod.rats.test.atomic-ci) or [all rats messages](https://apps.fedoraproject.org/datagrepper/raw?category=rats) in datagrepper.

```
{ 'i': 4,
  'msg': { 'agent': 'pingou',
           'extras': { },
           'identifier': 'rpms/python-arrow/pull-request/13',
           'old_result': None,
           'pull_request': { 'assignee': None,
                               'branch': 'master',
                               'branch_from': 'master',
                              'closed_at': None,
                              'closed_by': None,
                               'comments': [ { 'comment': 'test comment\r\n\r\nEdited2',
                                                'commit': None,
                                                'date_created': '1506689892',
                                                'edited_on': '1506692613',
                                                'editor': { 'fullname': 'Pierre-
˓→YvesChibon',
                                                             'name': 'pingou'},
                                                'filename': None,
                                                'id': 27,
                                                'line': None,
                                                'notification': False,
                                                'parent': None,
                                                'tree': None,
                                                'user': { 'fullname': 'Pierre-YvesChibon
ightharpoonup',
                                                           'name': 'pingou'}}],
                               'commit_start': 'b9750aae92def8c714a3378c8086d0f3c90ffcc0
\Delta^+'commit_stop': 'f71b3aa0f313d34eabb8b182619314de37c67c90
\hookrightarrow ',
                               'date_created': '1506619100',
                               'id': 13,
```

```
'initial_comment': None,
                           'last_updated': '1506692613',
                           'project': { 'access_groups': { 'admin': [],
                                                             'commit': [ 'infra-sig'],
                                                             'ticket': []},
                                         'access_users': { 'admin': [ 'pingou'],
                                                            'commit': [],
                                                            'owner': [ 'ralph'],
                                                            'ticket': []},
                                         'close_status': [],
                                         'custom_keys': [],
                                         'date_created': '1501276912',
                                         'date_modified': '1507625578',
                                         'description': 'The python-arrow rpms',
                                         'fullname': 'rpms/python-arrow',
                                         'id': 16710,
                                         'milestones': { },
                                         'name': 'python-arrow',
                                         'namespace': 'rpms',
                                         'parent': None,
                                         'priorities': { },
                                         'tags': [],
                                         'url_path': 'rpms/python-arrow',
                                         'user': { 'fullname': 'Ralph Bean',
                                                   'name': 'ralph'}},
                           'remote_git': None,
                           'repo_from': None,
                           'status': 'Open',
                           'title': 'Test PR',
                           'uid': '11700bb635a94953b449c8de14d2d16d',
                           'updated_on': '1506619100',
                           'user': { 'fullname': 'Pierre-YvesChibon',
                                      'name': 'pingou'}},
         'result_id': None,
         'test': 'AtomicCI'},
'msg_id': '2018-a7b54439-4bb8-48e5-87b7-975fea6efd15',
'timestamp': 1516010094,
'topic': 'org.fedoraproject.prod.rats.test.atomic-ci'}
```
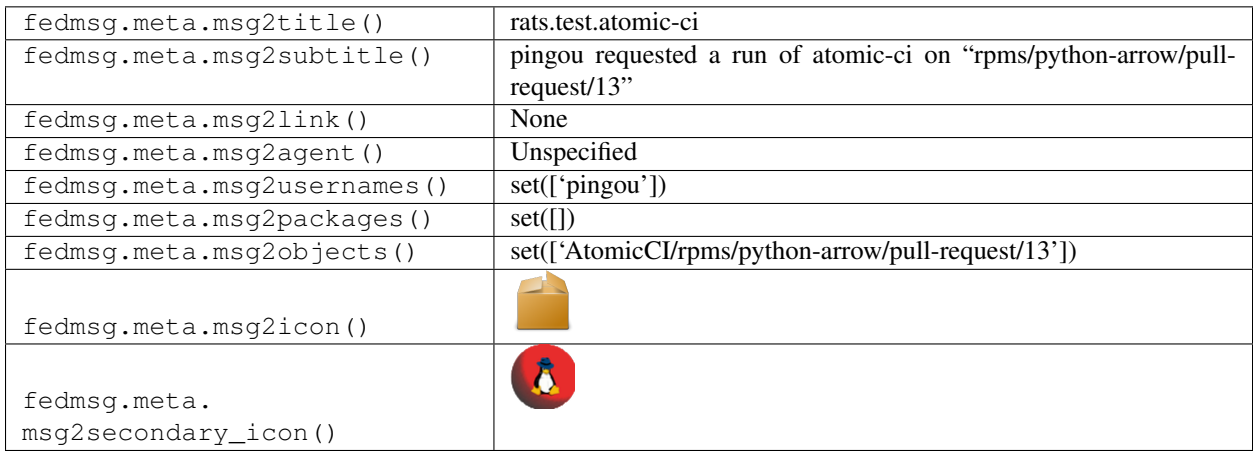

### **2.42.2 rats.test.atomic-ci**

These messages are published when someone asks for a re-run of the Atomic CI pipeline from a resultsdb's result identifier.

You can view the history of [messages with the rats.test.atomic-ci topic](https://apps.fedoraproject.org/datagrepper/raw?topic=org.fedoraproject.prod.rats.test.atomic-ci) or [all rats messages](https://apps.fedoraproject.org/datagrepper/raw?category=rats) in datagrepper.

```
{ 'i': 5,
  'msg': { 'agent': 'pingou',
           'extras': { },
           'identifier': None,
           'old_result': { 'data': { 'branch': ['f27'],
                                      'build_id': ['46'],
                                       'build_url': [ 'https://jenkins-continuous-infra.
˓→apps.ci.centos.org/job/continuous-infra-ci-pipeline-f27/46/'],
                                       'centos_ci_resultsdb': ['True'],
                                       'centos_ci_resultsdb_id': ['32627'],
                                       'centos_ci_resultsdb_submit_time': [ '2017-10-
˓→23T18:11:13.949695'],
                                       'group': ['None'],
                                       'msg_id': [ '2017-2acbcd52-fd49-4d34-8411-
˓→70476139cdd8'],
                                      'namespace': ['rpms'],
                                      'nvr': [ 'glusterfs-3.12.2-2.408.202c34e.fc27.
˓→x86_64'],
                                       'original_spec_nvr': [ 'glusterfs-3.12.2-2.fc27
ightharpoonup'],
                                       'ref': ['x86_64'],
                                       'repo': ['glusterfs'],
                                       'rev': [
˓→'202c34e6826fd2cba34ee61fc14312126ede808f'],
                                       'status': ['SUCCESS'],
                                       'topic': [ 'org.centos.prod.ci.pipeline.complete
ightharpoonup'],
                                       'username': ['fedora-atomic']},
                            'groups': [],
                            'href': 'https://taskotron.fedoraproject.org/resultsdb_api/
˓→api/v2.0/results/17786885',
                            'id': 17786885,
                            'note': None,
                            'outcome': 'PASSED',
                            'ref_url': 'https://jenkins-continuous-infra.apps.ci.
˓→centos.org/job/continuous-infra-ci-pipeline-f27/46/',
                            'submit_time': '2017-10-23T18:12:12.381783',
                            'testcase': { 'href': 'https://taskotron.fedoraproject.org/
˓→resultsdb_api/api/v2.0/testcases/org.centos.prod.ci.pipeline.complete',
                                           'name': 'org.centos.prod.ci.pipeline.complete
ightharpoonup',
                                           'ref_url': None}},
           'pull_request': None,
           'result_id': '17786885',
           'test': None},
 'msg_id': '2018-390b5760-0bfa-4f08-bd98-513c24d2ed7b',
 'timestamp': 1516009806,
  'topic': 'org.fedoraproject.prod.rats.test.atomic-ci'}
```
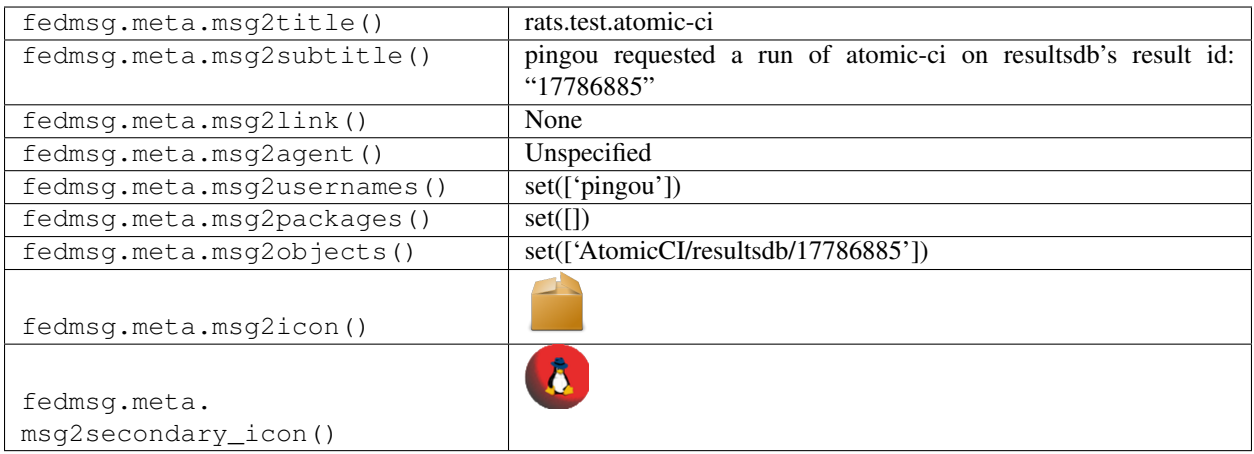

## **2.42.3 rats.test.simple-koji-ci**

These messages are published when someone asks for a re-run of simple-koji-ci on a pull-request on [dist-git.](https://src.fedoraproject.org/)

You can view the history of [messages with the rats.test.simple-koji-ci topic](https://apps.fedoraproject.org/datagrepper/raw?topic=org.fedoraproject.prod.rats.test.simple-koji-ci) or [all rats messages](https://apps.fedoraproject.org/datagrepper/raw?category=rats) in datagrepper.

```
{ 'i': 1,
  'msg': { 'agent': 'pingou',
           'extras': { },
           'identifier': 'rpms/python-arrow/pull-request/13',
           'pull_request': { 'assignee': None,
                              'branch': 'master',
                              'branch_from': 'master',
                              'closed_at': None,
                              'closed_by': None,
                              'comments': [],
                              'commit_start': 'b9750aae92def8c714a3378c8086d0f3c90ffcc0
ightharpoonup',
                              'commit_stop': 'f71b3aa0f313d34eabb8b182619314de37c67c90
ightharpoonup',
                              'date_created': '1506619100',
                              'id': 13,
                              'initial_comment': None,
                              'last_updated': '1506692613',
                              'project': { 'access_groups': { 'admin': [],
                                                                'commit': [ 'infra-sig'],
                                                                'ticket': []},
                                            'access_users': { 'admin': [ 'pingou'],
                                                               'commit': [],
                                                               'owner': [ 'ralph'],
                                                               'ticket': []},
                                            'close_status': [],
                                            'custom_keys': [],
                                            'date_created': '1501276912',
                                            'date_modified': '1507625578',
                                            'description': 'The python-arrow rpms',
                                            'fullname': 'rpms/python-arrow',
                                            'id': 16710,
                                            'milestones': { },
                                            'name': 'python-arrow',
```
```
'namespace': 'rpms',
                                         'parent': None,
                                         'priorities': { },
                                         'tags': [],
                                         'url_path': 'rpms/python-arrow',
                                         'user': { 'fullname': 'Ralph Bean',
                                                   'name': 'ralph'}},
                           'remote_git': None,
                           'repo_from': None,
                           'status': 'Open',
                           'title': 'Test PR',
                           'uid': '11700bb635a94953b449c8de14d2d16d',
                           'updated_on': '1506619100',
                           'user': { 'fullname': 'Pierre-YvesChibon',
                                      'name': 'pingou'}},
         'result_id': None,
         'test': 'simple-koji-ci'},
'msg_id': '2018-40a4a95d-9274-4972-be1b-db43a1959012',
'timestamp': 1515756462,
'topic': 'org.fedoraproject.prod.rats.test.simple-koji-ci'}
```
The example message above, when passed to various routines in the fedmsg.meta module, will produce the following outputs:

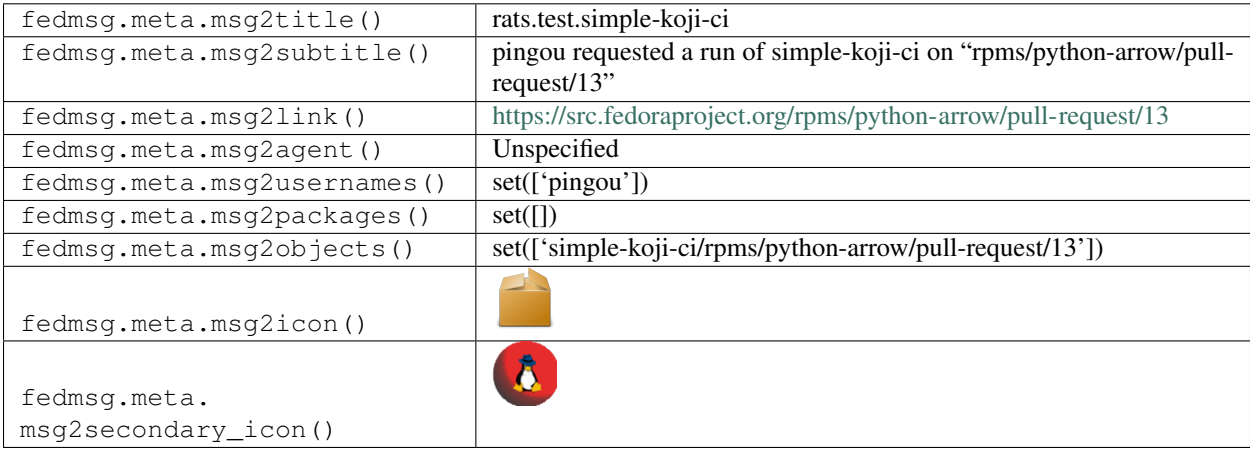

#### **2.42.4 rats.test.taskotron**

These messages are published when someone asks for a re-run of a specific test on taskotron for a specific build.

You can view the history of [messages with the rats.test.taskotron topic](https://apps.fedoraproject.org/datagrepper/raw?topic=org.fedoraproject.prod.rats.test.taskotron) or [all rats messages](https://apps.fedoraproject.org/datagrepper/raw?category=rats) in datagrepper.

```
{ 'i': 1,
'msg': { 'agent': 'pingou',
         'extras': { 'groups': 'foobar'},
         'groups': 'foobar',
         'identifier': 'audit-2.8-1.fc26',
         'result_id': None,
         'test': 'dist.rpmdeplint'},
'msg_id': '2018-96b2b575-0b83-412d-b931-6cf73b653011',
```
(continues on next page)

```
'timestamp': 1515768967,
'topic': 'org.fedoraproject.prod.rats.test.taskotron'}
```
The example message above, when passed to various routines in the fedmsg.meta module, will produce the following outputs:

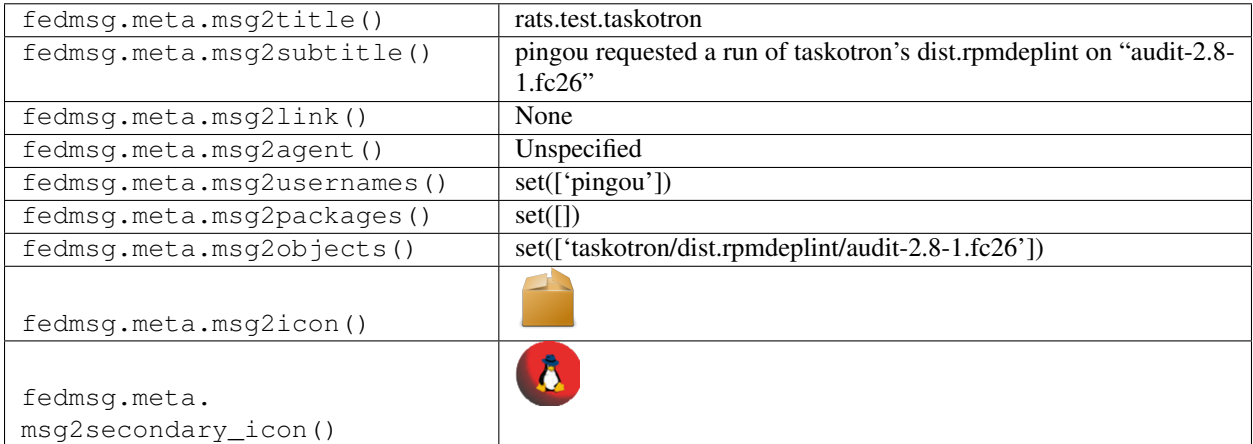

## **2.42.5 rats.test.taskotron**

These messages are published when someone asks for a re-run of a specific test on taskotron from a resultsdb's result identifier.

You can view the history of [messages with the rats.test.taskotron topic](https://apps.fedoraproject.org/datagrepper/raw?topic=org.fedoraproject.prod.rats.test.taskotron) or [all rats messages](https://apps.fedoraproject.org/datagrepper/raw?category=rats) in datagrepper.

```
{ 'i': 1,
 'msg': { 'agent': 'pingou',
           'extras': { },
           'groups': [ '7275e744-90a2-58ee-9973-b0d6fa7c0267',
                       'cf4f1f88-e873-5432-86a4-15a12e400f87',
                       '0f3309ea-6d4c-59b2-b422-d73e9b8511f3'],
          'identifier': None,
          'result_id': '17783947',
           'test': None},
 'msg_id': '2018-aacc5b52-a3a2-4b34-a111-3a4cde2eead4',
 'timestamp': 1515770465,
 'topic': 'org.fedoraproject.prod.rats.test.taskotron'}
```
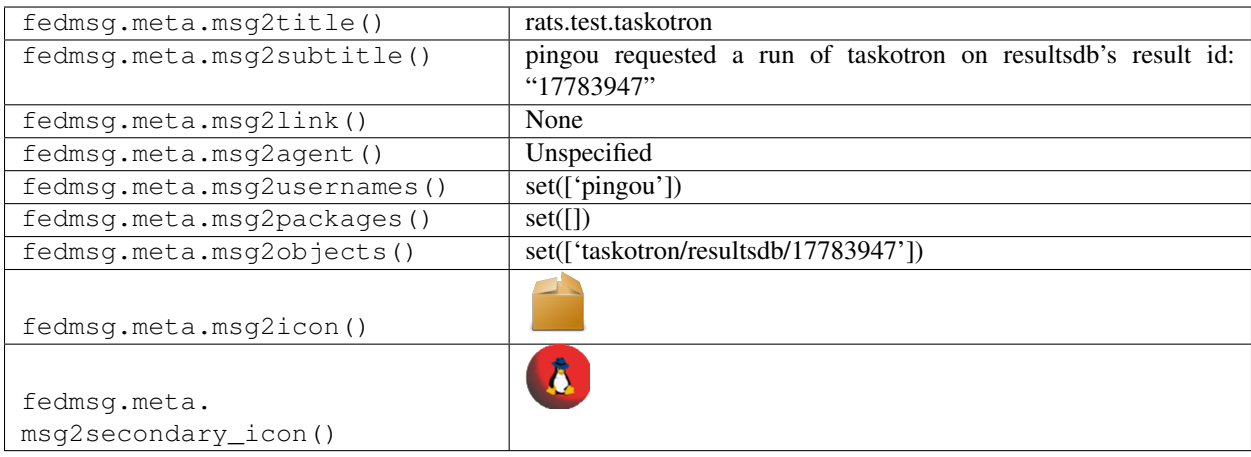

# **2.43 releng**

#### **2.43.1 releng.atomic.twoweek.begin**

As one of the final steps in the [two week atomic](https://fedoraproject.org/wiki/Changes/Two_Week_Atomic) process, there is a [release engineering script](https://pagure.io/releng/blob/master/f/scripts/push-two-week-atomic.py) that runs to perform the release.

During the two week script run, it fetches AtomicHost artifacts detail for given pungi compose ID using [fedfind](https://pagure.io/fedora-qa/fedfind/) . After getting image artifacts and ostree commit information successfully for all supported architectures, it sends this fedmsg indicating that Two Week release process has started.

You can view the history of [messages with the releng.atomic.twoweek.begin topic](https://apps.fedoraproject.org/datagrepper/raw?topic=org.fedoraproject.prod.releng.atomic.twoweek.begin) or [all releng messages](https://apps.fedoraproject.org/datagrepper/raw?category=releng) in datagrepper.

```
{ u'msg': { u'aarch64': { u'atomic_dvd_ostree': { u'compose_id': u'Fedora-Atomic-28-
˓→20180515.1',
                                                 u'image_name': u'Fedora-AtomicHost-
˓→ostree-aarch64-28-20180515.1.iso',
                                                 u'image_url': u'/pub/alt/atomic/
˓→stable/Fedora-Atomic-28-20180515.1/AtomicHost/aarch64/iso/Fedora-AtomicHost-ostree-
˓→aarch64-28-20180515.1.iso',
                                                  u'name': u'Fedora-AtomicHost-ostree-
˓→aarch64-28-20180515.1.iso',
                                                 u'release': u'28',
                                                  u'size': 988649472},
                         u'atomic_qcow2': { u'compose_id': u'Fedora-Atomic-28-
˓→20180515.1',
                                             u'image name': u'Fedora-AtomicHost-28-
˓→20180515.1.aarch64.qcow2',
                                             u'image_url': u'/pub/alt/atomic/stable/
˓→Fedora-Atomic-28-20180515.1/AtomicHost/aarch64/images/Fedora-AtomicHost-28-20180515.
˓→1.aarch64.qcow2',
                                             u'name': u'Fedora-AtomicHost-28-20180515.
\leftrightarrow1',
                                             u'release': u'28',
                                            u'size': 621911040},
                         u'atomic_raw': { u'compose_id': u'Fedora-Atomic-28-20180515.
\rightarrow1',
                                           u'image_name': u'Fedora-AtomicHost-28-
→20180515.1.aarch64.raw.xz', (continues on next page)
```

```
(continued from previous page)
```

```
u'image_url': u'/pub/alt/atomic/stable/
˓→Fedora-Atomic-28-20180515.1/AtomicHost/aarch64/images/Fedora-AtomicHost-28-20180515.
˓→1.aarch64.raw.xz',
                                           u'name': u'Fedora-AtomicHost-28-20180515.1
ightharpoonup',
                                            u'release': u'28',
                                            u'size': 396619232}},
           u'ppc64le': { u'atomic_dvd_ostree': { u'compose_id': u'Fedora-Atomic-28-
\rightarrow20180515.1',
                                                   u'image_name': u'Fedora-AtomicHost-
˓→ostree-ppc64le-28-20180515.1.iso',
                                                   u'image_url': u'/pub/alt/atomic/
˓→stable/Fedora-Atomic-28-20180515.1/AtomicHost/ppc64le/iso/Fedora-AtomicHost-ostree-
˓→ppc64le-28-20180515.1.iso',
                                                   u'name': u'Fedora-AtomicHost-ostree-
˓→ppc64le-28-20180515.1.iso',
                                                   u'release': u'28',
                                                   u'size': 1036103680},
                          u'atomic_qcow2': { u'compose_id': u'Fedora-Atomic-28-
\rightarrow20180515.1',
                                              u'image_name': u'Fedora-AtomicHost-28-
˓→20180515.1.ppc64le.qcow2',
                                              u'image_url': u'/pub/alt/atomic/stable/
˓→Fedora-Atomic-28-20180515.1/AtomicHost/ppc64le/images/Fedora-AtomicHost-28-20180515.
˓→1.ppc64le.qcow2',
                                              u'name': u'Fedora-AtomicHost-28-20180515.
\rightarrow1',
                                              u'release': u'28',
                                              u'size': 636539904},
                          u'atomic_raw': { u'compose_id': u'Fedora-Atomic-28-20180515.
\leftrightarrow1',
                                            u'image_name': u'Fedora-AtomicHost-28-
˓→20180515.1.ppc64le.raw.xz',
                                           u'image_url': u'/pub/alt/atomic/stable/
˓→Fedora-Atomic-28-20180515.1/AtomicHost/ppc64le/images/Fedora-AtomicHost-28-20180515.
˓→1.ppc64le.raw.xz',
                                           u'name': u'Fedora-AtomicHost-28-20180515.1
ightharpoonup',
                                            u'release': u'28',
                                            u'size': 411513572}},
            u'x86_64': { u'atomic_dvd_ostree': { u'compose_id': u'Fedora-Atomic-28-
\rightarrow20180515.1',
                                                 u'image_name': u'Fedora-AtomicHost-
˓→ostree-x86_64-28-20180515.1.iso',
                                                  u'image_url': u'/pub/alt/atomic/
˓→stable/Fedora-Atomic-28-20180515.1/AtomicHost/x86_64/iso/Fedora-AtomicHost-ostree-
˓→x86_64-28-20180515.1.iso',
                                                  u'name': u'Fedora-AtomicHost-ostree-
˓→x86_64-28-20180515.1.iso',
                                                  u'release': u'28',
                                                  u'size': 1034944512},
                         u'atomic_qcow2': { u'compose_id': u'Fedora-Atomic-28-
\rightarrow20180515.1',
                                             u'image name': u'Fedora-AtomicHost-28-
˓→20180515.1.x86_64.qcow2',
                                             u'image_url': u'/pub/alt/atomic/stable/
˓→Fedora-Atomic-28-20180515.1/AtomicHost/x86_64/images/Fedora-AtomicHost-28-20180515.
 \rightarrow1.x86_64.qcow2', (continues on next page)
```

```
u'name': u'Fedora-AtomicHost-28-20180515.1
ightharpoonup',
                                             u'release': u'28',
                                             u'size': 635537920},
                         u'atomic_raw': { u'compose_id': u'Fedora-Atomic-28-20180515.1
ightharpoonup',
                                           u'image_name': u'Fedora-AtomicHost-28-
˓→20180515.1.x86_64.raw.xz',
                                           u'image_url': u'/pub/alt/atomic/stable/
˓→Fedora-Atomic-28-20180515.1/AtomicHost/x86_64/images/Fedora-AtomicHost-28-20180515.
˓→1.x86_64.raw.xz',
                                           u'name': u'Fedora-AtomicHost-28-20180515.1',
                                           u'release': u'28',
                                           u'size': 457994952},
                         u'atomic vagrant libvirt': { u'compose id': u'Fedora-Atomic-
\rightarrow28-20180515.1',
                                                       u'image_name': u'Fedora-
˓→AtomicHost-Vagrant-28-20180515.1.x86_64.vagrant-libvirt.box',
                                                       u'image_url': u'/pub/alt/atomic/
˓→stable/Fedora-Atomic-28-20180515.1/AtomicHost/x86_64/images/Fedora-AtomicHost-
˓→Vagrant-28-20180515.1.x86_64.vagrant-libvirt.box',
                                                       u'name': u'Fedora-AtomicHost-
˓→Vagrant-28-20180515.1',
                                                       u'release': u'28',
                                                       u'size': 603786982},
                         u'atomic_vagrant_virtualbox': { u'compose_id': u'Fedora-
˓→Atomic-28-20180515.1',
                                                          u'image name': u'Fedora-
˓→AtomicHost-Vagrant-28-20180515.1.x86_64.vagrant-virtualbox.box',
                                                           u'image_url': u'/pub/alt/
˓→atomic/stable/Fedora-Atomic-28-20180515.1/AtomicHost/x86_64/images/Fedora-
˓→AtomicHost-Vagrant-28-20180515.1.x86_64.vagrant-virtualbox.box',
                                                           u'name': u'Fedora-AtomicHost-
˓→Vagrant-28-20180515.1',
                                                           u'release': u'28',
                                                           u'size': 617984000}}},
 u'timestamp': 1444939709.0,
 u'topic': u'org.fedoraproject.prod.releng.atomic.twoweek.begin'}
```
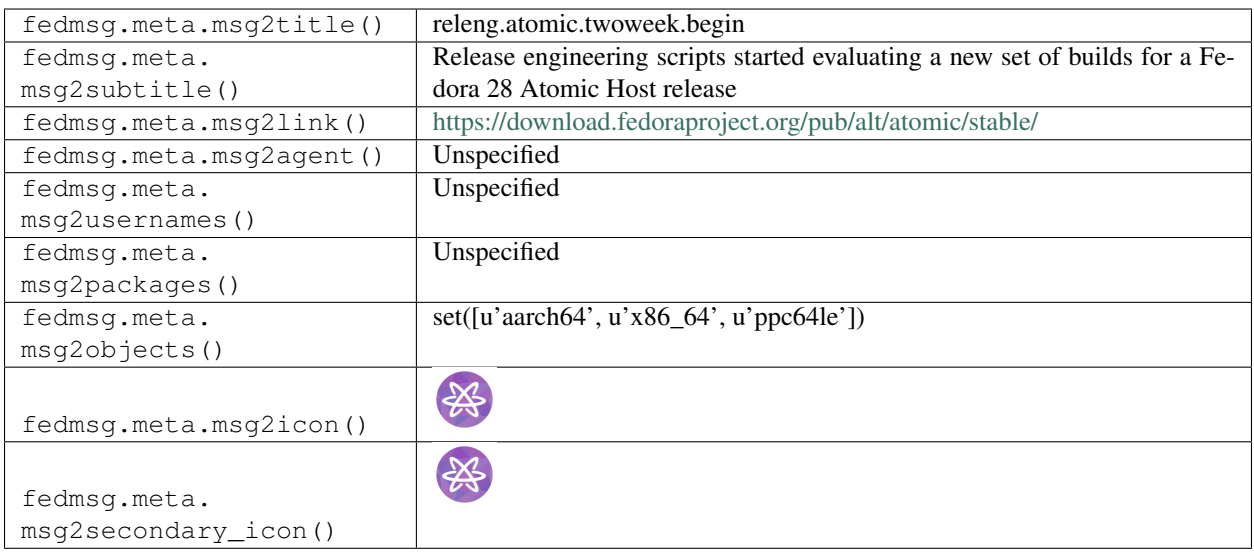

### **2.43.2 releng.atomic.twoweek.complete**

As one of the final steps in the [two week atomic](https://fedoraproject.org/wiki/Changes/Two_Week_Atomic) process, there is a [release engineering script](https://pagure.io/releng/blob/master/f/scripts/push-two-week-atomic.py) that runs to perform the release.

During this phase of two week script run, static delta gets generated from previous Two Week release. Later ref in repo gets updated with latest ostree commit information for each arch, followed by Two Week release announcement email. On successful completion of all steps, it sends this fedmsg indicating that Two Week release process has completed and fedora website atomic page should be updated with latest download links.

You can view the history of [messages with the releng.atomic.twoweek.complete topic](https://apps.fedoraproject.org/datagrepper/raw?topic=org.fedoraproject.prod.releng.atomic.twoweek.complete) or [all releng messages](https://apps.fedoraproject.org/datagrepper/raw?category=releng) in datagrepper.

```
{ u'msg': { u'aarch64': { u'atomic_dvd_ostree': { u'compose_id': u'Fedora-Atomic-28-
˓→20180515.1',
                                                   u'image_name': u'Fedora-AtomicHost-
→ostree-aarch64-28-20180515.1.iso',
                                                   u'image_url': u'/pub/alt/atomic/
˓→stable/Fedora-Atomic-28-20180515.1/AtomicHost/aarch64/iso/Fedora-AtomicHost-ostree-
˓→aarch64-28-20180515.1.iso',
                                                   u'name': u'Fedora-AtomicHost-ostree-
˓→aarch64-28-20180515.1.iso',
                                                   u'release': u'28',
                                                   u'size': 988649472},
                          u'atomic_qcow2': { u'compose_id': u'Fedora-Atomic-28-
˓→20180515.1',
                                              u'image_name': u'Fedora-AtomicHost-28-
˓→20180515.1.aarch64.qcow2',
                                              u'image_url': u'/pub/alt/atomic/stable/
˓→Fedora-Atomic-28-20180515.1/AtomicHost/aarch64/images/Fedora-AtomicHost-28-20180515.
˓→1.aarch64.qcow2',
                                              u'name': u'Fedora-AtomicHost-28-20180515.
\rightarrow1',
                                              u'release': u'28',
                                              u'size': 621911040},
                          u'atomic_raw': { u'compose_id': u'Fedora-Atomic-28-20180515.
\rightarrow1',
```
(continues on next page)

```
u'image_name': u'Fedora-AtomicHost-28-
˓→20180515.1.aarch64.raw.xz',
                                             u'image_url': u'/pub/alt/atomic/stable/
˓→Fedora-Atomic-28-20180515.1/AtomicHost/aarch64/images/Fedora-AtomicHost-28-20180515.
˓→1.aarch64.raw.xz',
                                             u'name': u'Fedora-AtomicHost-28-20180515.1
\hookrightarrow',
                                             u'release': u'28',
                                             u'size': 396619232}},
            u'ppc64le': { u'atomic_dvd_ostree': { u'compose_id': u'Fedora-Atomic-28-
\rightarrow20180515.1',
                                                    u'image_name': u'Fedora-AtomicHost-
˓→ostree-ppc64le-28-20180515.1.iso',
                                                    u'image_url': u'/pub/alt/atomic/
˓→stable/Fedora-Atomic-28-20180515.1/AtomicHost/ppc64le/iso/Fedora-AtomicHost-ostree-
˓→ppc64le-28-20180515.1.iso',
                                                    u'name': u'Fedora-AtomicHost-ostree-
˓→ppc64le-28-20180515.1.iso',
                                                    u'release': u'28',
                                                    u'size': 1036103680},
                           u'atomic_qcow2': { u'compose_id': u'Fedora-Atomic-28-
\rightarrow20180515.1',
                                               u'image name': u'Fedora-AtomicHost-28-
˓→20180515.1.ppc64le.qcow2',
                                               u'image_url': u'/pub/alt/atomic/stable/
˓→Fedora-Atomic-28-20180515.1/AtomicHost/ppc64le/images/Fedora-AtomicHost-28-20180515.
˓→1.ppc64le.qcow2',
                                               u'name': u'Fedora-AtomicHost-28-20180515.
\rightarrow1',
                                               u'release': u'28',
                                               u'size': 636539904},
                           u'atomic_raw': { u'compose_id': u'Fedora-Atomic-28-20180515.
\leftrightarrow1',
                                             u'image_name': u'Fedora-AtomicHost-28-
˓→20180515.1.ppc64le.raw.xz',
                                            u'image url': u'/pub/alt/atomic/stable/
˓→Fedora-Atomic-28-20180515.1/AtomicHost/ppc64le/images/Fedora-AtomicHost-28-20180515.
\rightarrow1.ppc64le.raw.xz',
                                            u'name': u'Fedora-AtomicHost-28-20180515.1
ightharpoonup',
                                             u'release': u'28',
                                             u'size': 411513572}},
            u'x86_64': { u'atomic_dvd_ostree': { u'compose_id': u'Fedora-Atomic-28-
\rightarrow20180515.1',
                                                  u'image_name': u'Fedora-AtomicHost-
→ostree-x86 64-28-20180515.1.iso',
                                                   u'image_url': u'/pub/alt/atomic/
˓→stable/Fedora-Atomic-28-20180515.1/AtomicHost/x86_64/iso/Fedora-AtomicHost-ostree-
˓→x86_64-28-20180515.1.iso',
                                                   u'name': u'Fedora-AtomicHost-ostree-
˓→x86_64-28-20180515.1.iso',
                                                   u'release': u'28',
                                                   u'size': 1034944512},
                         u'atomic qcow2': { u'compose id': u'Fedora-Atomic-28-
\rightarrow20180515.1',
                                              u'image_name': u'Fedora-AtomicHost-28-
˓→20180515.1.x86_64.qcow2',
```
(continues on next page)

```
(continued from previous page)
```

```
u'image_url': u'/pub/alt/atomic/stable/
˓→Fedora-Atomic-28-20180515.1/AtomicHost/x86_64/images/Fedora-AtomicHost-28-20180515.
˓→1.x86_64.qcow2',
                                             u'name': u'Fedora-AtomicHost-28-20180515.1
ightharpoonup',
                                             u'release': u'28',
                                             u'size': 635537920},
                         u'atomic_raw': { u'compose_id': u'Fedora-Atomic-28-20180515.1
ightharpoonup',
                                           u'image_name': u'Fedora-AtomicHost-28-
˓→20180515.1.x86_64.raw.xz',
                                           u'image_url': u'/pub/alt/atomic/stable/
˓→Fedora-Atomic-28-20180515.1/AtomicHost/x86_64/images/Fedora-AtomicHost-28-20180515.
\leftrightarrow1.x86_64.raw.xz',
                                           u'name': u'Fedora-AtomicHost-28-20180515.1',
                                           u'release': u'28',
                                           u'size': 457994952},
                         u'atomic_vagrant_libvirt': { u'compose_id': u'Fedora-Atomic-
\rightarrow28-20180515.1',
                                                        u'image_name': u'Fedora-
˓→AtomicHost-Vagrant-28-20180515.1.x86_64.vagrant-libvirt.box',
                                                        u'image_url': u'/pub/alt/atomic/
˓→stable/Fedora-Atomic-28-20180515.1/AtomicHost/x86_64/images/Fedora-AtomicHost-
˓→Vagrant-28-20180515.1.x86_64.vagrant-libvirt.box',
                                                        u'name': u'Fedora-AtomicHost-
˓→Vagrant-28-20180515.1',
                                                        u'release': u'28',
                                                       u'size': 603786982},
                         u'atomic_vagrant_virtualbox': { u'compose_id': u'Fedora-
˓→Atomic-28-20180515.1',
                                                           u'image_name': u'Fedora-
˓→AtomicHost-Vagrant-28-20180515.1.x86_64.vagrant-virtualbox.box',
                                                           u'image_url': u'/pub/alt/
˓→atomic/stable/Fedora-Atomic-28-20180515.1/AtomicHost/x86_64/images/Fedora-
˓→AtomicHost-Vagrant-28-20180515.1.x86_64.vagrant-virtualbox.box',
                                                           u'name': u'Fedora-AtomicHost-
˓→Vagrant-28-20180515.1',
                                                           u'release': u'28',
                                                           u'size': 617984000}}},
 u'timestamp': 1444939709.0,
 u'topic': u'org.fedoraproject.prod.releng.atomic.twoweek.complete'}
```
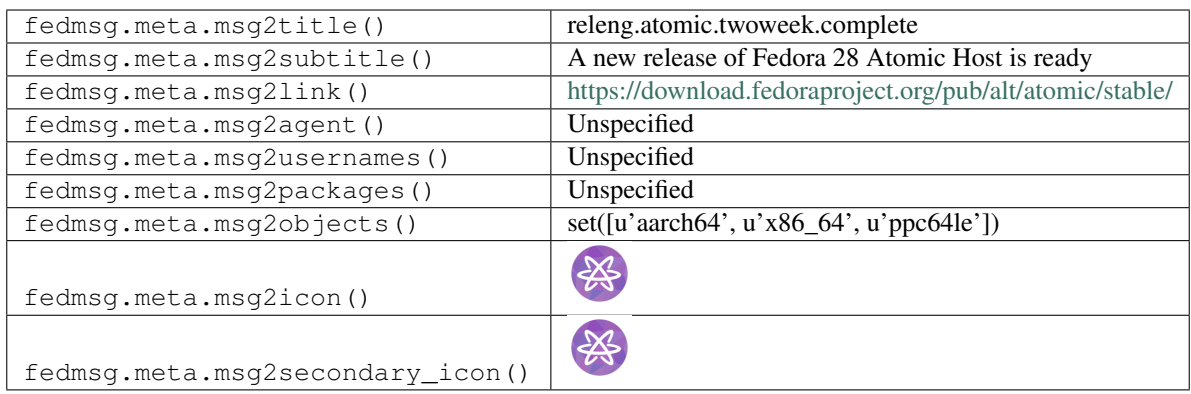

## **2.44 summershum**

#### **2.44.1 summershum.ingest.complete**

Fedora Infrastructure runs a background service called [summershum,](https://github.com/fedora-infra/summershum) the role of which is to compute and store hashes of every file of every tarball of every package in Fedora. This data is then to later be used in tests and analysis.

This message type is published by the summershum backend when it has completed processing of a new tarball.

You can view the history of [messages with the summershum.ingest.complete topic](https://apps.fedoraproject.org/datagrepper/raw?topic=org.fedoraproject.prod.summershum.ingest.complete) or [all summershum messages](https://apps.fedoraproject.org/datagrepper/raw?category=summershum) in datagrepper.

```
{ 'i': 14,
 'msg': { 'original': { 'agent': 'rhughes',
                         'filename': 'gnome-online-accounts-3.11.90.tar.xz',
                         'md5sum': '7d32a7ed3653fe4c3de1fd3e9d1e1367',
                         'name': 'gnome-online-accounts'}},
 'msg_id': '2014-c5565d9f-edbe-4ec3-9d3a-d2005b32a817',
 'timestamp': 1392749080,
 'topic': 'org.fedoraproject.prod.summershum.ingest.complete',
 'username': 'threebean'}
```
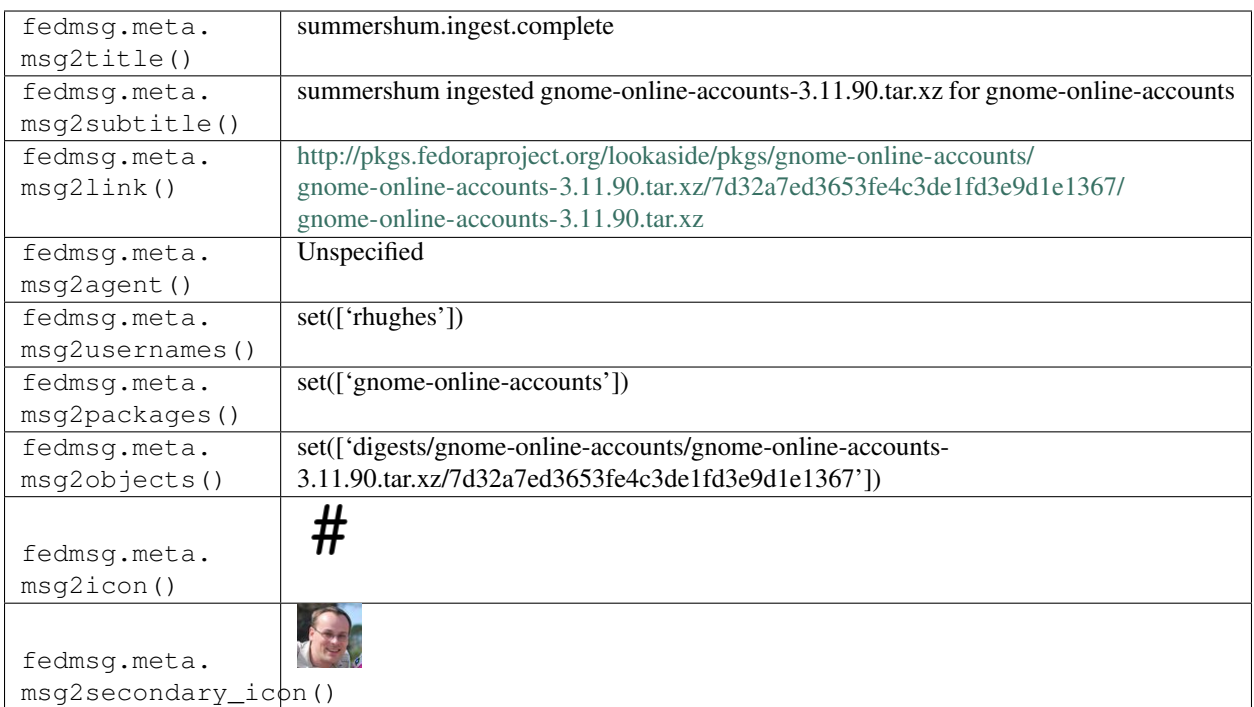

## **2.44.2 summershum.ingest.fail**

Fedora Infrastructure runs a background service called [summershum,](https://github.com/fedora-infra/summershum) the role of which is to compute and store hashes of every file of every tarball of every package in Fedora. This data is then to later be used in tests and analysis.

This message type is published by the summershum backend when it encounters some error and cannot process a tarball.

You can view the history of [messages with the summershum.ingest.fail topic](https://apps.fedoraproject.org/datagrepper/raw?topic=org.fedoraproject.prod.summershum.ingest.fail) or [all summershum messages](https://apps.fedoraproject.org/datagrepper/raw?category=summershum) in datagrepper.

```
{ 'i': 15,
  'msg': { 'original': { 'agent': 'siddhesh',
                         'filename': 'glibc-2.19-58-ga4fb786.tar.gz',
                         'md5sum': '5f636f8001d1397fa6e233a1009df6c1',
                         'name': 'glibc'}},
 'msg_id': '2014-53a77b4a-637e-4b98-a84e-90febb65ab80',
 'timestamp': 1392749080,
 'topic': 'org.fedoraproject.prod.summershum.ingest.fail',
 'username': 'threebean'}
```
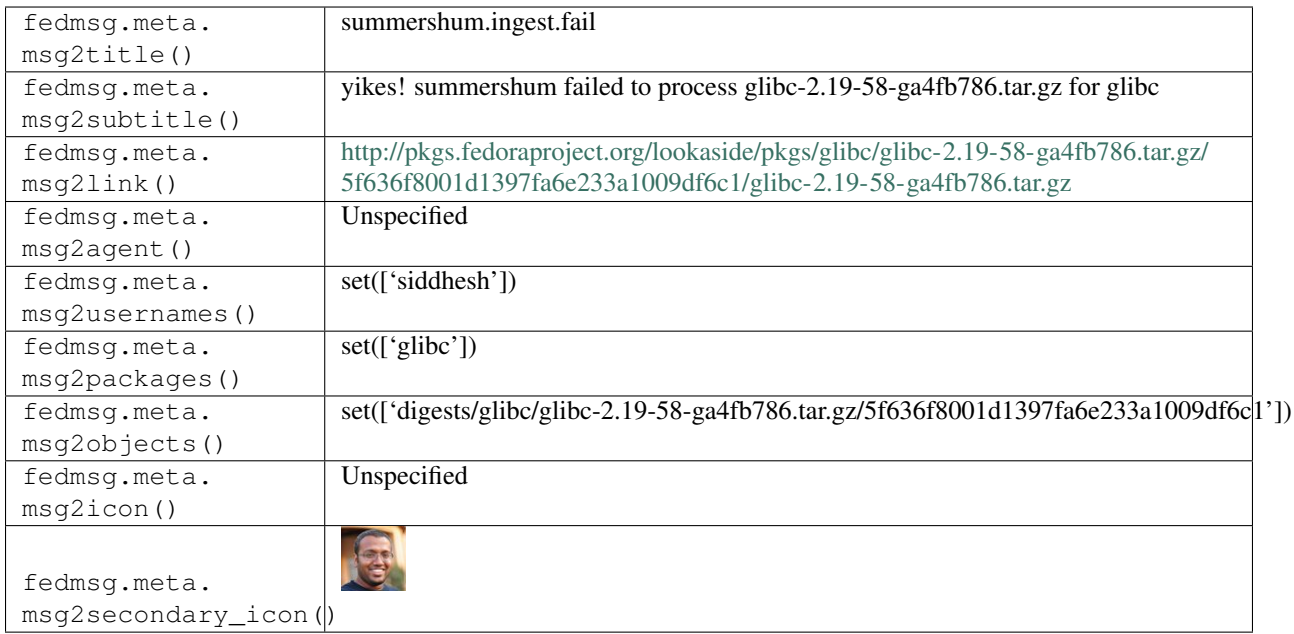

### **2.44.3 summershum.ingest.start**

Fedora Infrastructure runs a background service called [summershum,](https://github.com/fedora-infra/summershum) the role of which is to compute and store hashes of every file of every tarball of every package in Fedora. This data is then to later be used in tests and analysis.

This message type is published by the summershum backend when **begins processing** a new tarball.

You can view the history of [messages with the summershum.ingest.start topic](https://apps.fedoraproject.org/datagrepper/raw?topic=org.fedoraproject.prod.summershum.ingest.start) or [all summershum messages](https://apps.fedoraproject.org/datagrepper/raw?category=summershum) in datagrepper.

```
{ 'i': 15,
  'msg': { 'original': { 'agent': 'siddhesh',
                         'filename': 'glibc-2.19-58-ga4fb786.tar.gz',
                         'md5sum': '5f636f8001d1397fa6e233a1009df6c1',
                         'name': 'glibc'}},
  'msg_id': '2014-53a77b4a-637e-4b98-a84e-90febb65ab80',
  'timestamp': 1392749080,
  'topic': 'org.fedoraproject.prod.summershum.ingest.start',
  'username': 'threebean'}
```
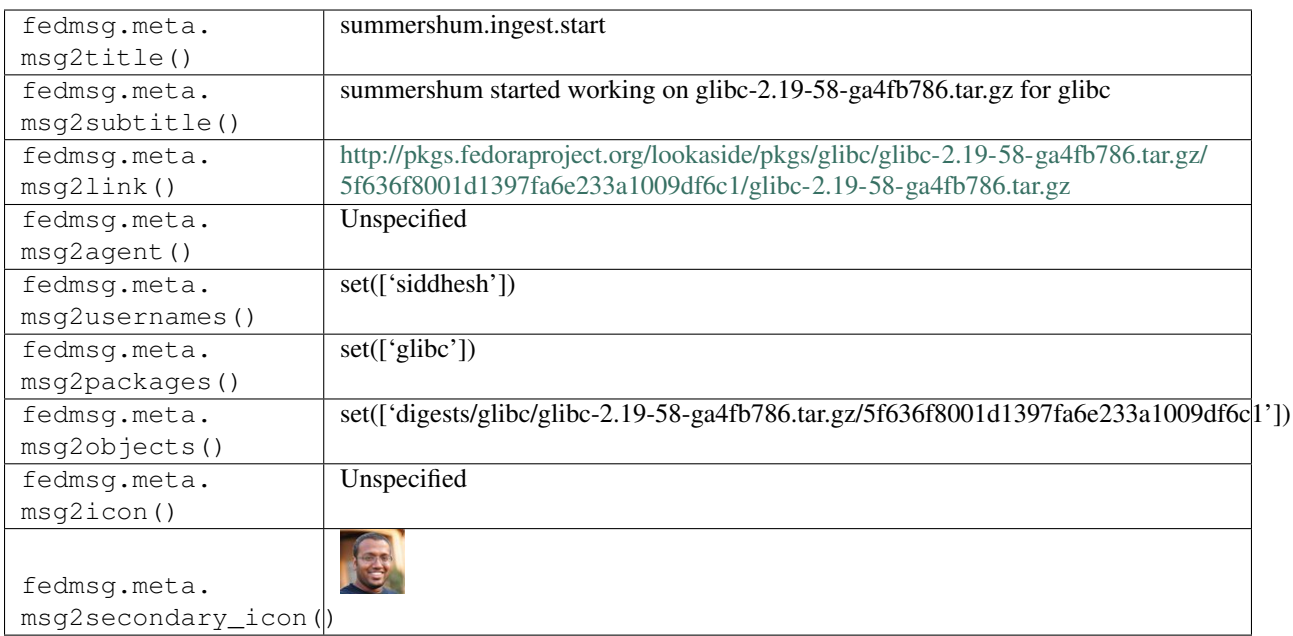

# **2.45 taskotron**

#### **2.45.1 taskotron.result.new**

Taskotron emits messages on this topic anytime a task finishes.

Here's an example message of a new taskotron result published about a bodhi update.

You can view the history of [messages with the taskotron.result.new topic](https://apps.fedoraproject.org/datagrepper/raw?topic=org.fedoraproject.prod.taskotron.result.new) or [all taskotron messages](https://apps.fedoraproject.org/datagrepper/raw?category=taskotron) in datagrepper.

```
{ 'i': 177,
  'msg': { 'result': { 'id': 5202575,
                       'job_url': 'https://taskotron.fedoraproject.org/execdb//jobs/
˓→64981220-a418-11e5-91ee-52540053ee00',
                       'log_url': 'https://taskotron.fedoraproject.org/artifacts/all/
˓→64981220-a418-11e5-91ee-52540053ee00/task_output/FEDORA-2015-2f6c7508b7.log',
                       'outcome': 'PASSED',
                       'submit_time': '2015-12-16 17:14:21 UTC'},
           'task': { 'item': 'FEDORA-2015-2f6c7508b7',
                     'name': 'upgradepath',
                     'type': 'bodhi_update'}},
  'msg_id': '2015-2ff9d8af-8263-4886-8e3d-61cc7a5eeeb4',
  'timestamp': 1450286061.0,
  'topic': 'org.fedoraproject.prod.taskotron.result.new'}
```
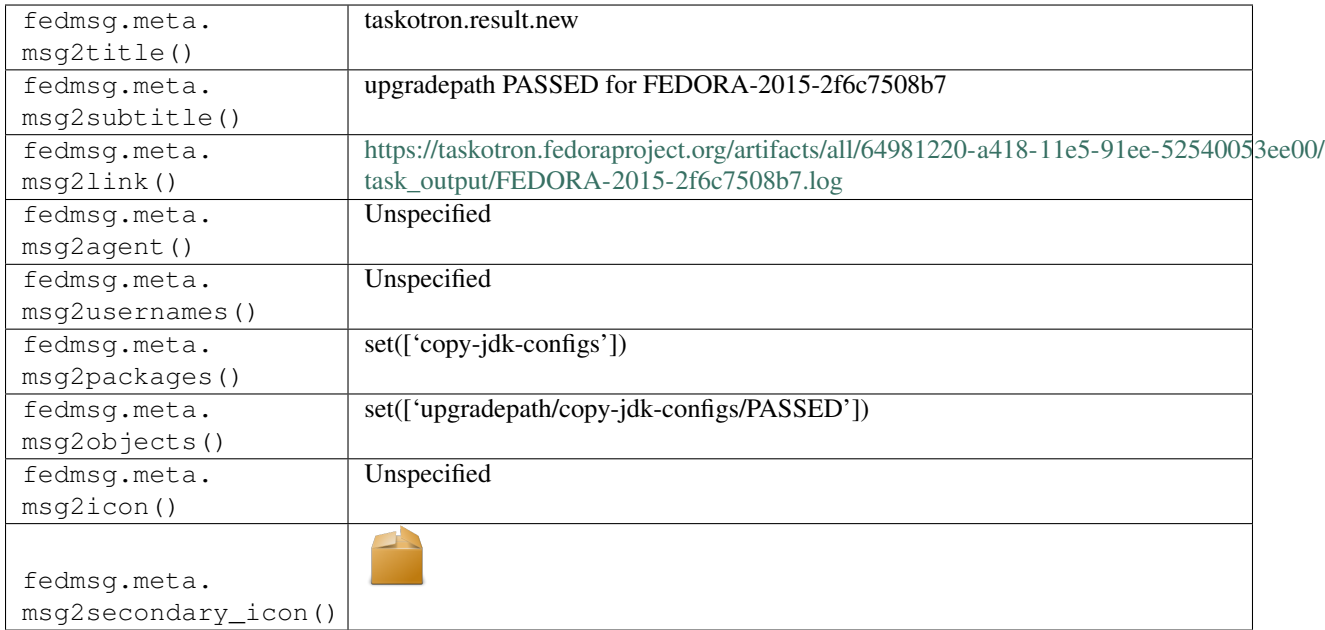

### **2.45.2 taskotron.result.new**

Taskotron emits messages on this topic anytime a task finishes.

Here's an example message of a new **taskotron result** published about a **koji build**.

You can view the history of [messages with the taskotron.result.new topic](https://apps.fedoraproject.org/datagrepper/raw?topic=org.fedoraproject.prod.taskotron.result.new) or [all taskotron messages](https://apps.fedoraproject.org/datagrepper/raw?category=taskotron) in datagrepper.

```
{ u'i': 1,
 u'msg': { u'result': { 'id': '1',
                         'job_url': 'https://taskotron.fedoraproject.org/resultsdb/
\rightarrowjobs/1',
                         'log_url': 'https://taskotron.fedoraproject.org/taskmaster//
˓→builders/x86_64/builds/1/steps/runtask/logs/stdio',
                         'outcome': 'PASSED',
                         'submit_time': '2015-01-30 13:11:35.366862'},
            u'task': { 'item': 'foobar-1.0-1.fc99',
                       'name': 'fedoratest',
                       'type': 'koji_build'}},
 u'msg_id': u'2014-10b5b1b6-42c7-4d64-aeae-5029b9515d47',
 u'timestamp': 1389298195,
 u'topic': u'org.fedoraproject.prod.taskotron.result.new',
 u'username': u'taskotron'}
```
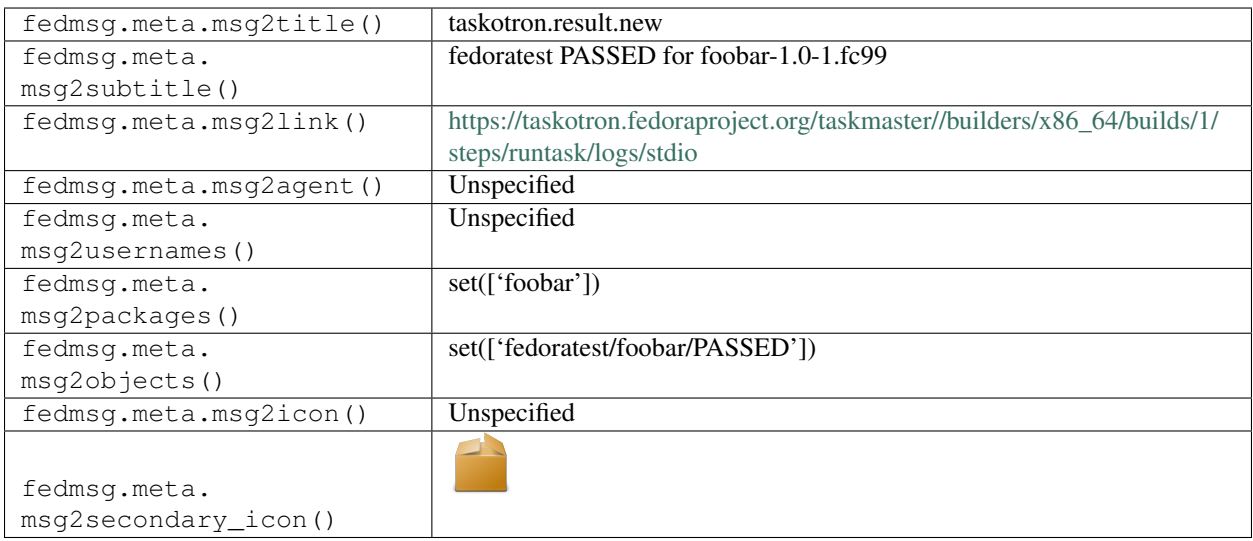

# **2.46 trac**

### **2.46.1 trac.git.receive**

Messages are published on this topic when a users pushes commits to a [fedorahosted](https://fedorahosted.org) git repository.

The message format is very similar to the git.receive message type for Fedora packages.

You can view the history of [messages with the trac.git.receive topic](https://apps.fedoraproject.org/datagrepper/raw?topic=org.fedoraproject.prod.trac.git.receive) or [all trac messages](https://apps.fedoraproject.org/datagrepper/raw?category=trac) in datagrepper.

```
{ 'i': 1,
 'msg': { 'commit': { 'agent': 'ralph',
                       'branch': 'dev',
                       'email': 'rbean@redhat.com',
                       'message': 'Another commit to test fedorahosted fedmsg.\n',
                       'name': 'Ralph Bean',
                       'repo': 'moksha',
                       'rev': '24bcd20d08a68320f82951ce20959bc6a1a6e79c',
                       'stats': { 'files': { 'README.rst': { 'deletions': 0,
                                                              'insertions': 1,
                                                              'lines': 1}},
                                  'total': { 'deletions': 0,
                                             'files': 1,
                                             'insertions': 1,
                                             'lines': 1}},
                       'summary': 'Another commit to test fedorahosted fedmsg.',
                       'username': 'ralph'}},
 'timestamp': 1368046115.802794,
 'topic': 'org.fedoraproject.prod.trac.git.receive',
 'username': 'ralph'}
```
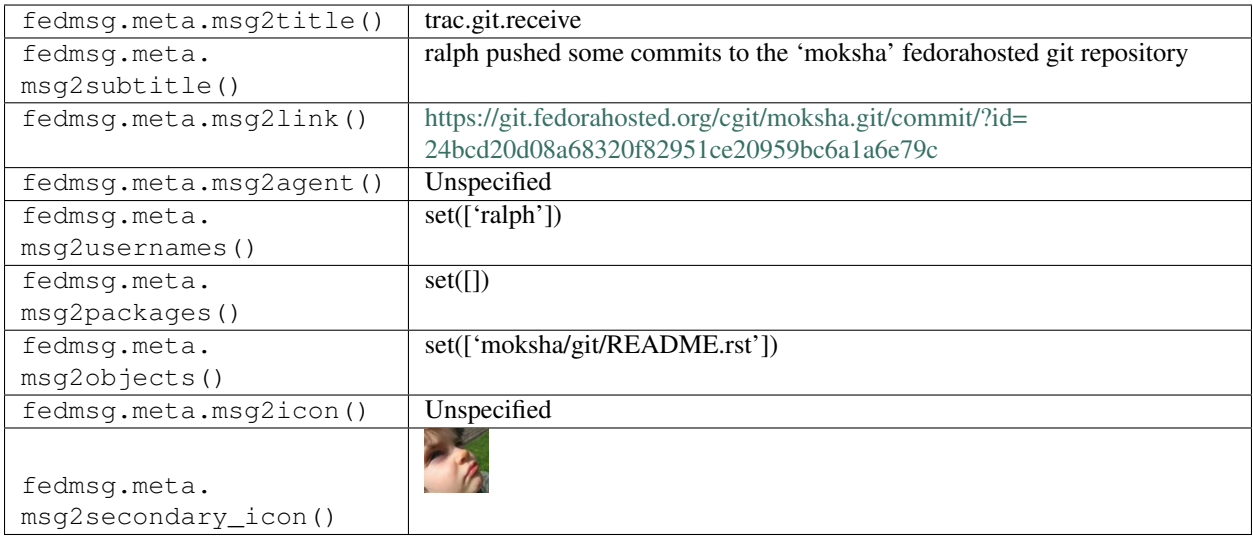

### **2.46.2 trac.git.receive**

Messages are published on this topic when a users pushes commits to a [fedorahosted](https://fedorahosted.org) git repository.

The message format is very similar to the git.receive message type for Fedora packages.

You can view the history of [messages with the trac.git.receive topic](https://apps.fedoraproject.org/datagrepper/raw?topic=org.fedoraproject.prod.trac.git.receive) or [all trac messages](https://apps.fedoraproject.org/datagrepper/raw?category=trac) in datagrepper.

```
{ 'i': 1,
 'msg': { 'commit': { 'agent': 'ralph',
                       'branch': 'dev',
                       'email': 'rbean@redhat.com',
                       'message': 'Another commit to test fedorahosted fedmsg.\n',
                       'name': 'Ralph Bean',
                       'path': '/srv/git/docs/about-fedora.git',
                       'repo': 'about-fedora',
                       'rev': '24bcd20d08a68320f82951ce20959bc6a1a6e79c',
                       'stats': { 'files': { 'README.rst': { 'deletions': 0,
                                                              'insertions': 1,
                                                              'lines': 1}},
                                  'total': { 'deletions': 0,
                                              'files': 1,
                                              'insertions': 1,
                                              'lines': 1}},
                       'summary': 'Another commit to test fedorahosted fedmsg.',
                       'username': 'ralph'}},
 'timestamp': 1368046115.802794,
 'topic': 'org.fedoraproject.prod.trac.git.receive',
 'username': 'ralph'}
```
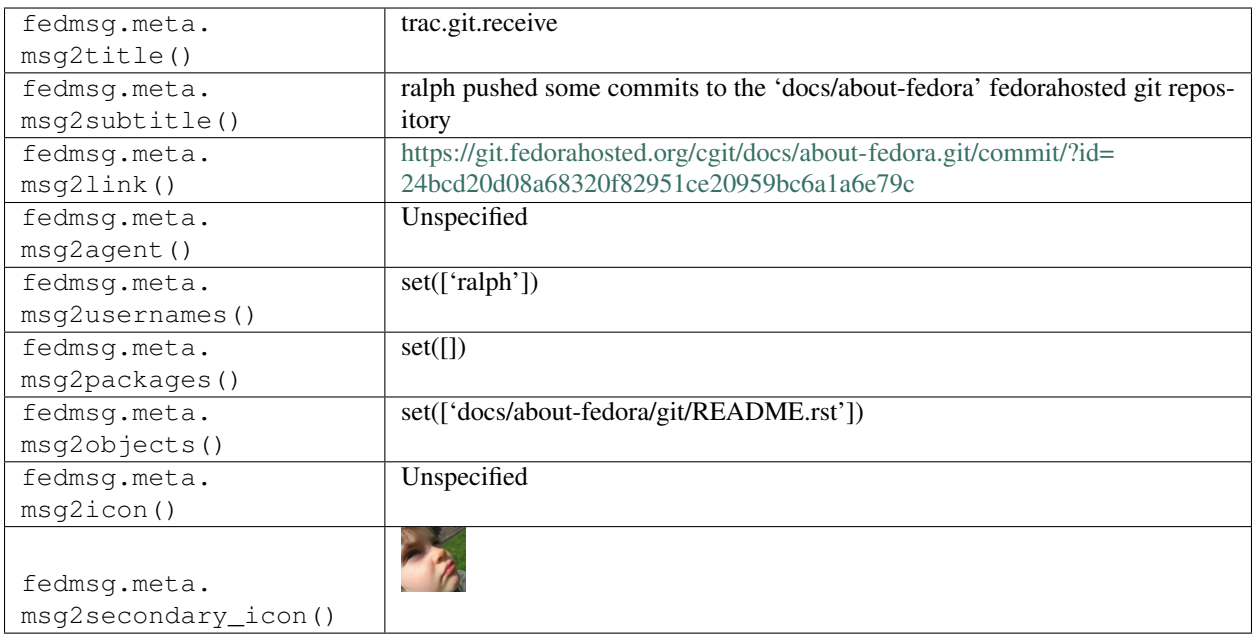

### **2.46.3 trac.ticket.delete**

You can actually permanently delete trac tickets, which is kind of crazy. If you do, a message looking something like this will be published.

You can view the history of [messages with the trac.ticket.delete topic](https://apps.fedoraproject.org/datagrepper/raw?topic=org.fedoraproject.prod.trac.ticket.delete) or [all trac messages](https://apps.fedoraproject.org/datagrepper/raw?category=trac) in datagrepper.

```
{ 'i': 1,
  'msg': { 'agent': 'ralph',
           'instance': { 'base_url': 'https://fedorahosted.org/moksha/',
                         'project_description': 'Moksha is an opensource plugin-based
˓→web framework that aims to simplify the creation of live widget dashboards.',
                         'project_icon': 'common/trac.ico',
                         'project_name': 'moksha',
                         'project_url': 'http://moksha.fedorahosted.org'},
           'ticket': { 'blockedby': '',
                       'blocking': '',
                       'cc': '',
                       'changetime': 1368042301.0,
                       'component': 'moksha',
                       'description': 'I installed the fedmsg plugin.',
                       'id': 249,
                       'keywords': '',
                       'milestone': '__unclassified_',
                       'owner': '',
                       'priority': 'major',
                       'reporter': 'ralph',
                       'resolution': 'fixed',
                       'status': 'closed',
                       'summary': 'Test ticket for fedmsg plugin',
                       'time': 1368039807.0,
                       'type': 'defect'}},
  'timestamp': 1368042385.176218,
```
(continues on next page)

```
'topic': 'org.fedoraproject.prod.trac.ticket.delete',
'username': 'apache'}
```
The example message above, when passed to various routines in the fedmsg.meta module, will produce the following outputs:

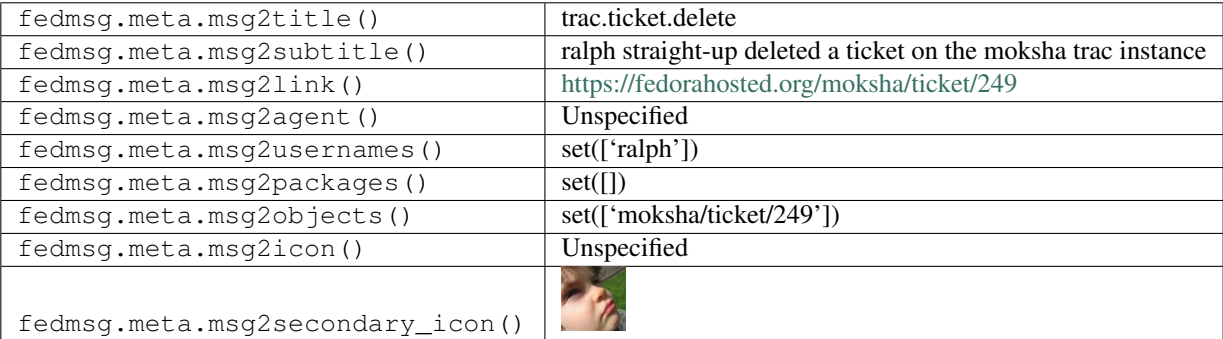

### **2.46.4 trac.ticket.new**

Messages are published on this topic when a user opens a new ticket on a [fedorahosted](https://fedorahosted.org/) trac instance.

You can view the history of [messages with the trac.ticket.new topic](https://apps.fedoraproject.org/datagrepper/raw?topic=org.fedoraproject.prod.trac.ticket.new) or [all trac messages](https://apps.fedoraproject.org/datagrepper/raw?category=trac) in datagrepper.

```
{ 'i': 1,
  'msg': { 'agent': 'ralph',
           'instance': { 'base_url': 'https://fedorahosted.org/moksha/',
                         'project_description': 'Moksha is an opensource plugin-based
˓→web framework that aims to simplify the creation of live widget dashboards.',
                         'project_icon': 'common/trac.ico',
                         'project_name': 'moksha',
                         'project_url': 'http://moksha.fedorahosted.org'},
           'ticket': { 'blockedby': '',
                       'blocking': '',
                       'cc': '',
                       'changetime': 1368043635.0,
                       'component': 'moksha',
                       'description': 'just testing fedmsg.',
                       'id': 249,
                       'keywords': '',
                       'milestone': '__unclassified__',
                       'owner': 'lmacken',
                       'priority': 'major',
                       'reporter': 'ralph',
                       'status': 'new',
                       'summary': 'test fedmsg',
                       'time': 1368043635.0,
                       'type': 'defect'}},
  'timestamp': 1368043636.294278,
  'topic': 'org.fedoraproject.prod.trac.ticket.new',
  'username': 'apache'}
```
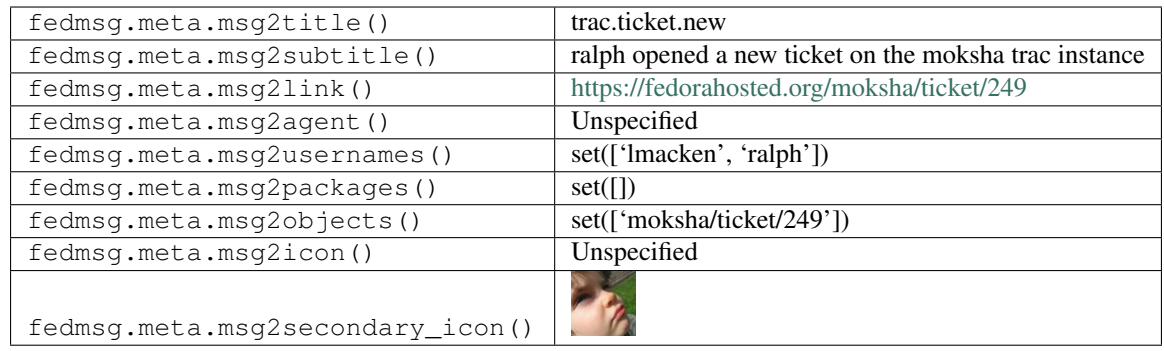

## **2.46.5 trac.ticket.update**

Messages get emitted on this topic when someone updates a trac ticket on a [fedorahosted](https://fedorahosted.org) trac instance.

You can view the history of [messages with the trac.ticket.update topic](https://apps.fedoraproject.org/datagrepper/raw?topic=org.fedoraproject.prod.trac.ticket.update) or [all trac messages](https://apps.fedoraproject.org/datagrepper/raw?category=trac) in datagrepper.

```
{ 'i': 1,
 'msg': { 'agent': 'ralph',
           'author': 'ralph',
           'comment': 'Testing.',
           'instance': { 'base_url': 'https://fedorahosted.org/moksha/',
                         'project_description': 'Moksha is an opensource plugin-based
→web framework that aims to simplify the creation of live widget dashboards.',
                         'project_icon': 'common/trac.ico',
                         'project_name': 'moksha',
                         'project_url': 'http://moksha.fedorahosted.org'},
           'old_values': { },
           'ticket': { 'blockedby': '',
                       'blocking': '',
                       'cc': '',
                       'changetime': 1368040146.0,
                       'component': 'moksha',
                       'description': 'I installed the fedmsg plugin.',
                       'id': 249,
                       'keywords': '',
                       'milestone': '__unclassified_',
                       'owner': '',
                       'priority': 'major',
                       'reporter': 'ralph',
                       'resolution': '',
                       'status': 'new',
                       'summary': 'Test ticket for fedmsg plugin',
                       'time': 1368039807.0,
                       'type': 'defect'}},
 'timestamp': 1368040146.688652,
 'topic': 'org.fedoraproject.prod.trac.ticket.update',
 'username': 'apache'}
```
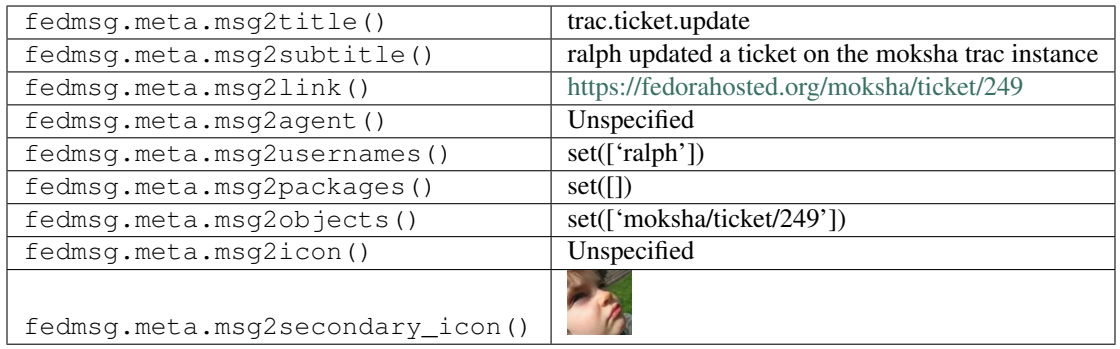

## **2.46.6 trac.ticket.update**

Here's yet another example of an edit to a trac ticket. In this one, the user has *closed* a ticket.

You can view the history of [messages with the trac.ticket.update topic](https://apps.fedoraproject.org/datagrepper/raw?topic=org.fedoraproject.prod.trac.ticket.update) or [all trac messages](https://apps.fedoraproject.org/datagrepper/raw?category=trac) in datagrepper.

```
{ 'i': 1,
 'msg': { 'agent': 'ralph',
           'author': 'ralph',
           'comment': 'Closing.',
           'instance': { 'base_url': 'https://fedorahosted.org/moksha/',
                         'project_description': 'Moksha is an opensource plugin-based
→web framework that aims to simplify the creation of live widget dashboards.',
                         'project_icon': 'common/trac.ico',
                         'project_name': 'moksha',
                         'project_url': 'http://moksha.fedorahosted.org'},
           'old_values': { 'resolution': '', 'status': 'reopened'},
           'ticket': { 'blockedby': '',
                       'blocking': '',
                       'cc': '',
                       'changetime': 1368040802.0,
                       'component': 'moksha',
                       'description': 'I installed the fedmsg plugin.',
                       'id': 249,
                       'keywords': '',
                       'milestone': '__unclassified_',
                       'owner': '',
                       'priority': 'major',
                       'reporter': 'ralph',
                       'resolution': 'wontfix',
                       'status': 'closed',
                       'summary': 'Test ticket for fedmsg plugin',
                       'time': 1368039807.0,
                       'type': 'defect'}},
 'timestamp': 1368040802.747666,
 'topic': 'org.fedoraproject.prod.trac.ticket.update',
 'username': 'apache'}
```
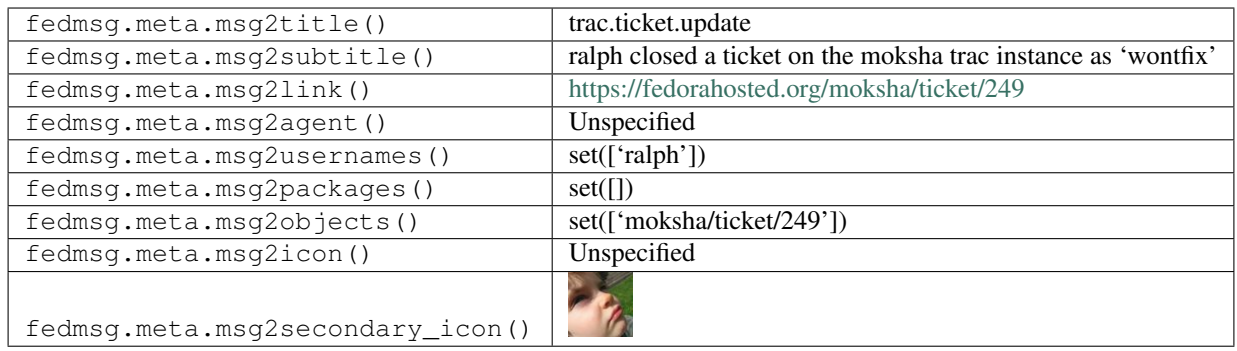

### **2.46.7 trac.ticket.update**

Here's another example of an edit to a trac ticket. Here's one where the ticket was originally closed and then was re-opened.

You can view the history of [messages with the trac.ticket.update topic](https://apps.fedoraproject.org/datagrepper/raw?topic=org.fedoraproject.prod.trac.ticket.update) or [all trac messages](https://apps.fedoraproject.org/datagrepper/raw?category=trac) in datagrepper.

```
{ 'i': 1,
 'msg': { 'agent': 'ralph',
           'author': 'ralph',
           'comment': '',
           'instance': { 'base_url': 'https://fedorahosted.org/moksha/',
                         'project_description': 'Moksha is an opensource plugin-based
˓→web framework that aims to simplify the creation of live widget dashboards.',
                         'project_icon': 'common/trac.ico',
                         'project_name': 'moksha',
                         'project_url': 'http://moksha.fedorahosted.org'},
           'old_values': { 'resolution': 'wontfix', 'status': 'closed'},
           'ticket': { 'blockedby': '',
                       'blocking': '',
                       \text{ICC}': \text{''},
                       'changetime': 1368040591.0,
                       'component': 'moksha',
                       'description': 'I installed the fedmsg plugin.',
                       'id': 249,
                       'keywords': '',
                       'milestone': '__unclassified__',
                       'owner': '',
                       'priority': 'major',
                       'reporter': 'ralph',
                       'resolution': '',
                       'status': 'reopened',
                       'summary': 'Test ticket for fedmsg plugin',
                       'time': 1368039807.0,
                       'type': 'defect'}},
 'timestamp': 1368040591.046669,
 'topic': 'org.fedoraproject.prod.trac.ticket.update',
 'username': 'apache'}
```
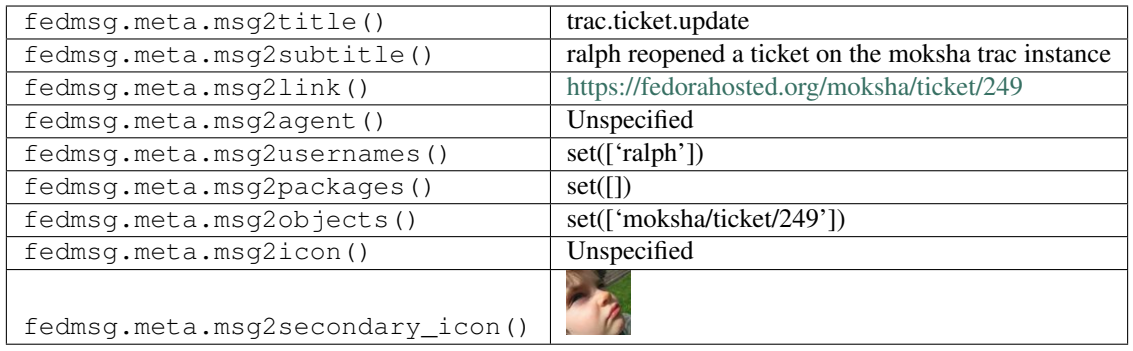

#### **2.46.8 trac.wiki.page.delete**

These messages are fired off whenever a user *deletes* a wiki article on a [fedorahosted](https://fedorahosted.org) trac instance.

You can view the history of [messages with the trac.wiki.page.delete topic](https://apps.fedoraproject.org/datagrepper/raw?topic=org.fedoraproject.prod.trac.wiki.page.delete) or [all trac messages](https://apps.fedoraproject.org/datagrepper/raw?category=trac) in datagrepper.

```
{ 'i': 2,
  'msg': { 'agent': 'ralph',
           'instance': { 'base_url': 'https://fedorahosted.org/moksha/',
                         'project_description': 'Moksha is an opensource plugin-based
→web framework that aims to simplify the creation of live widget dashboards.',
                         'project_icon': 'common/trac.ico',
                         'project_name': 'moksha',
                         'project_url': 'http://moksha.fedorahosted.org'},
           'page': { 'author': '',
                     'comment': '',
                     'name': 'watwat',
                     'text': '',
                     'time': None,
                     'version': 0}},
  'timestamp': 1368043573.12363,
  'topic': 'org.fedoraproject.prod.trac.wiki.page.delete',
  'username': 'apache'}
```
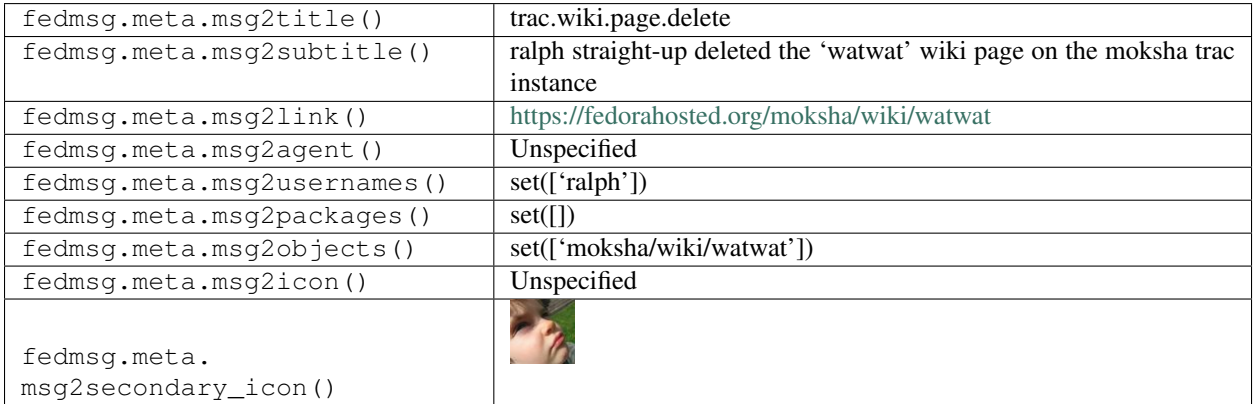

#### **2.46.9 trac.wiki.page.new**

Messages of this topic get published when someone creates a new wiki page on a [fedorahosted](https://fedorahosted.org) trac instance.

You can view the history of [messages with the trac.wiki.page.new topic](https://apps.fedoraproject.org/datagrepper/raw?topic=org.fedoraproject.prod.trac.wiki.page.new) or [all trac messages](https://apps.fedoraproject.org/datagrepper/raw?category=trac) in datagrepper.

```
{ 'i': 1,
  'msg': { 'agent': 'ralph',
           'instance': { 'base_url': 'https://fedorahosted.org/moksha/',
                         'project_description': 'Moksha is an opensource plugin-based
˓→web framework that aims to simplify the creation of live widget dashboards.',
                         'project_icon': 'common/trac.ico',
                         'project_name': 'moksha',
                         'project_url': 'http://moksha.fedorahosted.org'},
           'page': { 'author': 'ralph',
                     'comment': '',
                     'name': 'watwat',
                     'text': 'This is a test wiki page for fedmsg.',
                     'time': 1368042662.0,
                     'version': 1}},
 'timestamp': 1368042663.078511,
 'topic': 'org.fedoraproject.prod.trac.wiki.page.new',
 'username': 'apache'}
```
The example message above, when passed to various routines in the fedmsg.meta module, will produce the following outputs:

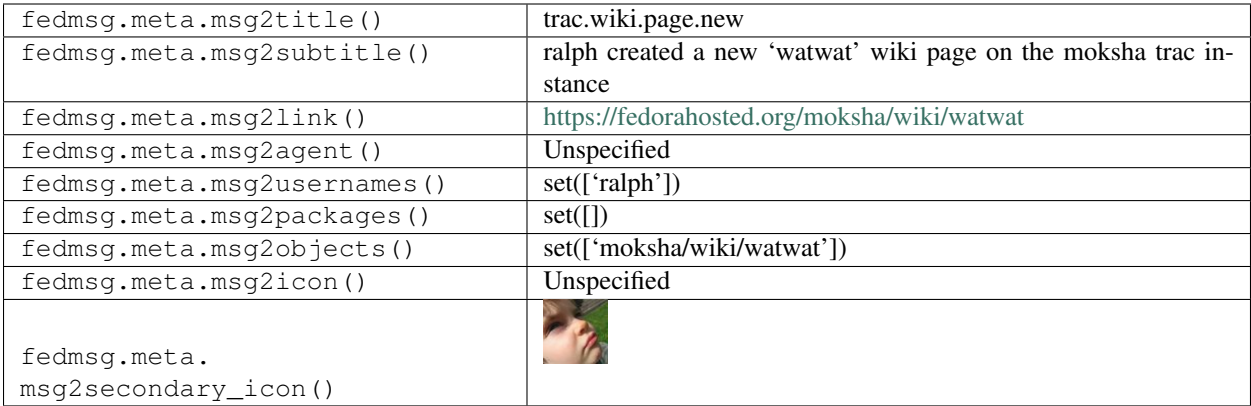

#### **2.46.10 trac.wiki.page.rename**

Messages are published on this topic when a user renames a wiki page on a *fedorahosted <https://fedorahosted.org>\_* trac instance.

You can view the history of [messages with the trac.wiki.page.rename topic](https://apps.fedoraproject.org/datagrepper/raw?topic=org.fedoraproject.prod.trac.wiki.page.rename) or [all trac messages](https://apps.fedoraproject.org/datagrepper/raw?category=trac) in datagrepper.

```
{ 'i': 1,
 'msg': { 'agent': 'ralph',
           'instance': { 'base_url': 'https://fedorahosted.org/moksha/',
                         'project_description': 'Moksha is an opensource plugin-based
→web framework that aims to simplify the creation of live widget dashboards.',
                         'project_icon': 'common/trac.ico',
                         'project_name': 'moksha',
                         'project_url': 'http://moksha.fedorahosted.org'},
```
(continues on next page)

```
'old_name': 'watwat',
         'page': { 'author': 'ralph',
                   'comment': '',
                   'name': 'watwat2',
                   'text': 'This is a test wiki page for fedmsg.',
                   'time': 1368042662.0,
                   'version': 1}},
'timestamp': 1368043322.110536,
'topic': 'org.fedoraproject.prod.trac.wiki.page.rename',
'username': 'apache'}
```
The example message above, when passed to various routines in the fedmsg.meta module, will produce the following outputs:

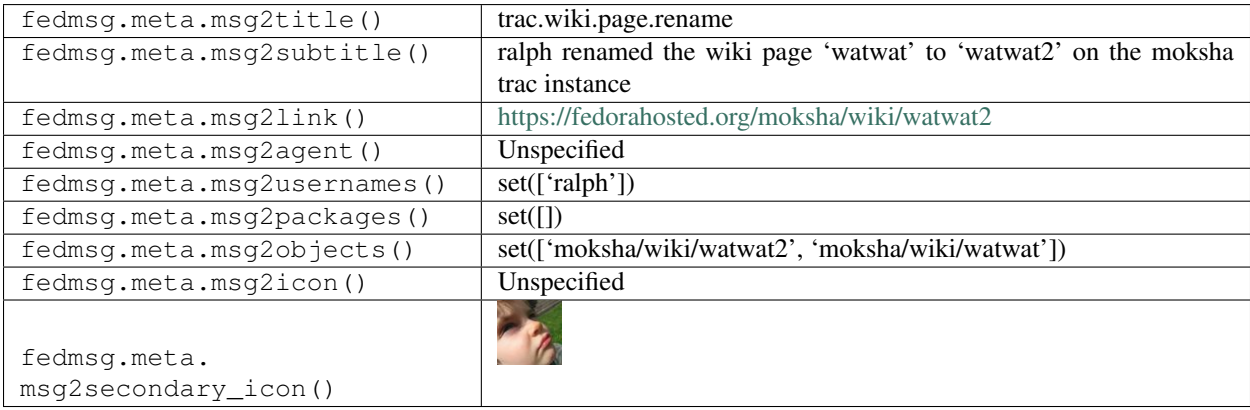

### **2.46.11 trac.wiki.page.update**

Messages get emitted on this topic when someone updates a wiki page on a [fedorahosted](https://fedorahosted.org) trac instance.

You can view the history of [messages with the trac.wiki.page.update topic](https://apps.fedoraproject.org/datagrepper/raw?topic=org.fedoraproject.prod.trac.wiki.page.update) or [all trac messages](https://apps.fedoraproject.org/datagrepper/raw?category=trac) in datagrepper.

```
{ 'i': 1,
 'msg': { 'agent': 'ralph',
           'author': 'ralph',
           'comment': '',
           'instance': { 'base_url': 'https://fedorahosted.org/moksha/',
                         'project_description': 'Moksha is an opensource plugin-based.
˓→web framework that aims to simplify the creation of live widget dashboards.',
                         'project_icon': 'common/trac.ico',
                         'project_name': 'moksha',
                         'project_url': 'http://moksha.fedorahosted.org'},
           'page': { 'author': 'ralph',
                     'comment': '',
                     'name': 'WikiStart',
                     'text': ' ... the full text of the wiki page goes here .. ',
                     'time': 1368038919.0,
                     'version': 47},
          't': 1368038919.0,
          'version': 47},
 'timestamp': 1368038919.389492,
 'topic': 'org.fedoraproject.prod.trac.wiki.page.update',
 'username': 'apache'}
```
The example message above, when passed to various routines in the fedmsg.meta module, will produce the following outputs:

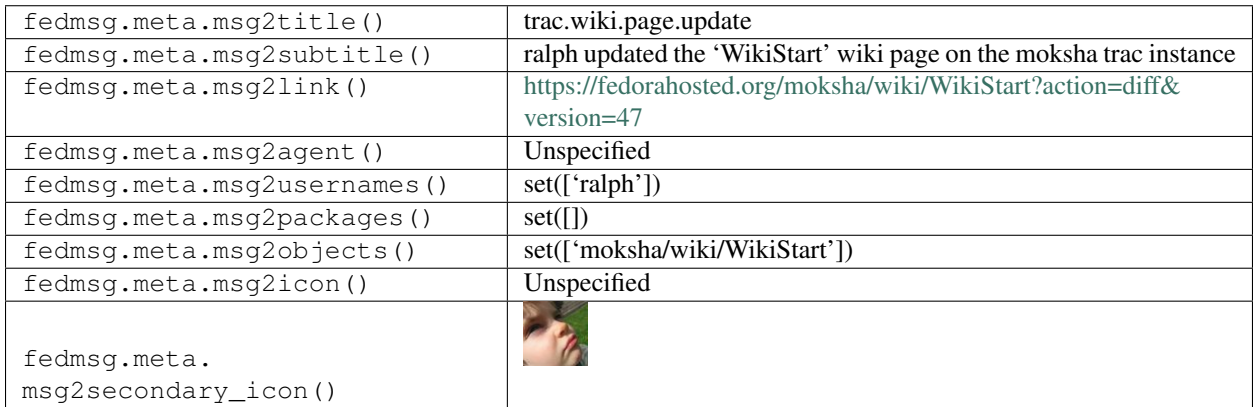

## **2.46.12 trac.wiki.page.version.delete**

Messages are published on this topic when a user deletes a particular *version* of a page on a [fedorahosted](https://fedorahosted.org) trac instance.

You can view the history of [messages with the trac.wiki.page.version.delete topic](https://apps.fedoraproject.org/datagrepper/raw?topic=org.fedoraproject.prod.trac.wiki.page.version.delete) or [all trac messages](https://apps.fedoraproject.org/datagrepper/raw?category=trac) in datagrepper.

```
\{\ \ ^{\dagger}i^{\dagger}:\ 2,'msg': { 'agent': 'ralph',
           'instance': { 'base_url': 'https://fedorahosted.org/moksha/',
                         'project_description': 'Moksha is an opensource plugin-based
˓→web framework that aims to simplify the creation of live widget dashboards.',
                          'project_icon': 'common/trac.ico',
                          'project_name': 'moksha',
                          'project_url': 'http://moksha.fedorahosted.org'},
           'page': { 'author': 'ralph',
                      'comment': '',
                      'name': 'WikiStart',
                      'text': ' .. wiki page text goes here. ..',
                     'time': 1368038919.0,
                      'version': 47}},
 'timestamp': 1368043436.144498,
 'topic': 'org.fedoraproject.prod.trac.wiki.page.version.delete',
 'username': 'apache'}
```
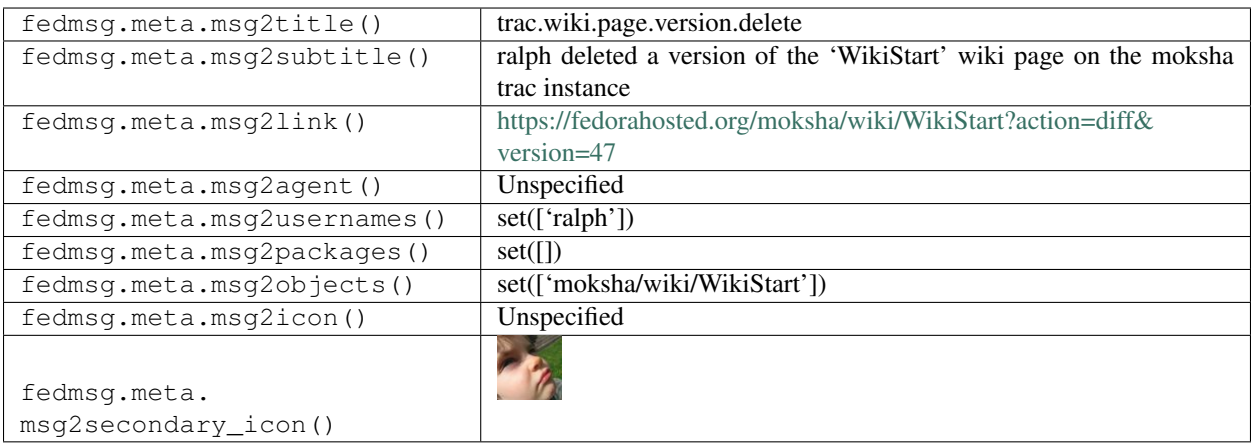

# **2.47 waiverdb**

#### **2.47.1 waiverdb.waiver.new**

[WaiverDB](http://fedoraproject.org/wiki/Infrastructure/Factory2/Focus/WaiverDB) is a service that allows humans to override test failures and influence gating decisions made by [Greenwave.](http://fedoraproject.org/wiki/Infrastructure/Factory2/Focus/Greenwave)

It publishes messages like this whenever someone records a new waiver.

You can view the history of [messages with the waiverdb.waiver.new topic](https://apps.fedoraproject.org/datagrepper/raw?topic=org.fedoraproject.prod.waiverdb.waiver.new) or [all waiverdb messages](https://apps.fedoraproject.org/datagrepper/raw?category=waiverdb) in datagrepper.

```
'headers': { },
'i': 2,
'msg': { 'comment': 'This is fine.',
         'id': 8,
         'product_version': 'fedora-26',
         'result_id': 123,
         'timestamp': '2017-11-07T02:13:30.466388',
         'username': 'ralph',
         'waived': True},
'msg_id': '2017-b173d0d1-a119-40e6-9e85-c6178468d9ff',
'timestamp': 1510020810.0,
'topic': 'org.fedoraproject.prod.waiverdb.waiver.new',
'username': 'openshift'}
```
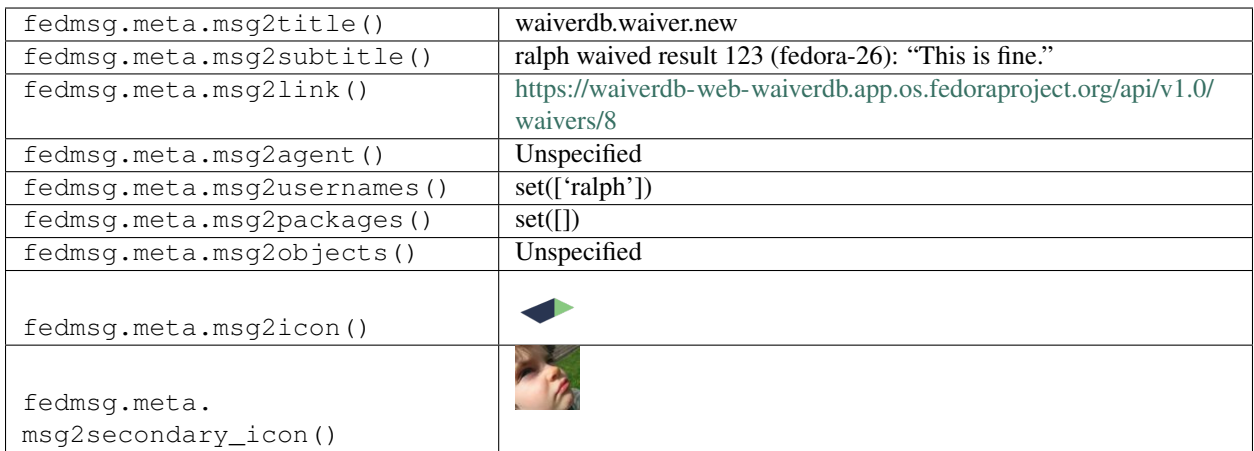

# **2.48 wiki**

### **2.48.1 wiki.article.edit**

Fedora's [Wiki](https://fedoraproject.org/wiki) has a fedmsg hook that publishes messages like this one when a user edits a page.

You can view the history of [messages with the wiki.article.edit topic](https://apps.fedoraproject.org/datagrepper/raw?topic=org.fedoraproject.prod.wiki.article.edit) or [all wiki messages](https://apps.fedoraproject.org/datagrepper/raw?category=wiki) in datagrepper.

```
{ 'msg': { 'base_rev_id': False,
           'minor_edit': 0,
           'revision': None,
           'section_anchor': None,
           'summary': '/* Mission */ ',
           'text': 'The diff goes here...',
           'title': 'Messaging SIG',
           'url': 'http://this-is-a-link.org',
          'user': 'Ralph',
          'watch_this': None},
  'timestamp': 1344350200,
  'topic': 'org.fedoraproject.prod.wiki.article.edit'}
```
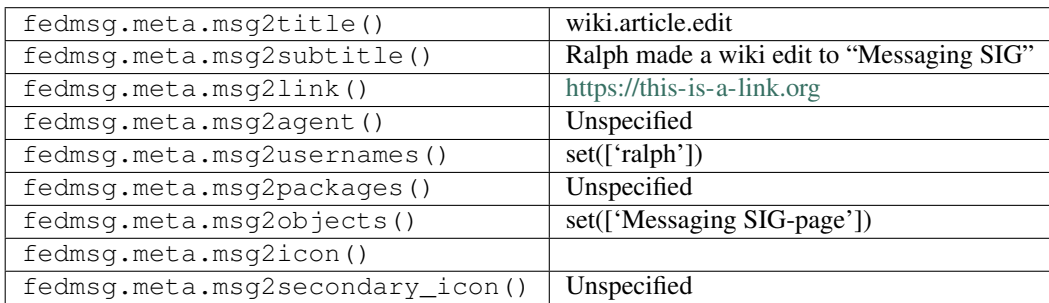

#### **2.48.2 wiki.upload.complete**

Fedora's [Wiki](https://fedoraproject.org/wiki) hook also publishes messages when a user upload some media (like a video or a picture).

You can view the history of [messages with the wiki.upload.complete topic](https://apps.fedoraproject.org/datagrepper/raw?topic=org.fedoraproject.prod.wiki.upload.complete) or [all wiki messages](https://apps.fedoraproject.org/datagrepper/raw?category=wiki) in datagrepper.

```
{ 'msg': { 'description': 'This is a beautiful cat',
           'file_exists': True,
           'major_mime': 'image',
           'media_type': 'BITMAP',
           'mime': 'image/jpeg',
           'minor_mime': 'jpeg',
          'size': 295667,
          'title': { 'mPrefixedText': 'File:Cat.jpg'},
          'url': '/w/uploads/d/d1/Cat.jpg',
          'user_id': 8306,
          'user_text': 'Ralph'},
 'timestamp': 1344361406,
 'topic': 'org.fedoraproject.prod.wiki.upload.complete'}
```
The example message above, when passed to various routines in the fedmsg.meta module, will produce the following outputs:

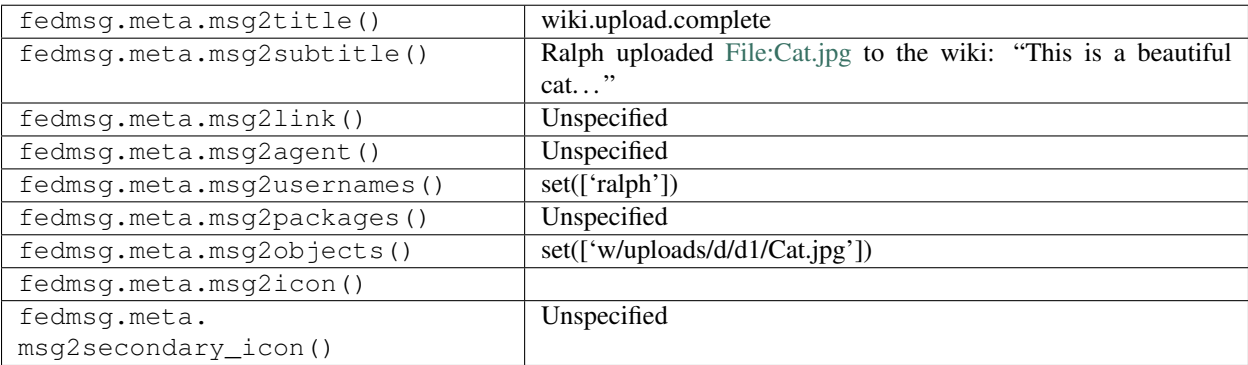

# **2.49 zanata**

#### **2.49.1 zanata.document.milestone.event**

Fedora uses [zanata](https://fedora.zanata.org) for translations and they can ping us back when documents reach various milestones. Here's an example of a document reaching 100% status:

You can view the history of [messages with the zanata.document.milestone.event topic](https://apps.fedoraproject.org/datagrepper/raw?topic=org.fedoraproject.prod.zanata.document.milestone.event) or [all zanata messages](https://apps.fedoraproject.org/datagrepper/raw?category=zanata) in datagrepper.

```
{ 'i': 16,
'msg': { 'docId': 'foo.txt',
         'eventType': 'org.zanata.event.DocumentMilestoneEvent',
         'locale': 'af',
         'milestone': '100% Translated',
         'project': 'webhooks-dummy',
         'version': '0.1'},
'timestamp': 1345572862.556145,
'topic': 'org.fedoraproject.prod.zanata.document.milestone.event'}
```
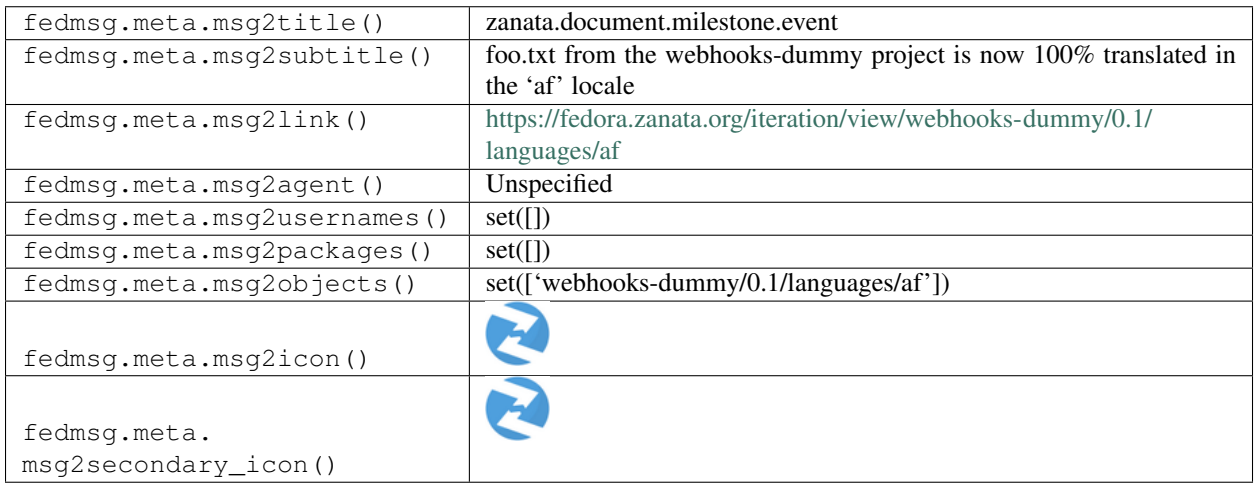